## **ESCUELA SUPERIOR POLITÉCNICA DEL LITORAL**

## **Facultad de Ingeniería en Electricidad y Computación**

Modernización de IED's de protección para bahías de una subestación de la EERSSA

## **PROYECTO INTEGRADOR**

Previo a la obtención del Título de:

## **Ingeniero en Electricidad**

Presentado por: Dayanna Gisselle Alvarado Orellana Santiago Fabián Valarezo Torres

> GUAYAQUIL-ECUADOR Año: 2021

### **DEDICATORIA**

El presente proyecto lo dedico a mi padre Fredy, cuyo amor y esfuerzo me ayudaron a cumplir un sueño más, gracias por incentivarme a seguir la carrera de Electricidad e inculcarme los valores de la responsabilidad, liderazgo y valentía. Gracias papi, porque tu recuerdo me ayudó a enfrentar adversidades y llegar a mi meta. Finalmente, a mi madre Lupe y mis hermanos Paola y Xavier, gracias por estar junto a mí durante este proceso y ofrecerme su apoyo, oraciones y consejos.

Atte. Dayanna Alvarado Orellana

#### **AGRADECIMIENTOS**

Mi más sincero agradecimiento a la Empresa Eléctrica Regional del Sur S. A.; muy especialmente, a los ingenieros/másteres Andrés Orellana, Eduardo Samaniego, Nancy González y Pablo Medina de la Superintendencia de Subestaciones y Comunicaciones que nos compartieron sus conocimientos, paciencia y tiempo para lograr el presente proyecto.

De igual manera, al Dr. Síxifo Falcones, que siempre estuvo presto a atender cualquier duda relacionada a la realización del proyecto, brindándonos sugerencias y motivándonos a culminar este trabajo.

Finalmente, un grande y profundo agradecimiento al M Sc. Iván Endara, por estar pendiente del proceso de este proyecto y ofrecernos sus consejos, enseñanzas y ser una guía valiosa para el desarrollo del siguiente documento. Atte. Dayanna Alvarado Orellana

## **DECLARACIÓN EXPRESA**

"Los derechos de titularidad y explotación, nos corresponde conforme al reglamento de propiedad intelectual de la institución; Dayanna Gisselle Alvarado Orellana y Santiago Fabián Valarezo Torres damos nuestro consentimiento para que la ESPOL realice la comunicación pública de la obra por cualquier medio con el fin de promover la consulta, difusión y uso público de la producción intelectual"

Dayanna Gisselle Alvarado Orellana Santiago Fabián Valarezo Torres

## <span id="page-4-0"></span>**EVALUADORES**

PROFESOR DE LA MATERIA PROFESOR TUTOR

**M. Sc. Iván Endara Vélez PhD. Síxifo Falcones Zambrano**

### **RESUMEN**

<span id="page-5-0"></span>El proyecto tiene por objetivo modernizar la bahía de acople y transformador 1 de la subestación San Cayetano de la EERSSA, mediante el cambio de Dispositivos Electrónicos Inteligentes (IED's) de protección. Estos dispositivos sirven para mejorar los indicadores de calidad del servicio que ofrece el cliente, detectando rápidamente el lugar de la falla, mejorando la coordinación de protecciones y siendo eficientes con los tiempos de maniobra de las cuadrillas. El presente documento sirve como referencia para la modernización de otras subestaciones a nivel nacional.

Inicialmente se realizó el relevamiento de las celdas que involucran las bahías en cuestión. Posteriormente se realizó ingeniería para el diseño de los planos de control y fuerza. Luego, como parte de la verificación del diseño se realizó pruebas en los IED's de protecciones, estas pruebas son: funcionales, de protección e integración al sistema SCADA. De esta manera constatamos que el funcionamiento del dispositivo es correcto y satisface los requerimientos del cliente.

Mediante los procesos correspondientes evidenciamos que el diseño de los planos realizado funcionó de acuerdo con los requerimientos iniciales. Se logró transmitir y recibir señales digitales y analógicas entre el IED y el sistema SCADA y la coordinación de protecciones funcionó dentro de los tiempos requeridos.

Por lo tanto, con la modernización de subestaciones se puede realizar una eficiente coordinación de protecciones para mejorar la continuidad del servicio que ofrece la EERSSA, aumentando sus beneficios económicos por venta de energía eléctrica, provocando que el cliente tenga mejores indicadores de calidad a nivel nacional.

**Palabras Clave:** Coordinación de protecciones, Diseño de planos, Dispositivo Electrónico Inteligente, Indicadores de calidad.

### *ABSTRACT*

<span id="page-6-0"></span>*The project aims to modernize the coupling bay and transformer 1 of the EERSSA San Cayetano substation, by changing protection Intelligent Electronic Devices (IED's). These devices serve to improve the service quality indicators offered by the client, quickly detecting the fault location, improving the coordination of protections and being efficient with the maneuver times of the crews. This document serves as a reference for the modernization of other substations nationwide.*

*Initially, the survey of the cells that involve the bays in question was carried out. Subsequently, engineering was carried out for the design of the control and force plans. Then, as part of the design verification, tests were carried out on the protection IEDs, these tests are functional, protection and integration to the SCADA system. In this way we verify that the operation of the device is correct and satisfies the customer's requirements.*

*Through the corresponding processes we show that the design of the plans carried out worked in accordance with the initial requirements. It was possible to transmit and receive digital and analog signals between the IED and the SCADA system and the coordination of protections worked within the required times.*

*Therefore, with the modernization of substations, an efficient coordination of protections can be carried out to improve the continuity of the service offered by the EERSSA, increasing its economic benefits from the sale of electrical energy, causing the client to have better quality indicators at the national level.*

*Keywords: Protection Coordination, Plan design, Intelligent Electronic Device, Quality indicators.*

## ÍNDICE GENERAL

<span id="page-7-0"></span>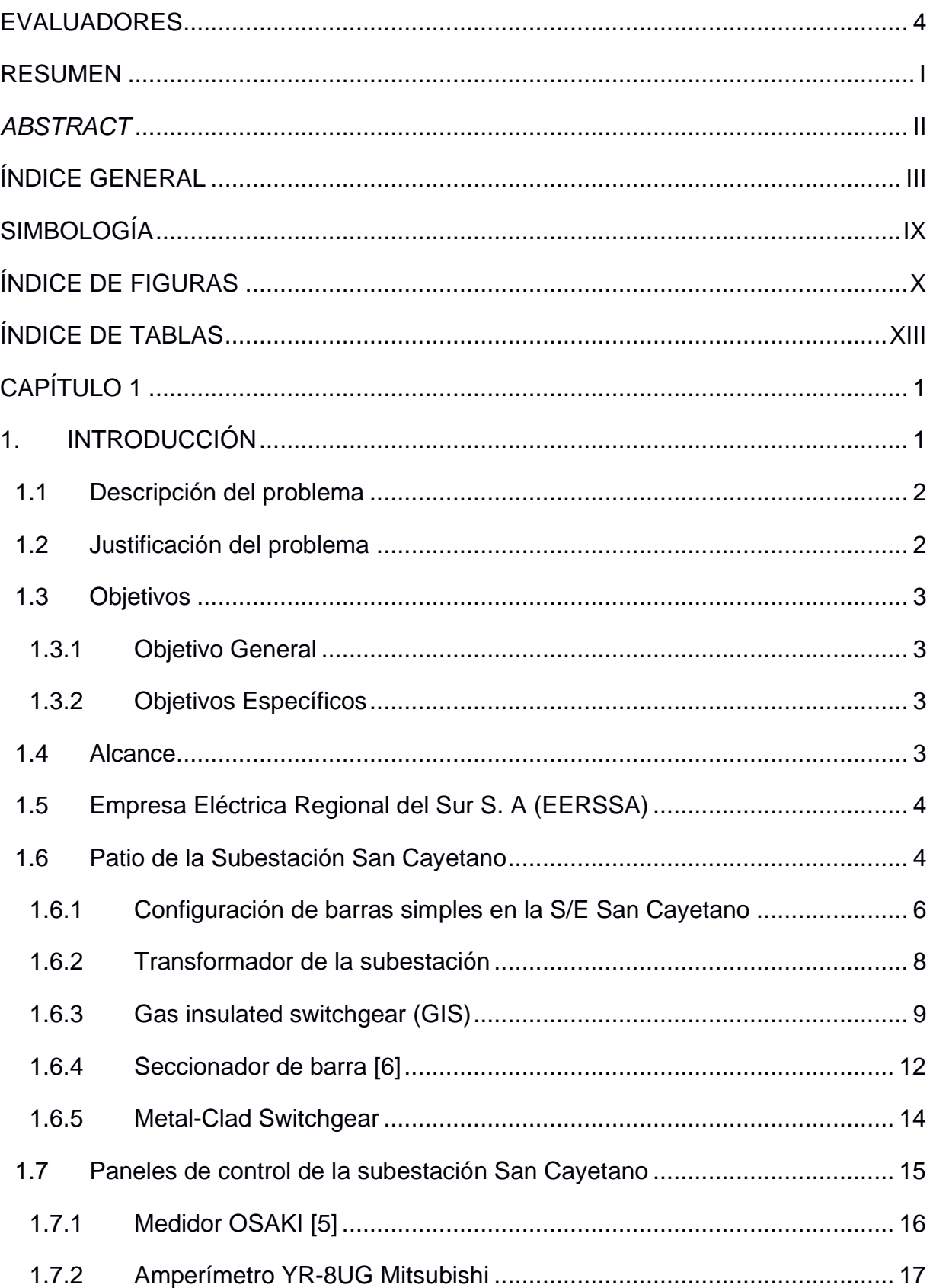

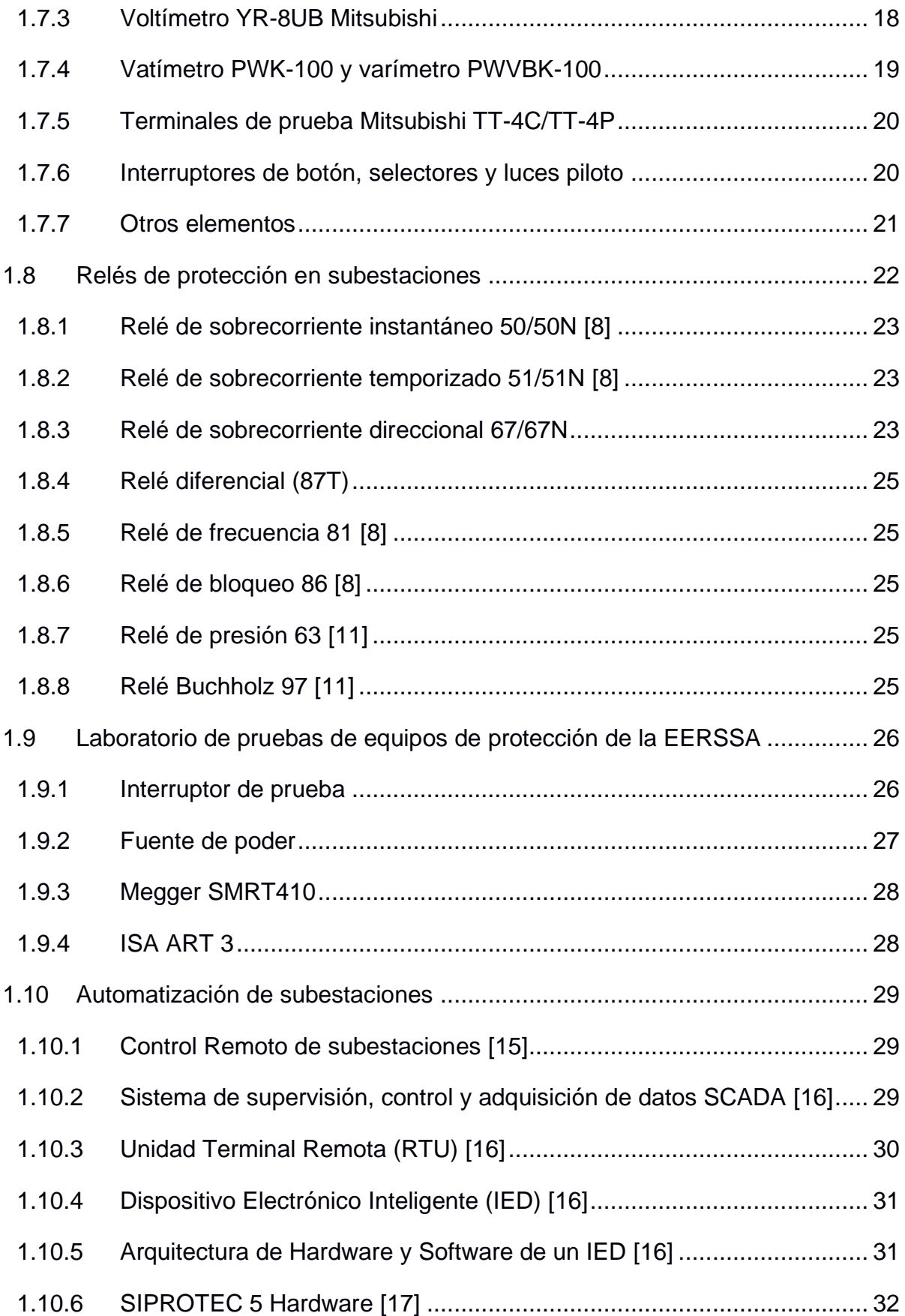

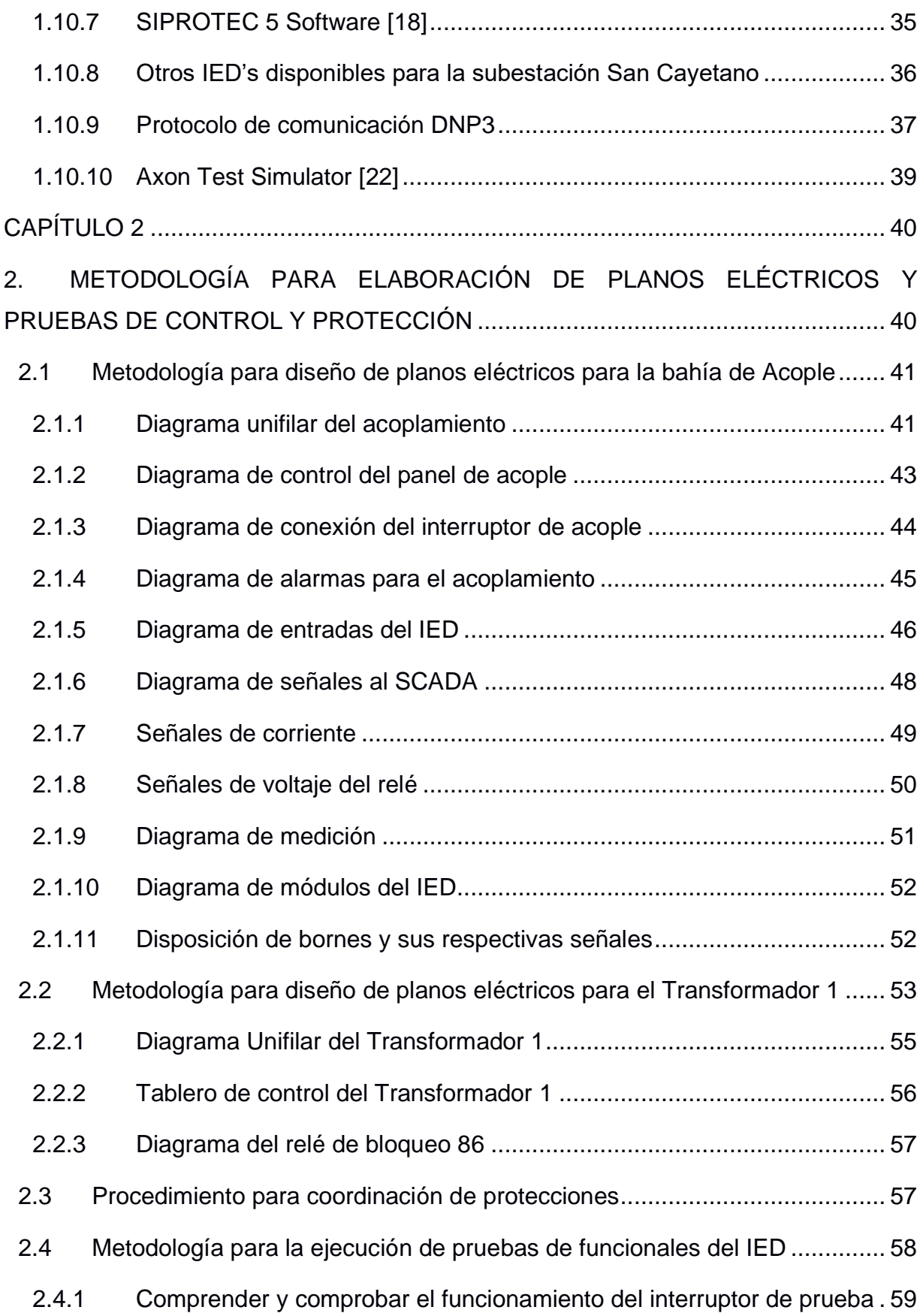

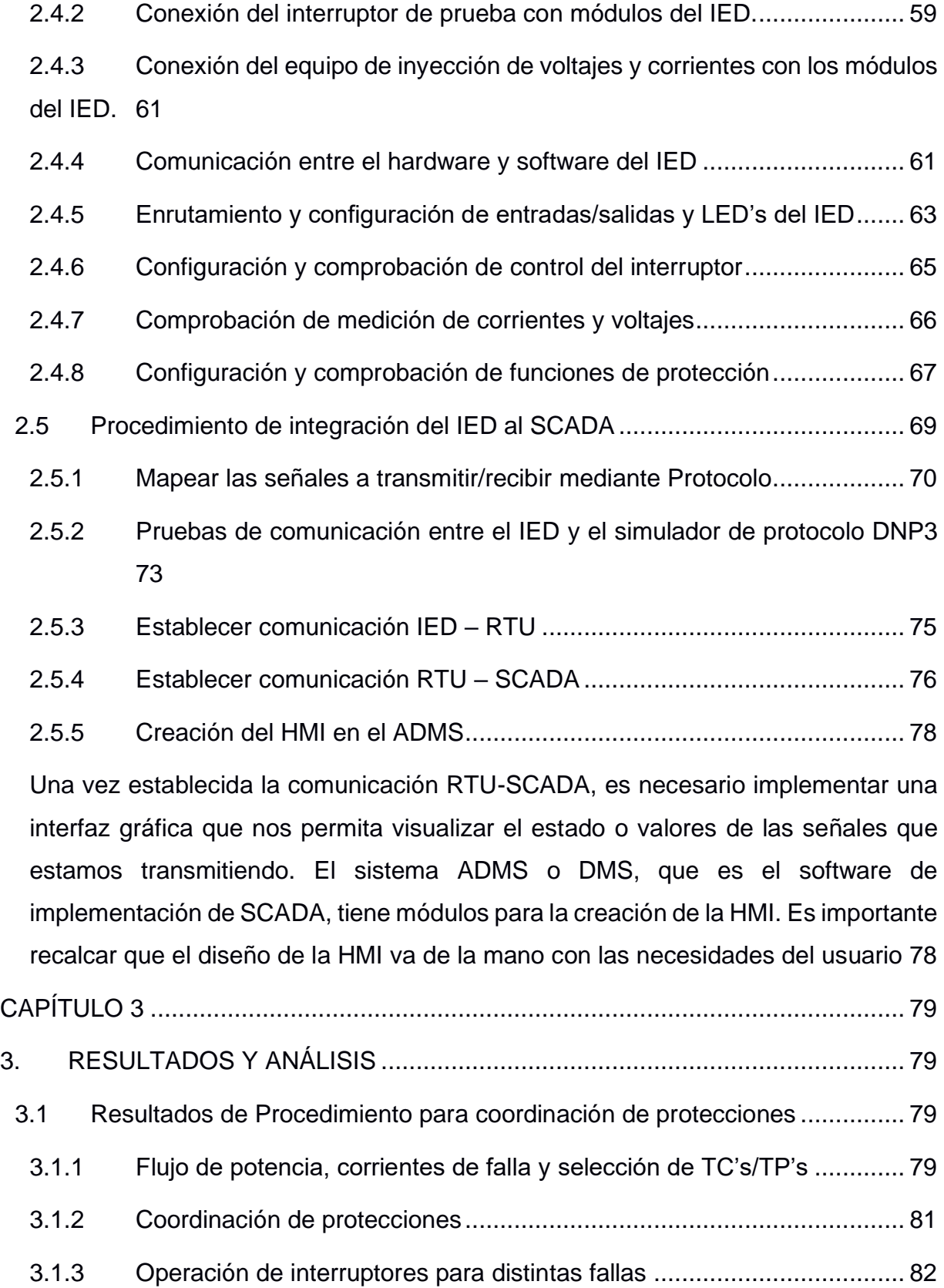

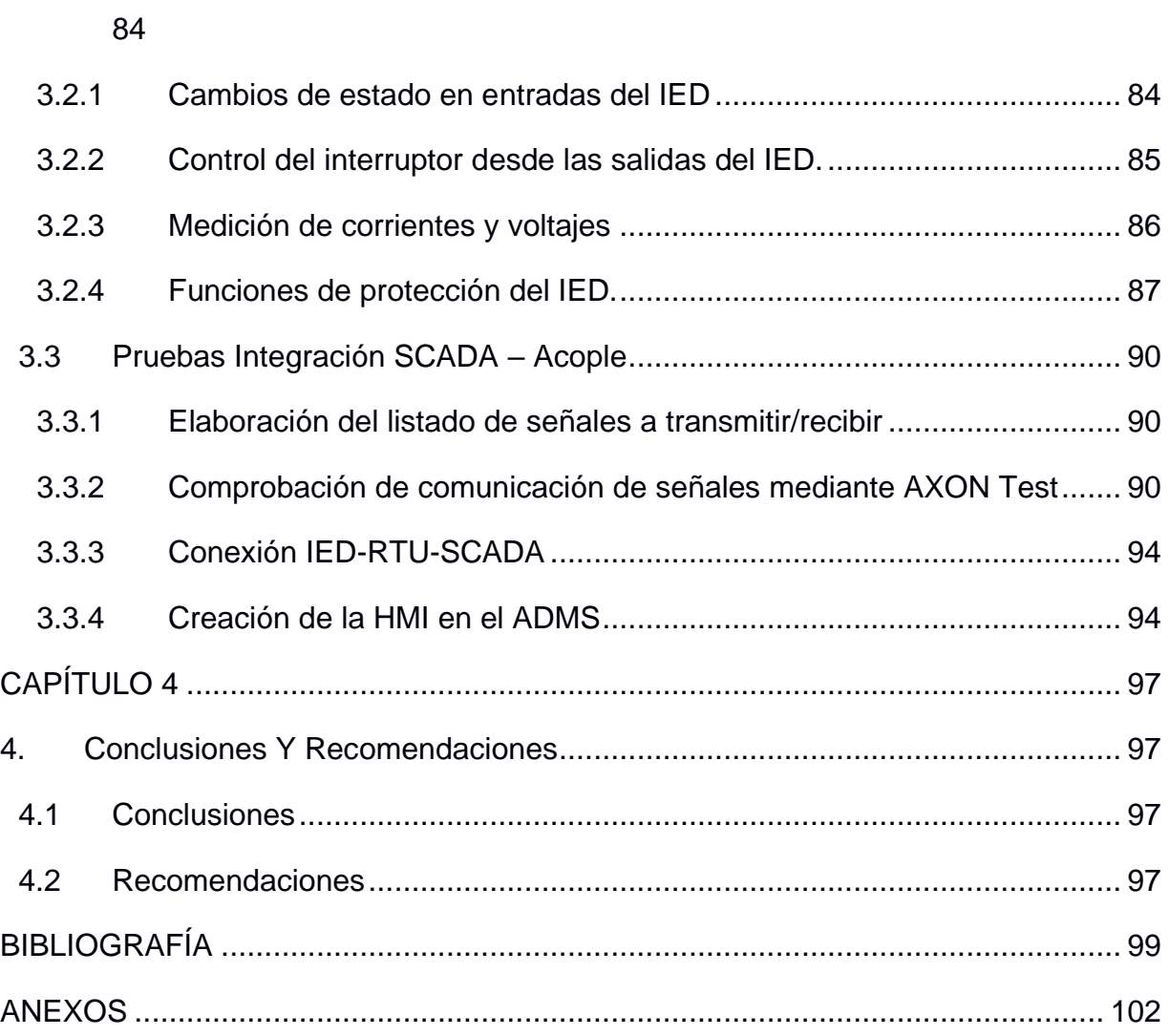

3.2 [Resultados de Metodología para la ejecución de pruebas funcionales del IED.](#page-101-0)

## **ABREVIATURAS**

- ESPOL Escuela Superior Politécnica del Litoral
- EERSSA Empresa Eléctrica Reginal del Sur S. A.
- IED Intelligent Electronic Device
- SCADA Supervisory Control and Data Acquisition
- RTU Remote Terminal Unit
- S/E Subestación eléctrica
- TC Transformador de corriente
- TP Tramsformador de potencial

## **SIMBOLOGÍA**

- <span id="page-13-0"></span>A amperios
- V voltaje
- s segundos
- W vatios
- VAR voltamperio reactivo
- VA voltamperio

## **ÍNDICE DE FIGURAS**

<span id="page-14-0"></span>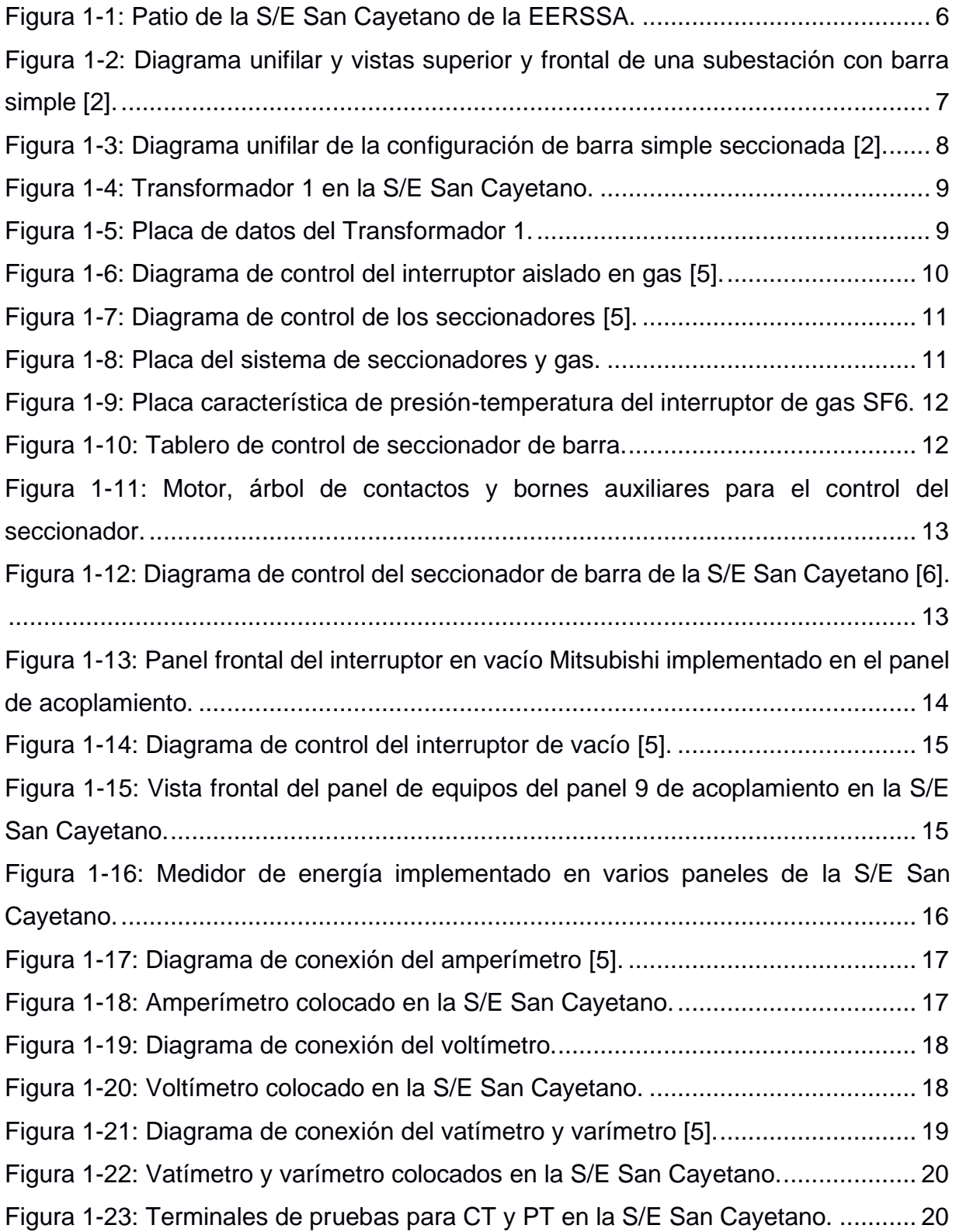

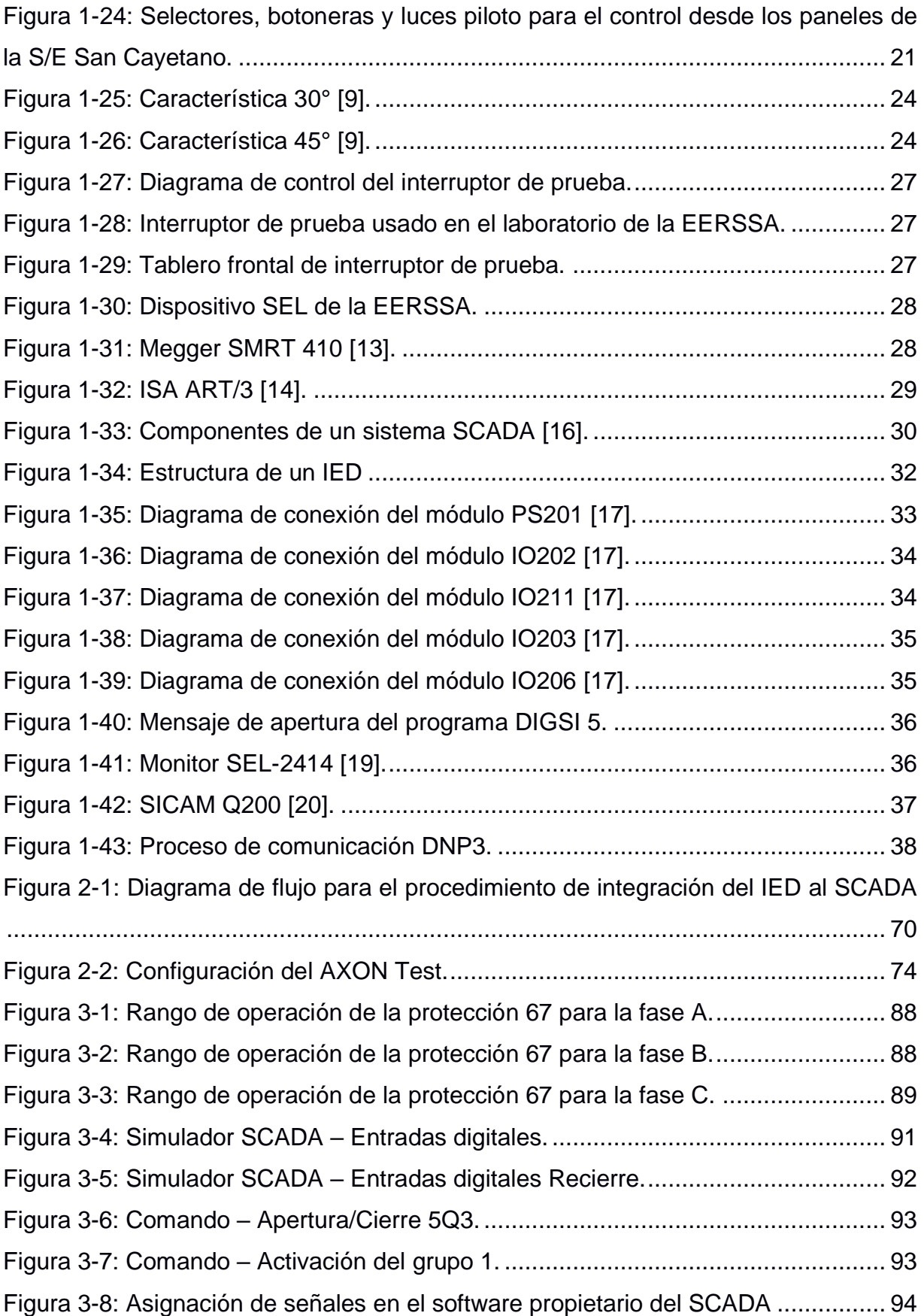

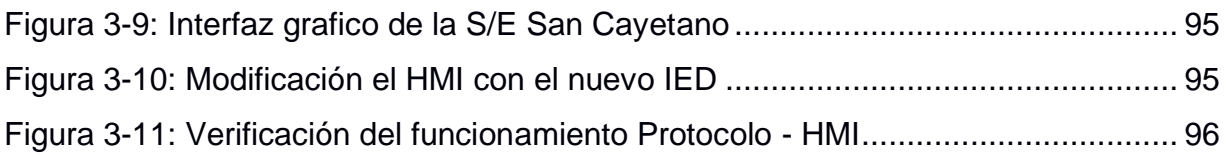

## **ÍNDICE DE TABLAS**

<span id="page-17-0"></span>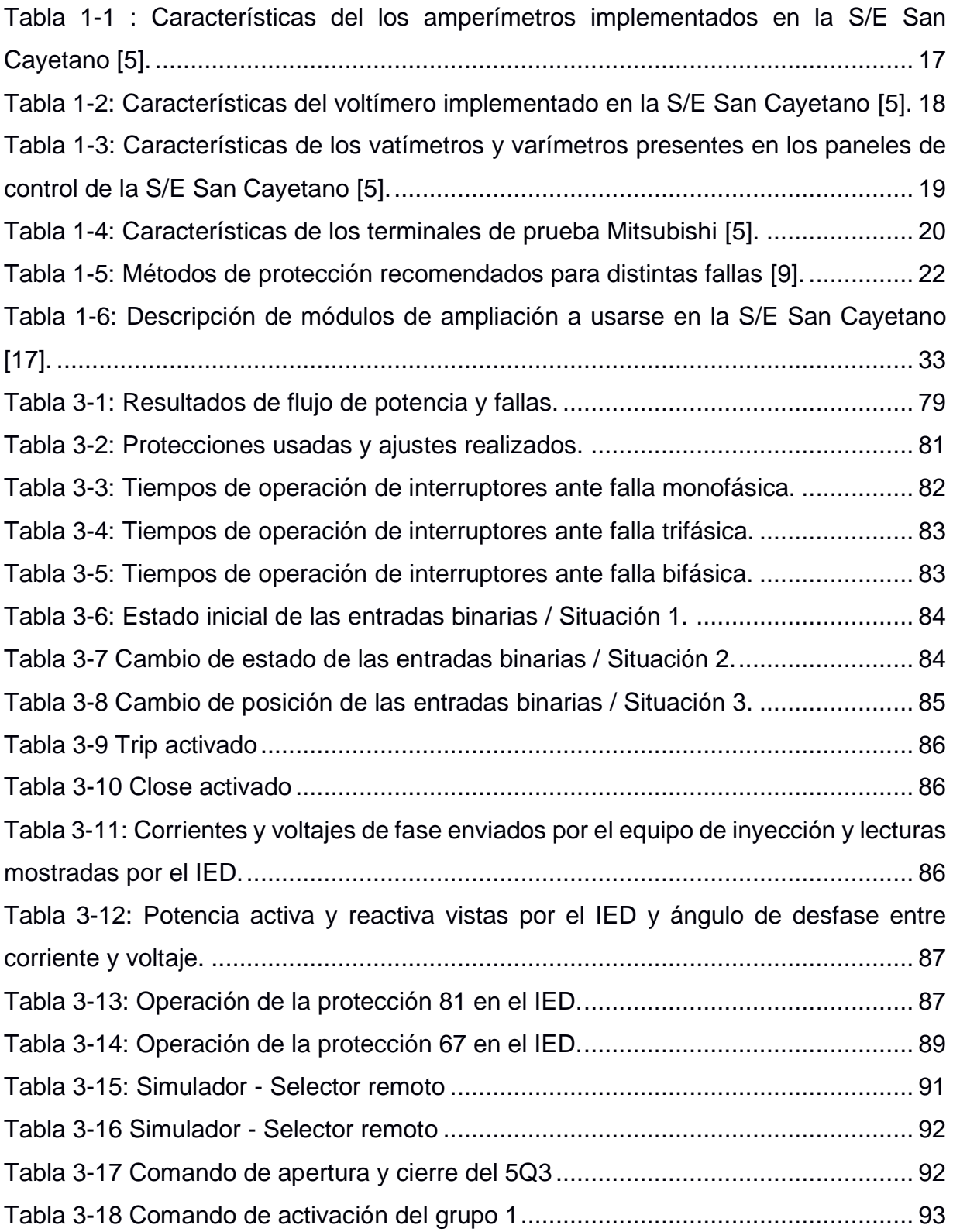

# **CAPÍTULO 1**

#### <span id="page-18-1"></span><span id="page-18-0"></span>**1. INTRODUCCIÓN**

El presente proyecto de materia integradora se refiere a la modernización de dispositivos electrónicos inteligentes (IED's) de protección en las bahías de Acople y Transformador 1 de la subestación San Cayetano perteneciente a la Empresa Eléctrica Regional de Sur S. A (EERSSA). La modernización de dichos equipos en una subestación requiere el relevamiento del cableado de las bahías a trabajar, actualización de planos, ejecución de pruebas en los nuevos IED's de protección e integración de estos dispositivos al sistema de SCADA.

La característica principal de la modernización de subestaciones es que permite a las empresas eléctricas distribuidoras mejorar sus índices de calidad del servicio energético, atender de mejor manera los requerimientos de la red y poseer un sistema seguro y confiable; sin embargo, se conoce que las subestaciones antiguas de varias empresas distribuidoras aún no poseen dispositivos electrónicos inteligentes o estos no se han configurado de forma correcta; además, se sabe que en algunas empresas eléctricas no han actualizado continuamente su coordinación de protecciones; y, se debe agregar que, diariamente los trabajadores se ocupan en atender otros asuntos de la red energética. Por lo que, ante esta problemática, la Empresa Eléctrica Regional del Sur S. A., ha permitido colaborar en sus instalaciones para realizar el proceso de modernización de IED's de protección en la subestación San Cayetano de la ciudad de Loja.

El trabajo de modernización de IED's de protección se realizó con interés académicopráctico; puesto que, durante la pandemia por COVID-19 las clases virtuales en materias, tales como: protecciones eléctricas y SCADA aplicado a sistemas de potencia, no posibilitaron trabajar en los laboratorios de la ESPOL; por lo cual, el esfuerzo práctico en las últimas materias de la carrera de Electricidad fue insuficiente y se vio la oportunidad de llenar estos vacíos prácticos colaborando con una empresa eléctrica.

El siguiente documento refleja el trabajo realizado con la EERSSA y propone una serie de metodologías generales con ejemplos, que pueden ser utilizadas en los laboratorios de la ESPOL, para elaborar planos, coordinar curvas de protección, usar softwares de IED's de protección e integrar al sistema de SCADA un IED. Además, estos procedimientos muestran cómo se implementaron los IED's en las bahías de Acople y Transformador 1 de la subestación San Cayetano.

1

#### <span id="page-19-0"></span>**1.1 Descripción del problema**

La puesta en marcha de dispositivos electrónicos inteligentes (IED) para la protección, medición y control posibilitan la incorporación de la información necesaria en los sistemas de supervisión y adquisición de datos (SCADA) para ofrecer mayor seguridad y confiabilidad del servicio energético. En la actualidad, la Empresa Eléctrica Regional del Sur S. A. (EERSSA); en el afán de mejorar sus índices de calidad e incrementar la seguridad y fiabilidad dentro de su área de concesión, se encuentra renovando sus sistemas de protección en diferentes subestaciones; por lo que, para el desarrollo del presente proyecto se colabora realizando la implementación de nuevos IED's de protección en la bahía de Acople y Transformador 1 de la subestación San Cayetano; requiriendo realizar inspecciones de la mencionada subestación, diseñar planos eléctricos con los nuevos IED's, verificar la correcta actuación de IED's mediante pruebas funcionales, comprobar la coordinación de protecciones y ejecutar pruebas de integración de IED's al sistema de SCADA; cuyas actividades deben trabajarse a través de una metodología que sirva de guía práctica para los estudiantes de la carrera de Electricidad de la Escuela Superior Politécnica del Litoral (ESPOL) que deseen incursionar en estas labores y no poseen la experiencia para realizar los mencionados trabajos.

#### <span id="page-19-1"></span>**1.2 Justificación del problema**

El presente proyecto de materia integradora tiene como propósito principal aplicar en conjunto las habilidades teóricas adquiridas a lo largo de la carrera de Electricidad desarrollando metodologías que permitan lograr la implementación de nuevos IED's de protección en una subestación real y al mismo tiempo solventar las necesidades de una empresa de distribución eléctrica. La implementación de IED's de protección requiere un conjunto de actividades interesantes ligadas a las funciones de un ingeniero eléctrico dentro de una empresa como realizar visitas de campo, diseñar planos eléctricos, ejecutar pruebas de funcionamiento a IED's e integrar IED's al sistema de SCADA. Adicionalmente, dentro del área de electricidad en Ecuador se conoce la vigencia del Plan Maestro de Electricidad; en el cual, uno de sus objetivos para la expansión del sistema de distribución es "*fortalecer los sistemas de distribución para asegurar la calidad y confiabilidad del sistema*"; cuya meta, se está cumpliendo mediante la modernización de los sistemas de protecciones con equipos homologados y de última tecnología; es por ello que, es una motivación ayudar a que la EERSSA ponga en funcionamiento los nuevos IEDs de protección, y aún más, emplear los conocimientos adquiridos dentro de la ESPOL para desarrollar metodologías que puedan usarse por los estudiantes de la carrera de Electricidad; por otro lado, resulta interesante tomar la oportunidad de ofrecer un servicio a una empresa con la finalidad de cubrir sus necesidades.

#### <span id="page-20-1"></span><span id="page-20-0"></span>**1.3 Objetivos**

#### **1.3.1 Objetivo General**

Implementar los nuevos IED's de protección en las bahías de acople y transformador 1 de la subestación San Cayetano de la Empresa Eléctrica Regional del Sur S. A. (EERSSA) a través del diseño de planos, ejecución de pruebas y aplicación de circuitos de control para el aumento de la confiabilidad del servicio energético.

#### <span id="page-20-2"></span>**1.3.2 Objetivos Específicos**

- Identificar los equipos y sistemas de protección, control y medición en las bahías de acople y transformador 1 de la subestación San Cayetano de la EERSSA mediante el uso de medios documentales y visuales de la actual base de datos.
- Desarrollar una metodología de diseño para la elaboración de planos de celdas de control para bahías de acople, alimentadores y transformadores empleando programas de dibujo.
- Comprobar la coordinación de protecciones de la subestación San Cayetano a través de una simulación en Power Factory DigSilent.
- Desarrollar un procedimiento para pruebas funcionales y pruebas de integración de los IED's de protección en el sistema de supervisión, control y adquisición de datos (SCADA) usando los laboratorios de la EERSSA.

#### <span id="page-20-3"></span>**1.4 Alcance**

El siguiente proyecto está orientado a establecer una metodología para la

modernización de los IED's de protección en subestaciones, tomando como caso de estudio el cambio de los IED's en la bahía de Acople y Transformador 1 de la Subestación San Cayetano de la EERSSA; para ello, será necesario comprender ampliamente qué equipos de protección y medición componen la subestación y qué señales deberán transmitirse a los nuevos IED's, a través del relevamiento de información de la subestación; una vez conseguida la información pertinente, se deberá desarrollar un procedimiento para el diseño de los planos eléctricos de control, protección y medición, donde se consideren los equipos existentes junto con los nuevos IED's. Luego de contar con los planos, se deberá comprobar la coordinación de protecciones de la subestación San Cayetano, luego desarrollar un método para llevar a cabo las pruebas funcionales de los IED's de protección y un procedimiento para la integración de los IED's al sistema de SCADA.

#### <span id="page-21-0"></span>**1.5 Empresa Eléctrica Regional del Sur S. A (EERSSA)**

La Empresa Eléctrica Regional del Sur S. A (EERSSA) tiene como misión ofrecer el servicio energético al consumidor final, mediante las actividades de generación, distribución y comercialización con altos índices de calidad, confiabilidad y seguridad; cumpliendo con los principios de eficiencia, continuidad y accesibilidad dentro de su área de concesión que comprende las provincias de Loja, Zamora Chinchipe y Morona Santiago.

#### <span id="page-21-1"></span>**1.6 Patio de la Subestación San Cayetano**

Una subestación es una agrupación de dispositivos de maniobra, regulación, control, medición y protección situados en una construcción para ejecutar actividades tales como: transformación de tensión, de frecuencia, de número de fases, rectificación, compensación del factor de potencia y conexión de circuitos [1]. La subestación San Cayetano constituye la red de distribución de la Empresa Eléctrica Regional del Sur S. A., permite la conversión de los niveles de tensión de 69/13.8 kV y 69/22 kV mediante tres transformadores organizados de la siguiente manera:

• El Transformador 1 se conecta en el lado de alta a un equipo de maniobra encapsulado (GIS) que contiene un interruptor de gas SF6, un seccionador motorizado de 69 kV y un seccionador motorizado de puesta a tierra de 69 kV; todo esto conectado a otro seccionador de barra motorizado de 69 kV, que finalmente se conecta a la barra de 69 kV; y en el lado de baja el Transformador 1 se conecta a un interruptor en vacío, el cual se conecta a la Entrada 2 de la barra de 13.8 kV.

- El Transformador 2 se conecta en el lado de alta a un interruptor de gas SF6; mismo que se conecta a una seccionador de barra, que posteriormente permite la conexión con la barra de 69 kV; y, en el lado de baja se conecta a un seccionador de barra que luego se conecta a la barra de 22 kV.
- El Transformador 3 se conecta en el lado de alta a la barra de 69 kV, a través de un interruptor de gas SF6 y un seccionador de barra motorizado de 69 kV; y, en el lado de baja se conecta a la Entrada 1 de la barra de 13.8 kV mediante un interruptor en vacío.

En cuanto a los alimentadores se tiene lo siguiente:

- A la barra de 69 kV llegan los alimentadores "Obrapía" y "Yanacocha".
- De la Entrada 1 de la barra de 13.8 kV salen los alimentadores "Juan de Salinas", "Sur" y "Calvario".
- De la Entrada 2 de la barra de 13.8 kV salen los alimentadores "Norte" y "Centro".
- De la barra de 22 kV sale el alimentador "San Ramón".

El control de los alimentadores de distribución, transformadores y acoplamiento de barras simples es realizado mediante paneles que permiten operar los equipos de la subestación de forma manual, por señal de relé y de manera remota usando el sistema de SCADA. Para el desarrollo de este proyecto se considerarán los paneles que controlan el acoplamiento y el transformador 1; cuya descripción será de utilidad para el diseño de planos con los nuevos IED's de protección.

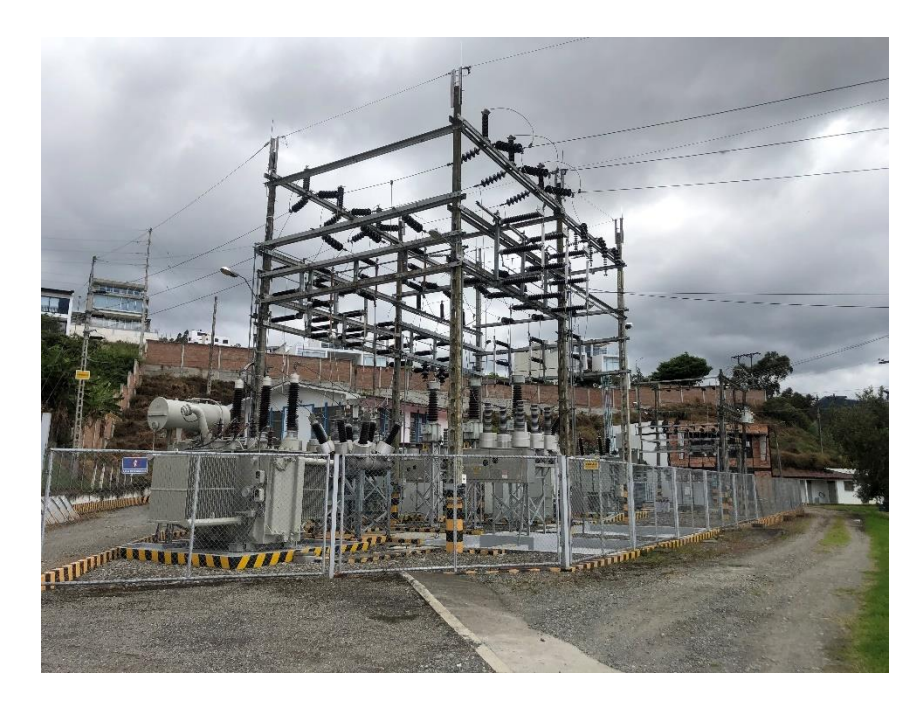

**Figura 1-1: Patio de la S/E San Cayetano de la EERSSA.**

#### <span id="page-23-1"></span><span id="page-23-0"></span>**1.6.1 Configuración de barras simples en la S/E San Cayetano**

• *Barra simple. –* Se emplea en subestaciones pequeñas de poca capacidad que generalmente permiten cortes de tensión. Sus costos de construcción, operación y mantenimiento son mínimos y la instalación y maniobra son simples; sin embargo, su principal desventaja es que al haber una falla en la barra se interrumpe el servicio de energía; adicionalmente, en caso de mantenimiento a interruptores se debe cortar el suministro en el alimentador correspondiente [1].

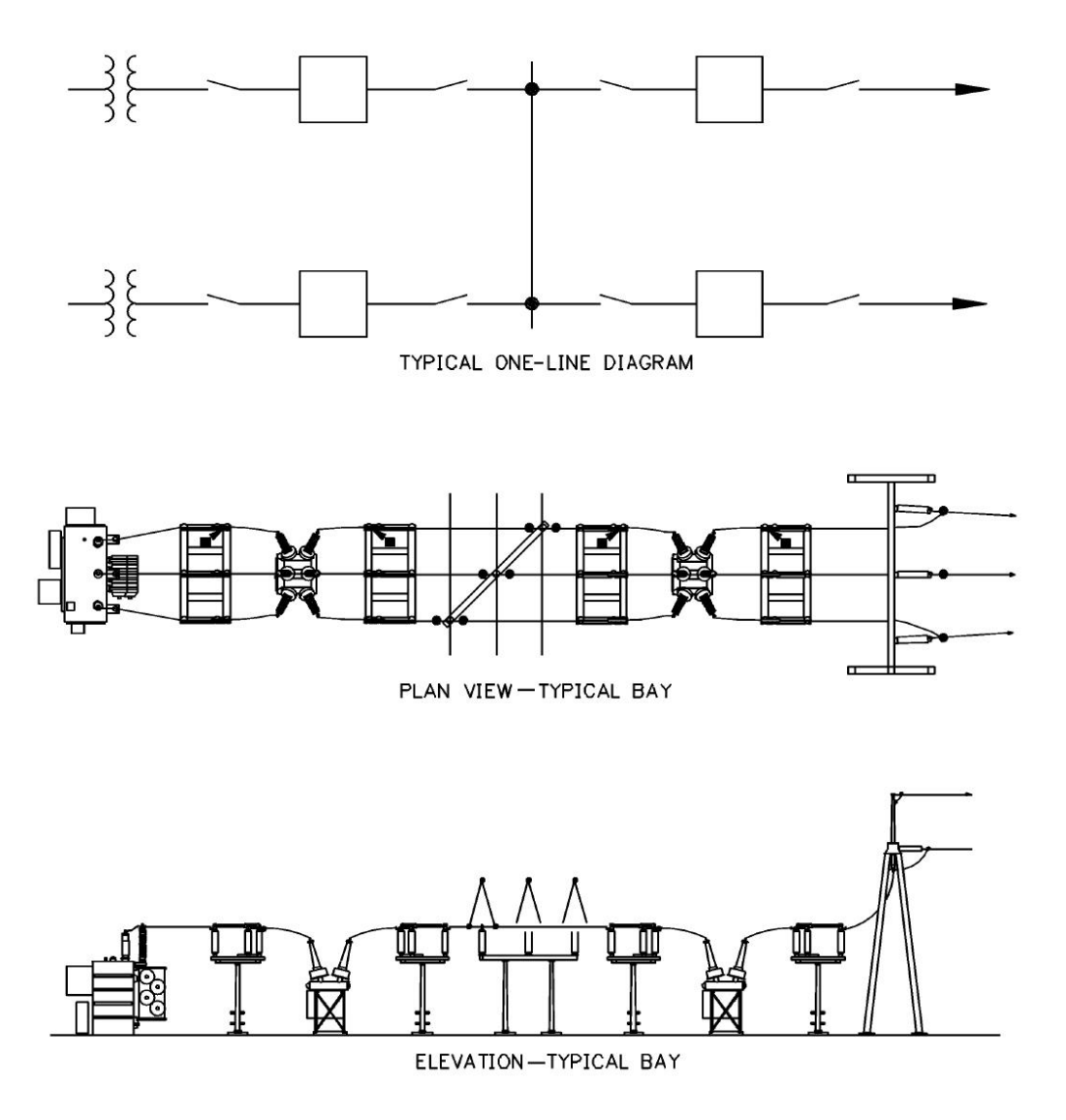

<span id="page-24-0"></span>**Figura 1-2: Diagrama unifilar y vistas superior y frontal de una subestación con barra simple [2].**

• *Acoplamiento de barras. –* También denominada configuración de barra seccionada; la barra principal de la subestación se divide en dos partes debido a un seccionador o interruptor. Esta disposición permite, en caso de fallas, sacar de servicio la sección fallada [2].

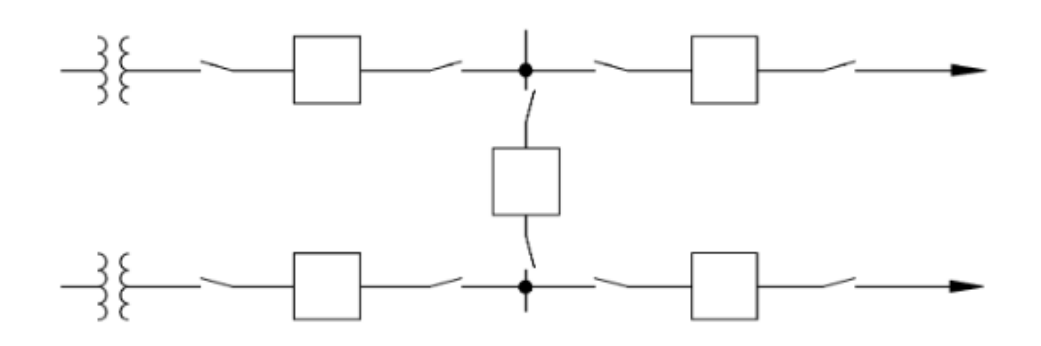

<span id="page-25-1"></span>**Figura 1-3: Diagrama unifilar de la configuración de barra simple seccionada [2].**

En la subestación San Cayetano se tienen una barra de 13.8 kV; con un interruptor de acople que divide la barra en dos partes: Entrada 1 y Entrada 2.

#### <span id="page-25-0"></span>**1.6.2 Transformador de la subestación**

El transformador es una máquina electromagnética que sirve para modificar el nivel de tensión eléctrica, se conforma por partes activas como el núcleo y las bobinas, partes pasivas como la carcasa y accesorios tales como boquillas, tablero, válvulas, placa característica y conexiones a tierra. Los transformadores permiten conexiones cuya selección se determina por las necesidades de la subestación, algunas conexiones son estrella-estrella, delta-delta, delta-estrella, estrella-delta, estrella-estrella con terciario en delta, T-T y zig-zag [3].

En la S/E San Cayetano se tiene como Transformador 1 un equipo del fabricante Power Transformers Belgium™, cuya industria se dedica a la manufactura de una amplia gama de transformadores de distribución estándar y especiales, bajo normas IEC y ANSI [4], este transformador se encuentra conectado en estrella-estrella con terciario en delta.

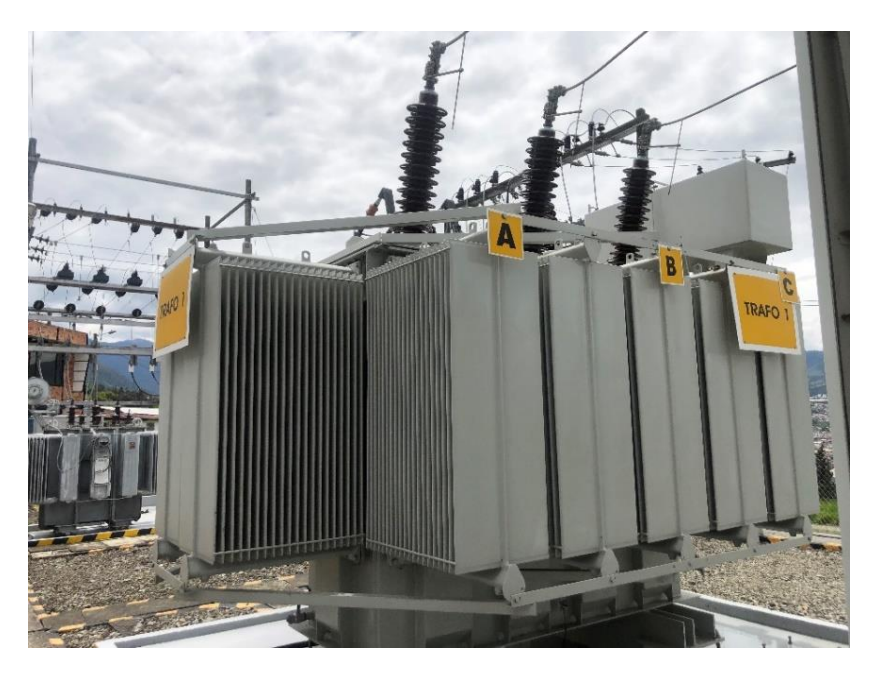

**Figura 1-4: Transformador 1 en la S/E San Cayetano.**

<span id="page-26-1"></span>

| <b>PAUWELS TRAFO</b><br><b>BELGIUM</b><br><b><i>TRANSFORMADOR</i></b><br>015 10/145<br><b>PO</b><br>85.4.1839 TIEMPO DE C.C.<br><b>INERO</b><br> 2 <br>$\mathcal{A}$ | UDL <sub>3</sub><br>72450<br>70725<br>69000<br>67275<br>65550 | ANPERE<br>79.7<br>81.6<br>83.7<br>85.8<br>88.1 | ALTA TENSION<br>T CON. DE CONMUTADOR<br>H10-H13/H11-H14/H12-H15<br>HI3-HZ/H14-HB/H15-H9<br>H7-H16/H8-H17/H9-H18<br>H <sub>2</sub><br>HT6-HE/H17-H5/H18-H6<br>H4-H19/H5-H20/H6-H21 |          | $-0.19$<br>$-0.16$<br>$L_013$<br>$-0.10$<br>$-a^{\gamma}$<br><b>LON</b> | $-220$<br><b>Bo</b> 17<br>$-614$<br>$-011$<br>$-60$<br>$-0.5$ | $26 - 1$ |
|----------------------------------------------------------------------------------------------------|---------------------------------------------------------------|------------------------------------------------|----------------------------------------------------------------------------------------------------|----------|-------------------------------------------------------------------------|---------------------------------------------------------------|----------|
| OD DE FABRIC. 1986<br>ELEV. TEMP. ACEITE 55 ºC                                                                                                    |                                                               |                                                |                                                                                                    |          |                                                                         |                                                               |          |
| IED 76 - ANSI<br>ELEV. TEMP. BOBINA. 55 "C<br><b>DAMAS</b><br>APACIDAD MUAIO (Terrierie) 331                                                                         |                                                               |                                                |                                                                                                    |          | H1                                                                      | H2                                                            | HS.      |
| NFRIAMIENTO DNAN ALTURA DE DESENC. 5.18 m.                                                                                                    |                                                               |                                                |                                                                                                    | HO XO X1 |                                                                         | X2                                                            | X3       |
| 60 Hz ACETTE                                                                                                    |                                                               |                                                |                                                                                                    |          |                                                                         |                                                               |          |
| <b>RECUENCIA</b><br>IEC 296<br>ESQUEMA NR 1677/8541839/8<br>$\sim$ $\sim$                                                                                            |                                                               |                                                |                                                                                                    |          |                                                                         |                                                               |          |
| <b>ASES</b><br>LI350 AC1407<br>21.5                                                                                                    |                                                               |                                                |                                                                                                    |          |                                                                         |                                                               |          |
| PESO TOTAL<br><b>UTUBL DE</b><br>LIISO AC 347<br>$5 -$                                                                                                    |                                                               |                                                |                                                                                                    |          |                                                                         |                                                               |          |
| ACE17E<br><b>OTHERMAJO</b><br><b>TEN</b><br>$-AC119$<br>WNend(a5)                                                                                                    |                                                               |                                                |                                                                                                    |          |                                                                         |                                                               |          |
| DESENCUBAR 10.05 F<br>WHIPD DE CON.                                                                                                    |                                                               |                                                |                                                                                                    |          |                                                                         |                                                               |          |
| DDD OF SERV.<br><b>CONTINUO</b><br><b>TRANSPORTE</b><br>$\overline{1}$                                                                                               |                                                               |                                                |                                                                                                    |          |                                                                         |                                                               |          |
| 51N TENSION ANP FIL 72.5kV 90A 5POS A<br><b>CONTRATION</b>                                                                                                    |                                                               |                                                |                                                                                                    |          |                                                                         |                                                               |          |
| CONNIENTE<br>TENS OF CVC<br>$A.1$ <sup>TENSION</sup><br>POS.<br>A, T<br>$B - T$                                                                                      |                                                               |                                                | <b>DAJA LENSION</b>                                                                                                    |          |                                                                         |                                                               |          |
| 797<br>٠<br>22450                                                                                                    | <b>VOLT</b><br>1,3360                                         | <b>ATTMERS</b><br><b>ALLIE DE</b>              | <b>TERMINALES</b>                                                                                                    |          |                                                                         |                                                               |          |
| 69000<br>13800<br>73.7<br>418.4<br>×<br>t yn                                                                                                    |                                                               |                                                | $0 - 11 - 12 - 13$<br><b>DISC JAN LO</b>                                                                                                    |          |                                                                         |                                                               |          |
| 00.1<br>65550<br>0.70                                                                                                    | GCIL T                                                        | <b>COMMENT</b>                                 | <b>TERRITOLITY</b>                                                                                                    |          |                                                                         |                                                               |          |
| ALTURA 5. N. N. = 2500a                                                                                                    | 4160                                                          |                                                |                                                                                                    |          |                                                                         |                                                               |          |
|                                                                                                    |                                                               |                                                |                                                                                                    |          |                                                                         |                                                               |          |

**Figura 1-5: Placa de datos del Transformador 1.**

#### <span id="page-26-2"></span><span id="page-26-0"></span>**1.6.3 Gas insulated switchgear (GIS)**

Un equipo aislado en gas contiene partes vivas dentro de celdas metálicas; cuya atmósfera generalmente es hexafluoruro de azufre; suelen almacenar componentes tales como barras colectoras, aisladores, seccionadores, interruptores, transformadores de potencial y de corriente, boquillas aire-gas, boquillas aire-aceite, pararrayos y un tablero de control [3].

En el patio de la S/E San Cayetano se cuenta con un sistema de aislamiento GIS que en su interior principalmente contiene un interruptor de gas SF6, un seccionador de potencia tripolar motorizado y un seccionador tripolar motorizado con cuchilla de puesta a tierra; las señales de control de estos dispositivos están estrechamente relacionadas con el desarrollo de los planos del Transformador 1.

El interruptor es un dispositivo que permite la apertura y cierre de un circuito eléctrico con carga durante condiciones normales y anormales de funcionamiento, se considera un elemento importante; puesto que, eleva los niveles de confiabilidad de un sistema eléctrico [3].

Los seccionadores, al igual que el interruptor, permiten conectar y desconectar un circuito; con la diferencia de que no pueden operarse si por el sistema circula corriente; se usan para efectuar labores de mantenimiento y maniobras de operación [3].

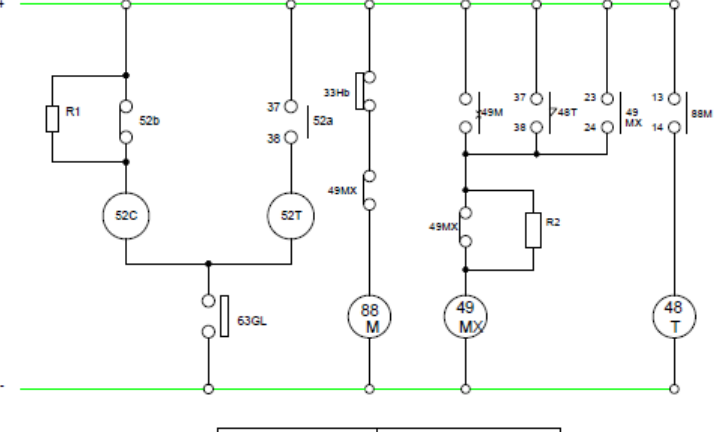

| Sistema        | <b>Nombre</b>                                                                            |
|----------------|------------------------------------------------------------------------------------------|
| 52C            | Bobina de cierre                                                                         |
| 52T            | Bobina de disparo                                                                        |
| 33hb           | Interruptor de limite                                                                    |
| м              | Motor que activa el muelle de<br>clerre                                                  |
| 52a            | Interruptor giratorio auxiliar                                                           |
| 52b            | Interruptor giratorio auxiliar                                                           |
| 63GL           | Interruptor de densidad de gas<br>para bioquear la manipulación<br>de gas a baja presión |
| <b>88M</b>     | Interruptor magnético para el<br>funcionamiento del motor                                |
| 49M            | Relé de sobrecorriente para el<br>motor                                                  |
| 49MX           | Relé auxiliar de protección del<br>motor                                                 |
| 48T            | Relé de límite de tiempo para la<br>detección de funcionamiento<br>continuo del motor    |
| R1             | Resistencia                                                                              |
| R <sub>2</sub> | Resistencia                                                                              |

<span id="page-27-0"></span>**Figura 1-6: Diagrama de control del interruptor aislado en gas [5].**

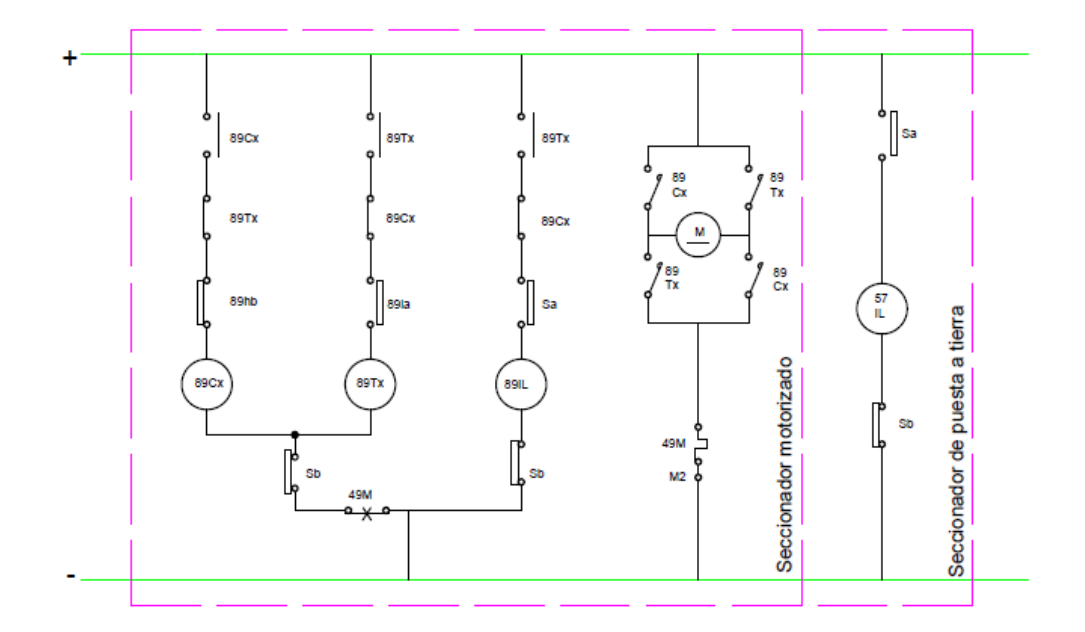

**Figura 1-7: Diagrama de control de los seccionadores [5].**

<span id="page-28-1"></span><span id="page-28-0"></span>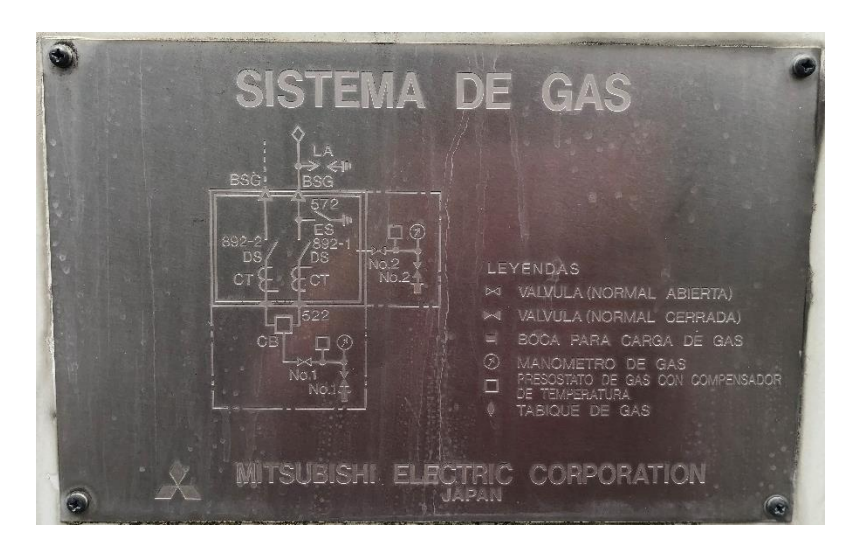

**Figura 1-8: Placa del sistema de seccionadores y gas.**

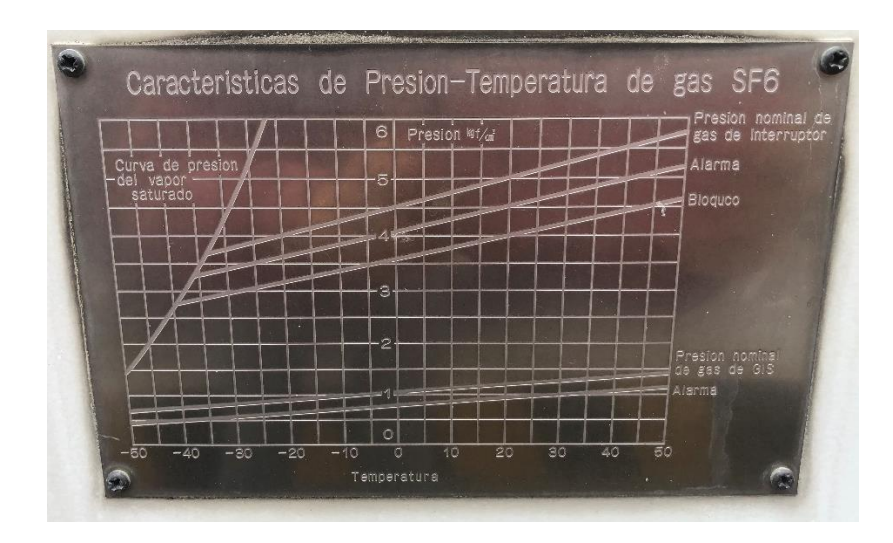

**Figura 1-9: Placa característica de presión-temperatura del interruptor de gas SF6.**

#### <span id="page-29-1"></span><span id="page-29-0"></span>**1.6.4 Seccionador de barra [6]**

Como se mencionó anteriormente, para la conexión en el lado de alta del transformador 1 de la subestación San Cayetano, interviene un seccionador motorizado; cuyo equipo es del fabricante COELME™. El modelo de este seccionador permite maniobrar de forma local o remota; además el mando manual se realiza mediante una manivela que también posibilita el bloqueo de maniobras.

<span id="page-29-2"></span>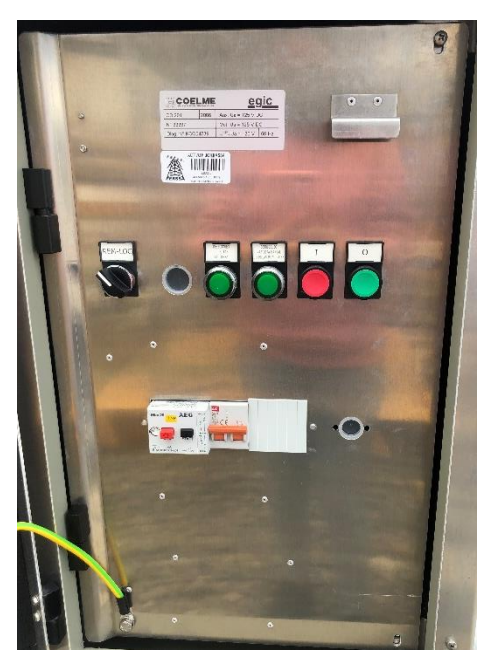

**Figura 1-10: Tablero de control de seccionador de barra.**

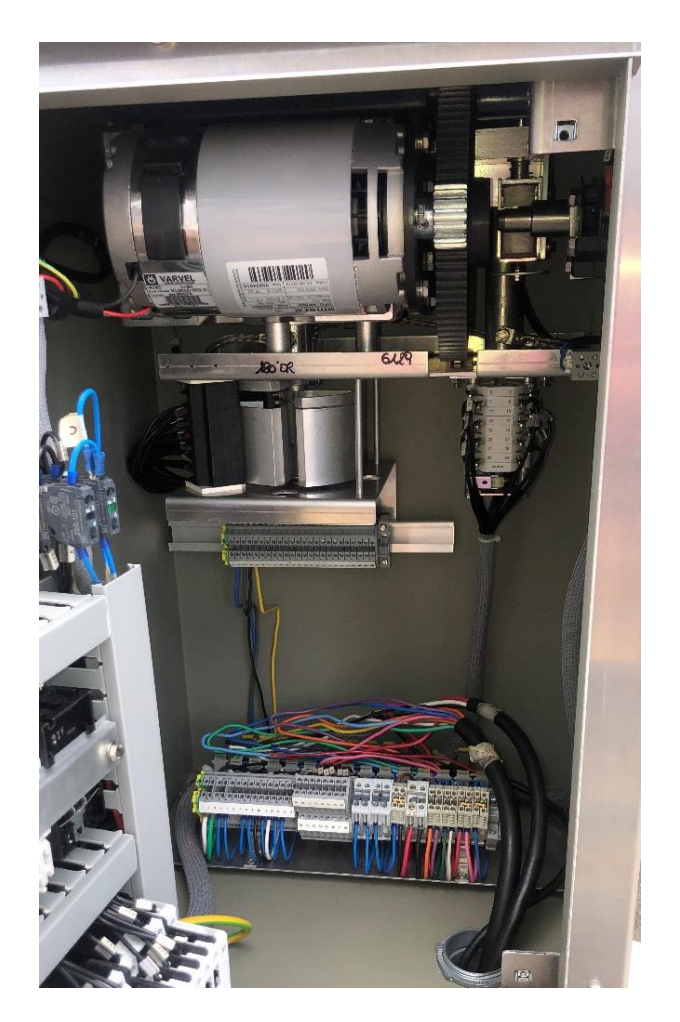

**Figura 1-11: Motor, árbol de contactos y bornes auxiliares para el control del seccionador.**

<span id="page-30-0"></span>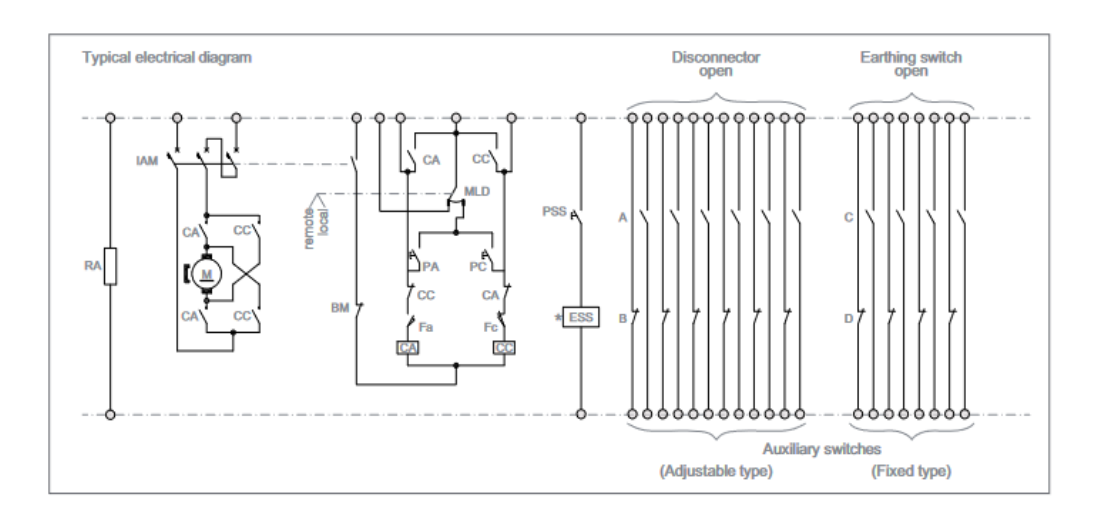

<span id="page-30-1"></span>**Figura 1-12: Diagrama de control del seccionador de barra de la S/E San Cayetano [6].**

#### <span id="page-31-0"></span>**1.6.5 Metal-Clad Switchgear**

En la subestación San Cayetano, se tiene en los paneles de acoplamiento y de baja tensión del transformador 1 interruptores automáticos al vacío tipo VPR de Mitsubishi; en la actualidad su fabricación está descontinuada [7], constan de una unidad interruptor y dispositivos accesorios como dispositivo de palanca, unión primaria, unión secundaria, placa de características, indicador de apertura y cierre, indicador de carga de resorte, botón de viaje, botón de cerrar, obturador y placa frontal [5].

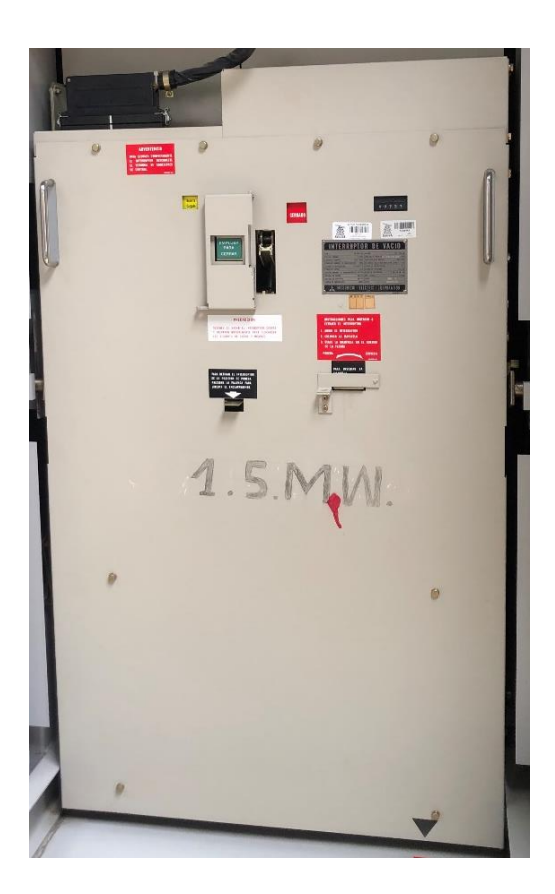

**Figura 1-13: Panel frontal del interruptor en vacío Mitsubishi implementado en el panel de acoplamiento.**

<span id="page-31-1"></span>Este interruptor opera el cierre y apertura bajo un mecanismo del tipo resorte, se conforma por un resorte de cierre, un motor de carga de resorte, cierre de derivación y disparo de derivación; inicialmente, se carga el resorte, donde para cerrar el interruptor se libera el resorte soltando el pestillo de liberación del resorte manualmente o automáticamente; en cambio, para la apertura del interruptor se presiona el botón de disparo mediante el tablero de control del interruptor o a través de una señal automática [5].

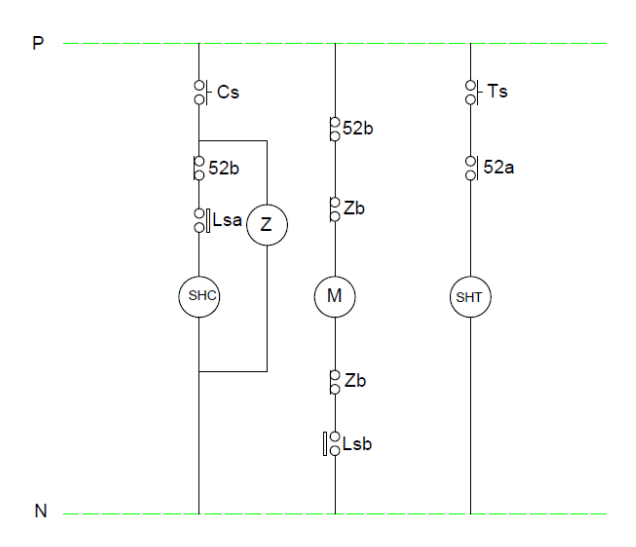

**Figura 1-14: Diagrama de control del interruptor de vacío [5].**

#### <span id="page-32-1"></span><span id="page-32-0"></span>**1.7 Paneles de control de la subestación San Cayetano**

Los paneles para el control del acoplamiento, alimentadores, GIS y transformadores de la subestación San Cayetano contienen varios elementos que deben tomarse en cuenta para realizar el diseño de los planos; en la siguiente sección se describirán estos elementos y sus características.

<span id="page-32-2"></span>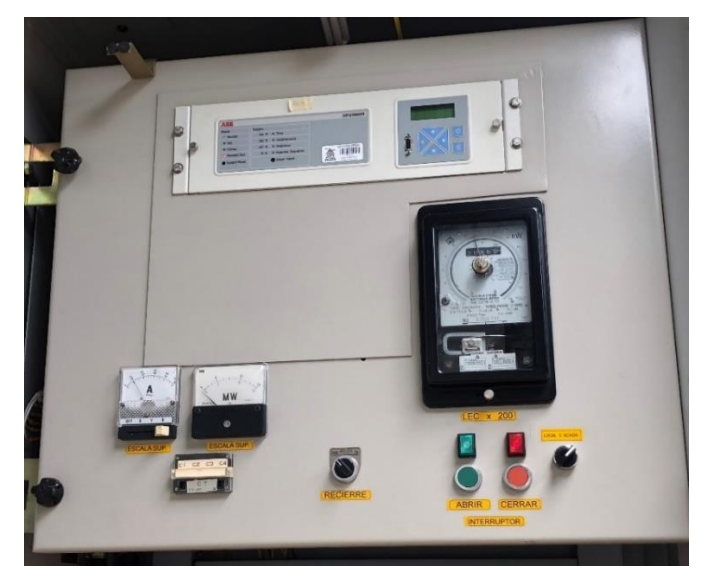

**Figura 1-15: Vista frontal del panel de equipos del panel 9 de acoplamiento en la S/E San Cayetano.**

#### <span id="page-33-0"></span>**1.7.1 Medidor OSAKI [5]**

Es un equipo formado por un medidor de energía en kWh y un indicador de demanda máxima en kW; su conexión es realizada en el lado secundario del transformador de instrumentación. A continuación, se detallan sus funciones respectivas:

- *Indicador de demanda máxima*: La escala de demanda del dispositivo marca un valor que se refiere a la potencia de demanda máxima durante un período de medición.
- *Placa multiplicadora y placa de relación de transformación*: Se tiene fija una placa multiplicadora a la placa que indica la demanda, en la cual se muestra el factor de multiplicación de kW y kWh y la placa de relación de transformación se asegura en el marco del equipo, en la que se tiene escrito la relación del transformador.
- *Indicador de intervalos de tiempo:* La escala de tiempo hace una revolución luego de cumplirse un intervalo de tiempo; donde el tiempo de inicio se ajusta girando la rueda atrás del equipo o usando el interruptor de ajuste de intervalos de tiempo.

<span id="page-33-1"></span>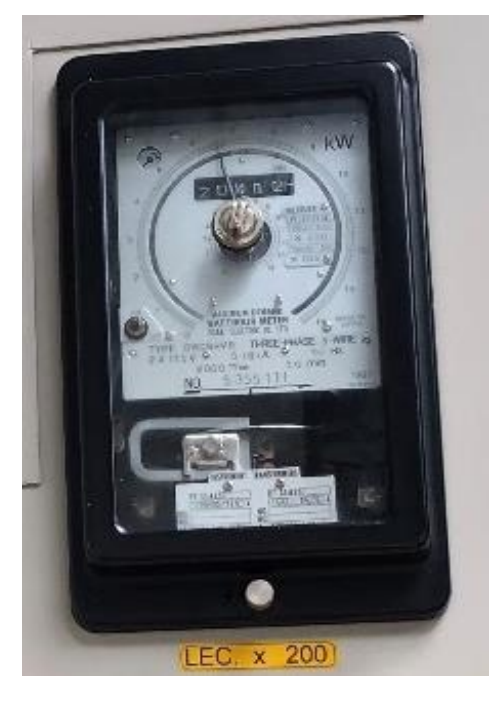

**Figura 1-16: Medidor de energía implementado en varios paneles de la S/E San Cayetano.**

#### <span id="page-34-3"></span><span id="page-34-0"></span>**1.7.2 Amperímetro YR-8UG Mitsubishi**

#### **Tabla 1-1 : Características del los amperímetros implementados en la S/E San Cayetano [5].**

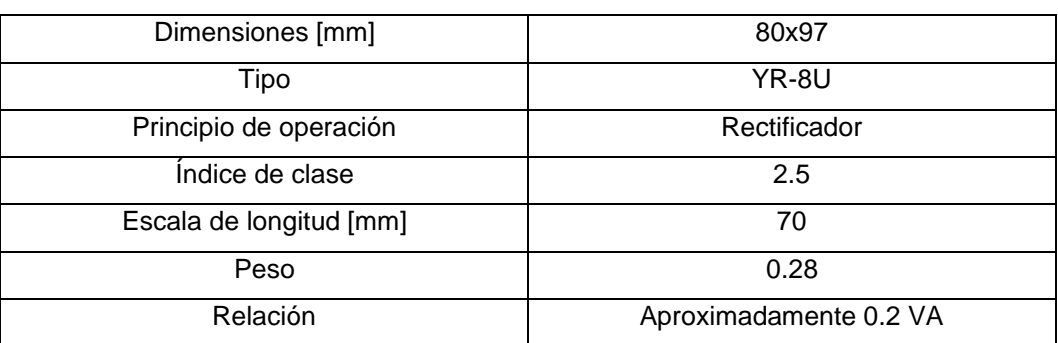

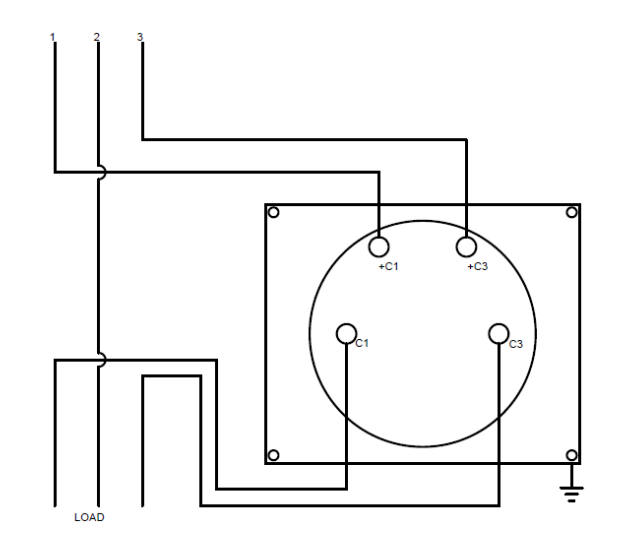

<span id="page-34-1"></span>**Figura 1-17: Diagrama de conexión del amperímetro [5].**

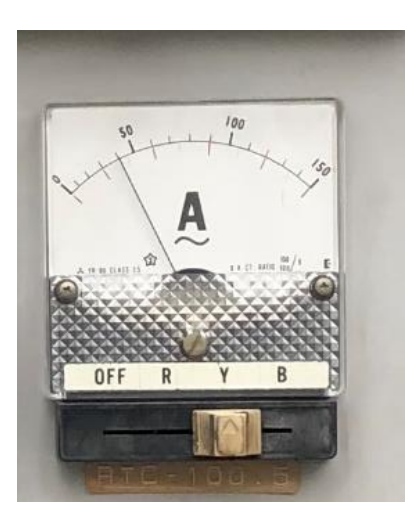

<span id="page-34-2"></span>**Figura 1-18: Amperímetro colocado en la S/E San Cayetano.**

#### <span id="page-35-3"></span><span id="page-35-0"></span>**1.7.3 Voltímetro YR-8UB Mitsubishi**

#### **Tabla 1-2: Características del voltímero implementado en la S/E San Cayetano [5].**

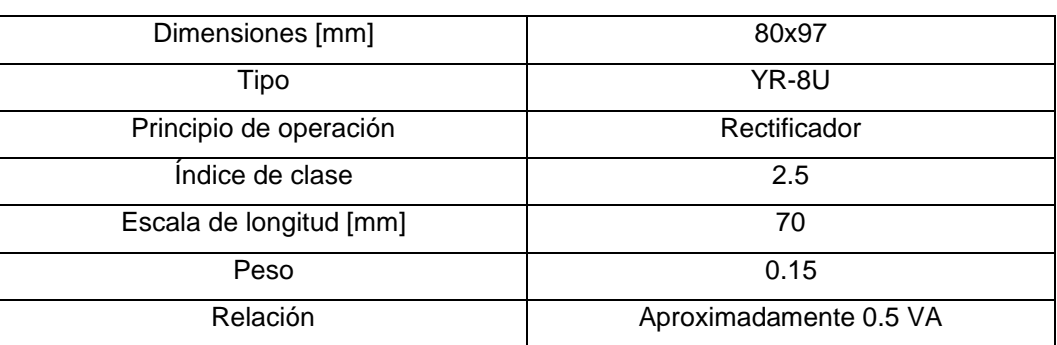

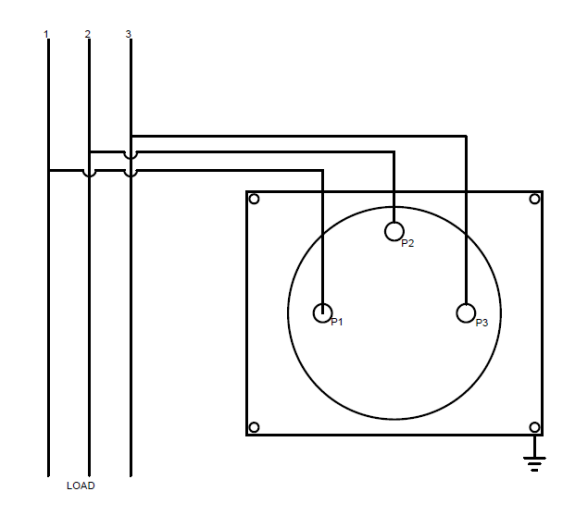

<span id="page-35-1"></span>**Figura 1-19: Diagrama de conexión del voltímetro.**

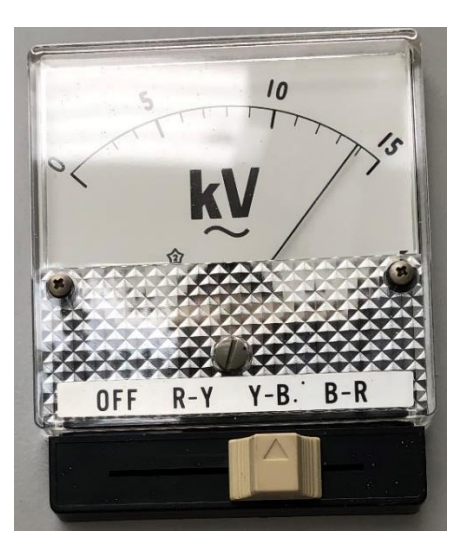

<span id="page-35-2"></span>**Figura 1-20: Voltímetro colocado en la S/E San Cayetano.**
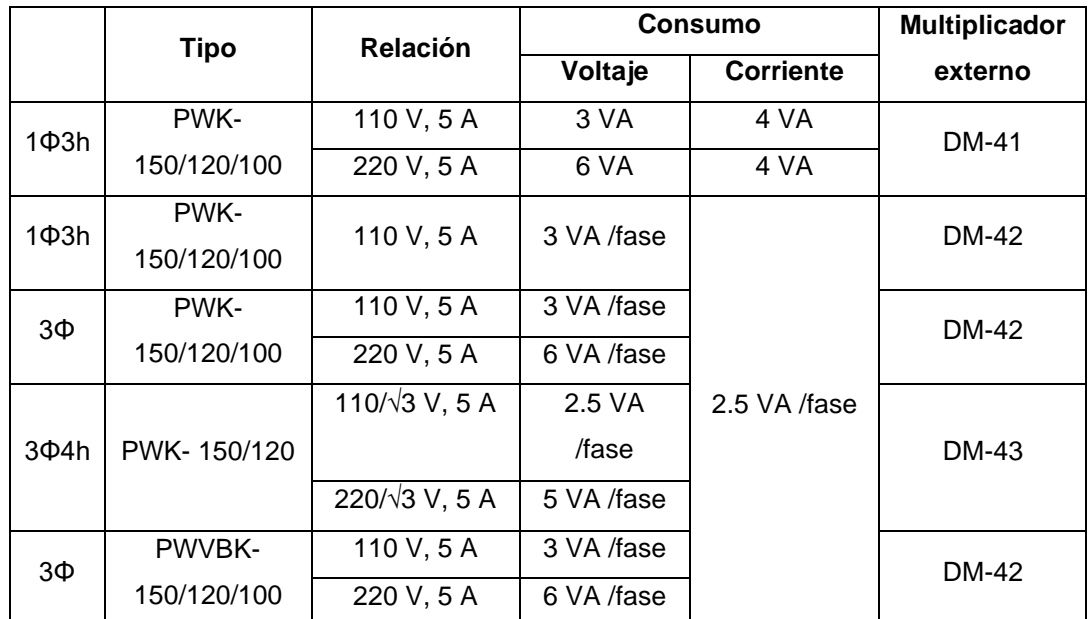

# **1.7.4 Vatímetro PWK-100 y varímetro PWVBK-100**

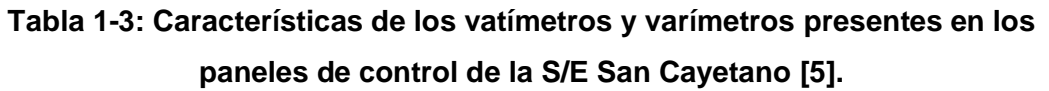

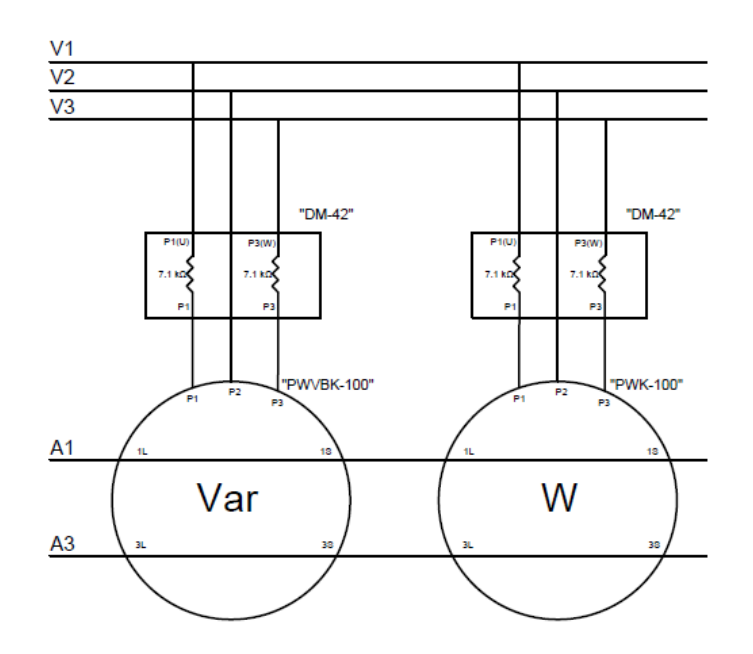

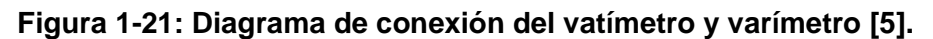

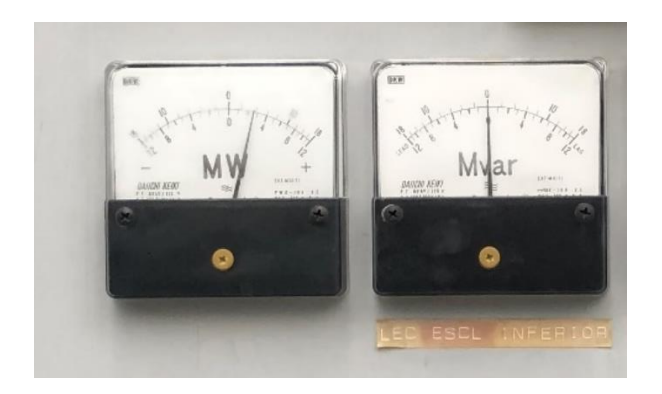

**Figura 1-22: Vatímetro y varímetro colocados en la S/E San Cayetano.**

# **1.7.5 Terminales de prueba Mitsubishi TT-4C/TT-4P**

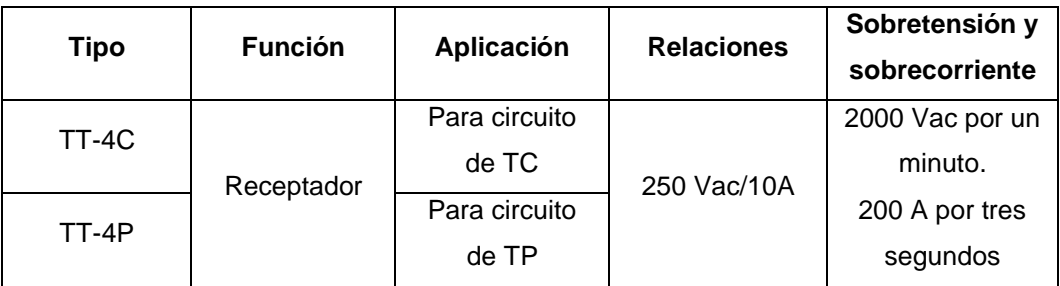

#### **Tabla 1-4: Características de los terminales de prueba Mitsubishi [5].**

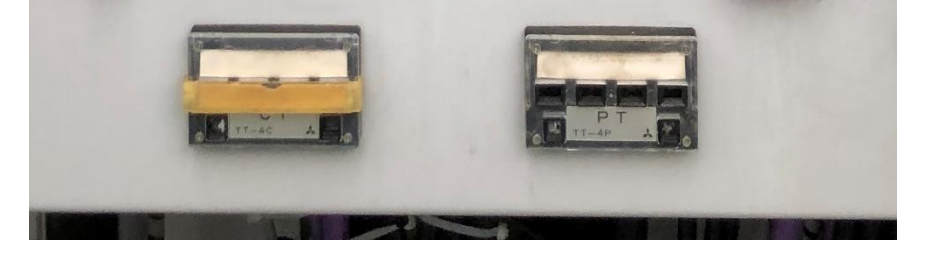

**Figura 1-23: Terminales de pruebas para CT y PT en la S/E San Cayetano.**

#### **1.7.6 Interruptores de botón, selectores y luces piloto**

Para lograr el control desde los paneles, se tienen principalmente, interruptores de botón que permiten la apertura y cierre de los interruptores de vacío y del GIS, con sus respectivas luces de señalización; además selectores para indicar si la operación será local o remota y para la operación del recierre en caso de abrirse el interruptor.

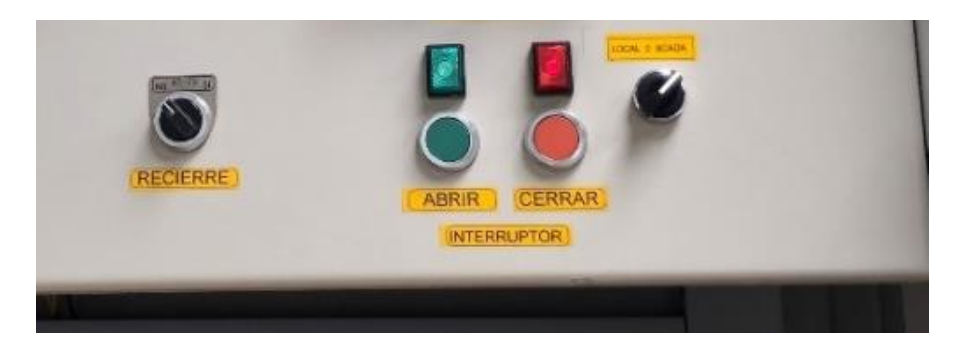

**Figura 1-24: Selectores, botoneras y luces piloto para el control desde los paneles de la S/E San Cayetano.**

#### **1.7.7 Otros elementos**

- *Transformador de corriente. –* Dispositivos cuya corriente secundaria es proporcional a la corriente primaria; su función principal es modificar la intensidad de corriente a magnitudes más bajas y aislar los elementos de protección y medición. Los transformadores de corriente, además de seleccionarse por la intensidad a soportar, también se designan por la clase de precisión (máximo error admisible) de acuerdo con las normas ANSI tanto para las funciones de protección y medición [3]. En la S/E San Cayetano se tiene transformadores de corriente multiratio con las siguientes relaciones: 600/5 - 500/5 - 450/5 - 400/5 - 300/5 - 250/5 - 200/5 - 150/5 - 100/5 - 50/5.
- *Transformador de voltaje. -* Dispositivos cuya tensión secundaria es proporcional a la tensión primaria; su función principal es modificar el nivel de tensión a magnitudes adecuadas para los elementos de protección y medición, además de permitir el aislamiento de estos. Los transformadores de voltaje además de seleccionarse de acuerdo con la tensión primaria, tensión secundaria, potencia nominal, carga del secundario y clase de precisión tanto para medición y protección; dichas características son definidas por las normas ANSI [3]. En los transformadores de voltaje de la S/E San Cayetano se tiene principalmente la siguiente relación de tensión:  $\frac{13.8\,\text{[kV]}}{\sqrt{3}}/\frac{115\,\text{[V]}}{\sqrt{3}}$  $\frac{3|v|}{\sqrt{3}}$

#### **1.8 Relés de protección en subestaciones**

En el mercado se encuentra diversos relés de protección con distintas funciones; de acuerdo con los números de dispositivos ANSI se reconocen qué aplicación desempeñan los relés de protección; sin embargo, en la actualidad los relés basados en microprocesadores contienen diferentes funciones en un solo equipo [8].

Los esquemas de protección deben cubrir completamente el sistema; sin embargo, la protección en las barras no necesariamente presenta un diseño de protección; ya que, suele esperarse la actuación de los relés de sobrecorriente y relés de distancia de las líneas, más aún si es una pequeña subestación de distribución [9]. En cuanto a la protección de los transformadores, está determinada por la aplicación e importancia del transformador dentro de un sistema; los sistemas de protección del transformador deben asegurar la desconexión del equipo en un tiempo mínimo cuando ocurra un evento de falla. Para los transformadores de gran capacidad usados en distribución, transmisión y generación se debe considerar los siguientes escenarios [9]:

- Fallas en devanados y terminales
- Fallas en el núcleo
- Fallas en el tanque y accesorios del transformador
- Condiciones anormales de operación
- Fallas en el cambiador de tomas
- Fallas externas

A continuación, se presenta una tabla que indica las protecciones adecuadas a emplearse para distintas fallas en transformadores [9]:

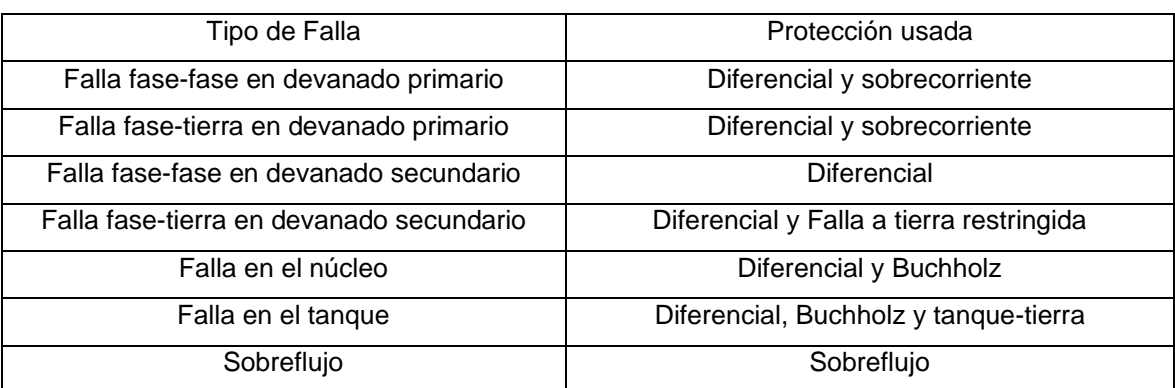

#### **Tabla 1-5: Métodos de protección recomendados para distintas fallas [9].**

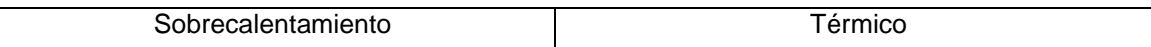

#### **1.8.1 Relé de sobrecorriente instantáneo 50/50N [8]**

Un relé de sobrecorriente instantáneo es un dispositivo que actúa sin retardos de tiempo intencional; su operación se produce cuando una corriente de entrada supera el valor de la corriente de ajuste. Para la configuración de este tipo de relés simplemente se requiere de una corriente de ajuste y la relación del TC.

Para ajustar la corriente de operación del relé 50 se emplea el siguiente criterio:

 $(1.25 a 1.35)I_{Fm\'axima_{NoAct\'ua}} < I_{ajuste} < 0.9I_{Fm\'inima_{SiAct\'ua}}$ 

Donde:

 $I_{Fm\'axima_{NoAct\'ua}} \rightarrow$  Corriente de falla mínima en zona lejana del interruptor a operar  $I_{Fminima_{Sidctio}} \rightarrow$  Corriente de falla máxima en zona cercana del interruptor a operar

#### **1.8.2 Relé de sobrecorriente temporizado 51/51N [8]**

El relé de sobrecorriente con retardo de tiempo es un dispositivo que opera de acuerdo con una característica inversa que indica que el relé funciona más rápido mientras mayor sea la corriente; su configuración depende de una corriente de ajuste y un dial de tiempo; cuyo ajuste temporal cuanto mayor sea, también será el retardo de operación.

Para ajustar la corriente de operación del relé 50 se emplea el siguiente criterio:

$$
(1.5 a 2)I_{carga} < I_{ajuste} < \frac{I_{Fminima}}{k}
$$

Donde:

 $I_{caraa} \rightarrow$  Corriente a plena carga en zona del interruptor a operar  $I_{Fminima} \rightarrow$  Corriente de falla mínima en zona del interruptor a operar

#### **1.8.3 Relé de sobrecorriente direccional 67/67N**

En los casos en los que la corriente de falla puede fluir en dos direcciones, puede utilizarse un relé direccional [9]. Este tipo de relés permiten la apertura del interruptor cuando la corriente está en una posición de fase determinada por la comparación de un valor de referencia; esta referencia puede ser un voltaje o corriente [8].

El valor de polarización para sobrecorriente direccional de fase es el voltajeL-<sup>L</sup>, donde el alcance de la protección se analiza mediante la conexión de cuadratura, donde las características comúnmente usadas son 30° y 45° [9].

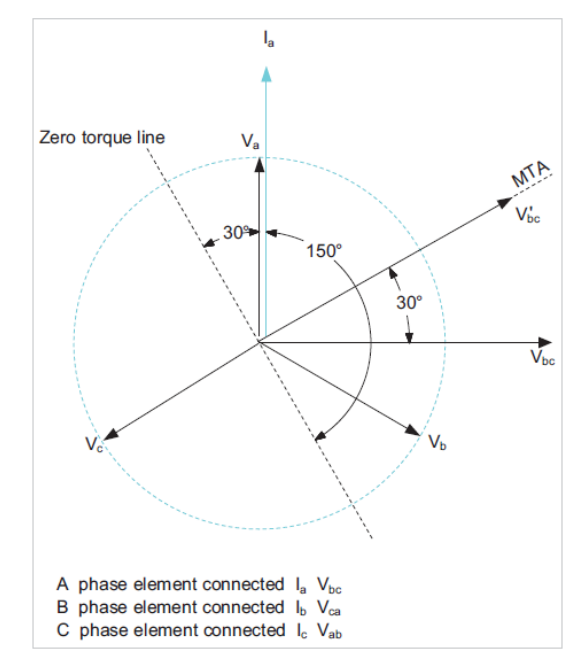

**Figura 1-25: Característica 30° [9].**

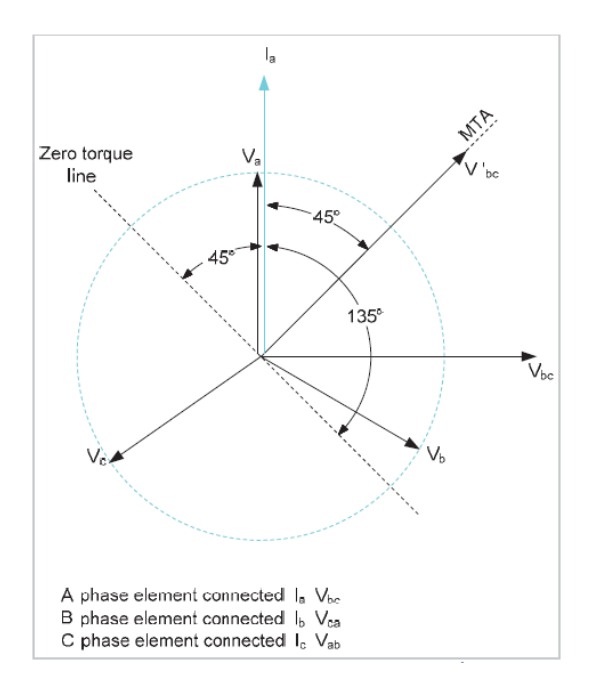

**Figura 1-26: Característica 45° [9].**

### **1.8.4 Relé diferencial (87T)**

El relé diferencial para transformador funciona de acuerdo con la comparación de señales de corriente en el devanado primario y secundario; mediante la aplicación de la primera ley de Kirchhoff [10]. El empleo de la protección diferencial debe tomar en cuenta algunas consideraciones [9]:

- Corrección de fase.
- Filtrado de corrientes de secuencia cero.
- Corrección de la relación.
- Efecto de las corrientes inducidas durante la energización.
- Sobreflujo

#### **1.8.5 Relé de frecuencia 81 [8]**

Los relés de baja frecuencia actúan instantáneamente cuando la frecuencia del sistema sobrepasa los límites previamente establecidos. Se alimentan con una tensión de entrada y se establece su funcionamiento con frecuencias de desactivación.

#### **1.8.6 Relé de bloqueo 86 [8]**

El relé de bloqueo es un dispositivo bipolar que funciona cuando se le aplica voltaje, combinan las funciones de protección y control en sistemas eléctricos al igual que los disyuntores. El objetivo de funcionamiento de este relé es dispararse y bloquear el cierre de otros dispositivos de control; para restablecer el relé a su estado original se debe aplicar una nueva señal de voltaje, aunque algunos dispositivos requieren ser restablecidos manualmente.

#### **1.8.7 Relé de presión 63 [11]**

El relé de presión es capaz de percibir un incremento mínimo de la presión mediante sensores en las válvulas del transformador o interruptor; por lo cual es muy útil cuando existe una falla eléctrica que cambie la presión dentro del tanque.

#### **1.8.8 Relé Buchholz 97 [11]**

El relé Buchholz es capaz de detectar una falla interna en el transformador;

su principio de actuación se refiere a que, si sucede una falla en el transformador, se generarán burbujas de aceite que atravesarán el depósito de aceite del relé, lo cual provocará la acción de una alarma. Este relé debe complementarse con otros relés para que la alarma permita la actuación de interruptores que saquen de servicio al transformador.

#### **1.9 Laboratorio de pruebas de equipos de protección de la EERSSA**

La Empresa Eléctrica Regional del Sur cuenta con un pequeño cuarto dentro de sus instalaciones que está destinado a la realización de pruebas de equipos de protección; en él se tiene montado un interruptor de prueba y una fuente de poder; además de dos equipos para la inyección de corrientes y voltajes. Estos equipos se describen a continuación:

#### **1.9.1 Interruptor de prueba**

Consta de un pequeño circuito y un tablero de control que posibilita constatar la actuación del interruptor a través de señales enviadas por un dispositivo de protección; por otro lado, su uso también permite observar que las señales por actuación local se envíen al relé; su circuito de control consta de dos botones pulsantes para la apertura y cierre del interruptor, además de un selector para indicar la función de recierre. Seguidamente, se presenta el circuito de control del interruptor de prueba:

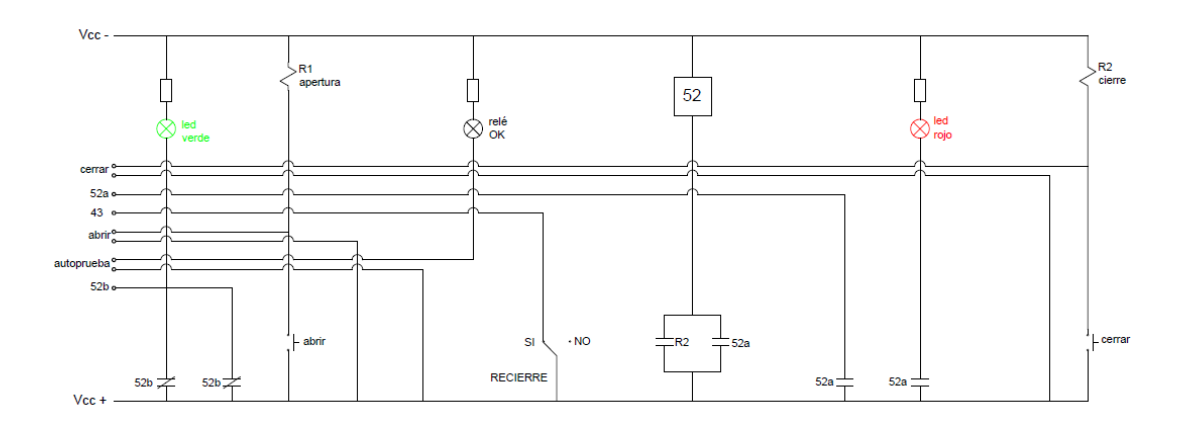

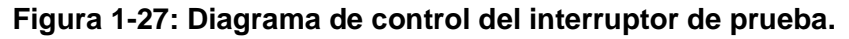

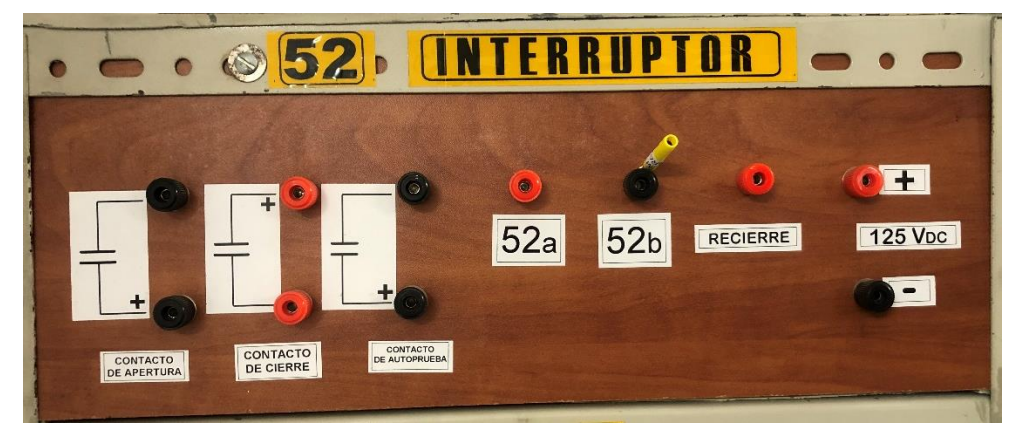

**Figura 1-28: Interruptor de prueba usado en el laboratorio de la EERSSA.**

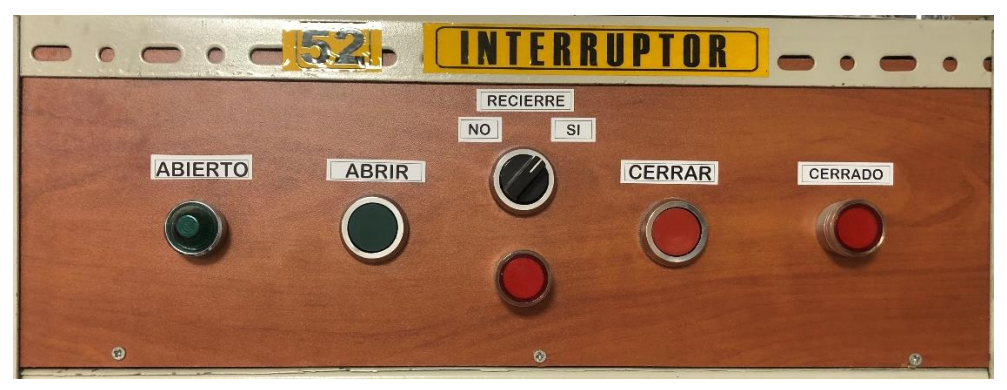

**Figura 1-29: Tablero frontal de interruptor de prueba.**

#### **1.9.2 Fuente de poder**

Como fuente de poder se tiene un dispositivo SEL-LPS de corriente continua; tiene dos salidas de 24 Vdc y dos salidas de 125 Vdc; además pueden conectarse las dos salidas de 24 Vdc en serie para lograr 48 Vdc. También cuenta con salidas reguladas de 5 Vdc y 15 Vdc [12].

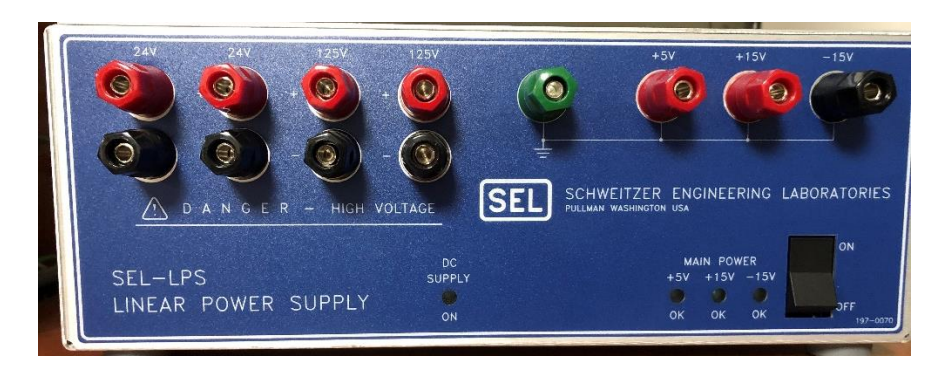

**Figura 1-30: Dispositivo SEL de la EERSSA.**

# **1.9.3 Megger SMRT410**

El dispositivo es usado para realizar pruebas de relés; posee seis salidas de corriente con valores nominales de 60 amperios, salidas de tensión para cuatro fases, entradas y salidas binarias y tres puertos Ethernet; además se puede operar desde su propia interfaz denominada Smart Touch View [13].

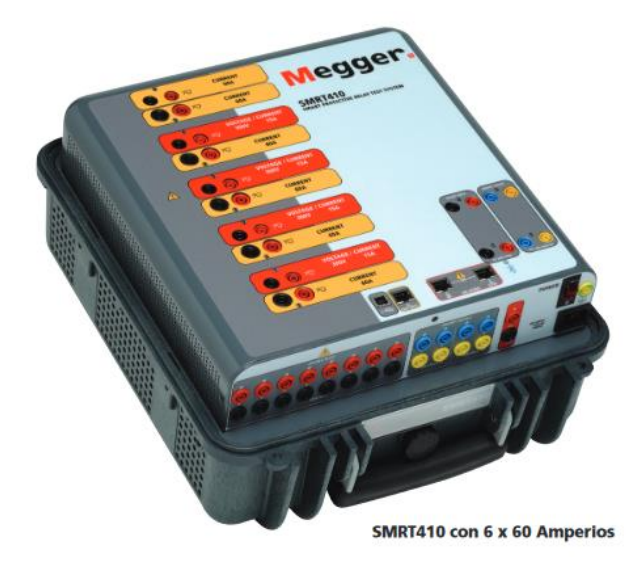

**Figura 1-31: Megger SMRT 410 [13].**

# **1.9.4 ISA ART 3**

Este equipo permite realizar pruebas a relés, consta de tres salidas de voltaje con valores nominales de 250 V, y 3 salidas de corriente con valores nominales de 50 A. Permite las pruebas para relés de distancia, sincronización, subtensión, direccional, secuencia, balance de voltaje, factor de potencia, reconectador, frecuencia, bloqueo, diferencial, instantáneo, etc. [14]

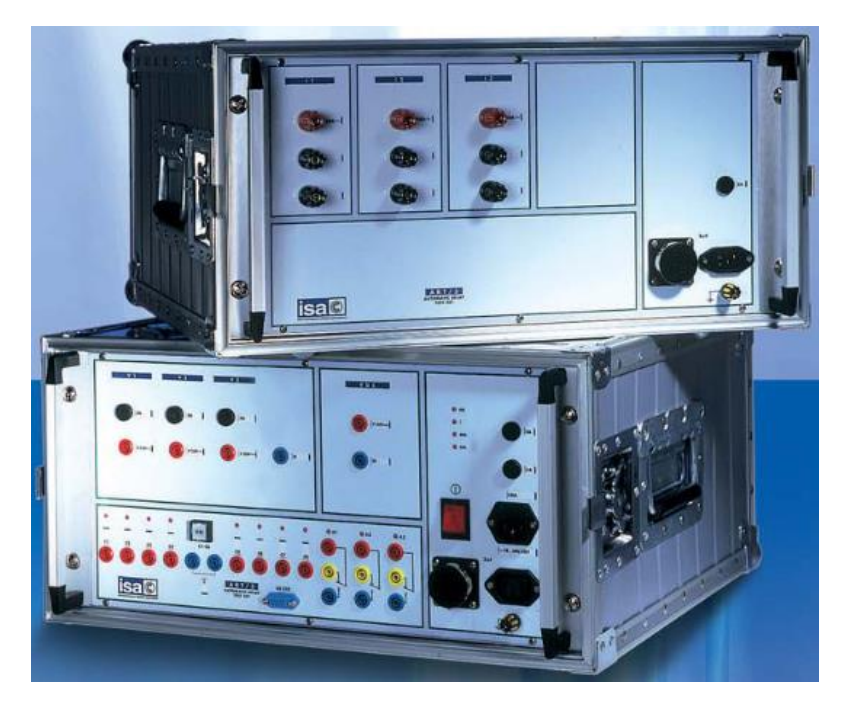

**Figura 1-32: ISA ART/3 [14].**

#### **1.10 Automatización de subestaciones**

#### **1.10.1 Control Remoto de subestaciones [15]**

El control remoto de subestaciones se inició en los 60's y 70's con el uso de dispositivos de estado sólido; hoy en día, el control remoto busca la integración y combinación de dispositivos electrónicos inteligentes (IED), plataformas informáticas, sistemas operativos, redes de comunicación y desarrollo de interfaces gráficas de usuario; puesto que, el objetivo principal del control remoto de una subestación se centra en incorporar las tecnologías mencionadas en un solo sistema para el control automático de la subestación.

#### **1.10.2 Sistema de supervisión, control y adquisición de datos SCADA [16]**

Es un conjunto de equipos que proveen a un operador ubicado en un lugar remoto información, lo que le permite al usuario conocer el estado de algún equipo o proceso sin estar físicamente presente. Poner en funcionamiento el sistema SCADA implica monitorizar un proceso o equipo y supervisar y controlar dicho proceso o equipo mediante la observación remota usando una consola con toda la información necesaria y actualizada en tiempo real.

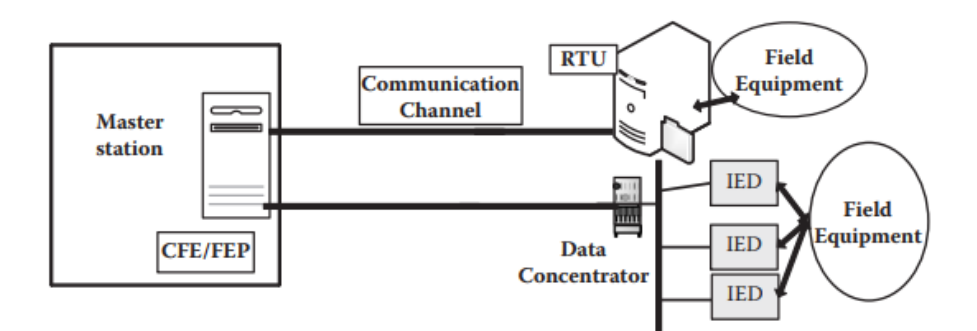

**Figura 1-33: Componentes de un sistema SCADA [16].**

#### **1.10.3 Unidad Terminal Remota (RTU) [16]**

Una unidad terminal remota (RTU) reúne datos de los equipos de campo, los procesa y los transmite al centro de control mediante un sistema de comunicación; adicionalmente, admite señales enviadas por el centro de control para el manejo de los dispositivos de campo. La RTU se compone de sistemas de comunicación, sistema lógico, sistema de terminación, sistema de suministro de energía y sistema de prueba y HMI:

- *Sistema de comunicación.* Se refiere a la red de comunicación entre el SCADA y la RTU; cuyo medio permite al centro de control y a la RTU recibir, transmitir e interpretar mensajes, además este medio se rige por protocolos de comunicación que dan información acerca de puntos digitales y analógicos cambiantes.
- *Sistema lógico. –* Hace mención del procesamiento de la información en la RTU; en el cual, inicialmente se recogen los datos, se procesan, se seleccionan los comandos de control y se ejecutan. En este sistema es importante el registro del tiempo de eventos.
- *Sistema de terminación. –* Este sistema trata de la incorporación de la RTU en el mundo físico; cuya interfaz debe proteger la RTU de un entorno adverso como la humedad, temperatura, entre otros problemas que puedan suscitarse.
- *Sistema de suministro de energía. –* Es la fuente de alimentación de la RTU; generalmente es una batería existente en la subestación.
- Sistema de pruebas y HMI: Se refiere a las luces LED con que debe contar la RTU para indicar el estado de las tarjetas y funciones de la

RTU; adicionalmente, cada RTU permite pruebas mediante su hardware y software; lo cual, es útil para detectar tarjetas defectuosas.

Se debe recalcar que, con el avance tecnológico las RTU integran mayores funciones que puede procesar el sistema lógico de la RTU; como tratamiento de mayor cantidad de datos, almacenamiento de más datos, sincronización horaria, ofrecer información a más de un centro de control, etc.

#### **1.10.4 Dispositivo Electrónico Inteligente (IED) [16]**

Un dispositivo electrónico inteligente (IED) es un elemento con la capacidad de admitir y transmitir datos y señales de control hacia un centro de control o con destino a otros elementos existentes en una subestación eléctrica. En la actualidad, se ha implementado ampliamente IED's en contraposición de las RTU, debido a que, hoy en día, el IED integra las funciones de protección, control y medición en un solo equipo.

#### **1.10.5 Arquitectura de Hardware y Software de un IED [16]**

Sabiendo la importancia del IED dentro del sistema eléctrico de potencia, la arquitectura tanto de hardware como de software debe brindar facilidad en la programación, funcionamiento y mantenimiento del equipo. El hardware debe diseñarse principalmente teniendo en cuenta una expansión o adaptabilidad a futuros cambios en la red, mientras que el software debe procurar brindar funciones mínimas requeridas de protecciones, control, medición y comunicación.

- *Hardware. -* Su diseño debe ser capaz de brindar información básica necesaria al operador y de poder adaptarse a nuevos dispositivos en la red. Además, tener armonía con la cantidad de entradas y salidas que se van a necesitar para el control de la red.
- *Software. -* Su diseño debe cumplir funciones básicas de protección, control, medición y comunicación de forma independiente. Además, debe brindar facilidad de programación y configuración dependiendo de la cantidad de entradas y salidas que tenga al dispositivo. En donde las entradas serán señales digitales y las salidas serán señales analógicas.

En la [Figura 1-34,](#page-49-0) podemos observar los diferentes bloques funcionales de

un IED, las entradas y salidas, lo cual nos muestra la versatilidad del dispositivo.

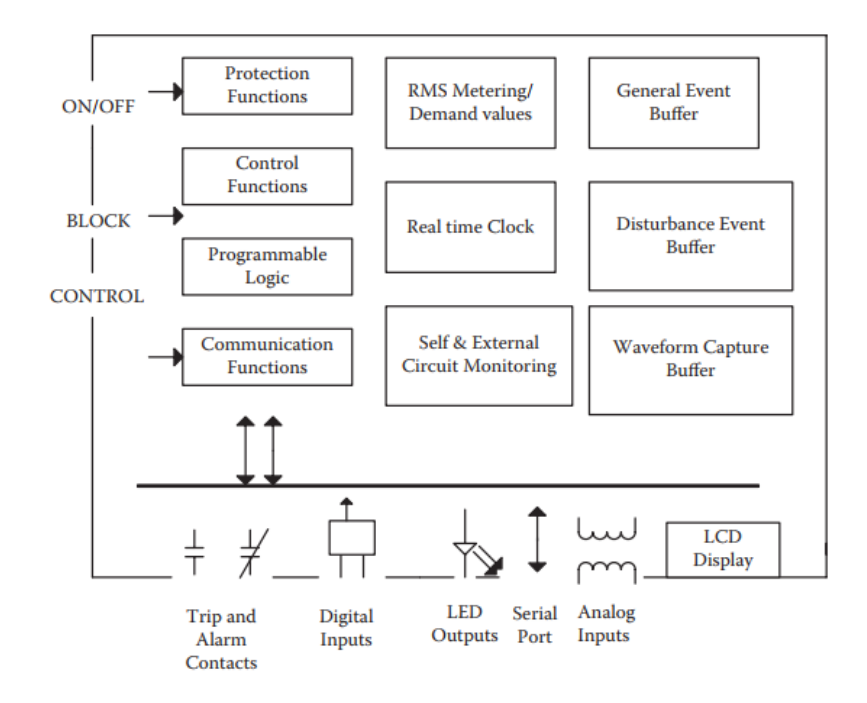

**Figura 1-34: Estructura de un IED**

#### <span id="page-49-0"></span>**1.10.6 SIPROTEC 5 Hardware [17]**

Los dispositivos SIPROTEC proporcionan amplias funciones de protección como la protección contra arcos, detección de fallas y control de transformadores; además ofrece un alto grado de modularidad del hardware que permite adaptarse a las aplicaciones requeridas.

SIPROTEC5 se compone de equipos modulares que pueden ser ampliados mediante módulos de extensión y de equipos no modulares que no pueden ser ampliados. Los módulos se pueden según sus características de hardware como tamaño del módulo, fijación del panel de servicio, módulo de entrada y salida o módulos insertables.

Los módulos principales cuentan con un módulo de alimentación designado PS201 y un módulo de entrada y salida IO2XX; mientras que los módulos de extensión se conforman por entradas y salidas, con una designación IO2XX.

• *Módulo de alimentación PS201*. – Es un módulo básico cuya tarea es ofrecer alimentación a todos los módulos. Cuenta con dos posiciones para módulos insertables, conexión para la sincronización de tiempo,

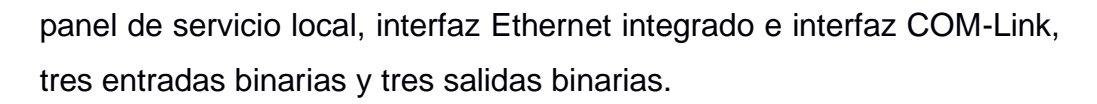

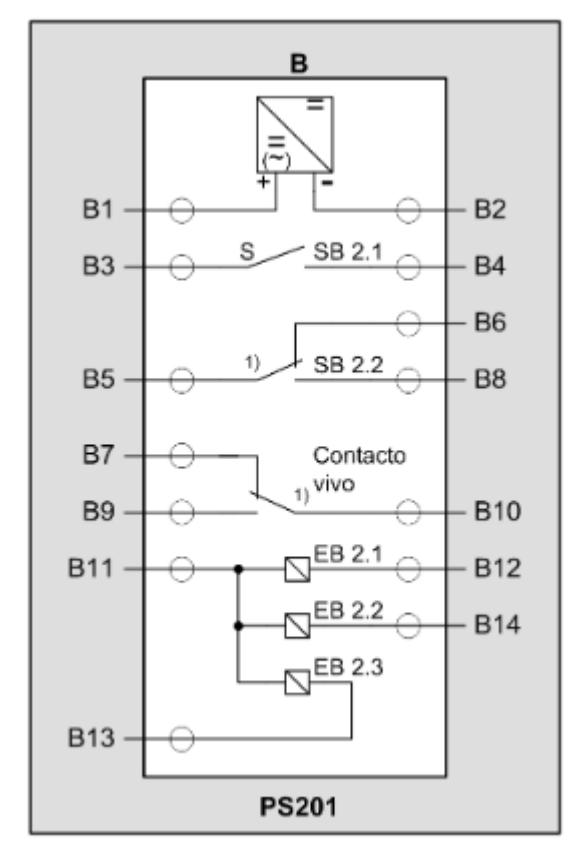

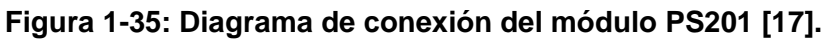

• *Módulos de entradas y salidas de equipos modulares. –* A continuación, se muestra una tabla con la descripción de los módulos de ampliación a usarse para el acoplamiento y transformador 1 en la Subestación San Cayetano.

**Tabla 1-6: Descripción de módulos de ampliación a usarse en la S/E San Cayetano [17].**

| <b>Módulo</b> | <b>Descripción</b>            |                 |
|---------------|-------------------------------|-----------------|
| IO202         | 4 entradas de medida de       | Acoplamiento    |
|               | intensidad, 4 entradas de     |                 |
|               | medida de tensión,<br>-8      |                 |
|               | entradas binarias, 6 salidas  |                 |
|               | binarias.                     |                 |
| IO203         | 8 entradas de medida de       | Transformador 1 |
|               | intensidad, 4 entradas        |                 |
|               | binarias, 4 salidas binarias. |                 |

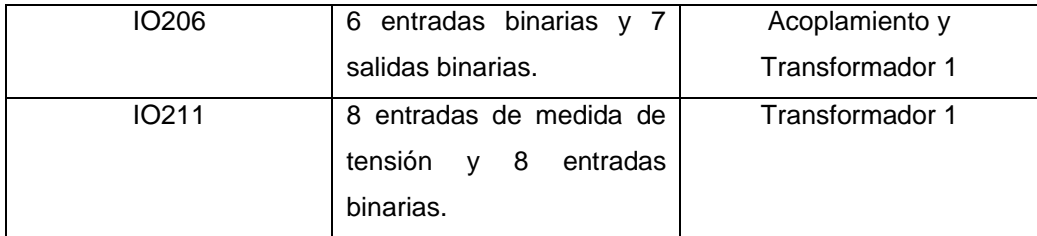

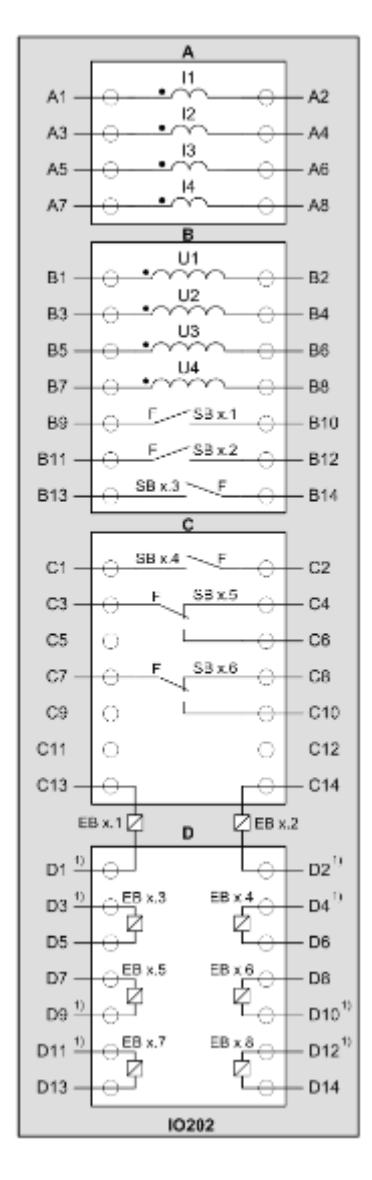

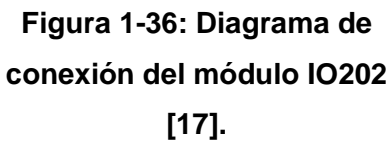

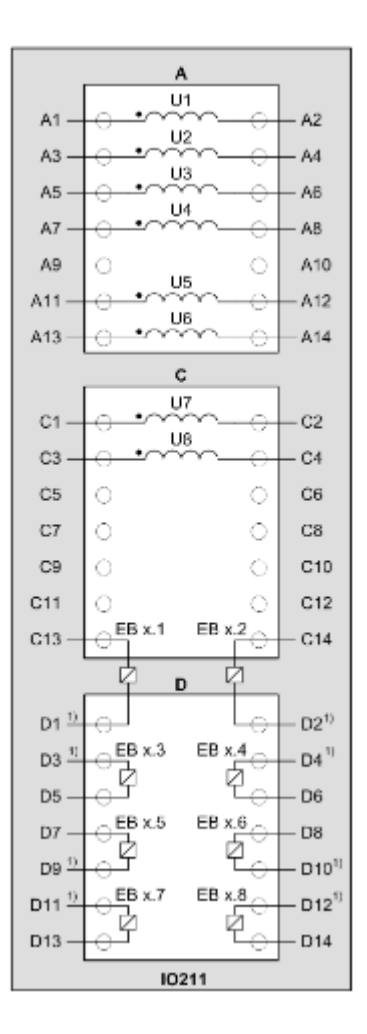

**Figura 1-37: Diagrama de conexión del módulo IO211 [17].**

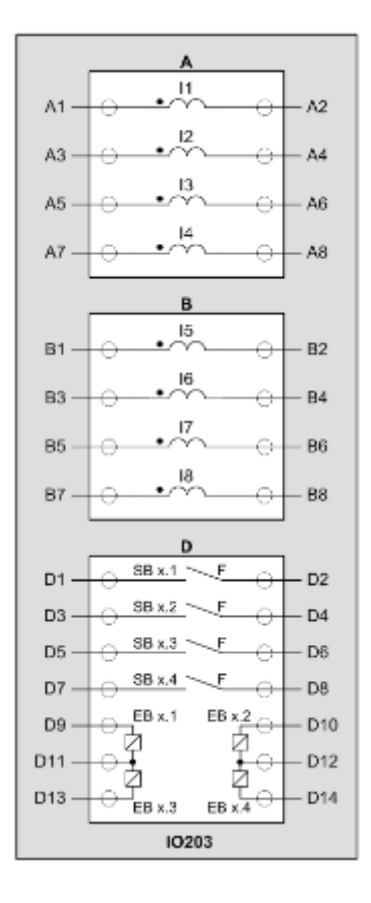

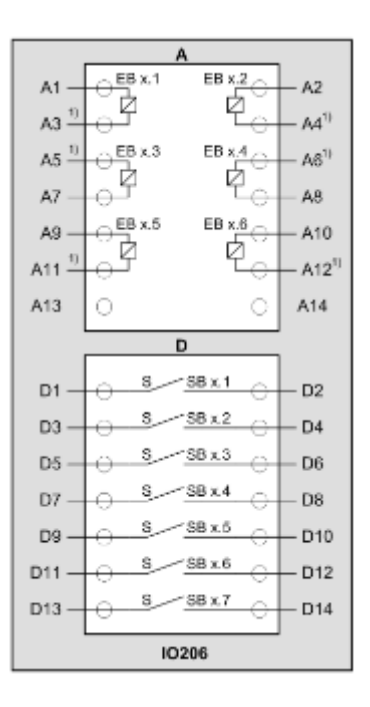

**Figura 1-39: Diagrama de conexión del módulo IO206 [17].**

**Figura 1-38: Diagrama de conexión del módulo IO203 [17].**

#### **1.10.7 SIPROTEC 5 Software [18]**

Para la configuración y operación de dispositivos SIPROTEC 5 se usa la herramienta DIGSI 5; la cual, permite configurar el hardware y la comunicación de este; además, posibilita la configuración de las funciones a realizar por el dispositivo como rutear entradas y salidas, configurar ajustes de relés, determinar señales a transmitirse por el dispositivo e incluye un editor CFC para crear funciones. La herramienta DIGSI 5 proporciona al usuario la experiencia de trabajo fuera de línea desde una PC sin necesidad de conectarse a un dispositivo SIPROTEC 5; con lo cual, el usuario puede cargar la información más tarde usando una red de comunicación.

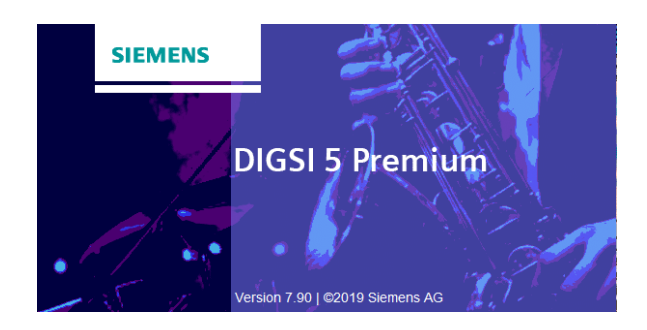

**Figura 1-40: Mensaje de apertura del programa DIGSI 5.**

#### **1.10.8 Otros IED's disponibles para la subestación San Cayetano**

En la subestación San Cayetano se cuenta con un módulo SEL para monitoreo del Transformador 1; además, para esta modernización de IED's se espera instalar el medidor Siemens SICAM Q200; por ello, se describen a continuación:

• SEL-2414 [19]. – El monitor SEL permite el rastreo y control de transformadores de distribución; además posibilita la comunicación con el sistema de SCADA o un maestro SCADA. Entre las funciones del monitor SEL se encuentra la capacidad de medir y monitorear el estado térmico del aceite del transformador, monitoreo y control de tomas de carga y tiene entradas/salidas para comunicar estados o alarmas del transformador.

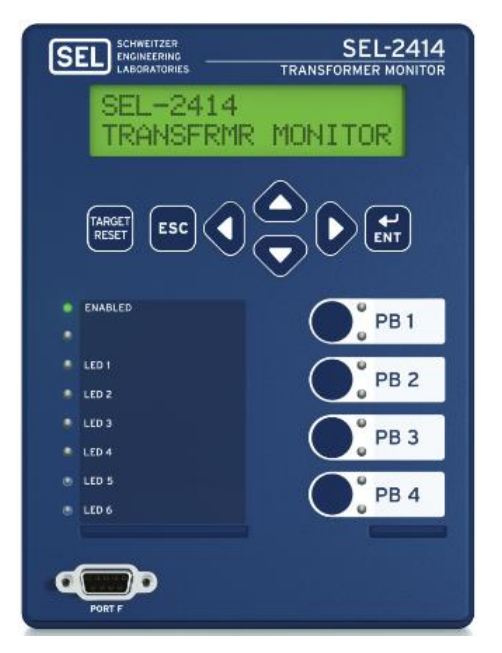

**Figura 1-41: Monitor SEL-2414 [19].**

• SICAM Q200 [20]. – Es un dispositivo para adquirir, visualizar, analizar y transmitir datos de corriente, voltaje, frecuencia, rendimiento y armónicos; este dispositivo permite proporcionar los datos a un sistema de SCADA. Su uso principal es como analizador de red para estudio de la calidad de la energía; ya que, ofrece funciones para gestión de energía y análisis continuo de parámetros de medición eléctrica.

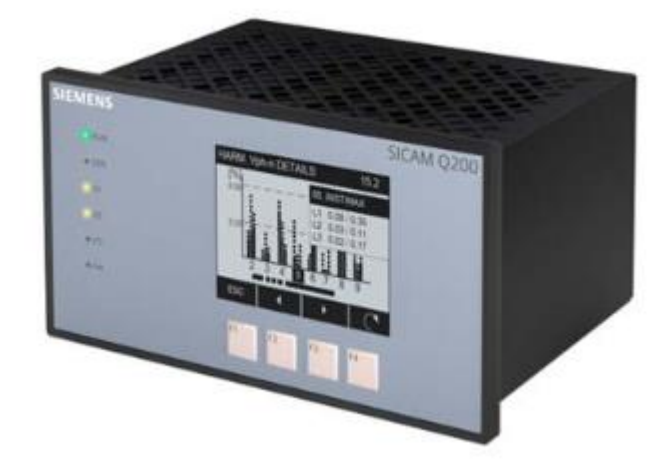

**Figura 1-42: SICAM Q200 [20].**

### **1.10.9 Protocolo de comunicación DNP3**

El protocolo de red distribuida es un modelo de control a distancia que ha sido principalmente utilizado por empresas del sector eléctrico e industrial. En el sector eléctrico este protocolo fue desarrollado para lograr la interoperabilidad entre equipos y/o procesos con el fin de optimizar su servicio [6]. El principal objetivo del protocolo de comunicación DNP3 es establecer comunicación eficiente entre centros de control, unidades remotas (RTU) y dispositivos electrónicos inteligentes (IED's) [16].

Este protocolo se comunica mediante el modelo maestro - esclavo. Este modelo tiene un dispositivo y/o proceso principal (maestro) que controla uno o más dispositivos y/o procesos secundarios (esclavo). En el desarrollo del proceso al maestro es quien tiene la iniciativa de comunicación sobre los esclavos. El maestro administra la red y es un mediador que se preocupa de saber si el esclavo necesita realizar alguna acción determinada para cumplir correctamente sus funciones. El esclavo podrá responder con una solicitud al maestro. Este protocolo de comunicación permite que los maestros y los esclavos mediante enlaces de comunicación transporten valores de datos y comandos [21].

Para el proceso de automatización de bahías de subestaciones, es muy importante tener comunicación entre los 3 principales equipos o procesos que conforman la red de comunicación (IED-RTU-SCADA). En este caso, inicialmente se establece comunicación entre el IED y la RTU, donde el IED será el esclavo y la RTU actuará como maestro, de esta manera la remota actúa como concentrador de datos y logra recibir las señales desde el IED. Posteriormente se establece comunicación entre la RTU y el SCADA, en este caso la RTU será el esclavo y el SCADA será el maestro. Lo cual nos quiere decir que el RTU dependiendo de la direccionalidad de señales puede actuar como maestro o esclavo. Además, es importante mencionar que el maestro no solo recibe señales, sino que también es capaz de enviar comandos de actuación/activación/desactivación al esclavo.

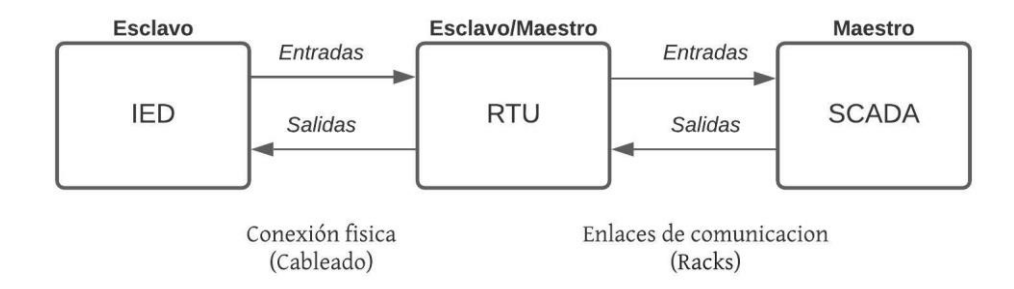

**Figura 1-43: Proceso de comunicación DNP3.**

Es fundamental definir los medios de transporte el cual el protocolo DNP3 utilizará para poder realizar la comunicación entre dispositivos. En este caso para la primera etapa IED-RTU tenemos conexión física, mientras que para la conexión RTU-SCADA utilizamos un enlace inalámbrico mediante un rack de comunicación.

#### **1.10.10 Axon Test Simulator [22]**

Es un software simulador de protocolos de telecontrol que permite interactuar con IED's, SCADA's y Centros de Control. Proporciona la simulación de protocolos DNP3 LAN/WAN, DNP3 serial, IEC 60870-5-104, IEC 60870-5- 103, IEC 60870-5-101 Balanceado/Desbalanceado, Modbus LAN/WAN, Modbus Serial y OPC. El simulador ayuda a visualizar las señales del IED y ejecuta comandos de control.

# **CAPÍTULO 2**

# **2. METODOLOGÍA PARA ELABORACIÓN DE PLANOS ELÉCTRICOS Y PRUEBAS DE CONTROL Y PROTECCIÓN**

En el presente Capítulo se detallan los procedimientos llevados a cabo para lograr la modernización de IED's de protección en la bahía de Acople y Transformador 1 de la Subestación San Cayetano. Las metodologías, a continuación, son descritas de forma general, con el objetivo de que sirvan de guía para futuros trabajos sobre modernización de IED's; no obstante, se incluye como ejemplo el trabajo específico que se realizó para la Subestación San Cayetano de la EERSSA.

Para lograr la modernización de IED's, primeramente, se elaboraron los planos eléctricos de control, protección y medición para bahía de acople y transformador 1; en los que se empleó los diagramas de conexión y características principales de los equipos existentes en la subestación y de los nuevos IED's a instalarse; cuya información se describió en el Capítulo 1. Después, se realizó las pruebas funcionales de control y protección en los IED's; para lo cual, se utilizó el interruptor de pruebas y el equipo para pruebas de relés ISA ART/3, además de los softwares DIGSI 5 y Axon Test. Por último, se llevó a cabo la integración de IED's al sistema de SCADA; en cuyo procedimiento se establecieron dos escenarios: la conexión IED-RTU y RTU-Centro de Control; además, fue necesario crear la hoja de ruta de las señales para el SCADA y crear interfaces en las que se corroboró la correcta comunicación del dispositivo.

Cabe recalcar que para el diseño de los planos eléctricos de bahía de acople y transformador 1 de la Subestación San Cayetano, se tomó como punto de partida los planos vigentes; adicionalmente, estos tienen un eje X dividido en 8 espacios numerados desde 1 a 8, y un eje Y dividido en 8 espacios nombrados desde A hasta H; lo cual, permite especificar la ubicación de cualquier señal.

En cuanto a las pruebas funcionales de los IEDs's, específicamente sobre funciones de protección, se realizaron los ensayos que solicitó la EERSSA (sobrecorriente direccional y baja frecuencia); sin embargo, se llevó a cabo la coordinación de protecciones de la subestación usando el programa Power Factory DigSilent; la cual, puede comprobarse siguiendo los pasos descritos en la metodología de pruebas en IED's.

# **2.1 Metodología para diseño de planos eléctricos para la bahía de Acople**

Para la bahía de acople se propone la siguiente secuencia para la elaboración de planos:

- 1. Portada acoplamiento (Ver [Anexo 1\)](#page-119-0)
- 2. Diagrama Unifilar del acoplamiento (Ver [Anexo 2\)](#page-120-0)
- 3. Diagrama de control del panel de acople (Ver [Anexo 3\)](#page-121-0)
- 4. Diagrama de conexión del interruptor de acople (Ver [Anexo 4\)](#page-122-0)
- 5. Diagrama de alarmas para el acoplamiento (Ver [Anexo 5\)](#page-123-0)
- 6. Diagrama de entradas del IED (Ver [Anexo 6\)](#page-124-0)
- 7. Diagrama de señales al SCADA (Ver [Anexo 8\)](#page-126-0)
- 8. Señales de corriente (Ver [Anexo 9\)](#page-127-0)
- 9. Señales de voltaje (Ver [Anexo 10\)](#page-128-0)
- 10. Diagrama de medición (Ver [Anexo 11\)](#page-129-0)
- 11. Diagrama de módulos del IED (Ver [Anexo 12\)](#page-130-0)
- 12. Disposición de bornes y sus respectivas señales (Ver [Anexo 13](#page-131-0) y [Anexo 14\)](#page-132-0)
- 13. Puerta del tablero de control de acople (Ver [Anexo 15\)](#page-133-0)

A continuación, en cada subsección se explica la elaboración de cada plano y los recursos usados.

# **2.1.1 Diagrama unifilar del acoplamiento**

Este plano especifica la ubicación del acople y los elementos para protección y medición:

- Dibujar la barra donde existe el acoplamiento.
- Dibujar el interruptor de acoplamiento.
- Trazar los TC de protección y medición del interruptor del acoplamiento.
- Bosquejar el TP del acoplamiento.
- Dibujar un cuadro que represente el nuevo IED para el acoplamiento y el medidor del panel de acoplamiento.
- Dibujar señales que conecten TC de protección y el TP con el nuevo IED.
- Trazar señales que conecten el TC de medición y el TP con el medidor.
- Dibujar los alimentadores de la barra con sus respectivos elementos (interruptores, pararrayos, seccionadores, etc.)

# *Ejemplo (Ver* [Anexo 2](#page-120-0)*):*

La descripción de la subestación San Cayetano se explicó en el Capítulo 1, sección 1.6; pero, resaltamos el análisis de la bahía de acoplamiento; cuyos elementos principales para el control, protección y medición son el interruptor denominado 5Q3, el IED SIPROTEC 5 nombrado 7SJ85 y el medidor de energía de la marca OSAKI. Se debe mencionar que en este plano se dibujó el diagrama unifilar desde la entrada de los alimentadores de 69 kV, los transformadores y finalmente la barra de 13.8 kV del acoplamiento:

- Se coloca en el plano la barra de 69 kV y la barra de 13.8 kV del acoplamiento.
- A la barra de 69 kV, se conoce que llegan dos líneas de subtransmisión "Obrapía" y "Yanacocha"; por lo cual se dibujan estas líneas.
- Las líneas de transmisión cuentan con sus elementos de protección como interruptor, seccionadores y pararrayos, por lo cual se dibuja el detalle de estos y se etiquetan de acuerdo con los nombres establecidos por la empresa eléctrica.
- Se procede a dibujar el patio de transformación, en el que se tiene un transformador (Transformador 3) con conexión Y-Y-Δ; cuyo lado de alta cuenta con un seccionador de barra de mando motorizado y un interruptor en gas SF6; mientras que el lado de baja cuenta con un interruptor de vacío que permite la conexión con la primera barra de 13.8 kV.
- Se tiene un segundo transformador (Transformador 1) con una conexión Y-Y-Δ, el cual se conecta a la barra de 69 kV mediante un seccionador de barra y un GIS que contiene un seccionador motorizado a tierra, un seccionador motorizado y un interruptor en gas SF6; mientras que en el lado de baja se tiene un interruptor de vacío que permite la conexión con la segunda barra de 13.8 kV.
- En la barra de 13.8 kV se dibuja el interruptor de acoplamiento denominado 5Q3.
- Cerca del interruptor 5Q3 se dibujan los TC's de medición y protección con su respectiva información.
- De la barra de 13.8 kV se dibuja el TP con su respectiva información.
- Se dibuja un cuadro representativo del IED y se indica los relés a utilizarse (sobrecorriente temporizado, sobrecorriente instantáneo y baja frecuencia). Adicionalmente, se dibuja otro cuadro que represente el medidor OSAKI.
- Se traza una señal de conexión desde el IED hacia el TC de protección y una señal de conexión desde el medidor hacia el TC de medición.
- Se traza una señal de conexión desde el IED hacia el TP y desde el medidor hacia el TP.
- Seguidamente, se dibuja el detalle de los alimentadores de la barra de 13.8 kV, donde se conoce que de la entrada 1 (a la izquierda del acoplamiento) salen tres alimentadores llamados "Juan de Salinas", "Sur" y "El Calvario"; mientras que, de la entrada 2 (a la derecha del acoplamiento) salen dos alimentadores denominados "Norte" y "Centro", los cuales cuentan con sus respectivos interruptores, seccionadores y pararrayos.

# **2.1.2 Diagrama de control del panel de acople**

El control del acoplamiento hace referencia a la apertura y cierre del interruptor y su modo de comando (local o remoto):

- Se dibuja una señal positiva y una señal negativa.
- Se dibuja el selector o pulsante para decidir si el comando del interruptor es local o remoto.
- Desde el comando local se conectan los pulsantes para abrir y cerrar el interruptor.
- Desde el comando remoto se dibuja la tarjeta RTU Trip/Close.
- Se conecta el pulsante para abrir el interruptor a la tarjeta RTU para la apertura (trip).
- Se conecta el pulsante para cerrar el interruptor a la tarjeta RTU para el cierre (close).

#### *Ejemplo (Ver* [Anexo 3](#page-121-0)*):*

El control del acoplamiento se centra en la apertura y cierre del interruptor 5Q3. Cabe recalcar, que en este plano se añadieron las salidas del IED:

- La señal positiva y negativa llega al panel de acoplamiento pasando por un circuit breaker "NF30-SS".
- La señal positiva se lleva al primer borne doble donde se alimenta el interruptor 5Q3 y el selector local/remoto.
- La señal proveniente del comando local se lleva a un nuevo borne doble donde se alimentan los pulsantes para abrir y cerrar el interruptor.
- Por otro lado, la señal proveniente del comando remoto se lleva a un nuevo borne simple para alimentar a la tarjeta RTU Trip/Close.

Como se mencionó al inicio de este ejemplo, este plano tiene las salidas del IED, cuyos comandos son para apertura y cierre del interruptor 5Q3 desde el IED:

- La señal positiva se pasa por un borne doble y se alimenta la salida 1 y 2 del módulo IO202.
- La señal proveniente del pulsante para abrir el interruptor pasa por un borne doble, donde la señal se distribuye hacia el trip de la RTU, la salida 1 del módulo IO202 y el borne 11 del circuito interno del interruptor 5Q3.
- La señal proveniente del pulsante para cerrar el interruptor pasa por un borne doble, donde la señal se distribuye hacia el close de la RTU, la salida 2 del módulo IO202 y la salida 5 del módulo IO202 que permitirá realizar bloqueos si la conexión está entre C6-C3.
- El bloqueo finalmente se conecta al borne 12 del circuito interno del interruptor 5Q3; la función del bloqueo es no permitir el cierre del interruptor 5Q3.

# **2.1.3 Diagrama de conexión del interruptor de acople**

Cada interruptor tiene un circuito interno que consta de bobinas y contactos, este circuito viene dado por el fabricante del interruptor:

- Colocar en el plano el circuito interno del interruptor dado por el fabricante.
- Adjuntar la leyenda de símbolos dado por el fabricante.
- En cada borne de salida indicar con flechas el detalle de la conexión: entrada de señales positivas y entrada de señales negativas.

*Ejemplo (Ver* [Anexo 4](#page-122-0)*):*

El circuito interno del interruptor 5Q3 fue presentado en el Capítulo 1, sección 1.6.5:

- Se traza en el plano el circuito interno del interruptor 5Q3 del fabricante Mitsubishi.
- Se adjunta el listado de símbolos según el fabricante.
- Se indica que el detalle de la conexión de los bornes 10, 11, 12, 20, 21 y 22 viene dado en la hoja 3 (Diagrama de control del panel de acoplamiento); donde 10, 11 y 12 son señales positivas de los comandos de apertura y cierre; mientras que, 20, 21 y 22 son señales negativas.

# **2.1.4 Diagrama de alarmas para el acoplamiento**

A parte del uso de luces piloto para indicar la apertura o cierre del interruptor, se puede usar el IED para notificar la apertura del interruptor:

- Se dibuja una señal positiva y una señal negativa
- Usando un contacto interno normalmente abierto (NO) del interruptor; por un lado, se conecta la señal positiva y por el otro lado, se conecta una luz piloto para indicar el estado cerrado del interruptor. Finalmente, se conecta a la señal negativa.
- Usando un contacto interno normalmente cerrado (NO) del interruptor; por un lado, se conecta la señal positiva y por el oro lado, se conecta una luz piloto para indicar el estado abierto del interruptor. Finalmente, se conecta la señal negativa.
- Usando una salida del IED; por un lado, se conecta la señal positiva y por el otro lado, se conecta un contacto interno NO del interruptor; lo cual, permite conocer si se dio la apertura del interruptor.

# *Ejemplo (Ver* [Anexo 5](#page-123-0)*):*

A continuación, se explica el mismo procedimiento para el plano de alarmas del acoplamiento de la Subestación San Cayetano; no obstante, este panel cuenta con la capacidad de habilitar y deshabilitar la función de recierre en caso de apertura del interruptor; además, la subestación consta de dos paneles de alarmas y reposición (panel 6 y panel 13).

• Se trae la señal positiva y negativa desde el plano de control del interruptor de acoplamiento.

- Usando un contacto interno NO del interruptor 5Q3; por un lado, se conecta la señal positiva empleando un borne doble; y por el otro lado, se conecta una luz piloto roja para indicar el estado cerrado del interruptor 5Q3. Finalmente, utilizando un borne doble, se conecta a la señal negativa.
- Usando un contacto interno NC del interruptor 5Q3; por un lado, se conecta la señal positiva empleando un borne doble; y por el otro lado, se conecta una luz piloto verde para indicar el estado abierto del interruptor 5Q3. Finalmente, utilizando un borne doble, se conecta a la señal negativa.
- Usando la salida 1 del módulo IO206; por un lado, se conecta la señal positiva; y por el otro lado, se conecta un contacto NO del interruptor 5Q3, para notificar si hubo apertura del interruptor.
- El contacto NO del interruptor 5Q3 se conecta a una bobina nombrada 51X; cuyo contacto asociado está en serie con un contacto de recierre NO; es decir, si está deshabilitado el recierre se da paso para la reposición en el panel 6 de alarmas.

#### **2.1.5 Diagrama de entradas del IED**

Las entradas del IED posibilitan conocer el estado de las funciones de control del panel de acoplamiento; generalmente, se desea conocer el estado del interruptor (abierto/cerrado) y el modo de control (local/remoto):

- Se dibuja una señal positiva y una señal negativa.
- De los contactos internos del interruptor se toma un contacto NC; por un lado, se conecta a la señal positiva; y por el otro lado, se conecta una entrada del IED. Finalmente se conecta a la señal negativa y se tiene el estado abierto del interruptor.
- De los contactos internos del interruptor se toma un contacto NO; por un lado, se conecta a la señal positiva; y por el otro lado, se conecta una entrada del IED. Finalmente, se conecta a la señal negativa y se tiene el estado cerrado del interruptor.
- Se envía una señal positiva al selector o pulsante comando local y luego se transmite la señal a una entrada del IED. Finalmente, se conecta a la señal negativa y se tiene el estado local.
- Se envía una señal positiva al selector o pulsante comando remoto y luego se transmite la señal a una entrada del IED. Finalmente, se conecta a la señal negativa y se tiene el estado remoto.

#### *Ejemplo (Ver* [Anexo 6](#page-124-0)*):*

Como se mencionó anteriormente, el panel de acoplamiento tiene el control para habilitar o deshabilitar el recierre; por lo cual, en la siguiente descripción se añadirá este paso. Por otro lado, en este plano se especificó la alimentación del IED:

- Se trae la señal positiva y negativa desde el panel de alarmas del acoplamiento.
- De los contactos internos del interruptor 5Q3 se toma un contacto NC; por un lado, se conecta a la señal positiva usando un borne doble; y por el otro lado, se conecta a la entrada 1 del módulo IO202. Finalmente se conecta a la señal negativa y se tiene el estado abierto del interruptor 5Q3.
- De los contactos internos del interruptor 5Q3 se toma un contacto NO; por un lado, se conecta a la señal positiva usando un borne doble; y por el otro lado, se conecta a la entrada 2 del módulo IO202. Finalmente, se conecta a la señal negativa y se tiene el estado cerrado del interruptor 5Q3.
- En campo se añade una fila al selector local/remoto; a la nueva fila del comando local se envía una señal positiva y luego se transmite la señal a la entrada 3 del módulo IO202. Finalmente, se conecta a la señal negativa y se tiene el estado local.
- En la nueva fila del comando remoto se envía una señal positiva y luego se transmite la señal a la entrada 4 del módulo IO202. Finalmente, se conecta a la señal negativa y se tiene el estado remoto.
- En el selector de recierre comando recierre SI, se envía una señal positiva y luego se transmite la señal a la entrada 5 del módulo IO202.

Finalmente, se conecta a la señal negativa y se tiene el estado del recierre habilitado.

- En el selector de recierre comando recierre NO, se envía una señal positiva y luego se transmite la señal a la entrada 6 del módulo IO202. Finalmente, se conecta a la señal negativa y se tiene el estado del recierre deshabilitado.
- Para la alimentación del IED se envía la señal positiva a B1 del módulo PS201 y la señal negativa a B2 del módulo PS201.

# **2.1.6 Diagrama de señales al SCADA**

Este plano se centra en llevar las señales a las tarjetas de la RTU para su respectiva comunicación al sistema de SCADA:

- Traer la señal común del SCADA.
- Tomar un contacto del comando local; por un lado, conectarlo a la señal común del SCADA; y por el otro lado, enviar la señal a una tarjeta de la RTU.
- Tomar un contacto del comando remoto; por un lado, conectarlo a la señal común del SCADA; y por el otro lado, enviar la señal a una tarjeta de la RTU.
- Tomar un contacto interno NO del interruptor; por un lado, conectarlo a la señal común del SCADA; y por el otro lado, enviar la señal a una tarjeta de la RTU.
- Tomar un contacto interno NC del interruptor; por un lado, conectar a la señal común del SCADA; y por el otro lado, enviar la señal a una tarjeta de la RTU.

# *Ejemplo (Ver* [Anexo 8](#page-126-0)*):*

El procedimiento descrito en esta sección se replica para el ejemplo; incluyendo, el contacto 51X de la alarma de disparo del interruptor y la energización del contacto de vida del módulo PS201.

• Se trae desde la RTU una señal común SCADA; esta se la pasa por un borne doble, que se encuentra puenteado con otro borne doble; con el objetivo de reproducir varias veces la señal común SCADA.

- Se aumenta una fila al selector local/remoto y a la nueva fila del contacto local se conecta la señal común del SCADA; y por el otro lado, se transmite la señal a una tarjeta de la RTU.
- A la nueva fila del contacto remoto; por un lado, se conecta la señal común del SCADA; y por el otro lado, se transmite la señal a una tarjeta de la RTU.
- Tomar un contacto interno NO del interruptor 5Q3; por un lado, conectarlo a la señal común del SCADA; y por el otro lado, enviar la señal a una tarjeta de la RTU.
- Tomar un contacto interno NC del interruptor 5Q3; por un lado, conectar a la señal común del SCADA; y por el otro lado, enviar la señal a una tarjeta de la RTU.
- Tomar un contacto NO de la bobina 51X; por un lado, conectar a la señal común del SCADA; y por el otro lado, enviar la señal a una tarjeta de la RTU.
- Enviar la señal común del SCADA a B10 del módulo PS201 para energizar el contacto de vida; y, en B7 conectar a una tarjeta de la RTU.

# **2.1.7 Señales de corriente**

En el plano de señales de corriente lo que se hace es dirigir las señales del TC de protección al IED y las señales del TC de protección a la RTU para que luego vayan a los instrumentos de medición:

- Dibujar el TC de protección para cada fase.
- Llevar cada fase a las entradas de corriente del IED.
- Sacar la fase a neutro como un punto común de las tres fases y conectar a tierra.
- El retorno de cada fase proveniente desde el IED se coloca como un punto común de las tres fases y el neutro.
- Dibujar el TC de medición para cada fase.
- Llevar cada fase del TC a la tarjeta de corrientes de la RTU.
- Al igual que el TC de protección, se saca el neutro de un punto común entre las tres fases y se aterriza.

*Ejemplo (Ver* [Anexo 9](#page-127-0)*):*

En la subestación San Cayetano se tiene TC's multi-ratio con ajuste 100/5; a continuación, se indica el proceso para realizar este plano:

- Se dibuja el TC de protección para cada fase; cada TC tiene 5 tomas y sus características son C100-B1.
- Se toma la fase A, B y C de la primera toma, luego se pasan por bornes cortocircuitables y se envían a las entradas de corriente del módulo IO202.
- Se saca el neutro de la segunda toma de cada fase, se conecta a un punto común usando tres bornes simples puenteados y se conecta a tierra. El neutro se envía a la última entrada de corriente del módulo IO202.
- Cada retorno proveniente del módulo IO202 (fases A, B, C y neutro) se conecta a un punto común usando bornes simples puenteados.
- Se dibuja el TC de medición para cada fase; cada TC tiene 5 tomas y sus características son 0.6-B0.5.
- Se toma la fase A, B y C de la primera toma, luego se pasan por bornes cortocircuitables, después se envían las señales al terminal de prueba descrito en el Capítulo 1 y posteriormente a la tarjeta RTU de corrientes.
- Se saca el neutro de la segunda toma de cada fase, se conecta a un punto común usando tres bornes simples puenteados y se conecta a tierra. El neutro se envía al terminal de prueba descrito en el Capítulo 1.

# **2.1.8 Señales de voltaje del relé**

En el plano de señales de voltaje lo que se hace es dirigir las señales del TP al IED, a la RTU y finalmente a los instrumentos de medición:

- Dibujar el TP para cada fase.
- Llevar cada fase a la tarjeta de voltajes de la RTU.
- Obtener un neutro aterrizado como un punto común de conexión de las tres fases.
- Desde la tarjeta de voltajes de la RTU se envían las señales de voltaje a las entradas de voltaje del IED.
- También desde la RTU se envían las señales de voltaje que servirán para la medición.

# *Ejemplo (Ver* [Anexo 10](#page-128-0)*):*

En la subestación San Cayetano se tiene dos paneles de TP's cuyas características son  $\frac{13.8}{\sqrt{3}}kV/\frac{115}{\sqrt{3}}$  $\frac{115}{\sqrt{3}}$  V, 0.6Y; el primer juego de TP's pasa por el panel 5 y el segundo juego de TP's pasa por el panel 12. Adicionalmente, se debe mencionar que cada panel de TP's cuenta con su respectivo voltímetro para medición:

- Dibujar los TP's para cada fase (para el panel de acoplamiento se toman los TP's que pasan por el panel 12).
- Cada fase se lleva inicialmente al terminal de pruebas descrito en el Capítulo 1, luego a un voltímetro; y finalmente, cada fase va a la tarjeta de voltajes de la RTU.
- Se obtiene un neutro aterrizado debido a un punto común de las tres fases.
- Las fases se llevan al panel de acoplamiento y cada fase pasa por tres bornes seccionables puenteados. Por cada fase, la señal del primer borne seccionable se dirige a la entrada de voltajes del módulo IO202.
- Por cada fase, la señal del segundo borne servirá para los instrumentos de medición.
- Las salidas de voltajes del módulo IO202 se conectan en un punto común, establecido por tres bornes seccionables puenteados.

# **2.1.9 Diagrama de medición**

- Se dibuja el vatímetro, el amperímetro y el medidor de energía.
- Se envían al amperímetro las señales de corriente.
- Las señales de salida del amperímetro se envían al vatímetro; y adicionalmente, se envían las señales de voltaje.
- Al medidor de energía se envían las señales de corriente y voltaje.
- Finalmente, las fases de corriente y neutro se unen en un punto común. *Ejemplo (Ver* [Anexo 11](#page-129-0)*):*
- Se dibuja el vatímetro PWK-100, el medidor de energía OSAKI y el amperímetro YR-8U-G; estos elementos se describieron en el Capítulo 1.
- Las señales provenientes de los planos de corrientes y voltajes llegan al plano de medición; e inicialmente, llegan al vatímetro; en cuyo diagrama de conexión, ingresan las tres fases de voltaje y dos fases de corriente.
- Posteriormente, las señales de corriente provenientes del vatímetro se dirigen al medidor de energía. También llegan las señales de voltaje por cada fase.
- Al amperímetro se dirigen las señales de corriente provenientes del medidor de energía.
- Finalmente, usando 4 bornes puenteados, se llevan las tres fases de corriente y el neutro a un punto común.

# **2.1.10 Diagrama de módulos del IED**

- Se dibujan los módulos del IED que fueron usados.
- Se enumeran las entradas y salidas de los módulos.
- Se etiquetan las señales y se especifica en qué plano se encuentra y su ubicación.

# *Ejemplo (Ver* [Anexo 12](#page-130-0)*):*

- Se dibujan los módulos PS201, IO206 e IO202 de acuerdo con los diagramas de conexiones descritos en el Capítulo 1.
- Se inicia la numeración de entradas y salidas con el módulo IO202, luego el módulo PS201 y finalmente con el módulo IO206 (la numeración depende de cómo se realizó la extensión de módulos).
- En el módulo IO202 se tienen las entradas de corriente; por lo cual, se coloca la etiqueta "Señales de corriente de 13.8 kV" y por cada entrada y salida se dibuja una flecha y se marquilla de acuerdo con la respectiva ubicación de la señal, usando el sistema de ejes descrito al inicio de este Capítulo. Este proceso se repite para cada entrada y salida empleada.

# **2.1.11 Disposición de bornes y sus respectivas señales**

- El diagrama de los bornes a utilizarse se puede extraer de la página del fabricante.
- Se divide los bornes en control-SCADA, corrientes y voltajes.
- Al costado de cada borne se coloca una etiqueta que permite enumerar los bornes usados.
- Se dibujan flechas de entrada y salida de cada borne; además de los puentes.
- Encima de cada flecha se le asigna un nombre a cada señal que pasa por el borne.

*Ejemplo (Ver* [Anexo 13](#page-131-0) *y* [Anexo 14](#page-132-0)*):*

- Se extrae de la página del fabricante los bornes dobles, simples, cortocircuitables y seccionables.
- Como la celda del acoplamiento se ha designado como panel 9; los bornes de control-SCADA se designan como 9X1, los bornes de corrientes como 9X2 y los bornes de voltaje como 9X3.
- Se enumeran los bornes, teniendo 20 bornes dobles y 15 simples para control-SCADA; 30 bornes cortocircuitables y 14 bornes simples para corrientes; y, 14 bornes seccionables para voltajes.
- Se dibujan las flechas de entrada y salaida de cada borne; además de los puentes.
- Encima de cada flecha se le asigna un nombre a cada señal que pasa por el borne; sirva de ejemplo el borne 9X1-1, cuya señal de entrada es la señal de positivos; esta se designa "NF30-SS BP1" (recordando que la señal de positivos pasaba por un circuit breaker con ese nombre); como es borne doble se tienen 3 salidas; cuya primera salida es "43 5Q3 LR-3L1", que corresponde a una señal que se dirige al comando local; la segunda salida es " 43 5Q3 LR-3L1" que corresponde a una señal que se dirige al comando remoto; y, como tercera salida "5Q3-10" que es una señal que se dirige al borne 10 del circuito interno del interruptor.

# **2.2 Metodología para diseño de planos eléctricos para el Transformador 1**

Para el transformador 1 se propone la siguiente secuencia para la elaboración de planos:

- 1. Portada Transformador 1 (Ver [Anexo 16\)](#page-134-0)
- 2. Diagrama Unifilar del transformador 1 (Ver [Anexo 17\)](#page-135-0)
- 3. Tablero de control del transformador 1 (Ver [Anexo 18\)](#page-136-0)
- 4. Monitor de alarmas del transformador 1 (Ver [Anexo 19\)](#page-137-0)
- 5. Panel de alarmas (Ver [Anexo 20\)](#page-138-0)
- 6. Diagrama de control del interruptor de 69 kV (GIS) (Ver [Anexo 21\)](#page-139-0)
- 7. Diagrama de control del seccionador 1 de 69 kV (GIS) (Ver [Anexo 22\)](#page-140-0)
- 8. Diagrama de control del seccionador 2 de 69 kV (GIS) (Ver [Anexo 23\)](#page-141-0)
- 9. Diagrama de control del seccionador a tierra de 69 kV (GIS) (Ver [Anexo 24\)](#page-142-0)
- 10. Diagrama de control del seccionador de barra de 69 kV (Ver [Anexo 25\)](#page-143-0)
- 11. Diagrama del relé de bloqueo 86 (Antiguo panel de alta tensión del transformador 1 – Ver [Anexo 26\)](#page-144-0)
- 12. Diagrama de control del interruptor de 69 kV (Antiguo panel de alta tensión del transformador 1 – Ver [Anexo 27\)](#page-145-0)
- 13. Diagrama de salidas del IED (Nivel de 69 kV Ver [Anexo 28\)](#page-146-0)
- 14. Diagrama de entradas del IED (Nivel de 69 kV Ver [Anexo 29](#page-147-0) y [Anexo 30\)](#page-148-0)
- 15. Diagrama de control del interruptor de 13.8 kV (Antiguo panel de baja tensión del transformador 1 – Ver [Anexo 31\)](#page-149-0)
- 16. Diagrama de conexión del interruptor de 13.8 kV (Antiguo panel de baja tensión del transformador 1 – Ver [Anexo 32\)](#page-150-0)
- 17. Diagrama de entradas del IED (Nivel de 13.8 kV Ver [Anexo 33\)](#page-151-0)
- 18. Señales de corriente (Nivel de 69 kV Ver [Anexo 34\)](#page-152-0)
- 19. Señales de voltaje (Nivel de 69 kV Ver [Anexo 35\)](#page-153-0)
- 20. Diagrama de medición (Nivel de 69 kV Ver [Anexo 36\)](#page-154-0)
- 21. Señales de corriente (Nivel de 13.8 kV Ver [Anexo 37\)](#page-155-0)
- 22. Señales de voltaje (Nivel de 13.8 kV Ver [Anexo 38](#page-156-0) y [Anexo 39\)](#page-157-0)
- 23. Diagrama de medición (Nivel de 13.8 kV Ver [Anexo 40\)](#page-158-0)
- 24. Diagrama de señales al SCADA (Ver [Anexo 41,](#page-159-0) [Anexo 42](#page-160-0) y [Anexo 43\)](#page-161-0)
- 25. Diagrama de módulos del IED (Ver [Anexo 44\)](#page-162-0)
- 26. Disposición de bornes y sus respectivas señales (Ver [Anexo 45,](#page-163-0) [Anexo 46,](#page-164-0) [Anexo 47](#page-165-0) y [Anexo 48\)](#page-166-0)
- 27. Distribución DC para control (Ver [Anexo 49\)](#page-167-0)
- 28. Puerta de tablero de control Transformador 1 (Ver [Anexo 50,](#page-168-0) [Anexo 51](#page-169-0) y [Anexo 52\)](#page-170-0)

A continuación, en las siguientes subsecciones, se describe el procedimiento para Diagrama Unifilar del Transformador 1, Tablero de control del Transformador 1 y
Diagrama del relé de bloqueo 86. Se obvia el resto de los planos; ya que, el procedimiento general descrito para los planos de acoplamiento sirve para control de interruptores y seccionadores, entradas y salidas del IED, protección a 69 kV y 13.8 kV, medición a 69 kV y 13.8 kV, señales de SCADA, módulos del IED y disposición de bornes.

# **2.2.1 Diagrama Unifilar del Transformador 1**

- Dibujar la barra de 69 kV y la barra de 13.8 kV.
- Dibujar el transformador y describir su conexión.
- Trazar los seccionadores de barra de 69 kV y 13.8 kV.
- Colocar los interruptores de 69 kV y 13.8 kV.
- Dibujar los TC's para medición y protección en 69 kV y 13.8 kV.
- Dibujar los TP's en 69 kV y 13.8 kV.
- Hacer un bosquejo básico del IED, el medidor de energía.
- Conectar los TC's y TP's al bosquejo del IED y del medidor de energía. *Ejemplo (Ver* [Anexo 17](#page-135-0)*):*
- Se dibuja la barra de 69 kV y la barra de 13.8 kV con diferente color para diferenciar el nivel de tensión.
- Se dibuja la simbología del transformador y se describe su conexión (Y-Y-Δ).
- Se dibuja el seccionador de barra de 69 kV, dos seccionadores del GIS y un seccionador a tierra contenido en el GIS (a la llegada de la barra de 13.8 kV no existe seccionador).
- Se dibuja el interruptor de 69 kV y el interruptor de 13.8 kV. Una vez dibujado el interruptor de 69 kV se encierra los elementos que están dentro del GIS.
- Se trazan TC's de protección y medición para el lado de 69 kV y 13.8 kV.
- Se tranzan TP's desde las barras de 69 kV y 13.8 kV.
- Se bosqueja el nuevo IED (SIPROTEC 7UT85) y se describen las funciones de protección a implementarse (sobrecorriente instantáneo, sobrecorriente temporizado y protección diferencial); adicionalmente, se bosqueja el nuevo medidor a implementarse en el lado de baja tensión

(SICAM Q200). Finalmente, para este caso se ha dibujado un cuadro que especifica el nombre de las tarjetas RTU de voltajes y corrientes.

- Se conectan los TC's y TP's al IED, RTU y medidor de energía.
- El transformador consta de un pequeño monitor digital de lecturas con su respectivo TC; por lo cual, cerca del transformador se dibuja el TC y se conecta a un bosquejo básico al monitor MT-530E.

# **2.2.2 Tablero de control del Transformador 1**

- Se obtiene del fabricante el diagrama de control del transformador 1 y se plasma en el plano.
- Se trae la señal positiva y negativa para control.
- El diagrama de control indica qué funciones se puede obtener del transformador; podría ser: indicador de nivel de aceite, protección Buchholz, temperatura de aceite; etc.
- Las señales necesarias para el IED, alarmas y monitores son llevadas a los siguientes planos.
- Los elementos internos del control del transformador se conectan a las señales positivas y negativas como indique el fabricante.

# *Ejemplo (Ver* [Anexo 18](#page-136-0)*):*

- Se dibuja el diagrama de control del transformador 1; según el proporcionado por el fabricante.
- Se trae la señal positiva y negativa; en este caso, desde el panel 14 (antiguo panel de alta tensión del transformador).
- Se llevan las señales de alarma para indicador de nivel mínimo de aceite, alarma de disparo del relé Buchholz, alarma de termómetro de aceite y alarma de termómetro de devanados al monitor SEL 2414, descrito en el Capítulo 1.
- Se llevan las señales de disparo del relé Buchholz, válvula de seguridad, termómetro de aceite y termómetro de devanado hacia las entras de los módulos PS201 e IO206 del IED.
- Se conectan las bobinas y resistencias internas para el control del transformador a las señales positivas y negativas, según se requiera.

# **2.2.3 Diagrama del relé de bloqueo 86**

- Dibujar el relé de bloque 86 con sus respectivas bobinas y contactos.
- Determinar en qué casos se requiere la acción del relé 86.
- Conectar el relé 86 de acuerdo con los casos determinados para su acción.

# *Ejemplo (Ver* [Anexo 26](#page-144-0)*)*:

En el caso del del bloqueo 86 para el transformador 1 de la Subestación San Cayetano, este está relacionado con el relé auxiliar 87T del panel 14 (antiguo panel de alta tensión del transformador).

- Se dibuja el relé 86 con sus contactos.
- Los casos que requieren acción del relé 86 es cuando se produzca disparo del relé Buchholz, disparo del interruptor de 69 kV y disparo del interruptor de 13.8 kV.
- Se conecta cada contacto a las funciones especificadas, un contacto como aviso de disparo y otro contacto para impedir el cierre de interruptores.

# <span id="page-74-0"></span>**2.3 Procedimiento para coordinación de protecciones**

Para realizar la coordinación de protecciones de la S/E que contiene los IED's en cuestión, se propone el siguiente proceso:

- 1. Construir el sistema de potencia al que se realizará la coordinación de protecciones usando programas como Power Factory DigSilent, ETAP, etc.
- 2. Determinar qué funciones de protecciones requiere la red; podría ser 50, 51, 67, 21, 87, etc.
- 3. Ejecutar el flujo de potencia para conocer las corrientes de carga de la red.
- 4. Simular corrientes de falla máxima y mínima en las cabeceras de los alimentadores y lados de alta y baja tensión de transformadores.
- 5. Escoger los trasformadores de voltaje y corriente.
- 6. Aplicar los criterios para ajustar curvas de protección.
- 7. Comprobar la correcta coordinación de protecciones.

*Ejemplo:*

1. En Power Factory DigSilent se construyó el diagrama unifilar de la subestación San Cayetano (Ver [Anexo 53\)](#page-171-0).

- 2. Debido al acoplamiento, se tiene un circuito doble, por lo cual las protecciones que se requirieron para operar los interruptores de la subestación son 50, 51 y 67 (Ver [Tabla 3-1\)](#page-96-0).
- 3. Se obtuvieron las corrientes de carga de los alimentadores y en el lado de alta/baja de los transformadores. (Ver resultados del flujo de corriente en [Tabla 3-1](#page-96-0) y [Anexo 54\)](#page-172-0)
- 4. Se simularon falla máxima (monofásica) y falla mínima (bifásica) en la cabecera de los alimentadores y lados de alta/baja del transformador (Ver resultados de fallas máximas y mínimas en [Tabla 3-1\)](#page-96-0).
- 5. Conociendo la falla máxima se determinó la mejor relación para los transformadores de corriente; con tal de no saturarlos. Además, para la polarización del 67 se colocó los transformadores de voltaje. (Ver TC's y VT's seleccionados en [Tabla 3-1\)](#page-96-0)
- 6. Se aplicaron los criterios para ajustar curvas de protección descritos en el Capítulo 1. (Ver los ajustes realizados en [Tabla 3-2\)](#page-98-0)
- 7. Observando las curvas de protección, se determinó la correcta coordinación de protecciones ante fallas y contingencias (Ver Resultados en [Tabla 3-3,](#page-99-0) [Tabla 3-4,](#page-100-0) [Tabla 3-5](#page-100-1) y ver imágenes de las curvas y actuación frente a fallas en [Anexo 55,](#page-173-0) [Anexo 56,](#page-174-0) [Anexo 57,](#page-175-0) [Anexo 58,](#page-176-0) [Anexo 59,](#page-177-0) [Anexo 60,](#page-178-0) [Anexo 61,](#page-179-0) [Anexo 62,](#page-180-0) [Anexo 63,](#page-181-0) [Anexo 64,](#page-182-0) [Anexo 65,](#page-183-0) [Anexo 66,](#page-184-0) [Anexo 67,](#page-185-0) [Anexo 68,](#page-186-0) [Anexo 69,](#page-187-0) [Anexo 70,](#page-188-0) [Anexo 71,](#page-189-0) [Anexo 72,](#page-190-0) [Anexo 73,](#page-191-0) [Anexo 74,](#page-192-0) [Anexo 75,](#page-193-0) [Anexo 76,](#page-194-0) [Anexo 77,](#page-195-0) [Anexo 78,](#page-196-0) [Anexo 79,](#page-197-0) [Anexo 80,](#page-198-0) [Anexo 81,](#page-199-0) [Anexo 82,](#page-200-0) [Anexo 83,](#page-201-0) [Anexo 84,](#page-202-0) [Anexo 85,](#page-203-0) [Anexo 86\)](#page-204-0).

### <span id="page-75-0"></span>**2.4 Metodología para la ejecución de pruebas de funcionales del IED**

Para llevar a cabo las pruebas de control, medición y protección del IED se proponen los siguientes pasos:

- 1. Comprender y comprobar funcionamiento del interruptor de prueba.
- 2. Conexión del interruptor de prueba con módulos del IED.
- 3. Conexión de equipo de inyección de voltajes y corrientes con módulos del IED.
- 4. Comunicación entre el hardware-software del IED.
- 5. Enrutamiento y configuración de entradas/salidas y LEDs del IED.
- 6. Configuración y comprobación de control del interruptor.
- 7. Comprobación de medición de corrientes y voltajes
- 8. Configuración y comprobación de funciones de protección.

El detalle de los pasos se muestra en las siguientes subsecciones:

# **2.4.1 Comprender y comprobar el funcionamiento del interruptor de prueba**

- Analizar qué se necesita para el control del interruptor de prueba (bobinas, contactos, selectores, pulsantes, luces piloto, etc.).
- Dibujar el circuito del interruptor de prueba a emplearse.
- Simular el circuito de control del interruptor.

# *Ejemplo:*

Para realizar las pruebas funcionales se usó el interruptor de prueba de la EERSSA descrito en el Capítulo 1; por lo cual, la [Figura 1-27](#page-44-0) ofrece los elementos de control empleados para el interruptor de prueba y un diagrama del circuito del interruptor:

- A partir de la [Figura 1-27](#page-44-0) y usando el programa CADe-SIMU se implementa el diagrama del interruptor de prueba (Ver [Anexo 87\)](#page-205-0).
- Según el diagrama del interruptor de prueba, una vez energizado, este debe estar en posición abierto. Por lo cual, se inicia la simulación esperando este resultado (Ver [Anexo 88\)](#page-205-1).
- Se cierra el interruptor presionando el pulsante y se verifica el control (Ver [Anexo 89\)](#page-205-2).

# **2.4.2 Conexión del interruptor de prueba con módulos del IED.**

- Energizar el interruptor de prueba usando una fuente de poder.
- Usando el plano [Diagrama de módulos del IED,](#page-69-0) se energiza el IED cableando los contactos de alimentación del módulo y la fuente de poder.
- Luego, de acuerdo con el plano citado anteriormente, se cablea el contacto de apertura del interruptor de prueba con la salida designada en el IED para esta acción.
- Igual al paso anterior, se cablea el contacto de cierre del interruptor de prueba con la salida designada en el IED para esta acción.
- Posteriormente, se cablean los estados de apertura y cierre del interruptor a las entradas designadas para esta acción.

*Ejemplo (Conexión IED 7SJ85 del acoplamiento con el interruptor de prueba):*

- Usando la fuente de poder SEL, se toman las salidas de voltaje de  $\pm$  125 V para energizar el interruptor de prueba.
- De acuerdo con el [Anexo 12,](#page-130-0) se observa que la salida BO 1.1 del módulo IO202 (B10-B9) se ha designado para la apertura del interruptor; por lo cual se cablea a los contactos de apertura del interruptor de prueba.
- Para el cierre del interruptor, según el [Anexo 12,](#page-130-0) se cablea la salida BO 1.2 del módulo IO202 (B12-B11) con los contactos de cierre del interruptor de prueba.
- Para los estados del interruptor, se cablea desde el contacto 52a del interruptor de prueba a la entrada BI 1.1 del módulo IO202 (C13-D1) designada para el estado cerrado del interruptor.
- Luego, se cablea desde el contacto 52b del interruptor de prueba a la entrada BI 1.2 del módulo IO202 (C14-D2), designada para el estado de abierto del interruptor.
- El interruptor de prueba de la EERSSA tiene un selector para elegir entre RECIERRE SI / RECIERRE NO; es decir, habilitar/deshabilitar la función de recierre; por lo cual, el contacto RECIERRE se cablea a la entrada BI 1.5 del módulo IO202 (D7-D9), para conocer el estado del RECIERRE SI, según se indica en el plano del [Anexo 12.](#page-130-0)
- Adicionalmente, se cableó en paralelo la entrada BI 1.5 a la entrada BI 1.4 del módulo IO202 (D6-D4); cuya entrada según el [Anexo 12,](#page-130-0) indica el estado de control remoto; por lo cual, el selector de RECIERRE también servirá para habilitar el control local o remoto del interruptor.

Para una mejor idea de la conexión de las salidas se puede revisar el [Anexo](#page-121-0)  [3](#page-121-0) y para la conexión de las entradas revisar el [Anexo 6.](#page-124-0) Para conocer qué contactos presenta el interruptor de prueba de la EERSSA se puede revisar la [Figura 1-27,](#page-44-0) [Figura 1-28](#page-44-1) y [Figura 1-29.](#page-44-2) Imágenes del cableado del interruptor de prueba y el IED 7SJ85 pueden verse en [Anexo 90](#page-206-0) y [Anexo 91.](#page-206-1)

# **2.4.3 Conexión del equipo de inyección de voltajes y corrientes con los módulos del IED.**

La conexión de estos equipos al IED servirá más adelante para verificar la medición correcta de voltajes y corrientes en el IED; además de probar fallas:

- Usando el plano [Diagrama de módulos del IED,](#page-69-0) las salidas de voltaje del equipo de inyección se conectan a los contactos del IED para entrada de voltajes.
- Usando el plano mencionado en el paso anterior, las salidas de corriente del equipo de inyección se conectan a los contactos del IED para entrada de corrientes.

## *Ejemplo (Conexión del IED 7SJ85 con el equipo ISA ART/3):*

Para esta conexión, se usó el equipo ISA ART/3 que se encuentra en los laboratorios de la EERSSA; el cual, se describió en el Capítulo 1.

- Según el plano del [Anexo 12,](#page-130-0) se envían las salidas de voltaje desde el equipo ISA ART/3 hacia las entradas de voltaje del módulo IO202: B1- B2/Fase A, B3-B4/Fase B, B5-B6/Fase C.
- De acuerdo con el [Anexo 12,](#page-130-0) se envían las salidas de corriente del equipo ISA ART/3 a las entradas de corriente del módulo IO202: A1- A2/Fase A, A3-A4/Fase B, A5-A6/Fase C, A7-A8/Neutro.
- Además, se usa una entrada binaria temporizada del equipo ISA ART/3 y se conecta a una salida disponible de los módulos del IED 7SJ85; la cual, se configurará posteriormente en el software DIGSI para contabilizar el tiempo de apertura del interruptor tras una falla.

### **2.4.4 Comunicación entre el hardware y software del IED**

- Conectar uno de los puertos de comunicación Ethernet disponibles del IED a un computador que tenga instalado el software del IED.
- Obtener la dirección IP del computador y la dirección IP del IED; para ello, revisar las opciones de comunicación del IED.
- Comparar las direcciones IP del computador e IED y cambiar la dirección IP del IED de tal manera que el identificador de red y el primer valor del identificador del host sean iguales a la IP del computador.
- Usar el símbolo del sistema del computador y escribir "ping (la IP del IED)" presionar Enter y verificar que exista comunicación con el IED.
- Abrir el software del IED.
- Crear un nuevo proyecto.
- Añadir nuevo dispositivo al proyecto creado.
- Conectar el dispositivo en el proyecto creado introduciendo la IP del IED, finalmente deberá aparecer en el software la información del IED a ser configurado.

Si el dispositivo permite trabajar de modo off-line puede desconectarse el IED.

# *Ejemplo (Comunicación de DIGSI 5 y el IED 7SJ85):*

- Usando el puerto E del IED 7SJ85, se conecta el IED al computador que tiene instalado el programa DIGSI 5 mediante un cable Ethernet.
- En el computador se abre la configuración de red y se obtiene la dirección IP.
- En el IED se abre el menú  $\rightarrow$  comunicaciones  $\rightarrow$  Puerto E  $\rightarrow$  Canal 1  $\rightarrow$ Ajustes IP, donde aparecerá la dirección IP del dispositivo.
- Se cambia la dirección IP del IED para que el identificador de red y el primer valor del identificador de host sean iguales a la dirección IP del computador; para ello, sobre el IP del IED se presiona Cambiar, luego se ingresa la clave del dispositivo y se introduce la nueva IP. Finalmente, se reinicia el IED para guardar los cambios.
- En el computador se abre el símbolo del sistema y se escribe ping más el IP del IED, se presiona Enter y se observa que aparezca una confirmación que indique que el porcentaje de paquetes perdidos fue 0%; lo que significa que la conexión es exitosa (Ver [Anexo 92\)](#page-207-0).
- Se abre el software DIGSI 5 en el computador.
- En la parte superior derecha se da click sobre la opción crear nuevo proyecto (Ver [Anexo 93\)](#page-207-1).
- Una vez creado el proyecto, se añade un nuevo dispositivo y se coloca un nombre referente al dispositivo, en este caso se colocó ACOPLE, a

continuación, se despliega un menú de opciones para configurar el dispositivo (Ver [Anexo 94](#page-208-0) y [Anexo 95\)](#page-208-1).

• En el menú se selecciona Online access y se hace doble click en Conect to device, a continuación, se introduce la dirección IP del IED. Luego de conectarse el dispositivo, la información del hardware en el programa DIGSI 5 deberá mostrar el módulo principal y los módulos de extensión del IED 7SJ85 (Ver [Anexo 96](#page-209-0) y [Anexo 97\)](#page-209-1).

A partir de este paso, se desconectó el dispositivo y se trabajó la configuración del IED de forma off-line en el programa DIGSI 5.

# <span id="page-80-0"></span>**2.4.5 Enrutamiento y configuración de entradas/salidas y LED's del IED**

- En el software del IED, abrir la configuración de entradas y salidas.
- Verificar que el número de entradas y salidas corresponda con los proporcionados por el IED.
- De acuerdo con la codificación del software, rutear las entradas con la señal correspondiente.
- Rutear las salidas con la señal correspondiente.
- Si el IED cuenta con LED's indicadores, abrir la configuración de LED's y establecer el encendido y color del LED de acuerdo con la señal que produce el encendido de cada LED.

*Ejemplo (Entradas, salidas y LED's del IED 7SJ85 para la bahía de Acople):*

- En el menú del dispositivo dar doble click sobre Information Routing; a continuación, se abre una tabla de doble entrada con las señales disponibles del IED y las entradas/salidas y LED's del IED.
- Desplegar las entradas y salidas para verificar que el número de entradas y salidas disponibles corresponda al módulo principal y módulos de extensión del IED 7SJ85.
- Según el plano del [Anexo 12](#page-130-0) se conoce que BI 1.1 y BI 1.2 corresponden al estado abierto y cerrado del interruptor, respectivamente; por lo que, se despliega la lista de señales  $\rightarrow$  Grupo Interruptor y se busca la posición del interruptor. En este caso se encontró que el interruptor posee el comando doble "Position" entonces en la columna BI 1.1 / fila Position se coloca "OH"; que para la codificación de DIGSI 5 quiere decir

Open-High (en lógica binaria pasa 1 cuando el interruptor está abierto); mientras que, en la columna BI 1.2 / fila Position se coloca "CH" que quiere decir Close-High. Las entradas BI 1.3 y BI 1.4 corresponden al control local/remoto del interruptor; en este caso, en el listado de señales  $\rightarrow$  grupo General se encuentran "Sw. Authority Local" y "Sw. Authority Remote"; por lo cual, se procede a crear estas señales dentro del grupo Interruptor, luego en la columna BI 1.3 / fila Authority Local se coloca "H"; igualmente, en la columna BI 1.4 / fila Authority Remote se coloca "H". Para las entradas BI 1.5 y BI 1.6 que indican Recierre SI y Recierre No se encuentra que no existen en el listado; por lo que se crean y al igual que las otras entradas se coloca "H" según corresponda. (Ver [Anexo 98](#page-209-2) y [Anexo 99\)](#page-210-0)

- En cuanto a las salidas, usando el plano del [Anexo 12,](#page-130-0) se observa que BO 1.1 sirve para la apertura del interruptor; por lo que, en el listado de señales → grupo Interruptor se busca la señal "Trip", luego en la columna BO 1.1 / fila Trip se coloca "U"; que quiere decir Unlatched (se encamina una señal no enclavada). Para BO 1.2 que sirve para el cierre del interruptor se coloca en la columna BO 1.2 / fila Close una "X" para activar el cierre. En cuanto a la salida BO 3.1 para la alarma de apertura se busca la alarma de falla en el grupo Interruptor, luego en la columna BO 3.1 / fila Alarm Failure se coloca "X". (Ver [Anexo 100\)](#page-210-1)
- En Information Routing se puede encontrar los LED's disponibles del IED; en este caso, se tiene 16 LED's disponibles. La configuración de LED's permite los colores verde y rojo, y puede asignarse seleccionando la columna del LED a configurar  $\rightarrow$  propiedades  $\rightarrow$  color. En cuanto al ruteo del LED se permite "U" (señal no enclavada) y "L" (señal enclavada que puede reiniciarse al reiniciar los LED's). La configuración de LED's sigue el procedimiento para las entradas y salidas binarias; por ejemplo, para el IED 7SJ85 el LED 1 está designado para la apertura del IED en caso de fallas; entonces se abre el listado de señales → grupo Protection y se encuentra la señal General Trip; luego se coloca "L" en la columna LED 1 / Fila General Trip. (Ver [Anexo 101,](#page-211-0) [Anexo 102,](#page-211-1) [Anexo 103](#page-212-0) y [Anexo 104\)](#page-212-1)

La tabulación de la configuración de entradas, salidas y LED's se entregó a la EERSSA en un Excel; cuyas tablas se muestran en [Anexo 105,](#page-213-0) [Anexo 106](#page-213-1) y [Anexo 107.](#page-214-0)

2.4.6 **El procedimiento anteriormente descrito también se empleó para el IED 7UT85 para la bahía de Transformador 1; cuyas imágenes del ruteo de señales y tabulación entregada a la EERSSA se puede ver en [Anexo](#page-215-0)  [108,](#page-215-0) [Anexo 109,](#page-215-1) [Anexo 110,](#page-216-0) [Anexo 111,](#page-216-1) [Anexo 112,](#page-217-0) [Anexo 113,](#page-217-1) [Anexo](#page-218-0)  [114,](#page-218-0) [Anexo 115,](#page-218-1) [Anexo 116,](#page-219-0) [Anexo 117,](#page-219-1) [Anexo 118,](#page-220-0) [Anexo 119,](#page-220-1) [Anexo](#page-221-0)  [120,](#page-221-0) [Anexo 121,](#page-221-1) [Anexo 122,](#page-222-0) [Anexo 123,](#page-222-1) [Anexo 124,](#page-223-0) [Anexo 125,](#page-223-1) [Anexo](#page-224-0)  [126,](#page-224-0) [Anexo 127,](#page-224-1) [Anexo 128](#page-225-0) y [Anexo 129.](#page-225-1)**

[3.7](#page-225-2) [D13/D14](#page-225-2) [Reserva](#page-225-2)

#### **2.4.7 [Anexo 129C](#page-225-2)onfiguración y comprobación de control del interruptor**

- En el software del IED, abrir la configuración del interruptor y establecer el tiempo de apertura del interruptor.
- Energizar el interruptor de prueba y el IED.
- Con el IED conectado al computador (modo online) cargar la configuración al IED (entradas, salidas, LED's y configuración del interruptor).
- Abrir el modo prueba del IED y buscar las entradas y salidas del IED.
- Localmente presionar la apertura y cierre del interruptor y observar el cambio en las entradas del IED.
- Desde las salidas del IED comandar la apertura y cierre del interruptor de prueba.

*Ejemplo (Control del interruptor mediante el IED de la bahía de Acople):*

- En el menú del dispositivo abrir Settings → Circuit Breaker se colocó el tiempo que le tomará al interruptor abrirse, en este caso se colocó 0.1 segundos. (Ver [Anexo 130\)](#page-226-0)
- Se encendió la fuente de poder para automáticamente energizar el interruptor de prueba y el IED.
- Se conectó el IED al computador usando el cable Ethernet, luego se conectó el dispositivo en Online access  $\rightarrow$  Conect to device y después

con click derecho sobre el dispositivo se dio click sobre la opción Load configuration to device. (Ver [Anexo 131\)](#page-226-1)

- En el menú Online access  $\rightarrow$  Test suite  $\rightarrow$  Wiring se puede observar las entradas y salidas que se rutearon en [2.4.5,](#page-80-0) en la parte superior se activa Mode commisioning. (Ver [Anexo 132\)](#page-226-2)
- Se despliega el listado de entradas del IED y se observa el estado actual del interruptor (al energizar el interruptor automáticamente este se encuentra abierto y el selector se encontraba posicionado en Recierre NO). Luego, localmente se cambió la posición del selector a Recierre SI y después se cerró localmente el interruptor. (Ver resultados en [Tabla](#page-101-0)  [3-6,](#page-101-0) [Tabla 3-7](#page-101-1) y [Tabla 3-8](#page-102-0) e imágenes de la pantalla del DIGSI 5 en [Anexo 133,](#page-227-0) [Anexo 134](#page-227-1) y [Anexo 135\)](#page-228-0)
- Se despliega el listado de salidas del IED y se presiona ON en la salida BO 1.1 para abrir el interruptor; posteriormente, se presiona ON en la salida BO 1.2 para cerrar el interruptor. (Ver resultados en [Tabla 3-9](#page-103-0) y [Tabla 3-10](#page-103-1) e imágenes de la pantalla del DIGSI 5 en [Anexo 136](#page-228-1) y [Anexo](#page-229-0)  [137\)](#page-229-0)

# **2.4.8 Comprobación de medición de corrientes y voltajes**

- Configurar la relación de TC's y VT's en el IED.
- Con el IED conectado al computador cargar la configuración al dispositivo.
- Energizar el equipo de inyección de corrientes y voltajes.
- Abrir el software del equipo de inyección.
- Configurar los valores de voltaje, corriente y frecuencia a enviarse al IED.
- Abrir las mediciones del IED.
- Verificar que las lecturas del software del IED y pantalla del IED coincidan con los valores enviados por el equipo de inyección.

# *Ejemplo:*

Para la configuración de TC's y VT's del IED no se tomaron las relaciones determinadas en [Procedimiento para coordinación de protecciones;](#page-74-0) debido a que, la EERSSA solicitó emplear los ajustes actuales de cualquier alimentador de 13.8 kV de la subestación San Cayetano en el IED para bahía de Acople. Estos valores pueden verse en [Anexo 138.](#page-229-1)

- En el software DIGSI 5, se escoge del menú del IED la opción Settings y se accede a la configuración de TC's y VT's, luego se introducen los valores de TC's y VT's proporcionados por la EERSSA.
- Se conecta el IED al computador con el cable Ethernet, se conecta el dispositivo y se carga la última configuración al IED.
- Se enciende el equipo ISA ART/3.
- Se abre el software del equipo ISA, se conecta el dispositivo ISA ART/3 y en Pre-falla se ajusta el valor de frecuencia en 60 Hz. Las corrientes se establecen como balanceadas y en un valor de 1 A; mientras que, los voltajes se colocan como balanceados y en un valor de 66 V. Finalmente, se presiona en Generar Pre-falla. (Ver [Anexo 139\)](#page-230-0)
- En el IED se abre el menú Online access  $\rightarrow$  Measurements  $\rightarrow$  VI 3ph. A continuación, se despliega la lectura de voltajes, corrientes, frecuencias, potencias y factor de potencia. Estos valores también se muestran en la pantalla del IED. (Ver [Anexo 140](#page-230-1) y [Anexo 141\)](#page-231-0)
- Finalmente, se comprobó la correcta medición de parámetros eléctricos en el IED (Ver resultados en [Tabla 3-11](#page-103-2) y [Tabla 3-12\)](#page-104-0).

### **2.4.9 Configuración y comprobación de funciones de protección**

- En el software del IED buscar las opciones de configuración de protecciones.
- De acuerdo con el paso 2 de [Procedimiento para coordinación de](#page-74-0)  [protecciones,](#page-74-0) ajustar las funciones de protección requeridas en la red, introduciendo los parámetros solicitados (estos valores pueden ser: corriente de operación, time dial, tiempo de ajuste, dirección, ángulo característico, tipo de curva, etc.)
- Con el IED conectado al computador cargar la última configuración.
- Usando el equipo de inyección de voltajes y corrientes configurar los valores producir fallas.
- Verificar la apertura del interruptor, debido a la detección de la falla en el IED y el tiempo de apertura; según la falla producida.

*Ejemplo (Configuración y comprobación de protecciones en el IED 7SJ85):*

Como se mencionó anteriormente, la EERSSA solicitó emplear el ajuste actual de protecciones usando cualquier alimentador de 13.8 kV [\(Anexo](#page-229-1)  [138\)](#page-229-1); además, para las pruebas de protección pidió verificar únicamente la actuación de relé de baja frecuencia y relé de sobrecorriente direccional que les servirá de guía para la configuración de funciones de protección de IED's que comandarán otros interruptores en la subestación.

- En el menú Settings del IED abrir la configuración de protecciones.
- El IED 7SJ85 tiene disponible las funciones 50, 51, 67 y 81. Primero se ajustó la protección 81 para baja frecuencia; donde, el IED tiene tres umbrales para el disparo del interruptor; estos se configuraron de la siguiente manera: el estado 1 provoca la apertura del interruptor luego de 10 segundos si la frecuencia está por debajo de 59.8 Hz, el estado 2 provoca la apertura del interruptor sin retardo de tiempo si la frecuencia está por debajo de 59 Hz y el estado 3 provoca la apertura inmediata del interruptor si la frecuencia está por debajo de 58.7 Hz. (Ver [Anexo 142,](#page-231-1) [Anexo 143](#page-231-2) y [Anexo 144\)](#page-232-0)
- Después se procedió a la configuración de la protección 67/67N usando los ajustes de 51/51N del ajuste de protecciones actual proporcionado por la EERSSA. Primero se determinó el ángulo característico; para este caso se usó 45°, luego se colocó en modo ON la curva inversa, se ajustó la dirección en forward y se completó el tipo de curva, el umbral de corriente para la operación y el time dial. De igual manera, se completaron estos datos para 67N. (Ver [Anexo 145,](#page-232-1) [Anexo 146,](#page-232-2) [Anexo](#page-233-0)  [147](#page-233-0) y [Anexo 148\)](#page-233-1)
- Se conecta el IED al computador usando el cable Ethernet y se carga la última configuración al dispositivo.
- Se energiza el equipo ISA ART/3 y mediante su software se generan diferentes tipos de fallas. (Ver [Anexo 149,](#page-234-0) [Anexo 150,](#page-234-1) [Anexo 151,](#page-235-0) [Anexo](#page-236-0)  [152,](#page-236-0) [Anexo 153,](#page-236-1) [Anexo 154,](#page-237-0) [Anexo 155,](#page-238-0) [Anexo 156,](#page-238-1) [Anexo 157,](#page-239-0) [Anexo](#page-240-0)

[158,](#page-240-0) [Anexo 159,](#page-240-1) [Anexo 160,](#page-241-0) [Anexo 161,](#page-242-0) [Anexo 162,](#page-243-0) [Anexo 163,](#page-243-1) [Anexo](#page-244-0)  [164,](#page-244-0) [Anexo 165,](#page-245-0) [Anexo 166,](#page-246-0) [Anexo 167,](#page-246-1) [Anexo 168,](#page-247-0) [Anexo 169\)](#page-248-0)

• Se verifica la actuación del interruptor debido al IED frente a las fallas provocadas. (Los resultados se pueden ver en [Tabla 3-13](#page-104-1) y [Tabla 3-14\)](#page-106-0)

## <span id="page-86-0"></span>**2.5 Procedimiento de integración del IED al SCADA**

Para poder integrar el IED al sistema SCADA, se propone el siguiente procedimiento, el cual se detalla a continuación:

- 1. Mapear las señales a transmitir/recibir mediante DNP3
- 2. Comprobar la comunicación de señales mediante simulador DNP3
- 3. Establecer comunicación IED-RTU
- 4. Establecer comunicación RTU-SCADA
- 5. Creación de HMI en el ADMS

El diagrama de flujo que está a continuación nos ayudará entender de mejor manera el proceso sugerido para realizar la integración:

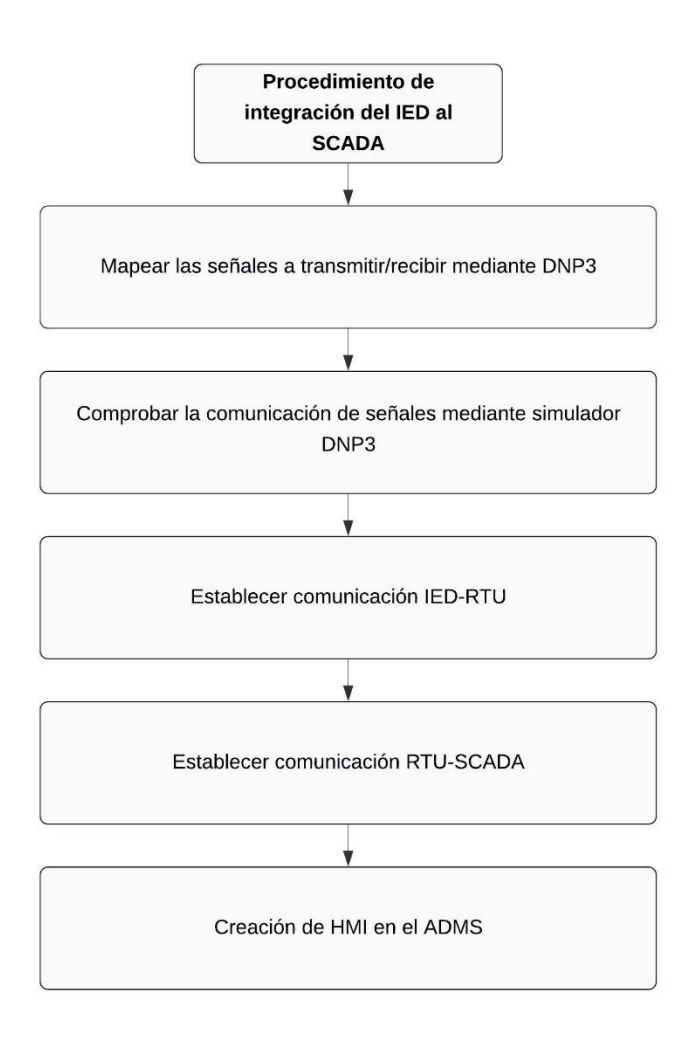

### **Figura 2-1: Diagrama de flujo para el procedimiento de integración del IED al SCADA**

#### **2.5.1 Mapear las señales a transmitir/recibir mediante Protocolo**

• Definir el protocolo de comunicación.

Como parte del proceso de integración del IED al sistema SCADA, se sugiere definir el protocolo de comunicación para transmitir/recibir señales. Normalmente para procesos de distribución se usa el protocolo DNP3 o la norma IEC 61850. El protocolo también debe definirse en base a la interoperabilidad de los equipos en campo (IED y RTU).

Seleccionar las señales a usar en el protocolo de comunicación.

Dependiendo de las características del SEP, y del diseño del IED, es necesario definir los tipos de señales que se dispone en el dispositivo para su selección. Estas señales por lo general son:

- **Entradas digitales**: son las que nos da la información acerca de los estados de los equipos de potencia (Interruptores y seccionadores), la posición de los selectores y las señales mecánicas del interruptor (GIS).
- **Entradas analógicas**: nos permiten visualizar los parámetros eléctricos proveniente de los TC´s y los TP´s (corriente y voltaje). Además, estos parámetros nos permiten realizar la coordinación de protecciones para el IED.
- **Salidas digitales**: son las que envían comandos actuadores para poder cambiar el estado o posición de una señal y lograr ejecutar maniobras.

Dentro de las opciones de comunicación del software propietario, se seleccionan y se definen (*dependiendo del protocolo seleccionado*) las señales de entrada y salida previamente definidas en el diseño, para asegurar el correcto funcionamiento del IED y del SEP en general.

Adicionalmente, es importante saber que las entradas se las configura para que transmitan (T) los estados y valores de las señales, y las salidas para que reciban (R) los comandos de actuación.

 $T = Transmitir \rightarrow Entradas$ 

 $R = Recibir \rightarrow Salidas$ 

*Ejemplo: (Communication Mapping Acople – DIGSI 5)*

Se establecen las señales de entrada que se van a transmitir desde el IED SIPROTEC 5, al RTU para conocer su estado. Por lo tanto, en el mapa DNP3 se le asigna una dirección única a cada entrada para lograr establecer comunicación. Las señales se van a transmitir, es por esta razón que se marca con una "X" en el apartado de transmisión (Ver [Anexo 170\)](#page-249-0).

Así mismo, las señales de salida van a ser recibidas desde el RTU al IED para activar o desactivar comandos desde el sistema SCADA al IED. Por lo tanto, en el mapa DNP3 se le asigna su número de salida de para lograr establecer comunicación. Al tratarse de entradas, las señales se van a transmitir, es por esta razón que se marca con una "X" en el apartado de recibido. En este caso, los comandos de los grupos de protecciones, lo cual nos va a permitir activar o desactivar los grupos de protecciones que necesitemos desde el centro de control donde se maneja el sistema SCADA (Ver [Anexo 171\)](#page-249-1).

Además, pueden existir señales dobles, es decir, que un solo punto de asignación pueda realizar 2 operaciones. En este caso tenemos un comando doble para el interruptor 5Q3, el cual nos permitirá abrir o cerrar el interruptor. Dependiendo del tipo de comando que se envié desde SCADA se va a poder activar la apertura o cierre de este (Ver [Anexo](#page-250-0) 172).

• Elaboración de documento con las señales seleccionadas

Cuando ya se tiene correctamente asignadas todas las señales necesarias dentro del software propietario, se aconseja realizar un documento que permita ver las señales de una forma más limpia y ordenada. En el documento se debe tener claro los diferentes tipos de señales que se van a transmitir. Se recomienda diferentes pestañas para entradas digitales, entradas y salidas analógicas, de tal forma que sirva como guía para los siguientes pasos.

#### *Ejemplo: Mapeo de señales de la bahía de acople*

Para el caso de la bahía de acople, se tuvo que realizar un documento en Microsoft Excel ®, con diferentes pestañas para cada tipo de señales. En este caso, existe una pestaña para las entradas digitales con 101 señales, para las entradas analógicas existen 32 señales, y para las salidas digitales existen 6 señales de comandos.

#### *Ejemplo: Mapeo de señales del transformador 1*

Para el caso del transformador 1, se elaboró un documento en Microsoft Excel ®. En este caso, existe una pestaña para las entradas digitales con 138 señales, para las entradas analógicas existen 63 señales, y para las salidas digitales existen 10 señales de comandos.

# **2.5.2 Pruebas de comunicación entre el IED y el simulador de protocolo DNP3**

Una vez asignados los puntos de comunicación en el software propietario y teniendo el listado de puntos a transmitir o recibir, se realizan las pruebas pertinentes para comprobar que efectivamente el protocolo de comunicación se configuro correctamente. Por lo tanto, es necesario un simulador de protocolos de telecontrol para la automatización de pruebas múltiples en el IED.

Para realizar este proceso de sugiere cumplir con la siguiente metodología propuesta:

• Establecer comunicación entre dispositivos (IED-Simulador)

Como parte de la configuración del protocolo DNP3, se necesita que la comunicación sea maestro-esclavo, en este punto el maestro es el simulador y el esclavo es el IED. Por lo que, se comprueba que ambos dispositivos estén dentro de la misma dirección IP para establecer comunicación.

### *Ejemplo: Comunicación – Maestro/Esclavo – Acople*

### Simulador utilizado: AXON Test

Se comprueba que ambos dispositivos estén dentro del mismo ambiente de red para que se comuniquen, y se verifica los últimos dígitos de la dirección IP del maestro y esclavo. Estos dígitos serán requeridos por el simulador para establecer comunicación.

|                | <b>4</b> Aplication             |                   |  |  |  |  |  |  |
|----------------|---------------------------------|-------------------|--|--|--|--|--|--|
|                | Response Timeout                | 3000              |  |  |  |  |  |  |
| ◢              | <b>Channel Retry</b>            |                   |  |  |  |  |  |  |
|                | Minimum retry delay             | 1                 |  |  |  |  |  |  |
|                | Maximum retry delay             | 5                 |  |  |  |  |  |  |
|                | 4 Communication                 |                   |  |  |  |  |  |  |
|                | Use Tcp Connection              | <b>True</b>       |  |  |  |  |  |  |
|                | Serial Connection               | SerialmDNP3(1)    |  |  |  |  |  |  |
|                | <b>Tcp Connection</b>           | <b>SIP5 7SJ85</b> |  |  |  |  |  |  |
|                | 4 General                       |                   |  |  |  |  |  |  |
|                | Name                            | 7SJ85Acople       |  |  |  |  |  |  |
|                | Prefix                          | 7SJ85Acople       |  |  |  |  |  |  |
| $\overline{a}$ | <b>INN</b>                      |                   |  |  |  |  |  |  |
|                | Integrity on event overflo True |                   |  |  |  |  |  |  |
|                | Event scan on events av True    |                   |  |  |  |  |  |  |
|                | 4 link                          |                   |  |  |  |  |  |  |
|                | <b>Link Address</b>             | 10                |  |  |  |  |  |  |
|                | Slave Link Address              | 28                |  |  |  |  |  |  |
|                | Confirmed user data             | <b>False</b>      |  |  |  |  |  |  |
|                | Time confirmed user data 5000   |                   |  |  |  |  |  |  |
|                | Retry confirmed user dat 2      |                   |  |  |  |  |  |  |
| <b>Name</b>    |                                 |                   |  |  |  |  |  |  |

**Figura 2-2: Configuración del AXON Test.**

• Cargar el listado de entradas y salidas en el simulador de protocolo.

Apoyándonos en el listado de señales creado previamente, se direccionan las señales asignadas en el simulador de protocolo. Es importante que tengan la misma asignación en ambos dispositivos para que la comunicación sea exitosa.

# *Ejemplo: Entradas y salidas en el simulador – Acople*

Para el caso de la bahía de acople, se configuraron las entradas digitales y analógicas; y salidas digitales. En este caso las entradas digitales nos darán los estados del interruptor y de los selectores de la bahía (Ver [Anexo 173](#page-250-1)*)*, mientras que las analógicas nos permitirá saber el valor de los parámetros de corriente y voltaje que leen los TC's y TP's, respectivamente (Ver [Anexo](#page-251-0)  [174](#page-251-0)*).* Además, las salidas digitales nos permitirán abrir y cerrar el interruptor (Ver [Anexo 175\)](#page-251-1).

• Ejecutar el protocolo DNP3 para establecer comunicación entre el simulador y el dispositivo DNP3

Se ejecuta el simulador de protocolo DNP3, la comunicación se la realiza mediante TCP (protocolo de control de transmisión), el cual nos permite verificar la calidad y los parámetros de la conexión. Se comprueba que la comunicación entre dispositivos haya sido exitosa y que efectivamente se está transmitiendo y recibiendo el valor o estado de las señales.

#### *Ejemplo: Ejecución de protocolo – Acople*

Se verifica que la comunicación del DNP3, comprobando que la transmisión de datos sea la correcta. Es decir, que simulador nos muestre los mismos estados y valores reflejados en campo, además, se constata que las salidas estén listas para recibir comandos.

• Comprobar resultados del simulador y ejecutar comandos de salida

Se comprueba los valores y estados de las entradas digitales en el simulador, estos valores y estados deben ser los mismo que está leyendo el software propietario. Así mismo, con la medición de los parámetros eléctricos de las entradas analógicas, la corriente, voltaje y frecuencia deben tener el mismo valor que inyecta la maleta de prueba. Además, se realiza la ejecución de comandos de las salidas digitales, para constatar de los comandos de actuación estén funcionando bien.

#### *Ejemplo: Ejecución de pruebas – Acople*

En el simulador AXON Test, se comprueba que el valor o estado de la señal transmitida sea correcto. En este caso, el estado del Recierre (43), selector Local/Remoto e interruptor (5Q3). Además, se realizan cambios en los parámetros eléctricos inyectados para verificar que el valor de las entradas analógicas se transmita correctamente. Además, para las salidas, es necesario que el comando logre abrir y cerrar el interruptor (5Q3) sin problemas (Ver [Anexo 176\)](#page-252-0).

#### **2.5.3 Establecer comunicación IED – RTU**

El proceso para establecer comunicación entre el IED y el RTU, se basa en

los requerimientos del protocolo de comunicación seleccionado. Partiendo de la asignación de señales, se configura la unidad terminal remota (RTU) para que sea capaz de recibir y transmitir señales.

• Creación de la base de datos de las señales en el software propietario del RTU

Dentro de la interfaz del software propietario del RTU, se añaden las señales seleccionadas, se las configura de tal manera que tengan la misma asignación que en el software propietario del IED. De esta forma, aplicando el protocolo de comunicación correspondiente las señales podrán transmitirse.

Aparte de la configuración del protocolo, se necesita un enlace de comunicación, que puede ser físico (fibra óptica) o remoto (radio), para que el protocolo tenga un medio de transporte de datos.

### *Ejemplo:*

En este caso, existe una sola RTU en la S/E San Cayetano, el cual funciona como concentrador de datos de todos los IED's. Como el protocolo de comunicación que se usa es DNP3, el RTU actuará como maestro y el IED como esclavo. Teniendo esto en cuenta, la asignación de señales debe mantenerse, por lo que se procede a crear diferentes módulos para cada bahía.

El enlace de comunicación entre IED y RTU es físico, en este caso, se necesita un switch convertidor, para lograr comunicación mediante fibra óptica. Así, la velocidad de transmisión de datos en los puntos de acceso es mucho más eficiente.

### **2.5.4 Establecer comunicación RTU – SCADA**

Se configura el SCADA de acuerdo con el listado se señales seleccionadas y a los requerimientos del protocolo de comunicación. El enlace de comunicación RTU-SCADA le da cobertura al protocolo para que pueda ejercer, por lo general es remoto (radio), pero también puede ser físico (Fibra Óptica) dependiendo de la distancia a la que se encuentra el sistema SCADA. Se ajustan los dispositivos y el protocolo de tal manera que el SCADA reciba señales en tiempo real.

• Creación de la base de datos de las señales en el ADMS.

Para la creación de la base de datos, existe un módulo en el software propietario del ADMS que nos permitirá añadir las señales, y armar bloques de comunicación en base al tipo de señal. La transmisión de señales será exitosa cuando la configuración del protocolo y enlace de comunicación sea eficiente.

• Configuración de las características de comunicación del SCADA.

Las configuraciones realizadas con la velocidad de transmisión de datos y el tiempo de respuesta de los equipos en campo, van de acuerdo con las necesidades del cliente. Es muy importante tener en cuenta los siguientes aspectos:

- Tiempo de respuesta
- Velocidad de transmisión
- Capacidad de datos a transmitir.

También es fundamental realizar la configuración sobre cada que tiempo el maestro (SCADA) le consulta al esclavo (RTU) para la obtención de datos.

### *Ejemplo:*

La EERSSA usa el protocolo DNP3 y maneja un sistema ADMS Schneider, que tiene un módulo llamado "Advanced Database Editor", el cual nos permite crear o editar bases de datos. En ese modulo editamos las señales del nuevo IED. Para este caso, la RTU se convierte en esclavo y el SCADA se convierte en maestro. El enlace es mediante radiocomunicación, por lo que las señales se transmiten de forma inalámbrica.

#### **2.5.5 Creación del HMI en el ADMS**

Una vez establecida la comunicación RTU-SCADA, es necesario implementar una interfaz gráfica que nos permita visualizar el estado o valores de las señales que estamos transmitiendo. El sistema ADMS o DMS, que es el software de implementación de SCADA, tiene módulos para la creación de la HMI. Es importante recalcar que el diseño de la HMI va de la mano con las necesidades del usuario

#### *Ejemplo:*

El sistema ADMS de la EERSSA cuenta con un módulo exclusivo para crear pantallas para el usuario en base a los datos añadidos previamente. En este caso, se utiliza el módulo "Design Builder" para construir una interfaz gráfica amigable, que nos permite saber datos críticos sobre el funcionamiento del IED. Como empresa distribuidora, lo que le interesa es conocer el valor de los parámetros eléctricos del SEP, principalmente los valores de corriente, voltaje, potencias y factor de potencia.

# **CAPÍTULO 3**

# **3. RESULTADOS Y ANÁLISIS**

En este Capítulo se muestran los resultados obtenidos en: [Procedimiento para](#page-74-0)  [coordinación de protecciones,](#page-74-0) Metodología [para la ejecución de pruebas de funcionales](#page-75-0) [del IED](#page-75-0) y [Procedimiento de integración del IED al SCADA.](#page-86-0) Los resultados se muestran tabulados y se añade un análisis del resultado obtenido.

# **3.1 Resultados de Procedimiento para coordinación de protecciones**

# **3.1.1 Flujo de potencia, corrientes de falla y selección de TC's/TP's**

A continuación, se muestra el resultado del flujo de potencia y el resultado de provocar una falla monofásica (falla máxima) y una falla bifásica (falla mínima) en zonas cercanas a donde se encuentran los interruptores controlados por IED's en la subestación San Cayetano.

Para la selección del transformador de corriente se tomó en cuenta que la corriente de falla máxima no debe ser 20 veces más la corriente primaria del TC; lo cual se comprueba seguidamente:

$$
\frac{I_{Fm\'axima_{4Q1}}}{20} = \frac{9860}{20} = 493 \, A < 600 \, A
$$
\n
$$
\frac{I_{Fm\'axima_{3Q1}}}{20} = \frac{2502}{20} = 125.1 \, A < 300 \, A
$$

El TC escogido para la ubicación de 4Q1 sirve igual para la ubicación de los interruptores 4Q2, 4Q3, 4Q4, 5Q1, 5Q2, 5Q3 y 5Q4. Así mismo, el TC seleccionado para la ubicación de 3Q1 también sirve para la ubicación del interruptor 8Q1.

En cuanto a la selección de transformadores de voltaje se empleó las relaciones de transformación que existen actualmente en la subestación San Cayetano.

<span id="page-96-0"></span>

| <b>Ubicación</b>   | Interruptor | carga             | l Falla    | I Falla | ТC    | VT            |  |
|--------------------|-------------|-------------------|------------|---------|-------|---------------|--|
|                    |             | máxima [A]<br>[A] | mínima [A] |         |       |               |  |
| T3-E1              | 4Q1         | 340               | 9860       | 6896    | 600/5 | 13.8 kV/115 V |  |
| Alimentador<br>Sur | 4Q2         | 110               | 9858       | 6895    | 600/5 | 13.8 kV/115 V |  |

**Tabla 3-1: Resultados de flujo de potencia y fallas.**

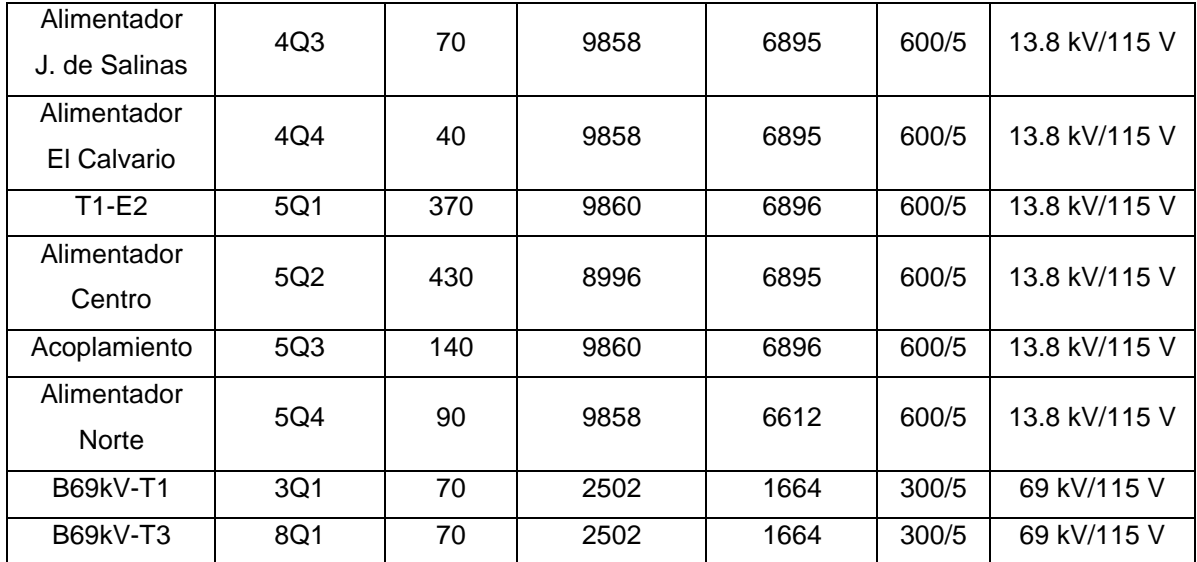

#### *Análisis de Resultados:*

Para el modelado de los elementos de la red en Power Factory DigSilent se tomó en cuenta un archivo .pfd proporcionado por la EERSSA en el que se tienen los datos del transformador y la carga de los alimentadores de la subestación San Cayetano; cabe recalcar que este archivo tiene separada la carga de los alimentadores Juan de Salinas, Sur y Centro en carga aérea y soterrada; por lo cual, para este fin se sumaron las cargas. Además, se consideró la configuración de la línea que une la barra de 13.8 kV con la carga del alimentador Centro; ya que, era la única línea que presentaba información. Dicho esto, del [Anexo 54: Flujo de Potencia subestación San](#page-172-0)  [Cayetano en Power Factory DigSilent.Anexo 54,](#page-172-0) puede verse que el flujo de potencia muestra los transformadores T1 con una carga de 89.46% y T3 con una carga del 80.85%; además, la línea E2-Centro tiene una sobrecarga de 155.75%. Por consiguiente, se puede inferir que el acoplamiento siempre debe permanecer cerrado; ya que, si T1 tomase adicionalmente la carga de los alimentadores Juan de Salinas, Sur y El Calvario, se produciría una sobrecarga de T1; de igual modo, si T3 tomase carga adicional de los alimentadores Norte y Centro se sobrecargaría; en cuanto a la sobrecarga de E2-Centro, se puede deducir que la EERSSA tiene desactualizada la información de la transición soterrada del alimentador Centro o se necesita una repotenciación del alimentador.

Con respecto a las corrientes de falla obtenidas; se debe mencionar que, en el lado de baja tensión de los transformadores, las corrientes de falla son prácticamente iguales debido a que los transformadores atienden cargas parecidas y cada falla producida en cabecera del alimentador, acoplamiento y zonas cercanas a los interruptores de baja tensión recibirán siempre el aporte de ambos transformadores. El análisis es parecido para fallas en el lado de alta tensión del transformador.

#### **3.1.2 Coordinación de protecciones**

A continuación, se muestran las protecciones utilizadas para comandar cada interruptor de la subestación San Cayetano, además de los respectivos ajustes de las protecciones.

<span id="page-98-0"></span>

|                              |                 | <b>Protección</b><br>51 |             |          |                  |                |                  |  |
|------------------------------|-----------------|-------------------------|-------------|----------|------------------|----------------|------------------|--|
| <b>Ubicación</b>             | Interruptor     | 50                      |             |          | 67               |                |                  |  |
|                              |                 | I ajuste                | T ajuste    | I ajuste | <b>Time Dial</b> | Curva          | <b>Dirección</b> |  |
| <b>T3-E1</b>                 | 4Q1             |                         |             | 5.7      | 2.1              | <b>ANSI VI</b> | forward          |  |
| Alimentador<br>Sur           | 4Q2             |                         |             | 5        | 2                | <b>ANSI EI</b> |                  |  |
| Alimentador<br>J. de Salinas | 4Q <sub>3</sub> |                         |             | 5        | $\overline{2}$   | <b>ANSI EI</b> |                  |  |
| Alimentador<br>El Calvario   | 4Q4             |                         |             | 5        | 2                | <b>ANSI EI</b> |                  |  |
| $T1-E2$                      | 5Q1             |                         |             | 5.7      | 2.1              | <b>ANSI VI</b> | forward          |  |
| Alimentador<br>Centro        | 5Q2             |                         |             | 5        | $\overline{2}$   | <b>ANSI EI</b> |                  |  |
| Acoplamiento                 | 5Q3             |                         |             | 5        | 6.3              | <b>ANSI EI</b> |                  |  |
| Alimentador<br>Norte         | 5Q4             |                         |             | 5        | 2                | <b>ANSI EI</b> |                  |  |
| B69kV-T1                     | 3Q1             | 24                      | $\mathbf 0$ | 3.4      | 3.7              | <b>ANSI VI</b> |                  |  |
| B69kV-T3                     | 8Q1             | 24                      | $\Omega$    | 3.5      | 0.26             | <b>IEC VI</b>  |                  |  |

**Tabla 3-2: Protecciones usadas y ajustes realizados.**

### *Análisis de resultados:*

Para la selección de protecciones y curvas inversas se tomó en consideración el [Anexo 138](#page-229-1) proporcionado por la EERSSA; sin embargo, para la zona de 4Q1 y 5Q1 se empleó la protección direccional; debido a

que, en caso de fallas en el lado de baja de cualquiera de los transformadores lo ideal es preservar uno de los transformadores para atender la carga que cubría el transformador que sale. Además, se hizo que el interruptor 5Q3 del acople sea respaldo de 4Q1 y 5Q1 de los lados de baja tensión de los transformadores, con el objetivo de que si sucede una falla en baja tensión se abran primero los interruptores 4Q1 o 5Q1 y el acople permanezca cerrado para que el transformador que queda atienda la carga del otro transformador; o en caso de fallar la apertura de 4Q1 o 5Q1 pueda abrirse la barra y luego operar el interruptor desde alta tensión para sacar de servicio la sección fallada.

Una vez que se realizó la coordinación de protecciones se comprobó que los interruptores no actúen por corriente de sobrecarga en caso de contingencia. Primero se sacó de servicio el Transformador 1, se ejecutó el flujo de potencia y se observaron las curvas de protección para verificar que no exista actuación de los interruptores; se siguió el mismo procedimiento con el Transformador 3. Las gráficas de las curvas en casos de contingencia pueden verse en [Anexo 55](#page-173-0) y [Anexo 56\)](#page-174-0)

#### **3.1.3 Operación de interruptores para distintas fallas**

A continuación, se muestran los tiempos de operación de los interruptores debido a fallas monofásicas, trifásicas y bifásicas que se provocaron en zonas cercanas de cada interruptor. Además, se incluye código de colores, donde desde el color más oscuro al más claro se indica el orden de actuación.

<span id="page-99-0"></span>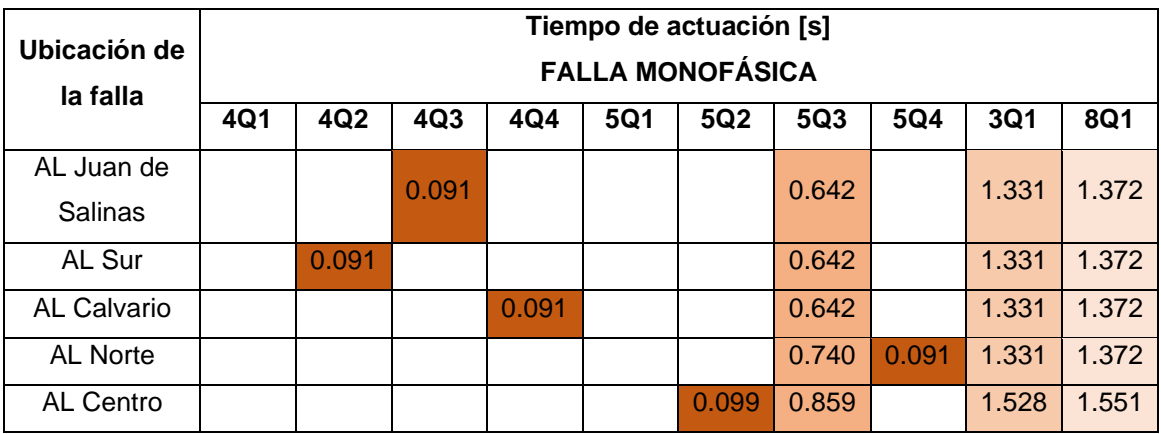

#### **Tabla 3-3: Tiempos de operación de interruptores ante falla monofásica.**

| Acoplamiento |       |  |       | 0.740 | 1.331 | 1.372 |
|--------------|-------|--|-------|-------|-------|-------|
| T1 13.8 kV   |       |  | 0.385 | 0.740 | 1.331 | 1.372 |
| T3 13.8 kV   | 0.354 |  |       | 0.642 | 1.331 | 1.372 |
| T1 69 kV     |       |  |       |       | 0.02  |       |
| T3 69 kV     |       |  |       |       |       | 0.02  |

**Tabla 3-4: Tiempos de operación de interruptores ante falla trifásica.**

<span id="page-100-0"></span>

| Ubicación de    |                        | Tiempo de actuación [s] |       |       |       |       |       |       |       |            |  |
|-----------------|------------------------|-------------------------|-------|-------|-------|-------|-------|-------|-------|------------|--|
| la falla        | <b>FALLA TRIFÁSICA</b> |                         |       |       |       |       |       |       |       |            |  |
|                 | 4Q1                    | 4Q2                     | 4Q3   | 4Q4   | 5Q1   | 5Q2   | 5Q3   | 5Q4   | 3Q1   | <b>8Q1</b> |  |
| AL Juan de      |                        |                         | 0.135 |       |       |       | 1.156 |       | 1.613 | 1.658      |  |
| Salinas         |                        |                         |       |       |       |       |       |       |       |            |  |
| AL Sur          |                        | 0.135                   |       |       |       |       | 1.156 |       | 1.613 | 1.658      |  |
| AL Calvario     |                        |                         |       | 0.135 |       |       | 1.156 |       | 1.613 | 1.658      |  |
| <b>AL Norte</b> |                        |                         |       |       |       |       | 1.388 | 0.135 | 1.613 | 1.658      |  |
| AL Centro       |                        |                         |       |       |       | 0.142 | 1.503 |       | 1.729 | 1.761      |  |
| Acoplamiento    |                        |                         |       |       |       |       | 1.388 |       | 1.613 | 1.658      |  |
| T1 13.8 kV      |                        |                         |       |       | 0.582 |       | 1.388 |       | 1.613 | 1.657      |  |
| T3 13.8 kV      | 0.511                  |                         |       |       |       |       | 1.55  |       | 1.613 | 1.657      |  |
| T1 69 kV        |                        |                         |       |       |       |       |       |       | 0.02  |            |  |
| T3 69 kV        |                        |                         |       |       |       |       |       |       |       | 0.02       |  |

**Tabla 3-5: Tiempos de operación de interruptores ante falla bifásica.**

<span id="page-100-1"></span>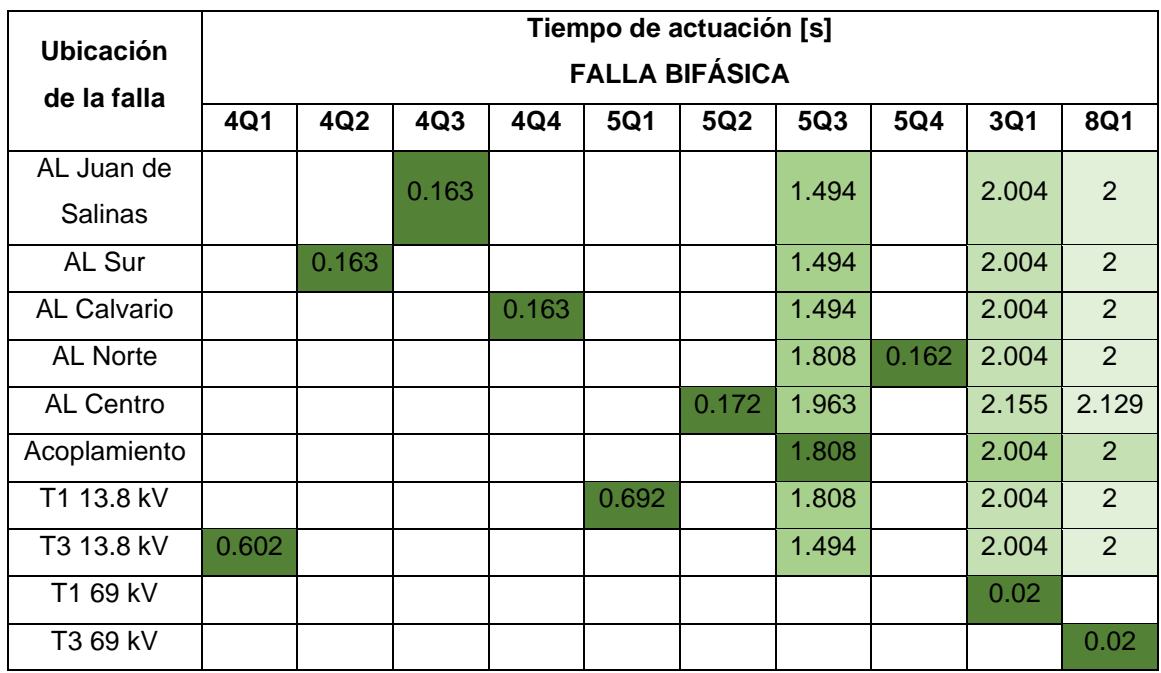

#### *Análisis de resultados:*

De la [Tabla 3-3,](#page-99-0) [Tabla 3-4](#page-100-0) y [Tabla 3-5](#page-100-1) se puede ver que una falla en la cabecera del alimentador Centro provoca la actuación en tiempos distintos al resto de alimentadores; esto se debe a lo que se mencionó anteriormente sobre la línea que une E2-Centro, esta es la única línea que se configuró de acuerdo con el archivo .pfd proporcionado por la EERSSA; ya que, el resto de líneas no tenía información. Por otro lado, puede verse que, para las fallas en las cabeceras de alimentadores, no funcionan como respaldos los interruptores 4Q1 y 5Q1 por su condición de direccionalidad.

Las curvas de protección frente a cada falla pueden verse desde el [Anexo](#page-175-0)  [57](#page-175-0) al [Anexo 86.](#page-204-0)

### **3.2 Resultados de Metodología para la ejecución de pruebas funcionales del IED.**

#### **3.2.1 Cambios de estado en entradas del IED**

A continuación, se presentan los resultados obtenidos del cambio de estados en las entradas del IED; para ello en las tablas siguientes se ven tres situaciones:

- Situación 1: Previamente se colocó el selector en Recierre NO y al energizar el interruptor automáticamente este está abierto.
- Situación 2: Manualmente se cambió la posición del selector a Recierre SI.
- <span id="page-101-0"></span>• Situación 3: Manualmente se cerró el interruptor.

#### **Tabla 3-6: Estado inicial de las entradas binarias / Situación 1.**

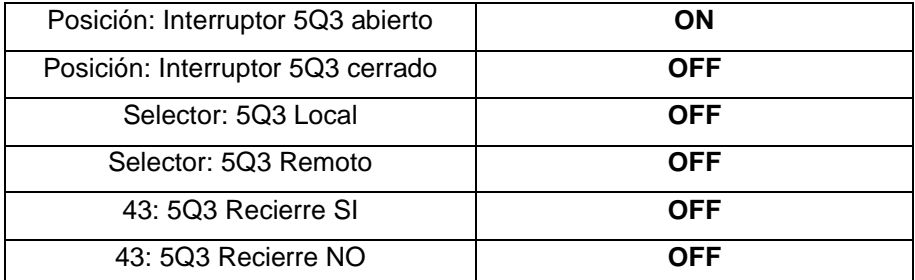

#### <span id="page-101-1"></span>**Tabla 3-7 Cambio de estado de las entradas binarias / Situación 2.**

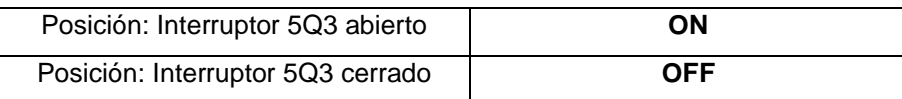

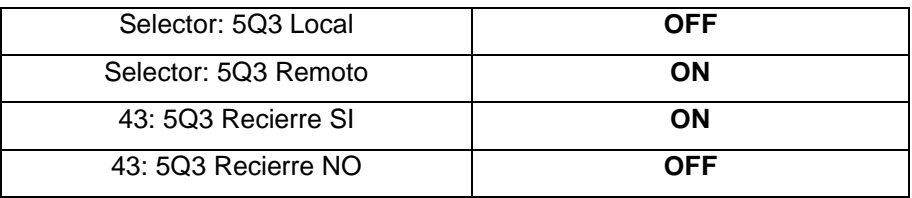

#### <span id="page-102-0"></span>**Tabla 3-8 Cambio de posición de las entradas binarias / Situación 3.**

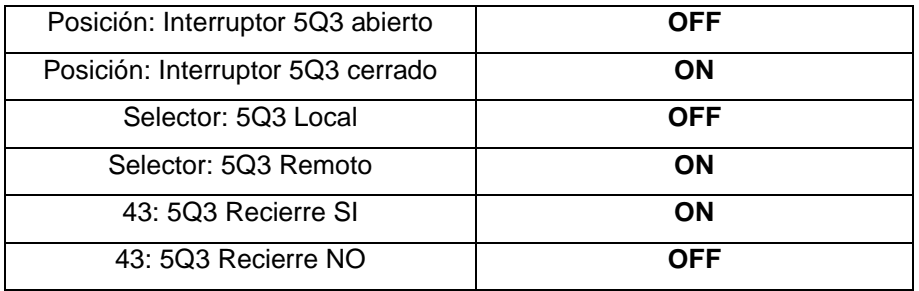

#### *Análisis de Resultados:*

En la situación 1 se puede ver, tanto en la [Tabla 3-6](#page-101-0) como en el [Anexo 133,](#page-227-0) que automáticamente la entrada de la posición abierto del interruptor dice "ON"; sin embargo, el Recierre NO se muestra en "OFF" debido a que se cableó solo la entrada del Recierre SÍ. Para la situación 2, se puede ver en la [Tabla 3-7](#page-101-1) y el [Anexo 134](#page-227-1) que, el cambio del selector provoca que automáticamente el Recierre SÍ se muestre "ON"; además, se debe recordar que se cableó en paralelo el Recierre Sí con el control remoto del interruptor; por lo cual, este también se muestra "ON". Finalmente, para la situación 3, se puede ver en la [Tabla 3-8](#page-102-0) y el [Anexo 135,](#page-228-0) que el cierre del interruptor provoca el cambio de estados; puesto que, ahora se muestra la posición del interruptor abierto en "OFF" y la posición del interruptor cerrado en "ON".

#### **3.2.2 Control del interruptor desde las salidas del IED.**

Para el control del interruptor desde el IED, simplemente, se presionó "ON" en la salida 1 que dice "Trip/Open command"; lo cual, provocó automáticamente la apertura del interruptor. En cambio, para el cierre del circuito, se presionó "OFF" en la salida 1 "Trip/Open command" y luego "ON" en la salida 2 que dice "Close command"; por lo que, se observó el cierre del interruptor. Las tablas siguientes indican cómo resultó el estado de los comandos para la apertura y cierre; así mismo, puede verse la pantalla del DIGSI 5 para controlar el interruptor mediante salidas en el [Anexo 136](#page-228-1) y <span id="page-103-0"></span>[Anexo 137.](#page-229-0)

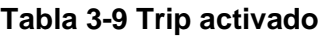

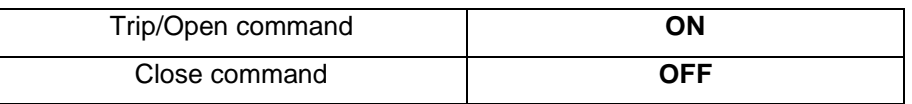

#### **Tabla 3-10 Close activado**

<span id="page-103-1"></span>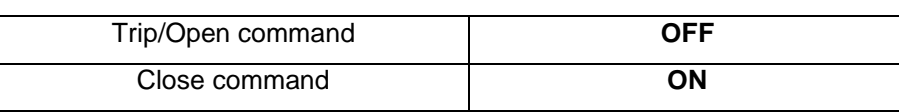

### **3.2.3 Medición de corrientes y voltajes**

A continuación, se muestra en la [Tabla 3-11](#page-103-2) las mediciones de corriente y voltaje por fase enviadas por el equipo ISA ART/3 y las lecturas que mostró el IED; adicionalmente, se realizó un cálculo de la potencia real con los valores de corriente y voltaje mostrados por el IED y se comparó con los calculados por el IED.

Para conocer la corriente en amperios primarios enviada al IED, se tomó la relación del TC configurada en el IED y se multiplicó por el valor configurado en el equipo ISA ART/3. Así mismo, se calculó para los voltajes:

$$
\frac{300 \text{ A}}{5 \text{ A}} \times 1 \text{ A} = 60 \text{ A}
$$

$$
\frac{13800 \text{ V}}{115 \text{ V}} \times 66 \text{ V} = 7.920 \text{ kV}
$$

<span id="page-103-2"></span>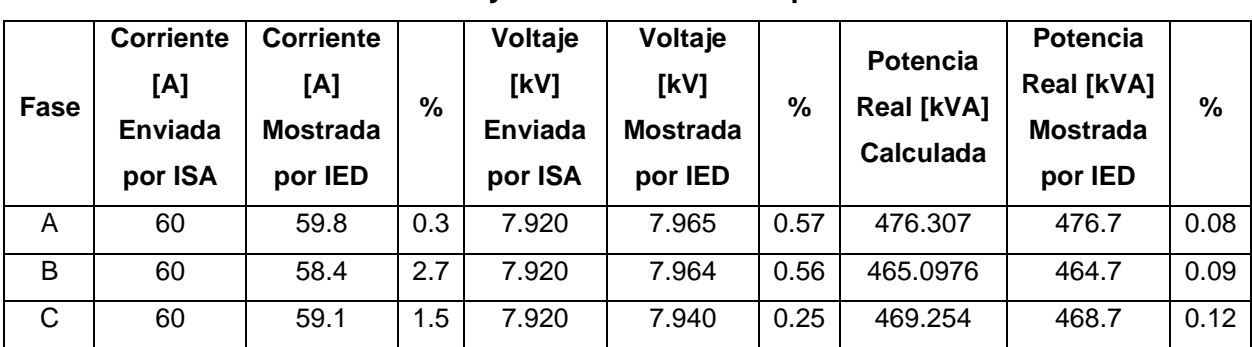

**Tabla 3-11: Corrientes y voltajes de fase enviados por el equipo de inyección y lecturas mostradas por el IED.**

Debido a que, se cableó el IED con el equipo ISA ART/3 de tal manera que la configuración de corrientes y voltajes a inyectarse por el equipo ISA ART/3 den un ángulo de 0° entre ellos; se esperaba que el IED solo leyera potencia activa; sin embargo, se mostró lectura de potencia reactiva; lo cual, se muestra en la siguiente tabla:

**Tabla 3-12: Potencia activa y reactiva vistas por el IED y ángulo de desfase entre corriente y voltaje.**

<span id="page-104-0"></span>

| Fase | <b>Potencia</b>    | <b>Potencia</b> | Angulo de   | Angulo       | ℅    |
|------|--------------------|-----------------|-------------|--------------|------|
|      | <b>Activa [kW]</b> | Reactiva [kVar] | desfase [°] | esperado [°] |      |
|      | 476.4              | $-11.5$         | $-1.38$     |              | 0.38 |
| в    | 464.6              | $-7.6$          | $-0.94$     |              | 0.26 |
|      | 468.3              | $-15.9$         | $-1.94$     |              | 0.54 |

#### *Análisis de Resultados:*

El error calculado en corrientes y voltajes de la [Tabla 3-11,](#page-103-2) demuestra que el equipo ISA ART/3 maneja cierto error entre la configuración de su software y las corrientes y voltajes que realmente se envían al IED, dicho error llegó a 2.7% en la corriente de la fase B; además, se considera que este error del equipo ISA ART/3, provoca la inyección de reactivos. En cuanto a los cálculos realizados por el IED se puede observar que el error es mínimo; pues, apenas llegó al 0.12%

#### **3.2.4 Funciones de protección del IED.**

A continuación, se presenta la [Tabla 3-13,](#page-104-1) que indica los tiempos de operación del interruptor gracias al IED, según la configuración de estados realizada para la protección de baja frecuencia. Por otro lado, para la protección 67 se probó los rangos de operación para cada fase; ya que, el ángulo característico en el IED se configuró en 45°; esto, se puede observar en la [Figura 3-1,](#page-105-0) [Figura 3-2](#page-106-1) y [Figura 3-3;](#page-106-2) posteriormente, se indica los tiempos de apertura del interruptor debido a fallas monofásicas, trifásicas y bifásicas.

<span id="page-104-1"></span>

|          | Protección de baja frecuencia 81U                                                       |               |                       |               |               |  |  |  |  |  |
|----------|-----------------------------------------------------------------------------------------|---------------|-----------------------|---------------|---------------|--|--|--|--|--|
|          | Ajuste de<br>Tiempo medido<br>Ajuste de<br>Tiempo<br><b>Frecuencia</b>                  |               |                       |               |               |  |  |  |  |  |
|          | operación [Hz]                                                                          | tiempo de     | enviada por           | por ISA ART/3 | medido por el |  |  |  |  |  |
|          |                                                                                         | operación [s] | <b>ISA ART/3 [Hz]</b> | [s]           | IED[s]        |  |  |  |  |  |
| Estado 1 | $59$ <fop 59.8<="" <="" th=""><th>10</th><th>59.5</th><th>10.2776</th><th>10</th></fop> | 10            | 59.5                  | 10.2776       | 10            |  |  |  |  |  |

**Tabla 3-13: Operación de la protección 81 en el IED.**

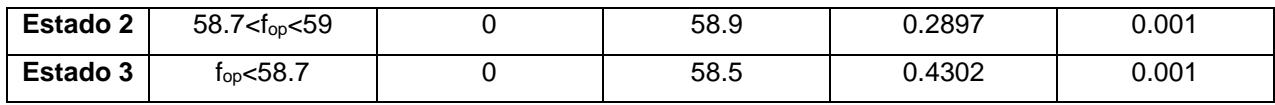

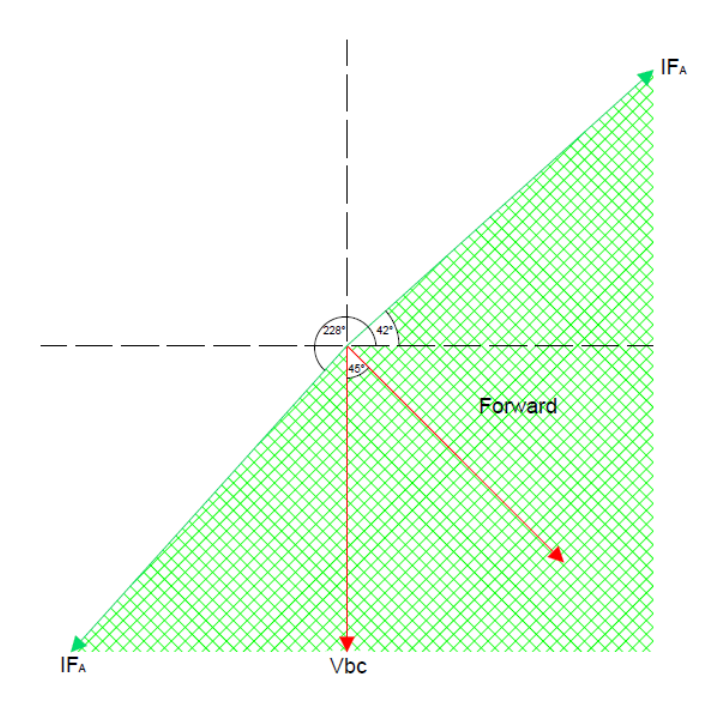

<span id="page-105-0"></span>**Figura 3-1: Rango de operación de la protección 67 para la fase A.**

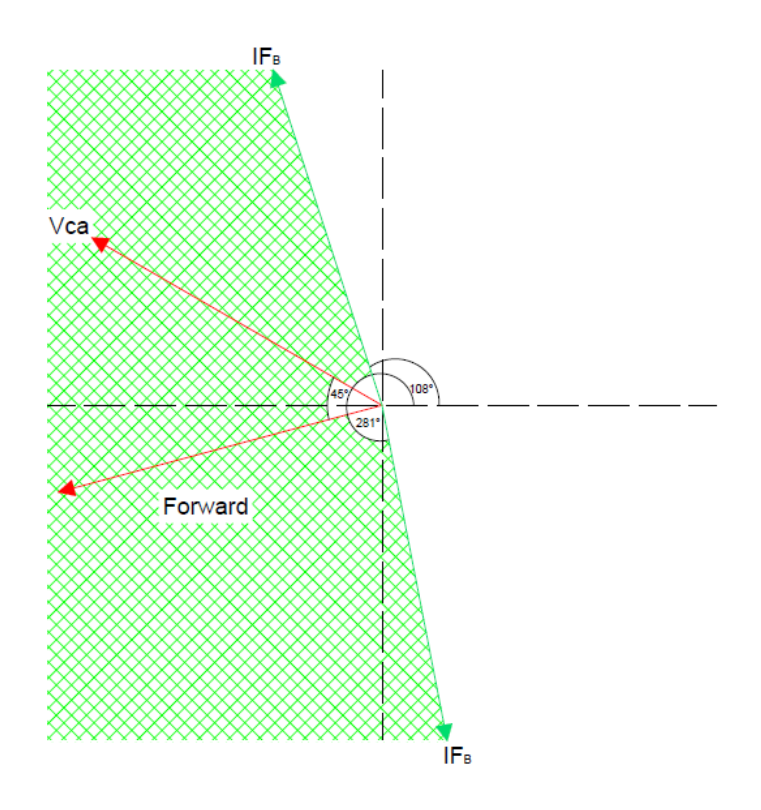

<span id="page-106-1"></span>**Figura 3-2: Rango de operación de la protección 67 para la fase B.**

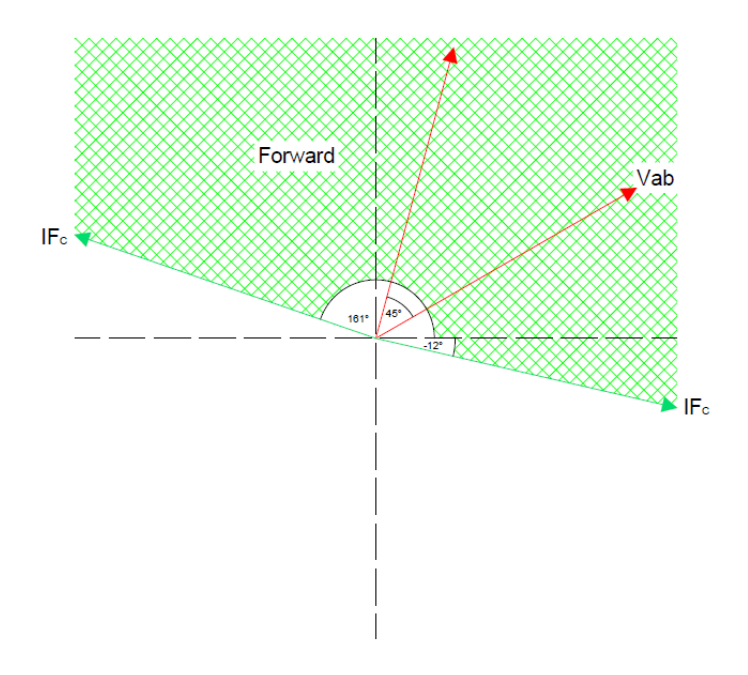

**Figura 3-3: Rango de operación de la protección 67 para la fase C.**

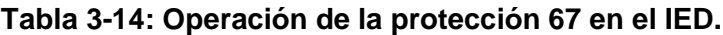

<span id="page-106-2"></span><span id="page-106-0"></span>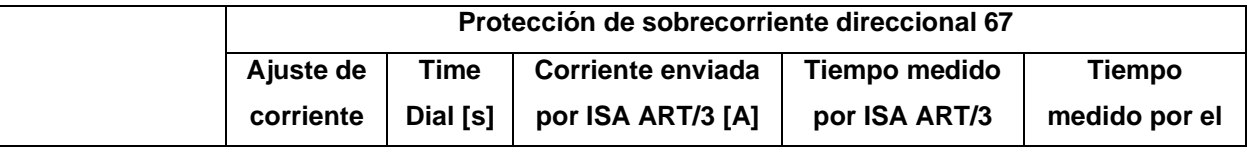

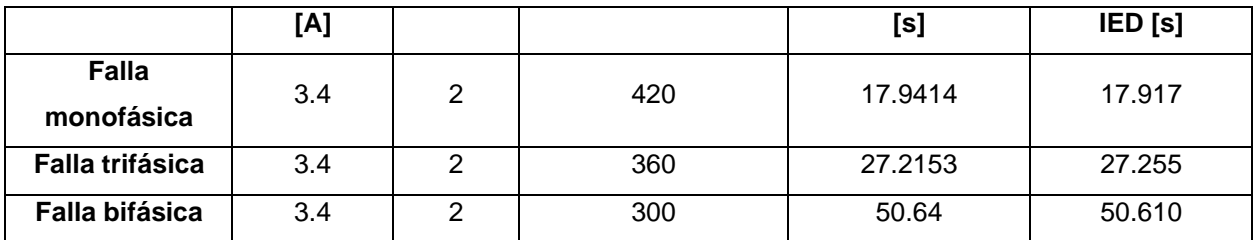

### *Análisis de Resultados:*

Para los tiempos de operación de la protección 81 se puede ver que una vez que se produce la apertura el IED muestra los tiempos con los que se configuró esta protección; no obstante, el equipo ISA ART/3 indica un retraso entre 0.2 segundos a 0.4 segundos; lo cual, sería el tiempo que se demora el interruptor en abrirse.

En lo que respecta a la protección 67, el manual del IED indica que el rango de operación de esta protección es ±88° alrededor de la magnitud de polarización considerando el ángulo característico configurado; por lo cual, con el equipo ISA se enviaron fallas monofásicas; con el fin de conocer si se cumplía el rango de operación. El rango de operación para la Fase A debería ser entre 227°-43°; pero, la prueba arrojó que la zona de operación está entre 228°-42°. El rango de operación para la Fase B debería ser entre 107°-283°; sin embargo, la prueba arrojó que la zona de operación es entre 108°-281°. Así mismo, para la Fase C el rango de operación debería ser entre 347°- 163°; pero, la prueba mostró que la zona de operación es entre 348°-161°. De acuerdo con los tiempos de operación; los resultados muestran que, tanto el equipo ISA ART/3 como el IED realizan una lectura de tiempos aproximada; por lo cual, no sucede el caso mostrado para la operación de la protección 81. Además, el IED permite observar las curvas de protección, esto pude observarse en [Anexo 150,](#page-234-1) [Anexo 153,](#page-236-1) [Anexo 156,](#page-238-1) [Anexo 159,](#page-240-1) [Anexo 163](#page-243-1) y [Anexo 167.](#page-246-1)

### **3.3 Pruebas Integración SCADA – Acople**

### **3.3.1 Elaboración del listado de señales a transmitir/recibir**

Es indispensable tener el listado de señales que fueron seleccionados de la bahía de acople. Estas señales tienen ciertas características que son útiles en la configuración el protocolo DNP3, como lo es la clase, el tipo, la escala
y la dirección. Por lo tanto, en el listado se procedió a añadir estas características, junto con la descripción de la señal. El listado se dividió en entradas digitales, entradas analógicas y en salidas digitales.

(Ver [Anexo 177,](#page-253-0) [Anexo 178](#page-256-0) y [Anexo 179\)](#page-257-0)

#### **3.3.2 Comprobación de comunicación de señales mediante AXON Test**

Como parte de los resultados del simulador de protocolo DNP3, es necesario verificar que el estado de las entradas y salidas estén llegando correctamente al simulador. Por lo tanto, se comprueba que los estados que muestra el simulador sean efectivamente los del dispositivo IED.

Inicialmente se comprueba que las entradas digitales nos muestren el estado correcto de cada una se las señales transmitidas. Cuando el estado está en "true", significa que el estado está activado. Así mismo, cuando está en "falsa", significa que el estado este desactivado. Se comprueba que los estados del banco se prueban, efectivamente se muestren en el simulador.

**Tabla 3-15: Simulador - Selector remoto**

| 43L Local - General  | False |
|----------------------|-------|
| 43R Remoto - General | True  |

Cuando el selector se encuentra en remoto, el simulador nos muestra en su HMI que efectivamente se encuentra en esa posición. Por lo tanto, la comunicación fue exitosa.

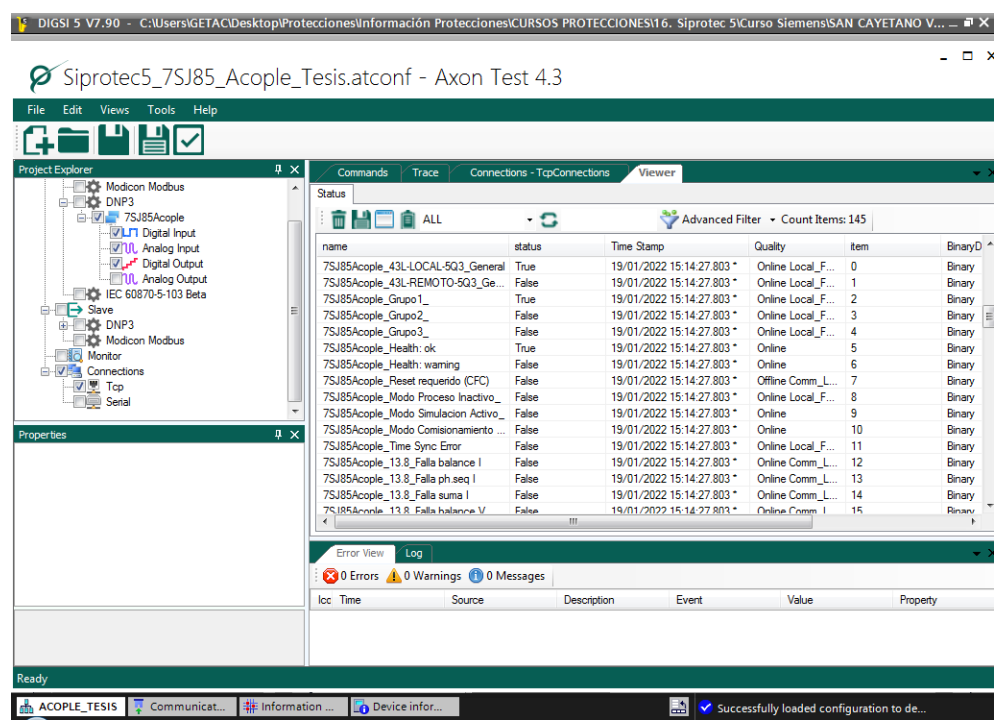

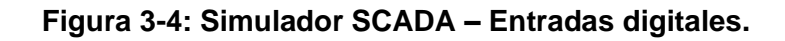

|                                                 | Siprotec5_7SJ85_Acople_Tesis.atconf - Axon Test 4.3 |                               |                           |                                    |          |               |
|-------------------------------------------------|-----------------------------------------------------|-------------------------------|---------------------------|------------------------------------|----------|---------------|
| Tools<br><b>Views</b><br>Help<br>Edit<br>File   |                                                     |                               |                           |                                    |          |               |
|                                                 |                                                     |                               |                           |                                    |          |               |
| <b>Project Explorer</b>                         | $\sqrt{4}$ X<br>Commands<br>Trace                   |                               |                           |                                    |          |               |
| <b>NOI</b> Modicon Modbus                       |                                                     | 7SJ85Acople - InputDigitalTag | <b>Viewer</b>             |                                    |          |               |
| <b>B-FRO DNP3</b>                               | <b>Status</b>                                       |                               |                           |                                    |          |               |
| <b>E-WILE-7SJ85Acople</b><br>VLFT Digital Input | m HIT O ALL                                         | - 0                           |                           | Advanced Filter - Count Items: 141 |          |               |
| <b>VIL Analog Input</b>                         | name                                                | status                        | <b>Time Stamp</b>         | Quality                            | item     | $E^*$         |
| Digital Output                                  | 7SJ85Acople 52 abierto BI 1.1                       | True                          | 19/01/2022 15:18:34.139 * | Online Local Forced                | 18       | E             |
| <b>ML</b> Analog Output                         | 7SJ85Acople 52 cerrado BI 1.2                       | False                         | 19/01/2022 15:18:34 139 * | Online Local Forced                | 19       | E             |
| <b>EXIS IEC 60870-5-103 Beta</b>                | 7SJ85Acople 43 local BI 1.3                         | False                         | 19/01/2022 15:18:34.139 * | Online Local Forced                | 20       | ŧ             |
| <b>All I</b> Slave                              | 7SJ85Acople 43 remoto BI 1.4                        | True                          | 01/01/2011 06:36:40.978 * | Online Local Forced                | 21       | Ė             |
| <b>E-FRO DNP3</b>                               | 7SJ85Acople 43 Recierre SI BI 1.5                   | True                          | 01/01/2011 06:36:40 978 * | Online Local Forced                | 22       | Ė             |
| <b>KS</b> Modicon Modbus                        | 7SJ85Acople 43 Recierre NO BI 1.6                   | False                         | 19/01/2022 15:18:34 139 * | Online Local Forced                | 23       | $\frac{f}{f}$ |
| Monitor<br>間市<br><b>E</b> Connections           | 7SJ85Acople Reserva BI 1.7                          | False                         | 19/01/2022 15:18:34.139 * | Online Local Forced                | 24       |               |
| V <sup>II</sup> Tcp                             | 7SJ85Acople Reserva BI 1.8                          | False                         | 19/01/2022 15:18:34.139 * | Online Local Forced                | 25       | Ė             |
| Serial                                          | 7SJ85Acople Reserva BI 2.1                          | False                         | 19/01/2022 15:18:34 139 * | Online Local Forced                | 26       | F             |
|                                                 | 7SJ85Acople_Reserva_BI_2.2                          | False                         | 19/01/2022 15:18:34 140 * | Online Local Forced                | 27       | Ė             |
|                                                 | 7SJ85Acople Reserva BI 2.3<br>$\mathbb{R} \times$   | False                         | 19/01/2022 15:18:34:140 * | Online Local Forced                | 28       | Ė             |
|                                                 | 7SJ85Acople Reserva BI 3.1                          | <b>False</b>                  | 19/01/2022 15:18:34.140 * | Online Local Forced                | 29       | F             |
|                                                 | 7SJ85Acoole Reserva BI 3.2                          | False                         | 19/01/2022 15:18:34 140 * | Online Local Forced                | 30       | Ė             |
|                                                 | 7SJ85Acople_Reserva_BI_3.3                          | False                         | 19/01/2022 15:18:34.140 * | Online Local Forced                | 31       | ŧ             |
|                                                 | 7SJ85Acople Reserva BI 3.4                          | False                         | 19/01/2022 15:18:34.140 * | Online Local Forced                | 32       | Ė             |
|                                                 | 79.IR5Acoole Reserva RL 3.5                         | False                         | 19/01/2022 15:18:34 140 * | Online Local Entred                | 33       | F.T           |
|                                                 |                                                     | m.                            |                           |                                    |          |               |
|                                                 | <b>Error View</b><br>Loa                            |                               |                           |                                    |          |               |
|                                                 | 0 D Errors 4 0 Warnings 1 0 Messages                |                               |                           |                                    |          |               |
|                                                 | Icc Time<br>Source                                  |                               | Description<br>Event      | Value                              | Property |               |

**Figura 3-5: Simulador SCADA – Entradas digitales Recierre.**

Cuando el selector se encuentra en Recierre SI, el simulador nos muestra que efectivamente el recierre se encuentra habilitado. Por lo tanto, la comunicación fue exitosa.

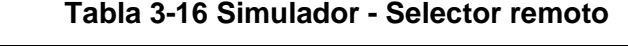

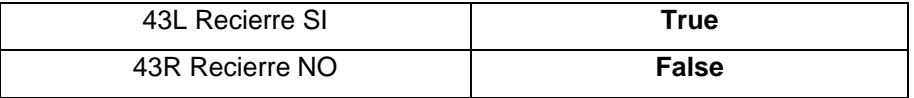

activación/desactivación de señales.

Así mismo, se comprueba que las salidas digitales nos muestren el estado correcto de cada una se las señales transmitidas. Existen diferentes tipos de controles para los comandos de salida, que va a dependen del tipo de salida. El simulador manda un comando para realizar cierres/aperturas o

En este caso vamos a mandar comandos desde el simulador al IED para que el interruptor del acople 5Q3 se abra o se cierre dependiendo de su estado.

**Tabla 3-17 Comando de apertura y cierre del 5Q3**

|              |                    |                                                     |                               |                       |                 |               |           |                  |       |         | F DIGSI 5 V7.90 - C:\Users\GETAC\Desktop\Protecciones\Información Protecciones\CURSOS PROTECCIONES\16. Siprotec 5\Curso Siemens\SAN CAYETANO V - |                     |
|--------------|--------------------|-----------------------------------------------------|-------------------------------|-----------------------|-----------------|---------------|-----------|------------------|-------|---------|----------------------------------------------------------------------------------------------------|---------------------|
|              |                    |                                                     |                               |                       |                 |               |           |                  |       |         |                                                                                                    |                     |
|              |                    | Siprotec5_7SJ85_Acople_Tesis.atconf - Axon Test 4.3 |                               |                       |                 |               |           |                  |       |         |                                                                                                    |                     |
| File         | Edit               | <b>Views</b><br>Tools<br>Help                       |                               |                       |                 |               |           |                  |       |         |                                                                                                    |                     |
|              |                    |                                                     |                               |                       |                 |               |           |                  |       |         |                                                                                                    |                     |
|              |                    |                                                     |                               |                       |                 |               |           |                  |       |         |                                                                                                    |                     |
| P. 4         |                    | <b>Commands</b><br>Trace                            | 7SJ85Acople - InputDigitalTag |                       | Viewer          |               |           |                  |       |         |                                                                                                    |                     |
|              |                    | Advanced Commands                                   | <b>Output Commands</b>        |                       |                 |               |           |                  |       |         |                                                                                                    |                     |
|              |                    | Devices: 7SJ85Acople                                |                               |                       |                 |               |           |                  |       |         |                                                                                                    |                     |
|              |                    |                                                     |                               |                       |                 |               |           |                  |       |         |                                                                                                    |                     |
|              |                    | Name                                                | tem                           | Data Type             | <b>Function</b> |               | On Time   | Off<br>Time      | count | Comment | <b>Control Code</b>                                                                                                    | Send Command        |
| Ξ            |                    | Act. Grupo 1                                        | $\mathbf{0}$                  | <b>Binary Command</b> | DirectOperate   | $\check{}$    | 500       | 500              | п     |         | <b>PULSE ON</b><br>$\bar{\phantom{a}}$                                                                                                    | <b>Send Command</b> |
| Ε            |                    | Act. Grupo 2                                        | 1                             | <b>Binary Command</b> | DirectOperate   | $\!\star\!$   | 500       | 500              | 1     |         | <b>PULSE ON</b><br>٠                                                                                                    | <b>Send Command</b> |
|              |                    | Act. Grupo 3                                        | $\overline{2}$                | <b>Binary Command</b> | DirectOperate   |               | 1000      | 500              | 1     |         | <b>CLOSE PULSE ON</b>                                                                                                    | Send Command        |
|              |                    | <b>LED's Reset</b>                                  | $\overline{3}$                | <b>Binary Command</b> | DirectOperate   | ٠             | 500       | 500              | 1     |         | <b>LATCH ON</b><br>٠                                                                                                    | <b>Send Command</b> |
|              |                    | Cmd. 5Q3                                            | $\overline{4}$                | <b>Binary Command</b> | DirectOperate   | $\pmb{\cdot}$ | 500       | 500              | 1     |         | TRIP PULSE ON<br>$\overline{\phantom{a}}$                                                                                                    | <b>Send Command</b> |
| $\leftarrow$ |                    | 79 Auto, Reclosing ON 6                             |                               | <b>Binary Command</b> | DirectOperate   | ٠             | 500       | 500              | 1     |         | <b>PULSE ON</b><br><b>PULSE ON CANCEL</b>                                                                                                    | Send Command        |
| P. # X       |                    |                                                     |                               |                       |                 |               |           |                  |       |         | <b>PULSE OFF</b>                                                                                                    |                     |
|              |                    |                                                     |                               |                       |                 |               |           |                  |       |         | <b>PULSE OFF CANCEL</b><br><b>LATCH ON</b>                                                                                                    |                     |
|              |                    |                                                     |                               |                       |                 |               |           |                  |       |         | <b>LATCH ON CANCEL</b><br>LATCH OFF                                                                                                    |                     |
|              |                    | Name<br>tem                                         |                               | Data Type             | <b>Function</b> |               | Variation | Value<br>Command |       | Comment | LATCH OFF CANCEL<br><b>CLOSE PULSE ON</b>                                                                                                    |                     |
|              |                    |                                                     |                               |                       |                 |               |           |                  |       |         | <b>CLOSE PULSE ON CANCI</b>                                                                                                    |                     |
|              |                    |                                                     |                               |                       |                 |               |           |                  |       |         | TRIP PULSE<br>TRIP PULSE ON CANCEL                                                                                                    |                     |
|              |                    | Log<br><b>Error View</b>                            |                               |                       |                 |               |           |                  |       |         |                                                                                                    |                     |
|              |                    |                                                     | 10 Warnings 10 0 Messages     |                       |                 |               |           |                  |       |         |                                                                                                    |                     |
|              | <b>23 0 Errors</b> |                                                     |                               |                       |                 |               |           | Event            |       | Value   |                                                                                                    |                     |

**Figura 3-6: Comando – Apertura/Cierre 5Q3.**

En este caso vamos a mandar comandos desde el simulador al IED para que se active del grupo de protección 1 del interruptor 5Q3. Por lo tanto, este grupo se activará o desactivará dependiendo de su estado.

**Tabla 3-18 Comando de activación del grupo 1**

| Activar – Grupo 1 | PULSE_ON |
|-------------------|----------|

|        | <b>Commands</b><br>Trace |                        | 7SJ85Acople - InputDigitalTag | Viewer          |   |           |                  |       |         |                                                                                               |                     |
|--------|--------------------------|------------------------|-------------------------------|-----------------|---|-----------|------------------|-------|---------|-----------------------------------------------------------------------------------------------|---------------------|
|        | Advanced Commands        | <b>Output Commands</b> |                               |                 |   |           |                  |       |         |                                                                                               |                     |
|        | Devices: 7SJ85Acople     |                        |                               |                 |   |           |                  |       |         |                                                                                               |                     |
|        | Name                     | Item                   | Data Type                     | Function        |   | On Time   | Off<br>Time      | count | Comment | Control Code                                                                                  | Send Command        |
| Ξ<br>٠ | Act. Grupo 1             | 0                      | <b>Binary Command</b>         | DirectOperate   | ٠ | 500       | 500              | 1     |         | <b>PULSE ON</b><br>$\pmb{\cdot}$                                                              | Send Command        |
|        | Act. Grupo 2             | 1                      | <b>Binary Command</b>         | DirectOperate   |   | $- 500$   | 500              | 1     |         | <b>PULSE ON</b><br><b>PULSE ON CANCEL</b>                                                     | Send Command        |
|        | Act. Grupo 3             | $\overline{a}$         | <b>Binary Command</b>         | DirectOperate   |   | $-1000$   | 500              | n     |         | <b>PULSE OFF</b>                                                                              | Send Command        |
|        | <b>LED's Reset</b>       | $\overline{3}$         | <b>Binary Command</b>         | DirectOperate   | ٠ | 500       | 500              | 1     |         | PULSE OFF CANCEL<br><b>LATCH ON</b>                                                           | <b>Send Command</b> |
|        | Cmd 503                  | Δ                      | <b>Binary Command</b>         | DirectOperate   | ۰ | 500       | 500              | 1     |         | <b>LATCH ON CANCEL</b><br>LATCH OFF                                                           | Send Command        |
|        | 79 Auto, Reclosing ON 6  |                        | <b>Binary Command</b>         | DirectOperate   |   | $- 500$   | 500              | t     |         | LATCH OFF CANCEL                                                                              | <b>Send Command</b> |
| P. 4 x |                          |                        |                               |                 |   |           |                  |       |         | <b>CLOSE PULSE ON</b><br>CLOSE PULSE ON CANCI<br>TRIP_PULSE_ON<br><b>TRIP PULSE ON CANCEL</b> |                     |
|        | Name                     | Item                   | Data Type                     | <b>Function</b> |   | Variation | Value<br>Command |       | Comment | Send<br>Command                                                                               |                     |
|        |                          |                        |                               |                 |   |           |                  |       |         |                                                                                               |                     |
|        | Loa<br><b>Error View</b> |                        |                               |                 |   |           |                  |       |         |                                                                                               |                     |

**Figura 3-7: Comando – Activación del grupo 1.**

### **3.3.3 Conexión IED-RTU-SCADA**

En el proceso para establecer comunicación, se asignó una dirección única para cada señal, sea entrada o salida. Esta dirección es el requerimiento del protocolo para transmitirla, por lo que el direccionamiento de la señal es el mismo para los softwares propietarios del IED, RTU y SCADA. En este caso los 3 dispositivos nos brindan interoperabilidad para poder manejar el protocolo DNP3.

Para las pruebas en el "Advanced Database Editor" del SCADA, se direccionó las principales entradas digitales, en este caso el estado del interruptor. El interruptor al tener 2 posiciones, se le asigno una entrada doble y se la configuro en el módulo de edición. Al ser una señal de 2 bits (doble), el primer bit da el estado del interruptor cerrado y el segundo bit el del interruptor abierto. Luego se verifica si el estado del interruptor que indica la HMI es el estado real.

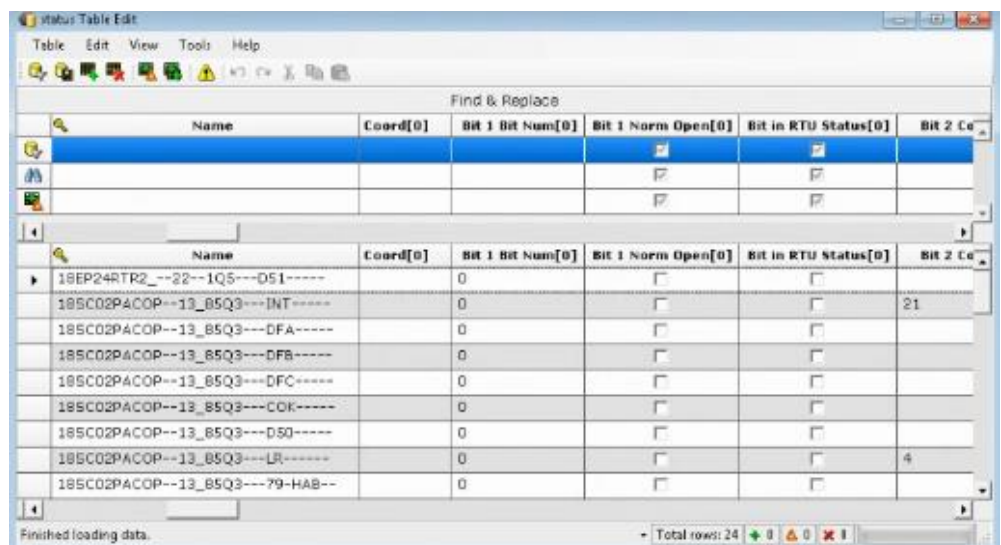

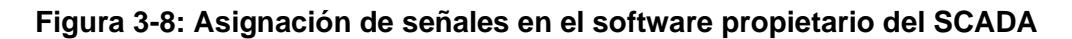

### **3.3.4 Creación de la HMI en el ADMS**

En los módulos de creación del interfaz gráfico que ofrece el ADMS de la EERSSA, la S/E San Cayetano ya estaba en funcionamiento, pero con las señales de los antiguos IED's de transformadores, alimentadores y acople.

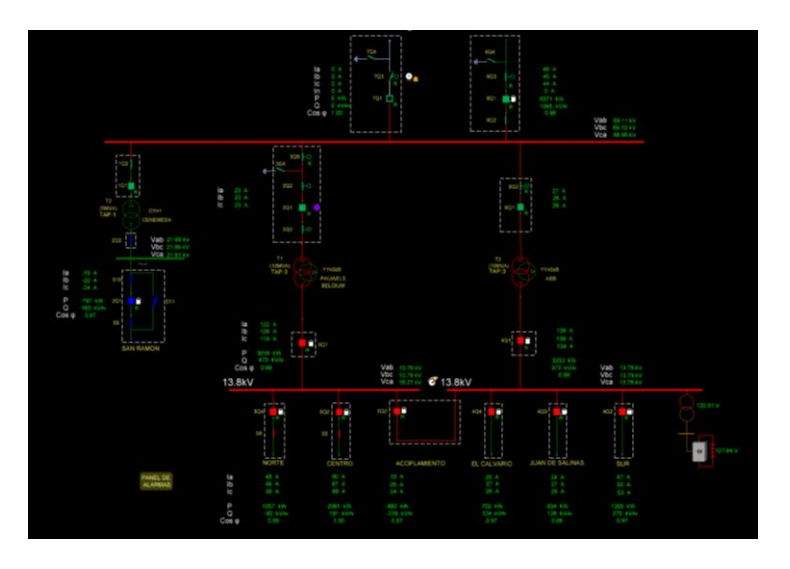

**Figura 3-9: Interfaz grafico de la S/E San Cayetano**

Por lo tanto, se realizó el cambio de las señales de entradas y salidas del nuevo IED para el acople. Además, se logró añadir los valores de las entradas analógicas del acople a la interfaz gráfica del ADMS. Los parámetros eléctricos no sufrieron ninguna variación durante el cambio del IED, por lo que se deben mantener en la interfaz gráfica.

Durante el proceso de edición de la HMI de la bahía de acople, se cambió la dirección de las antiguas señales por la de las nuevas, tanto analógicas como digitales, en el módulo "Design Builder", de tal manera que los estados y valores del nuevo IED se vean reflejados en la actualización de la interfaz.

| ō                                                                          | SAN RAMON                                                                                                    | la<br>0 A<br><b>ID</b><br>O A<br>$\overline{c}$<br>0 A<br>p<br>O kW<br>$\circ$<br>0 kVAr<br>$Cos \phi$ 0.00<br>13.8kV | <b>TELEVISION</b>                                      |                                             | Vab 0.00 kV<br>Vbc 0.00 kV<br>13.8kV<br>Vca 0.00 kV                                                                                                    |                                       | 0A<br>0 A<br>0 A<br>O kVi<br>O kVAr<br>0.00          | Vab<br>0.00 kV<br>Vbc<br>0.00 KV<br>Vca 000kV                |                                              | Subestación: 18_02_SAN CAYETANO<br>Editar gráfico<br>Editar eléctrico<br>v Camún<br>$\leftarrow - \cup \odot$<br><b>v</b> Nodos<br>$\cdot \cdot - \sqsupset \pm$<br><sup>¥</sup> Equipo de conmutación<br>くよくくりよくも | 田 -         |
|----------------------------------------------------------------------------|----------------------------------------------------------------------------------------------------|----------------------------------------------------------------------------------------------------|--------------------------------------------------------|---------------------------------------------|----------------------------------------------------------------------------------------------------|---------------------------------------|------------------------------------------------------|--------------------------------------------------------------|----------------------------------------------|----------------------------------------------------------------------------------------------------|-------------|
|                                                                            |                                                                                                    | 504<br>86.                                                                                                    | ss I<br>----<br>NORTE                                  | sez <b>i n</b> ej<br><b>Color</b><br>CENTRO | 503<br>---------------<br><b>ACOPLAMIENTO</b>                                                                                                    | an a B<br>EL CALVARIO                 | 403.1<br><b>JUAN DE SALINAS</b>                      | SUR                                                          | 0.00 V<br>$\left\vert \mathbf{q}\right\vert$ | 掛痂棚杂杂疵<br>* Equipos<br>$\cup$ 0 $\cup$ 0 $\cup$<br>* Fuentes<br>$T \text{ and } \text{sh } \text{th}$                                                                                                    |             |
|                                                                            | PANEL DE<br><b>ALARMAS</b>                                                                                                    | la<br>$\mathbf{a}$<br>lc                                                                                              | O A<br>O A<br>0 A                                      | 0 A<br>O A<br>O A                           | 0A<br>0A<br>0 A                                                                                                    | D A<br>0 A<br>0A<br><b>STATISTICS</b> | O A<br>O A<br>0 A                                    | O A<br>O A<br>0 A                                            |                                              | ID Personalizado 9ccbdb1f-a2f5-49b6-8a2f-30cd43d3845e<br>Catálogo: CB 13.8 18000 1600 46800<br>$\blacksquare$<br>Fase:   L1 L2 L3                                                                                  |             |
|                                                                            | <b>IL Editor serial</b><br>$D \rightarrow \times$                                                                                                    |                                                                                                    |                                                        |                                             |                                                                                                    |                                       |                                                      |                                                              | $-10-21$                                     | Estado normal: Closed<br>Subternienec:                                                                                                    |             |
|                                                                            | Nombre<br>185C02RACOP--13_85Q3---FP------ Valor medido<br>185C02RACOP -- 13_85Q3 --- 1A -------<br>185C02RACOP -- 13 85Q3 --- 18-------                                                                                                    | Tipo de señal<br>Valor medido<br>Valor medido                                                                         | Dirección de la señal<br>Lectura<br>Lectura<br>Lectura | Face<br>$\mathsf{L}\mathsf{L}$<br>L2        | Punto remoto<br>L1 L2 L3 185002RACOP--13_85Q3---FP------- Power Factor<br>185C02RACOP -- 13_85Q3--- 1A -------<br>185002RACOP -- 13 8503-18-                                                                          | Tipo medido<br>Current<br>Current     | Mapeo de mensajes                                    | Fuente de valor normal                                       | Valor normal Fuente:                         | No Reclosing:<br>Editar Señales:<br>SyncCheck:  <br>Utilidad Propiedad de:                                                                                                    |             |
| mario de coniun<br>$\mathbf{R} \rightarrow \infty$<br>ltro de visualizació | 185C02RACOP -- 13 85O3--- IC------ Valor medido<br>185C02RACOP -- 13_85Q3 --- P -------- Valor medido<br>185C02RACOP -- 13_85Q3 --- Q ------- Valor medido<br>185C02RACOP -- 13 85O3 --- 5-------- Valor medido                                                                              |                                                                                                    | Lectura<br>Lectura<br>Lectura<br>Lectura               | $\cup$                                      | 185C02RACOP -- 13 8503--- IC------ Current<br>L1 L2 L3 185002RACOP--13_85Q3---P------- Active Power<br>L1 L2 L3 18SC02RACOP -- 13_85Q3-Q ------- Reactive Power<br>L1 L2 L3 185002RACOP-13 8503-5----- Apparent Power |                                       |                                                      |                                                              |                                              |                                                                                                    | $-1 \times$ |
| $\vert$ < $\vert$ 1 / 37<br>bre<br>470703 [Inc]                            | 185C02RACOP -- 13_85Q3 --- 79-HAB- Personalizado (Discreto) Lectura<br>185C02RACOP -- 13_85Q3 --- ALR_S_3- Personalizado (Discreto) Lectura<br>1BSC02RACOP -- 13_85Q3 --- COK ----- Personalizado (Discreto) Lectura<br>185C02RACOP -- 13 85O3 --- O50 ---- Personalizado (Discreto) Lectura |                                                                                                    |                                                        |                                             | L1 L2 L3 185C02RACOP -- 13_85Q3--- 79-HAB- Status<br>L1 L2 L3 185C02RACOP -- 13 8503--- ALR S I- Status<br>L1 L2 L3 185002RA00P--13_85Q3--- COK----- Status<br>L1 L2 L3 185C02RACOP -- 13 8503 --- 050 ----- Status   |                                       | CCND_MB_05<br>COND_MB_31<br>COND_MB_11<br>CCRD MB 31 | <b>SCADA</b><br><b>SCADA</b><br><b>SCADA</b><br><b>SCADA</b> | Deshabilitado<br>Normal<br>Normal<br>Normal  |                                                                                                    |             |
| 140702 [Inc]<br>130702 [Inc]<br>130T01 [Inc]<br>                           | a teachers are seen as                                                                                                    |                                                                                                    |                                                        |                                             | <b><i><u>ALCOHOL: 1999</u></i></b>                                                                                                    | ÷                                     |                                                      |                                                              | OK<br>Cancelar                               |                                                                                                    |             |

**Figura 3-10: Modificación el HMI con el nuevo IED**

Además, se realizó una prueba, en donde se pudo observar el estado del interruptor (entrada digital), en este caso, el interruptor 5Q3 se encuentra cerrado, y se verificó las características del interruptor, para que el operador del SCADA puede tener más información para realizar sus operaciones.

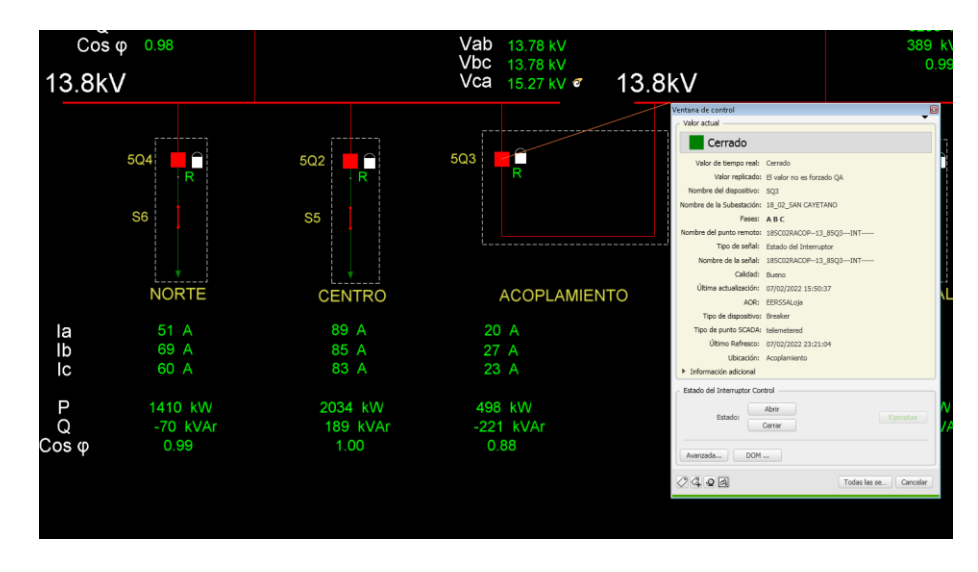

**Figura 3-11: Verificación del funcionamiento Protocolo - HMI**

# **CAPÍTULO 4**

## **4. CONCLUSIONES Y RECOMENDACIONES**

## **4.1 Conclusiones**

- El diseño y actualización de planos de una subestación permite a los trabajadores de empresas eléctricas conocer rápidamente la situación del cableado y posibilita realizar mejoras de manera óptima y eficaz.
- El estudio de coordinación de protecciones y su constante actualización es importante para mejorar el servicio energético que ofrecen las empresas distribuidoras; puesto que, proporciona al trabajador conocer los rangos en los que puede operar los equipos de protección de la red y da la oportunidad de proponer mejoras en el sistema.
- La ejecución de pruebas funcionales en un IED posibilita realizar la configuración del equipo de acuerdo con las necesidades de alimentadores y transformadores de una subestación. Además, como estudiantes, esta actividad ayudó a afianzar conocimientos sobre protecciones, SCADA y controles eléctricos.

## **4.2 Recomendaciones**

Una vez concluida la modernización de las bahías en la S/E San Cayetano, se recomienda:

- Aplicar la metodología propuesta para la modernización de IED's en subestaciones, ya que es un proceso progresivo comprobados, lo cual redujo el tiempo de ejecución del proyecto, y representa un menor costo de realización.
- Emplear la metodología elaborada en la modernización de subestaciones a nivel nacional, para comprobar la eficacia del procedimiento en subestaciones de diferentes características.
- Socializar la metodología elaborada con otras compañías del sector eléctrico, de modo que cuando realicen la modernización de subestaciones, el trabajo pueda beneficiar a más empresas.
- Tratar de usar la metodología propuesta en la modernización de IED's de subestaciones de mayor voltaje (Transmisión), para comparar la eficacia de la metodología en diferentes tipos de subestaciones.
- Se sugiere que la carrera de Electricidad implemente una práctica que fusione la materia de protecciones con SCADA; ya que, hoy en día en el área eléctrica es común que las protecciones y la automatización trabajen conjuntamente.
- Se recomienda a las empresas eléctricas actualizar constantemente sus planos, estudio de protecciones y coordinación de protecciones; debido a que, esto facilita el proceso para la modernización de IED's en una subestación.
- Se aconseja a los estudiantes que antes de configurar un IED tengan presente revisar los manuales proporcionados por el fabricante; ya que, esto puede evitar posibles daños en el equipo y permite manipular el IED de manera eficaz.

## **BIBLIOGRAFÍA**

- [1] J. Trashorras Montecelos, Subestaciones Eléctricas, Madrid: Paraninfo S.A., 2015.
- [2] B. Stockton, Design Guide for Rural Substation, United States Department of Agriculture: USDA Rural Development, 2016.
- [3] J. R. Martín, Diseño de subestaciones eléctricas, Ciudad de México: McGRAW-HILL, 1987.
- [4] Pauwels Transformers NV, «Pauwerls Transformers Energy Solutions,» 18 Septiembre 2010. [En línea]. Available: https://pauwels.com/products/. [Último acceso: 26 Noviembre 2021].
- [5] Instituto Ecuatoriano de Electrificación (INECEL), Instrucciones para Operación y Mantenimiento Coontrato No. 002-87, Loja: Empresa Eléctrica Regional del Sur S. A., 1987.
- [6] COELME. Costruzion Elettromeccaniche SPA, «Mandos Motorizados (CD),» 2014. **[En** línea]. Available: https://www.coelmeegic.com/es/prod/29/Mandos\_motorizados\_%28CD%29. [Último acceso: 6 Diciembre 2021].
- [7] Mitsubishi Electric, «Obsolete products,» 8 Abril 2020. [En línea]. Available: https://www.mitsubishielectric.com/eig/energysystems/products/switchgear/obsole te/index\_07.html. [Último acceso: 26 Noviembre 2021].
- [8] A. F. Sleva, Protective Relay Principles, New York: Taylor&Francis Group, 2009.
- [9] ALSTOM GRID, Network protection & automation guide: protective realys, measurement & control, ALSTOM GRID, 2011.
- [10] J. B. Ortega Martínez, «Ajuste y ensayo de protección diferencial de transformador SEL 487E,» Universidad Carlos III de Madrid, Madrid, 2019.
- [11] L. F. Martínez Cabrera, Sistema de protección en estaciones de transmisión, Autores de Argentina, 2020.
- [12] SEL, «SEL-LPS Linear Power Supply,» 19 Octubre 2009. [En línea]. Available:

https://cms-

cdn.selinc.com/assets/Literature/Product%20Literature/Data%20Sheets/LPS\_DS \_20060331.pdf?v=20160304-170551. [Último acceso: 2021 Diciembre 16].

- [13] Megger, «SMRT 410 Sistema de pruebas de relés de Megger,» 6 Julio 2021. [En línea]. Available: https://embed.widencdn.net/pdf/plus/megger/radqtsgq4n/SMRT410\_DS\_ESLA.pd f. [Último acceso: 17 Diciembre 2021].
- [14] ISA, «ART/3 Automatic Relay Test Set,» 15 Febrero 2007. [En línea]. Available: http://eneroptim.ro/download/isa/ART\_3.pdf. [Último acceso: 17 Diciembre 2021].
- [15] K. Caird, «Integrating substation automation,» *IEEE Spectrum,* vol. XXXIV, nº 8, pp. 64-69, 1997.
- [16] M. S. Thomas y J. D. McDonald, Power System SCADA and Smart Grid, New York: Taylor&Francois Group, 2015.
- [17] Electrical Engineering (Practical), «SIPROTEC 5 Hardware Description,» 10 Agosto 2018. [En línea]. Available: https://elec-engg.com/wpcontent/uploads/2018/08/SIPROTEC-5-Hardware-Description-Manual.pdf. [Último acceso: 20 Diciembre 2021].
- [18] SIEMENS, «DIGSI 5 Software Description Help Manual,» 1 Diciembre 2021. [En líneal. **Available:** Available: Available: Available: Available: Available: Available: Available: Available: Available: Available: Available: Available: Available: Available: Available: Available: Available: Available: Ava https://support.industry.siemens.com/cs/document/109742461/digsi-5-softwaredescription-help-manual?dti=0&lc=en-WW. [Último acceso: 27 Enero 2022].
- [19] SEL, «SEL-2414 Transformer Monitor,» 30 Agosto 2021. [En línea]. Available: https://cmscdn.selinc.com/assets/Literature/Product%20Literature/Data%20Sheets/2414\_DS \_20210831.pdf?v=20210921-213841. [Último acceso: 14 Diciembre 2021].
- [20] Teleteknik, «SICAM Q200 Multifunctional Recorder,» 12 Noviembre 2018. [En línea]. Available: https://teleteknik.com.tr/wpcontent/uploads/2020/01/SICAM\_Q200\_V2\_profile.pdf. [Último acceso: 20 Diciembre 2021].
- [21] Á. García, «Comunicación multimaestro a través de par tranzado RS-485 (Half-

Duplex),» Universidad de Málaga, Málaga, 2015.

[22] Axon Group, «Simulador Protocolos Telecontrol - Axon Test,» 28 Junio 2018. [En línea]. Available: https://axongroup.com.co/productos/axon-test/. [Último acceso: 20 Diciembre 2021].

## **ANEXOS**

**Anexo 1: Plano-Portada / Bahía de Acople.**

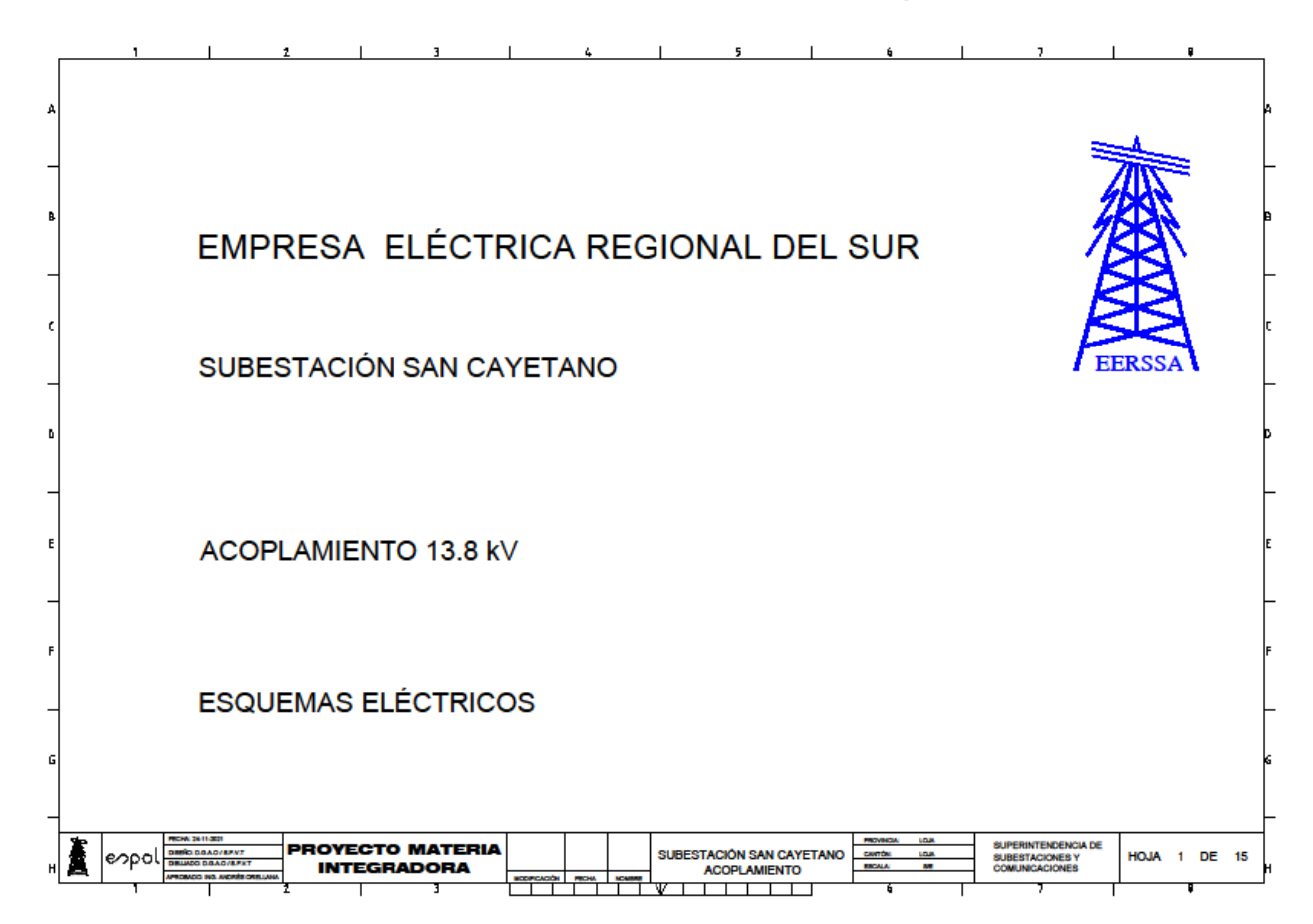

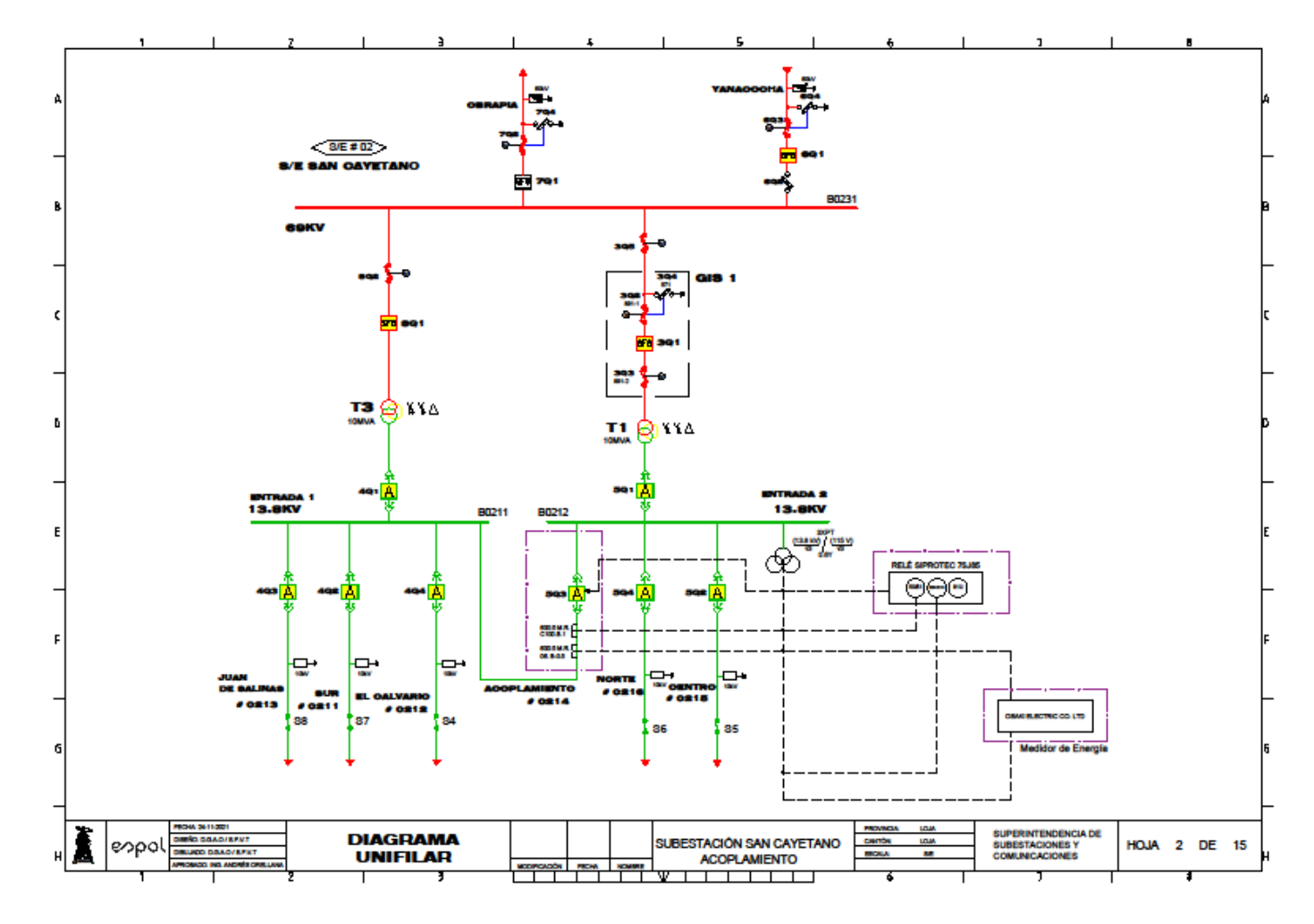

**Anexo 2: Plano-Diagrama Unifilar / Bahía de Acople.**

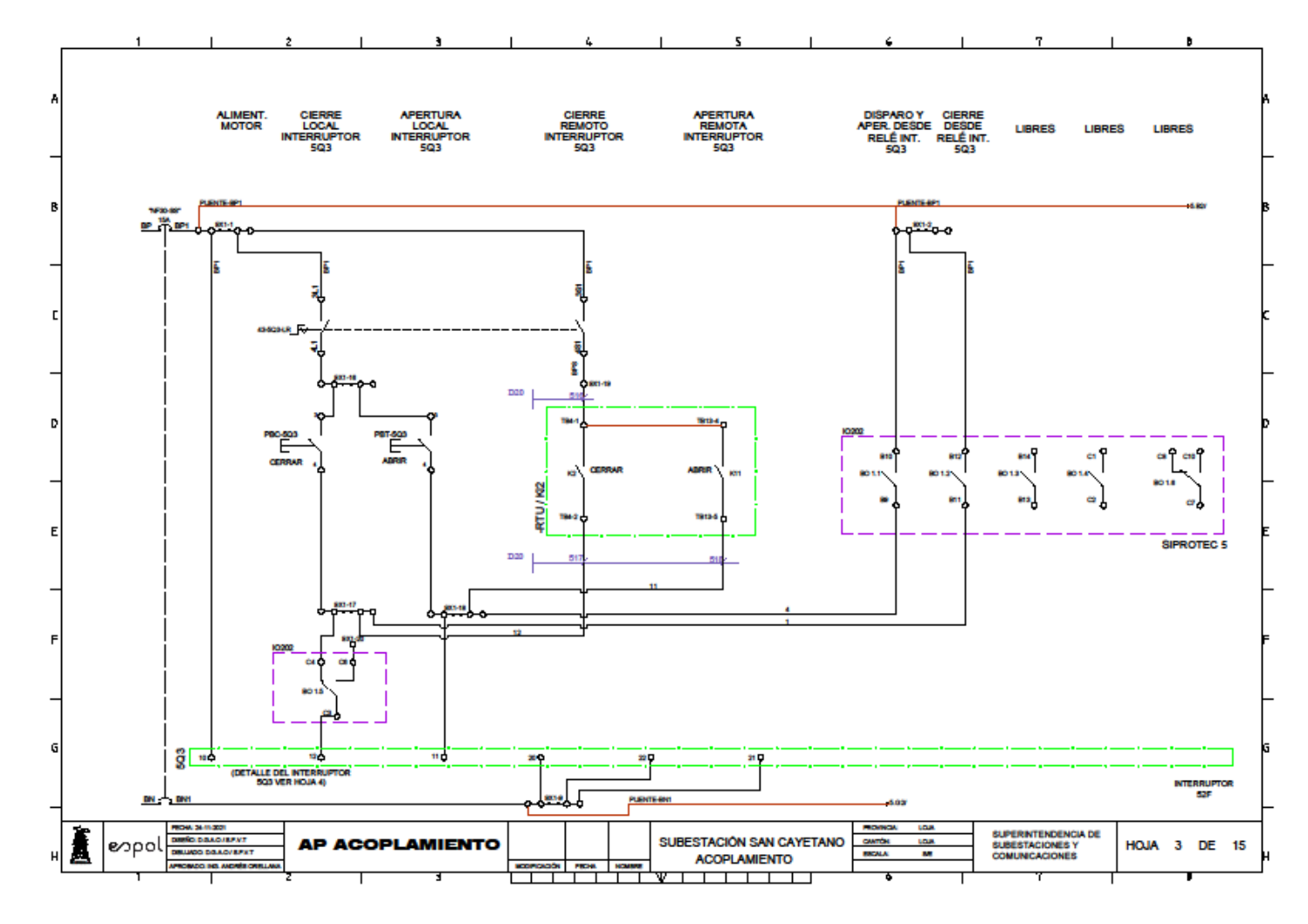

**Anexo 3: Plano-Control Interruptor / Bahía de Acople.**

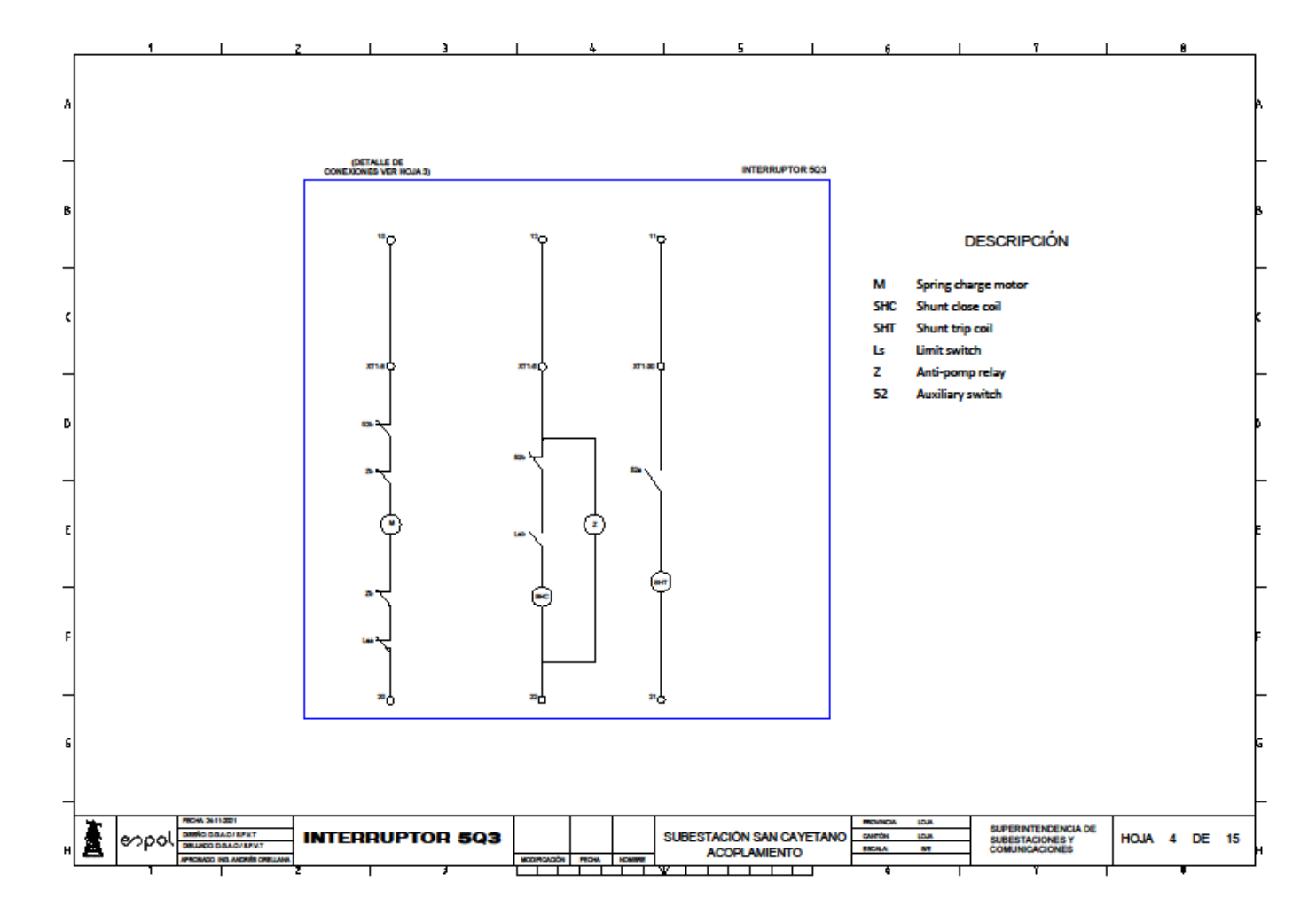

**Anexo 4: Plano-Circuito Interno Interruptor / Bahía de Acople.**

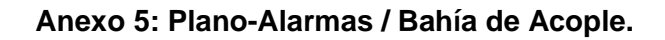

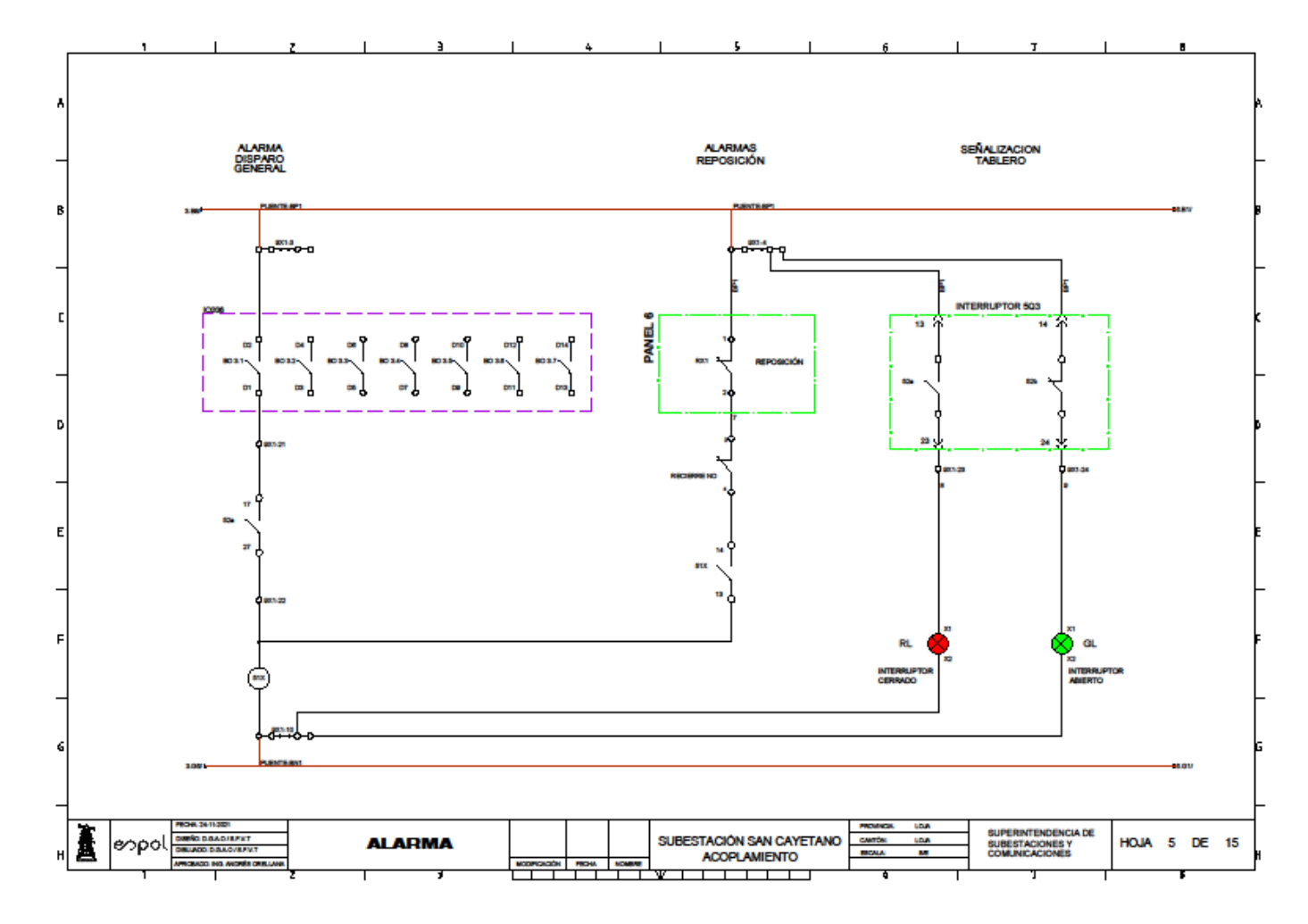

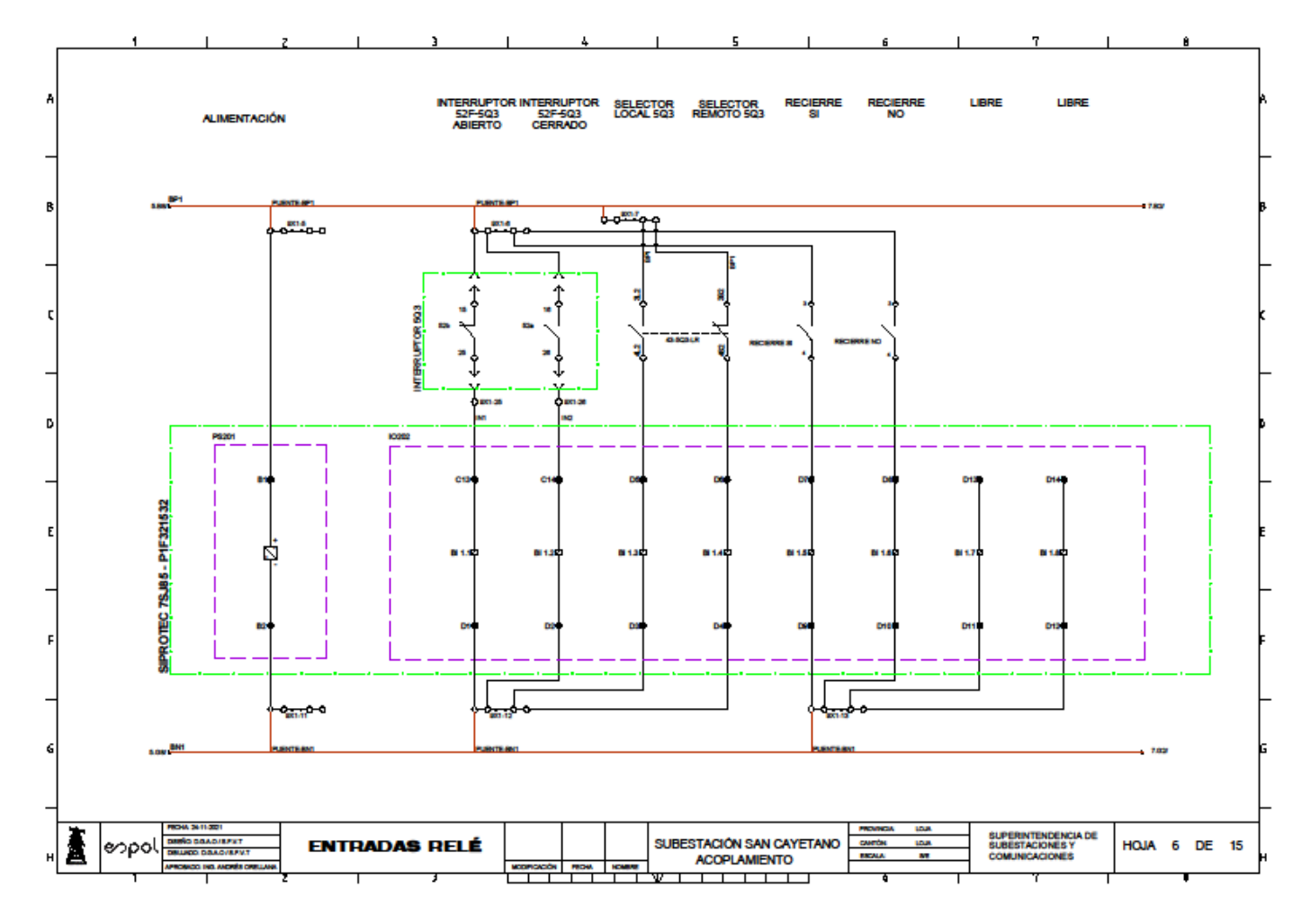

**Anexo 6: Plano-Entradas Relé / Bahía de Acople**

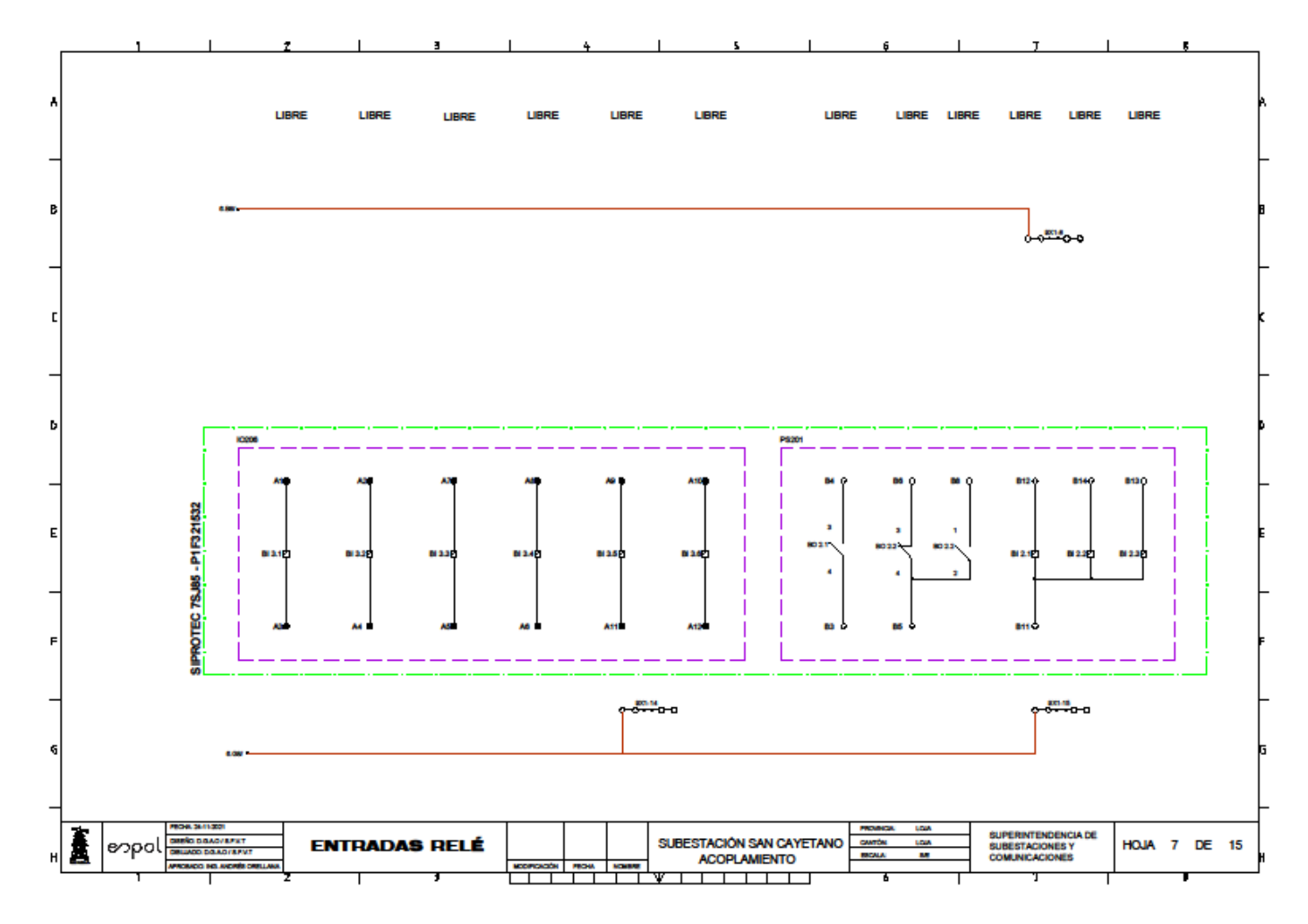

**Anexo 7: Plano-Entradas Disponibles Relé / Bahía de Acople.**

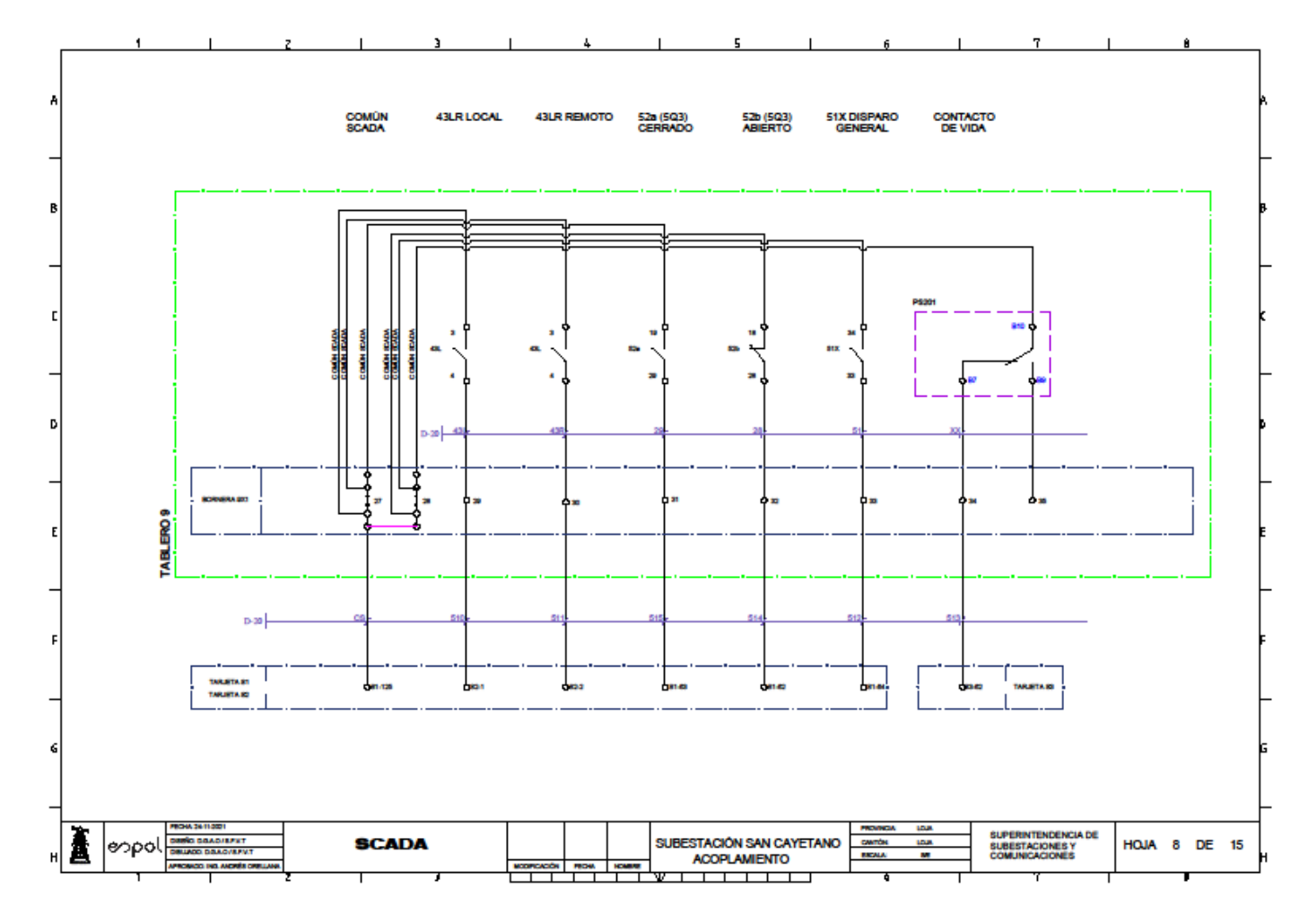

**Anexo 8: Plano-Señales de SCADA / Bahía de Acople.**

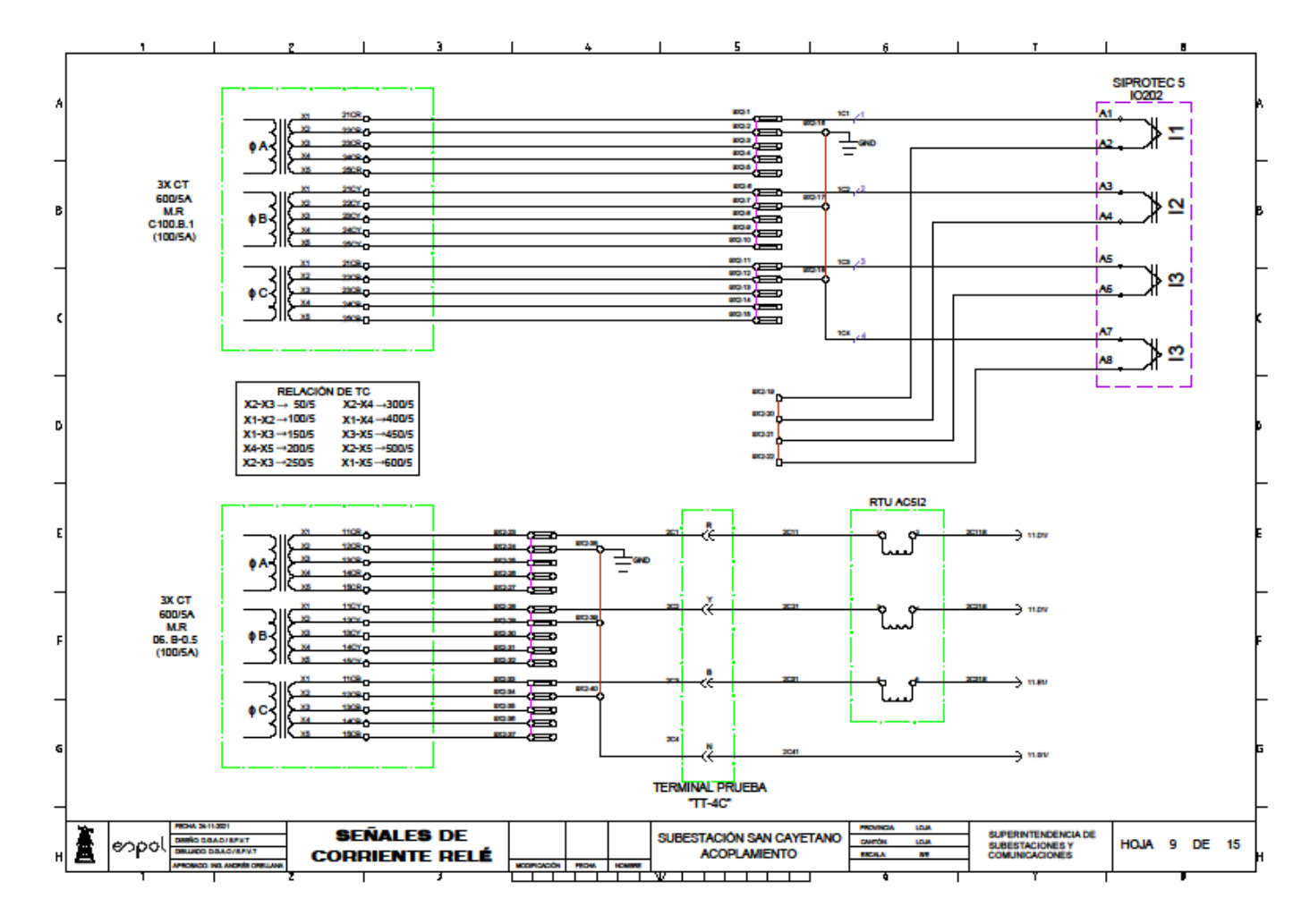

**Anexo 9: Plano-Señales de Corriente / Bahía de Acople.**

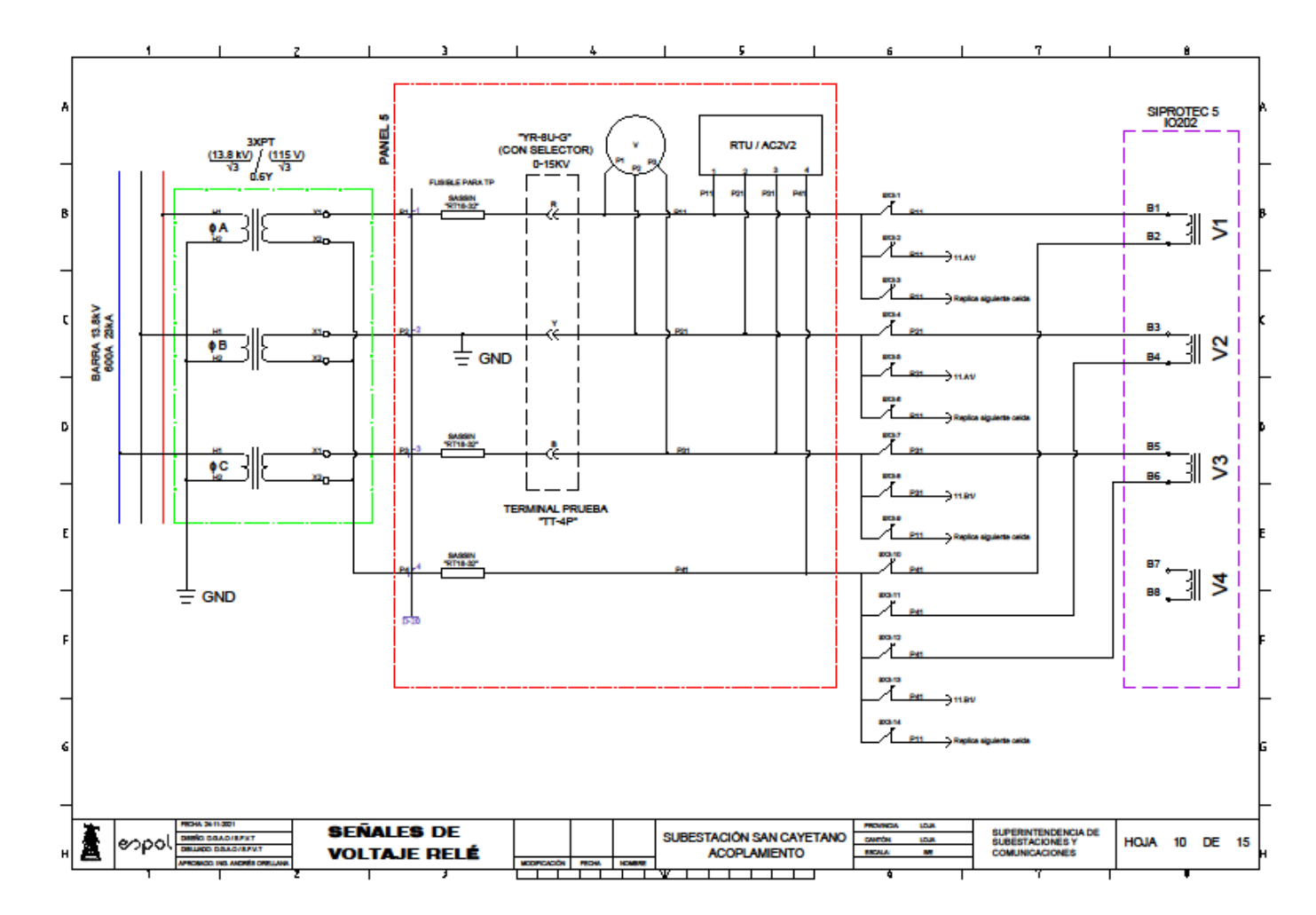

**Anexo 10: Plano-Señales de Voltaje / Bahía de Acople.**

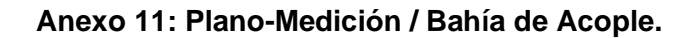

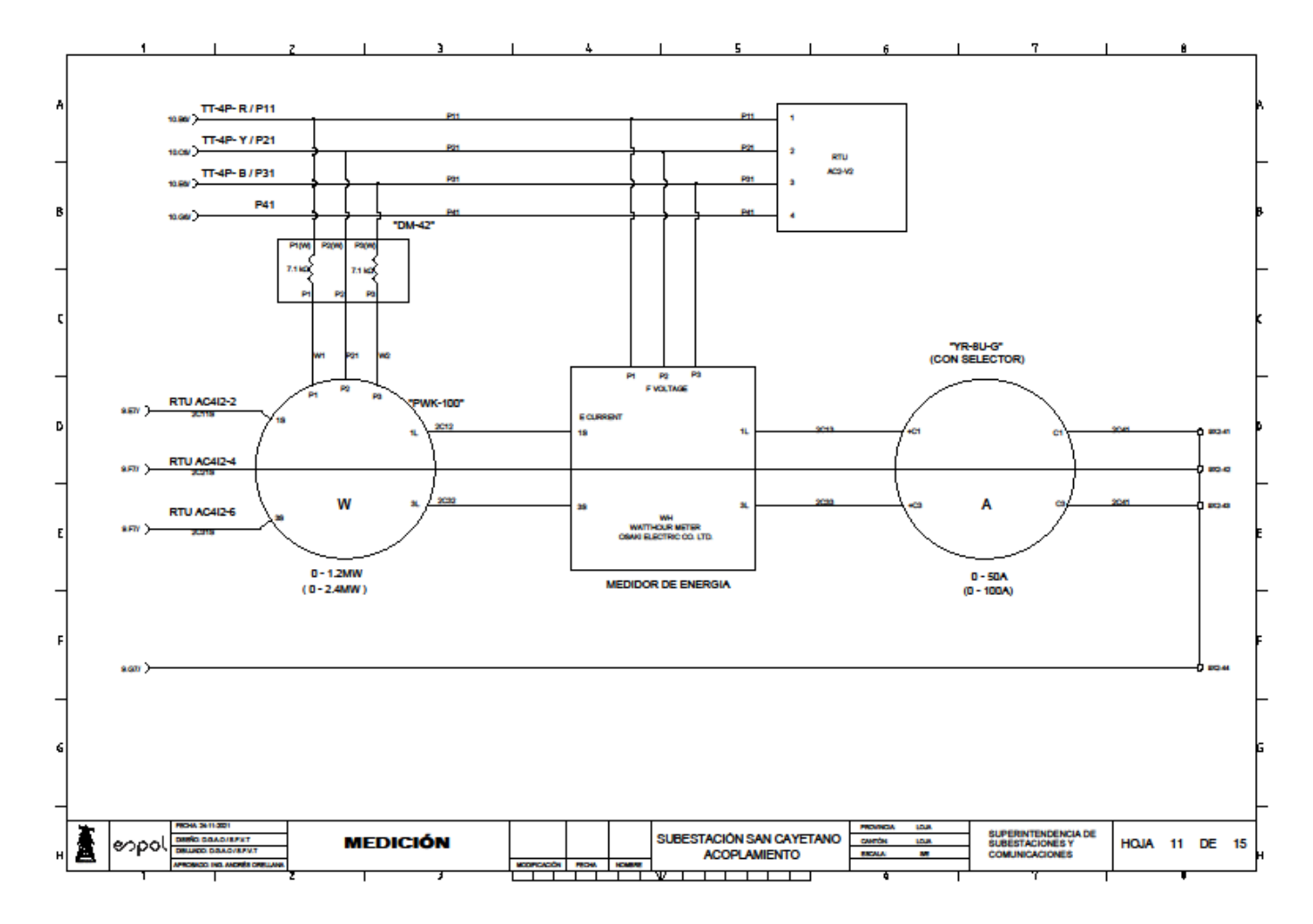

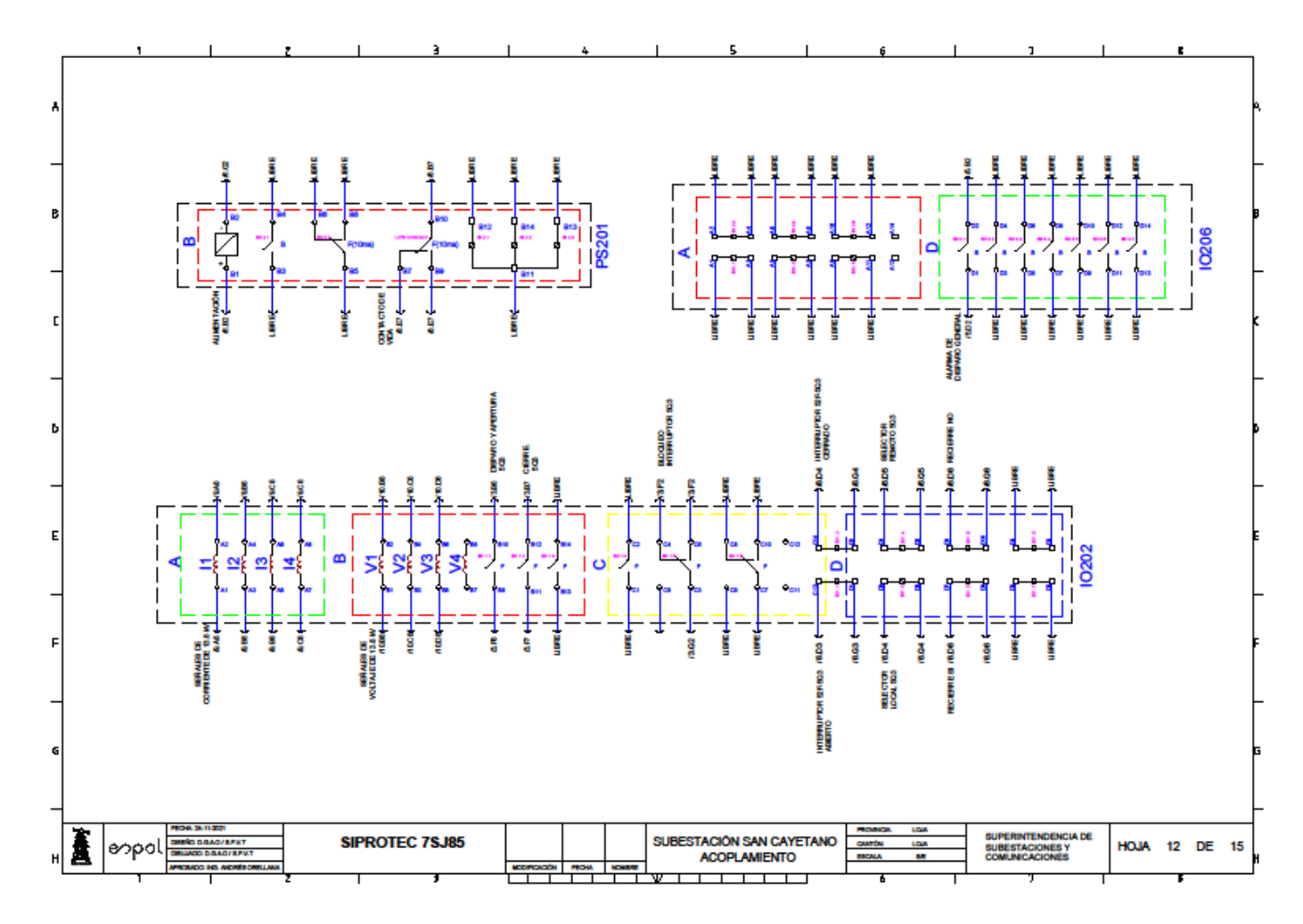

**Anexo 12: Plano-Módulos del IED / Bahía de Acople.**

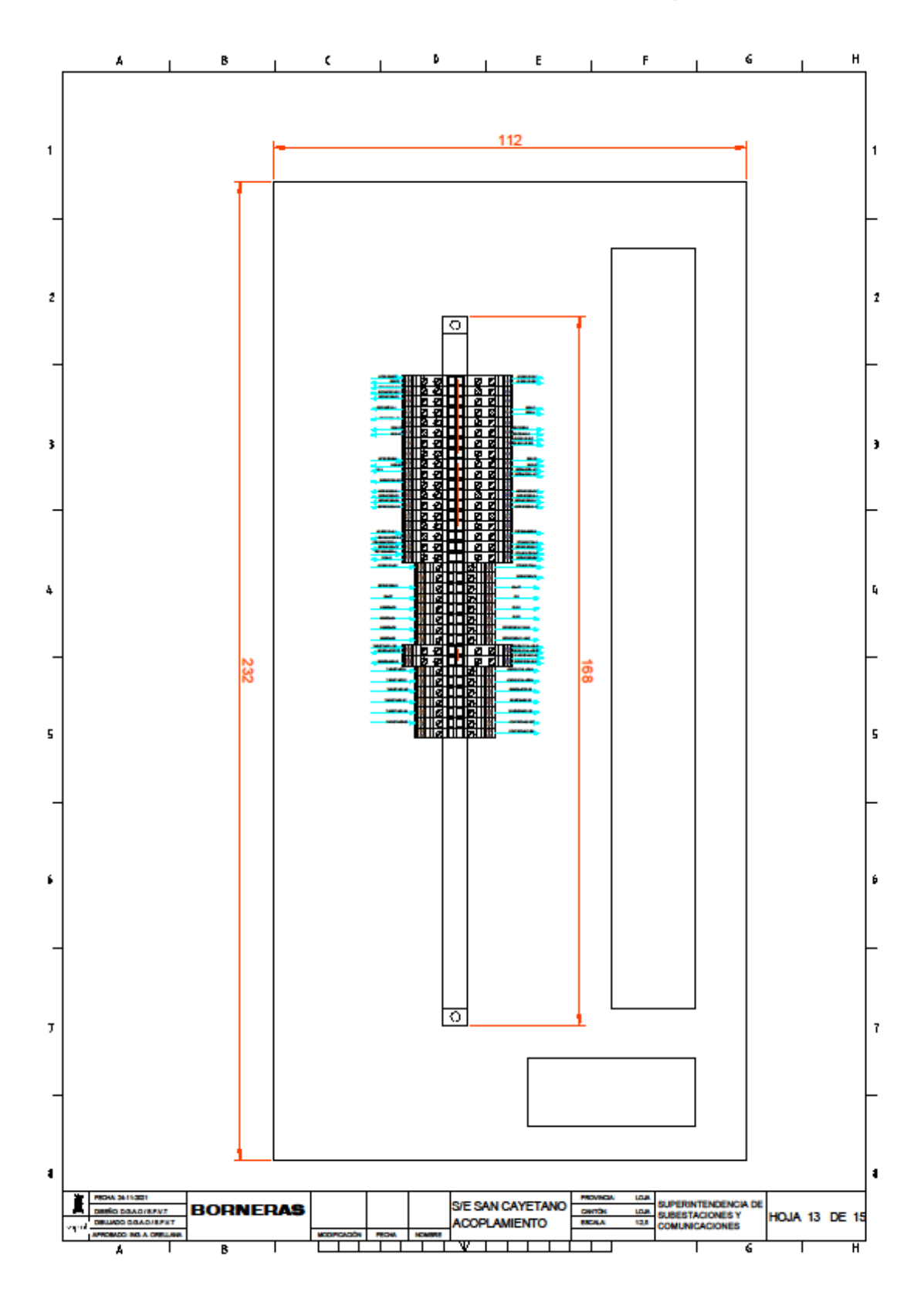

**Anexo 13: Plano-Bornes / Bahía de Acople.**

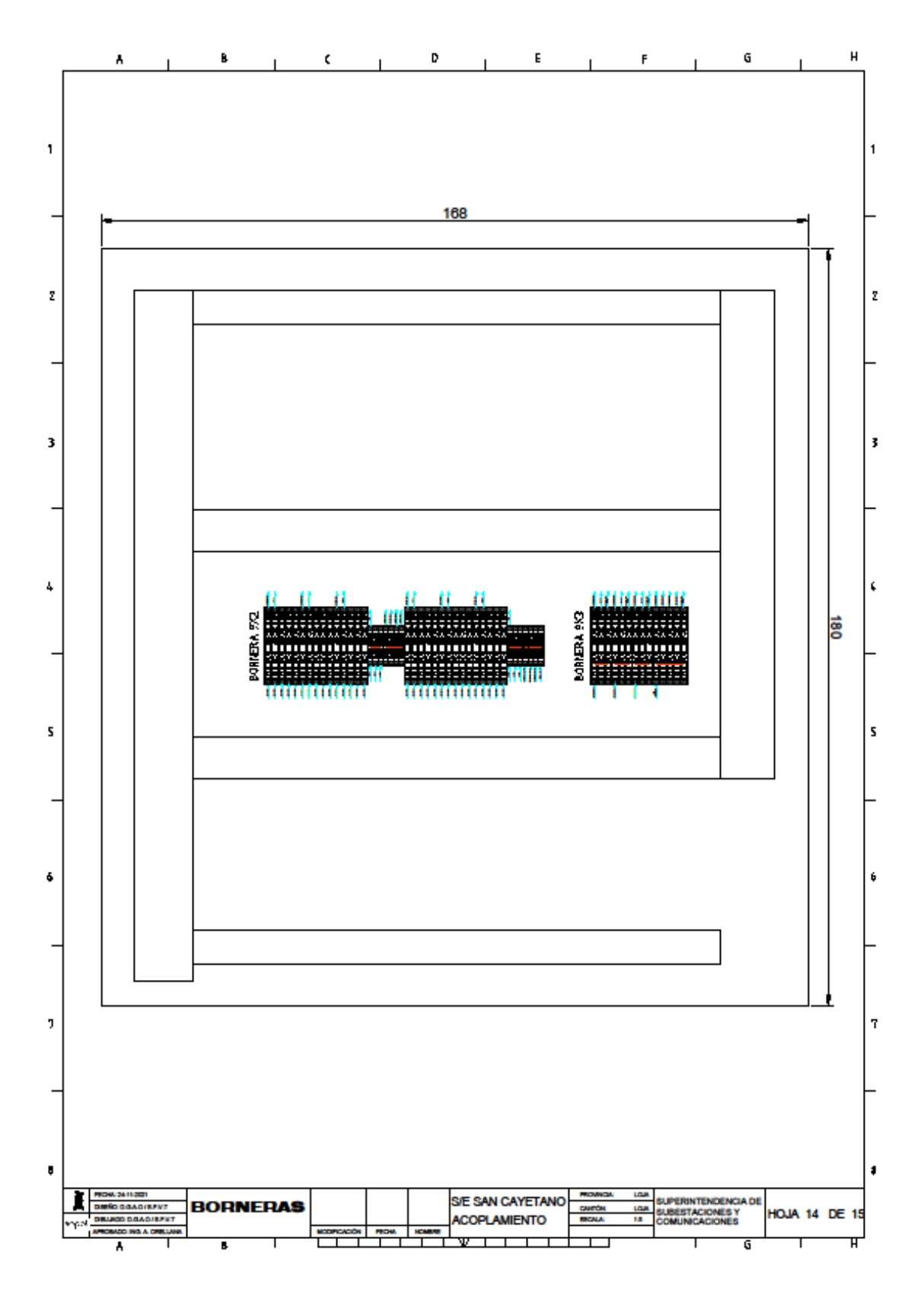

**Anexo 14: Plano-Bornes / Bahía de Acople.**

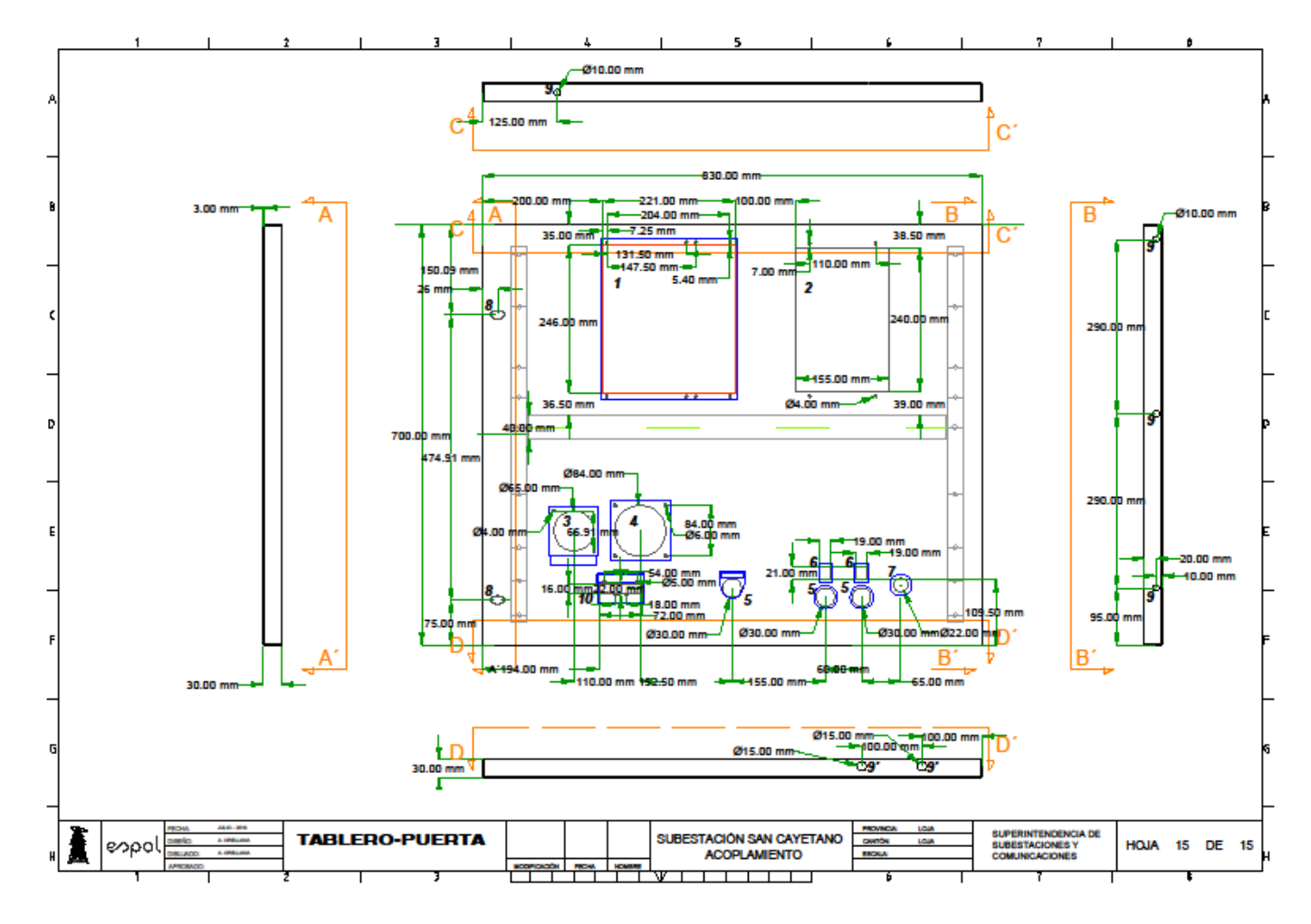

**Anexo 15: Plano-Tablero / Bahía de Acople.**

**Anexo 16: Plano-Portada / Bahía de Transformador 1.**

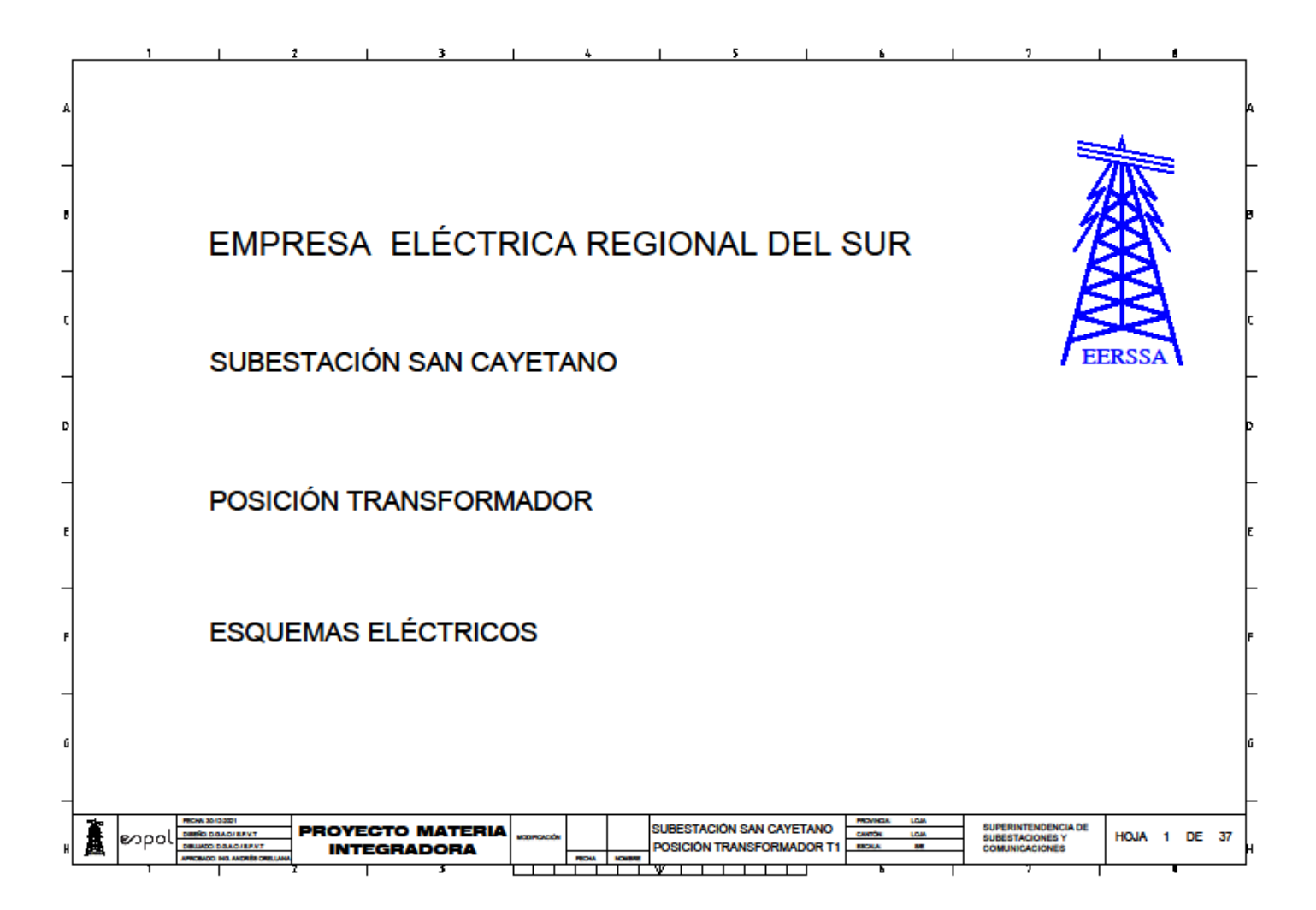

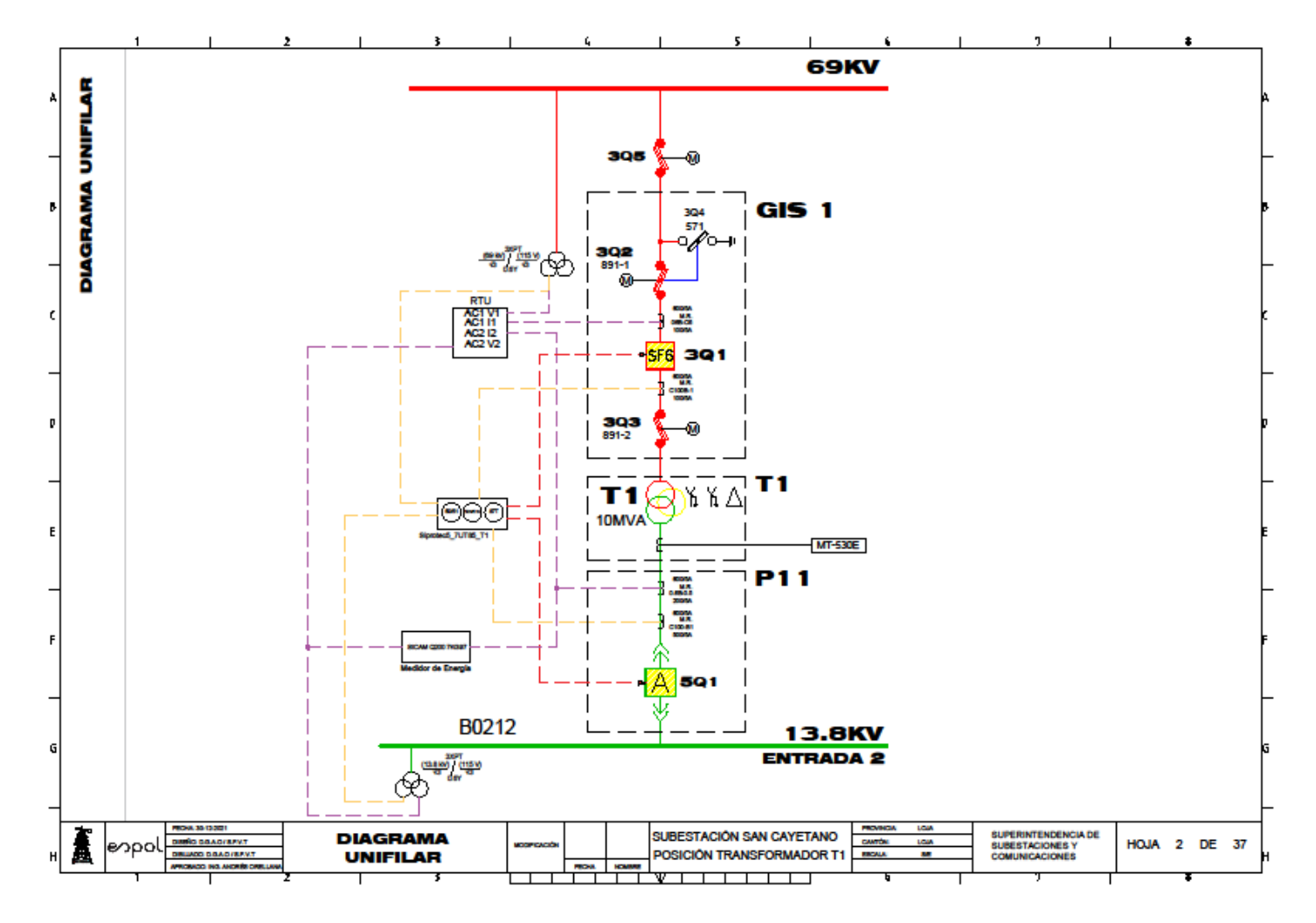

**Anexo 17: Plano: Diagrama Unifilar / Bahía de Transformador 1.**

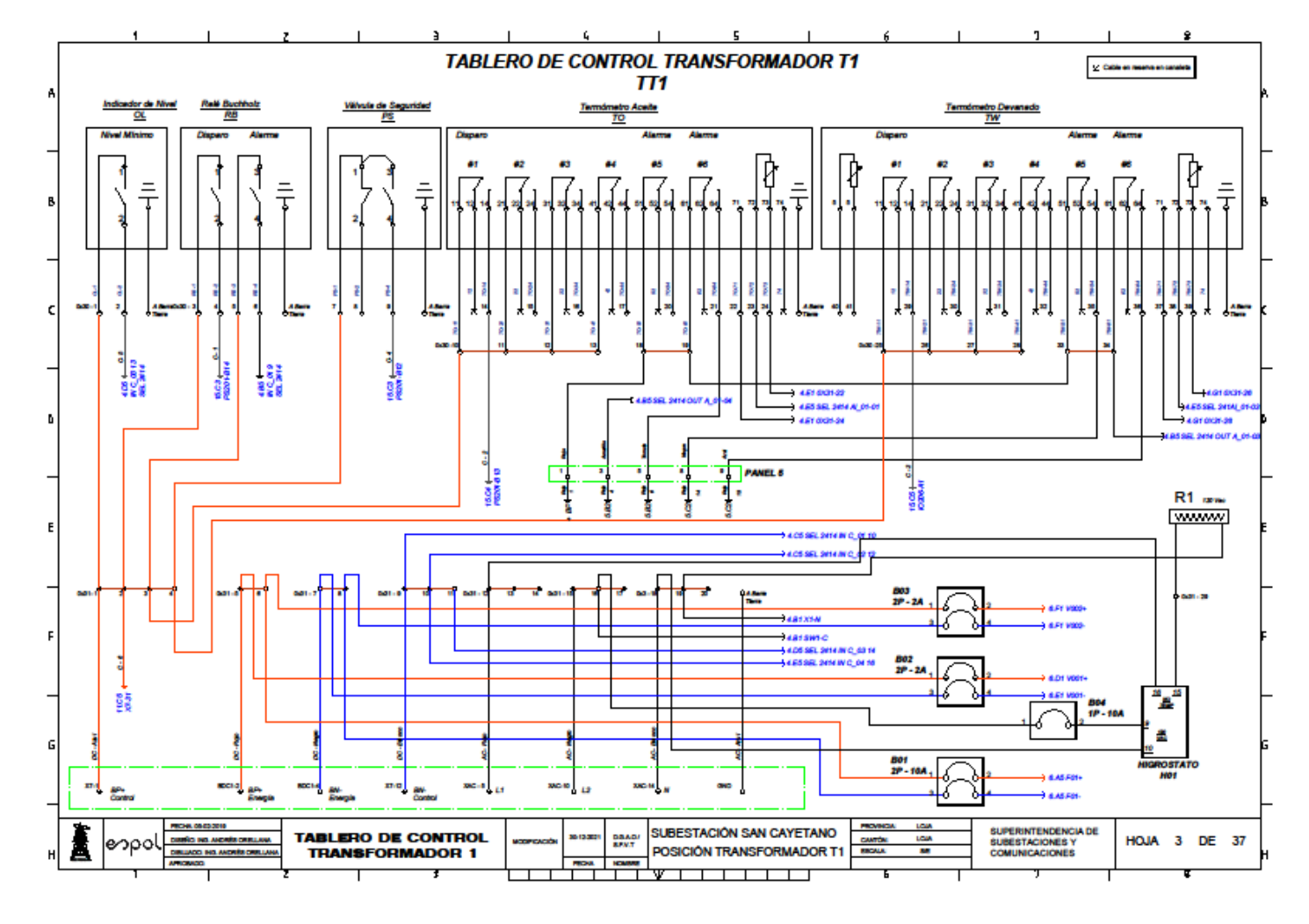

**Anexo 18: Plano-Tablero de control Transformador 1 / Bahía de Transformador 1.**

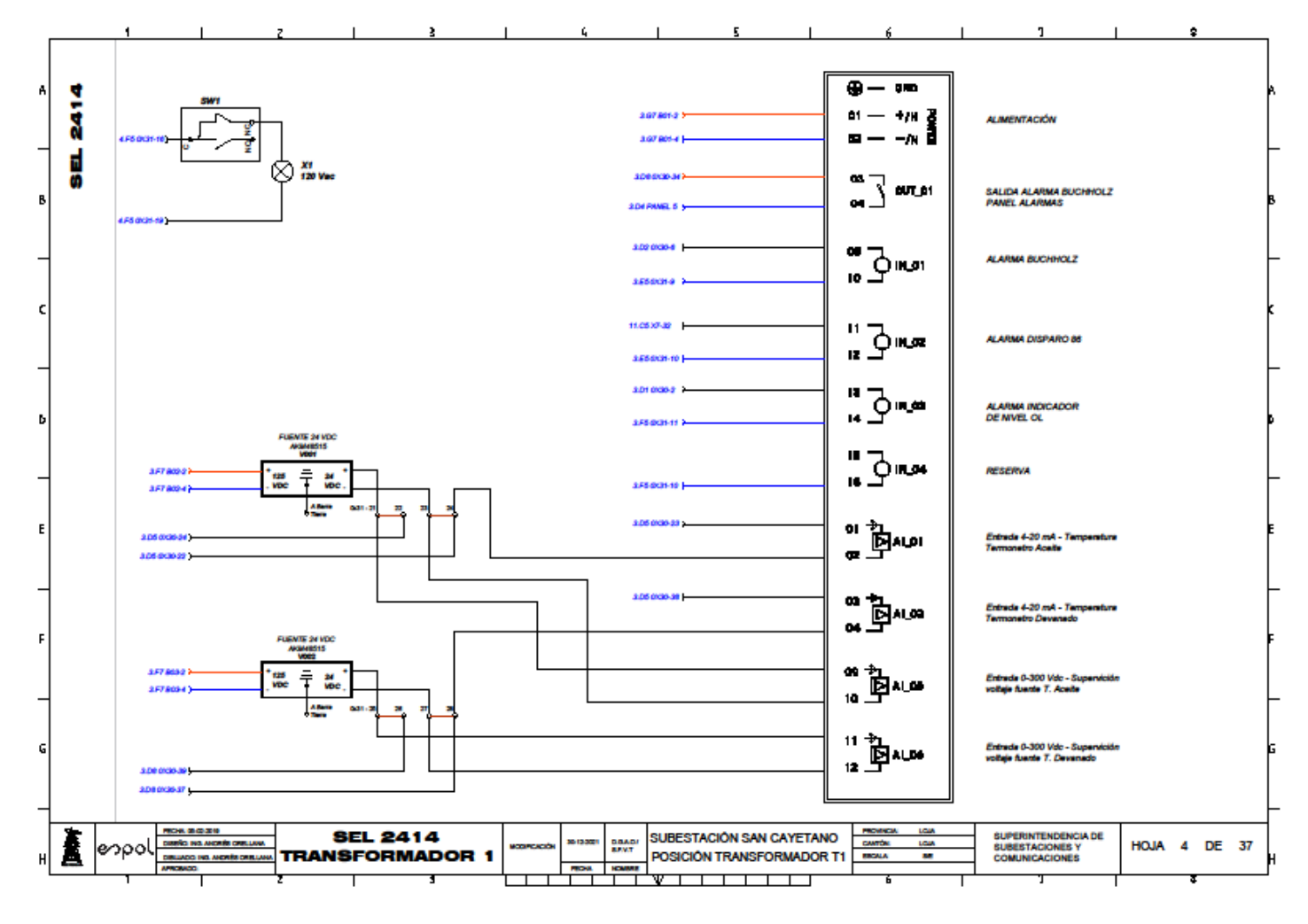

**Anexo 19: Plano-Monitor de alarmas Transformador 1 / Bahía de Transformador 1.**

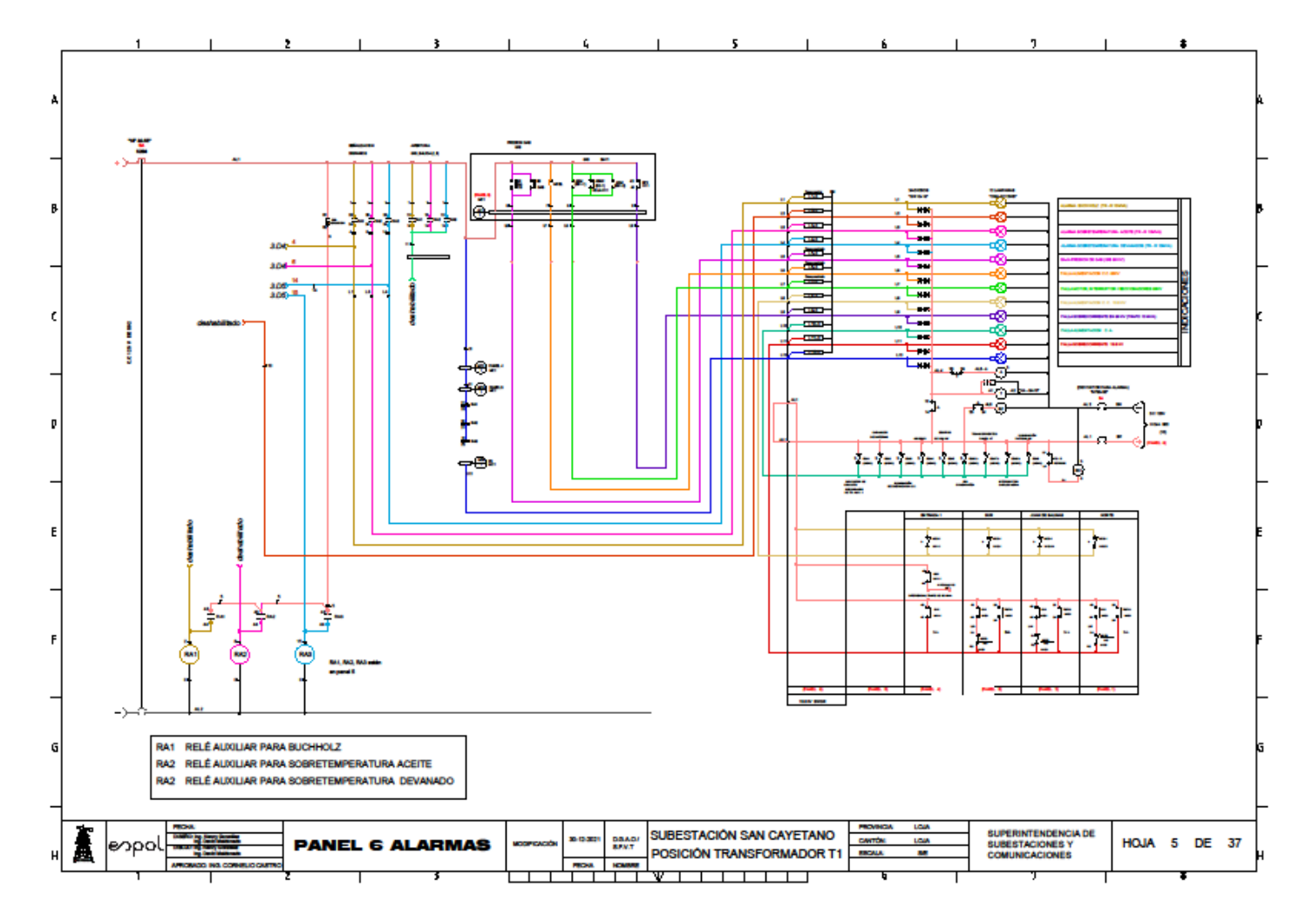

**Anexo 20: Plano-Panel de Alarmas / Bahía de Transformador 1.**

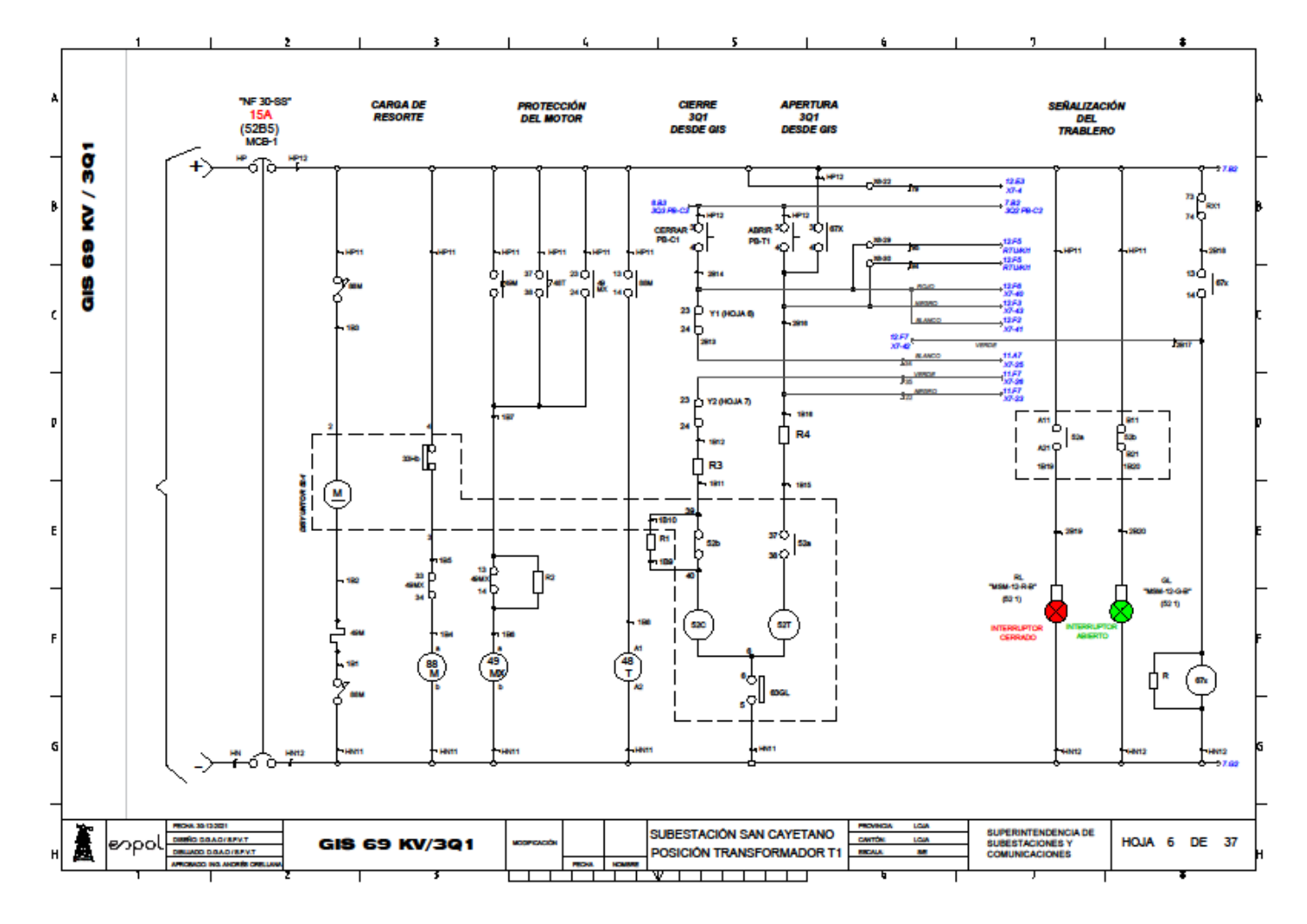

**Anexo 21: Plano-Control Interruptor 69 kV (GIS) / Bahía de Transformador 1.**

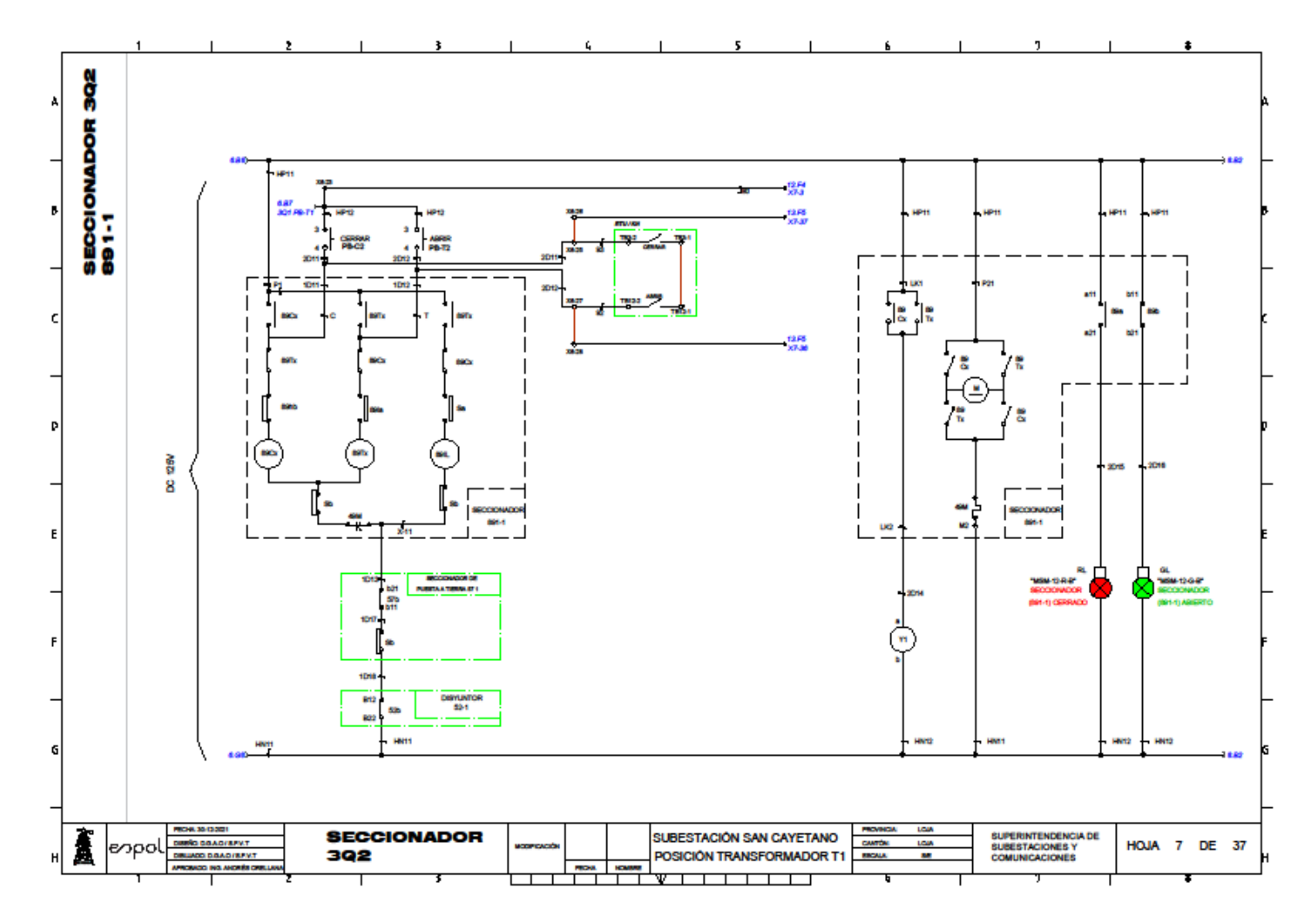

**Anexo 22: Plano-Control Seccionador 1 69 kV (GIS) / Bahía de Transformador 1.**

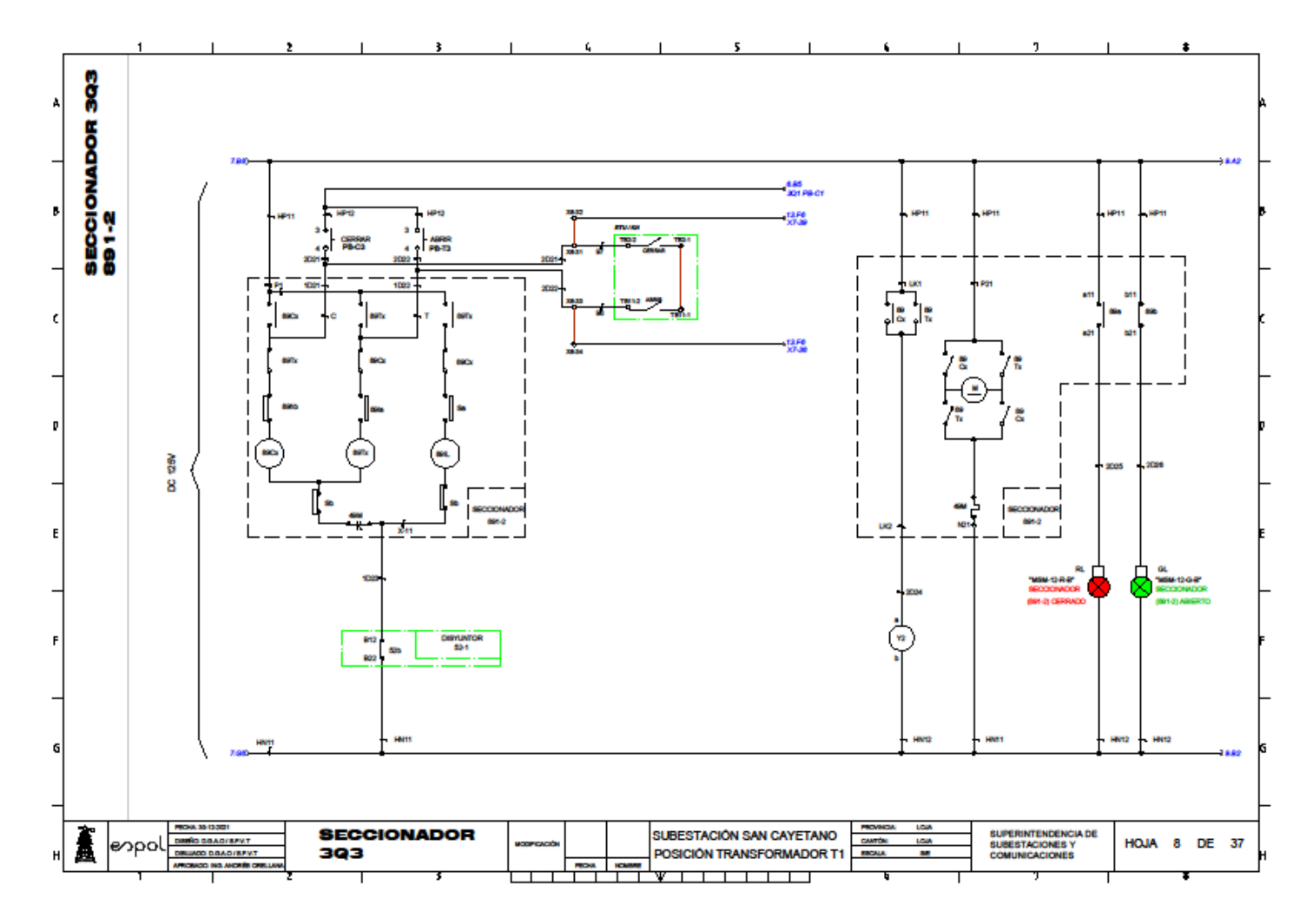

**Anexo 23: Plano-Control Seccionador 2 de 69 kV (GIS) / Bahía de Transformador 1.**

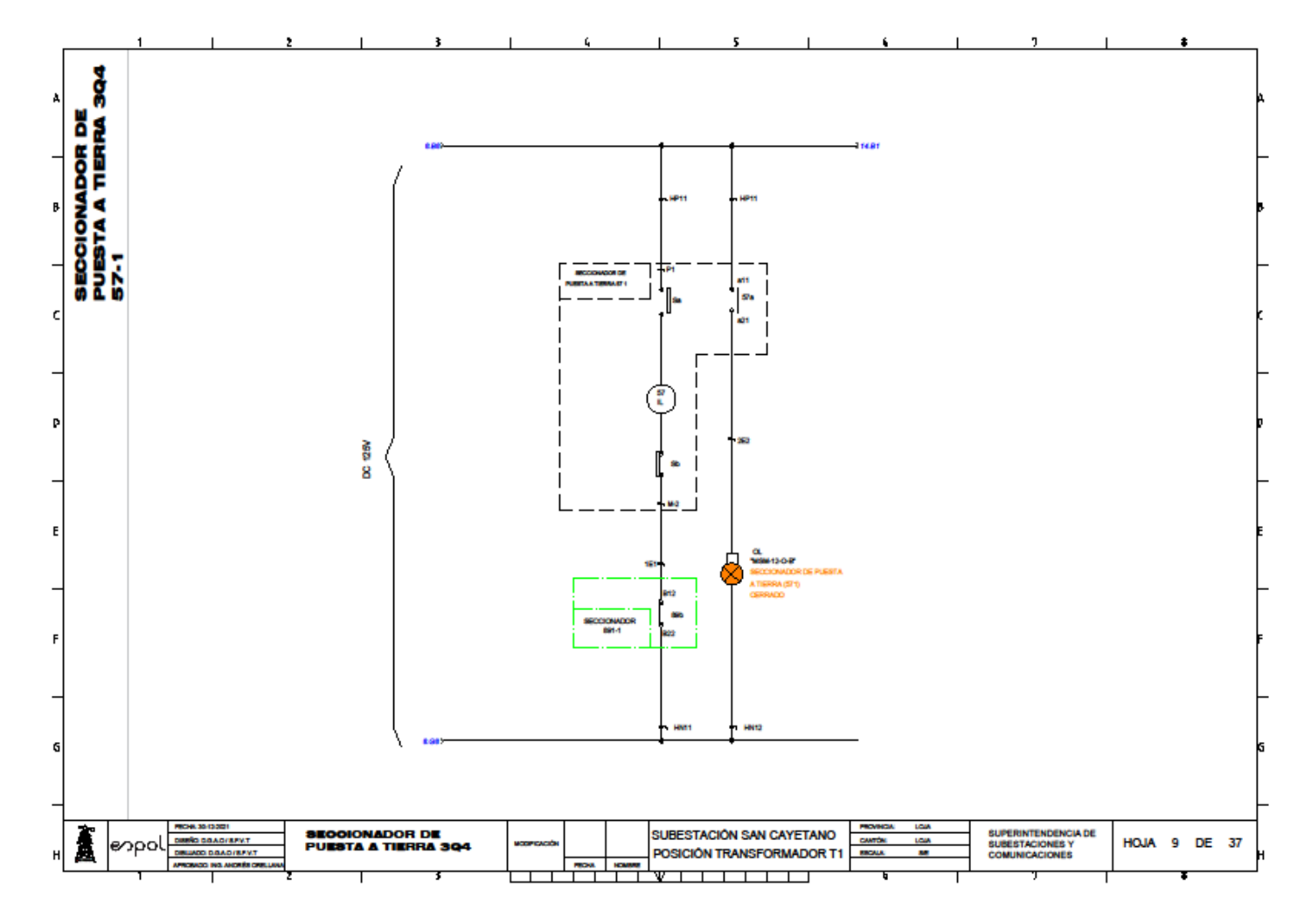

**Anexo 24: Plano-Seccionador de puesta a tierra 69 kV (GIS) / Bahía de Transformador 1**

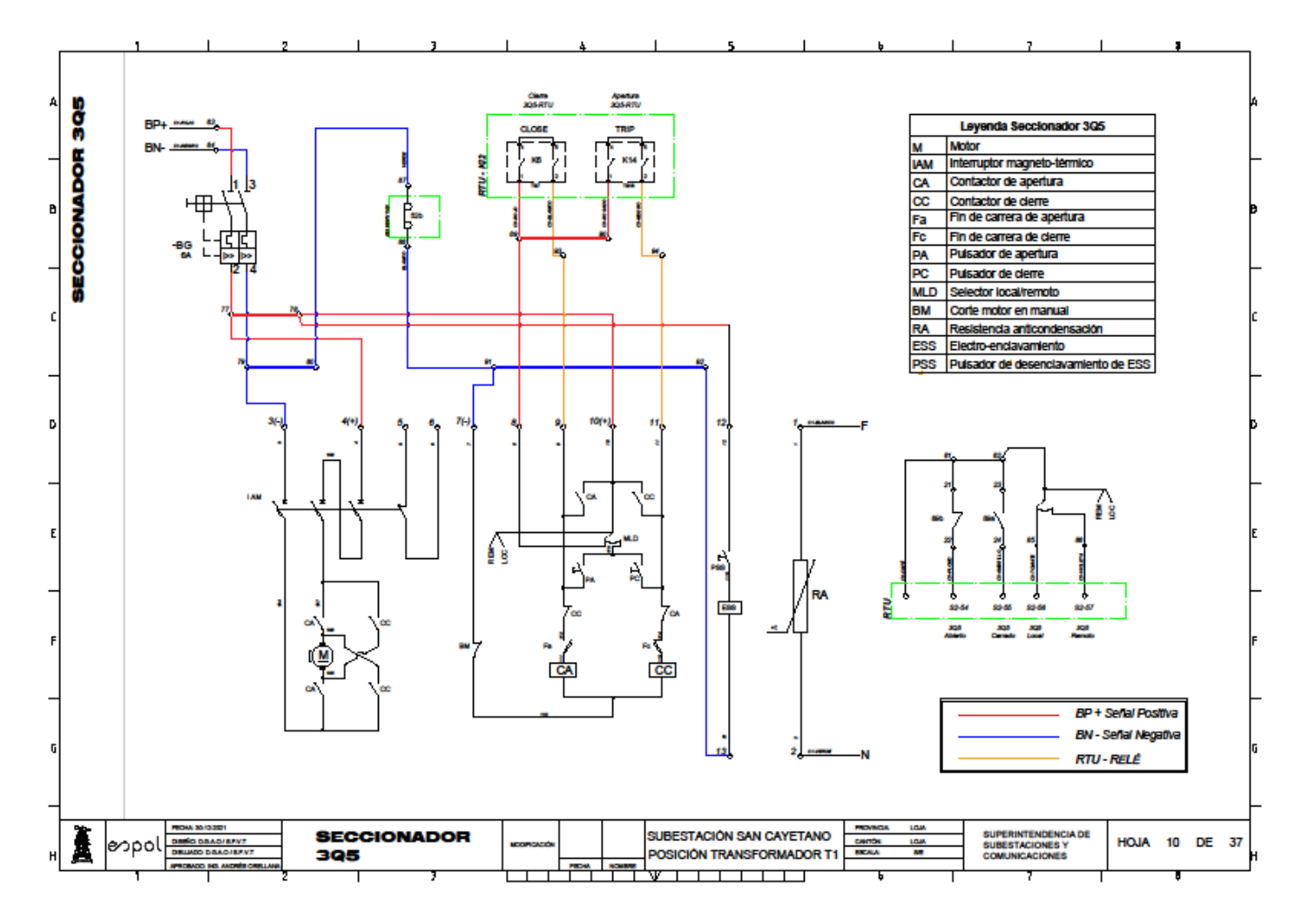

**Anexo 25: Plano-Control Seccionador de barra 69 kV / Bahía de Transformador 1.**
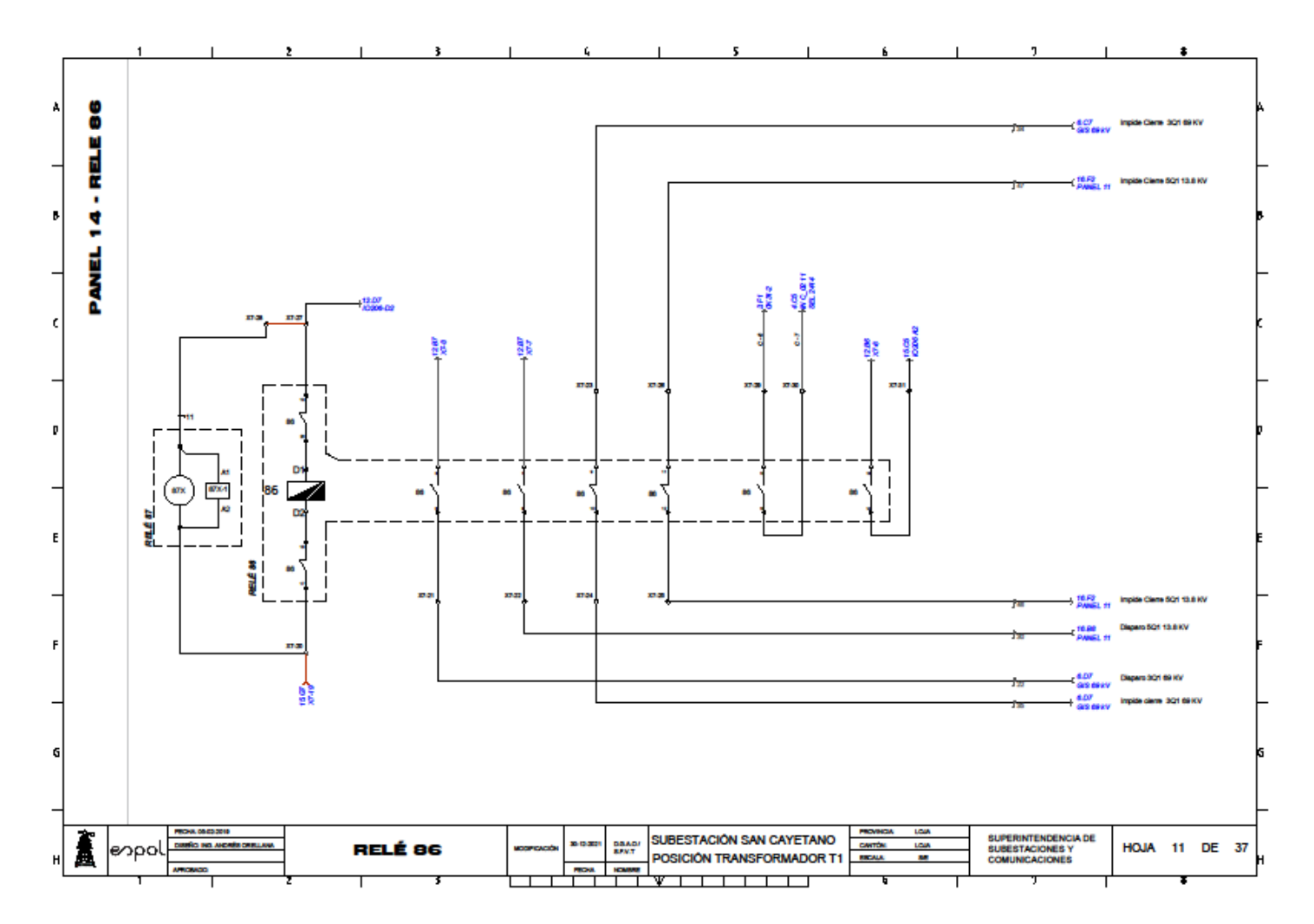

**Anexo 26: Plano-Relé de bloqueo 86 / Bahía de Transformador 1.**

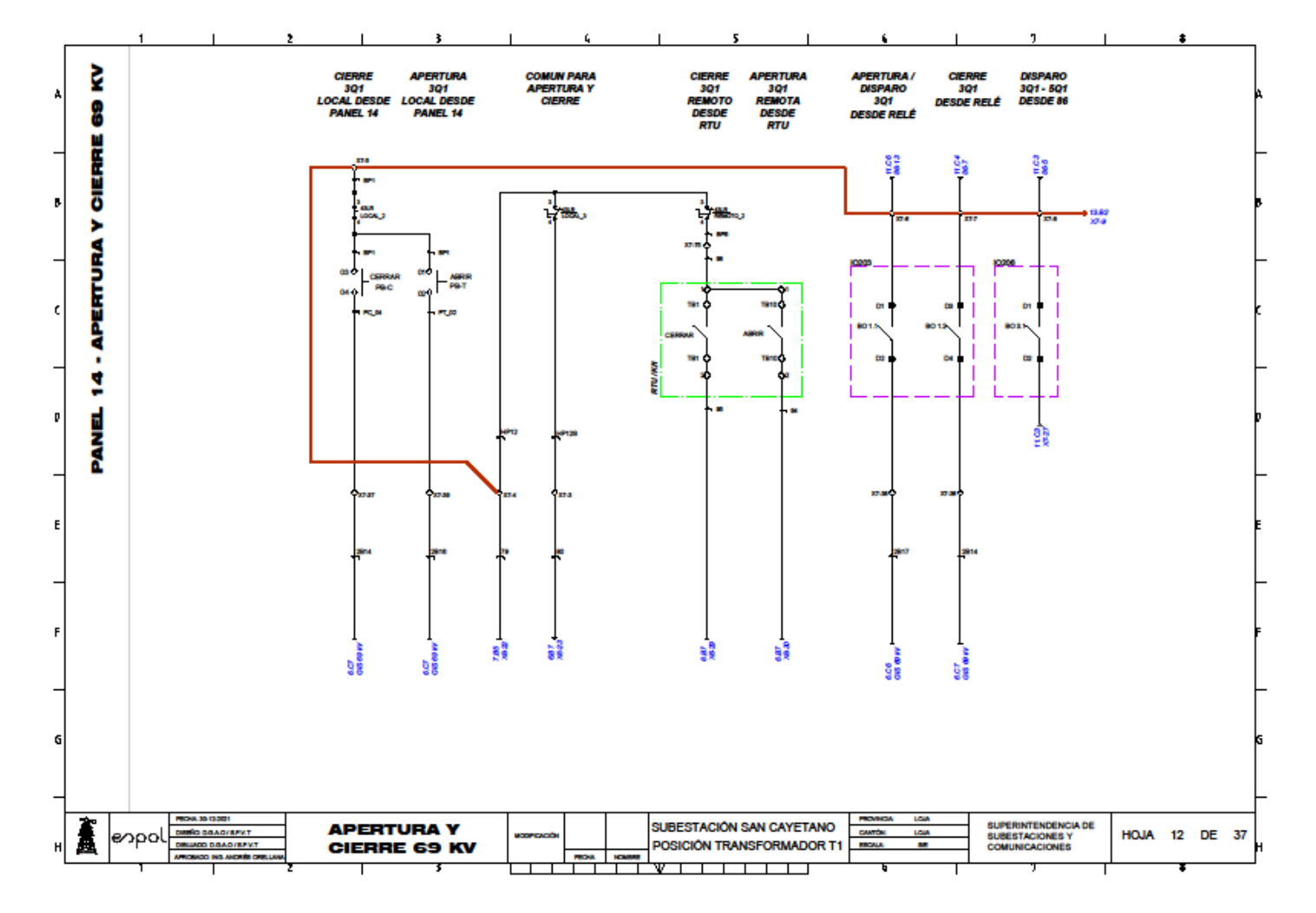

## **Anexo 27: Plano-Control Interruptor 69 kV (PANEL TRANSFORMADOR) / Bahía de Transformador 1.**

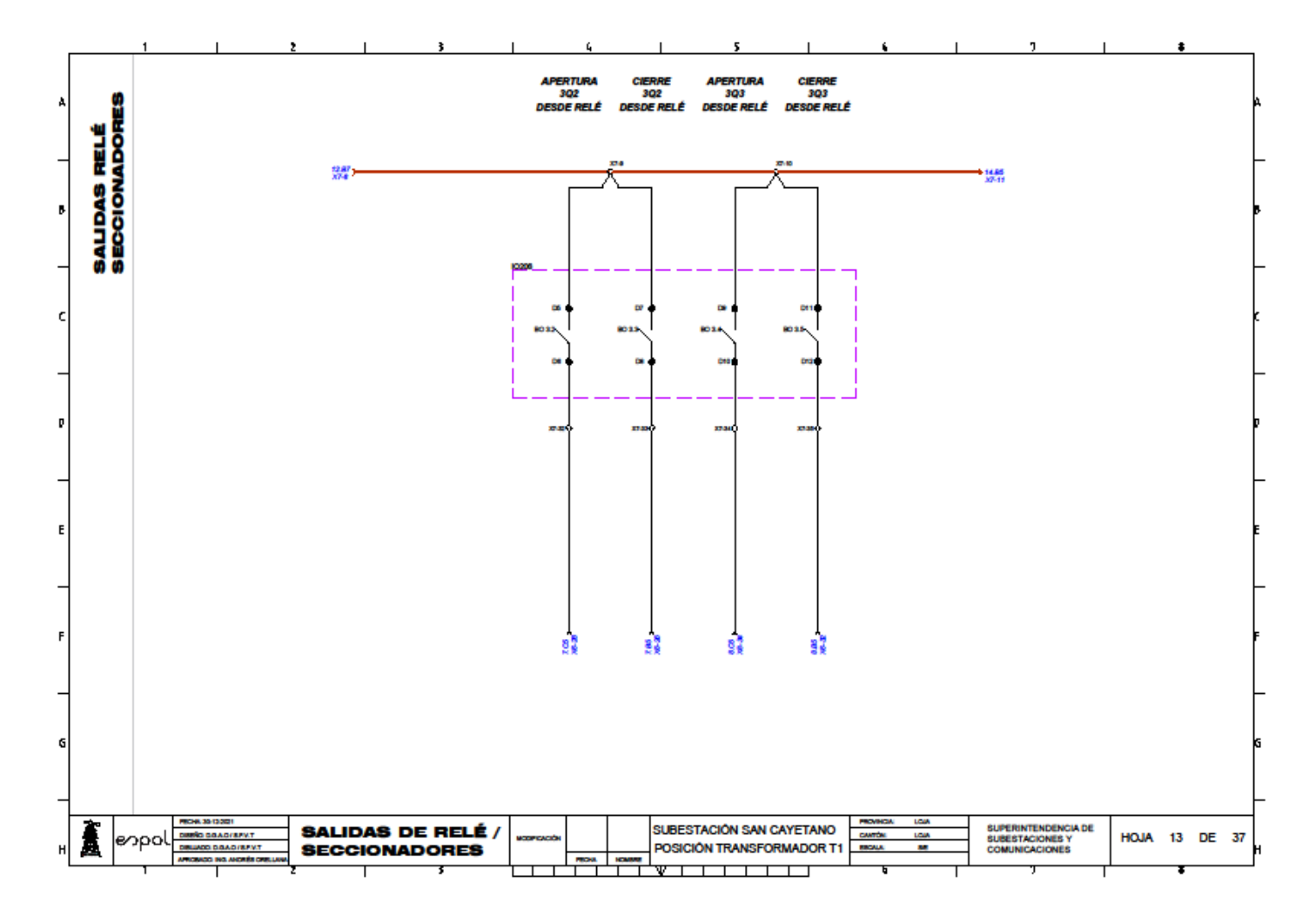

**Anexo 28: Plano-Salidas del IED / Bahía de Transformador 1.**

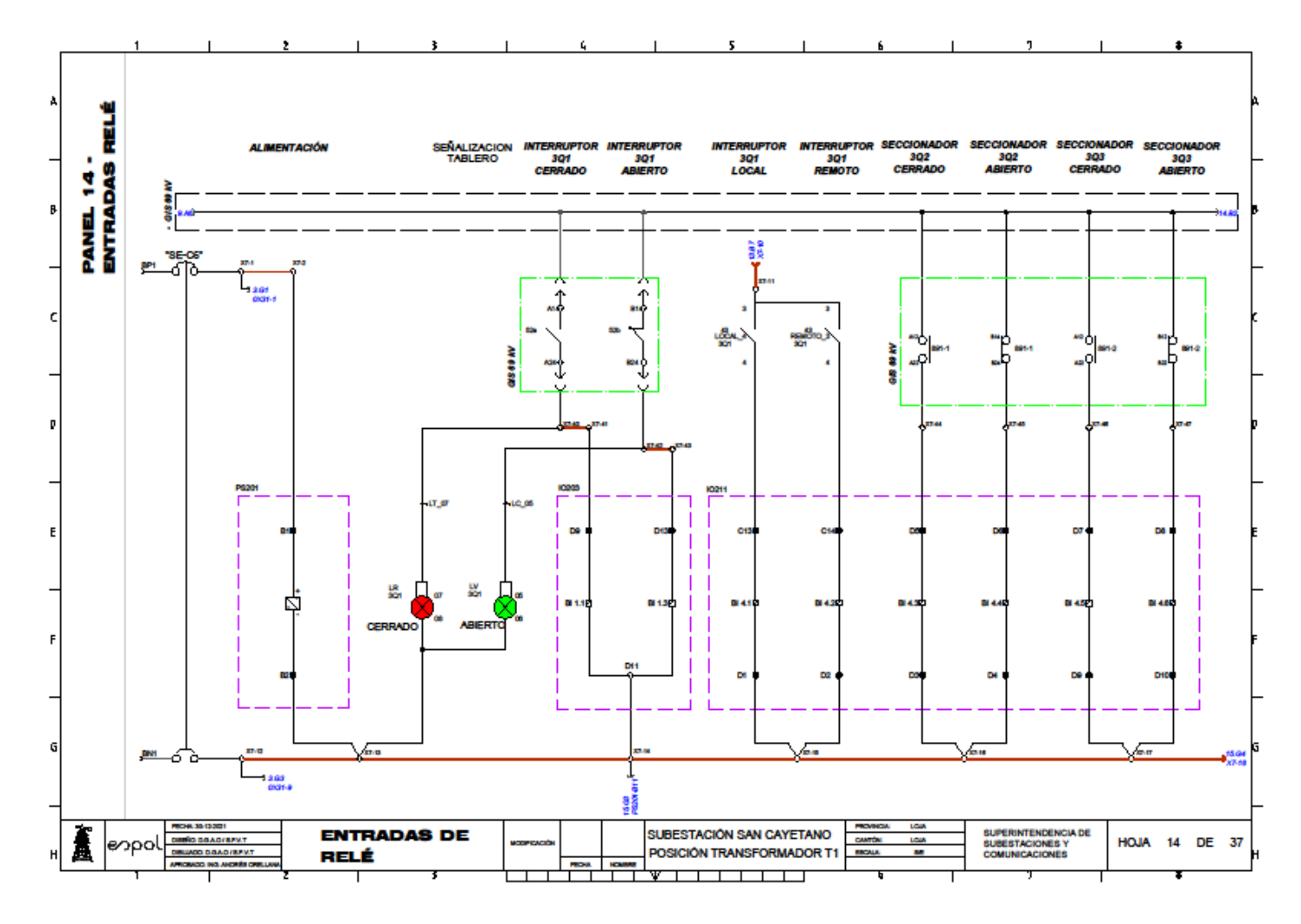

**Anexo 29: Plano-Entradas del IED 69 kV/ Bahía de Transformador 1.**

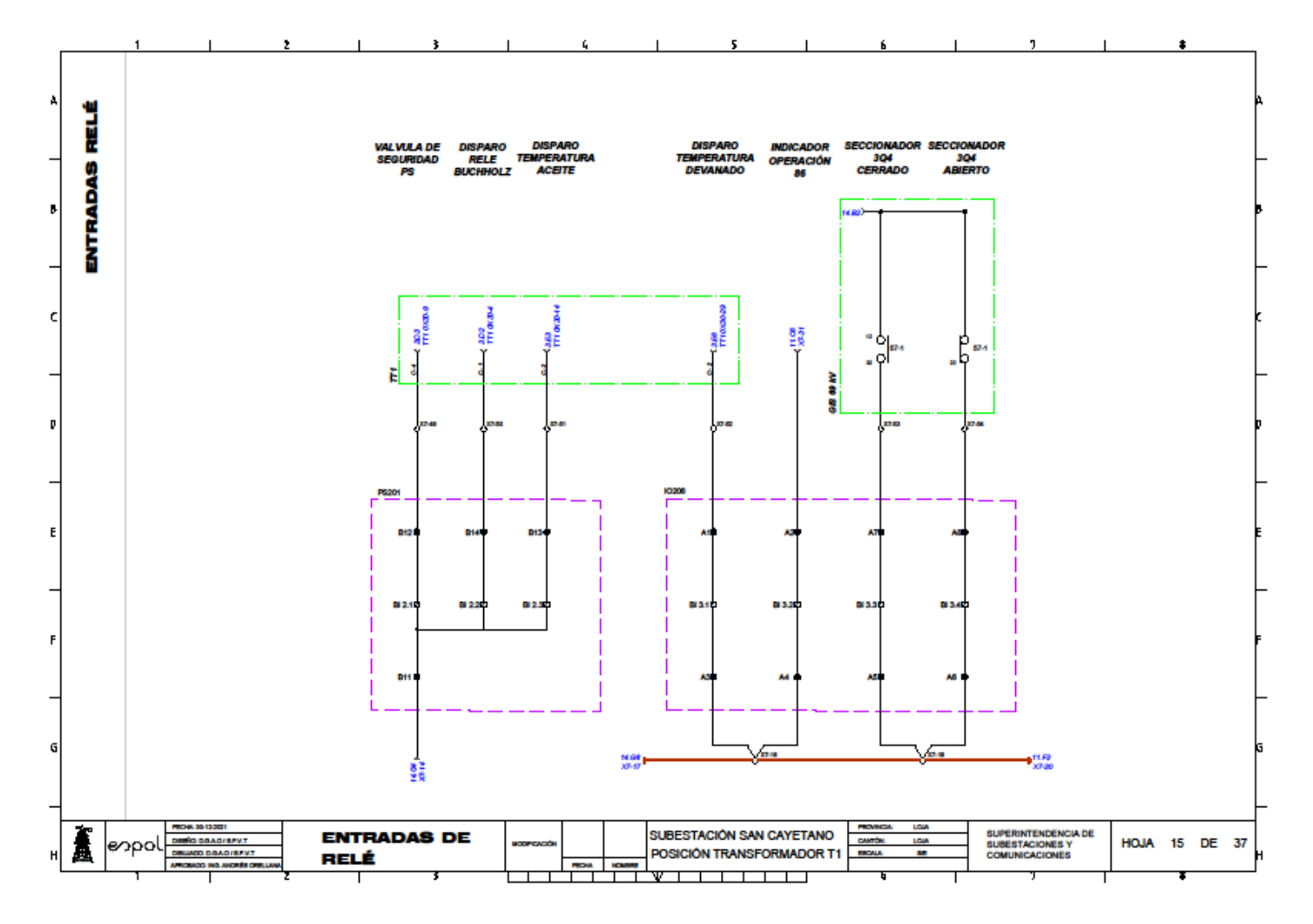

**Anexo 30: Plano-Entradas del IED 69 kV / Bahía de Transformador 1.**

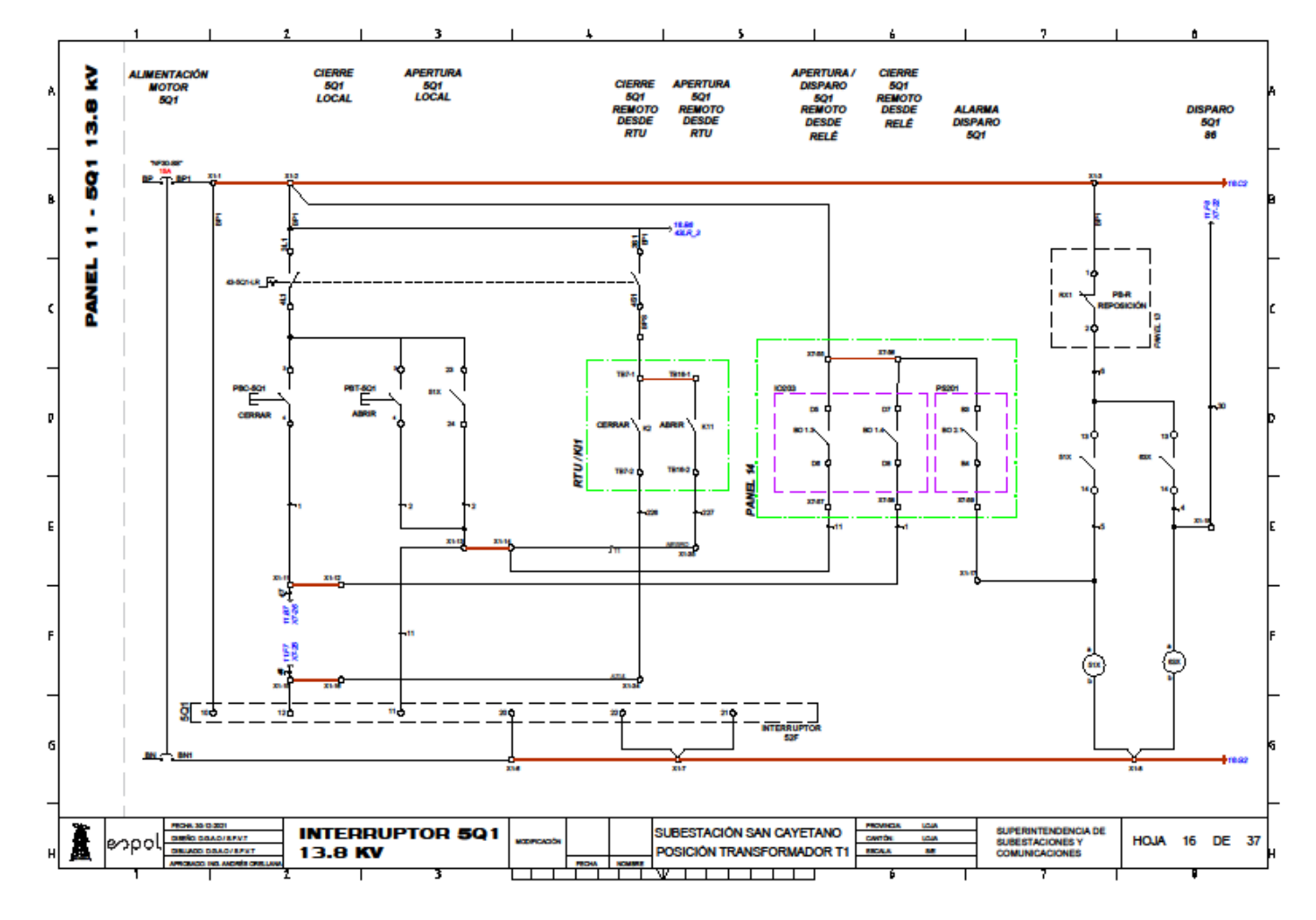

**Anexo 31: Plano-Control Interruptor de 13.8 kV / Bahía de Transformador 1.**

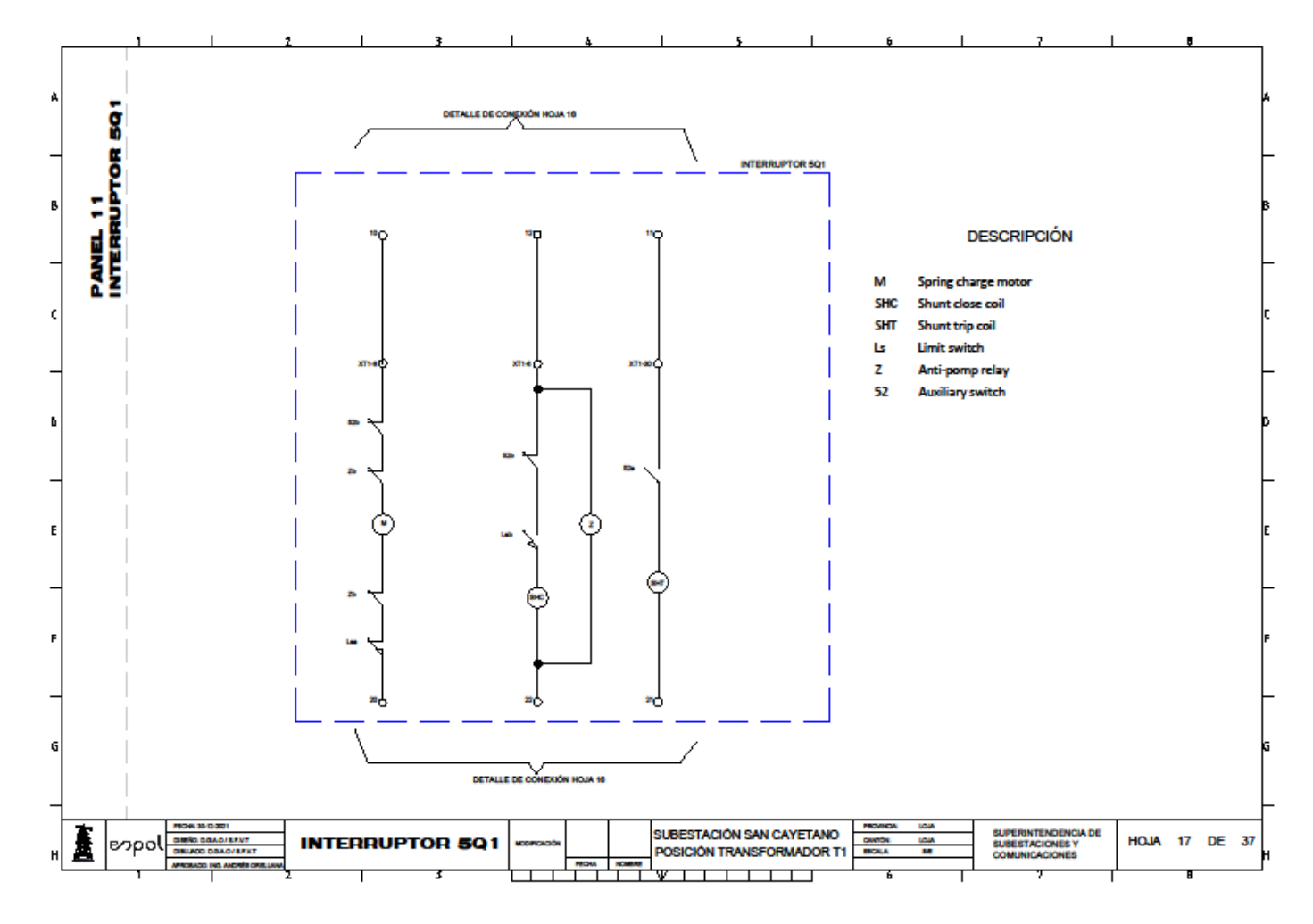

**Anexo 32: Plano-Circuito Interno Interruptor de 13.8 kV / Bahía de Transformador 1.**

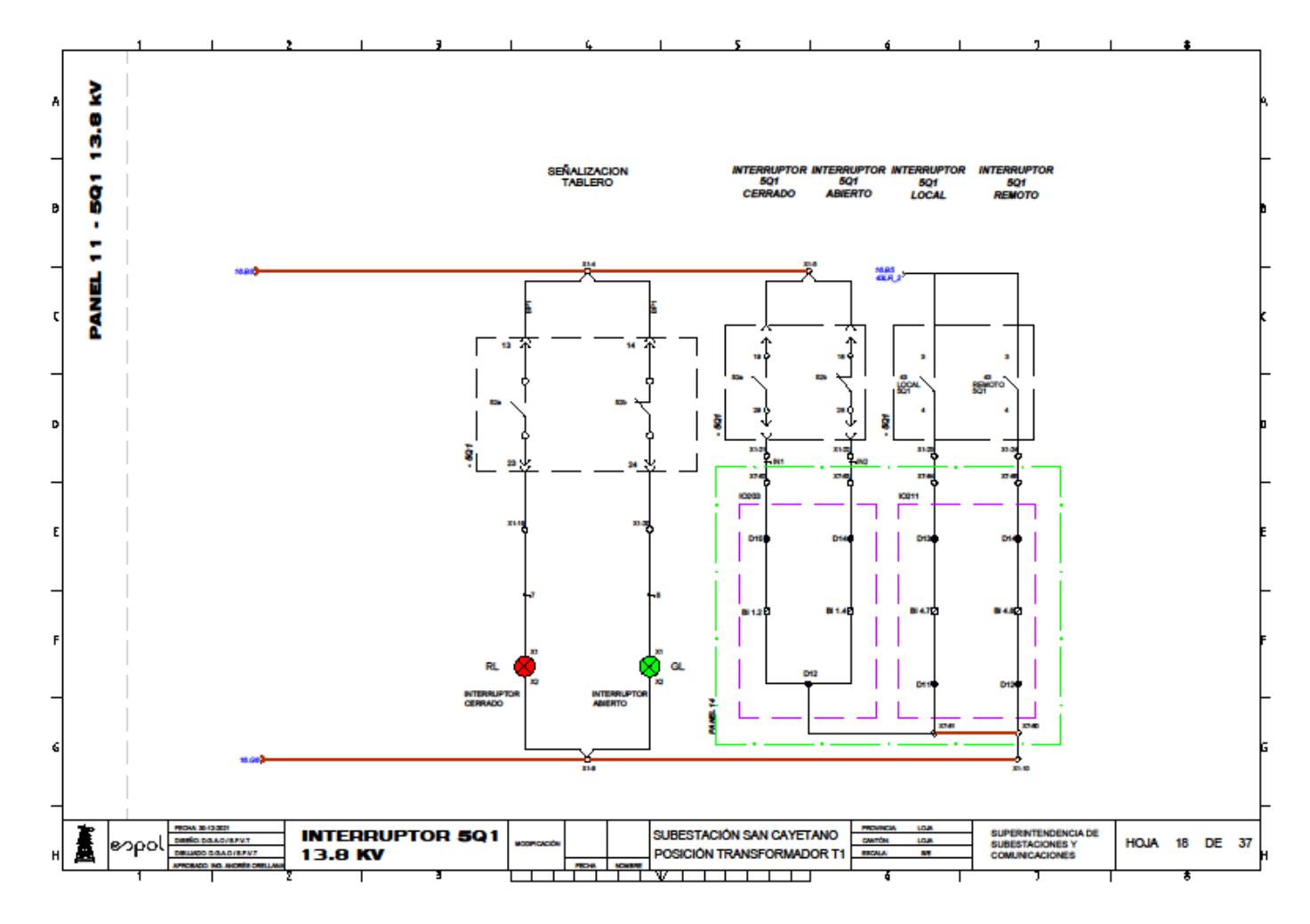

**Anexo 33: Plano-Entradas del IED 13.8 kV / Bahía de Transformador 1.**

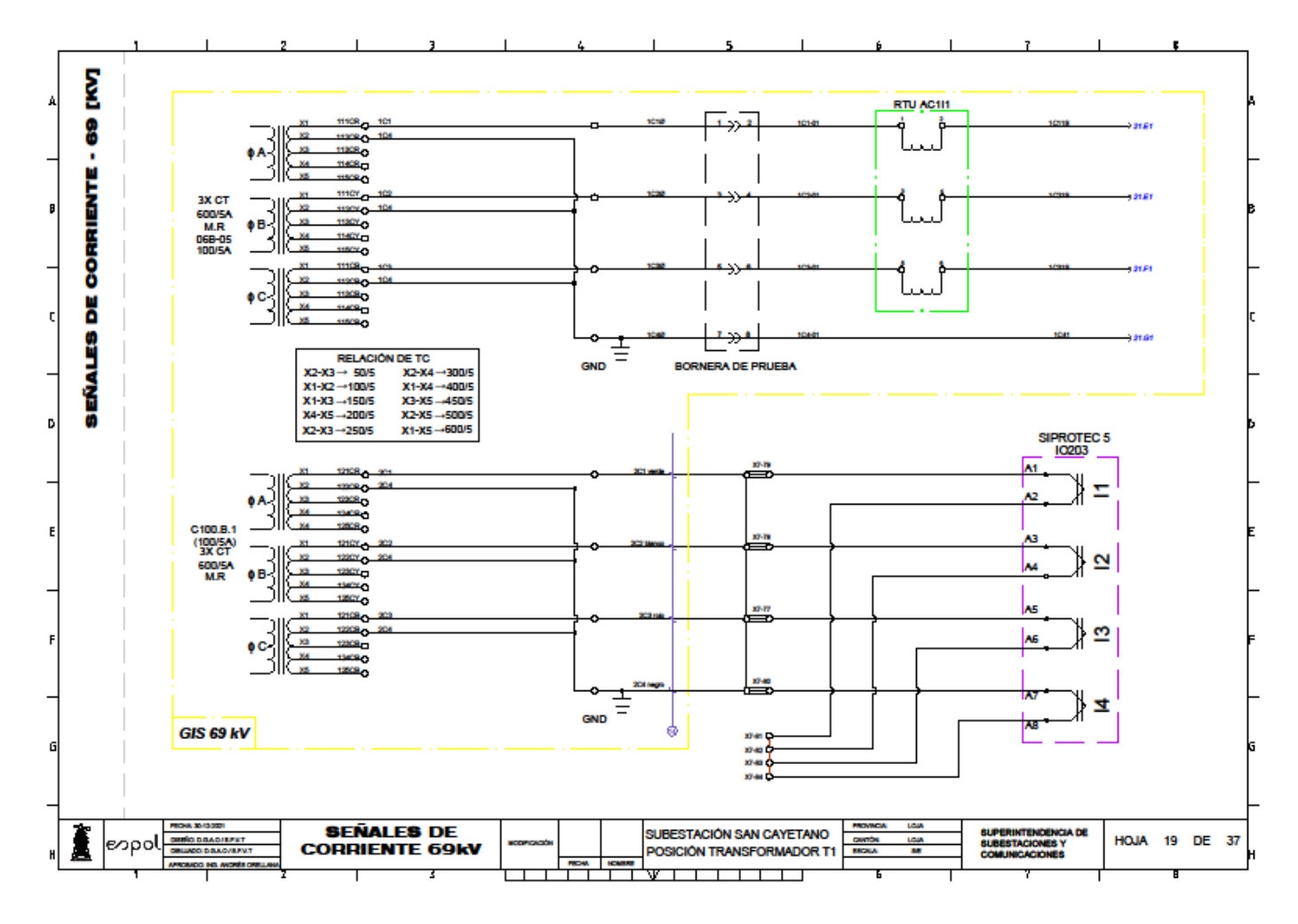

**Anexo 34: Plano-Señales de Corriente de 69 kV / Bahía de Transformador 1.**

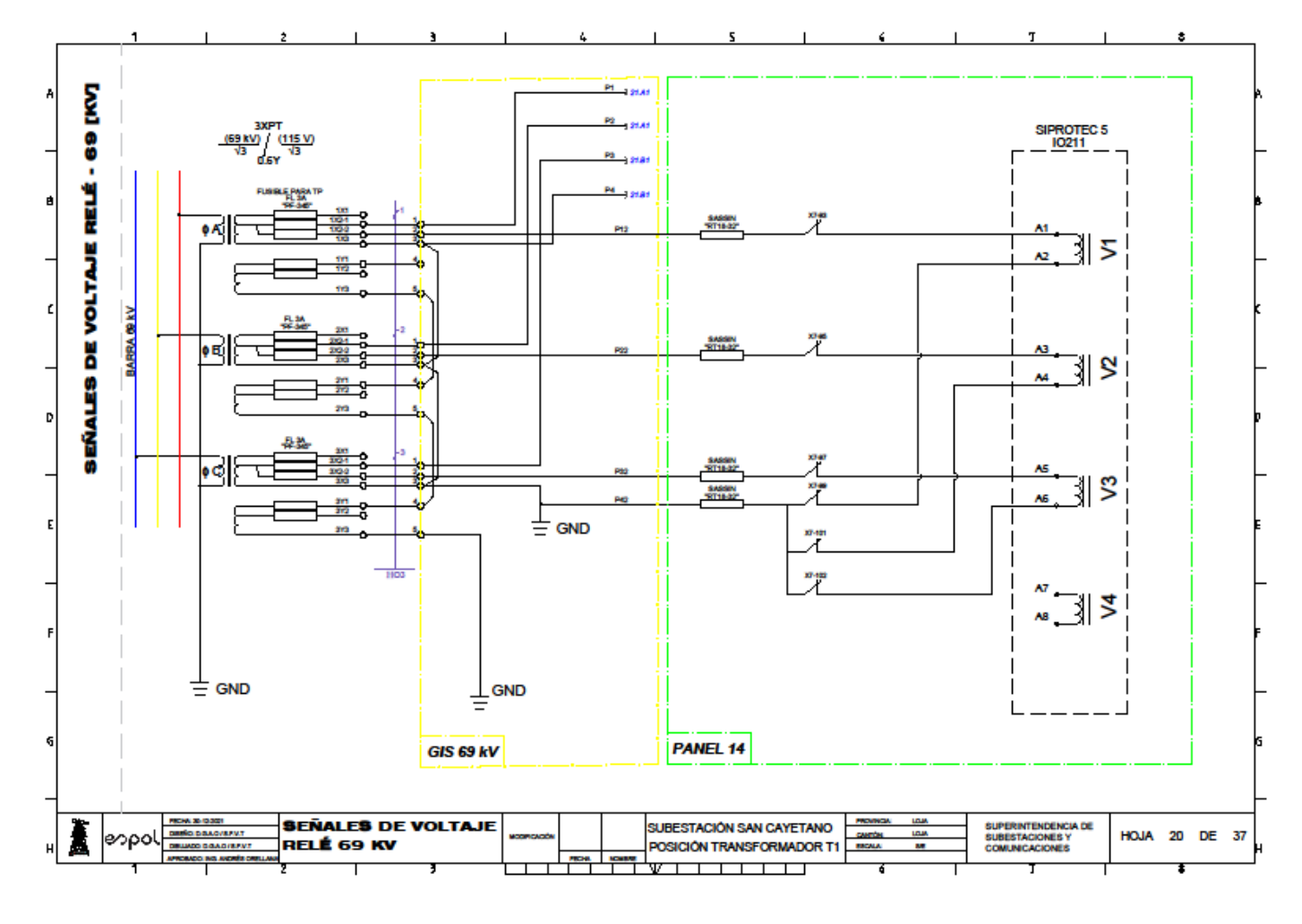

**Anexo 35: Plano-Señales de Voltaje de 69 kV / Bahía de Transformador 1.**

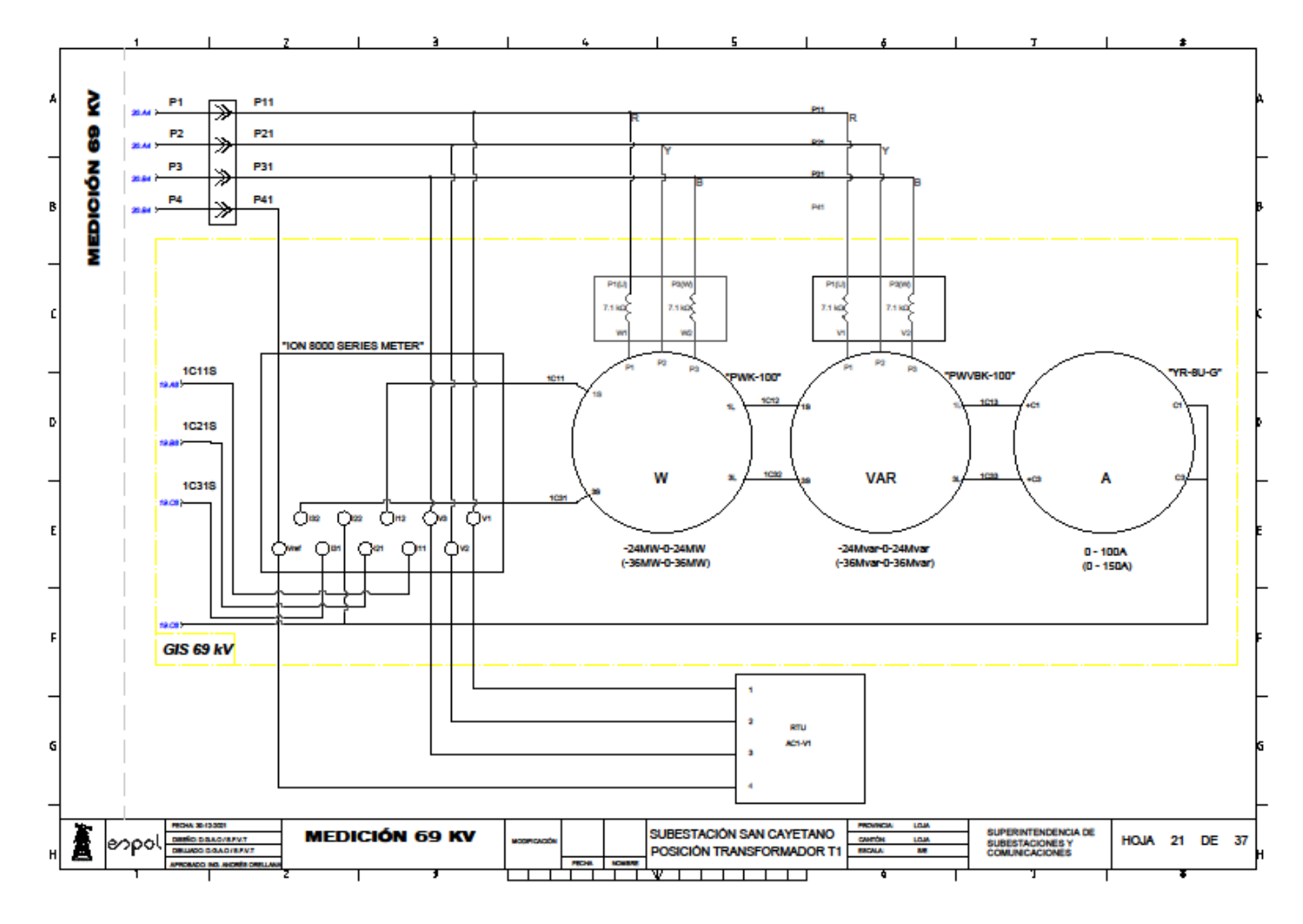

**Anexo 36: Plano-Medición / Bahía de Transformador 1.**

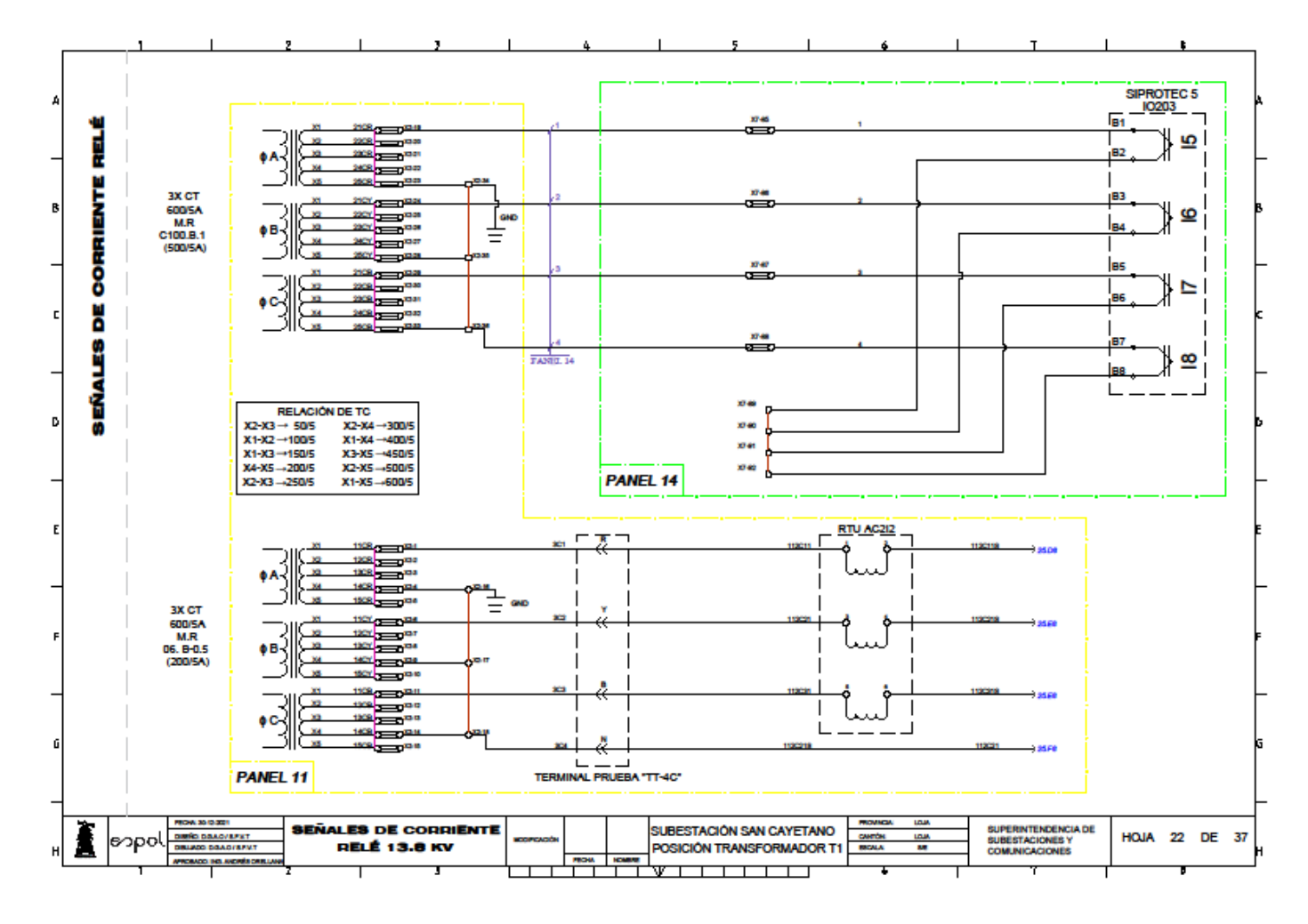

**Anexo 37: Plano-Señales de Corriente de 13.8 kV / Bahía de Transformador 1.**

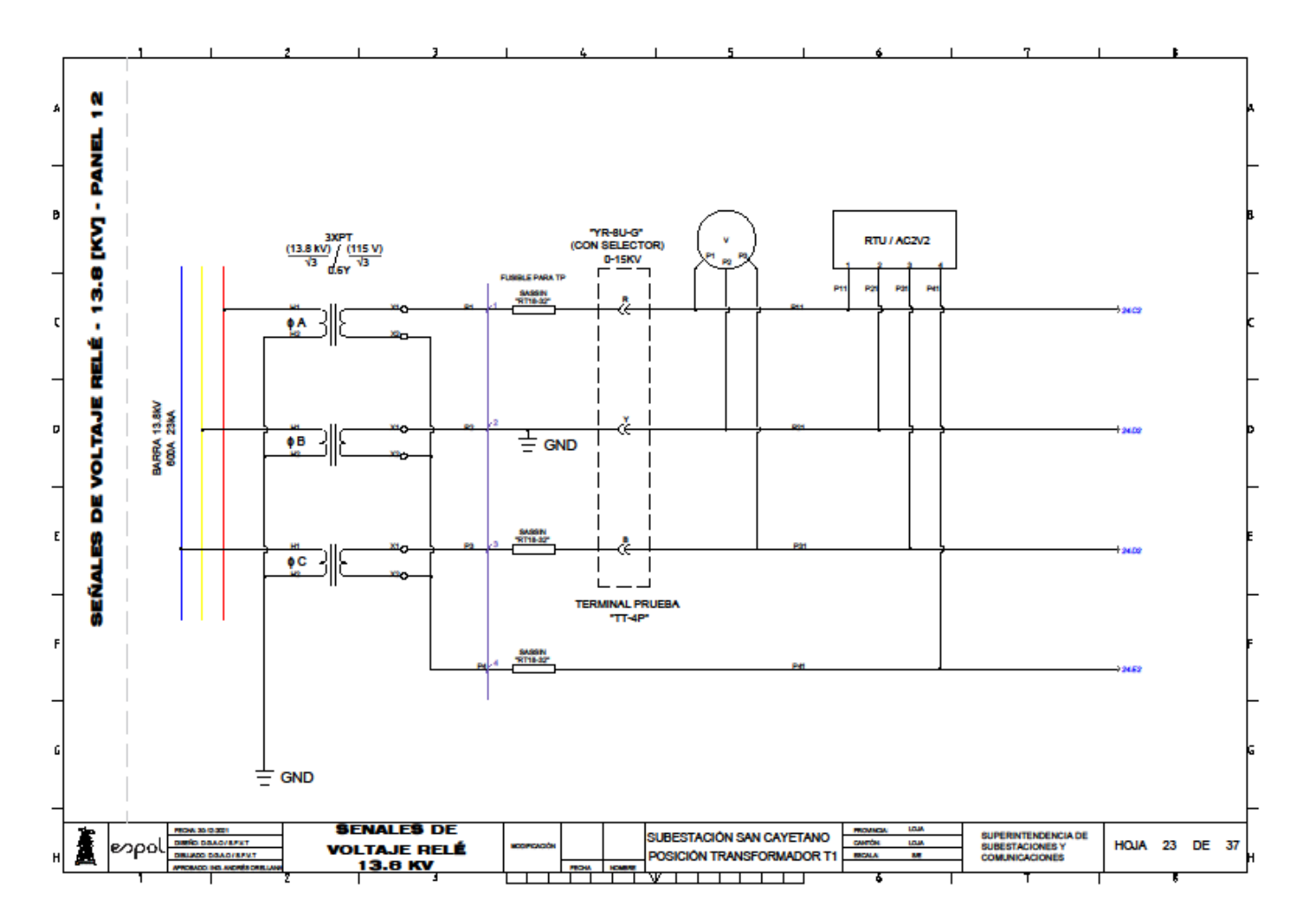

**Anexo 38: Plano-Señales de Voltaje 13.8 kV / Bahía de Transformador 1.**

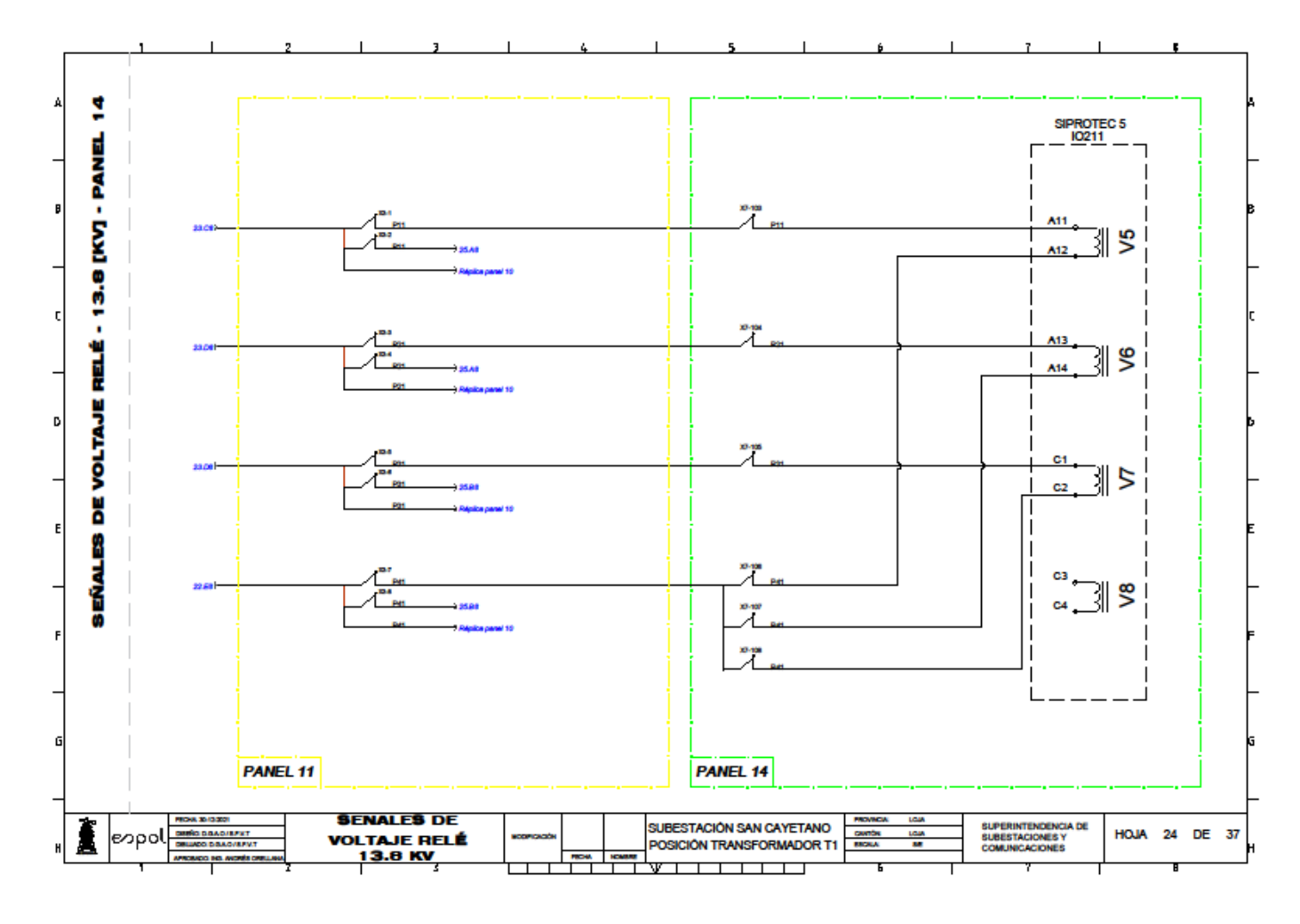

**Anexo 39: Plano-Señales de Voltaje de 13.8 kV / Bahía de Transformador 1.**

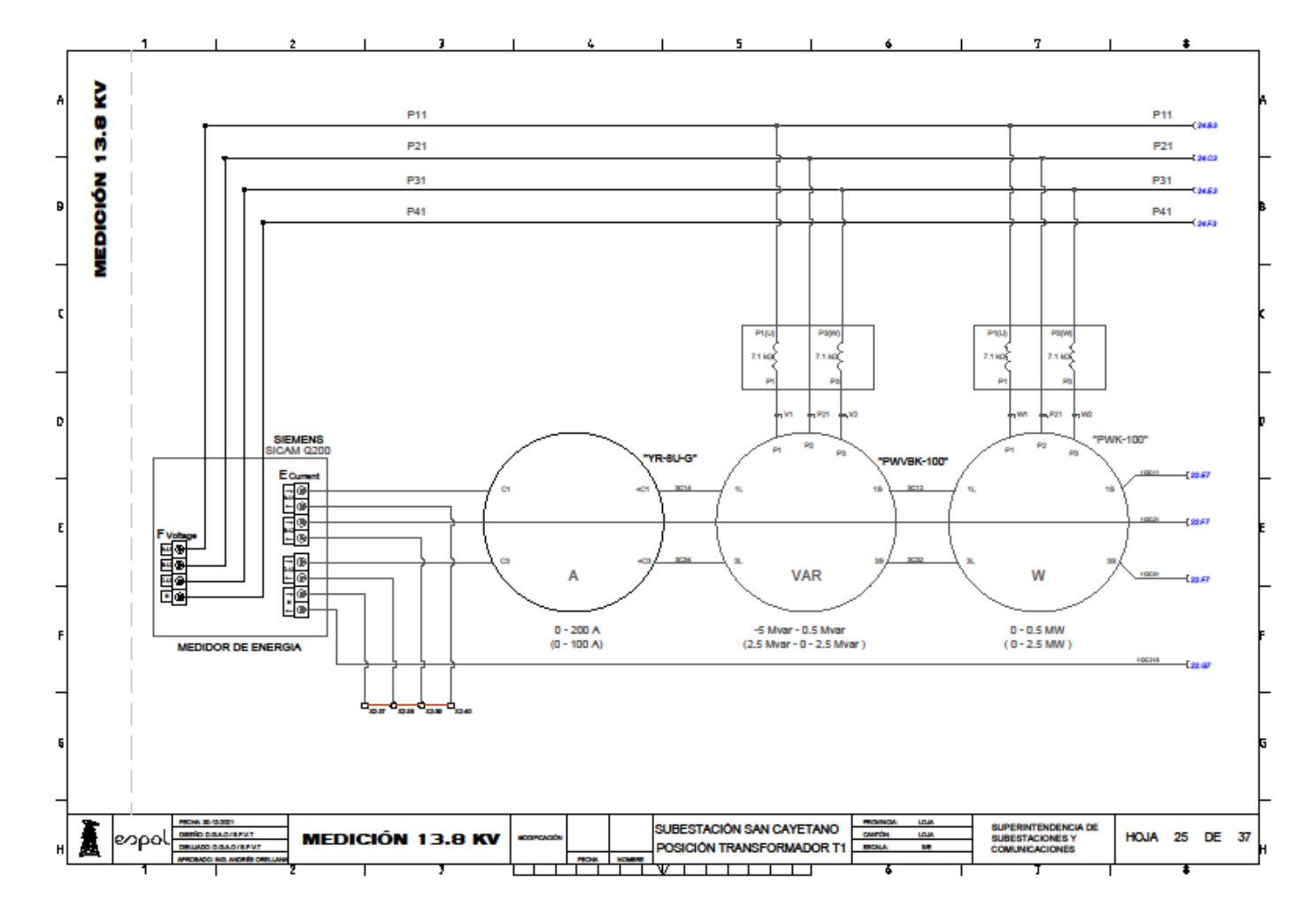

**Anexo 40: Plano-Medición de 13.8 kV / Bahía de Transformador 1.**

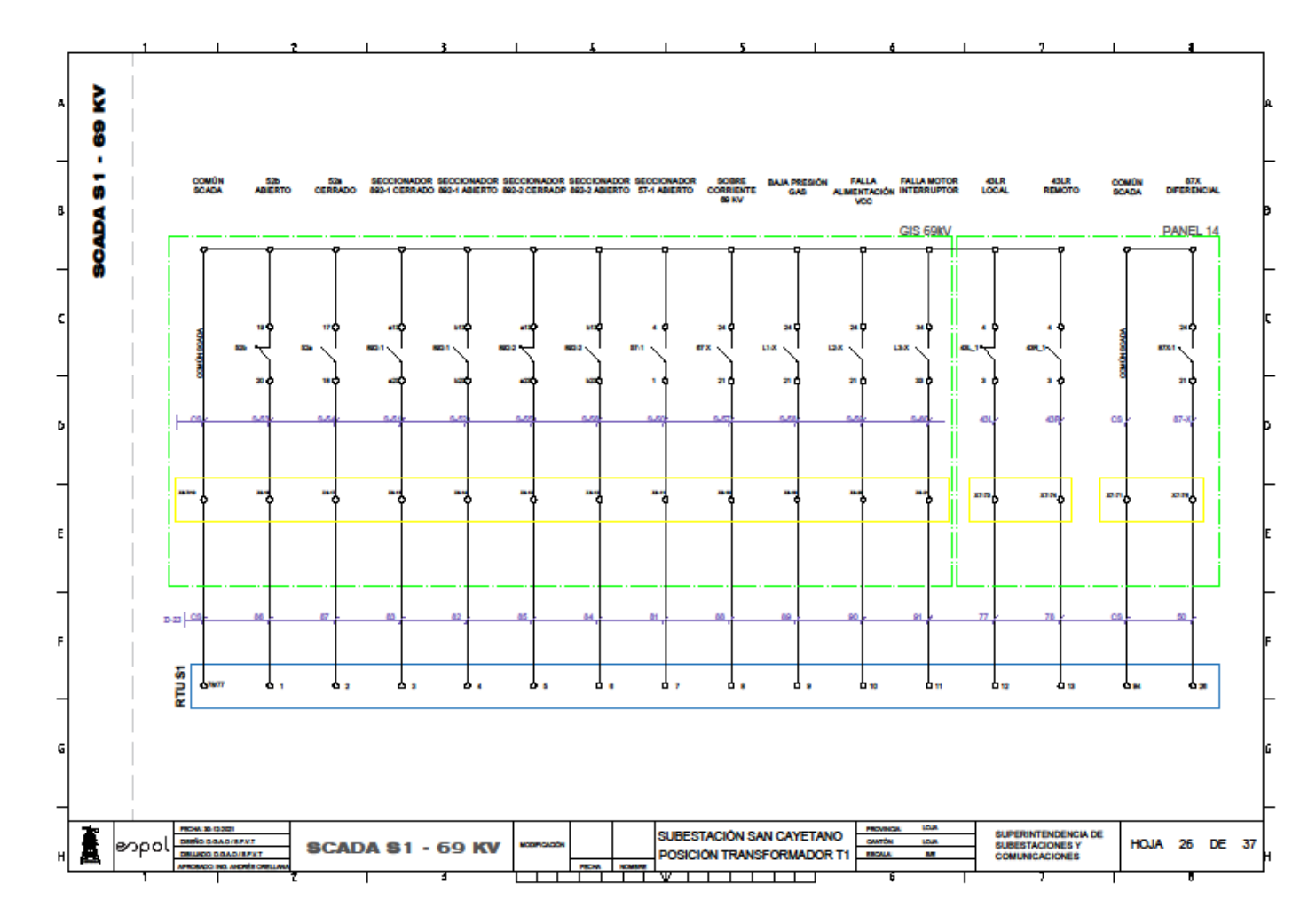

**Anexo 41: Plano-Señales de SCADA de 69 kV / Bahía de Transformador 1.**

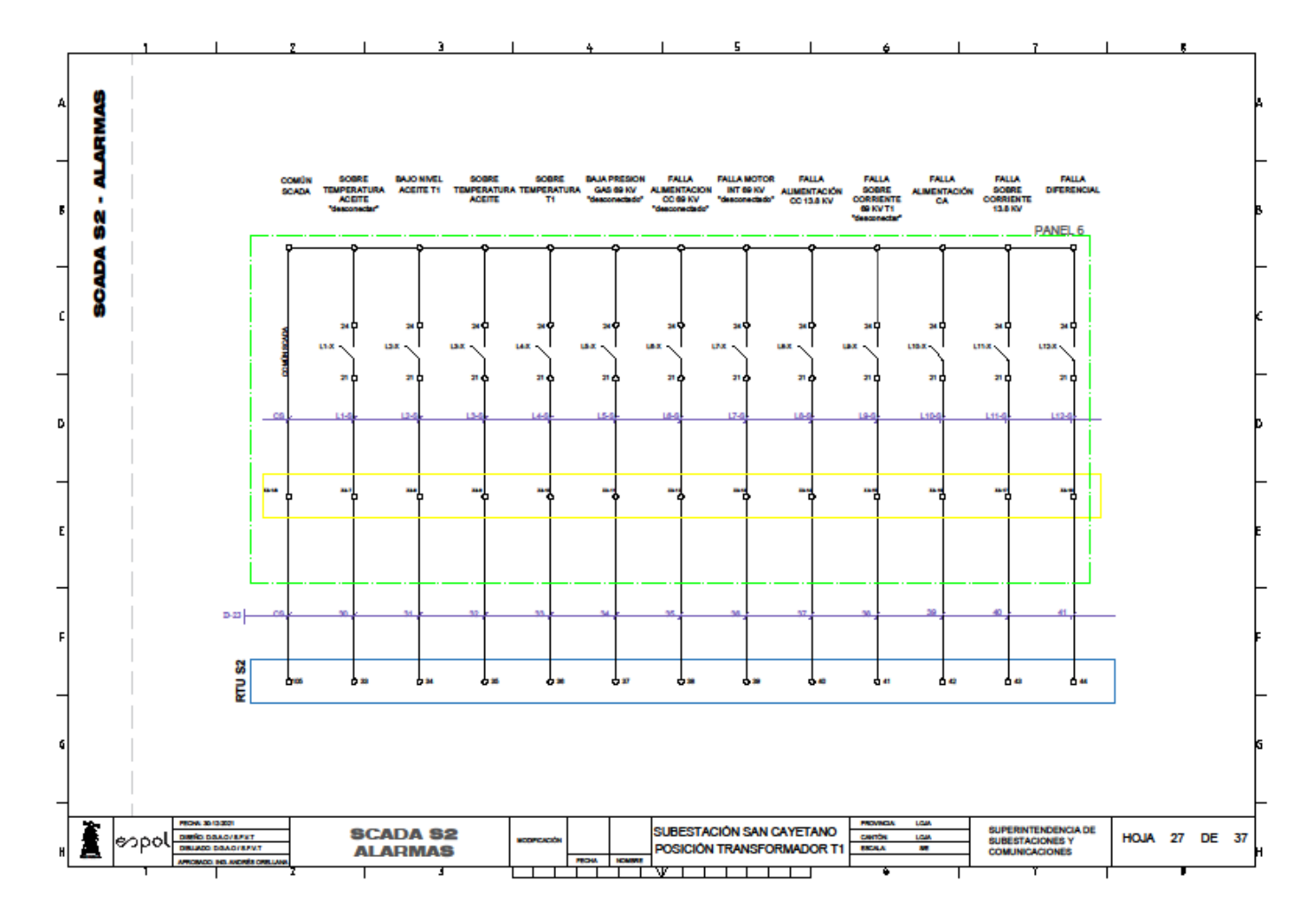

**Anexo 42: Plano-Señales de SCADA para alarmas de 69 kV / Bahía de Transformador 1.**

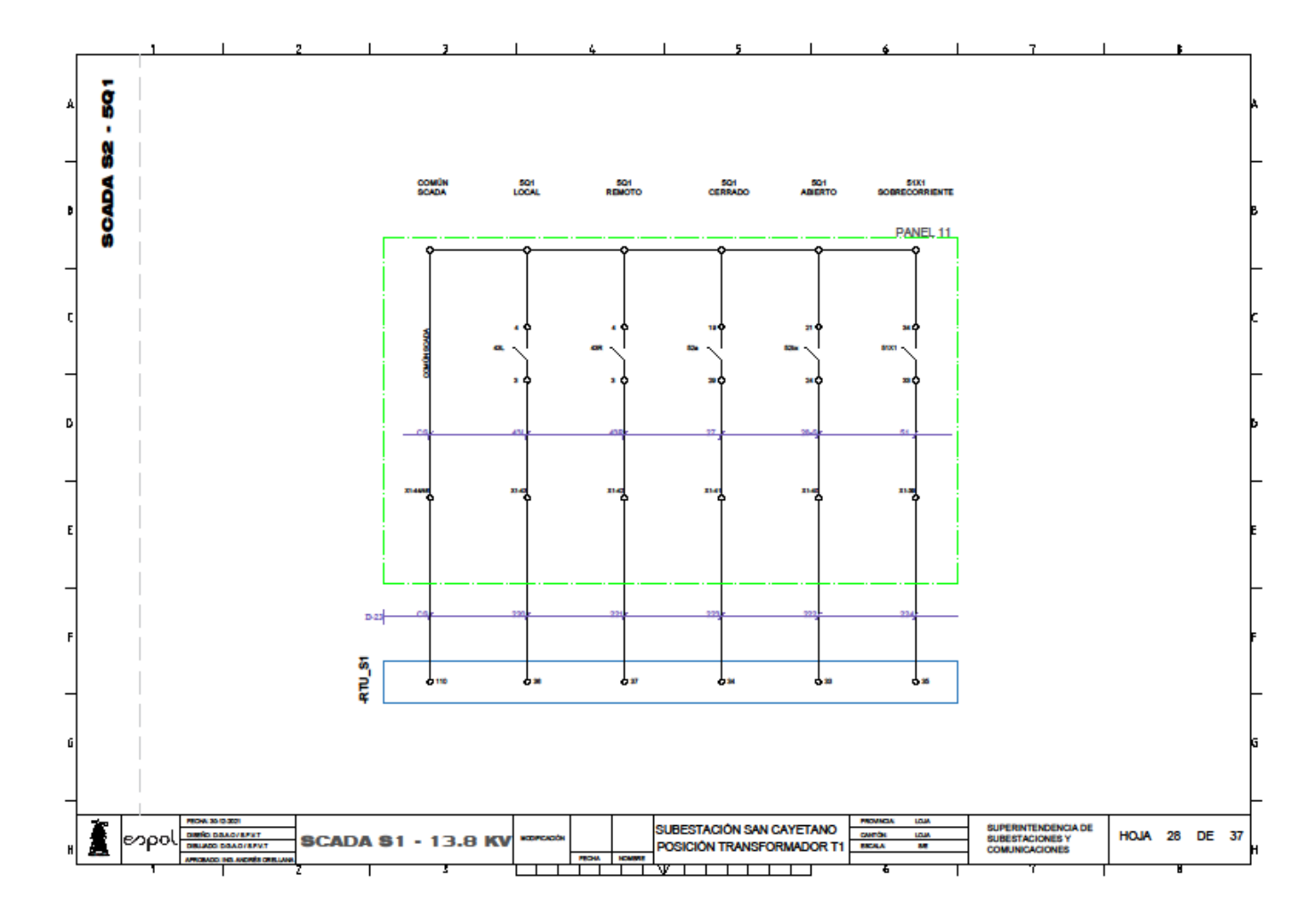

**Anexo 43: Plano-Señales de SCADA de 13.8 kV / Bahía de Transformador 1.**

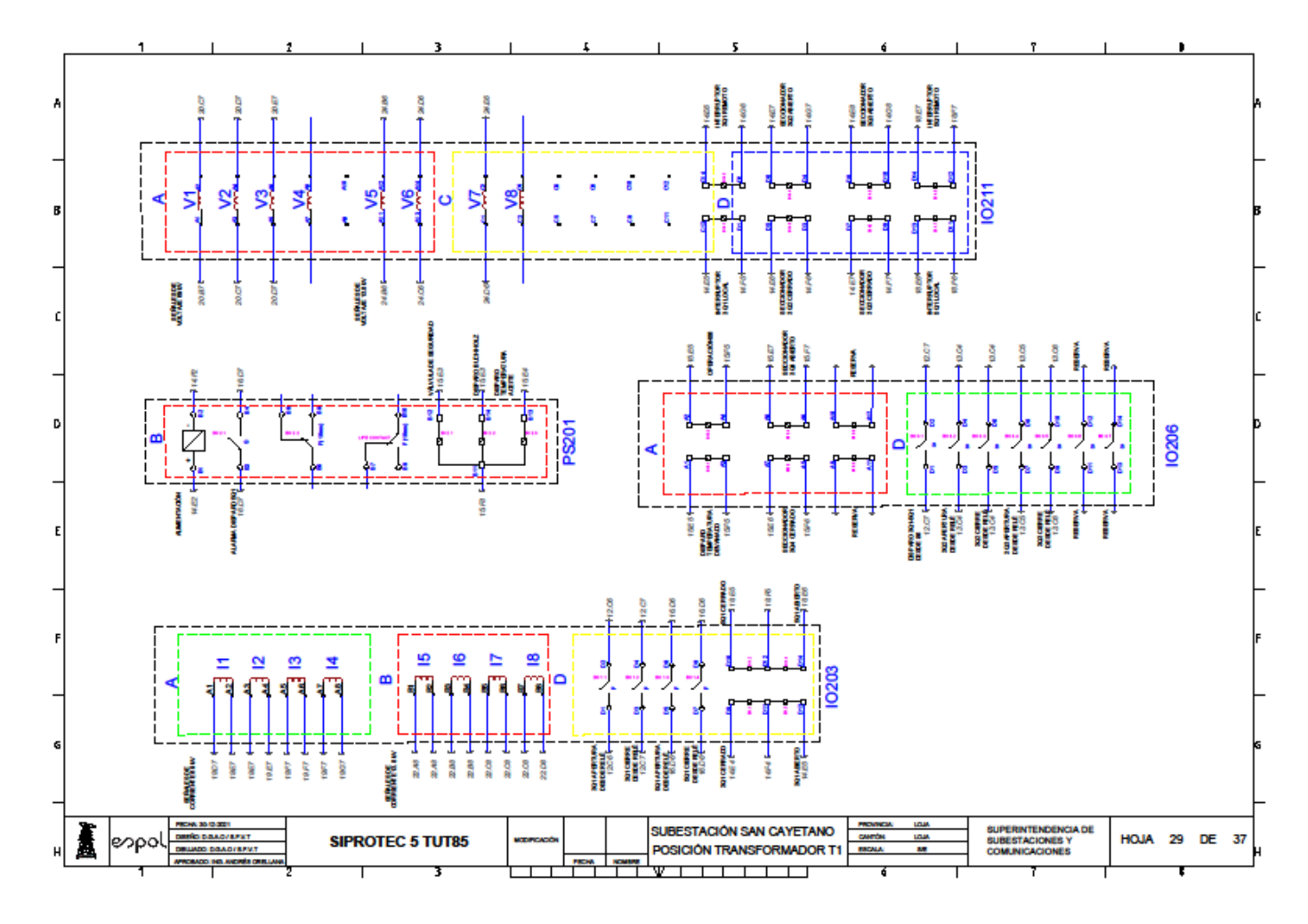

**Anexo 44: Plano-Módulos del IED / Bahía de Transformador 1.**

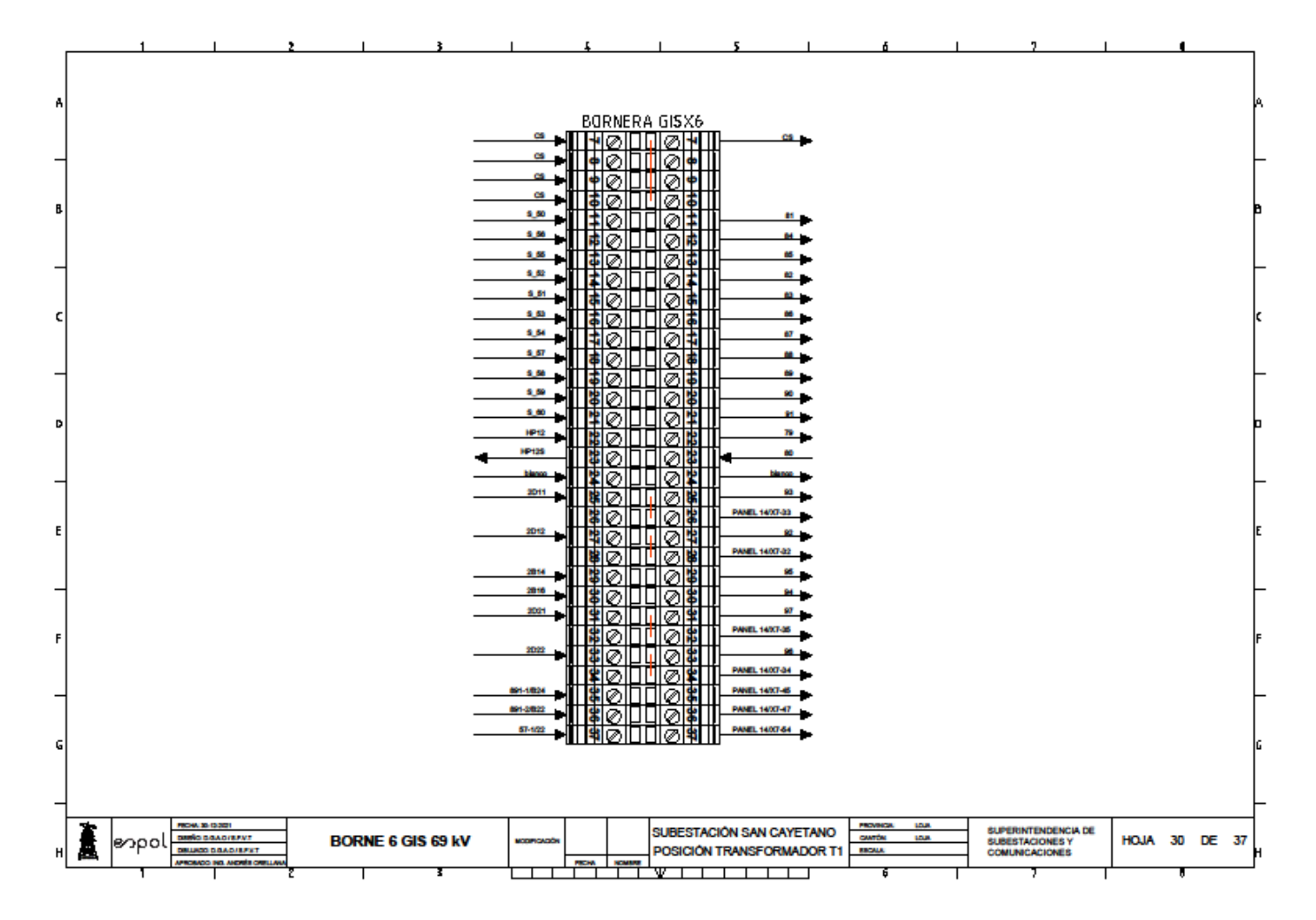

**Anexo 45: Plano-Bornes GIS / Bahía de Transformador 1.**

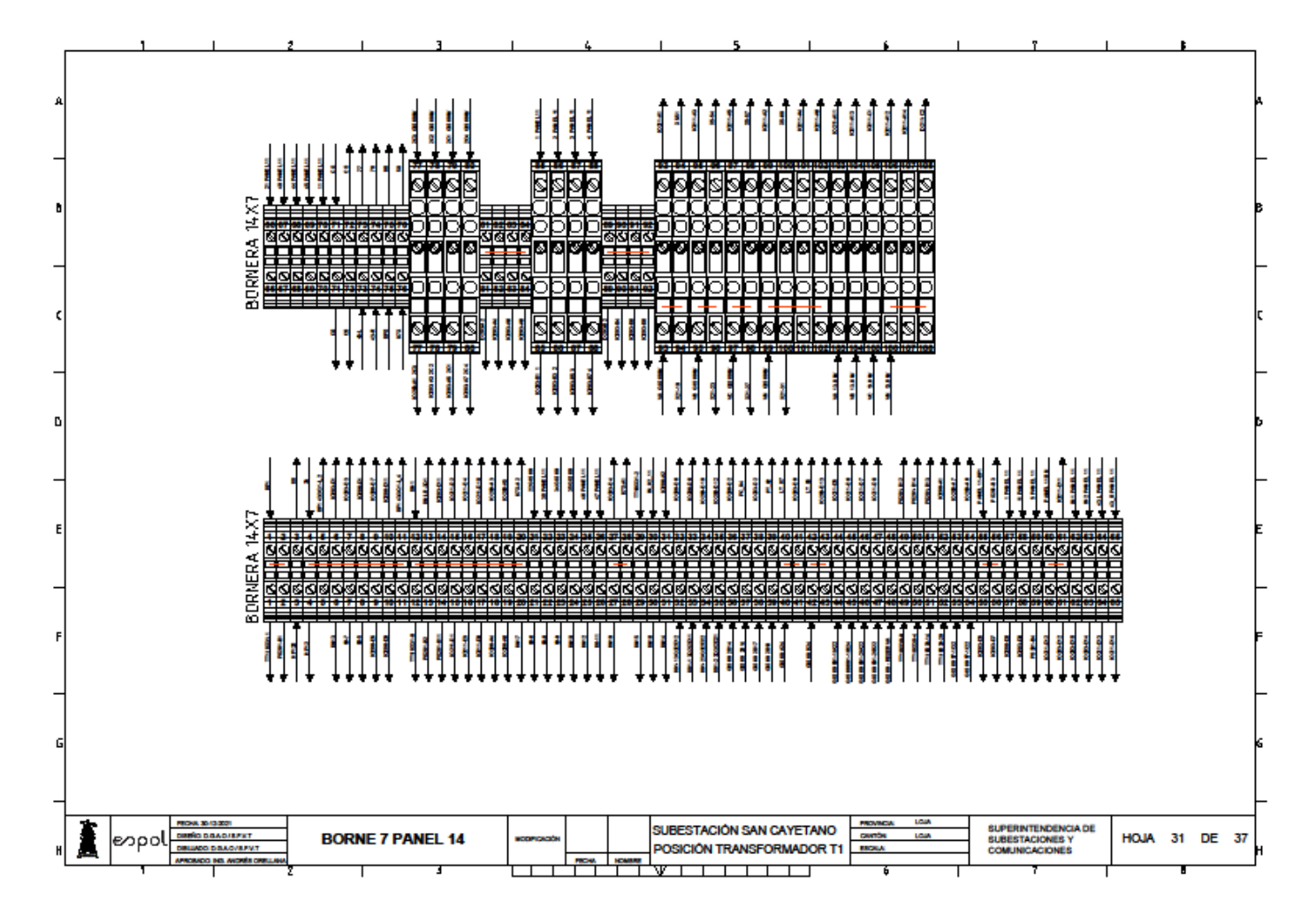

**Anexo 46: Plano-Bornes Panel 14 / Bahía de Transformador 1.**

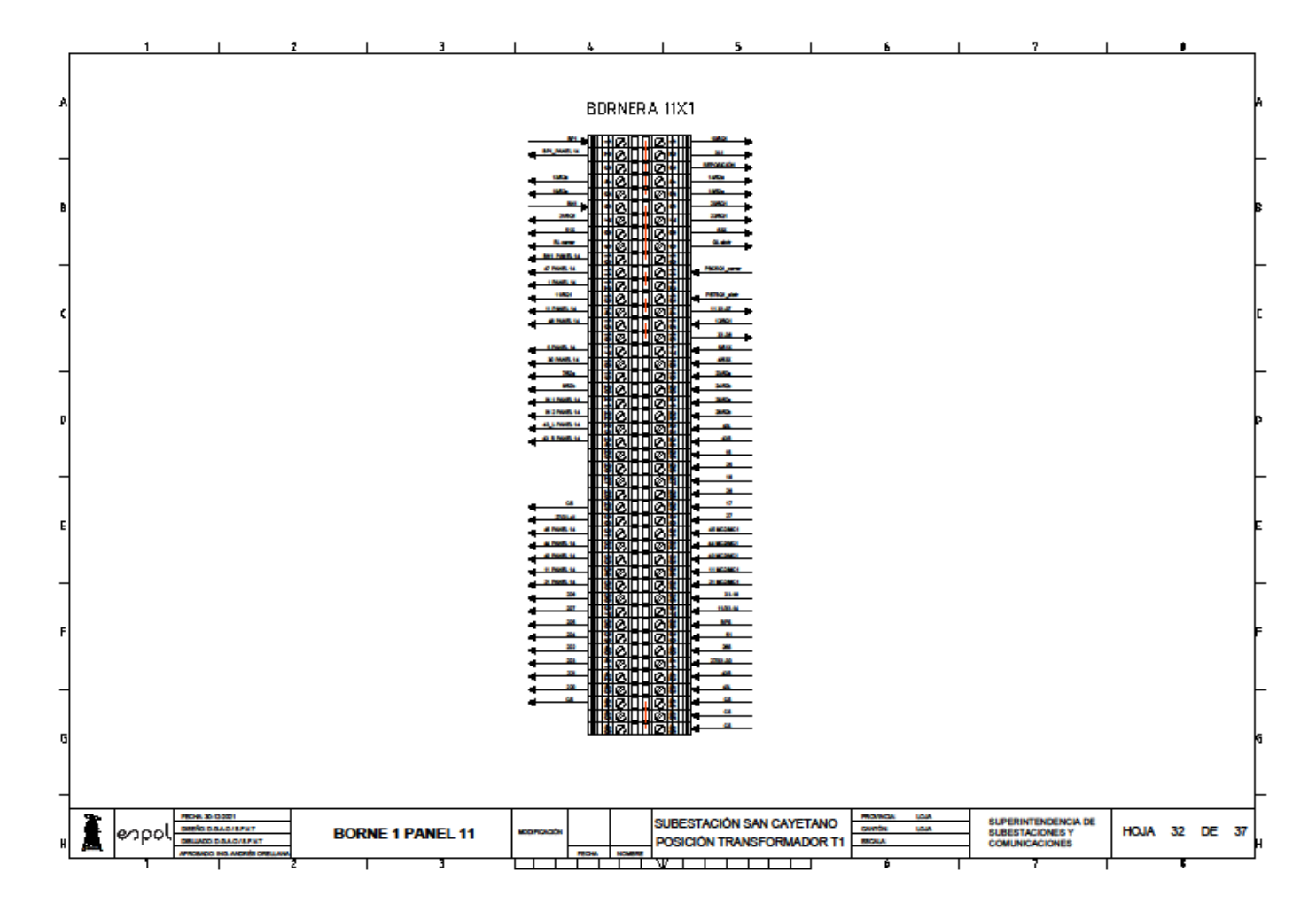

**Anexo 47: Plano-Bornes control Panel 11 / Bahía de Transformador 1.**

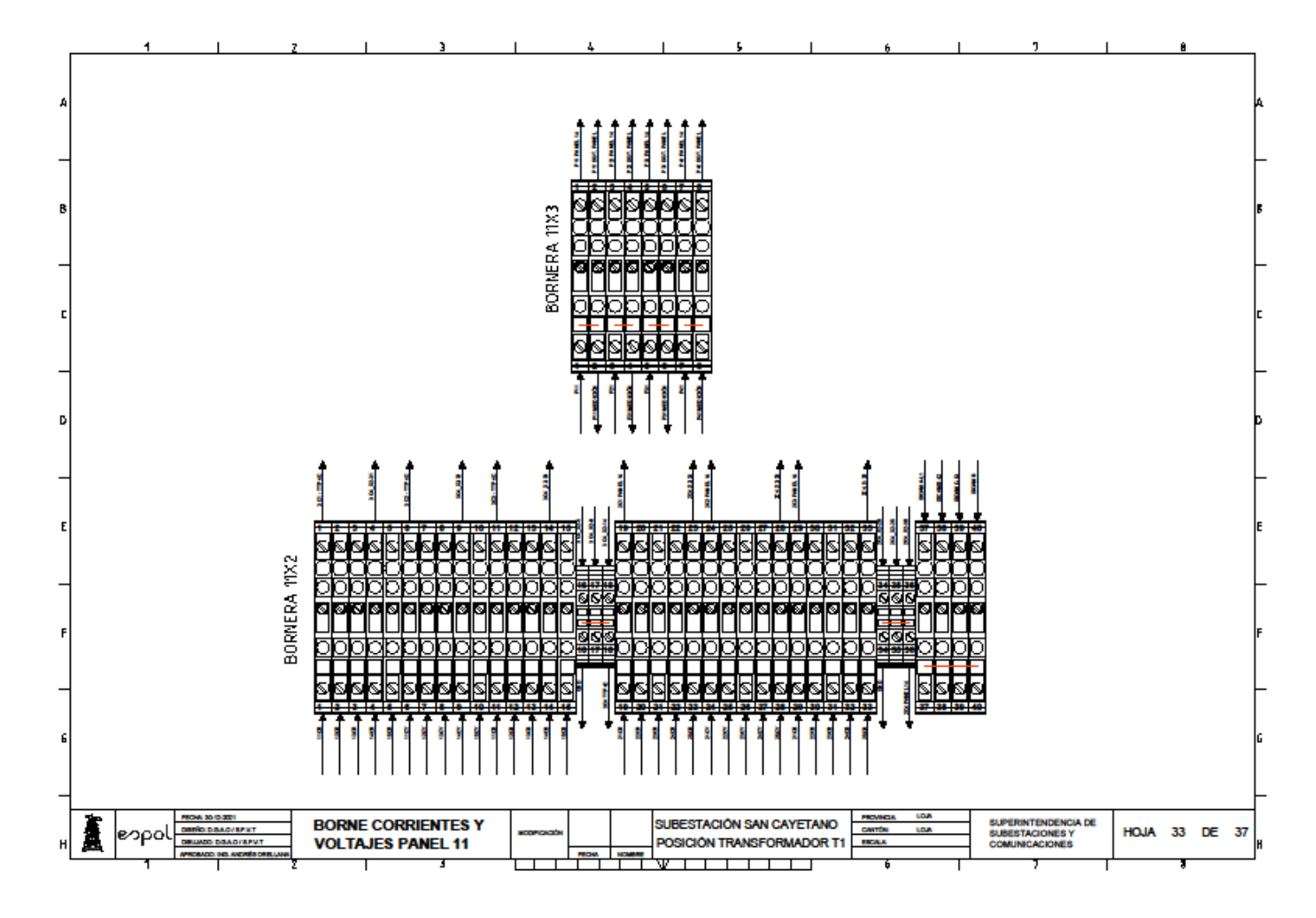

**Anexo 48: Plano-Bornes voltaje y corriente Panel 11 / Bahía de Transformador 1.**

**Anexo 49: Plano-Distribución DC / Bahía de Transformador 1.**

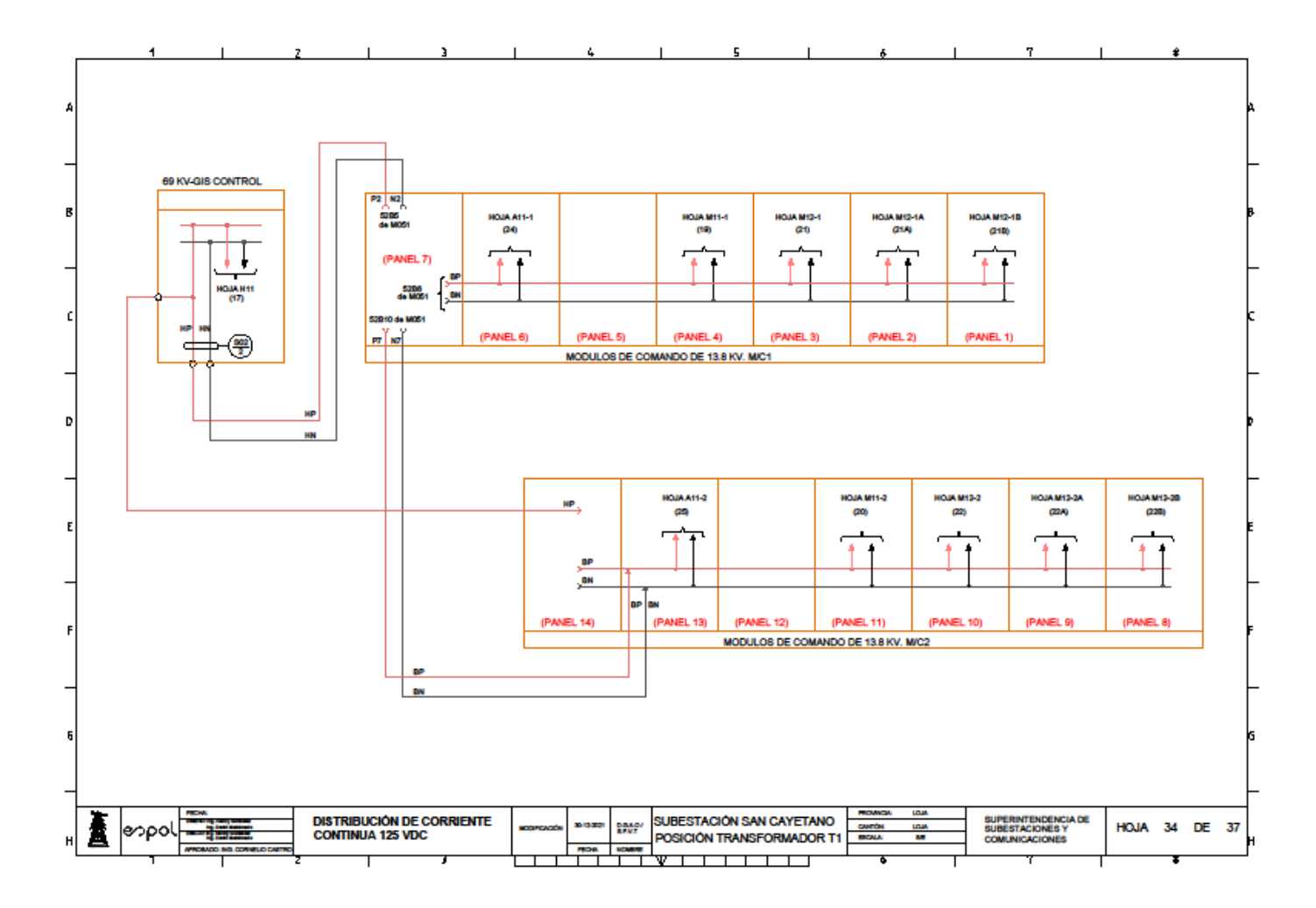

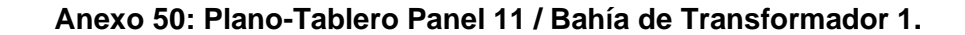

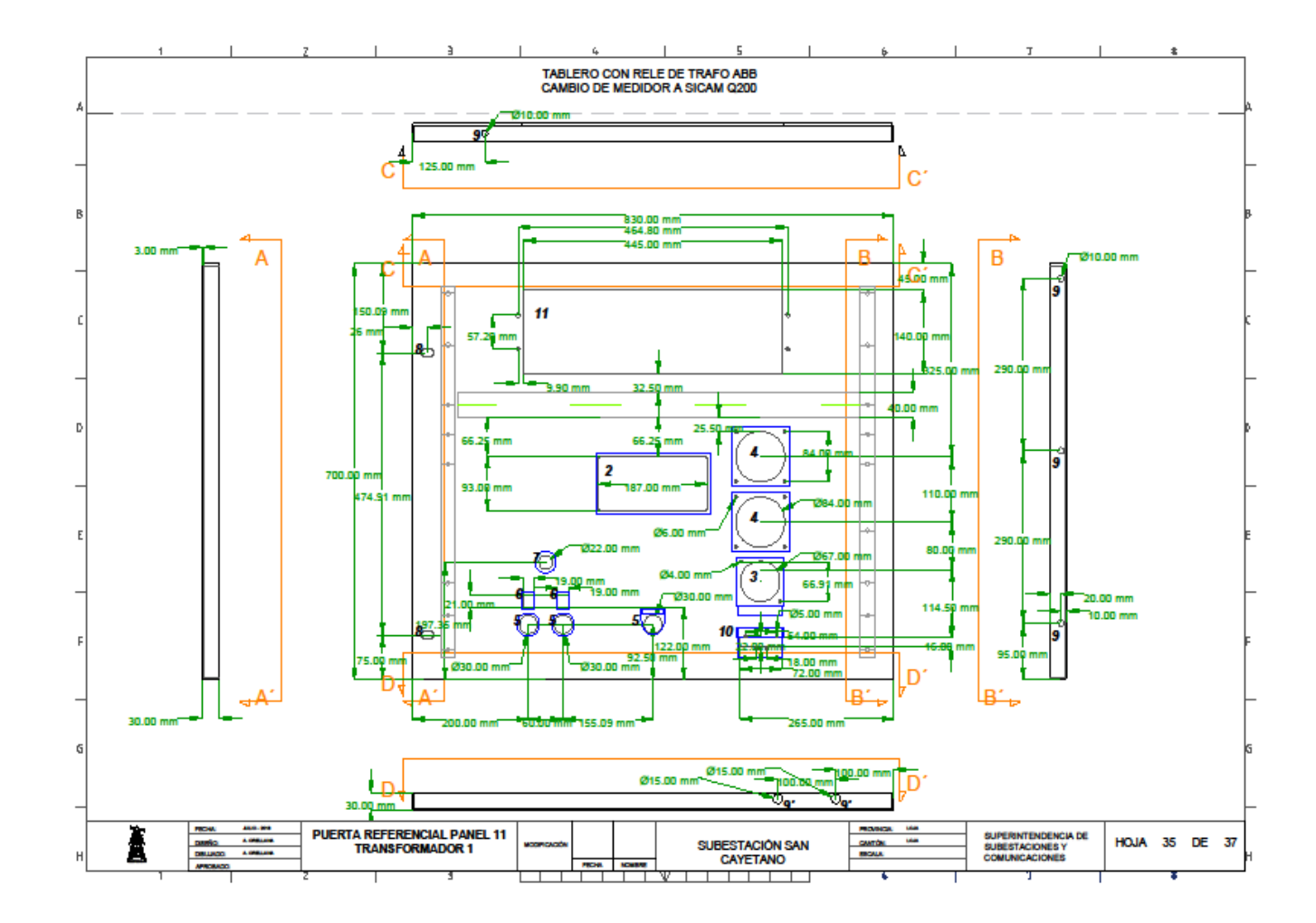

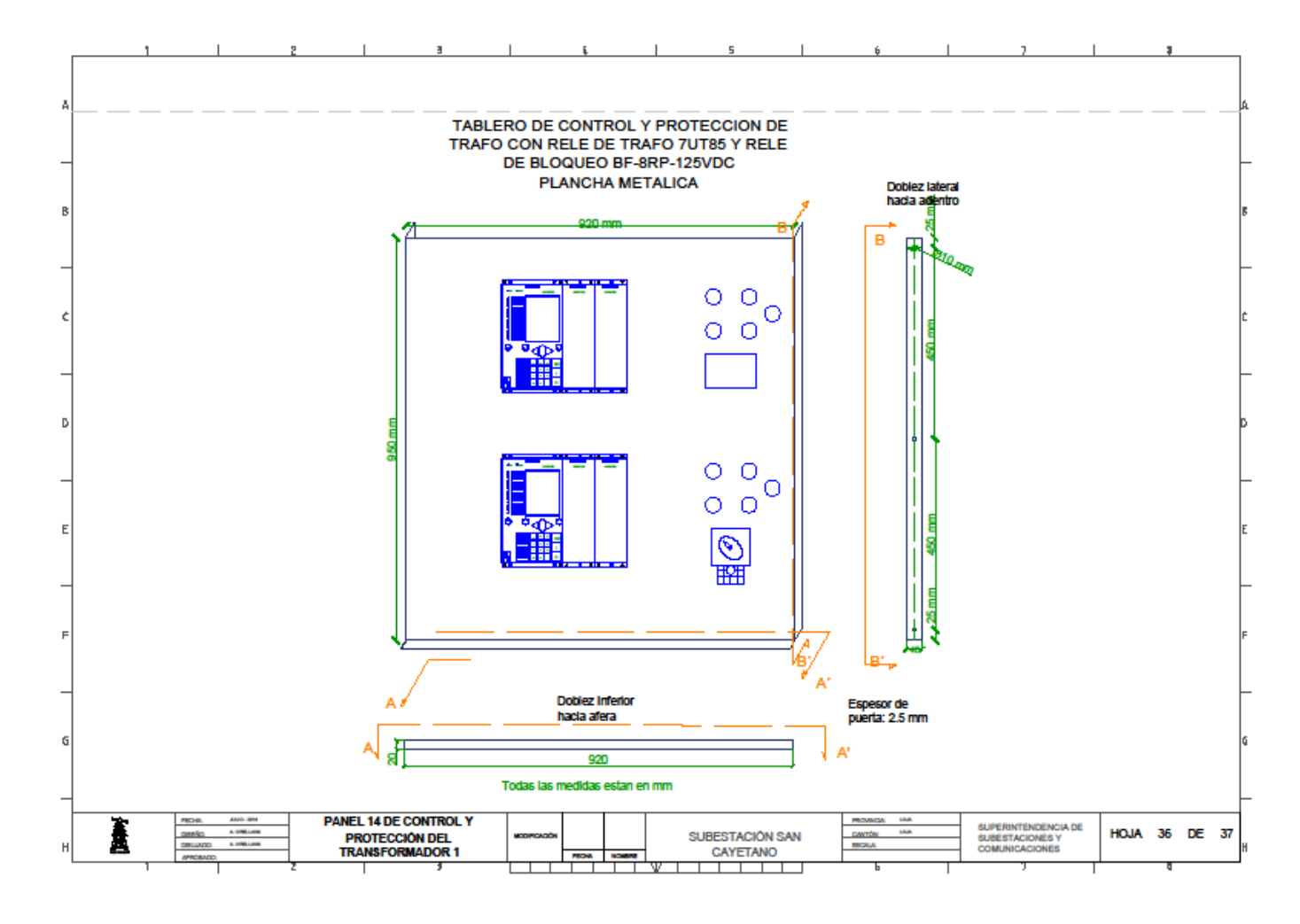

**Anexo 51: Plano-Tablero Panel 14 / Bahía de Transformador 1.**

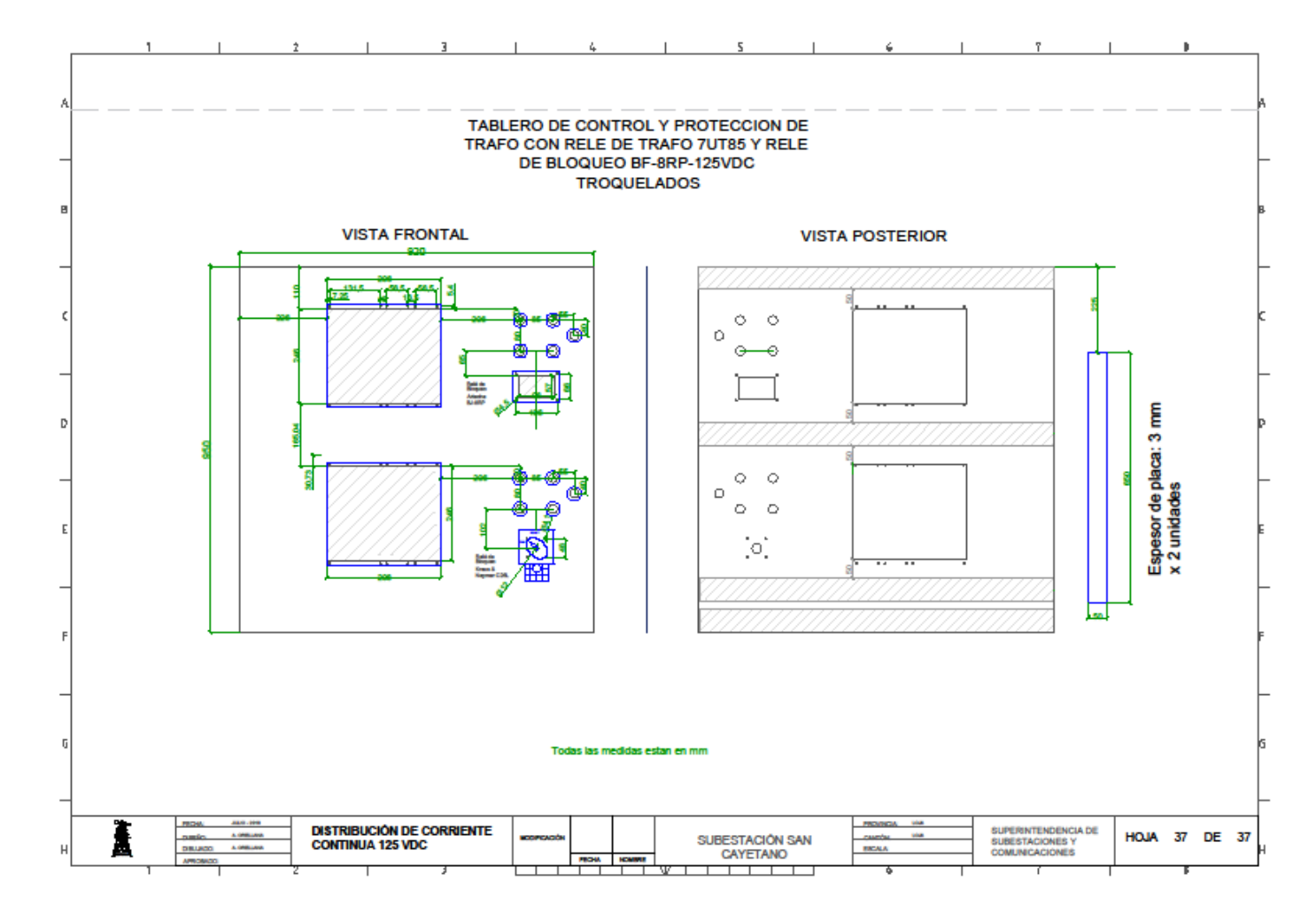

**Anexo 52: Plano-Tablero vistas Panel 14 / Bahía de Transformador 1.**

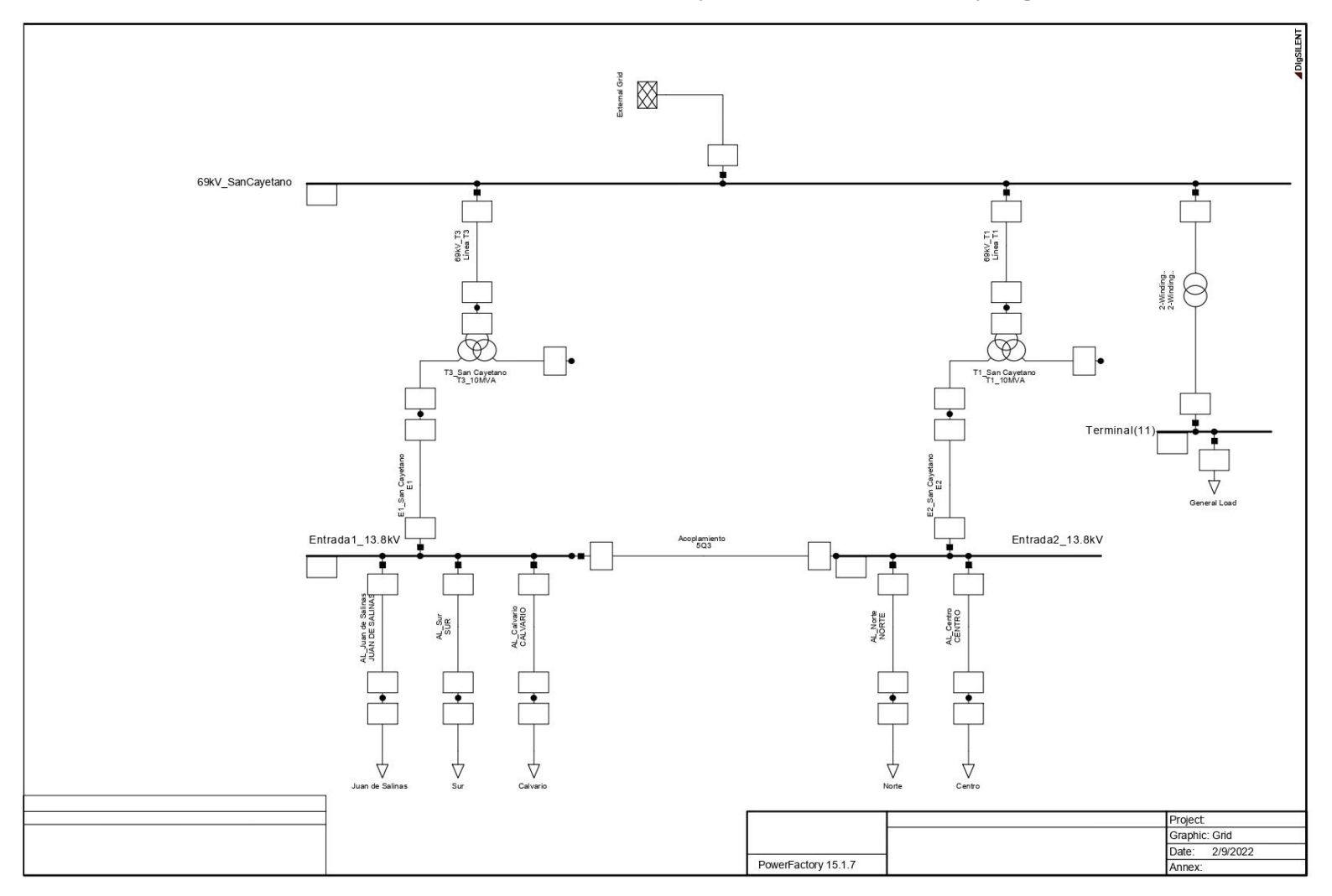

**Anexo 53: Red de la Subestación San Cayetano en Power Factory DigSilent.**

**Anexo 54: Flujo de Potencia subestación San Cayetano en Power Factory DigSilent.**

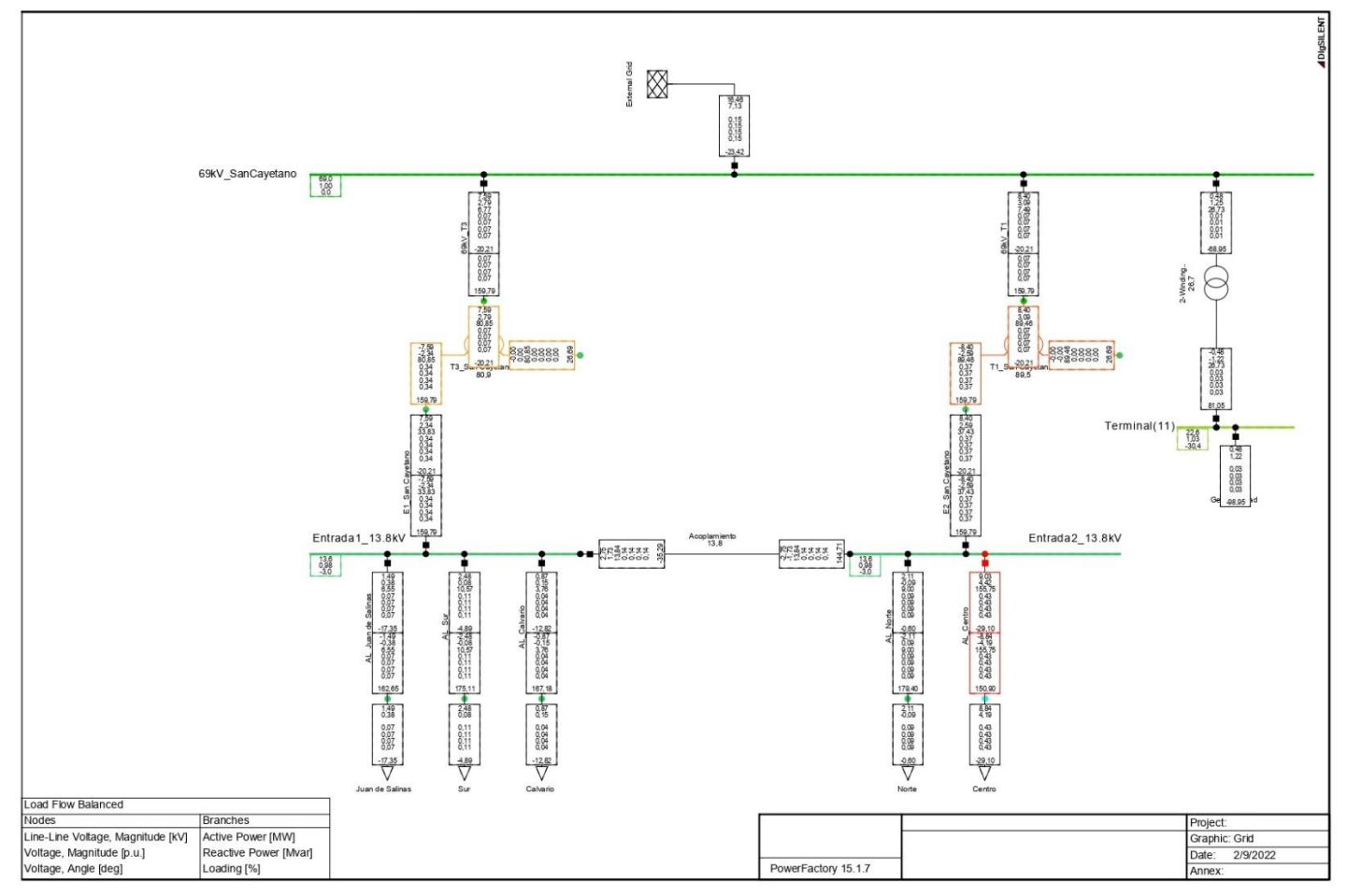

**Anexo 55: Resultados en caso de contingencia / Sale el Transformador 1.**

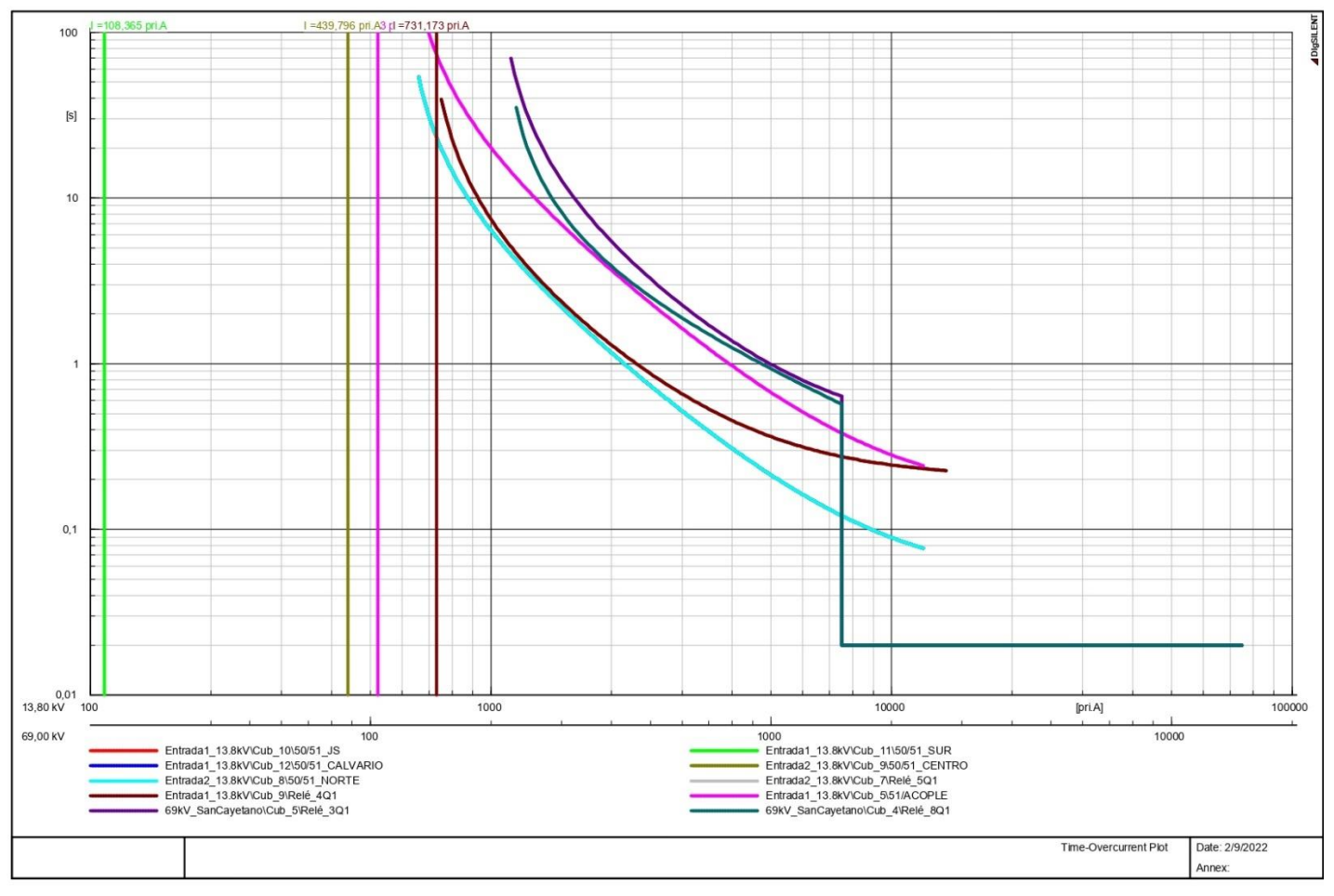

**Anexo 56: Resultados en caso de contingencia / Sale el Transformador 3.**

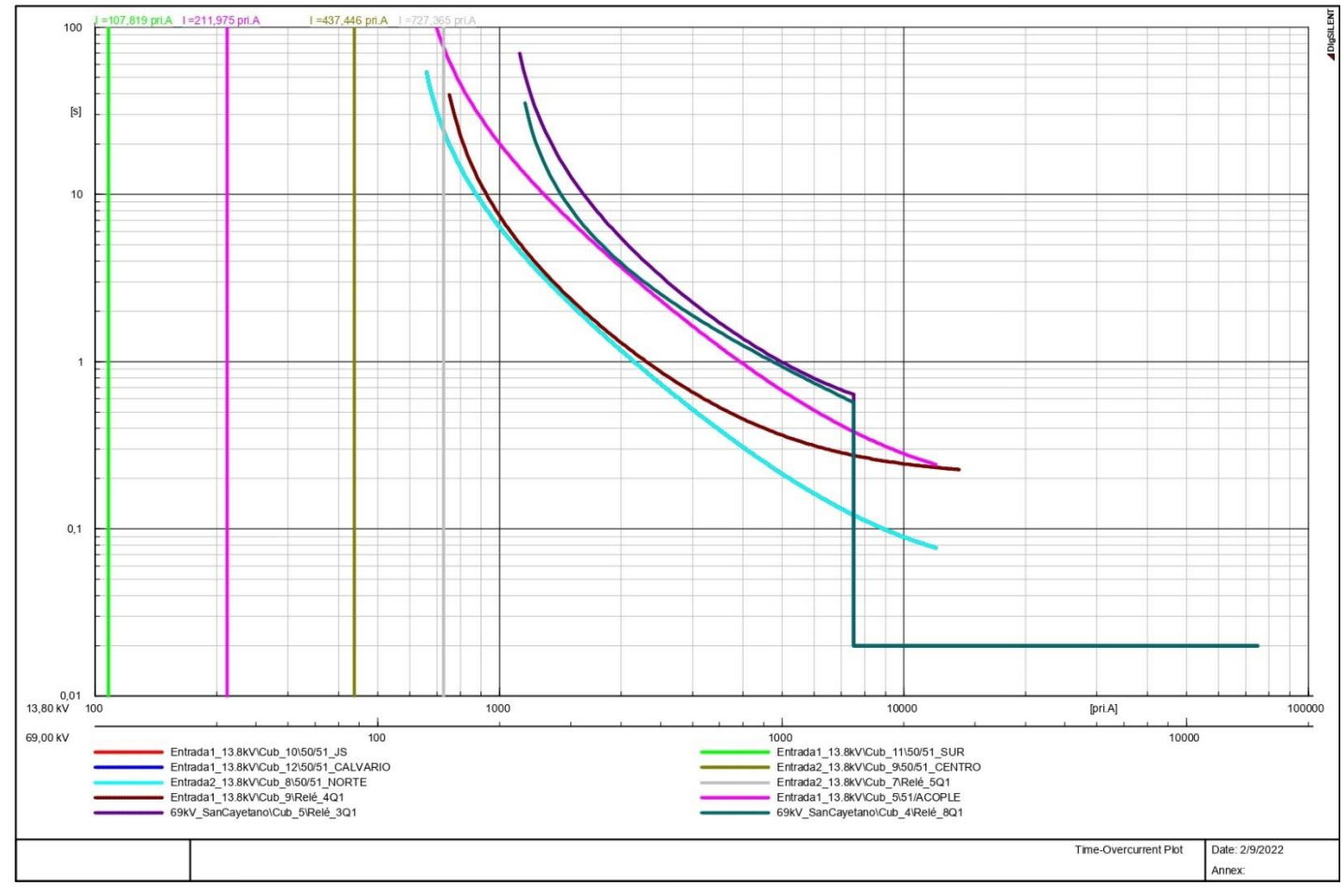

**Anexo 57: Falla monofásica en la cabecera del alimentador Juan de Salinas.**

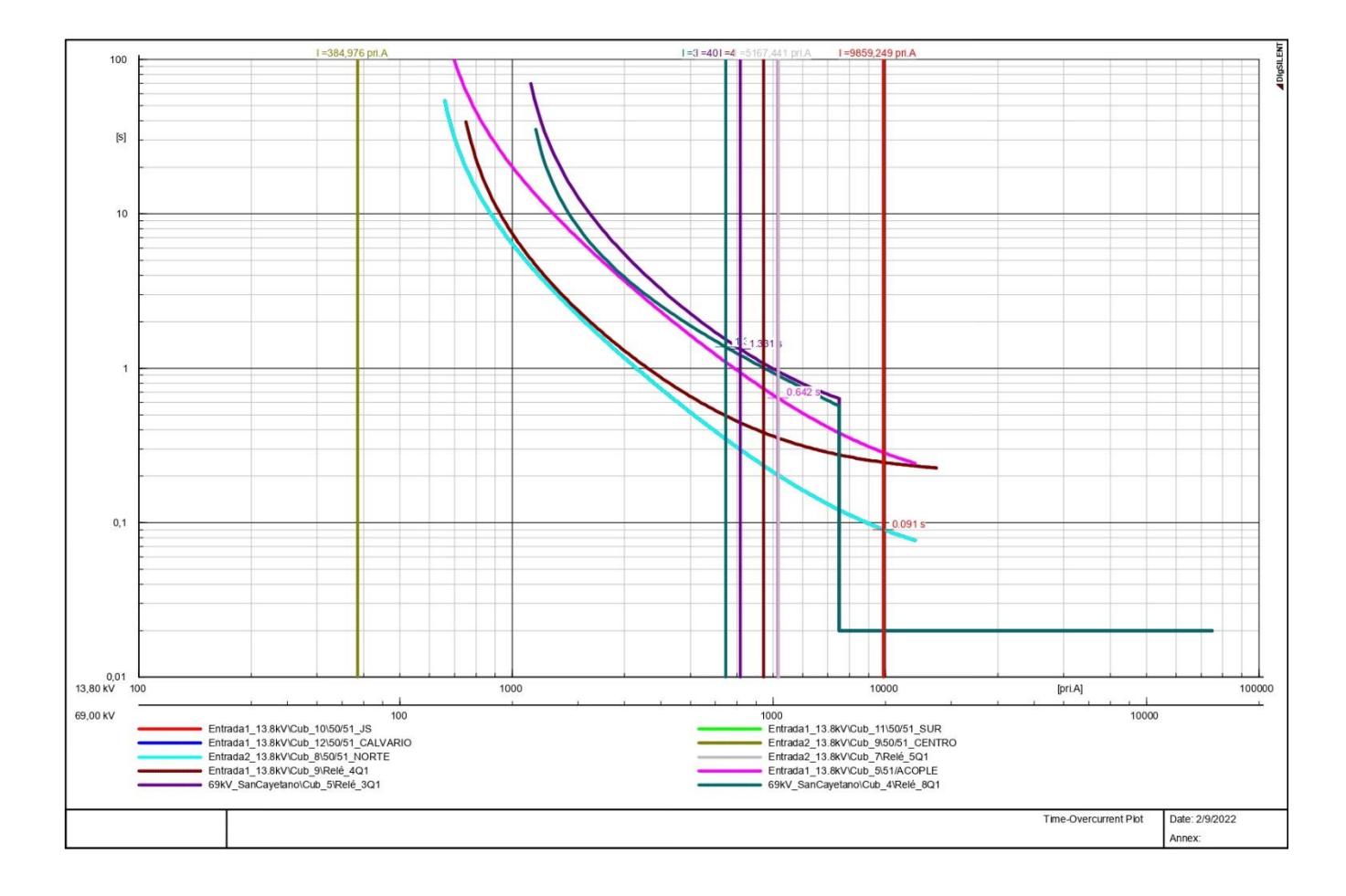

**Anexo 58: Falla monofásica en la cabecera del alimentador Sur.**

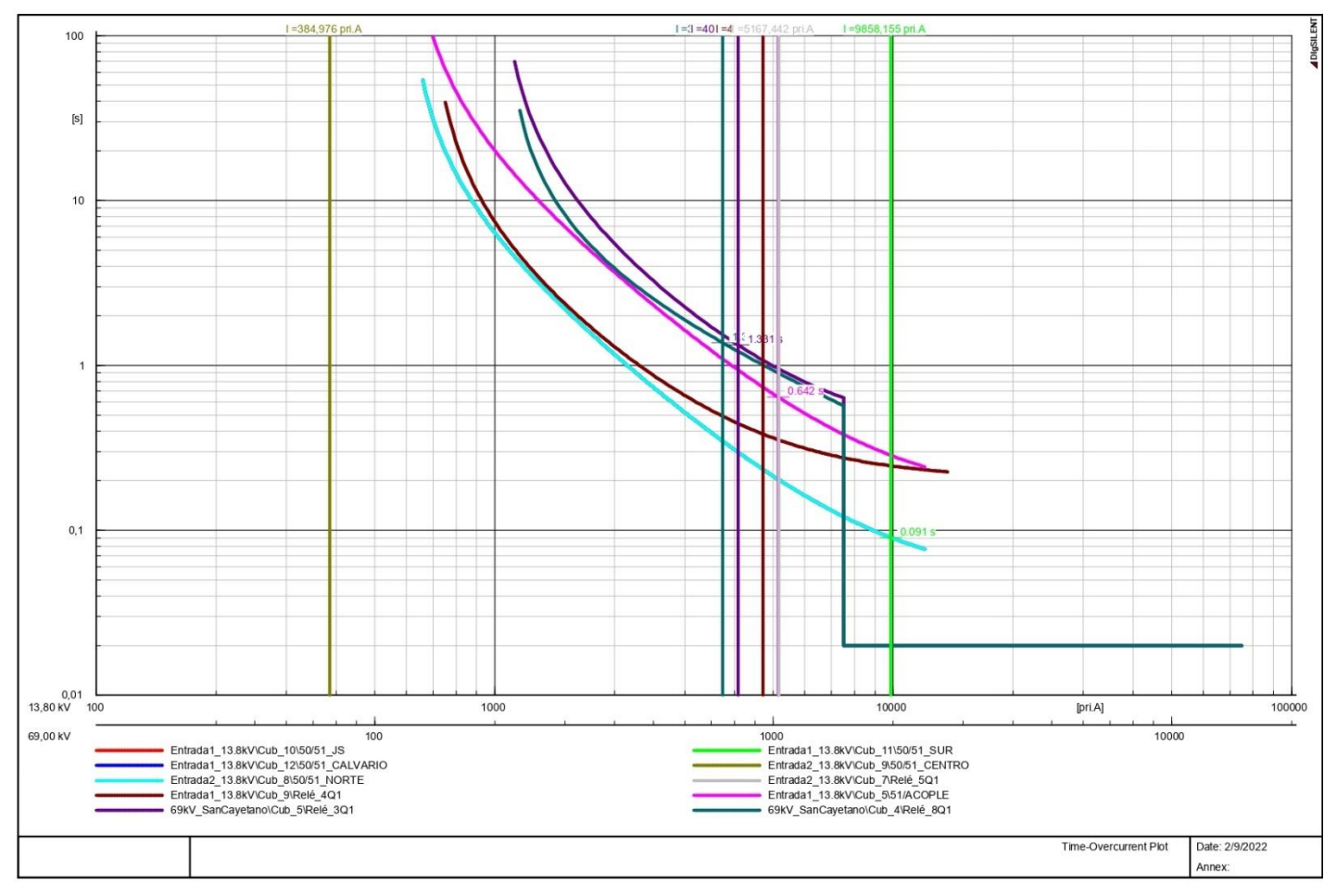

**Anexo 59: Falla monofásica en la cabecera del alimentador Calvario.**

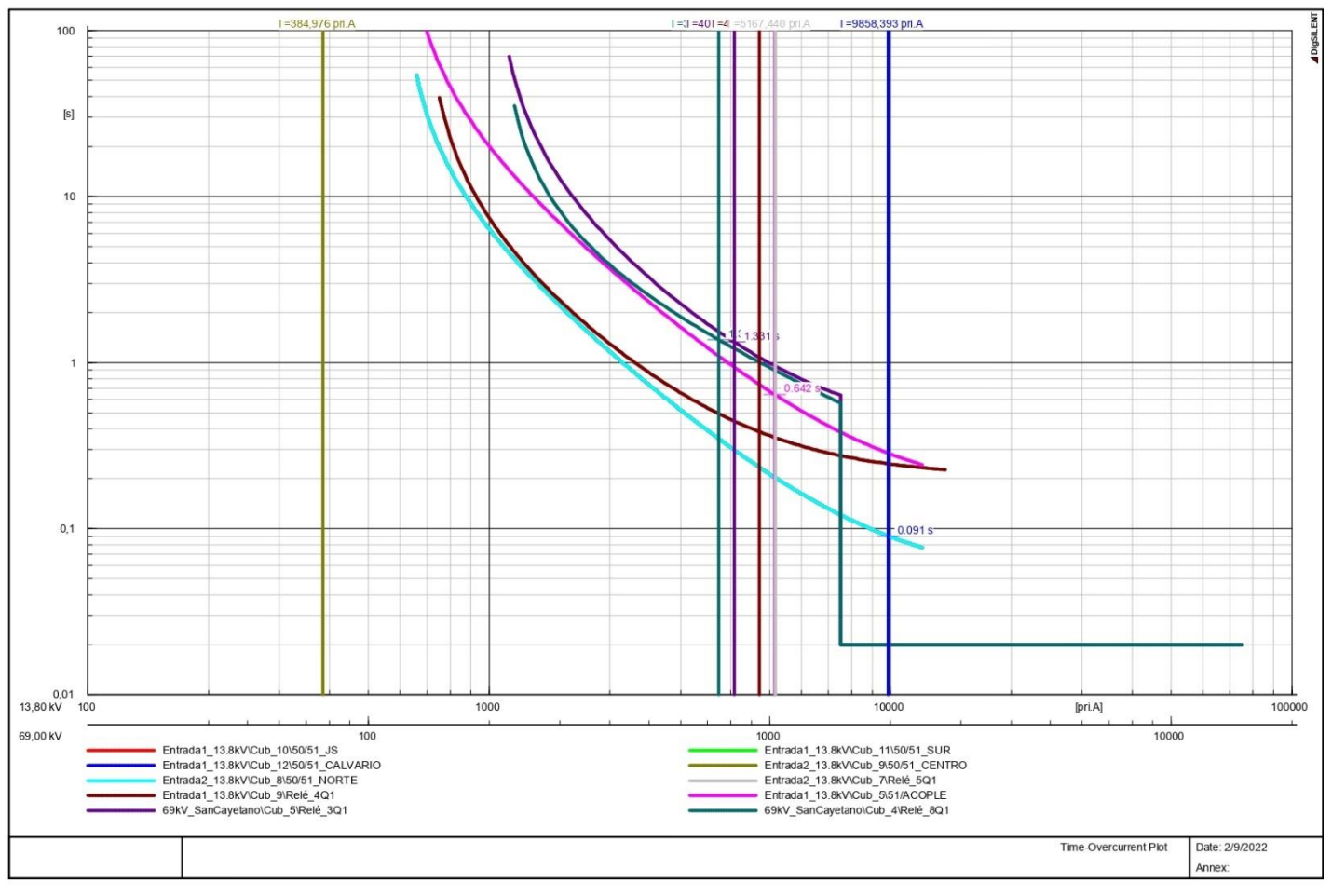

**Anexo 60: Falla monofásica en la cabecera del alimentador Norte.**

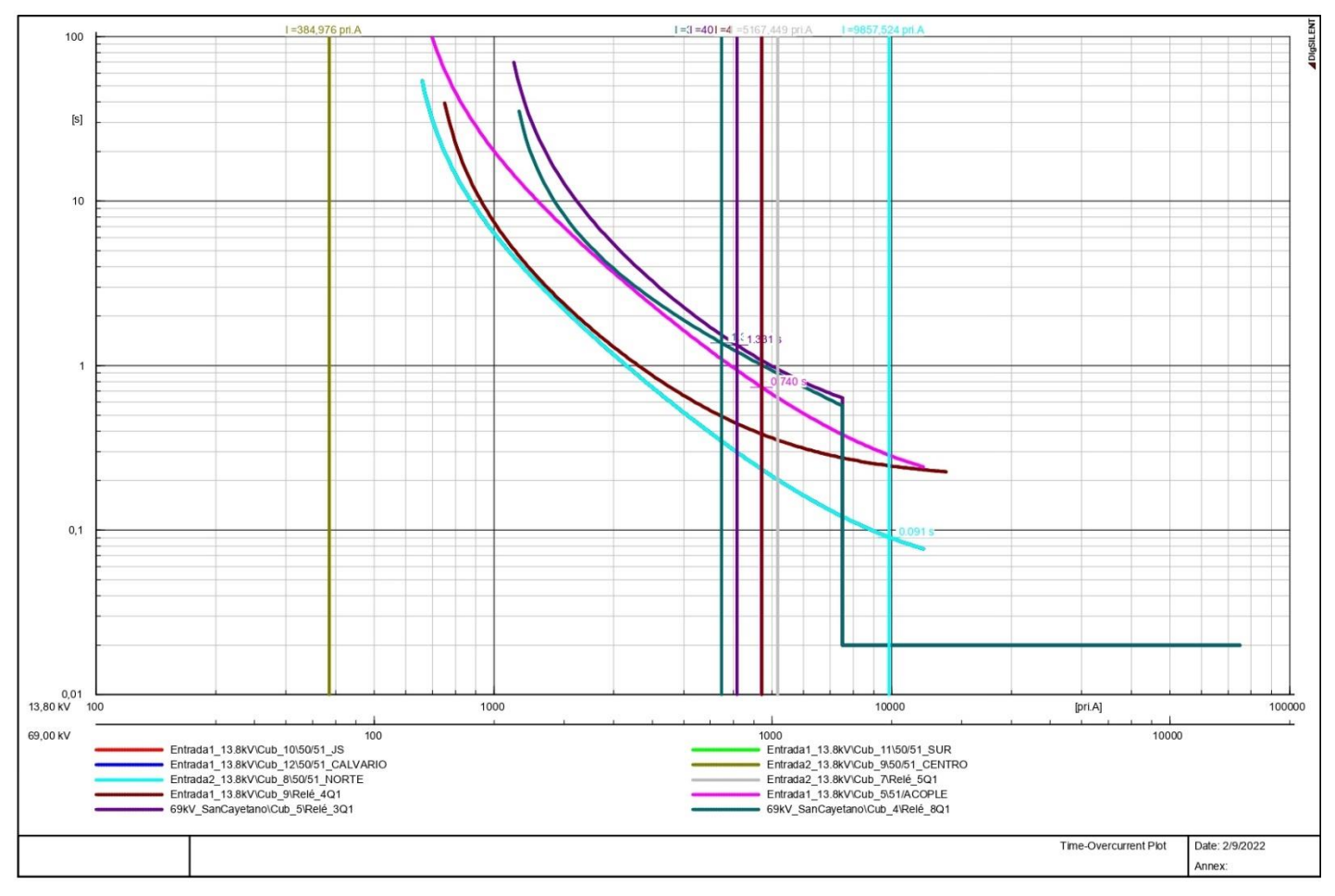

**Anexo 61: Falla monofásica en la cabecera del alimentador Centro.**

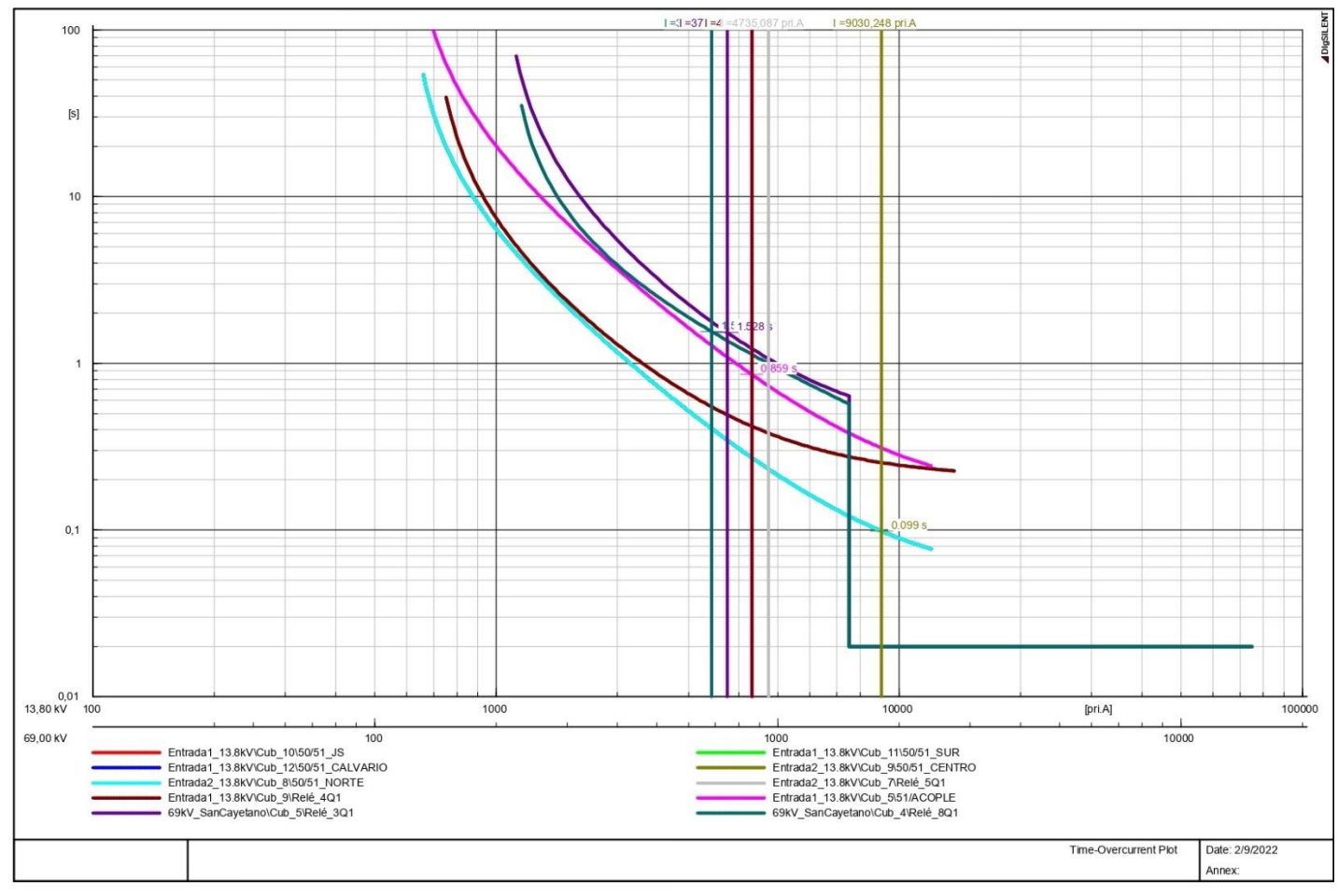
**Anexo 62: Falla monofásica en el acoplamiento.**

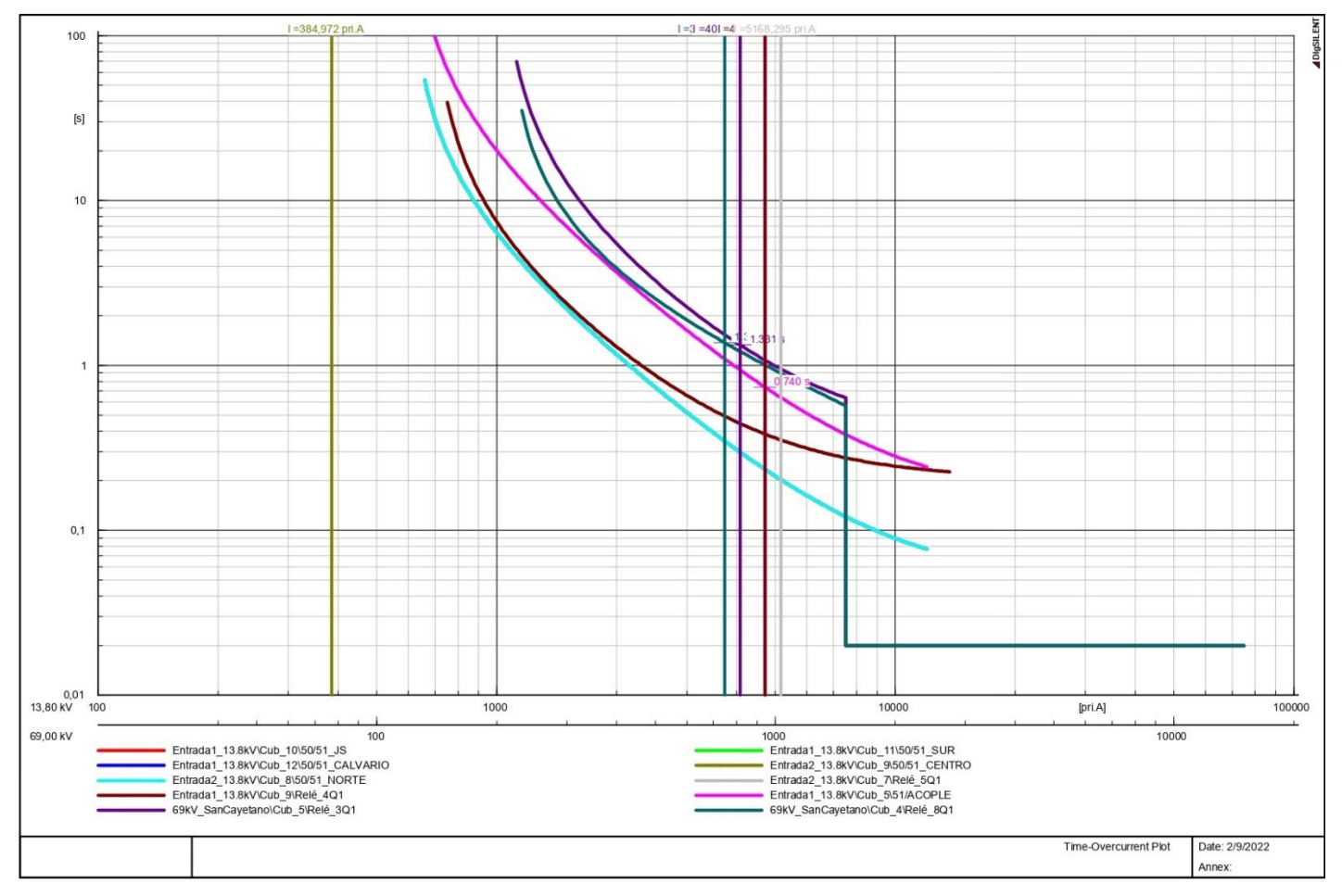

**Anexo 63: Falla monofásica en el lado de baja tensión del Transformador 1.**

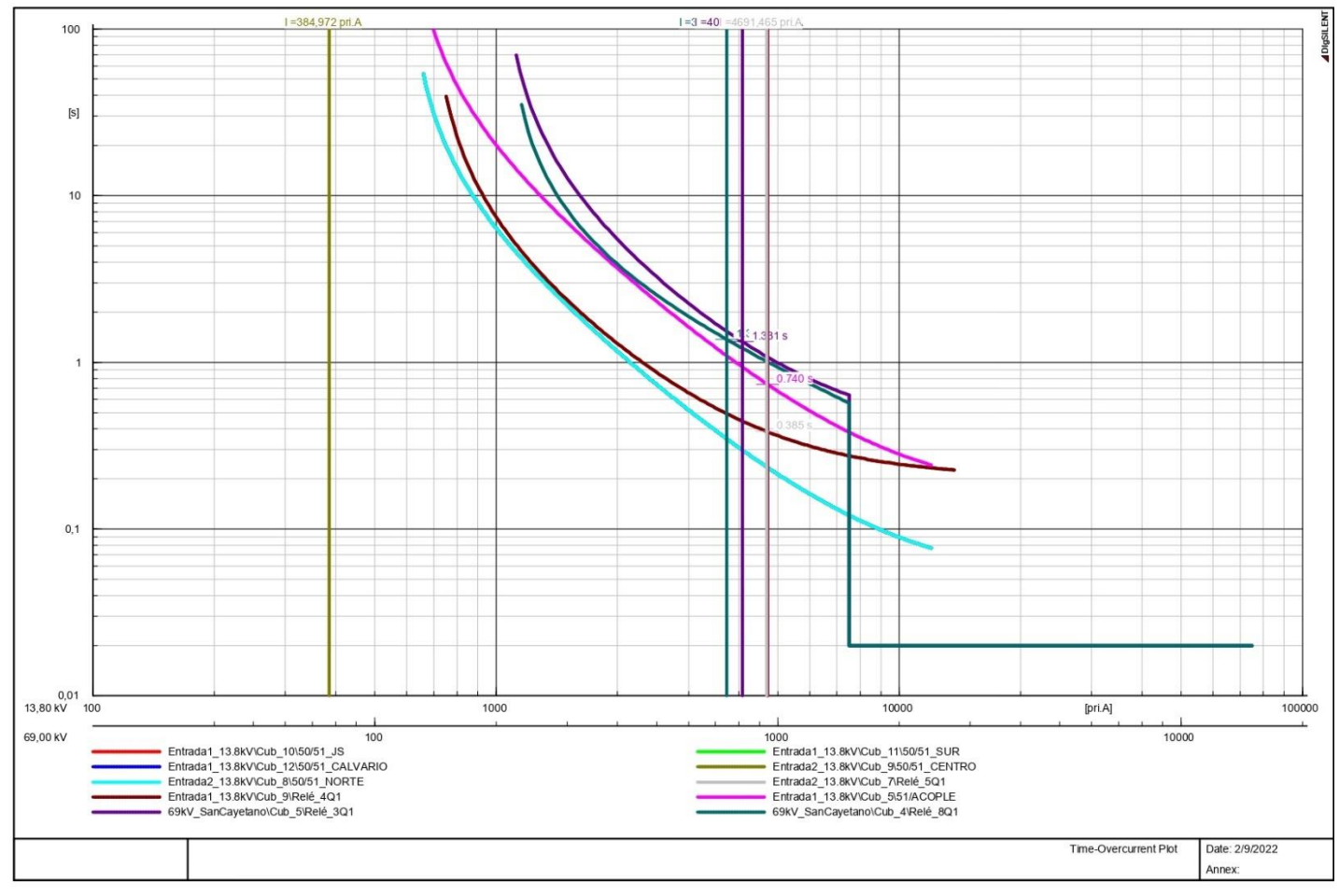

**Anexo 64: Falla monofásica en el lado de baja tensión del Transformador 3.**

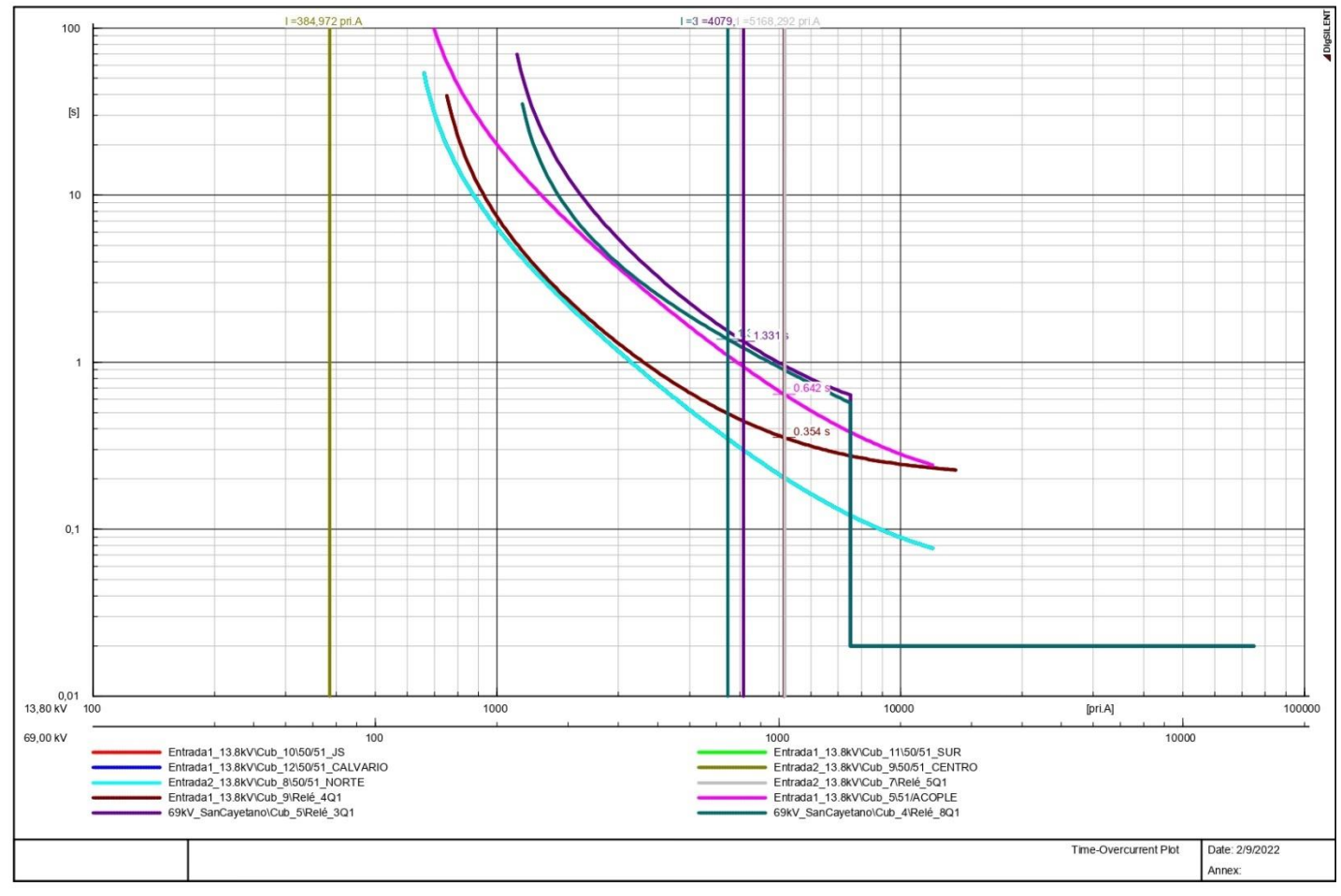

**Anexo 65: Falla monofásica en el lado de alta tensión del Transformador 1.**

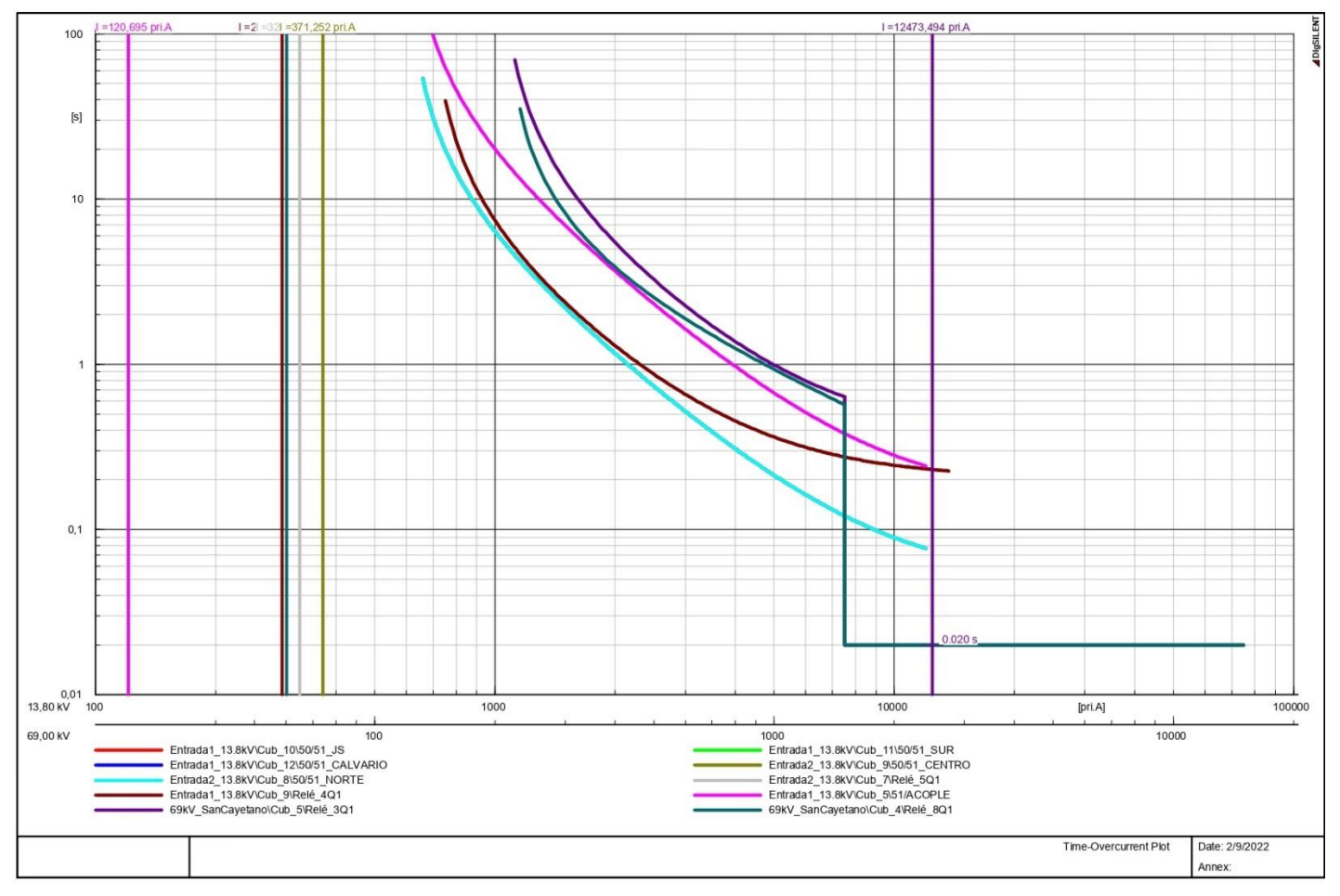

#### **Anexo 66: Falla monofásica en el lado de alta tensión del Transformador 3**

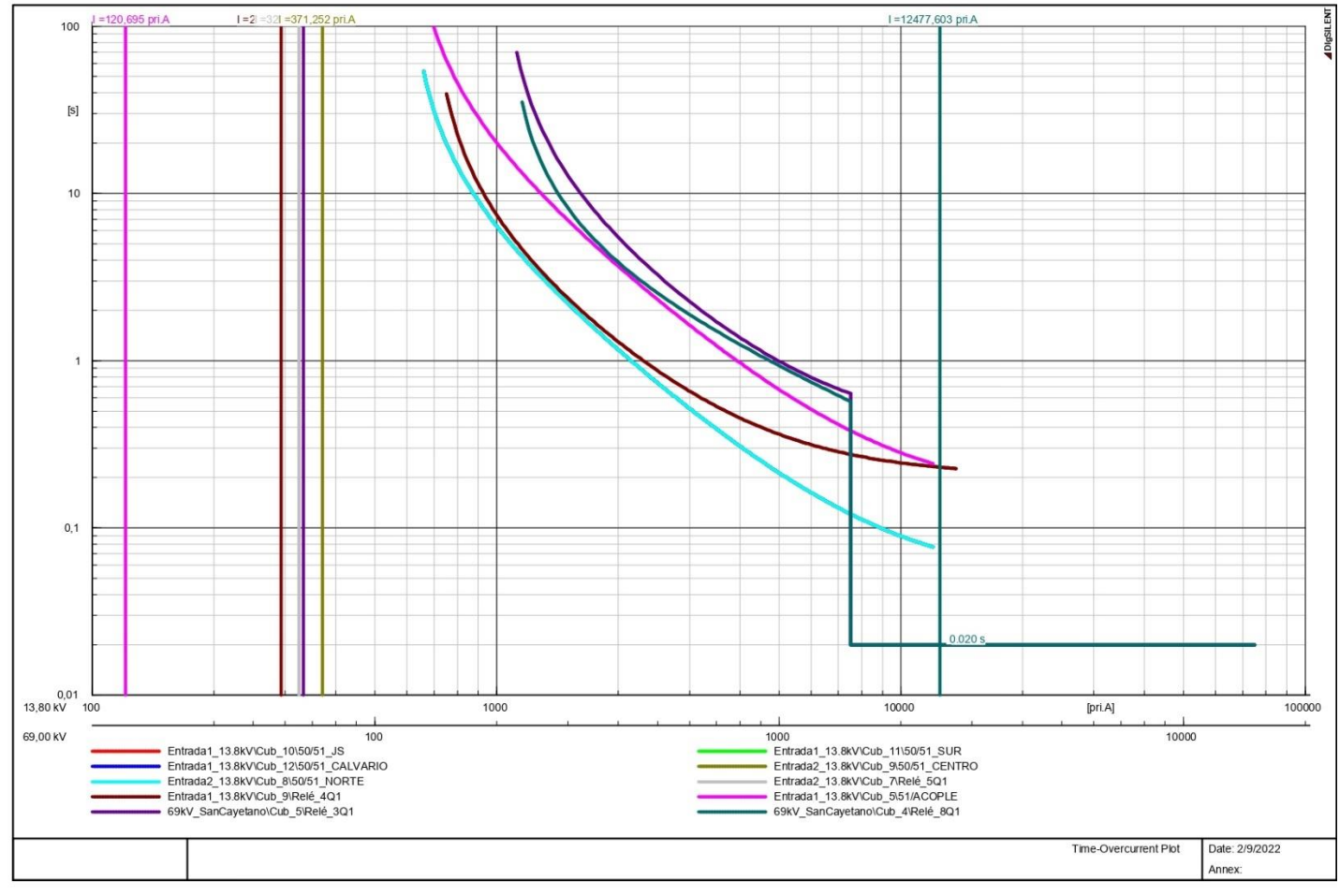

**Anexo 67: Falla trifásica en la cabecera del alimentador Juan de Salinas.**

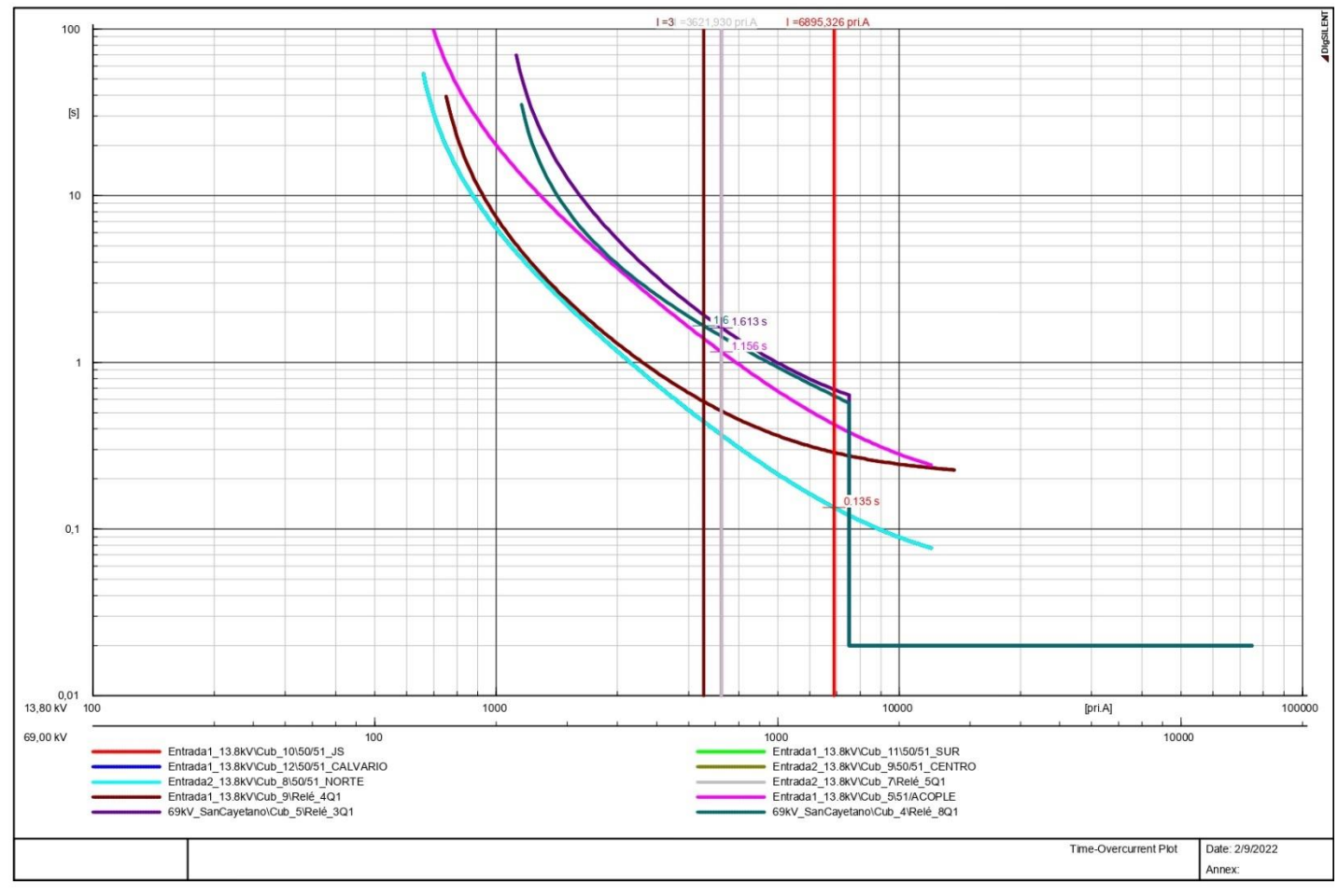

**Anexo 68: Falla trifásica en la cabecera del alimentador Sur.**

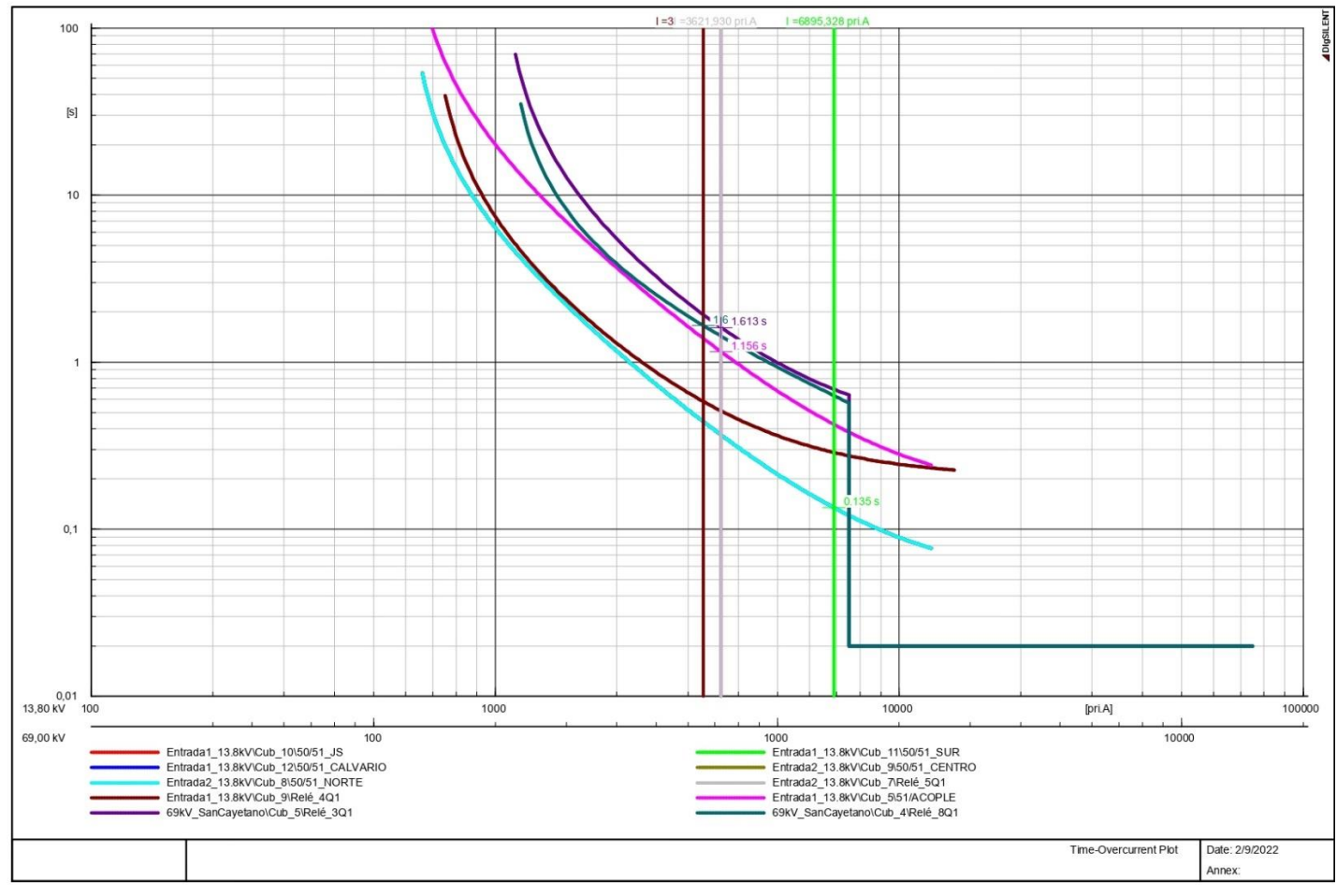

**Anexo 69: Falla trifásica en la cabecera del Alimentador Calvario.**

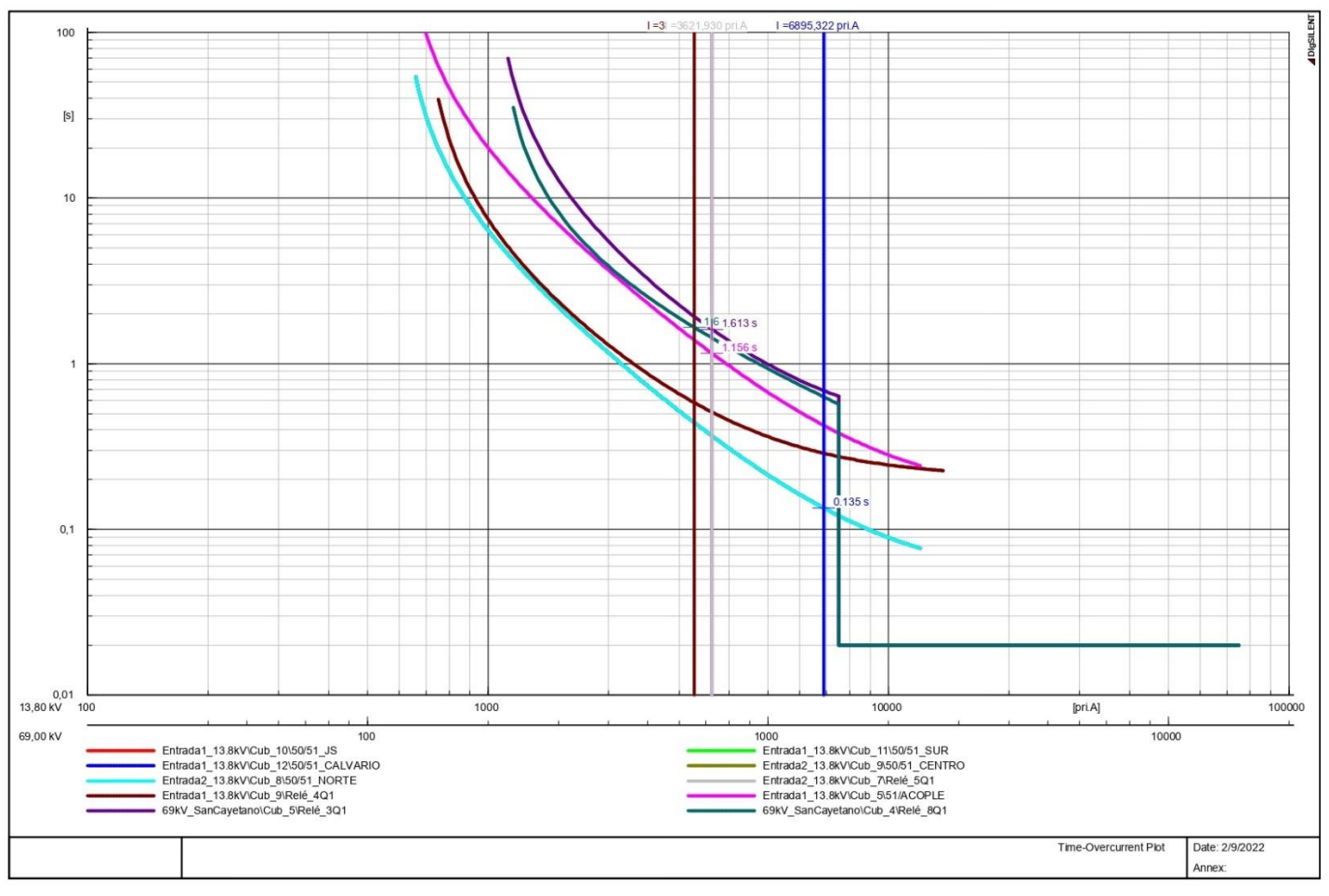

**Anexo 70: Falla trifásica en la cabecera del alimentador Norte.**

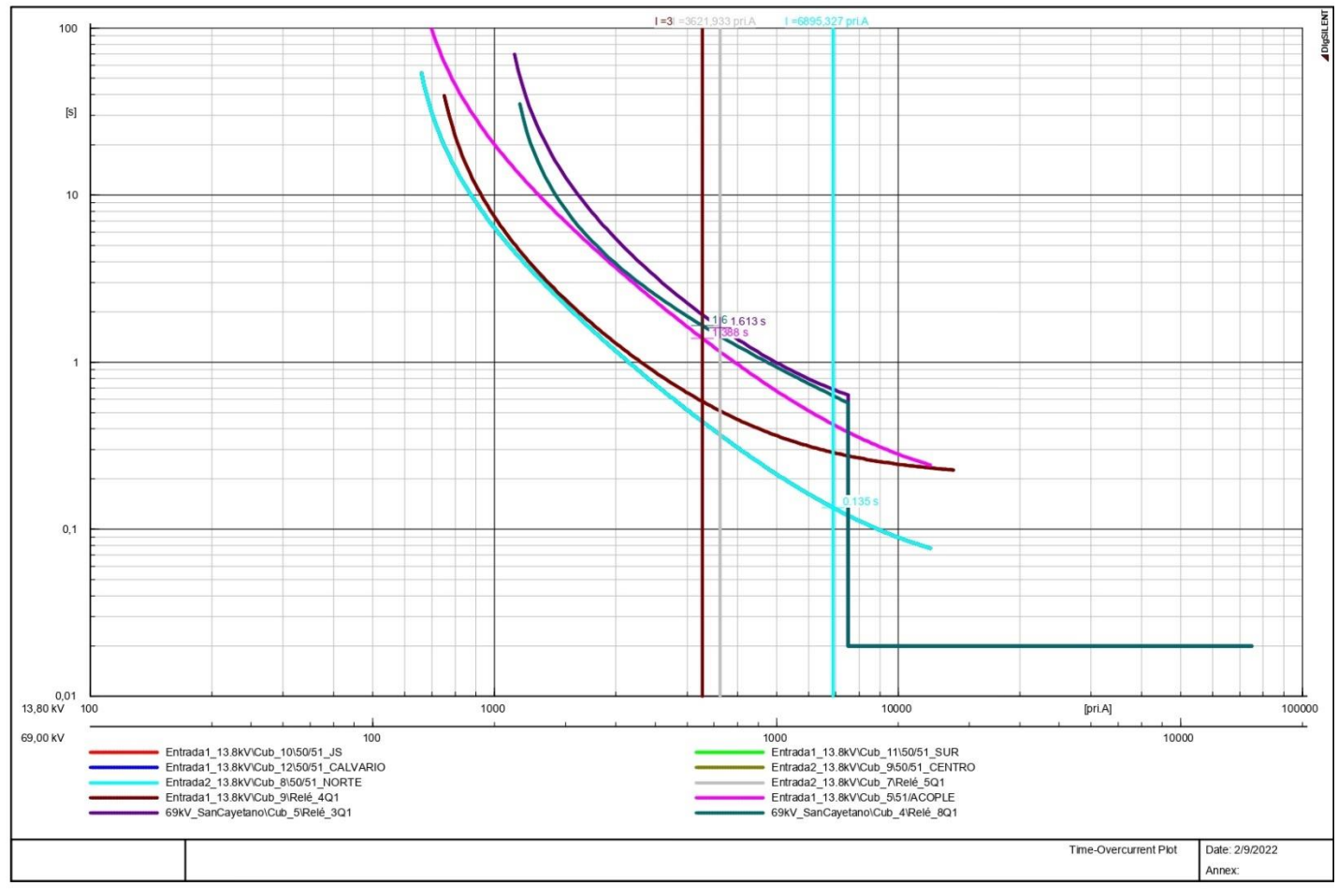

**Anexo 71: Falla trifásica en la cabecera del alimentador Centro.**

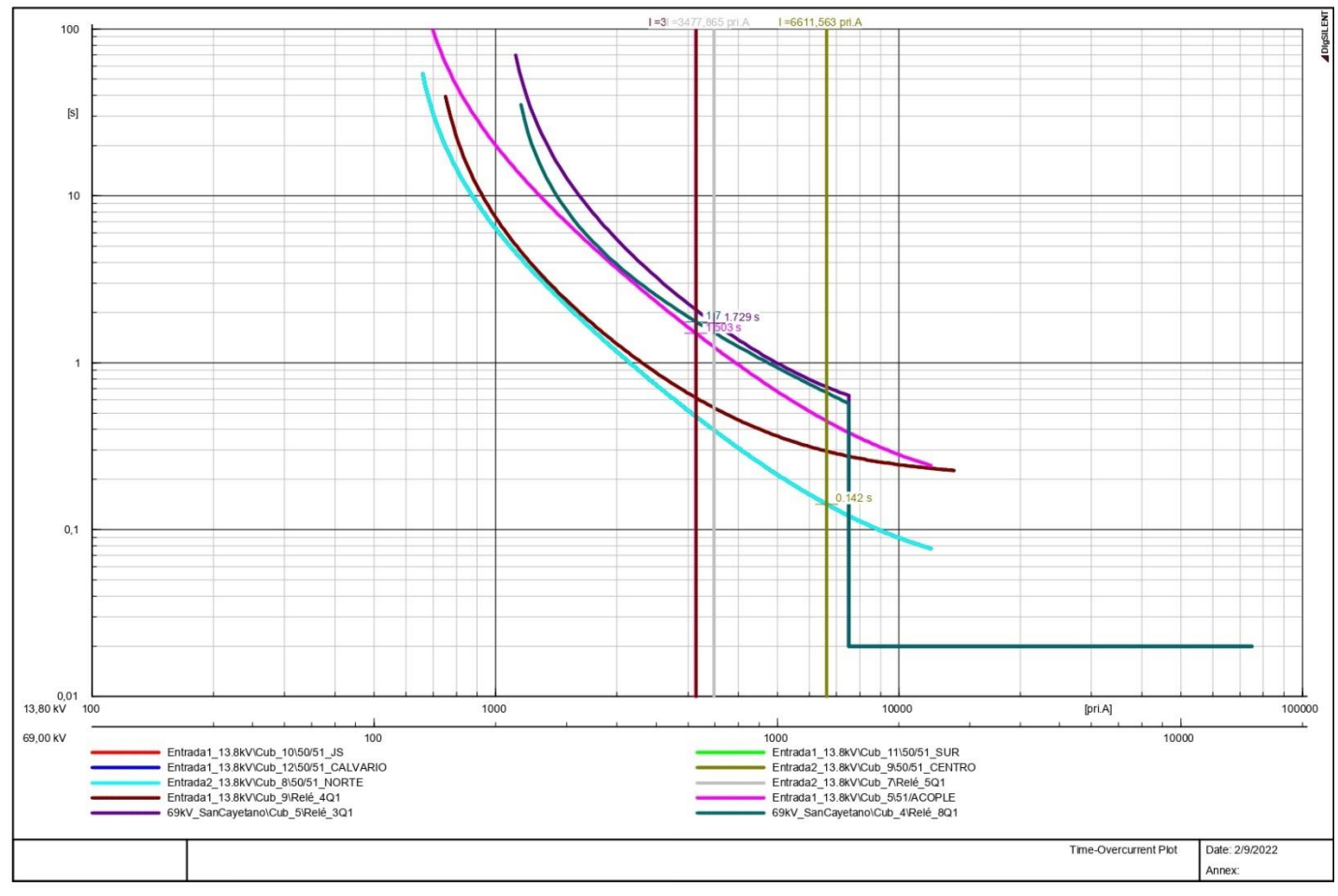

**Anexo 72: Falla trifásica en el acoplamiento.**

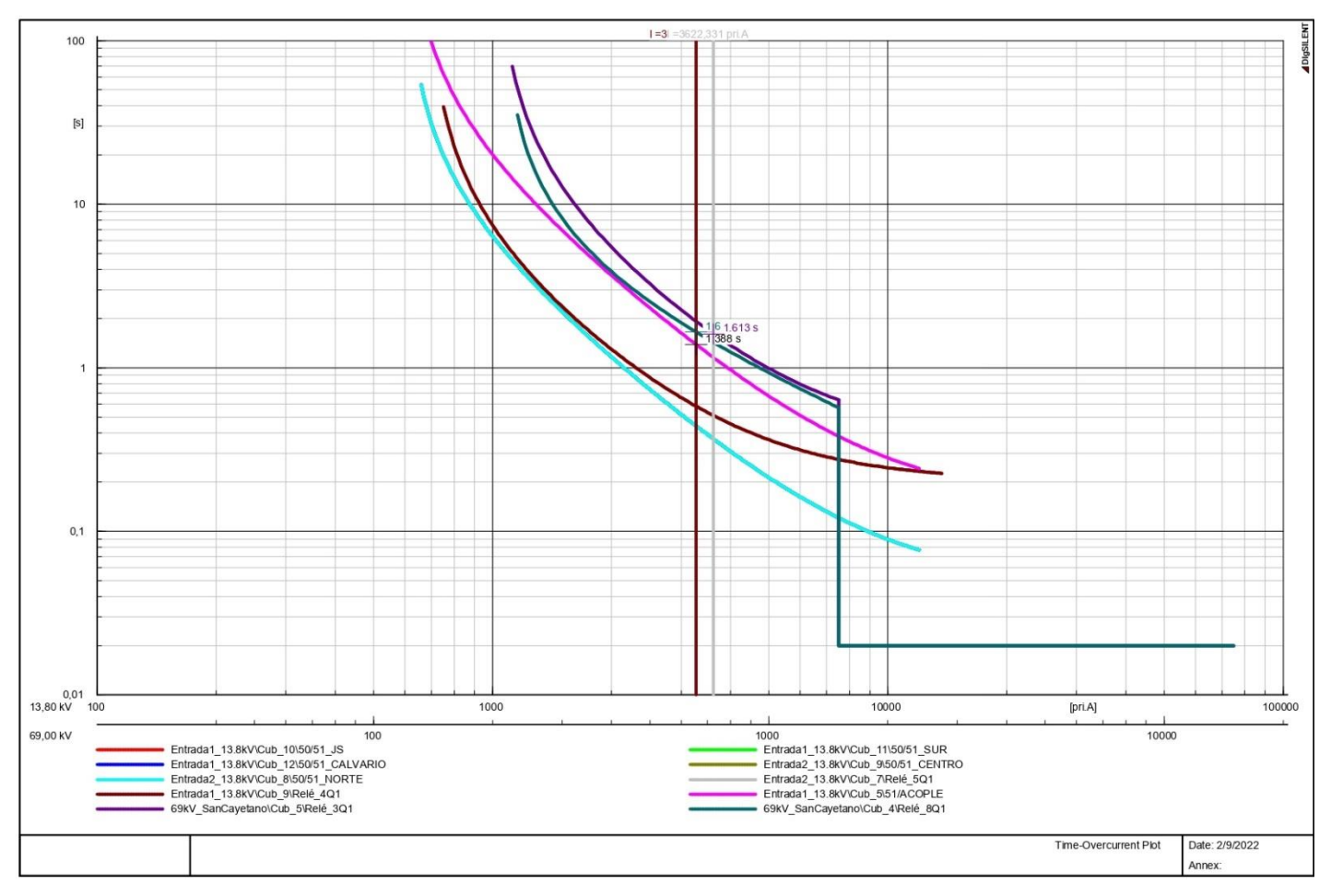

**Anexo 73: Falla trifásica en el lado de baja tensión del Transformador 1.**

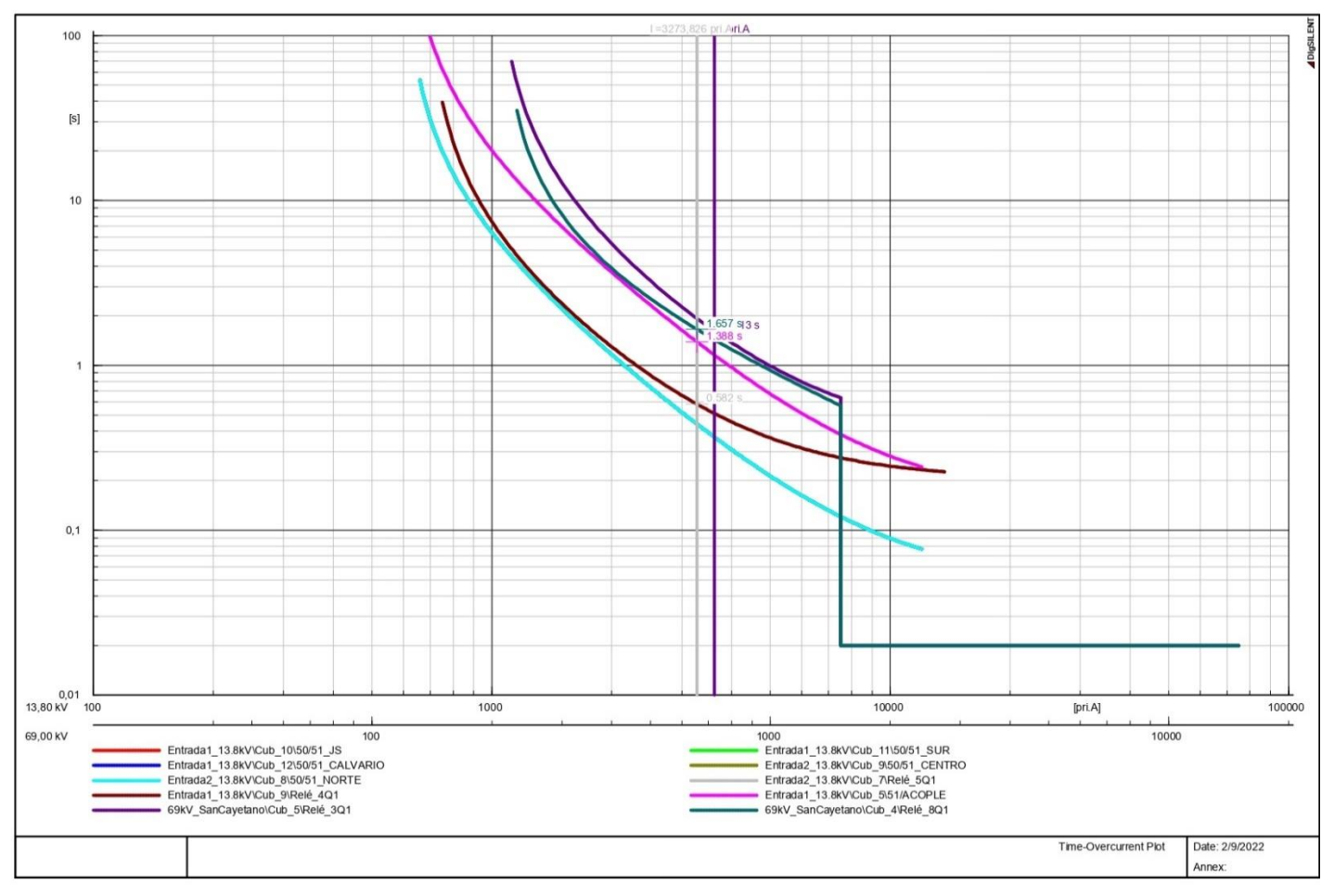

**Anexo 74: Falla trifásica en el lado de baja tensión del Transformador 3.**

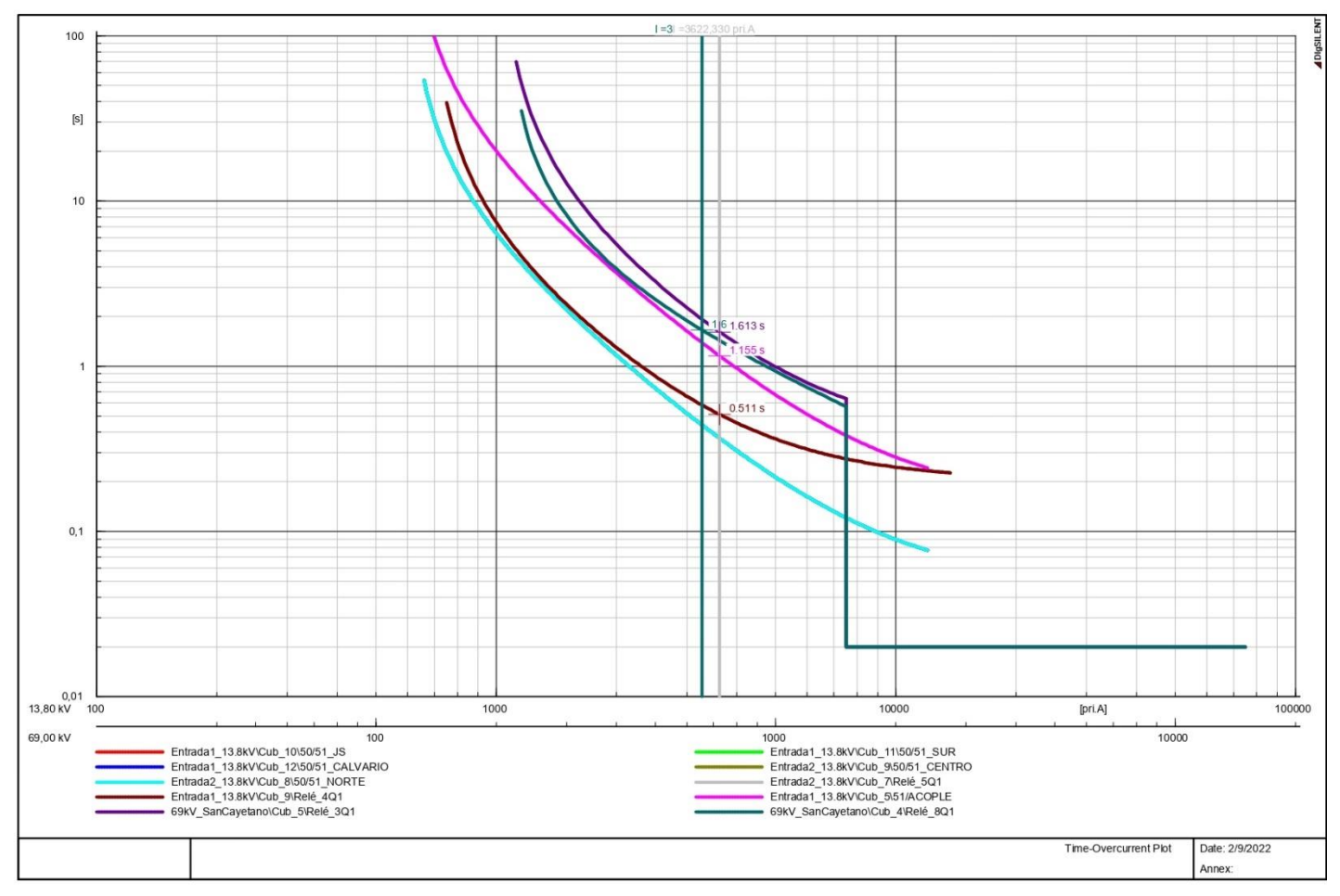

**Anexo 75: Falla trifásica en el lado de alta tensión del Transformador 1.**

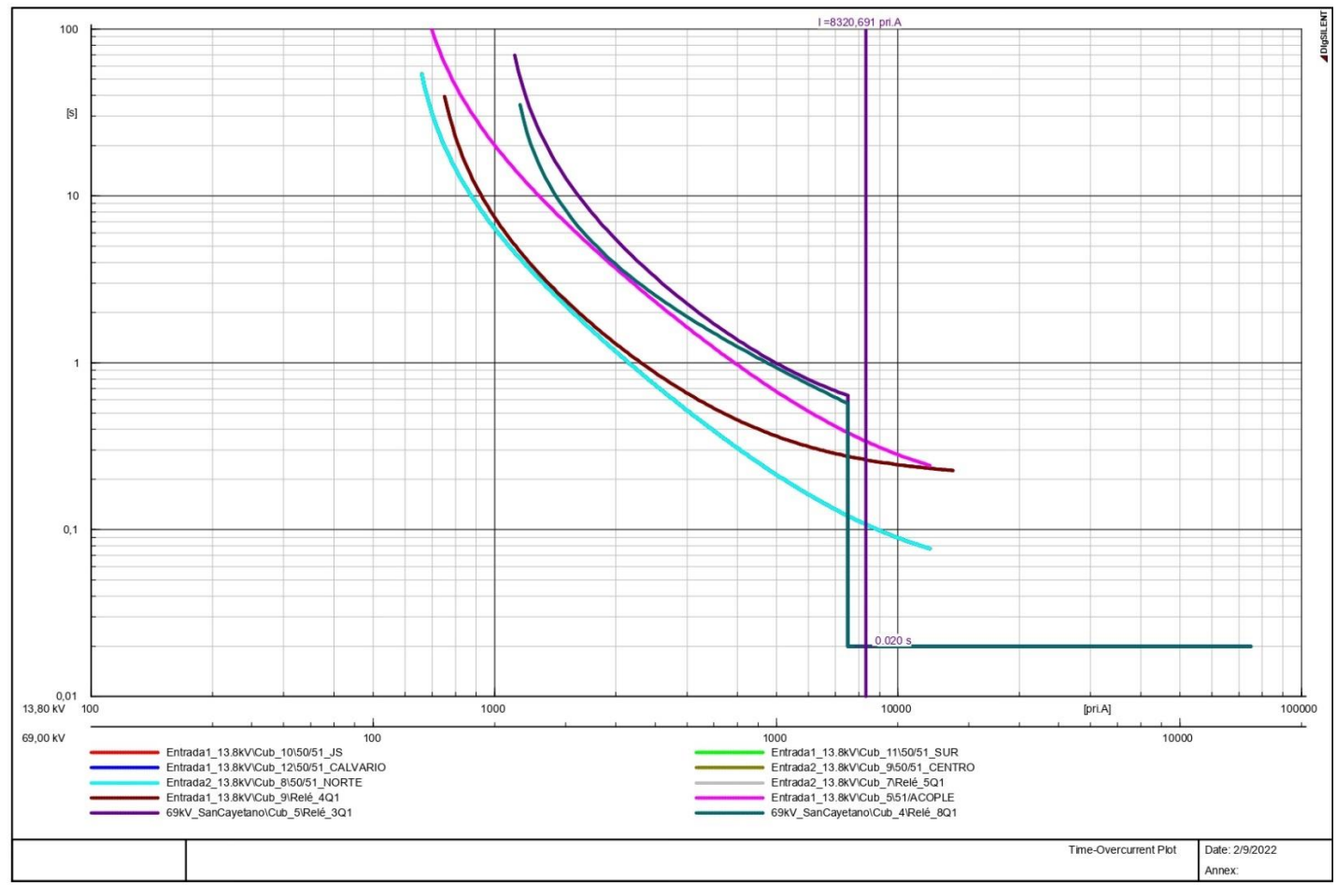

**Anexo 76: Falla trifásica en el lado de alta tensión del Transformador 3.**

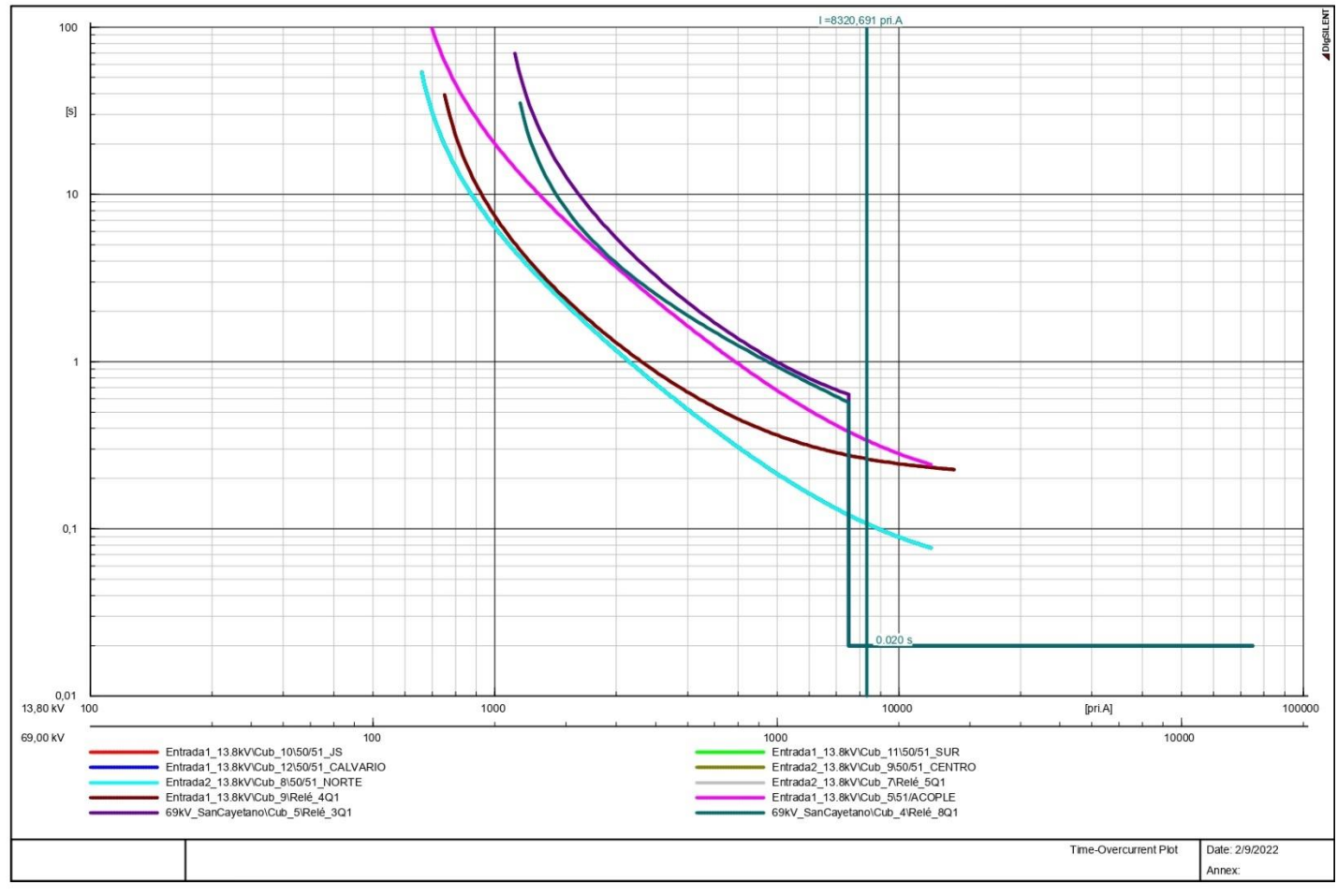

**Anexo 77: Falla bifásica en la cabecera del alimentador Juan de Salinas.**

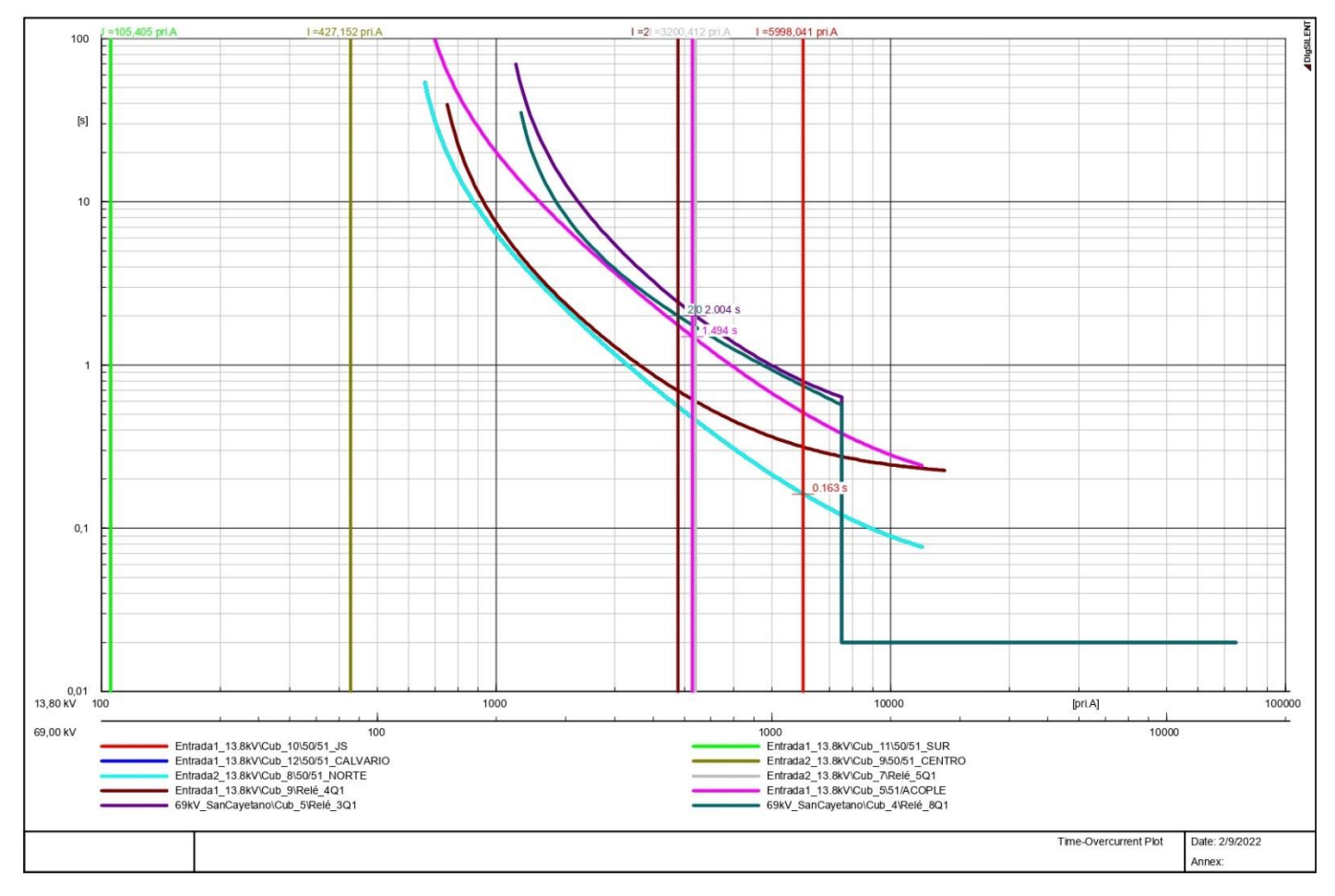

**Anexo 78: Falla bifásica en la cabecera del alimentador Sur.**

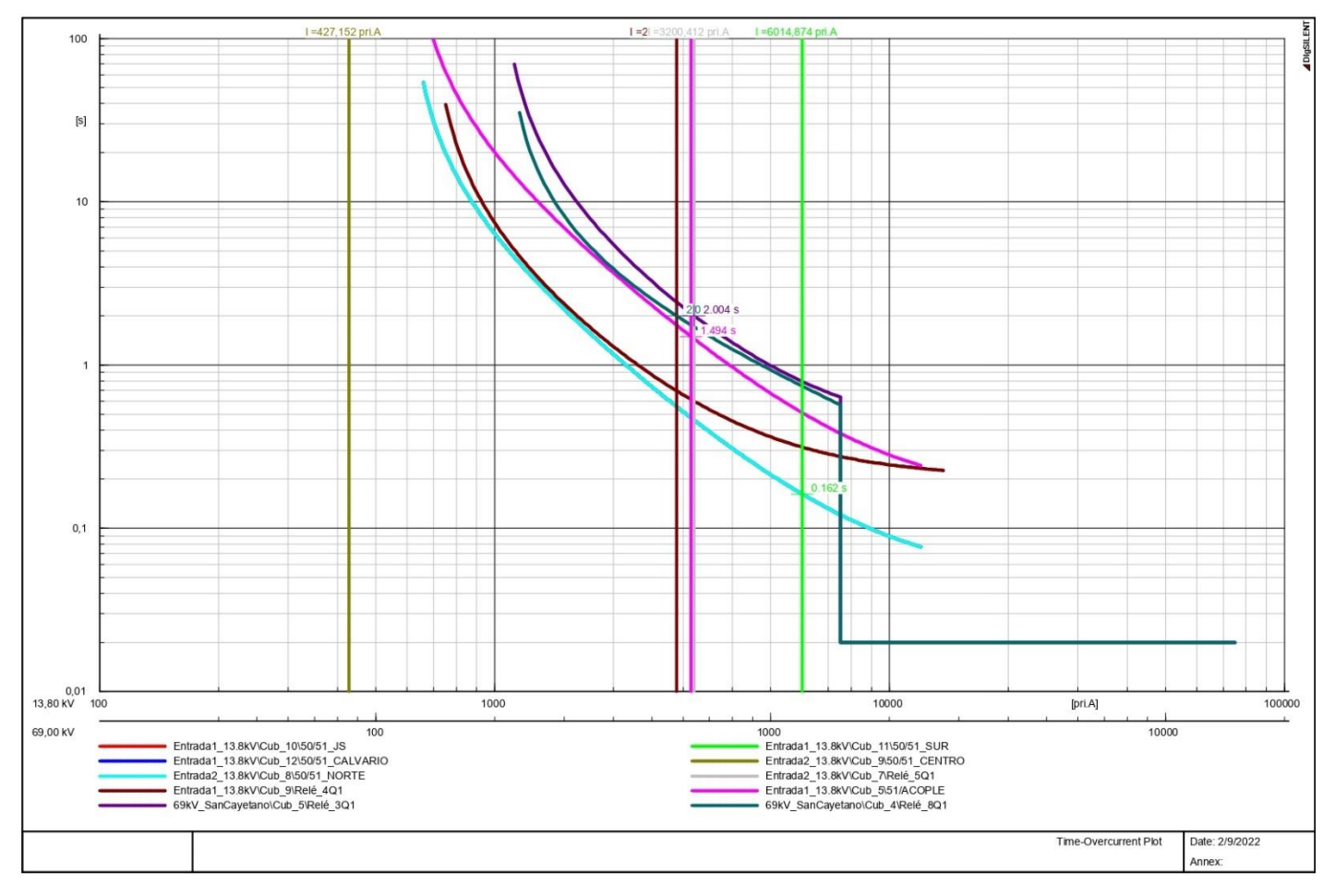

**Anexo 79: Falla bifásica en la cabecera del alimentador Calvario.**

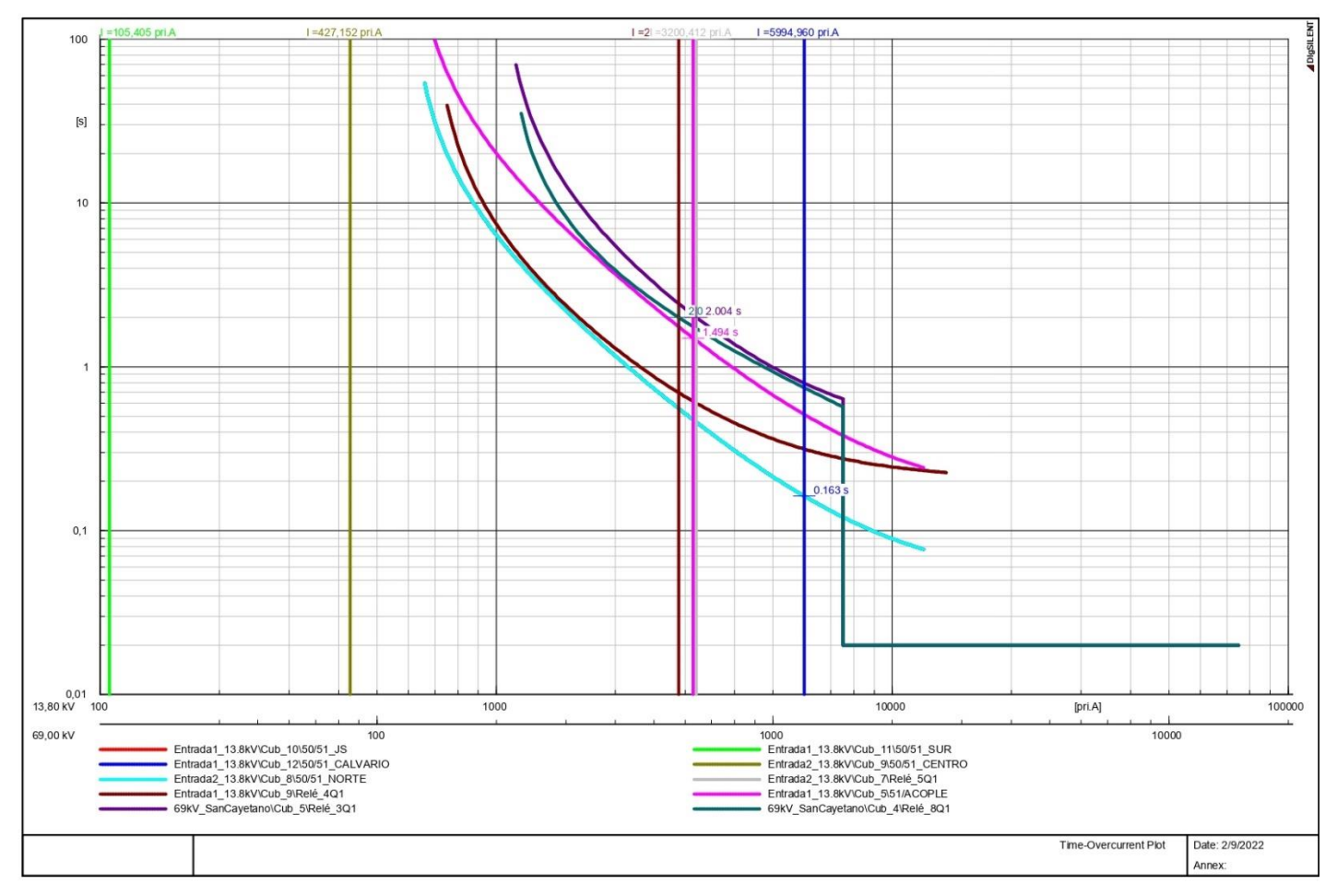

**Anexo 80: Falla bifásica en la cabecera del alimentador Norte.**

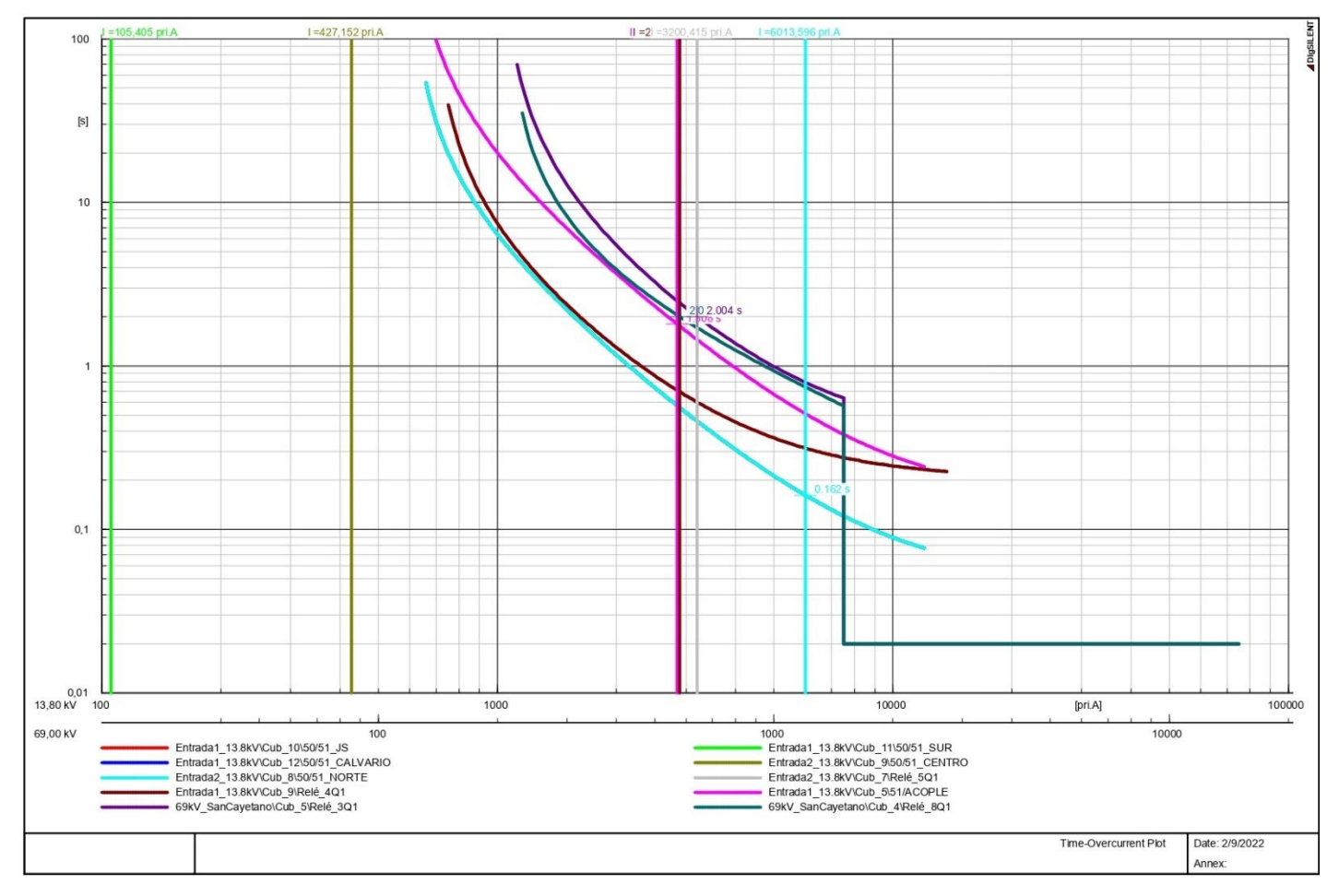

**Anexo 81: Falla bifásica en la cabecera del alimentador Centro.**

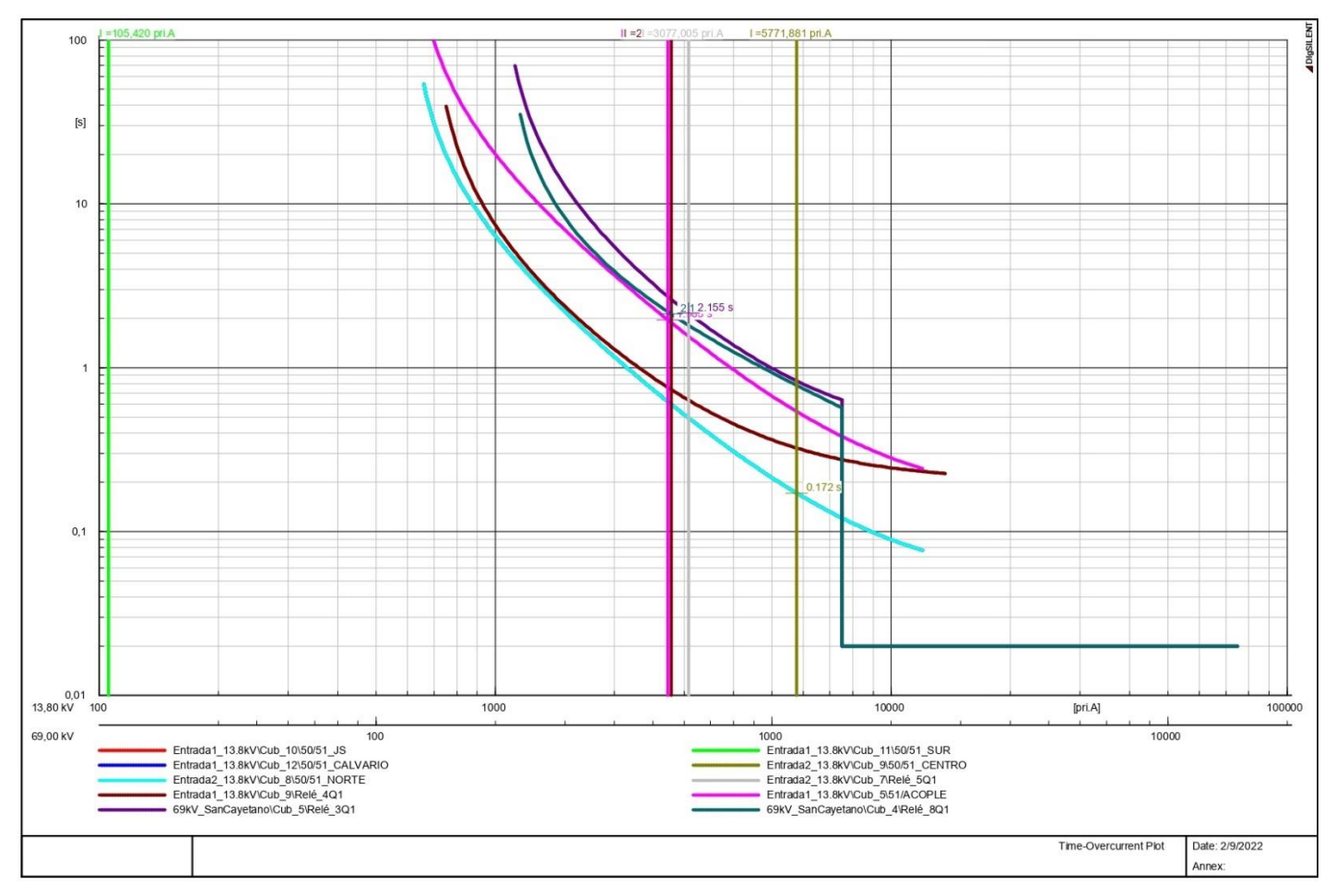

**Anexo 82: Falla bifásica en el acoplamiento.**

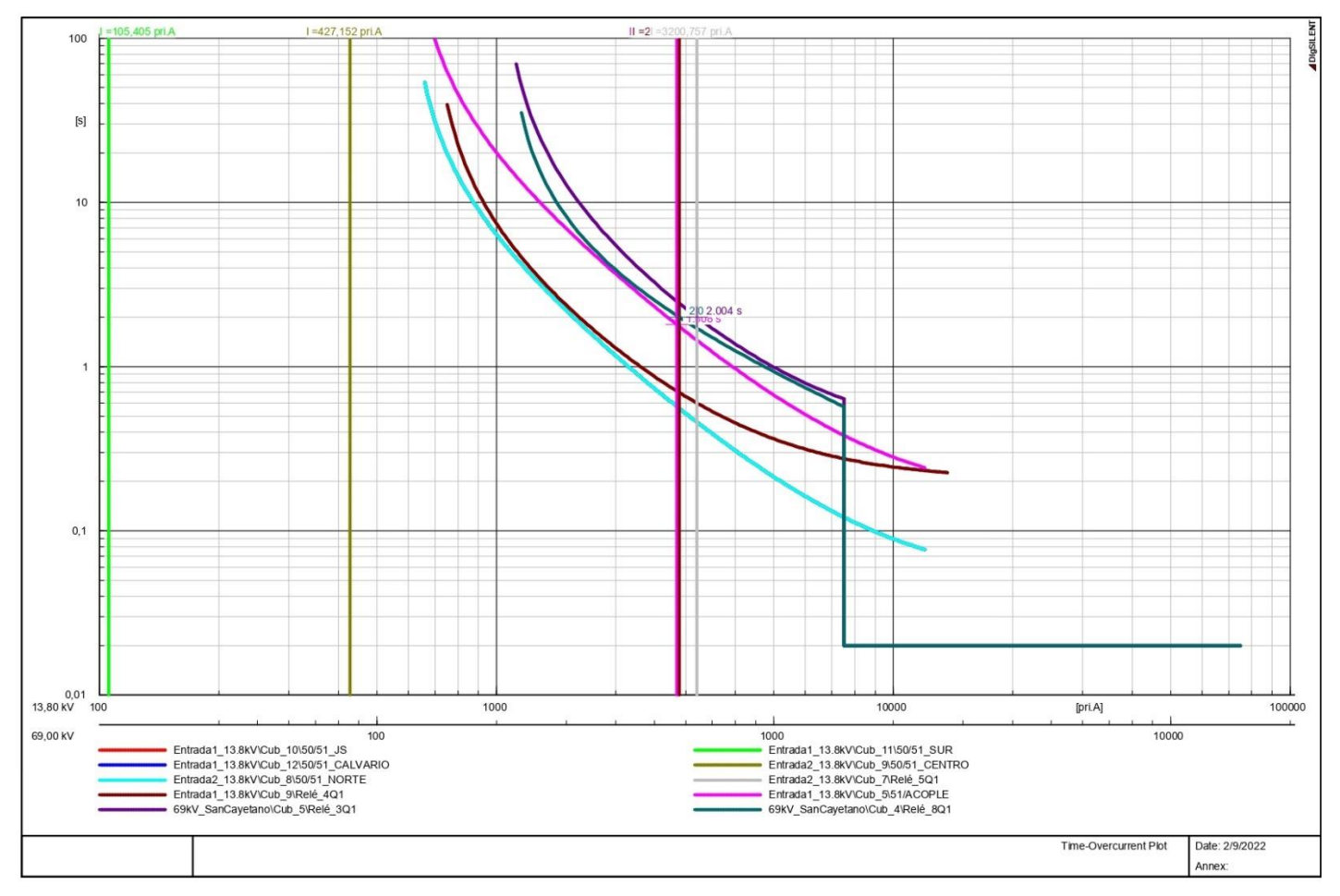

**Anexo 83: Falla bifásica en el lado de baja tensión del Transformador 1.**

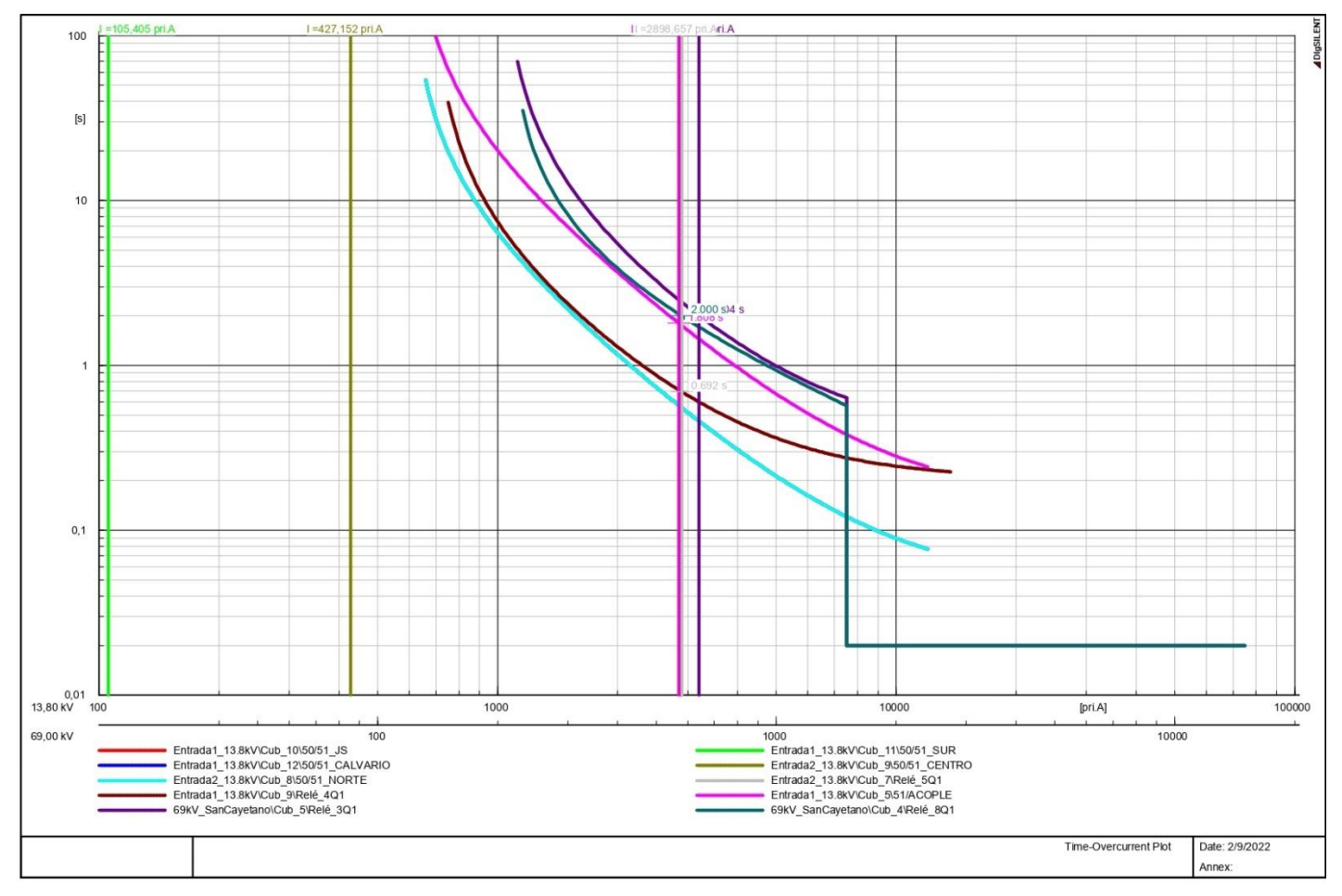

**Anexo 84: Falla bifásica en el lado de baja tensión del Transformador 3.**

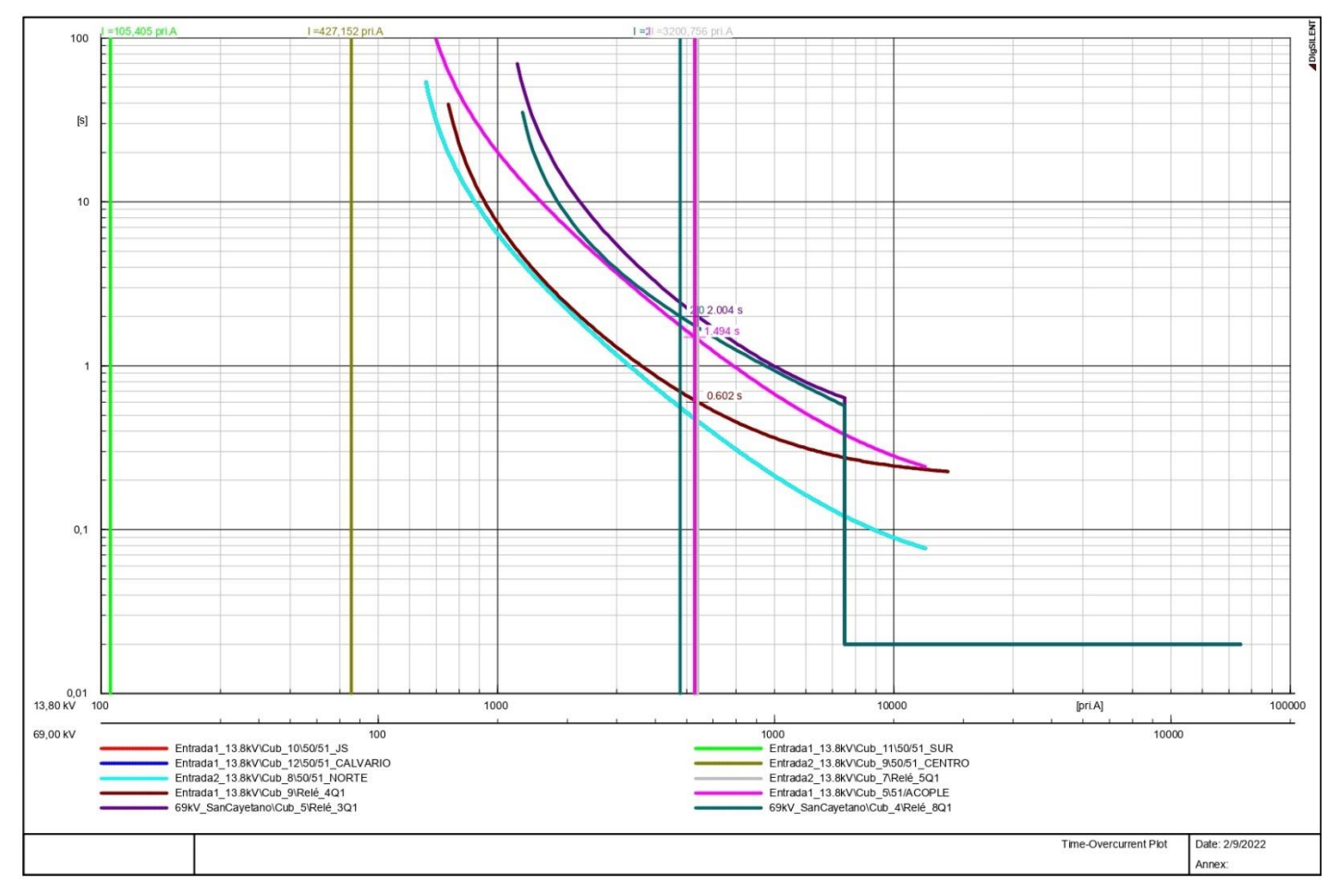

**Anexo 85: Falla bifásica en el lado de alta tensión del Transformador 1.**

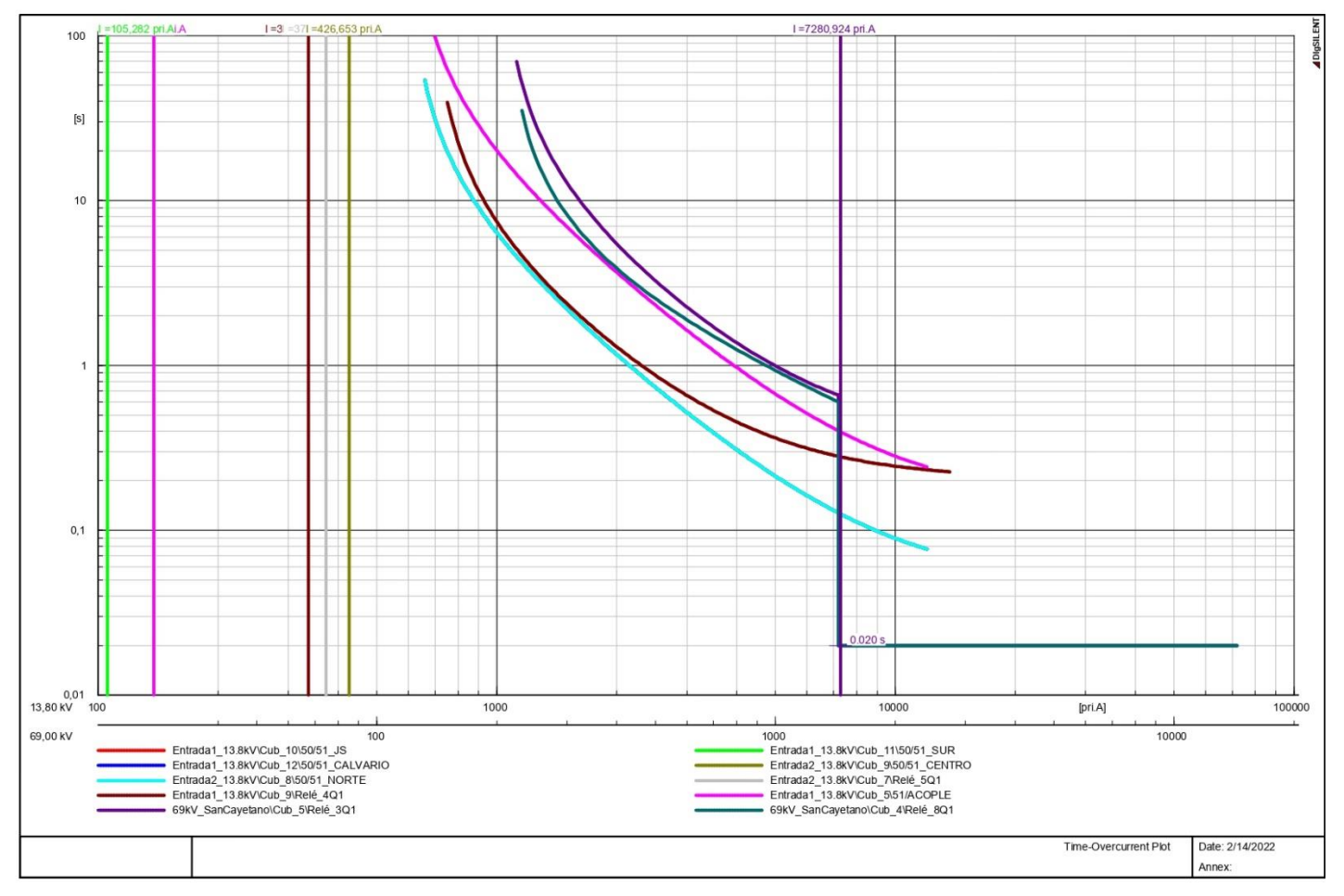

**Anexo 86: Falla bifásica en el lado de alta tensión del Transformador 3.**

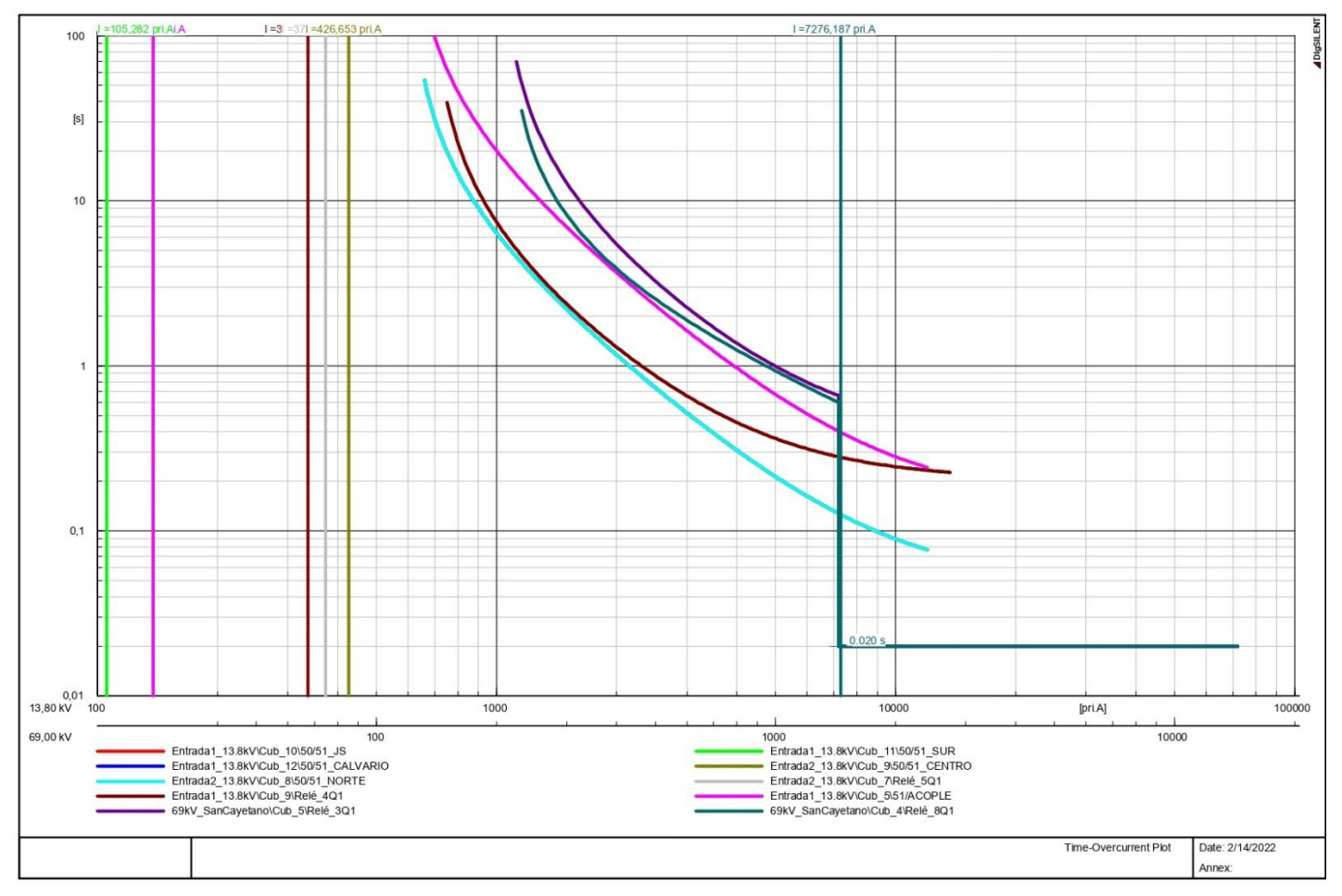

### **Anexo 87: Diagrama de control simplificado del interruptor de prueba implementado en CADe-SIMU.**

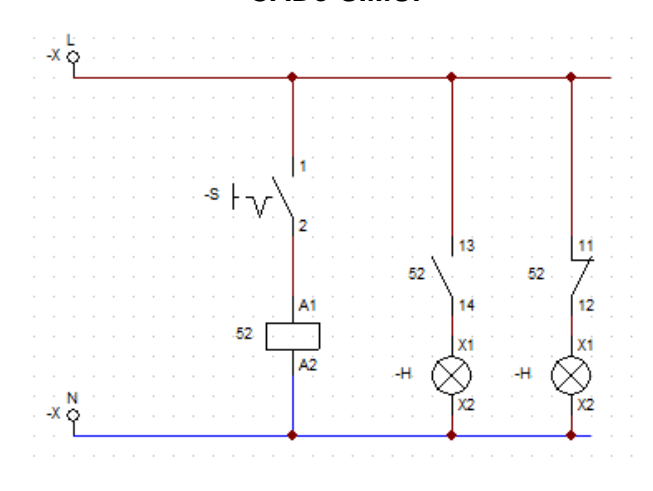

**Anexo 88: Simulación del circuito de control del interruptor de prueba (estado abierto).**

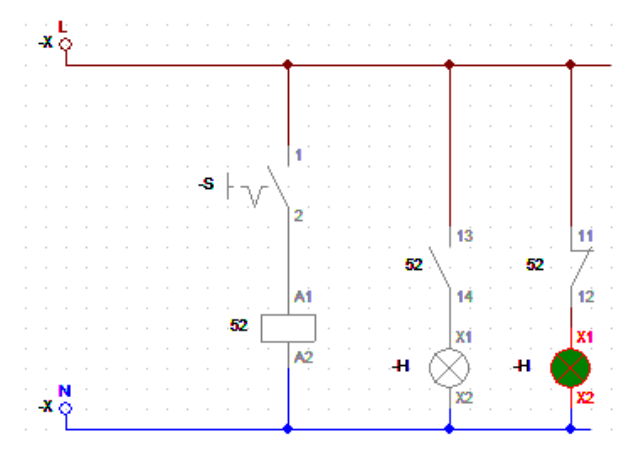

**Anexo 89: Simulación del circuito de control del interruptor de prueba (estado cerrado).**

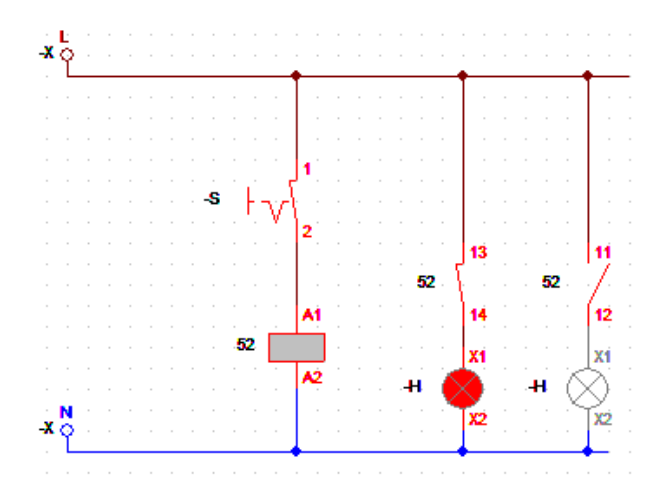

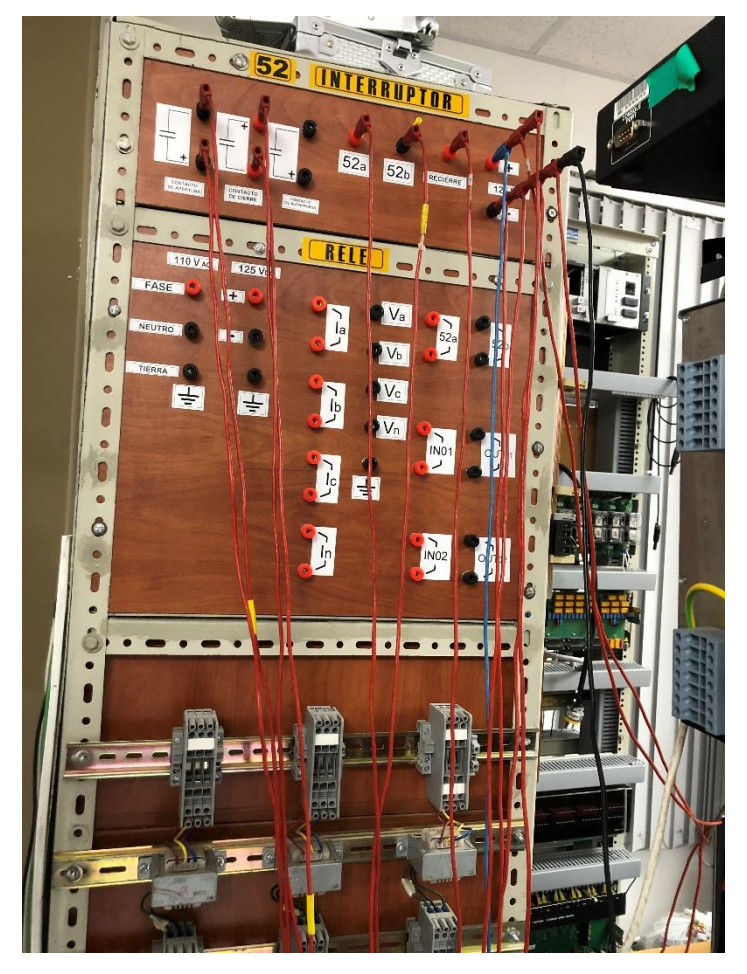

**Anexo 90: Conexión del interruptor de prueba al IED.**

**Anexo 91: Conexión del interruptor de prueba al IED.**

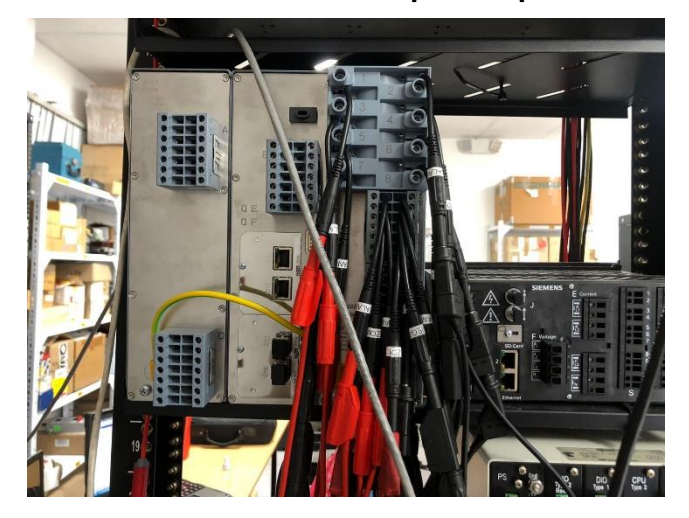

**Anexo 92: Verificación con el símbolo del sistema la comunicación con el IED.**

| C:\Windows\system32\cmd.exe                                                                                                    |  |
|----------------------------------------------------------------------------------------------------|--|
| C:\Users\GETAC>ping                                                                                                    |  |
| Haciendo ping a 172.16. <b>Course</b> con 32 bytes de datos:<br>Respuesta desde 172.16. 20 08: bytes=32 tienpo <in iil="64&lt;br">Respuesta desde 172.16.60 00: bytes=32 tienpo&lt;1n IIL=64<br/>Respuesta desde 172.16. 08: bytes=32 tienpo<in iil="64&lt;br">Respuesta desde 172.16. 1988: bytes-32 tienpo<in iil-64<="" td=""><td></td></in></in></in> |  |
| Estadísticas de ping para (<br>Paquetes: enviados = 4, recibidos = 4, perdidos = 8<br>(0% perdidos).<br>Tienpos aproxinados de ida y vuelta en nilisegundos:<br>Mínino - Øns, Máxino - Øns, Media - Øns                                                                                                    |  |

**Anexo 93: Creación de nuevo proyecto en DIGSI 5.**

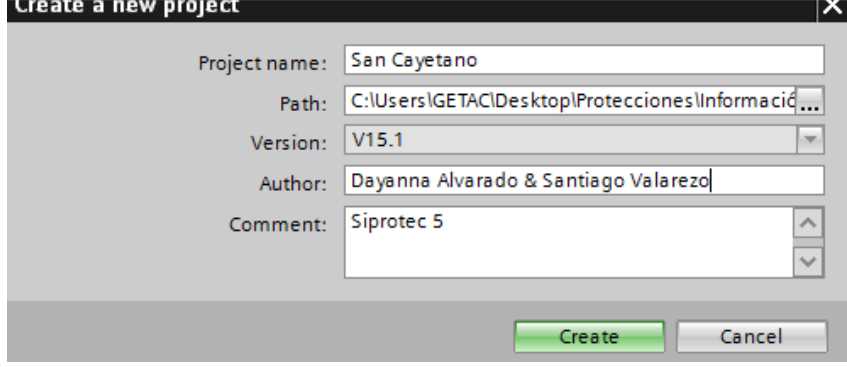

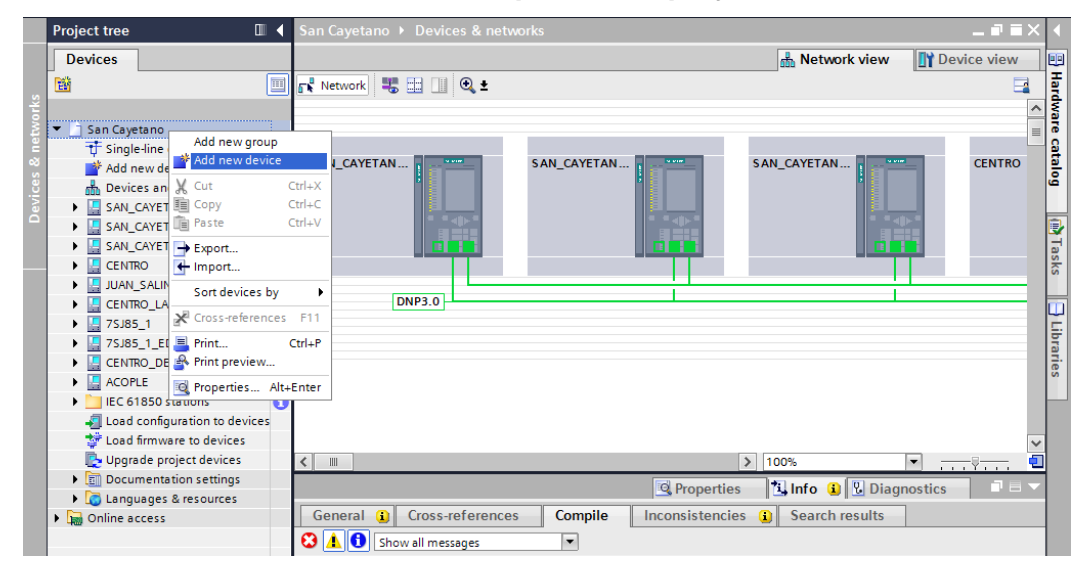

**Anexo 94: Adición de un nuevo dispositivo al proyecto creado en DIGISI 5.**

**Anexo 95: Menús para la configuración del dispositivo agregado en el proyecto.**

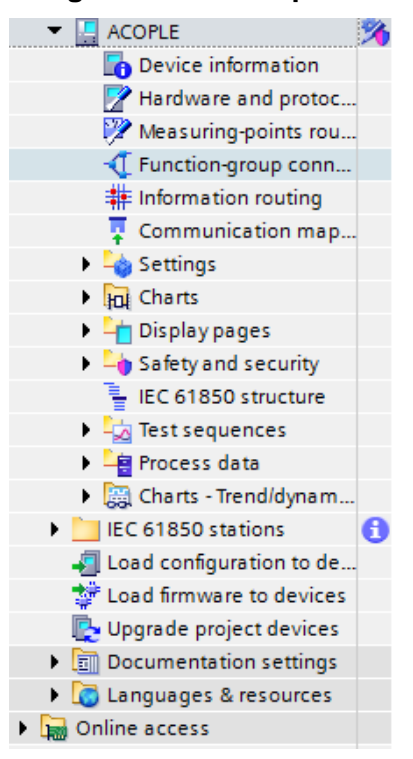

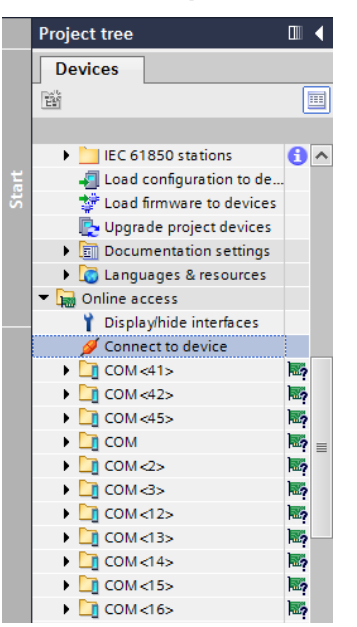

**Anexo 96: Conexión del dispositivo en modo online.**

**Anexo 97: Ingreso de la dirección IP del dispositivo.**

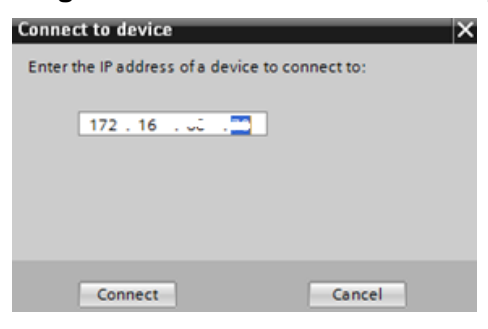

**Anexo 98: Ruteo de la posición abierto/cerrado del interruptor en el IED de la bahía de** 

**Acople.**

| <b>Project tree</b>                              |          |                          | San Cayetano ▶ ACOPLE ▶ Information routing           |                                  |   |                 |                          |                            |                       |                      |                                                                                                    | $    \times$                                     |                                |       |
|--------------------------------------------------|----------|--------------------------|-------------------------------------------------------|----------------------------------|---|-----------------|--------------------------|----------------------------|-----------------------|----------------------|----------------------------------------------------------------------------------------------------|--------------------------------------------------|--------------------------------|-------|
| <b>Devices</b>                                   |          |                          |                                                       |                                  |   |                 |                          |                            |                       |                      |                                                                                                    |                                                  |                                | Ę     |
| 醫<br>国                                           |          |                          |                                                       |                                  |   |                 | $\overline{\phantom{a}}$ | $\mathbb{R}$ $\cos \theta$ |                       |                      |                                                                                                    |                                                  |                                | Tasks |
|                                                  |          | Information              |                                                       |                                  |   | > Source        |                          |                            |                       |                      |                                                                                                    |                                                  |                                |       |
| 路へ<br>$\blacktriangledown$ <b>E</b> ACOPLE       |          |                          |                                                       |                                  |   |                 | Binary input             |                            |                       |                      |                                                                                                    |                                                  |                                |       |
| Device information                               |          |                          |                                                       |                                  |   |                 | Base module              |                            |                       |                      |                                                                                                    |                                                  |                                |       |
| Hardware and protoc                              |          | <b>Signals</b>           |                                                       | Number                           |   |                 |                          |                            |                       |                      |                                                                                                    | Type 1.1 1.2 1.3 1.4 1.5 1.6 1.7 1.8 2.1 2.2 2.3 |                                | 듷     |
| Measuring-points rou                             |          | (A  )                    |                                                       | $\blacktriangleright$ (All)<br>► | ▼ |                 |                          |                            |                       |                      | $\begin{array}{c c c c c c} \hline \multicolumn{3}{c }{\mathbf{w}} & \multicolumn{3}{c }{\mathbf{w}} & \multicolumn{3}{c }{\mathbf{w}} \\ \hline \multicolumn{3}{c }{\mathbf{w}} & \multicolumn{3}{c }{\mathbf{w}} & \multicolumn{3}{c }{\mathbf{w}} & \multicolumn{3}{c }{\mathbf{w}} \\ \hline \multicolumn{3}{c }{\mathbf{w}} & \multicolumn{3}{c }{\mathbf{w}} & \multicolumn{3}{c }{\mathbf{w}} & \multicolumn{3}{c }{\mathbf{w}} \\ \hline \multicolumn$ | $- 1$ $- 1$ $- 1$                                |                                |       |
| T Function-group conn                            |          |                          | ▼ C Interrupor_503                                    | 201                              |   |                 |                          |                            |                       |                      |                                                                                                    |                                                  |                                |       |
| Information routing                              |          | $\mathbf{r}$             | Trip logic                                            | 201.5341                         |   |                 |                          |                            |                       |                      |                                                                                                    |                                                  |                                |       |
| Communication map                                | $\equiv$ |                          | Circuit break.                                        | 201.4261                         |   | $\star$         | $\star$                  |                            |                       |                      |                                                                                                    |                                                  |                                |       |
| <b>Exp</b> Settings                              |          |                          | $\blacktriangleright$ >Ready                          | 201.4261.500 SPS                 |   |                 |                          |                            |                       |                      |                                                                                                    |                                                  |                                |       |
| In Charts                                        |          |                          | >Acquisition blocking                                 | 201.4261.501 SPS                 |   |                 |                          |                            |                       |                      |                                                                                                    |                                                  | $\equiv$                       |       |
| Display pages                                    |          |                          | >Reset switch statist.                                | 201.4261.502 SPS                 |   |                 |                          |                            |                       |                      |                                                                                                    |                                                  |                                |       |
| <b>Example 1</b> Safety and security             |          |                          | >Reset AcqBlk&Subst                                   | 201.4261.504 SPS                 |   |                 |                          |                            |                       |                      |                                                                                                    |                                                  |                                |       |
| IEC 61850 structure                              |          |                          | External health                                       | 201.4261.503 ENS                 |   |                 |                          |                            |                       |                      |                                                                                                    |                                                  |                                |       |
| Test sequences                                   |          |                          | Health                                                | 201.4261.53 ENS                  |   |                 |                          |                            |                       |                      |                                                                                                    |                                                  |                                |       |
| ▶ - <b>R</b> Process data                        |          |                          | Position                                              | 201.4261.58 DPC                  |   | OH CH           |                          |                            |                       |                      |                                                                                                    |                                                  |                                |       |
| <b>But Charts - Trend/dynam</b>                  |          |                          | Trip/open cmd.                                        | 201.4261.300 SPS                 |   |                 |                          |                            |                       |                      |                                                                                                    |                                                  |                                |       |
| IEC 61850 stations<br>A                          |          |                          | Close command                                         | 201.4261.301 SPS                 |   |                 |                          |                            |                       |                      |                                                                                                    |                                                  |                                |       |
| Load configuration to de                         |          |                          | Command active                                        | 201.4261.302 SPS                 |   |                 |                          |                            |                       |                      |                                                                                                    |                                                  | $\checkmark$                   |       |
| Load firmware to devices                         |          | $\overline{\phantom{a}}$ | Ш                                                     |                                  |   |                 |                          |                            |                       |                      |                                                                                                    |                                                  | $\,$                           |       |
| Upgrade project devices                          |          |                          |                                                       |                                  |   |                 |                          |                            |                       |                      |                                                                                                    |                                                  | $\Box \equiv \bigtriangledown$ |       |
| <b>D</b> Documentation settings                  |          |                          |                                                       |                                  |   |                 | <sup>©</sup> Properties  |                            | <b>A</b> Info         | <b>V</b> Diagnostics |                                                                                                    |                                                  |                                |       |
| <b>C</b> Languages & resources                   |          | General                  | Cross-references                                      | Compile                          |   | Inconsistencies |                          |                            | <b>Search results</b> |                      |                                                                                                    |                                                  |                                |       |
| Online access                                    |          | $\boldsymbol{\Omega}$    | A G Show all messages                                 | $\overline{\phantom{a}}$         |   |                 |                          |                            |                       |                      |                                                                                                    |                                                  |                                |       |
| Display/hide interfaces                          |          |                          |                                                       |                                  |   |                 |                          |                            |                       |                      |                                                                                                    |                                                  |                                |       |
| Connect to device                                |          |                          |                                                       |                                  |   |                 |                          |                            |                       | Go to                | $\vert$ 2                                                                                                    | Date                                             |                                |       |
| $\triangleright$ $\blacksquare$ COM <41><br>las, |          | Message                  |                                                       |                                  |   |                 |                          |                            |                       |                      |                                                                                                    | 12/14/2                                          |                                |       |
| $\triangleright$ $\blacksquare$ COM <42><br>ļ.,  |          | ◙                        | Started listening for indications from device ACOPLE. |                                  |   |                 |                          |                            |                       |                      |                                                                                                    |                                                  |                                |       |
| مسآ<br>$\triangleright$ $\blacksquare$ COM <45>  |          | ◎                        | Started listening for indications from device ACOPLE. |                                  |   |                 |                          |                            |                       |                      |                                                                                                    | 12/14/2                                          |                                |       |

#### **Anexo 99: Ruteo del estado local/remoto y Recierre SI/Recierrre NO en el IED de la bahía de la Acople.**

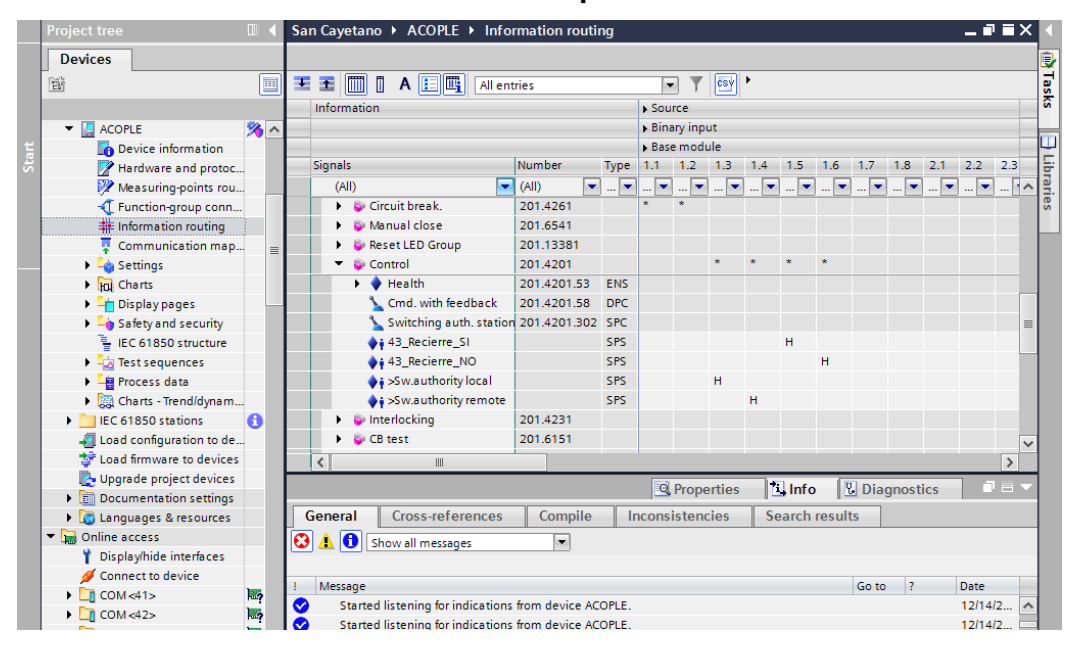

**Anexo 100: Ruteo de salidas para apertura y cierre del interruptor en el IED de la bahía** 

**de Acople.**

| <b>Project tree</b>                                 | m              |                                          | San Cayetano ▶ ACOPLE ▶ Information routing           |                                                     |               |   |                          |                                            |              |                         |                       |                                 |    | $    \times$      |               |                         |  |  |
|-----------------------------------------------------|----------------|------------------------------------------|-------------------------------------------------------|-----------------------------------------------------|---------------|---|--------------------------|--------------------------------------------|--------------|-------------------------|-----------------------|---------------------------------|----|-------------------|---------------|-------------------------|--|--|
| <b>Devices</b>                                      |                |                                          |                                                       |                                                     |               |   |                          |                                            |              |                         |                       |                                 |    |                   |               |                         |  |  |
| 斷                                                   | 画              | Ŧ<br>固<br><b>Film</b>                    | A E E<br>n.<br>All entries                            |                                                     |               |   | $\overline{\phantom{a}}$ | $\triangledown$ $\left  \cos \psi \right $ |              |                         |                       |                                 |    |                   |               | <b>Tasks</b>            |  |  |
|                                                     |                | <b>Information</b>                       |                                                       |                                                     |               |   | Destination              |                                            |              |                         |                       |                                 |    |                   |               |                         |  |  |
| $\blacktriangleright$ <b>E</b> ACOPLE               | 多へ             |                                          |                                                       |                                                     |               |   | <b>Binary output</b>     |                                            |              |                         |                       |                                 |    |                   |               |                         |  |  |
| Device information                                  |                |                                          |                                                       |                                                     |               |   | Base module              |                                            |              |                         |                       |                                 |    | Expansion mod     |               |                         |  |  |
| Hardware and protoc                                 |                | Signals                                  |                                                       | Number                                              | <b>Type</b>   |   |                          |                                            |              |                         |                       | 1.1 1.2 1.3 1.4 1.5 1.6 2.1 2.2 |    | $3.1$ $3.2$ $3.3$ |               | $\frac{1}{2}$ Libraries |  |  |
| Measuring-points rou                                |                | (AII)                                    |                                                       | $\blacktriangleright$ (All)<br>$\blacktriangledown$ | $\frac{1}{2}$ | ► | $\overline{\mathbf{r}}$  | $\overline{\phantom{a}}$                   | $\mathbb{R}$ | $\overline{\mathbf{r}}$ | $\ldots$              | ▼┈▼┈▼                           |    | ┉╺╟╾║┈╺║┆╲        |               |                         |  |  |
| T Function-group conn                               |                | ■ Q Interrupor_5Q3                       |                                                       | 201                                                 |               |   |                          |                                            |              |                         |                       |                                 |    |                   |               |                         |  |  |
| Information routing                                 |                |                                          | Trip logic                                            | 201.5341                                            |               |   |                          |                                            |              |                         |                       |                                 |    |                   |               |                         |  |  |
| Communication map                                   |                |                                          | Circuit break.                                        | 201.4261                                            |               |   |                          |                                            |              |                         |                       |                                 |    |                   |               |                         |  |  |
| $\blacktriangleright$ $\blacktriangleleft$ Settings |                |                                          | $\bullet$ >Ready                                      | 201.4261.500 SPS                                    |               |   |                          |                                            |              |                         |                       |                                 |    |                   |               |                         |  |  |
| In Charts                                           |                |                                          | >Acquisition blocking                                 | 201.4261.501 SPS                                    |               |   |                          |                                            |              |                         |                       |                                 |    |                   | $\equiv$      |                         |  |  |
| $\blacktriangleright$ $\frac{1}{2}$ Display pages   |                |                                          | >Reset switch statist.                                | 201.4261.502 SPS                                    |               |   |                          |                                            |              |                         |                       |                                 |    |                   |               |                         |  |  |
| <b>D</b> - Safety and security                      |                |                                          | >Reset AcqBlk&Subst                                   | 201.4261.504 SPS                                    |               |   |                          |                                            |              |                         |                       |                                 |    |                   |               |                         |  |  |
| 릴 IEC 61850 structure                               |                |                                          | <b>External health</b>                                | 201.4261.503 ENS                                    |               |   |                          |                                            |              |                         |                       |                                 |    |                   |               |                         |  |  |
| $\blacktriangleright$ $\frac{1}{2}$ Test sequences  |                |                                          | Health                                                | 201.4261.53                                         | <b>ENS</b>    |   |                          |                                            |              |                         |                       |                                 |    |                   |               |                         |  |  |
| ▶ - 图 Process data                                  |                |                                          | Position                                              | 201.4261.58                                         | <b>DPC</b>    |   |                          |                                            |              |                         |                       |                                 |    |                   |               |                         |  |  |
| Charts - Trend/dynam                                |                |                                          | Trip/open cmd.                                        | 201.4261.300 SPS                                    |               | U |                          |                                            |              |                         |                       |                                 |    |                   |               |                         |  |  |
| EC 61850 stations                                   | $\mathbf{a}$   |                                          | Close command                                         | 201.4261.301 SPS                                    |               |   | $\mathsf{x}$             |                                            |              |                         |                       |                                 |    |                   |               |                         |  |  |
| Load configuration to de                            |                |                                          | Command active                                        | 201.4261.302 SPS                                    |               |   |                          |                                            |              |                         |                       |                                 |    |                   | $\checkmark$  |                         |  |  |
| 梦 Load firmware to devices                          |                | $\overline{\left\langle \right\rangle }$ |                                                       | ш                                                   |               |   |                          |                                            |              |                         |                       |                                 |    |                   | $\rightarrow$ |                         |  |  |
| Upgrade project devices                             |                |                                          |                                                       |                                                     |               |   | <sup>©</sup> Properties  |                                            |              | $\Box$ Info             |                       |                                 |    |                   | 日目マ           |                         |  |  |
| Documentation settings                              |                |                                          |                                                       |                                                     |               |   |                          |                                            |              |                         |                       | <b><i>V</i></b> Diagnostics     |    |                   |               |                         |  |  |
| <b>DE Languages &amp; resources</b>                 |                | General                                  | <b>Cross-references</b>                               | Compile                                             |               |   | Inconsistencies          |                                            |              |                         | <b>Search results</b> |                                 |    |                   |               |                         |  |  |
| • <b>In</b> Online access                           |                | ☺<br>A IOI                               | Show all messages                                     | ▼                                                   |               |   |                          |                                            |              |                         |                       |                                 |    |                   |               |                         |  |  |
| Display/hide interfaces                             |                |                                          |                                                       |                                                     |               |   |                          |                                            |              |                         |                       |                                 |    |                   |               |                         |  |  |
| Connect to device                                   |                | Message                                  |                                                       |                                                     |               |   |                          |                                            |              |                         |                       | Go to                           | 17 | Date              |               |                         |  |  |
| $\triangleright$ $\blacksquare$ COM <41>            | $\overline{a}$ | ◙                                        | Started listening for indications from device ACOPLE. |                                                     |               |   |                          |                                            |              |                         |                       |                                 |    | 12/14/2           | ∣∧            |                         |  |  |
| $\triangleright$ $\blacksquare$ COM <42>            | ۱.,            | Ø                                        | Started listening for indications from device ACOPLE. |                                                     |               |   |                          |                                            |              |                         |                       |                                 |    | 12/14/2           |               |                         |  |  |
| $\triangleright$ $\blacksquare$ COM <45>            |                |                                          |                                                       |                                                     |               |   |                          |                                            |              |                         |                       |                                 |    |                   |               |                         |  |  |

**Anexo 101: Configuración de LEDs para disparo general y detección de corriente de pick up general en el IED para bahía de Acople.**

|                                     |                | DIGSI 5 V7.90 - C:\Users\GETAC\Desktop\Protecciones\Información Protecciones\CURSOS PROTECCIONES\16. Siprotec 5\Curso Siemens\SAN CAYETANO V _ = ■ |                                                     |                                                           |             |                      |                            |                       |                                      |               |                                               |           |                          |                          |               |              |
|-------------------------------------|----------------|----------------------------------------------------------------------------------------------------|-----------------------------------------------------|-----------------------------------------------------------|-------------|----------------------|----------------------------|-----------------------|--------------------------------------|---------------|-----------------------------------------------|-----------|--------------------------|--------------------------|---------------|--------------|
|                                     |                | Project Edit View Insert Online Options Tools Window Help                                                                                          |                                                     |                                                           |             |                      |                            |                       |                                      |               |                                               |           |                          | <b>Energy Automation</b> |               |              |
| * B Save project 目                  |                | ※ 喧喧× り± (半上日日 *)                                                                                                    | <b>CALC</b> GETAC                                   |                                                           |             | Administrator        |                            |                       |                                      |               |                                               |           |                          | <b>DIGSI 5 Premium</b>   |               |              |
| <b>Project tree</b>                 | m              | San Cayetano ▶ ACOPLE_TESIS ▶ Information routing                                                                                                  |                                                     |                                                           |             |                      |                            |                       |                                      |               |                                               |           |                          | $   \times$              |               |              |
| <b>Devices</b>                      |                |                                                                                                    |                                                     |                                                           |             |                      |                            |                       |                                      |               |                                               |           |                          |                          |               | Q            |
| 醫                                   | 画              | A <b>E</b><br>Imi<br>포굴<br>m                                                                                                    | <b>All entries</b>                                  |                                                           |             | $\blacktriangledown$ | $\left \mathsf{cs}\right $ |                       |                                      |               |                                               |           |                          |                          |               |              |
|                                     |                |                                                                                                    |                                                     |                                                           |             |                      |                            |                       |                                      |               |                                               |           |                          |                          |               | <b>Lasks</b> |
|                                     |                | Information                                                                                                    |                                                     |                                                           |             | Destination          |                            |                       |                                      |               |                                               |           |                          |                          |               |              |
| SAN CAYETANO T3                     | 路へ             |                                                                                                    |                                                     |                                                           | <b>LEDS</b> |                      |                            |                       |                                      |               |                                               |           |                          |                          |               |              |
| <b>CENTRO</b>                       | 臵              |                                                                                                    |                                                     |                                                           |             | Base module          |                            |                       |                                      |               |                                               |           |                          |                          |               |              |
| <b>JUAN SALINAS</b>                 | 臵              | <b>Signals</b>                                                                                                    | Number                                              |                                                           |             |                      |                            |                       | Type 1.1 1.2 1.3 1.4 1.5 1.6 1.7 1.8 |               |                                               | 1.9       |                          | $-1.10 - 1.11 - 1.1$     |               |              |
| CENTRO LABORATORIO                  | 臵              | (A  )                                                                                                    | $\blacktriangleright$ (All)<br>$\blacktriangledown$ | ۰                                                         | ۰           | ٠                    | $\blacktriangledown$<br>u. |                       |                                      |               | ۰                                             | ۰         | $\overline{\phantom{a}}$ | $\overline{\phantom{a}}$ | $\hat{}$      | Libraries    |
| 75J85_1                             | 臵              | ▼ 【4】 VI 3ph 1_Protection                                                                                                    | 821                                                 |                                                           |             |                      |                            |                       |                                      |               |                                               |           |                          |                          |               |              |
| 7SJ85 1 ED2                         | 多              | General                                                                                                    | 821.9451                                            |                                                           |             |                      |                            |                       |                                      |               |                                               |           |                          |                          | 画             |              |
| <b>CENTRO_DEF</b>                   | 名              | Group indicat.                                                                                                    | 821.4501                                            |                                                           |             |                      |                            |                       |                                      |               |                                               |           |                          |                          |               |              |
| <b>ACOPLE TESIS</b>                 |                | $\blacktriangleright$ Pickup                                                                                                    | 821.4501.55                                         | <b>ACD</b>                                                |             |                      |                            |                       |                                      |               |                                               |           |                          |                          |               |              |
| Device information                  |                | $\rightarrow$ Operate                                                                                                    | 821.4501.57                                         | <b>ACT</b>                                                |             |                      |                            |                       |                                      |               |                                               |           |                          |                          |               |              |
| Hardware and protocols              |                | Reset LED Group                                                                                                    | 821.7381                                            |                                                           |             |                      |                            |                       |                                      |               |                                               |           |                          |                          |               |              |
| Measuring-points routing            |                | Inrush detect.                                                                                                    | 821.4141                                            |                                                           |             |                      |                            |                       |                                      |               |                                               |           |                          |                          |               |              |
| -1 Function-group connect           |                | Mes v fail det                                                                                                    | 821.2671                                            |                                                           |             |                      |                            |                       |                                      |               |                                               |           |                          |                          |               |              |
| 非 Information routing               |                | <b>E</b> Fault locator                                                                                                    | 821.8671                                            |                                                           |             |                      |                            |                       |                                      |               |                                               |           |                          |                          |               |              |
| Communication mapping               |                | Pickups_CFC                                                                                                    | 821.6361                                            |                                                           |             |                      |                            |                       |                                      |               |                                               |           |                          |                          |               |              |
| Settings                            |                | <b>D</b> Operates_CFC                                                                                                    | 821.6362                                            |                                                           |             |                      |                            |                       |                                      |               |                                               |           |                          |                          | $\checkmark$  |              |
| <b>Hul</b> Charts                   |                | $\left\langle \right\rangle$                                                                                                    |                                                     |                                                           |             |                      |                            | $\mathop{\text{III}}$ |                                      |               |                                               |           |                          |                          | $\rightarrow$ |              |
| h Display pages                     |                |                                                                                                    |                                                     |                                                           |             |                      | <b>Q</b> Properties        |                       |                                      | <b>i</b> Info | <b>V</b> Diagnostics                          |           |                          |                          | ユヨー           |              |
| Safety and security                 |                |                                                                                                    |                                                     |                                                           |             |                      |                            |                       |                                      |               |                                               |           |                          |                          |               |              |
| <b>LEC 61850 structure</b>          |                | Cross-references<br>General <b>O</b>                                                                                                    | Compile                                             |                                                           |             | Inconsistencies      |                            |                       | <b>Search results</b>                |               |                                               |           |                          |                          |               |              |
| Test sequences                      |                |                                                                                                    |                                                     |                                                           |             |                      |                            |                       |                                      |               |                                               |           |                          |                          |               |              |
| <b>Process data</b>                 |                | Result object                                                                                                    |                                                     | Indication                                                |             |                      |                            |                       |                                      |               | Opens Editor Date                             |           |                          | Time                     |               |              |
| Charts - Trend/dynamic              |                | ⋒<br>▼ San Cayetano                                                                                                    |                                                     |                                                           |             |                      |                            |                       |                                      |               |                                               | 1/28/2022 |                          | $9:35:57$ AM             |               |              |
| 7UT85 TRANSFORMADOR 1               | Æ              | 0<br><b>IEC</b> station 1                                                                                                    |                                                     | IEC 61850 station is modified. Export the up IEC Station  |             |                      |                            |                       |                                      |               |                                               | 1/28/2022 |                          | 9:35:57 AM               |               |              |
| <b>IEC 61850 stations</b>           | $\mathbf{a}$   | $\bullet$<br><b>IEC</b> station 1                                                                                                    |                                                     | The associated station is not synchronized w. IEC Station |             |                      |                            |                       |                                      |               |                                               | 1/28/2022 |                          | 9:35:57 AM               |               |              |
| Load configuration to devices       |                |                                                                                                    |                                                     |                                                           |             |                      |                            |                       |                                      |               |                                               |           |                          |                          |               |              |
| $\ddot{r}$ Load firmware to devices |                |                                                                                                    |                                                     |                                                           |             |                      |                            |                       |                                      |               |                                               |           |                          |                          |               |              |
| Upgrade project devices             | $\checkmark$   |                                                                                                    |                                                     |                                                           |             |                      |                            |                       |                                      |               |                                               |           |                          |                          |               |              |
|                                     | $\overline{ }$ | ł                                                                                                    |                                                     |                                                           |             | Ш                    |                            |                       |                                      |               |                                               |           |                          |                          | ∣>            |              |
| # Information<br>Communicat         |                |                                                                                                    |                                                     |                                                           |             |                      |                            | $\rightarrow$         |                                      |               | <b>D</b> Connected to device ACOPLE TESIS via |           |                          |                          |               |              |

**Anexo 102: Configuración de LEDs por actuación de sobrecorriente de fase, de neutro,** 

**por baja frecuencia y disparo externo.**

| * N Save project 目            |                   | Project Edit View Insert Online Options Tools Window Help<br>※ 画 画 × j×j± @± j → l+ l 립   × j * | <b>CETAC</b>                                                |                      | Administrator                      |                                                                                                    | <b>Energy Automation</b><br><b>DIGSI 5 Premium</b>                                                                                                    |               |
|-------------------------------|-------------------|-------------------------------------------------------------------------------------------------|-------------------------------------------------------------|----------------------|------------------------------------|----------------------------------------------------------------------------------------------------|----------------------------------------------------------------------------------------------------|---------------|
| <b>Project tree</b>           | Ш                 | San Cayetano ▶ ACOPLE_TESIS ▶ Information routing                                               |                                                             |                      |                                    |                                                                                                    | $    \times$                                                                                                    |               |
| <b>Devices</b>                |                   |                                                                                                 |                                                             |                      |                                    |                                                                                                    |                                                                                                    |               |
| 醫                             | $\boxed{\boxdot}$ | m<br>A 国国<br>王王<br>П                                                                            | <b>All entries</b>                                          | $\blacktriangledown$ | csv <sup>1</sup>                   |                                                                                                    |                                                                                                    |               |
|                               |                   | Information                                                                                     |                                                             |                      | Destination                        |                                                                                                    |                                                                                                    |               |
| SAN_CAYETANO_T3               | 路へ                |                                                                                                 |                                                             | LEDs                 |                                    |                                                                                                    |                                                                                                    |               |
| <b>CENTRO</b>                 | 臵                 |                                                                                                 |                                                             |                      | Base module                        |                                                                                                    |                                                                                                    |               |
| <b>JUAN SALINAS</b>           | 臵                 | <b>Signals</b>                                                                                  | Number                                                      |                      |                                    |                                                                                                    | Type 1.1 1.2 1.3 1.4 1.5 1.6 1.7 1.8 1.9 1.10 1.11 1.1                                                                                                    |               |
| CENTRO_LABORATORIO            | 臵                 | (A  )                                                                                           | $\bullet$<br>(AII)<br>$\bullet$<br>$\overline{\phantom{a}}$ | ٠                    | $\sim$<br>$\overline{\phantom{a}}$ | $\overline{\mathcal{L}}$<br>$\overline{\mathcal{L}}$<br>$\begin{array}{c c c c c c} \hline \multicolumn{3}{c }{\mathbf{w}} & \multicolumn{3}{c }{\mathbf{w}} & \multicolumn{3}{c }{\mathbf{w}} \\ \hline \multicolumn{3}{c }{\mathbf{w}} & \multicolumn{3}{c }{\mathbf{w}} & \multicolumn{3}{c }{\mathbf{w}} & \multicolumn{3}{c }{\mathbf{w}} \\ \hline \multicolumn{3}{c }{\mathbf{w}} & \multicolumn{3}{c }{\mathbf{w}} & \multicolumn{3}{c }{\mathbf{w}} & \multicolumn{3}{c }{\mathbf{w}} \\ \hline \multicolumn$ | $\sim$<br>$\overline{\phantom{a}}$<br>$\overline{\phantom{a}}$<br>$\begin{array}{c c} \hline \textbf{1} & \textbf{1} & \textbf{1} \\ \hline \textbf{2} & \textbf{1} & \textbf{1} \\ \hline \textbf{3} & \textbf{1} & \textbf{1} \\ \hline \textbf{4} & \textbf{1} & \textbf{1} \\ \hline \textbf{5} & \textbf{1} & \textbf{1} \\ \hline \textbf{6} & \textbf{1} & \textbf{1} \\ \hline \textbf{7} & \textbf{1} & \textbf{1} \\ \hline \textbf{8} & \textbf{1} & \textbf{1} \\ \hline \textbf{9} & \textbf{1} & \text$<br>ä, | $\hat{}$      |
| 75J85 1                       | 臵                 | Fund./sym.comp.                                                                                 | 821.771                                                     |                      |                                    |                                                                                                    |                                                                                                    |               |
| 7SJ85 1 ED2                   | 多                 | 50/51 OC-3ph-B1                                                                                 | 821.1941                                                    |                      | $\star$                            |                                                                                                    |                                                                                                    |               |
| CENTRO_DEF                    | 名                 | 50N/51N OC-gnd-B1                                                                               | 821.1731                                                    |                      |                                    |                                                                                                    |                                                                                                    | $\equiv$      |
| ACOPLE TESIS                  | 全                 | 67 Dir.OC-3ph-B1                                                                                | 821.1971                                                    |                      | $\star$                            |                                                                                                    |                                                                                                    |               |
| Device information            |                   | 67N Dir.OC-gnd-B1                                                                               | 821.1741                                                    |                      |                                    |                                                                                                    |                                                                                                    |               |
| Hardware and protocols        |                   | Switch onto fault 1                                                                             | 821.1341                                                    |                      |                                    |                                                                                                    |                                                                                                    |               |
| Measuring-points routing      |                   | <b>B</b> Energy                                                                                 | 821.1021                                                    |                      |                                    |                                                                                                    |                                                                                                    |               |
| -T Function-group connect     |                   | 81 Underfreq.-B 1                                                                               | 821.41                                                      |                      |                                    |                                                                                                    |                                                                                                    |               |
| 非 Information routing         |                   | External trip 1                                                                                 | 821.281                                                     |                      |                                    |                                                                                                    |                                                                                                    |               |
| Communication mapping         |                   | <b>Goose_Receive</b>                                                                            | 851                                                         |                      |                                    |                                                                                                    |                                                                                                    |               |
| Settings                      |                   | Disconnector 1                                                                                  | 601                                                         |                      |                                    |                                                                                                    |                                                                                                    | $\checkmark$  |
| <b>Jul</b> Charts             |                   | $\overline{\phantom{a}}$                                                                        |                                                             |                      | $\mathbf{III}$                     |                                                                                                    |                                                                                                    | $\rightarrow$ |
| h Display pages               |                   |                                                                                                 |                                                             |                      | <sup>o</sup> Properties            | <b>July</b> Info                                                                                                    | <b>&amp; Diagnostics</b><br>n e s                                                                                                    |               |
| Safety and security           |                   |                                                                                                 |                                                             |                      |                                    |                                                                                                    |                                                                                                    |               |
| E IEC 61850 structure         |                   | Cross-references<br>General O                                                                   | Compile                                                     |                      | Inconsistencies                    | Search results                                                                                                    |                                                                                                    |               |
| Test sequences                |                   |                                                                                                 |                                                             |                      |                                    |                                                                                                    |                                                                                                    |               |
| <b>自 Process data</b>         |                   | Result object                                                                                   | Indication                                                  |                      |                                    |                                                                                                    | Time<br>Opens Editor Date                                                                                                    |               |
| Charts - Trend/dynamic        |                   | A<br>San Cayetano                                                                               |                                                             |                      |                                    |                                                                                                    | 1/28/2022<br>9:35:57 AM                                                                                                    |               |
| 7UT85 TRANSFORMADOR 1         | ◢                 | A<br><b>IEC</b> station 1                                                                       |                                                             |                      |                                    | IEC 61850 station is modified. Export the up IEC Station                                                                                                    | 1/28/2022<br>9:35:57 AM                                                                                                    |               |
| IEC 61850 stations            | A                 | $\bullet$<br><b>IEC</b> station 1                                                               |                                                             |                      |                                    | The associated station is not synchronized w. IEC Station                                                                                                    | 1/28/2022<br>9:35:57 AM                                                                                                    |               |
| Load configuration to devices |                   |                                                                                                 |                                                             |                      |                                    |                                                                                                    |                                                                                                    |               |
| Load firmware to devices      |                   |                                                                                                 |                                                             |                      |                                    |                                                                                                    |                                                                                                    |               |
| Upgrade project devices       | $\checkmark$      |                                                                                                 |                                                             |                      |                                    |                                                                                                    |                                                                                                    |               |
|                               | $\rightarrow$     | $\overline{\phantom{a}}$                                                                        |                                                             | III                  |                                    |                                                                                                    |                                                                                                    | $\rightarrow$ |

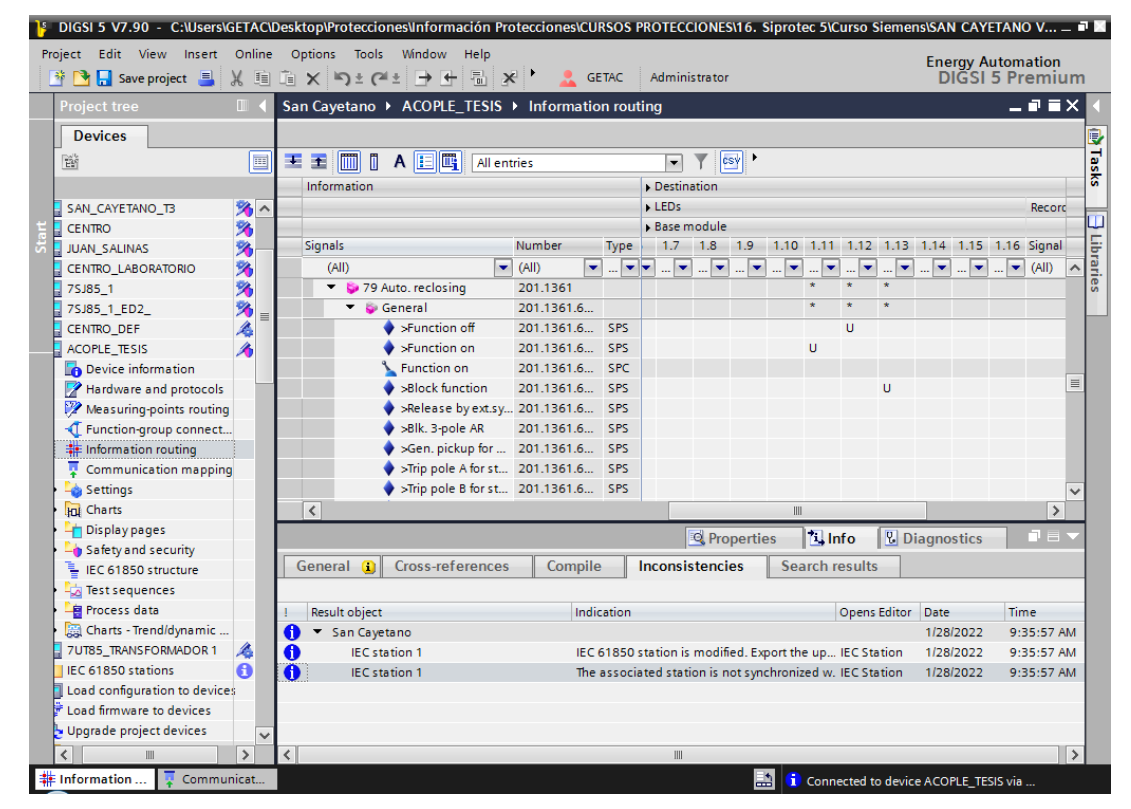

**Anexo 103: Configuración de LED's para Recierre habilitado, deshabilitad y bloqueado.**

**Anexo 104: Configuración de LED's para grupos de protección.**

| Project Edit View Insert Online |                |                  | DIGSI 5 V7.90 - C:\Users\GETAC\Desktop\Protecciones\Información Protecciones\CURSOS PROTECCIONES\16. Siprotec 5\Curso Siemens\SAN CAYETANO V _ ■<br>Options Tools Window Help |                    |                             |                                                           |                          |                                |                          |                          |                          |                          |                     |                           |                          | <b>Energy Automation</b>                          |                                                                                                    |
|---------------------------------|----------------|------------------|----------------------------------------------------------------------------------------------------|--------------------|-----------------------------|-----------------------------------------------------------|--------------------------|--------------------------------|--------------------------|--------------------------|--------------------------|--------------------------|---------------------|---------------------------|--------------------------|---------------------------------------------------|----------------------------------------------------------------------------------------------------|
| * → Save project                |                |                  | $\mathbb{X} \oplus \mathbb{D} \times \mathbb{P}^{\pi} \subseteq \mathbb{P}^{\pi} \oplus \mathbb{P}^{\pi} \times \mathbb{P}$                                                   |                    | <b>GETAC</b>                |                                                           |                          | Administrator                  |                          |                          |                          |                          |                     |                           |                          | DIĞSI 5 Premium                                   |                                                                                                    |
| <b>Project tree</b>             | $\blacksquare$ |                  | San Cayetano ▶ ACOPLE_TESIS ▶ Information routing                                                                                                    |                    |                             |                                                           |                          |                                |                          |                          |                          |                          |                     |                           |                          | $    \times$                                      |                                                                                                    |
| <b>Devices</b>                  |                |                  |                                                                                                    |                    |                             |                                                           |                          |                                |                          |                          |                          |                          |                     |                           |                          |                                                   |                                                                                                    |
| 斷                               | 画              |                  | A E G<br>포굴<br>$\blacksquare$<br>$\blacksquare$                                                                                                    | <b>All entries</b> |                             |                                                           | $\overline{\phantom{a}}$ |                                | csv                      |                          |                          |                          |                     |                           |                          |                                                   | <b>Tasks</b>                                                                                                    |
|                                 |                |                  | <b>Information</b>                                                                                                    |                    |                             |                                                           | Destination              |                                |                          |                          |                          |                          |                     |                           |                          |                                                   |                                                                                                    |
| SAN_CAYETANO_T3                 | 路へ             |                  |                                                                                                    |                    |                             |                                                           | - LEDs                   |                                |                          |                          |                          |                          |                     |                           |                          | Record                                            |                                                                                                    |
| <b>CENTRO</b>                   | 臵              |                  |                                                                                                    |                    |                             |                                                           | <b>Base module</b>       |                                |                          |                          |                          |                          |                     |                           |                          |                                                   | $\begin{array}{ c c c c }\hline \text{1} & \text{2} & \text{3} & \text{4} & \text{5} \\ \hline \text{2} & \text{3} & \text{4} & \text{5} & \text{6} & \text{7} & \text{8} \\ \hline \text{3} & \text{4} & \text{5} & \text{6} & \text{7} & \text{8} & \text{9} \\ \hline \text{4} & \text{5} & \text{6} & \text{8} & \text{9} & \text{10} & \text{11} & \text{12} \\ \hline \text{5} & \text{6} & \text{7} & \text{8} & \text$ |
| <b>JUAN SALINAS</b>             | 臵              |                  | Signals                                                                                                    |                    | Number                      | Type                                                      | 1.7                      |                                |                          |                          |                          |                          |                     |                           |                          | 1.8 1.9 1.10 1.11 1.12 1.13 1.14 1.15 1.16 Signal |                                                                                                    |
| CENTRO LABORATORIO              | 臵              |                  | (A  )                                                                                                    |                    | $\blacktriangleright$ (All) | ٠<br>$\overline{\phantom{a}}$                             | $\overline{\mathcal{L}}$ | $\overline{\phantom{0}}$<br>L. | $\overline{\phantom{a}}$ | $\overline{\phantom{a}}$ | $\overline{\phantom{a}}$ | $\overline{\mathcal{L}}$ | $\Box$              | $\mathbb{R}^{\mathbb{Z}}$ | $\overline{\phantom{a}}$ | $\blacktriangleright$ (All)                       |                                                                                                    |
| 7SJ85_1                         | 多              |                  | Act. settings group 1                                                                                                    |                    | 91.300                      | <b>SPC</b>                                                |                          |                                |                          |                          |                          |                          |                     |                           |                          |                                                   |                                                                                                    |
| 7SJ85_1_ED2_                    | 多              |                  | $\bullet$ off                                                                                                    |                    |                             | <b>SPS</b>                                                |                          |                                |                          |                          |                          |                          |                     |                           |                          |                                                   | $\equiv$                                                                                                    |
| <b>CENTRO DEF</b>               | 4              |                  | on                                                                                                    |                    |                             | <b>SPS</b>                                                |                          |                                |                          |                          |                          |                          |                     | U                         |                          |                                                   |                                                                                                    |
| <b>ACOPLE TESIS</b>             | 奢              |                  | Act. settings group 2                                                                                                    |                    | 91.301                      | <b>SPC</b>                                                |                          |                                |                          |                          |                          |                          |                     |                           |                          |                                                   |                                                                                                    |
| Device information              |                |                  | off                                                                                                    |                    |                             | <b>SPS</b>                                                |                          |                                |                          |                          |                          |                          |                     |                           |                          |                                                   |                                                                                                    |
| Hardware and protocols          |                |                  | $\alpha$ n                                                                                                    |                    |                             | <b>SPS</b>                                                |                          |                                |                          |                          |                          |                          |                     |                           | Ù                        |                                                   |                                                                                                    |
| Measuring-points routing        |                |                  | Act. settings group 3                                                                                                    |                    | 91.302                      | <b>SPC</b>                                                |                          |                                |                          |                          |                          |                          |                     |                           |                          |                                                   |                                                                                                    |
| -T Function-group connect       |                |                  | off                                                                                                    |                    |                             | SPS                                                       |                          |                                |                          |                          |                          |                          |                     |                           |                          |                                                   |                                                                                                    |
| Information routing             |                |                  | on                                                                                                    |                    |                             | <b>SPS</b>                                                |                          |                                |                          |                          |                          |                          |                     |                           |                          |                                                   |                                                                                                    |
| Communication mapping           |                |                  | Act. settings group 4                                                                                                    |                    | 91.303                      | <b>SPC</b>                                                |                          |                                |                          |                          |                          |                          |                     |                           |                          |                                                   |                                                                                                    |
| Settings                        |                |                  | Act. settings group 5                                                                                                    |                    | 91.304                      | <b>SPC</b>                                                |                          |                                |                          |                          |                          |                          |                     |                           |                          |                                                   |                                                                                                    |
| <b>Hu</b> Charts                |                |                  | $\left\langle$                                                                                                    |                    |                             |                                                           |                          |                                |                          | Ш                        |                          |                          |                     |                           |                          | $\rightarrow$                                     |                                                                                                    |
| h Display pages                 |                |                  |                                                                                                    |                    |                             |                                                           |                          | <sup>O</sup> Properties        |                          |                          | <b>L</b> Info            |                          |                     | <b>V</b> Diagnostics      |                          | h E                                               |                                                                                                    |
| $-$ Safety and security         |                |                  |                                                                                                    |                    |                             |                                                           |                          |                                |                          |                          |                          |                          |                     |                           |                          |                                                   |                                                                                                    |
| <b>E</b> IEC 61850 structure    |                |                  | General C<br><b>Cross-references</b>                                                                                                    |                    | Compile                     |                                                           |                          | Inconsistencies                |                          |                          | <b>Search results</b>    |                          |                     |                           |                          |                                                   |                                                                                                    |
| Test sequences                  |                |                  |                                                                                                    |                    |                             |                                                           |                          |                                |                          |                          |                          |                          |                     |                           |                          |                                                   |                                                                                                    |
| <b>自 Process data</b>           |                |                  | <b>Result object</b>                                                                                                    |                    |                             | Indication                                                |                          |                                |                          |                          |                          |                          | <b>Opens Editor</b> | Date                      |                          | Time                                              |                                                                                                    |
| Charts - Trend/dynamic          |                |                  | A<br>San Cayetano                                                                                                    |                    |                             |                                                           |                          |                                |                          |                          |                          |                          |                     |                           | 1/28/2022                | 9:35:57 AM                                        |                                                                                                    |
| 7UT85 TRANSFORMADOR 1           | Æ              | $\mathbf \theta$ | <b>IFC</b> station 1                                                                                                    |                    |                             | IEC 61850 station is modified. Export the up IEC Station  |                          |                                |                          |                          |                          |                          |                     |                           | 1/28/2022                | 9:35:57 AM                                        |                                                                                                    |
| IEC 61850 stations              | A              |                  | $\bullet$<br><b>IFC</b> station 1                                                                                                    |                    |                             | The associated station is not synchronized w. IEC Station |                          |                                |                          |                          |                          |                          |                     |                           | 1/28/2022                | 9:35:57 AM                                        |                                                                                                    |
| Load configuration to devices   |                |                  |                                                                                                    |                    |                             |                                                           |                          |                                |                          |                          |                          |                          |                     |                           |                          |                                                   |                                                                                                    |
| Load firmware to devices        |                |                  |                                                                                                    |                    |                             |                                                           |                          |                                |                          |                          |                          |                          |                     |                           |                          |                                                   |                                                                                                    |
| Upgrade project devices         |                | $\checkmark$     |                                                                                                    |                    |                             |                                                           |                          |                                |                          |                          |                          |                          |                     |                           |                          |                                                   |                                                                                                    |
| # Information<br>Communicat     | $\rightarrow$  | $\epsilon$       |                                                                                                    |                    |                             |                                                           | Ш                        |                                | Þ                        |                          |                          |                          |                     |                           |                          |                                                   | $\rightarrow$                                                                                                    |

|              | <b>Entradas Binarias</b> | <b>Bornes</b> | <b>Función</b>         |
|--------------|--------------------------|---------------|------------------------|
|              | 2.1                      | B12/B11       | Reserva                |
| <b>PS201</b> | 2.2                      | B14/B11       | Reserva                |
|              | 2.3                      | B13/B11       | Reserva                |
|              | 1.1                      | C13/D1        | 5Q3 Abierto            |
|              | 1.2                      | C14/D2        | 5Q3 Cerrado            |
|              | 1.3                      | D5/D3         | 5Q3 Local              |
|              | 1.4                      | D6/D4         | 5Q3 Remoto             |
| 10202        | 1.5                      | D7/D9         | <b>5Q3 Recierre SI</b> |
|              | 1.6                      | D8/D10        | 5Q3 Recierre NO        |
|              | 1.7                      | D13/D11       | Reserva                |
|              | 1.8                      | D14/D12       | Reserva                |
|              | 3.1                      | A1/A3         | Reserva                |
|              | 3.2                      | A2/A4         | Reserva                |
| 10206        | 3.3                      | A7/A5         | Reserva                |
|              | 3.4                      | A8/A6         | Reserva                |
|              | 3.5                      | A9/A11        | Reserva                |
|              | 3.6                      | A10/A12       | Reserva                |

**Anexo 105: Resumen-tabulación de entradas ruteadas en el IED de la bahía de Acople.**

**Anexo 106: Resumen-tabulación de salidas ruteadas en IED para la bahía de Acople.**

| <b>Salidas Binarias</b> |     | <b>Bornes</b>   | <b>Función</b>  |
|-------------------------|-----|-----------------|-----------------|
| <b>PS201</b>            | 2.1 | <b>B4/B3</b>    | Reserva         |
|                         | 2.2 | <b>B6-B8/B5</b> | Reserva         |
|                         | 1.1 | <b>B10/B9</b>   | Open/Trip 5Q3   |
|                         | 1.2 | B12/B11         | Close 5Q3       |
| 10202                   | 1.3 | B14/B13         | Reserva         |
|                         | 1.4 | C2/C1           | Reserva         |
|                         | 1.5 | C4-C6/C3-C5     | Local Close 5Q3 |
|                         | 1.6 | C8-C10/C7-C9    | Reserva         |
|                         | 3.1 | D2/D1           | Alarma Disparo  |
|                         | 3.2 | D4/D3           | Reserva         |
|                         | 3.3 | D6/D5           | Reserva         |
| 10206                   | 3.4 | <b>D8/D7</b>    | Reserva         |
|                         | 3.5 | D10/D9          | Reserva         |
|                         | 3.6 | D12/D11         | Reserva         |
|                         | 3.7 | D14/D13         | Reserva         |

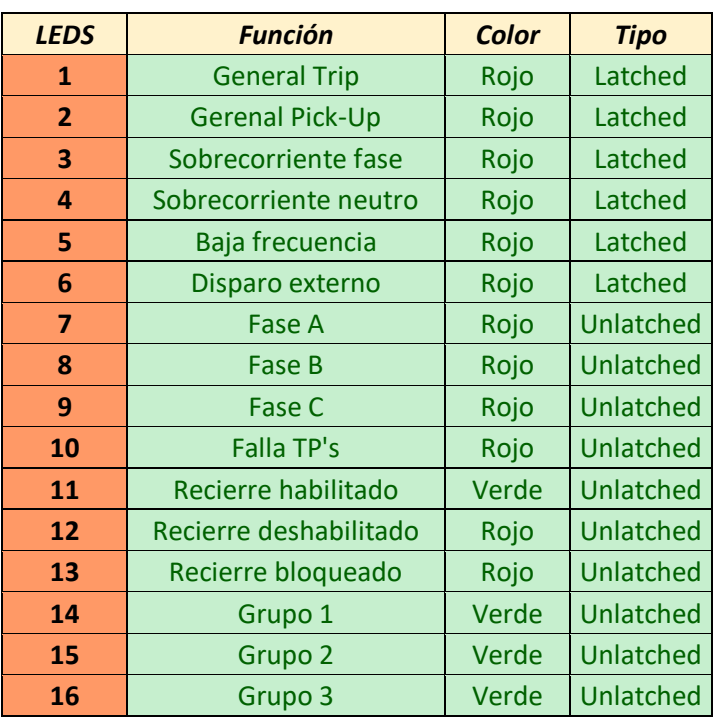

# **Anexo 107: Resumen-tabulación de configuración de LED's en el IED de la bahía de Acople.**

## **Anexo 108: Ruteo de la posición abierto/cerrado del interruptor del lado de alta en el IED de la bahía de Transformador 1.**

| Edit View Insert Online Options Tools<br>Project<br><mark>* P 日</mark> Save project ■ ※ 画面 × り± (2 ± → + <sup>→</sup> |                |                              | Window Help<br><b>C</b> GETAC                              | Administrator                     |                    |                         |                          |               |                          |     |                                |       | <b>Energy Automation</b><br>DIGSI 5 Premium |                                                        |               |
|----------------------------------------------------------------------------------------------------|----------------|------------------------------|------------------------------------------------------------|-----------------------------------|--------------------|-------------------------|--------------------------|---------------|--------------------------|-----|--------------------------------|-------|---------------------------------------------|--------------------------------------------------------|---------------|
| <b>Project tree</b>                                                                                                   | T              |                              | San Cayetano ▶ 7UT85_TRANSFORMADOR 1 ▶ Information routing |                                   |                    |                         |                          |               |                          |     |                                |       |                                             | $    \times$                                           |               |
| <b>Devices</b>                                                                                                    |                |                              |                                                            |                                   |                    |                         |                          |               |                          |     |                                |       |                                             |                                                        |               |
| 斷                                                                                                    | 圓              | 王王                           | A 日間<br>m<br>m<br><b>All entries</b>                       |                                   |                    |                         | $\overline{\phantom{a}}$ | c s v         |                          |     |                                |       |                                             |                                                        |               |
|                                                                                                    |                | Information                  |                                                            |                                   |                    | <b>Source</b>           |                          |               |                          |     |                                |       |                                             |                                                        |               |
| San Cayetano                                                                                                    | $\hat{}$       |                              |                                                            |                                   |                    | R <sub>1</sub>          |                          |               |                          |     |                                |       |                                             |                                                        |               |
| Single-line configuration                                                                                             |                |                              |                                                            |                                   |                    |                         | <b>Base module</b>       |               |                          |     |                                |       |                                             | Expansion m                                            |               |
| Add new device                                                                                                    |                | <b>Signals</b>               |                                                            | Number                            |                    |                         | Type 1.1 1.2 1.3         |               | 1.4                      |     | $2.1$ $2.2$ $2.3$              |       | $3.1 \quad 3.2$                             |                                                        |               |
| no Devices and networks                                                                                               |                | (A  )                        | ٠                                                          | (AII)<br>$\overline{\phantom{a}}$ |                    | ▾                       | $\blacktriangledown$     | $\frac{1}{2}$ | $\vert \mathbf{v} \vert$ | … → | … ▼                            | ۰<br> |                                             | $\blacktriangledown$ $\mathbb{L}$ $\blacktriangledown$ | $\sim$        |
| SAN CAYETANO T1                                                                                                    | 4              |                              | <b>V GT INT 301 69KV</b>                                   | 201                               |                    |                         |                          | $\star$       |                          |     |                                |       |                                             |                                                        |               |
| SAN CAYETANO T2                                                                                                    | 多              |                              | Trip logic                                                 | 201.5341                          |                    |                         |                          |               |                          |     |                                |       |                                             |                                                        |               |
| SAN_CAYETANO_T3                                                                                                    | 臵              |                              | Circuit break.                                             | 201.4261                          |                    |                         |                          | $\star$       |                          |     |                                |       |                                             |                                                        |               |
| <b>CENTRO</b>                                                                                                    | 臵              |                              | $\blacktriangleright$ >Ready                               | 201.4261.500 SPS                  |                    |                         |                          |               |                          |     |                                |       |                                             |                                                        |               |
| JUAN SALINAS                                                                                                    | ž              |                              | >Acquisition blocking                                      | 201.4261.501 SPS                  |                    |                         |                          |               |                          |     |                                |       |                                             |                                                        | 亖             |
| <b>E CENTRO LABORATORIO</b>                                                                                           | ż              |                              | >Reset switch statist.                                     | 201.4261.502 SPS                  |                    |                         |                          |               |                          |     |                                |       |                                             |                                                        |               |
| <b>97SJ85 1</b>                                                                                                    | Ÿ              |                              | >Reset AcqBlk&Subst                                        | 201.4261.504 SPS                  |                    |                         |                          |               |                          |     |                                |       |                                             |                                                        |               |
| $75J85$ 1 ED2                                                                                                    | Ž              |                              | <b>External health</b>                                     | 201.4261.503 ENS                  |                    |                         |                          |               |                          |     |                                |       |                                             |                                                        |               |
| <b>CENTRO DEF</b>                                                                                                    | Â              |                              | Health                                                     | 201.4261.53                       | ENS                |                         |                          |               |                          |     |                                |       |                                             |                                                        |               |
| <b>ACOPLE</b>                                                                                                    | 窙              |                              | Position<br>٠                                              | 201.4261.58 DPC                   |                    | CH                      |                          | OH            |                          |     |                                |       |                                             |                                                        |               |
| 7UT85_TRANSFORMADOR 1                                                                                                 | A              |                              | Trip/open cmd.                                             | 201.4261.300 SPS                  |                    |                         |                          |               |                          |     |                                |       |                                             |                                                        |               |
| <b>Device information</b>                                                                                             |                |                              | Close command                                              | 201.4261.301 SPS                  |                    |                         |                          |               |                          |     |                                |       |                                             |                                                        |               |
| Hardware and protocols                                                                                                |                |                              | Command active                                             | 201.4261.302 SPS                  |                    |                         |                          |               |                          |     |                                |       |                                             |                                                        |               |
| Measuring-points routing                                                                                              |                |                              | Definitive trip                                            | 201.4261.303 SPS                  |                    |                         |                          |               |                          |     |                                |       |                                             |                                                        |               |
| T Function-group connections                                                                                          |                |                              | Alarm suppression                                          | 201.4261.304 SPS                  |                    |                         |                          |               |                          |     |                                |       |                                             |                                                        | $\checkmark$  |
| Information routing                                                                                                   |                | $\left\langle \right\rangle$ | III                                                        |                                   |                    |                         |                          |               |                          |     |                                |       |                                             | $\rightarrow$                                          |               |
| Communication mapping                                                                                                 |                |                              |                                                            |                                   |                    | <sup>c</sup> Properties |                          |               |                          |     | <b>Tilnfo D P.</b> Diagnostics |       |                                             | י חד                                                   |               |
| $\blacktriangleright$ $\blacktriangleleft$ Settings                                                                   |                |                              |                                                            |                                   |                    |                         |                          |               |                          |     |                                |       |                                             |                                                        |               |
| In Charts                                                                                                    |                | General <b>O</b>             | <b>Cross-references</b>                                    | Compile                           |                    |                         | Inconsistencies Q        |               |                          |     | <b>Search results</b>          |       |                                             |                                                        |               |
| > - Display pages                                                                                                    |                | n<br>8 A                     | Show all messages                                          | $\overline{\phantom{0}}$          |                    |                         |                          |               |                          |     |                                |       |                                             |                                                        |               |
| $\frac{1}{2}$ Safety and security                                                                                     |                |                              |                                                            |                                   |                    |                         |                          |               |                          |     |                                |       |                                             |                                                        |               |
| <b>E</b> IEC 61850 structure                                                                                          |                | Path                         |                                                            | Description                       |                    |                         |                          |               |                          |     |                                |       | Go to                                       | $\overline{\phantom{a}}$                               |               |
| Test sequences                                                                                                    | $\checkmark$   |                              |                                                            |                                   |                    |                         |                          |               |                          |     |                                |       |                                             |                                                        |               |
|                                                                                                    | $\overline{ }$ |                              |                                                            |                                   | $\quad \text{III}$ |                         |                          |               |                          |     |                                |       |                                             |                                                        | $\rightarrow$ |

**Anexo 109: Ruteo de la posición abierto/cerrado del interruptor del lado de baja en el IED de la bahía de Transformador 1.**

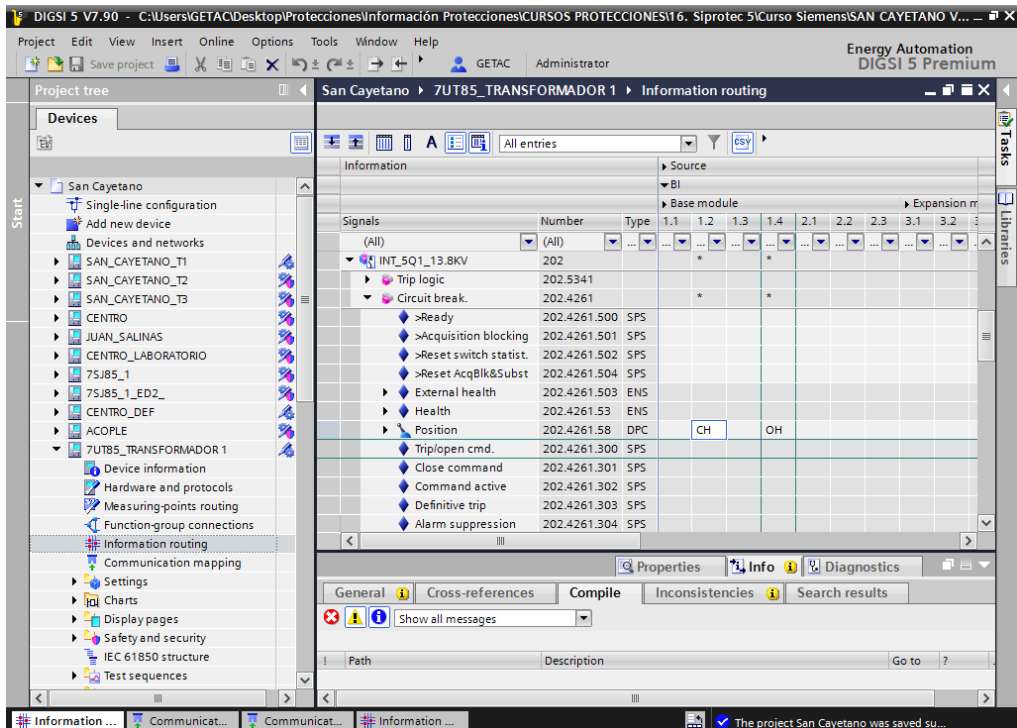
### **Anexo 110: Ruteo de apertura de interruptores por fallas en el transformador en el IED de la bahía de Transformador 1.**

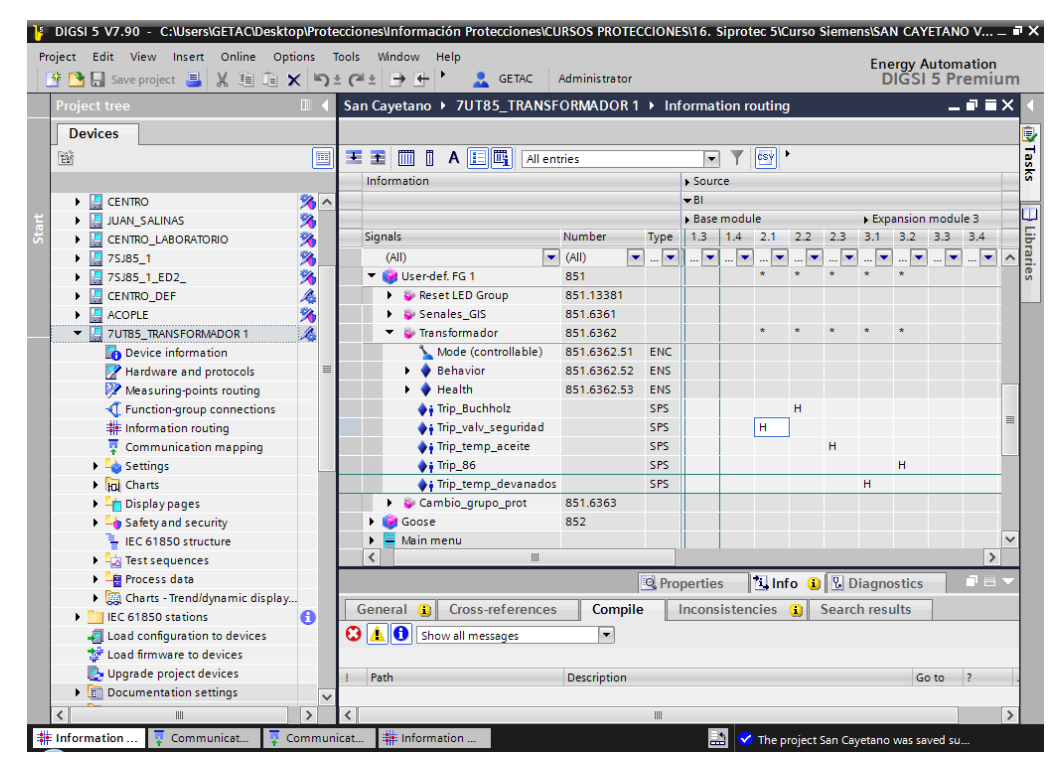

**Anexo 111: Ruteo de la posición abierto/cerrado del seccionador de 69 kV de puesta a tierra en el IED de la bahía de Transformador 1.**

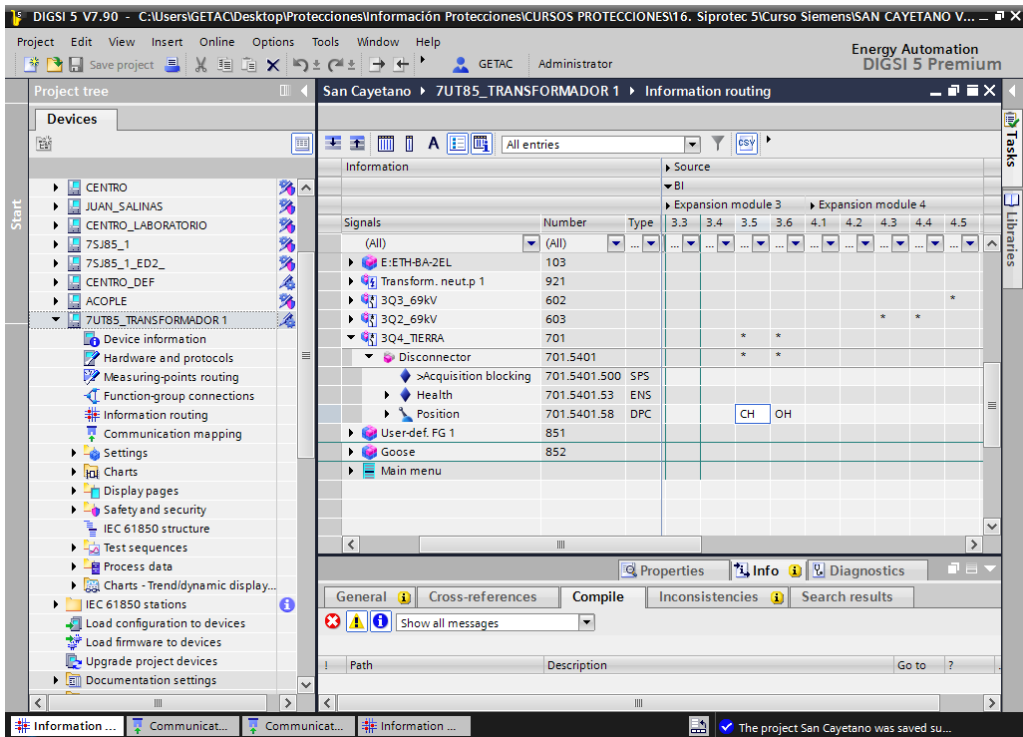

# **Anexo 112: Ruteo de la posición abierto/cerrado del seccionador 1 de 69 kV en el IED de la bahía de Transformador 1.**

| Project Edit View Insert Online Options Tools Window Help<br><b>* B</b> Save project ■ ※ ■ ■ × ■ ≥ (2± → ← → ■ → CETAC |                                 |                |                          |                                                            | Administrator            |            |                         |     |                                       |           |    |                                      |     |           | <b>Energy Automation</b><br>DIGSI 5 Premium |                         |
|----------------------------------------------------------------------------------------------------|---------------------------------|----------------|--------------------------|------------------------------------------------------------|--------------------------|------------|-------------------------|-----|---------------------------------------|-----------|----|--------------------------------------|-----|-----------|---------------------------------------------|-------------------------|
| <b>Project tree</b>                                                                                                    |                                 | $\blacksquare$ |                          | San Cayetano ▶ 7UT85_TRANSFORMADOR 1 ▶ Information routing |                          |            |                         |     |                                       |           |    |                                      |     |           | $    \times$                                |                         |
| <b>Devices</b>                                                                                                    |                                 |                |                          |                                                            |                          |            |                         |     |                                       |           |    |                                      |     |           |                                             |                         |
| 睯                                                                                                    |                                 | 画              |                          | A <b>E F</b> All entries<br>¥ 至 冊 M                        |                          |            | $\blacksquare$          |     | csv                                   |           |    |                                      |     |           |                                             |                         |
|                                                                                                    |                                 |                |                          | Information                                                |                          |            | > Source                |     |                                       |           |    |                                      |     |           |                                             |                         |
|                                                                                                    |                                 |                |                          |                                                            |                          |            | $-$ BI                  |     |                                       |           |    |                                      |     |           |                                             |                         |
| $\Box$ CENTRO                                                                                                    |                                 | 路へ             |                          |                                                            |                          |            |                         |     | Expa Expansion module 4               |           |    |                                      |     |           |                                             |                         |
| <b>JUAN SALINAS</b>                                                                                                    |                                 | 臵              |                          | <b>Signals</b>                                             | Number                   | Type $3.6$ |                         | 4.1 | $4.2$ 4.3 4.4 4.5                     |           |    |                                      | 4.6 | $4.7$ 4.8 |                                             |                         |
| CENTRO_LABORATORIO                                                                                                    |                                 | 多              |                          |                                                            |                          |            |                         |     |                                       |           |    |                                      |     |           |                                             | Libraries               |
| 7SJ85 1                                                                                                    |                                 | 多              |                          | (AII)<br>۰                                                 | (AII)<br>$\blacksquare$  |            |                         |     | ╺▏▃▏▅▏▃▏▅▏▃▏▅▏▃▕▅▎▃▕▅▎▃▕▅▎▃▕▅▏▃▏▅▏▄▕▅ |           |    |                                      |     |           |                                             | $\widehat{\phantom{a}}$ |
| $\sqrt{2}$ 7SJ85 1 ED2                                                                                                 |                                 | 臵              |                          | $\frac{1}{2}$ 3Q2_69kV                                     | 603                      |            |                         |     |                                       |           |    |                                      |     |           |                                             |                         |
| CENTRO_DEF                                                                                                    |                                 | 有为             |                          | Control                                                    | 603 4201                 |            |                         |     |                                       |           |    |                                      |     |           |                                             |                         |
| $\blacktriangleright$ $\blacksquare$ ACOPLE                                                                            |                                 |                |                          | Interlocking                                               | 603.4231                 |            |                         |     |                                       |           |    |                                      |     |           |                                             |                         |
| VE 7UT85 TRANSFORMADOR 1                                                                                               |                                 |                |                          | <b>Disconnector</b>                                        | 603.5401                 |            |                         |     |                                       |           |    |                                      |     |           |                                             |                         |
| Device information                                                                                                    |                                 |                |                          | >Acquisition blocking                                      | 603.5401.500 SPS         |            |                         |     |                                       |           |    |                                      |     |           |                                             |                         |
| Hardware and protocols                                                                                                 |                                 | 亖              |                          | >Reset switch statist. 603.5401.501 SPS                    |                          |            |                         |     |                                       |           |    |                                      |     |           |                                             |                         |
| Measuring-points routing                                                                                               |                                 |                |                          | >Reset AcqBlk&Subst 603.5401.504 SPS                       |                          |            |                         |     |                                       |           |    |                                      |     |           |                                             |                         |
| Function-group connections                                                                                             |                                 |                |                          | Health                                                     | 603.5401.53              | <b>ENS</b> |                         |     |                                       |           |    |                                      |     |           |                                             | $\equiv$                |
| <b>非</b> Information routing                                                                                           |                                 |                |                          | Position                                                   | 603.5401.58              | <b>DPC</b> |                         |     |                                       | <b>CH</b> | OH |                                      |     |           |                                             |                         |
| <b>Communication mapping</b>                                                                                           |                                 |                |                          | Open command                                               | 603.5401.300 SPS         |            |                         |     |                                       |           |    |                                      |     |           |                                             |                         |
| $\blacktriangleright$ $\blacktriangleleft$ Settings                                                                    |                                 |                |                          | Close command                                              | 603.5401.301 SPS         |            |                         |     |                                       |           |    |                                      |     |           |                                             |                         |
| <b>Hul</b> Charts                                                                                                    |                                 |                |                          | Command active                                             | 603.5401.302 SPS         |            |                         |     |                                       |           |    |                                      |     |           |                                             |                         |
| - Display pages                                                                                                    |                                 |                |                          | Op.ct.                                                     | 603.5401.305 INS         |            |                         |     |                                       |           |    |                                      |     |           |                                             |                         |
| Safety and security                                                                                                    |                                 |                |                          | $\frac{1}{2}$ $\frac{1}{2}$ 3Q4_TIERRA                     | 701                      |            |                         |     |                                       |           |    |                                      |     |           |                                             |                         |
| <b>E</b> IEC 61850 structure                                                                                           |                                 |                |                          | User-def. FG 1                                             | 851                      |            |                         |     |                                       |           |    |                                      |     |           |                                             | $\checkmark$            |
| Test sequences                                                                                                    |                                 |                |                          | $\overline{\phantom{a}}$                                   | III                      |            |                         |     |                                       |           |    |                                      |     |           | $\rightarrow$                               |                         |
| ▶ 国 Process data                                                                                                    |                                 |                |                          |                                                            |                          |            | <sup>o</sup> Properties |     |                                       |           |    | <b>T. Info Q   &amp; Diagnostics</b> |     |           | コ目、                                         |                         |
| Charts - Trend/dynamic display                                                                                         |                                 |                |                          |                                                            |                          |            |                         |     |                                       |           |    |                                      |     |           |                                             |                         |
| IEC 61850 stations                                                                                                    |                                 | $\bullet$      |                          | Cross-references<br>General <b>O</b>                       | Compile                  |            |                         |     | Inconsistencies $\bigcirc$            |           |    | <b>Search results</b>                |     |           |                                             |                         |
| Load configuration to devices                                                                                          |                                 |                |                          | <b>3 A G</b> Show all messages                             | $\overline{\phantom{a}}$ |            |                         |     |                                       |           |    |                                      |     |           |                                             |                         |
| the Load firmware to devices                                                                                           |                                 |                |                          |                                                            |                          |            |                         |     |                                       |           |    |                                      |     |           |                                             |                         |
| Upgrade project devices                                                                                                |                                 |                |                          | Path                                                       | <b>Description</b>       |            |                         |     |                                       |           |    |                                      |     | Go to     | $\vert$ ?                                   |                         |
|                                                                                                    |                                 | $\checkmark$   |                          |                                                            |                          |            |                         |     |                                       |           |    |                                      |     |           |                                             |                         |
|                                                                                                    |                                 | $\rightarrow$  | $\overline{\phantom{a}}$ |                                                            |                          | IIII       |                         |     |                                       |           |    |                                      |     |           |                                             | $\rightarrow$           |
| <b>#Information</b><br>$\overline{\mathbb{R}}$ Communicat                                                              | $\sqrt{\frac{1}{2}}$ Communicat |                |                          | 非 Information                                              |                          |            |                         | A.  |                                       |           |    |                                      |     |           |                                             |                         |

**Anexo 113: Ruteo de la posición abierto/cerrado del seccionador 2 de 69 kV en el IED de la bahía de Transformador 1.**

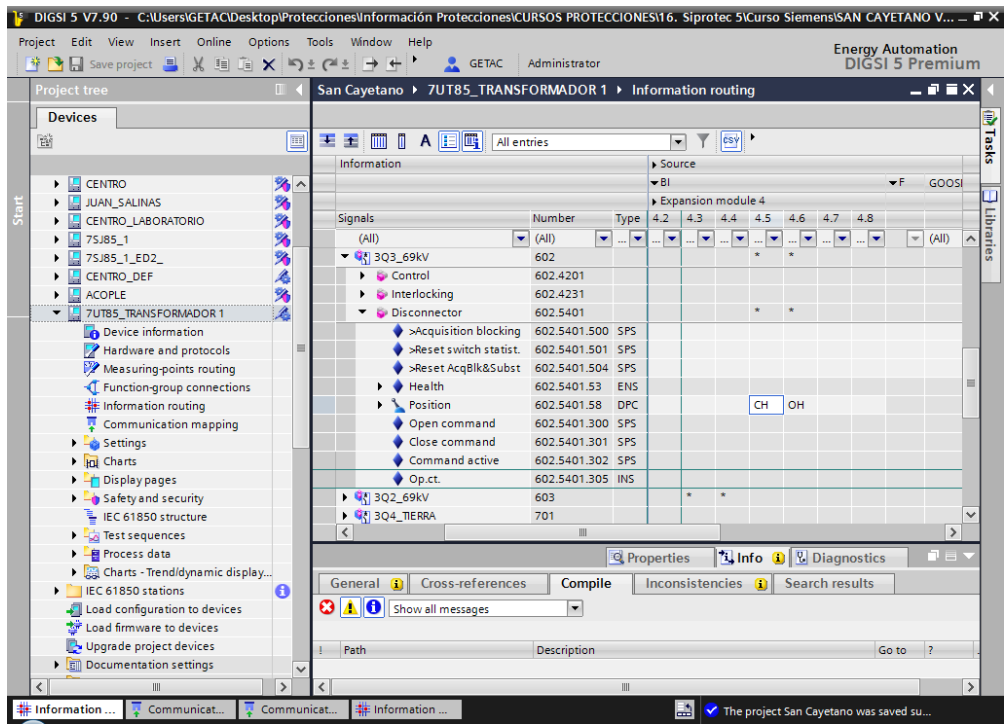

**Anexo 114: Ruteo del estado de control local/remoto del interruptor de alta tensión en el IED de la bahía de Transformador 1.**

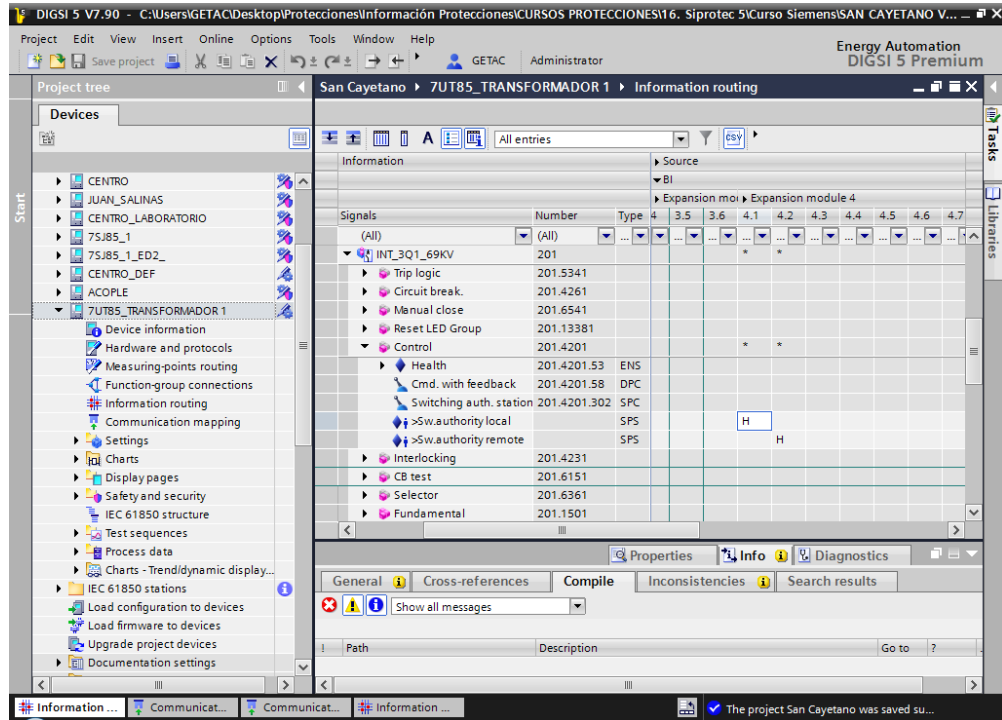

**Anexo 115: Ruteo del estado de control local/remoto del interruptor de baja tensión en el IED de la bahía de Transformador 1.**

| Project Edit View Insert Online Options Tools Window Help<br><mark>* ↑ 日</mark> Save project ■ ※ 喧喧 × り± (*± → + * * |               | <b>CA</b> GETAC                                            | Administrator            |                          |                                                      |                                                      |                          | <b>Energy Automation</b>      | DIĞSI 5 Premium         |                |               |
|----------------------------------------------------------------------------------------------------|---------------|------------------------------------------------------------|--------------------------|--------------------------|------------------------------------------------------|------------------------------------------------------|--------------------------|-------------------------------|-------------------------|----------------|---------------|
|                                                                                                    |               |                                                            |                          |                          |                                                      |                                                      |                          |                               |                         |                |               |
| <b>Project tree</b>                                                                                                  | $\Box$        | San Cayetano ▶ 7UT85_TRANSFORMADOR 1 ▶ Information routing |                          |                          |                                                      |                                                      |                          |                               |                         | $    \times$   |               |
| <b>Devices</b>                                                                                                    |               |                                                            |                          |                          |                                                      |                                                      |                          |                               |                         |                |               |
| 醫                                                                                                    | 画             | A E E<br>王王<br>-fi<br>m<br>All entries                     |                          |                          | $\cdot$                                              | csv                                                  |                          |                               |                         |                |               |
|                                                                                                    |               | Information                                                |                          |                          | <b>Source</b>                                        |                                                      |                          |                               |                         |                |               |
| <b>CENTRO</b>                                                                                                    | 多へ            |                                                            |                          |                          | $\overline{B}$                                       |                                                      |                          |                               | $\mathbf{F}$            | GOOSI          |               |
| <b>JUAN SALINAS</b>                                                                                                  | 多             |                                                            |                          |                          | $\triangleright$ Expansion module 4                  |                                                      |                          |                               |                         |                |               |
| CENTRO LABORATORIO                                                                                                   | 臵             | <b>Signals</b>                                             | <b>Number</b>            | Type                     | $4.2$ 4.3 4.4 4.5                                    |                                                      | $4.6$ 4.7                | 4.8                           |                         |                |               |
| 图 7SJ85_1                                                                                                    | 臵             | (A  )<br>۰                                                 | (A  )<br>÷               | $\overline{\phantom{a}}$ | $\overline{\phantom{a}}$<br>$\overline{\phantom{a}}$ | $\overline{\phantom{a}}$<br>$\overline{\phantom{a}}$ | $\overline{\phantom{a}}$ | $\overline{\phantom{a}}$<br>О | $\overline{\mathbf{v}}$ | (A  )          | $\lambda$     |
| 7SJ85_1_ED2_                                                                                                    | 臵             | ▼ CT INT_5Q1_13.8KV                                        | 202                      |                          |                                                      |                                                      |                          |                               |                         |                |               |
| <b>CENTRO DEF</b>                                                                                                    | 扁             | $\blacktriangleright$ $\blacktriangleright$ Trip logic     | 202.5341                 |                          |                                                      |                                                      |                          |                               |                         |                |               |
| <b>ACOPLE</b><br>旧<br>▶                                                                                              | 摰             | Circuit break.                                             | 202.4261                 |                          |                                                      |                                                      |                          |                               |                         |                |               |
| VE 7UT85_TRANSFORMADOR 1                                                                                             |               | Manual close                                               | 202.6541                 |                          |                                                      |                                                      |                          |                               |                         |                |               |
| Device information                                                                                                   |               | Reset LED Group                                            | 202.13381                |                          |                                                      |                                                      |                          |                               |                         |                |               |
| Hardware and protocols                                                                                               | $\equiv$      | Control                                                    | 202.4201                 |                          |                                                      |                                                      |                          |                               |                         |                |               |
| Measuring-points routing                                                                                             |               | I ● Health                                                 | 202.4201.53              | ENS                      |                                                      |                                                      |                          |                               |                         |                | 亖             |
| T Function-group connections                                                                                         |               | Cmd. with feedback                                         | 202.4201.58              | <b>DPC</b>               |                                                      |                                                      |                          |                               |                         |                |               |
| Information routing                                                                                                  |               | Switching auth. station 202.4201.302 SPC                   |                          |                          |                                                      |                                                      |                          |                               |                         |                |               |
| Communication mapping                                                                                                |               | + >Sw.authority local                                      |                          | SPS                      |                                                      |                                                      | н                        |                               |                         |                |               |
| Settings                                                                                                    |               | $\blacklozenge$ i >Sw.authority remote                     |                          | SPS                      |                                                      |                                                      |                          | H                             |                         |                |               |
| In Charts                                                                                                    |               | Interlocking                                               | 202.4231                 |                          |                                                      |                                                      |                          |                               |                         |                |               |
| Display pages                                                                                                    |               | CB test                                                    | 202.6151                 |                          |                                                      |                                                      |                          |                               |                         |                |               |
| <b>Example 1</b> Safety and security                                                                                 |               | <b>S</b> Fundamental                                       | 202.1501                 |                          |                                                      |                                                      |                          |                               |                         |                |               |
| LEC 61850 structure                                                                                                  |               | F:ETH-BB-2FO                                               | 102                      |                          |                                                      |                                                      |                          |                               |                         |                | $\checkmark$  |
| Test sequences                                                                                                    |               | $\overline{\phantom{a}}$                                   | ш                        |                          |                                                      |                                                      |                          |                               |                         | $\,$           |               |
| ▶ 图 Process data                                                                                                    |               |                                                            |                          |                          | <b>Q</b> Properties                                  |                                                      |                          | <b>Tilnfo D P</b> Diagnostics |                         | コロト            |               |
| Charts - Trend/dynamic display                                                                                       |               |                                                            |                          |                          |                                                      |                                                      |                          |                               |                         |                |               |
| $\triangleright$ <b>IEC 61850</b> stations                                                                           | $\bf{a}$      | <b>Cross-references</b><br>General <b>O</b>                | Compile                  |                          | Inconsistencies $\bigcirc$                           |                                                      |                          | <b>Search results</b>         |                         |                |               |
| Load configuration to devices                                                                                        |               | <b>3 1 1 6 Show all messages</b>                           | $\overline{\phantom{a}}$ |                          |                                                      |                                                      |                          |                               |                         |                |               |
| Load firmware to devices                                                                                             |               |                                                            |                          |                          |                                                      |                                                      |                          |                               |                         |                |               |
| Upgrade project devices                                                                                              |               | Path                                                       | <b>Description</b>       |                          |                                                      |                                                      |                          |                               | Go to                   | $\overline{2}$ |               |
| ▶ 司 Documentation settings                                                                                           |               |                                                            |                          |                          |                                                      |                                                      |                          |                               |                         |                |               |
| Ш                                                                                                    | $\rightarrow$ |                                                            |                          | Ш                        |                                                      |                                                      |                          |                               |                         |                | $\rightarrow$ |

## **Anexo 116: Ruteo de salidas para apertura y cierre del interruptor del lado de alta en el IED de la bahía de Transformador 1.**

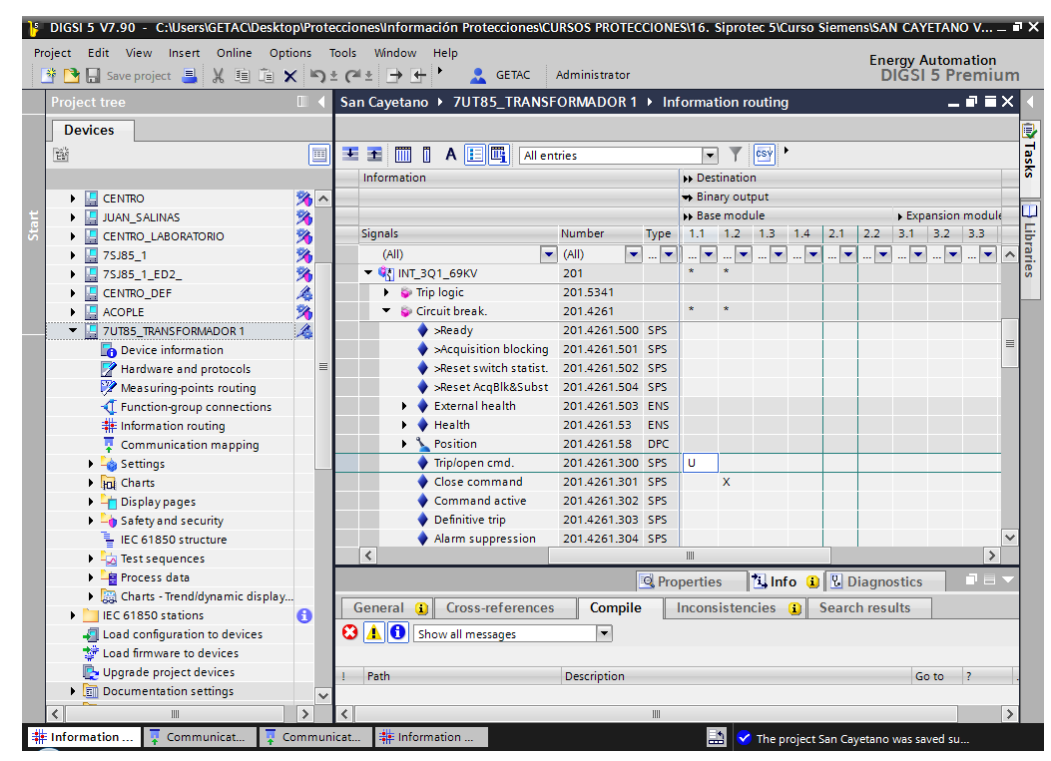

**Anexo 117: Ruteo de salidas para apertura y cierre del interruptor del lado de baja en el IED de la bahía de Transformador 1.**

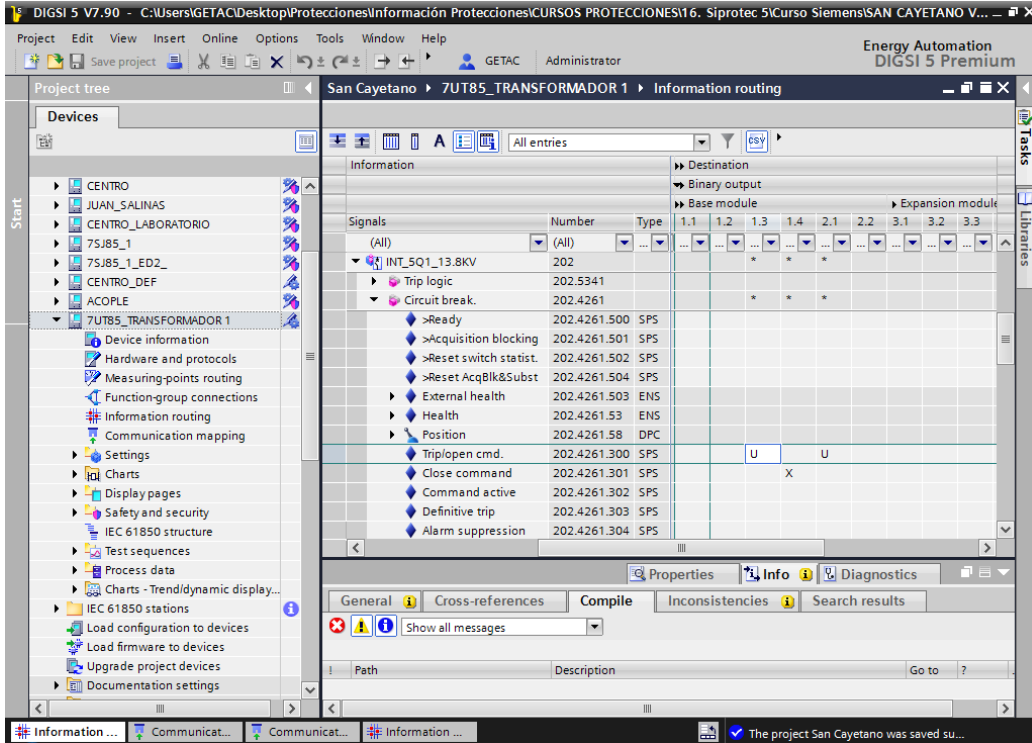

## **Anexo 118: Ruteo de salidas para apertura y cierre del seccionador 2 de 69 kV en el IED de la bahía de Transformador 1.**

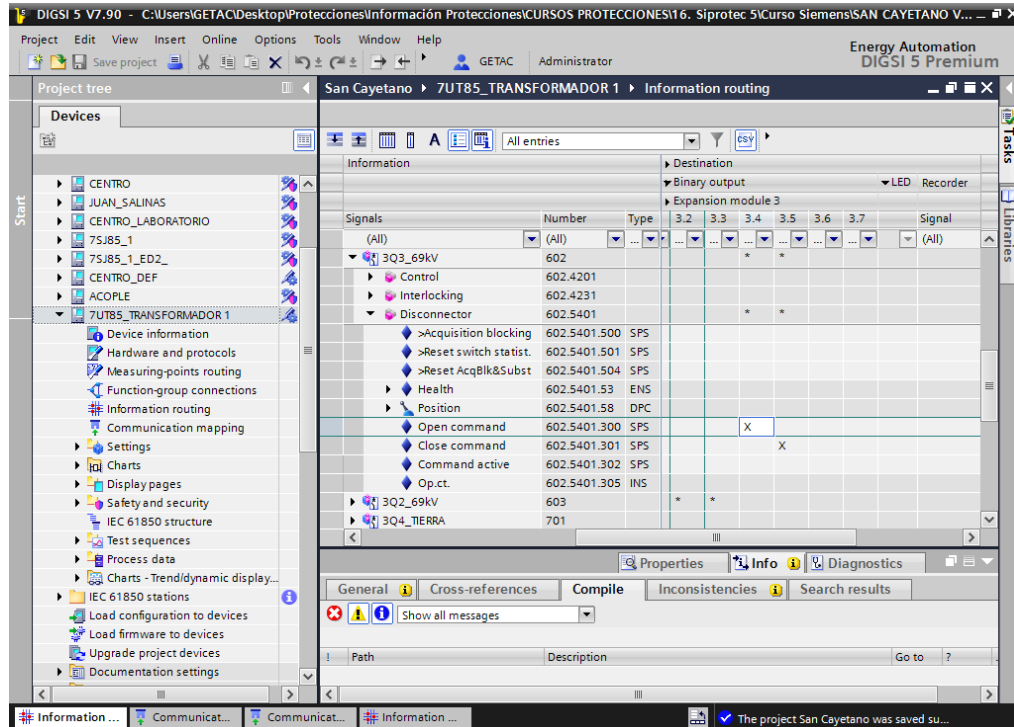

**Anexo 119: Ruteo de salidas para apertura y cierre del seccionador 1 de 69 kV en el IED de la bahía de Transformador 1.**

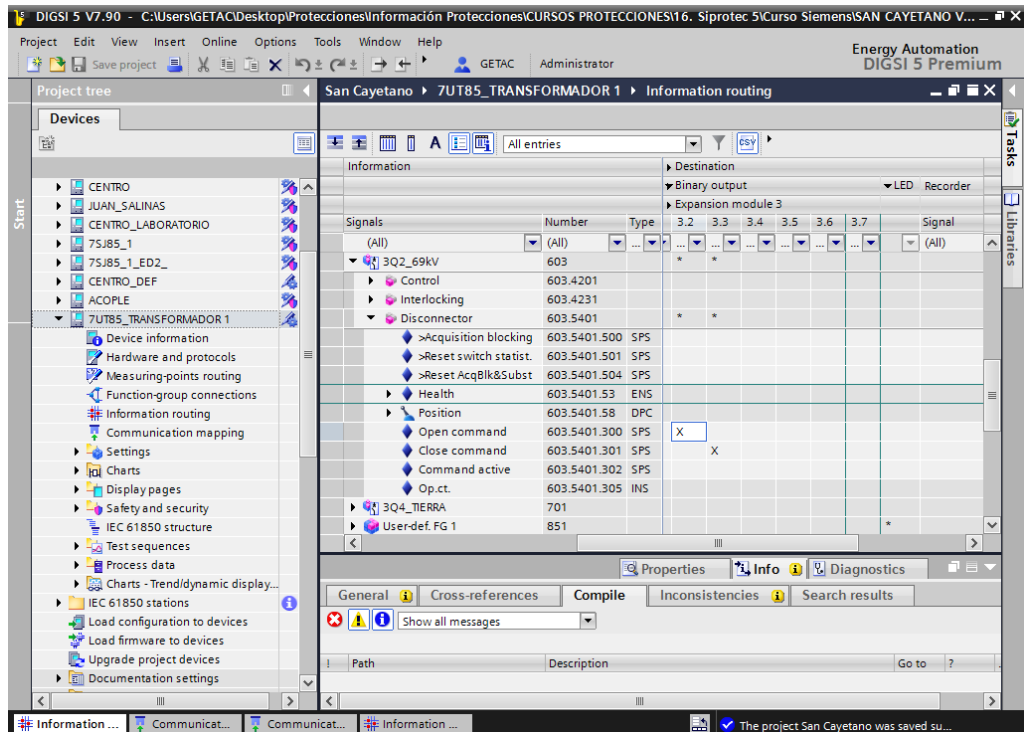

**Anexo 120: Configuración de LED para disparo general en el IED de la bahía de Transformador 1.**

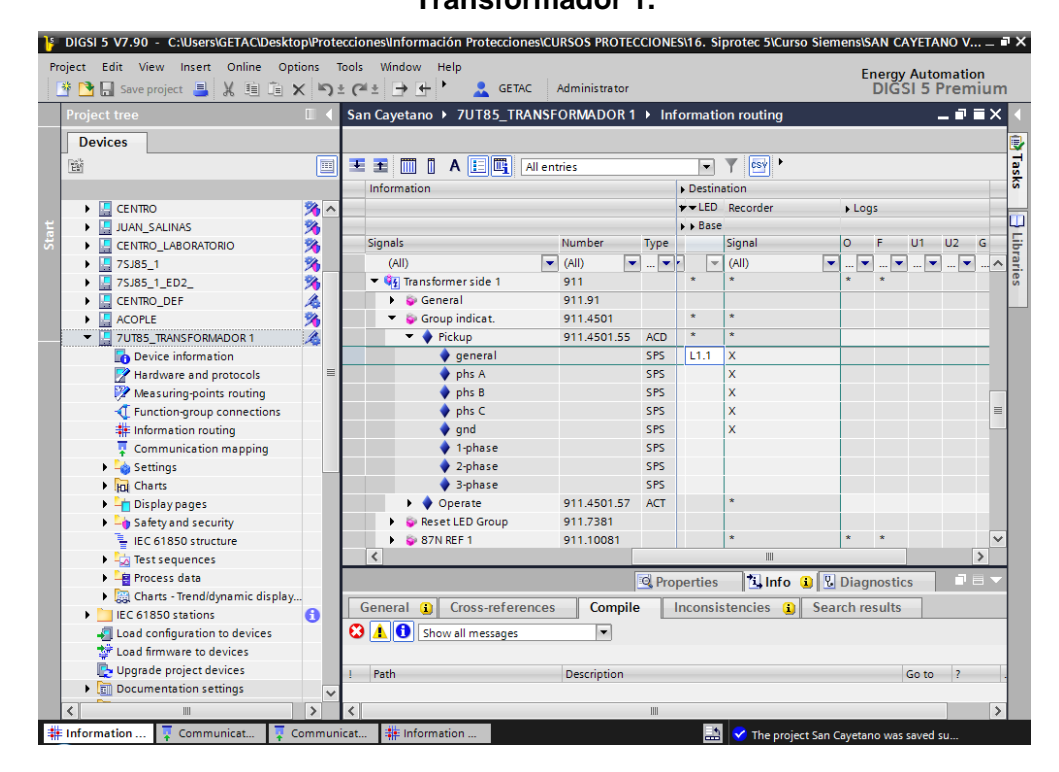

**Anexo 121: Configuración de LED en caso de funcionamiento de protección 87T en el IED de bahía de Transformador 1.**

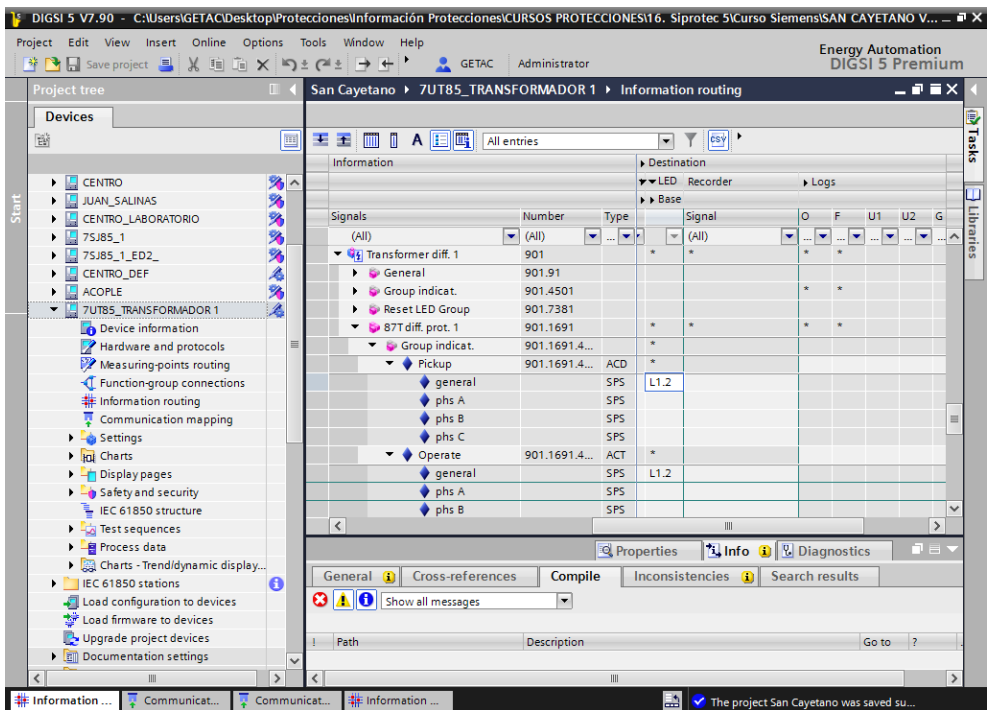

### **Anexo 122: Configuración de LED en caso de sobrecorriente de fase a nivel de 13.8 kV en el IED de bahía de Transformador 1.**

| Project Edit View Insert Online Options Tools Window Help<br><b>* B Save project 国义面面×与±(4±日++ ) &amp; GETAC</b> |               |              |                                                            | Administrator                                       |                                  |                                        |                               |                       | <b>Energy Automation</b>      | DIGSI 5 Premium |                                                                                                    |               |
|----------------------------------------------------------------------------------------------------|---------------|--------------|------------------------------------------------------------|-----------------------------------------------------|----------------------------------|----------------------------------------|-------------------------------|-----------------------|-------------------------------|-----------------|----------------------------------------------------------------------------------------------------|---------------|
| <b>Project tree</b>                                                                                              | $\Box$        |              | San Cayetano ▶ 7UT85_TRANSFORMADOR 1 ▶ Information routing |                                                     |                                  |                                        |                               |                       |                               |                 | $    \times$                                                                                                    |               |
| <b>Devices</b>                                                                                                   |               |              |                                                            |                                                     |                                  |                                        |                               |                       |                               |                 |                                                                                                    |               |
| 斷                                                                                                    |               | 画            | A E E<br>王王<br>$\mathbb{m}$ n<br>All entries               |                                                     |                                  | $\overline{\phantom{a}}$               | csy <sup>&gt;</sup>           |                       |                               |                 |                                                                                                    |               |
|                                                                                                    |               |              | Information                                                |                                                     |                                  | Destination                            |                               |                       |                               |                 |                                                                                                    |               |
| <b>E</b> CENTRO                                                                                                  | 添へ            |              |                                                            |                                                     |                                  |                                        | $r$ v LED Recorder            |                       | Logs                          |                 |                                                                                                    |               |
| JUAN_SALINAS                                                                                                    | 臵             |              |                                                            |                                                     |                                  | $\triangleright$ $\triangleright$ Base |                               |                       |                               |                 |                                                                                                    |               |
| CENTRO LABORATORIO                                                                                               |               |              | Signals                                                    | Number                                              | Type                             |                                        | Signal                        | $\circ$               |                               | U1              | U <sub>2</sub>                                                                                                    | $-6$          |
| 7SJ85 1                                                                                                    | 多             |              | (A  )                                                      | $\blacktriangleright$ (AII)<br>$\blacktriangledown$ | $\mathbf{v}$                     | $\overline{\mathbf{v}}$                | (AID)                         | $\blacktriangledown$  | ۰<br>$\overline{\phantom{a}}$ |                 | $\begin{array}{c c c c c c} \hline \multicolumn{3}{c }{\mathbf{w}} & \multicolumn{3}{c }{\mathbf{w}} & \multicolumn{3}{c }{\mathbf{w}} & \multicolumn{3}{c }{\mathbf{w}} & \multicolumn{3}{c }{\mathbf{w}} & \multicolumn{3}{c }{\mathbf{w}} & \multicolumn{3}{c }{\mathbf{w}} & \multicolumn{3}{c }{\mathbf{w}} & \multicolumn{3}{c }{\mathbf{w}} & \multicolumn{3}{c }{\mathbf{w}} & \multicolumn{3}{c }{\mathbf{w}} & \multicolumn{3}{c }{\mathbf$ |               |
|                                                                                                    | 多             |              | $\blacktriangleright$ 50/51 OC-3ph-B1                      | 912.1941                                            |                                  | $\star$                                |                               | $\star$               |                               |                 |                                                                                                    |               |
| $\sqrt{2}$ 7SJ85 1 ED2                                                                                           | 多             |              | $\blacktriangleright$ Group indicat.                       |                                                     |                                  | $\star$                                |                               |                       |                               |                 |                                                                                                    |               |
| <b>E</b> CENTRO_DEF                                                                                              |               |              | $\triangleright$ $\blacklozenge$ Pickup                    | 912.1941.4<br>912.1941.4. ACD                       |                                  |                                        |                               |                       |                               |                 |                                                                                                    |               |
| $\blacktriangleright$ $\blacksquare$ ACOPLE                                                                      | Ž             |              |                                                            |                                                     |                                  |                                        |                               |                       |                               |                 |                                                                                                    |               |
| T 3UT85_TRANSFORMADOR 1                                                                                          |               |              | $\blacktriangleright$ Operate                              | 912.1941.4 ACT                                      |                                  |                                        |                               |                       |                               |                 |                                                                                                    |               |
| Device information                                                                                               |               | $\equiv$     | $\bullet$ general                                          |                                                     | SPS                              | L1.5                                   |                               |                       | $\star$                       |                 |                                                                                                    |               |
| Hardware and protocols                                                                                           |               |              | $\triangleright$ Definite-T1                               | 912.1941.661                                        |                                  |                                        |                               |                       | ×                             |                 |                                                                                                    |               |
| Measuring-points routing                                                                                         |               |              | Definite-T2                                                | 912.1941.662                                        |                                  |                                        |                               |                       | ٠                             |                 |                                                                                                    |               |
| T Function-group connections                                                                                     |               |              | $\triangleright$ $\triangleright$ Inverse-T1               | 912.1941.691                                        |                                  |                                        |                               |                       |                               |                 |                                                                                                    |               |
| Information routing                                                                                              |               |              | 50N/51N OC-gnd-B1                                          | 912.1731                                            |                                  |                                        |                               |                       |                               |                 |                                                                                                    |               |
| Communication mapping                                                                                            |               |              | 图 Transformer diff. 1                                      | 901                                                 |                                  |                                        |                               |                       |                               |                 |                                                                                                    | $\equiv$      |
| $\blacktriangleright$ $\blacktriangleleft$ Settings                                                              |               |              | <b>GT INT_301_69KV</b>                                     | 201                                                 |                                  |                                        |                               |                       |                               |                 |                                                                                                    |               |
| In Charts                                                                                                    |               |              | <b>GT INT 5Q1_13.8KV</b>                                   | 202                                                 |                                  |                                        |                               |                       |                               |                 |                                                                                                    |               |
| Display pages                                                                                                    |               |              | <b>F:ETH-BB-2FO</b>                                        | 102                                                 |                                  |                                        |                               | $\star$               |                               |                 |                                                                                                    |               |
| <b>E</b> Safety and security                                                                                     |               |              | <b>E:ETH-BA-2EL</b>                                        | 103                                                 |                                  |                                        |                               |                       |                               |                 |                                                                                                    |               |
| <b>E</b> IEC 61850 structure                                                                                     |               |              | ▶ Q Transform, neut.p 1                                    | 921                                                 |                                  |                                        |                               |                       |                               |                 |                                                                                                    |               |
| Test sequences                                                                                                   |               |              | $\overline{\phantom{a}}$                                   |                                                     |                                  |                                        |                               |                       |                               |                 |                                                                                                    | $\rightarrow$ |
| ▶ 图 Process data                                                                                                 |               |              |                                                            |                                                     |                                  | <b>Q</b> Properties                    | <b>1 Info Q 2</b> Diagnostics |                       |                               |                 | TE.                                                                                                    |               |
| Charts - Trend/dynamic display                                                                                   |               |              |                                                            |                                                     |                                  |                                        |                               |                       |                               |                 |                                                                                                    |               |
| $\triangleright$ <b>IEC 61850</b> stations                                                                       | $\mathbf{a}$  |              | <b>Cross-references</b><br>General <b>O</b>                | Compile                                             |                                  |                                        | Inconsistencies Q             | <b>Search results</b> |                               |                 |                                                                                                    |               |
| Load configuration to devices                                                                                    |               |              | <b>3 1 1 6 Show all messages</b>                           | $\blacktriangledown$                                |                                  |                                        |                               |                       |                               |                 |                                                                                                    |               |
| Load firmware to devices                                                                                         |               |              |                                                            |                                                     |                                  |                                        |                               |                       |                               |                 |                                                                                                    |               |
| Upgrade project devices                                                                                          |               |              | Path                                                       | <b>Description</b>                                  |                                  |                                        |                               |                       |                               | Go to           | $\overline{\phantom{a}}$                                                                                                    |               |
| <b>E Documentation settings</b>                                                                                  |               | $\checkmark$ |                                                            |                                                     |                                  |                                        |                               |                       |                               |                 |                                                                                                    |               |
| III                                                                                                    | $\rightarrow$ |              | $\epsilon$                                                 |                                                     | $\mathop{\mathrm{III}}\nolimits$ |                                        |                               |                       |                               |                 |                                                                                                    | $\rightarrow$ |

**Anexo 123: Configuración de LED en caso de sobrecorriente de neutro a nivel de 13.8 kV en el IED de bahía de Transformador 1.**

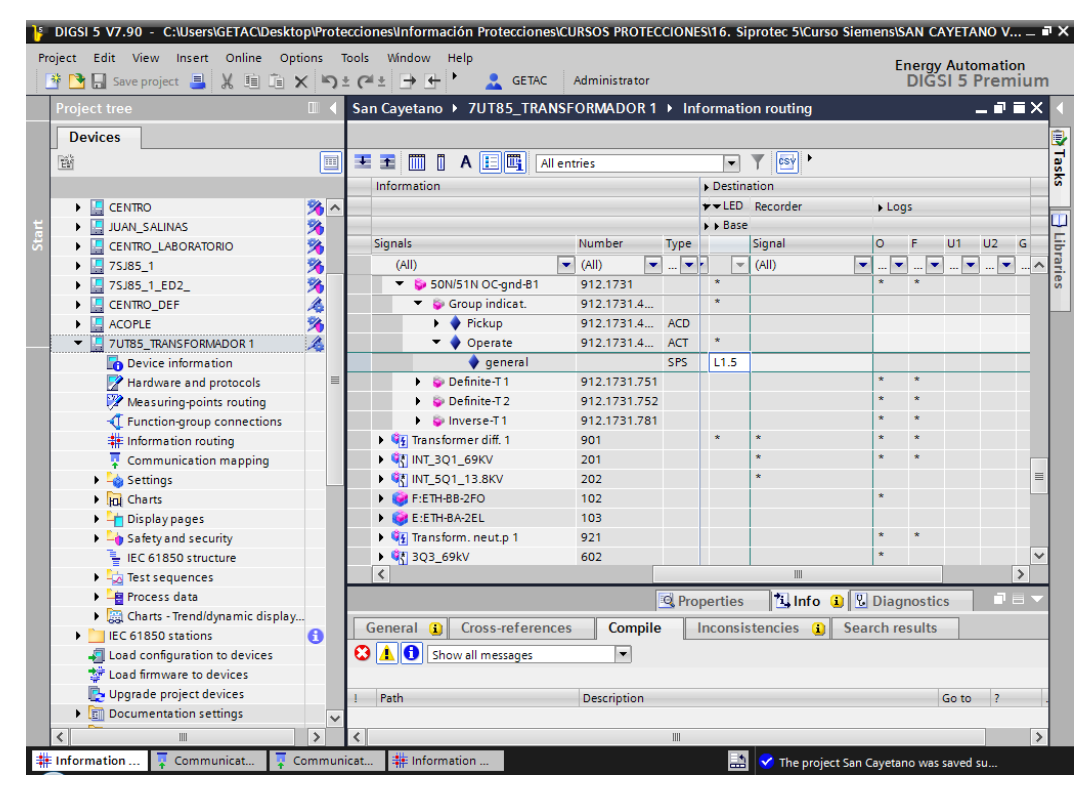

# **Anexo 124: Configuración de LED's pra falla de TC's en de 69 kV en el IED de la bahía de Transformador 1.**

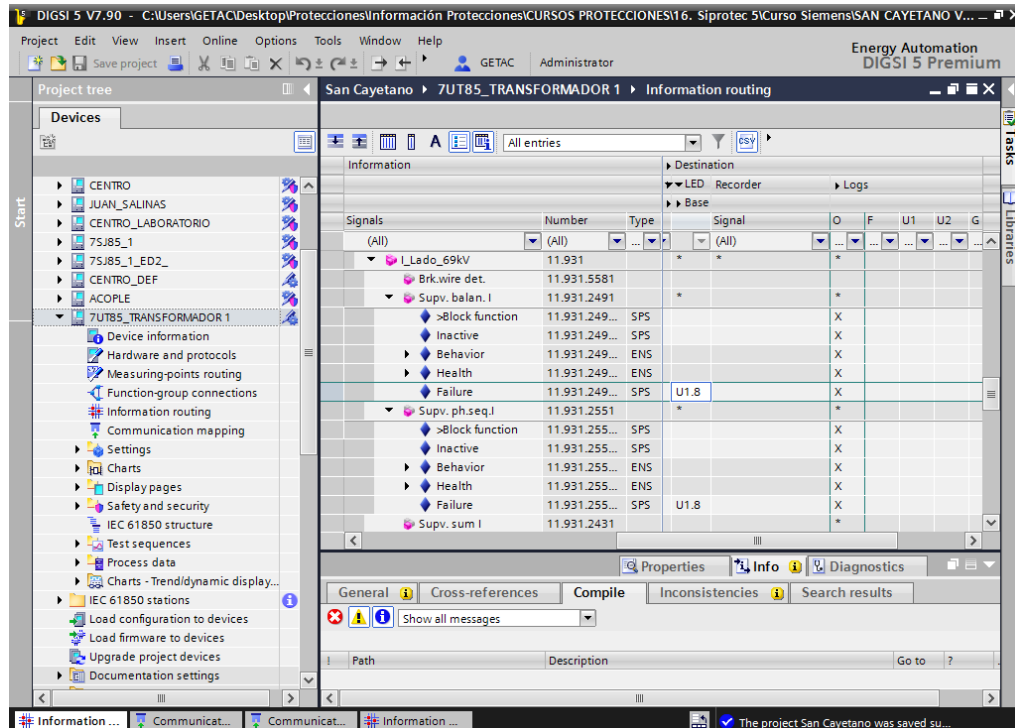

**Anexo 125: Configuración de LED's para grupos de protección en el IED para la bahía de Transformador 1.**

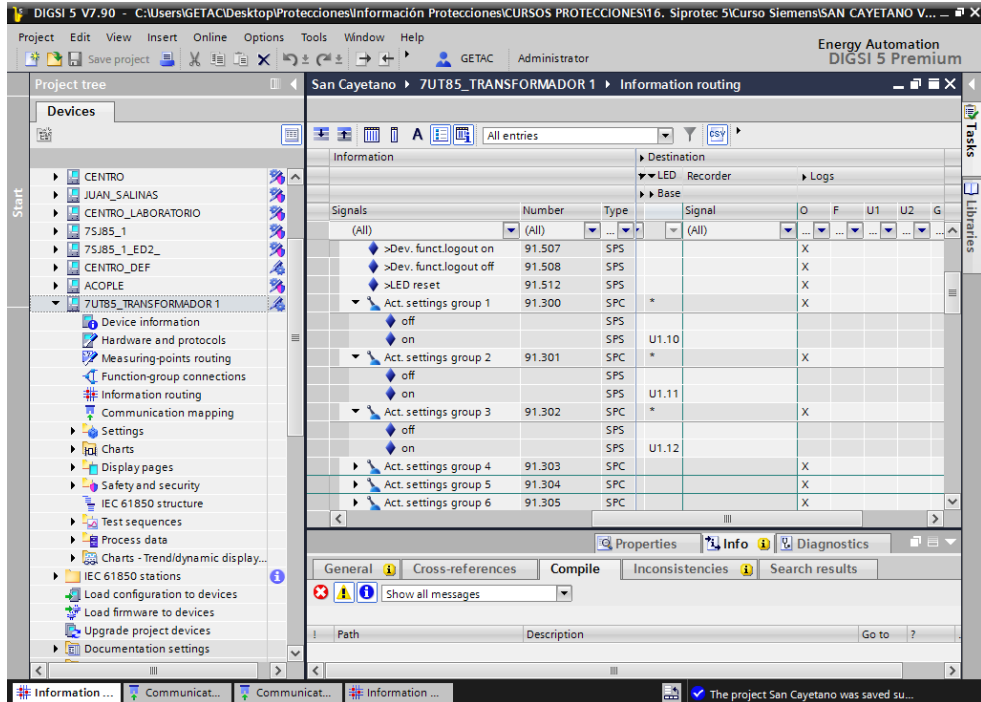

### **Anexo 126: Configuración de LED's en caso de disparo por fallas del transformador en el IED de bahía de transformador 1.**

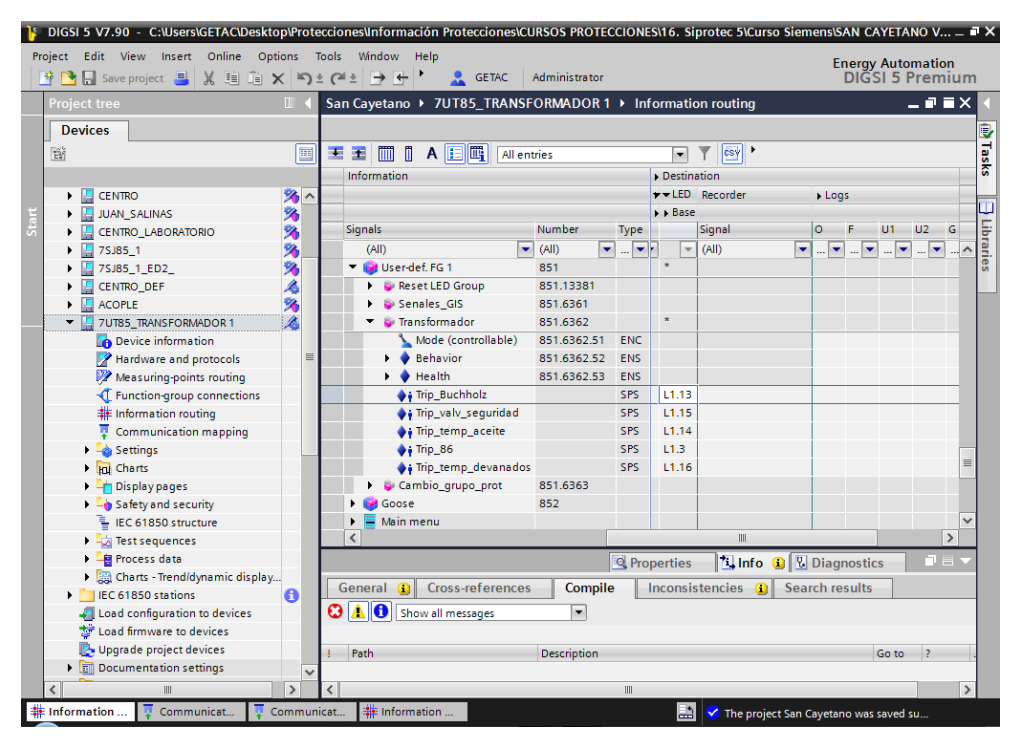

**Anexo 127: Resumen-tabulación de entradas ruteadas en el IED para bahía de** 

| <b>Entradas Binarias</b> |     | <b>Bornes</b> | <b>Función</b>          |
|--------------------------|-----|---------------|-------------------------|
|                          | 1.1 | D9/D11        | 3Q1 Cerrado             |
| 10203                    | 1.2 | D10/D12       | 5Q1 Cerrado             |
|                          | 1.3 | D11/D13       | 3Q1 Abierto             |
|                          | 1.4 | D12/D14       | 5Q1 Abierto             |
|                          | 2.1 | B11/B12       | Válvula de seguridad    |
| <b>PS201</b>             | 2.2 | B11/B14       | <b>Disparo Buchholz</b> |
|                          | 2.3 | B11/B13       | Operación 86            |
|                          | 3.1 | A1/A3         | Secc. 3Q4 Cerrado       |
|                          | 3.2 | A2/A4         | Secc. 3Q4 Abierto       |
| 10206                    | 3.3 | A7/A5         | Reserva                 |
|                          | 3.4 | A8/A6         | Reserva                 |
|                          | 3.5 | A9/A11        | Disparo Temp. Aceite    |
|                          | 3.6 | A10/A12       | Disparo Temp. Devanado  |
|                          | 4.1 | C13/D1        | 3Q1 Local               |
|                          | 4.2 | C14/D2        | 3Q1 Remoto              |
| 10211                    | 4.3 | D5/D3         | Secc. 3Q2 Cerrado       |
|                          | 4.4 | D6/D4         | Secc. 3Q2 Abierto       |
|                          | 4.5 | D7/D9         | Secc. 3Q3 Cerrado       |

**Transformador 1.**

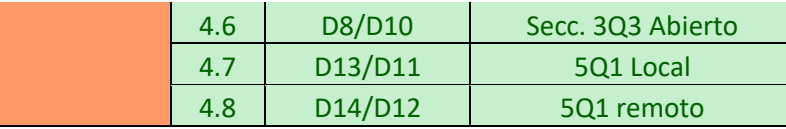

### **Anexo 128: Resumen-tabulación de salidas ruteadas en el IED para bahía de**

#### **Transformador 1.**

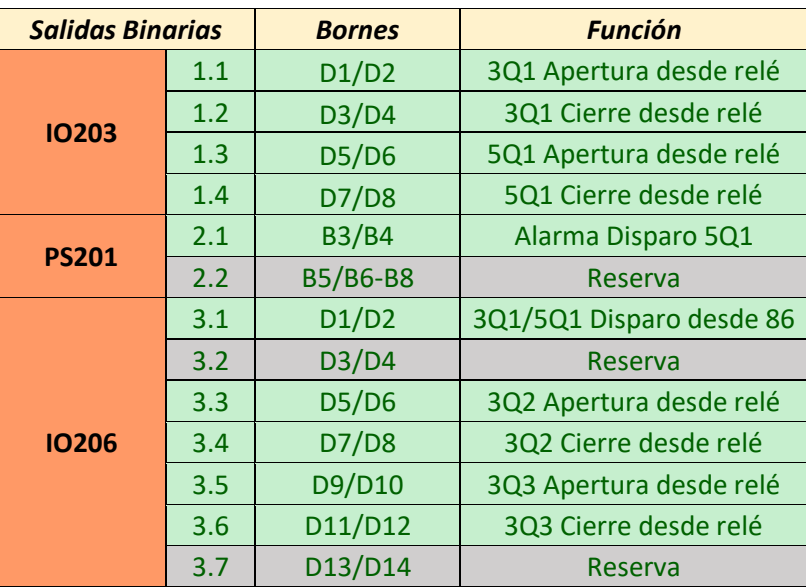

### **Anexo 129: Configuración de LEDs en el IED de la bahía de Transformador 1.**

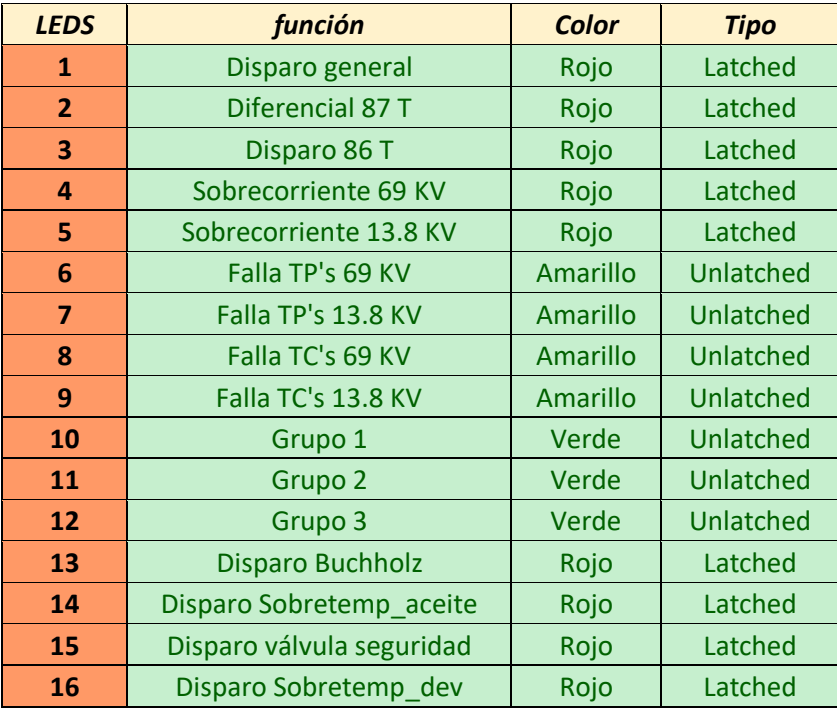

#### **Anexo 130: Configuración del tiempo de apertura del interruptor.**

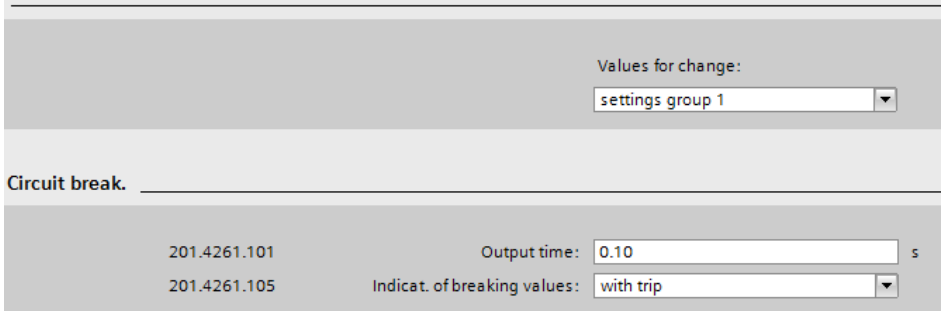

**Anexo 131: Se carga la configuración al IED de la bahía de Acople.**

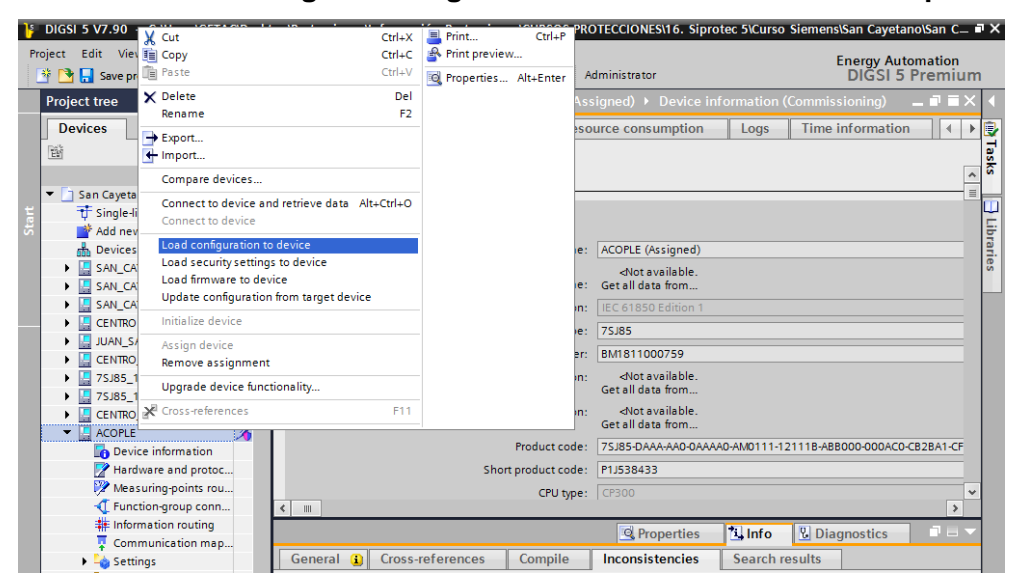

**Anexo 132: Test suite del IED de la bahía de Acople.**

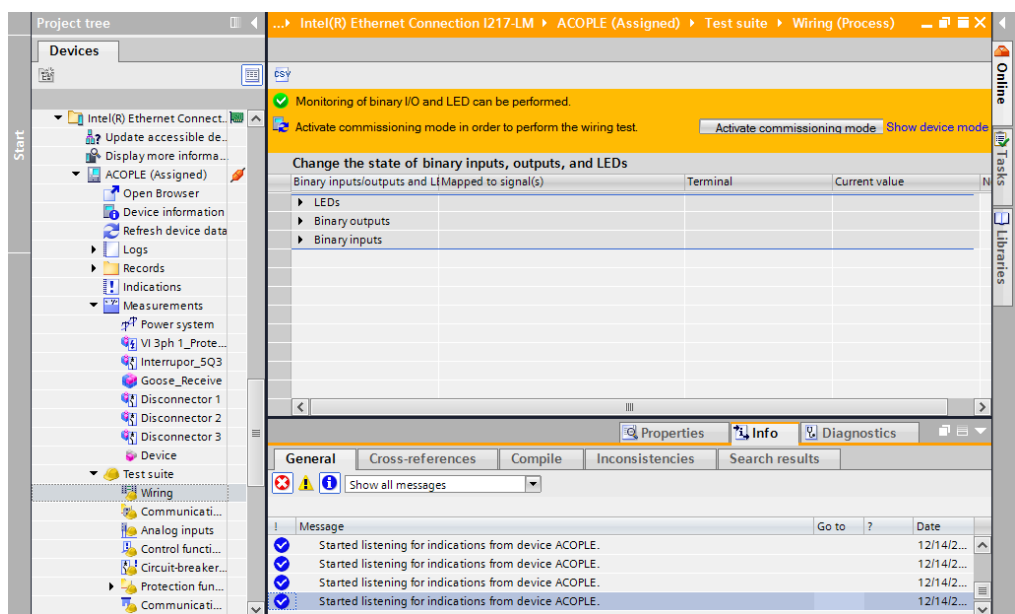

# **Anexo 133: Estado de las entradas del IED del Acople cuando el interruptor está abierto y el selector está en posición Recierre NO.**

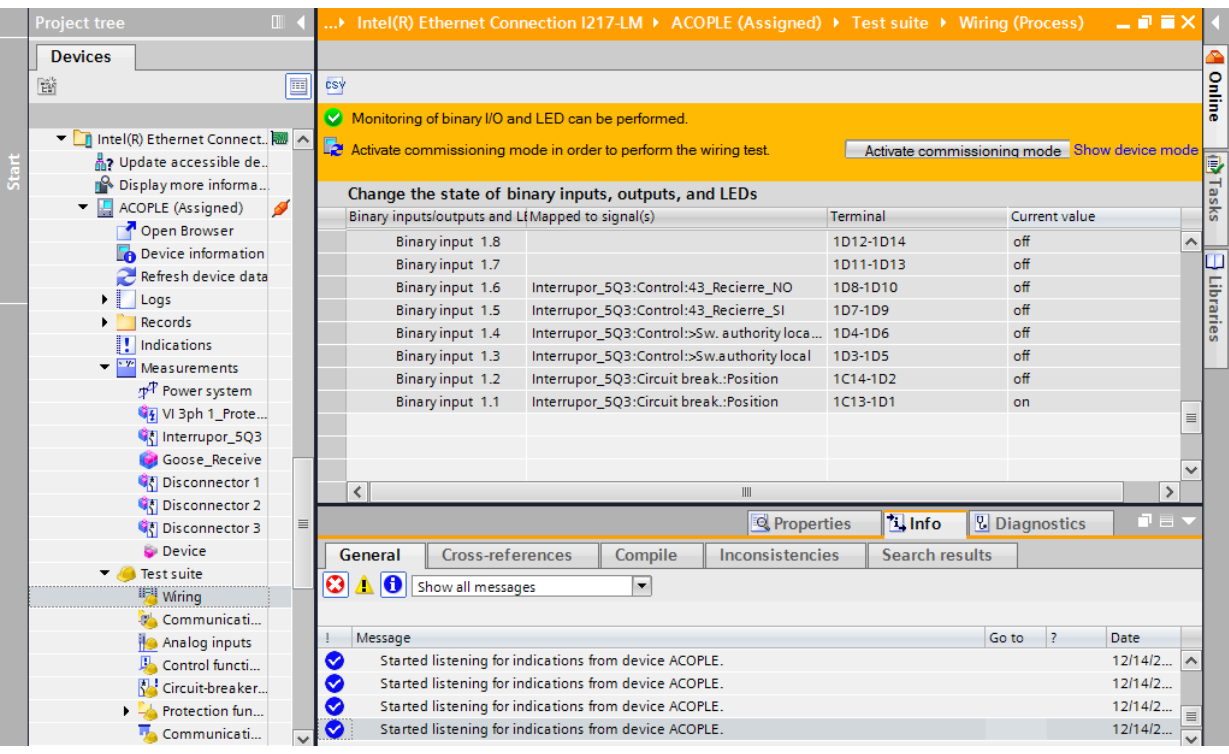

**Anexo 134: Estado de las entradas del IED del Acople cuando el interruptor está abierto** 

**y el selector está en posición Recierre SI.**

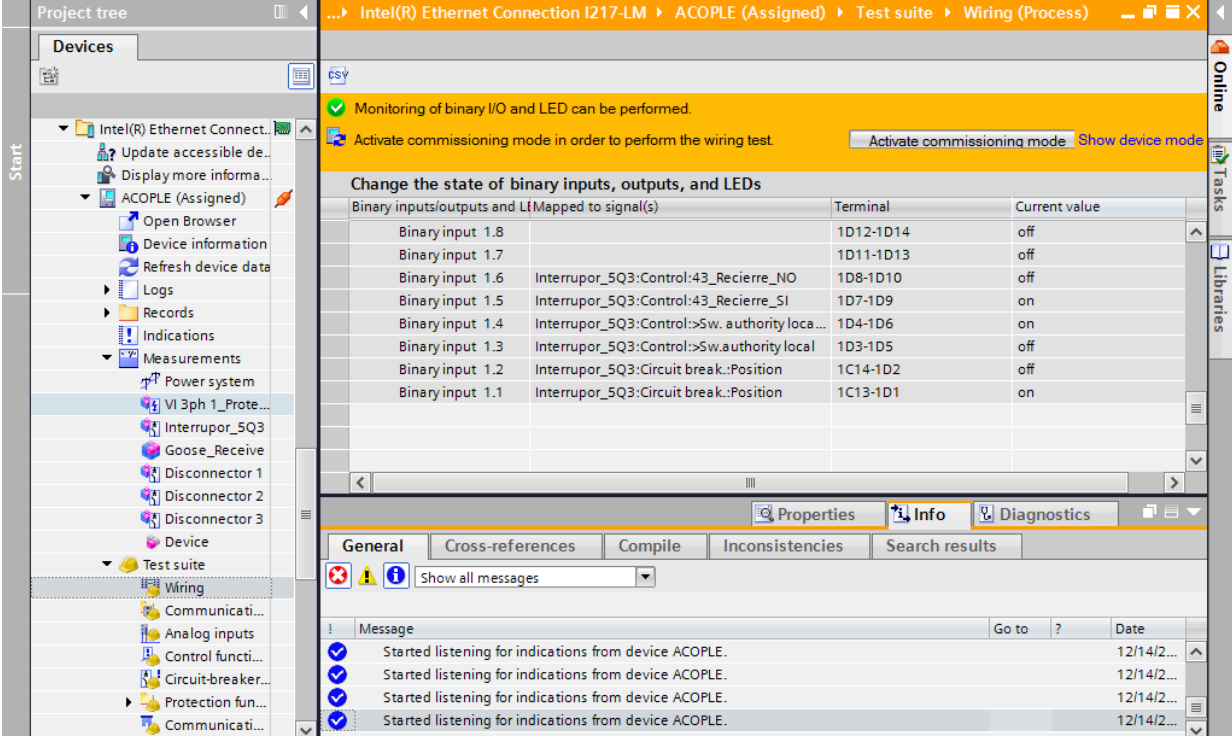

# **Anexo 135: Estado de las entradas del IED del Acople cuando el interruptor está cerrado y el selector está en posición Recierre SI.**

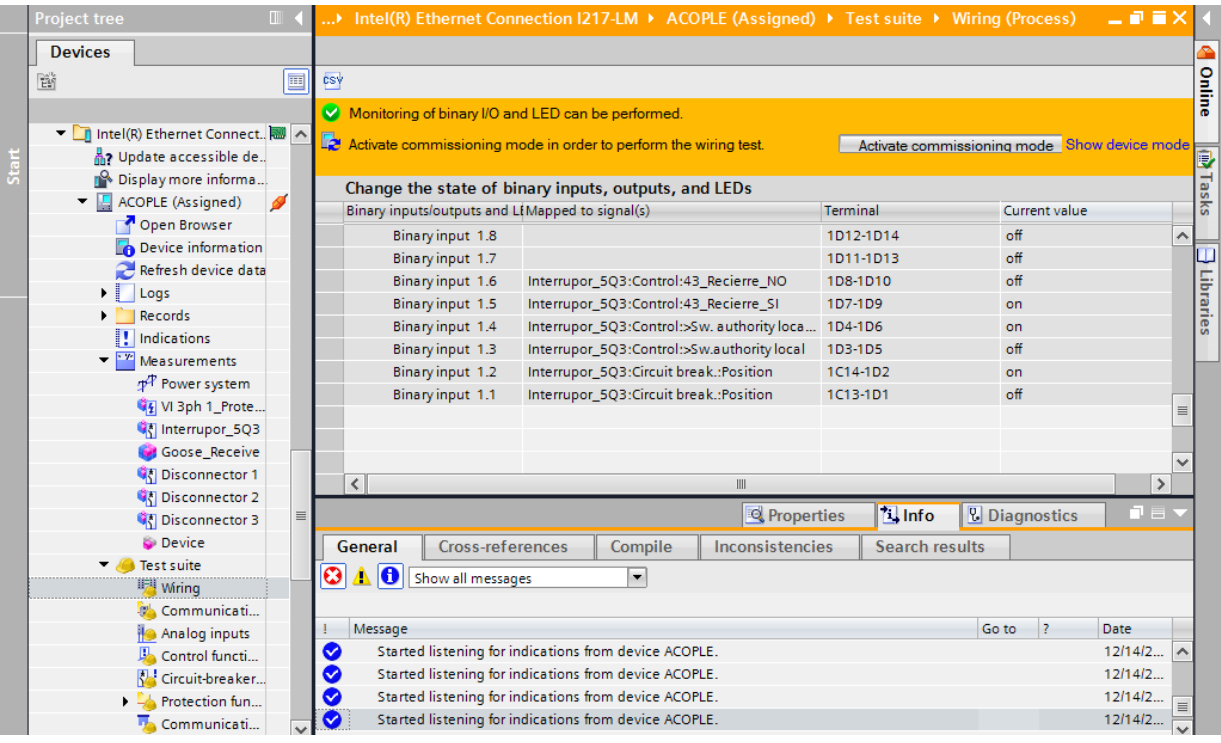

### **Anexo 136: Apertura del interruptor usando las salidas del IED de Acople.**

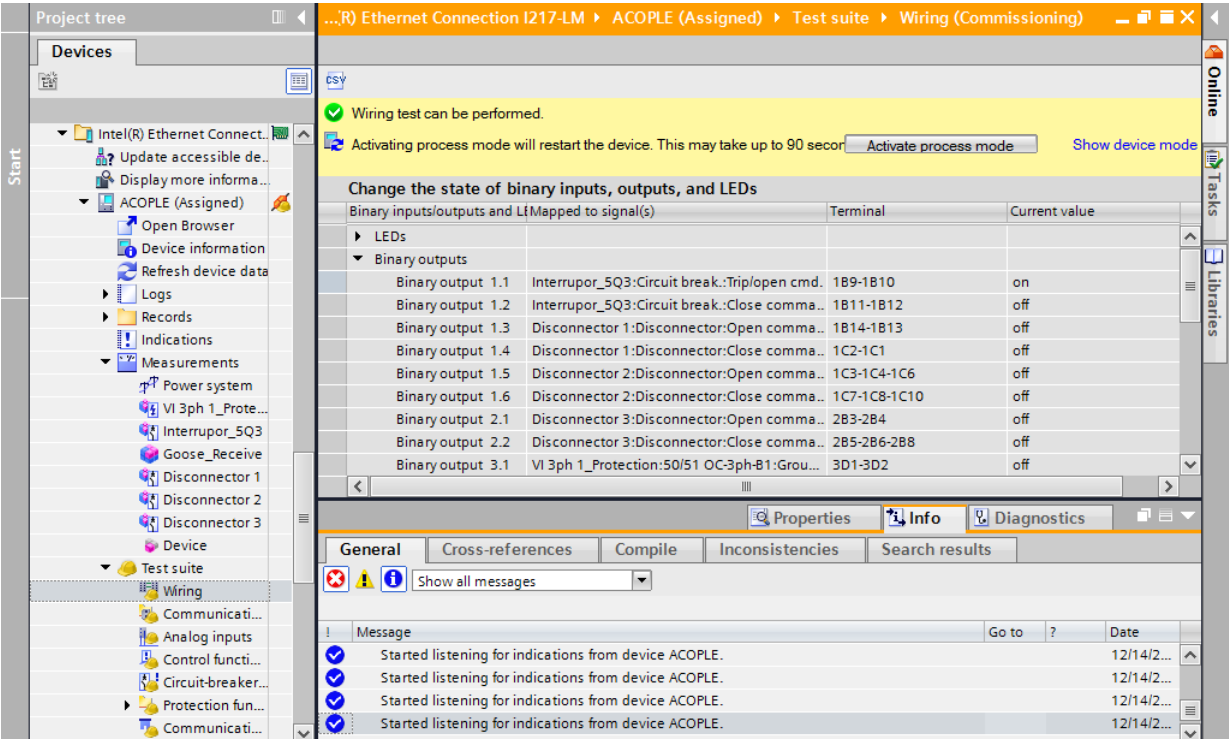

| <b>Project tree</b><br>$\mathbb{H}$                   |                              |                       |                                                 |                                                       |                                                       |                                                                                                    | R) Ethernet Connection I217-LM ▶ ACOPLE (Assigned) ▶ Test suite ▶ Wiring (Commissioning) | 二氯氯苯                |
|-------------------------------------------------------|------------------------------|-----------------------|-------------------------------------------------|-------------------------------------------------------|-------------------------------------------------------|----------------------------------------------------------------------------------------------------|------------------------------------------------------------------------------------------|---------------------|
| <b>Devices</b>                                        |                              |                       |                                                 |                                                       |                                                       |                                                                                                    |                                                                                          |                     |
| 鹽<br>画                                                | csy                          |                       |                                                 |                                                       |                                                       |                                                                                                    |                                                                                          | Online              |
|                                                       |                              |                       | Wiring test can be performed.                   |                                                       |                                                       |                                                                                                    |                                                                                          |                     |
| ▼ ntel(R) Ethernet Connect<br>A? Update accessible de |                              |                       |                                                 |                                                       |                                                       | Activating process mode will restart the device. This may take up to 90 secon Activate process mode |                                                                                          | Show device mode    |
| <b>Display more informa</b><br>ACOPLE (Assigned)      |                              |                       |                                                 | Change the state of binary inputs, outputs, and LEDs  |                                                       |                                                                                                    |                                                                                          | <b>Tasks</b>        |
| Open Browser                                          |                              |                       | Binary inputs/outputs and LIMapped to signal(s) |                                                       |                                                       | <b>Terminal</b>                                                                                     | Current value                                                                            |                     |
|                                                       | ٠                            | LEDS                  |                                                 |                                                       |                                                       |                                                                                                    |                                                                                          | $\hat{\phantom{a}}$ |
| <b>Device information</b>                             | $\overline{\phantom{a}}$     | <b>Binary outputs</b> |                                                 |                                                       |                                                       |                                                                                                    |                                                                                          |                     |
| Refresh device data                                   |                              |                       | Binary output 1.1                               |                                                       | Interrupor_5Q3:Circuit break.:Trip/open cmd. 189-1810 |                                                                                                    | $\circ$ ff                                                                               | 目                   |
| ьI<br>Logs                                            |                              |                       | Binary output 1.2                               |                                                       | Interrupor_5Q3:Circuit break.:Close comma 1B11-1B12   |                                                                                                    | on                                                                                       | Libraries           |
| Records                                               |                              |                       | Binary output 1.3                               |                                                       | Disconnector 1:Disconnector:Open comma 1814-1813      |                                                                                                    | $\circ$ ff                                                                               |                     |
| Indications                                           |                              |                       | Binary output 1.4                               |                                                       | Disconnector 1:Disconnector:Close comma 1C2-1C1       |                                                                                                    | $\circ$ ff                                                                               |                     |
| Measurements                                          |                              |                       | Binary output 1.5                               |                                                       | Disconnector 2:Disconnector:Open comma 1C3-1C4-1C6    |                                                                                                    | $\circ$ ff                                                                               |                     |
| Power system                                          |                              |                       | Binary output 1.6                               |                                                       | Disconnector 2:Disconnector:Close comma 1C7-1C8-1C10  |                                                                                                    | $\circ$ ff                                                                               |                     |
| VI 3ph 1_Prote                                        |                              |                       | Binary output 2.1                               |                                                       | Disconnector 3:Disconnector:Open comma 2B3-2B4        |                                                                                                    | $\circ$ ff                                                                               |                     |
| <b>G</b> Interrupor_5Q3                               |                              |                       | Binary output 2.2                               |                                                       | Disconnector 3:Disconnector:Close comma., 285-286-288 |                                                                                                    | $\circ$ ff                                                                               |                     |
| <b>Goose_Receive</b>                                  |                              |                       | Binary output 3.1                               |                                                       | VI 3ph 1_Protection:50/51 OC-3ph-B1:Grou 3D1-3D2      |                                                                                                    | off                                                                                      |                     |
| <b>O</b> Disconnector 1                               | $\left\langle \right\rangle$ |                       |                                                 |                                                       |                                                       |                                                                                                    |                                                                                          | $\rightarrow$       |
| Disconnector 2                                        |                              |                       |                                                 |                                                       |                                                       |                                                                                                    |                                                                                          |                     |
| 亖<br><b>C</b> Disconnector 3                          |                              |                       |                                                 |                                                       | <b>Properties</b>                                     | <b>Li</b> Info                                                                                      | <b>V.</b> Diagnostics                                                                    | 日目:                 |
| <b>Device</b>                                         | General                      |                       | <b>Cross-references</b>                         | Compile                                               | Inconsistencies                                       | <b>Search results</b>                                                                               |                                                                                          |                     |
| $\blacksquare$ Test suite                             | ☺                            |                       | Show all messages                               | $\cdot$                                               |                                                       |                                                                                                    |                                                                                          |                     |
| <b>Wring</b>                                          |                              |                       |                                                 |                                                       |                                                       |                                                                                                    |                                                                                          |                     |
| Communicati                                           |                              |                       |                                                 |                                                       |                                                       |                                                                                                    |                                                                                          |                     |
| <b>Analog inputs</b>                                  |                              | Message               |                                                 |                                                       |                                                       |                                                                                                    | $\vert$ ?<br>Go to                                                                       | Date                |
| Control functi                                        | ◎                            |                       |                                                 | Started listening for indications from device ACOPLE. |                                                       |                                                                                                    |                                                                                          | 12/14/2<br>$\sim$   |
| Circuit-breaker                                       | ◙                            |                       |                                                 | Started listening for indications from device ACOPLE. |                                                       |                                                                                                    |                                                                                          | 12/14/2             |
| Protection fun                                        | ◎                            |                       |                                                 | Started listening for indications from device ACOPLE. |                                                       |                                                                                                    |                                                                                          | 12/14/2             |
| Communicati                                           | ◙                            |                       |                                                 | Started listening for indications from device ACOPLE. |                                                       |                                                                                                    |                                                                                          | 12/14/2             |

**Anexo 137: Cierre del interruptor usando las salidas del IED de Acople.**

### **Anexo 138: Ajuste actual de protecciones proporcionado por la EERSSA.**

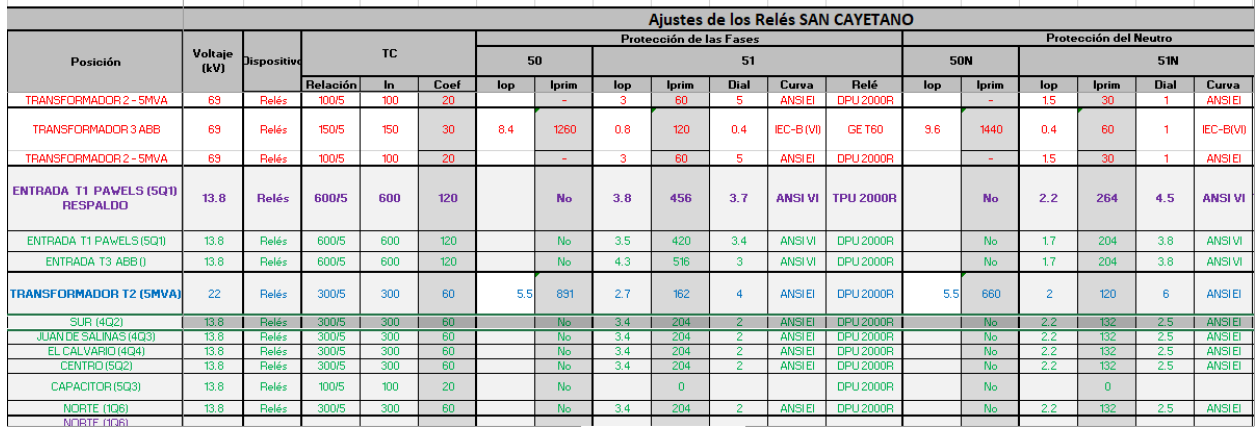

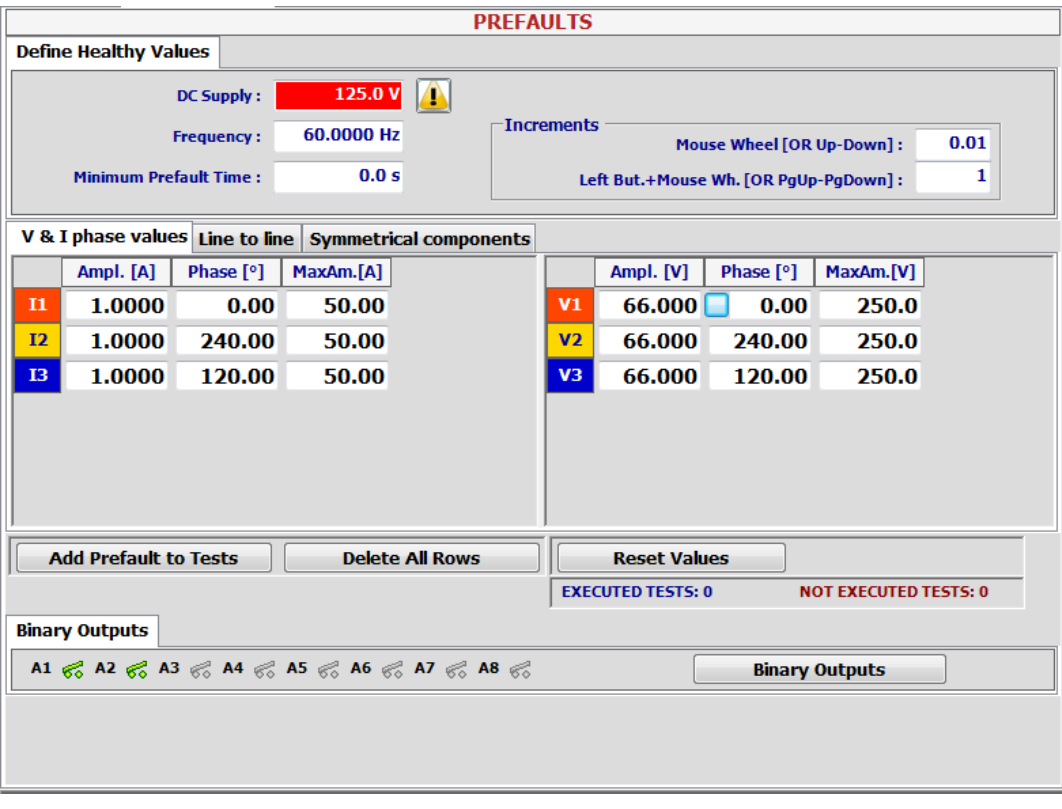

### **Anexo 139: Configuración de pre-falla en el software del equipo ISA**

**Anexo 140: Mediciones del IED de Acople mostradas en DIGSI 5.**

| <b>Operational values</b> |              | Fund./sym.comp. | <b>Function values</b>         | Min/max/avg. val. |  |
|---------------------------|--------------|-----------------|--------------------------------|-------------------|--|
| <b>Measurements</b>       | <b>Value</b> |                 | Quality                        | Number            |  |
| • Operational values      |              |                 |                                |                   |  |
|                           |              |                 | 60.00 Hz good (process/test)   | 821.761.10211.304 |  |
| Vph:A                     |              |                 | 7.965 kV good (process/test)   | 821.761.10031.302 |  |
| Vph:B                     |              |                 | 7.964 kV good (process/test)   | 821.761.10031.302 |  |
| Vph:C                     |              |                 | 7.940 kV good (process/test)   | 821.761.10031.302 |  |
| Vpp:AB                    |              |                 | 13.802 kV good (process/test)  | 821.761.10031.301 |  |
| Vpp:BC                    |              |                 | 13.774 kV good (process/test)  | 821.761.10031.301 |  |
| Vpp:CA                    |              |                 | 13.766 kV good (process/test)  | 821.761.10031.301 |  |
| Vph:res                   |              |                 | 0 kV good (process/test)       | 821.761.10031.302 |  |
| Iph:A                     |              |                 | 59.8 A good (process/test)     | 821.761.10031.300 |  |
| Iph:B                     |              |                 | 58.4 A good (process/test)     | 821.761.10031.300 |  |
| Iph:C                     |              |                 | 59.1 A good (process/test)     | 821.761.10031.300 |  |
| Iphtres                   |              |                 | 0 A good (process/test)        | 821.761.10031.300 |  |
| IN.                       |              |                 | 1.11 A good (process/test)     | 821.761.10031.303 |  |
| P tot                     |              |                 | 1409.7 kW good (process/test)  | 821.761.10211.300 |  |
| Q tot                     |              |                 | -36.3 kvar good (process/test) | 821.761.10211.301 |  |
| S tot                     |              |                 | 1410.3 kVA good (process/test) | 821.761.10211.302 |  |
| $cos \phi$                |              |                 | 1.00 good (process/test)       | 821.761.10211.303 |  |
| P:A                       |              |                 | 475.7 kW good (process/test)   | 821.761.10211.305 |  |
| P:B                       |              |                 | 464.9 kW good (process/test)   | 821.761.10211.305 |  |
| P:C                       |              |                 | 469.1 kW good (process/test)   | 821.761.10211.305 |  |

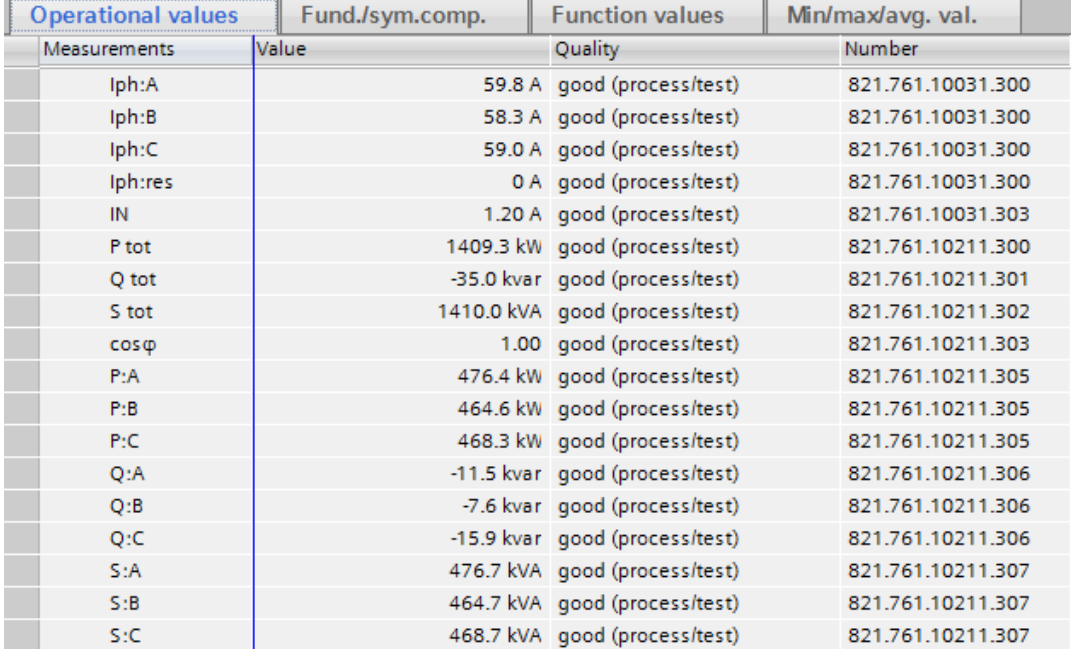

### **Anexo 141: Mediciones del IED de Acople mostradas en DIGSI 5.**

**Anexo 142: Configuración de estado 1 de la protección 81 de baja frecuencia.**

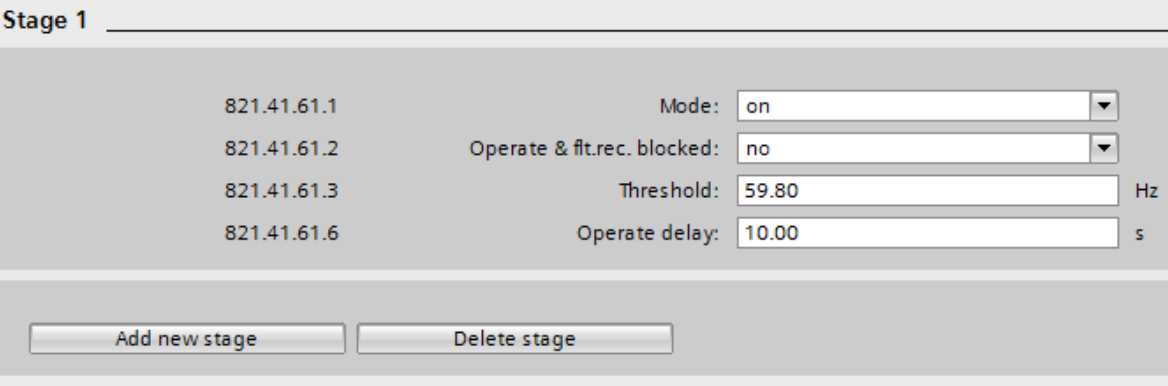

**Anexo 143: Configuración de estado 2 de la protección 81 de baja frecuencia.**

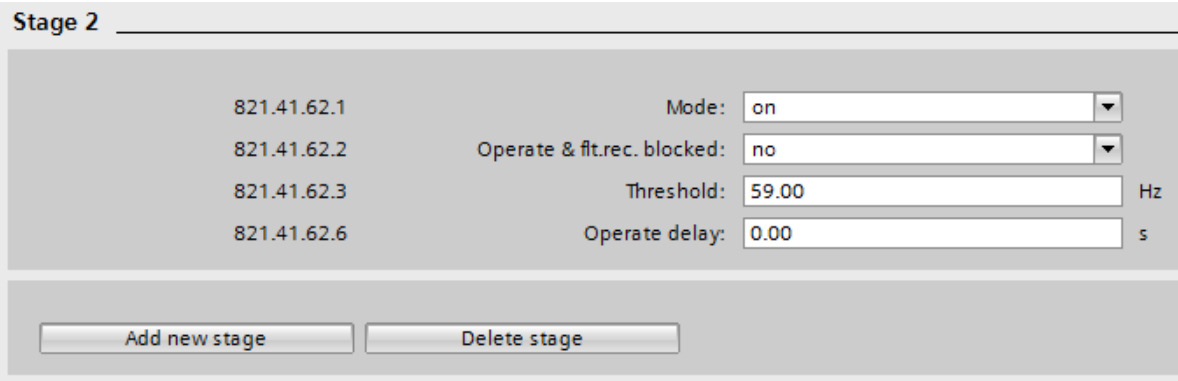

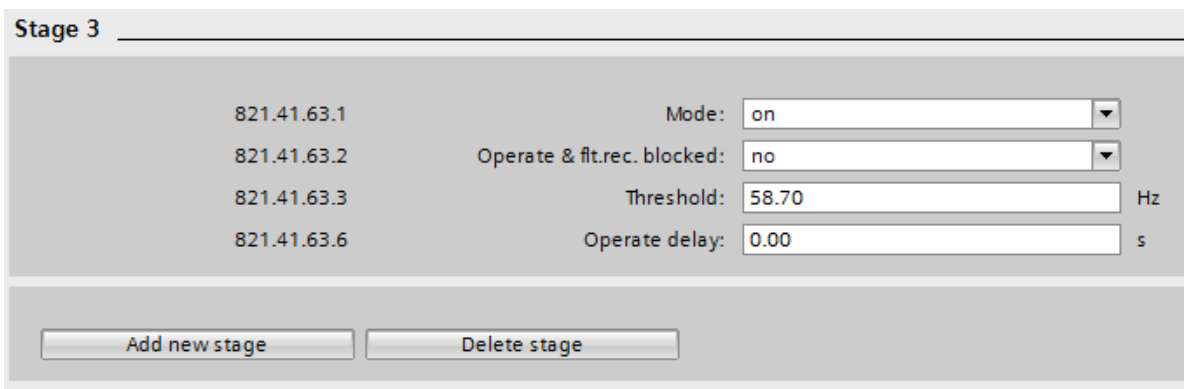

**Anexo 144: Configuración del estado 3 de la protección 81 de baja frecuencia.**

**Anexo 145: Configuración del ángulo característico para protección 67.**

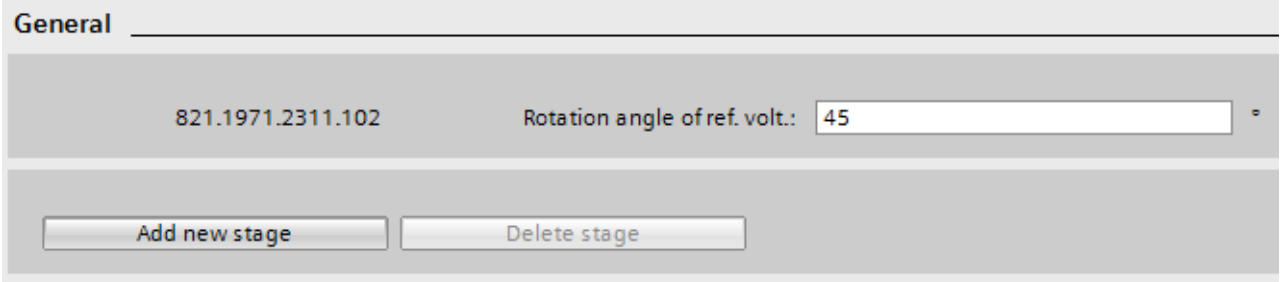

**Anexo 146: Configuración de dirección, corriente de operación, tipo de curva y time dial para la protección 67.**

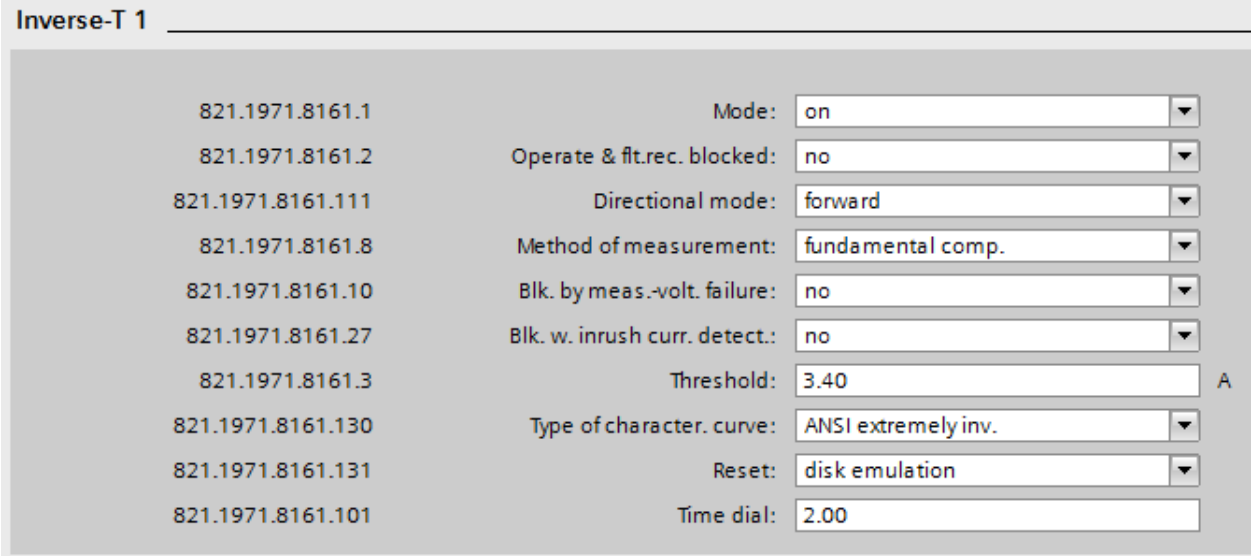

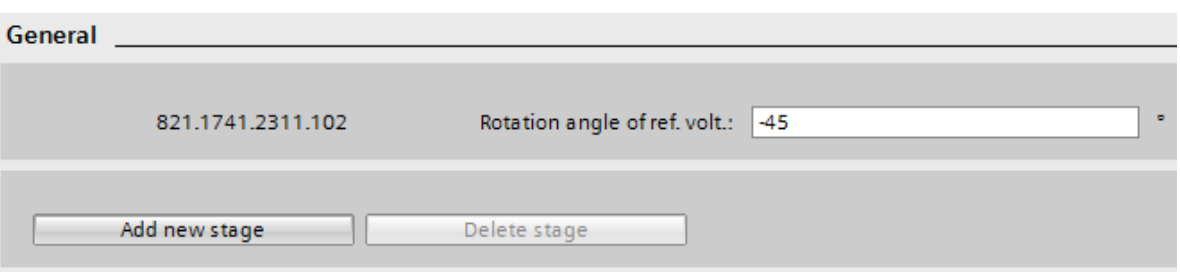

### **Anexo 147: Configuración del ángulo característico para protección 67N.**

**Anexo 148: Configuración de dirección, corriente de operación, tipo de curva y time dial para la protección 67N.**

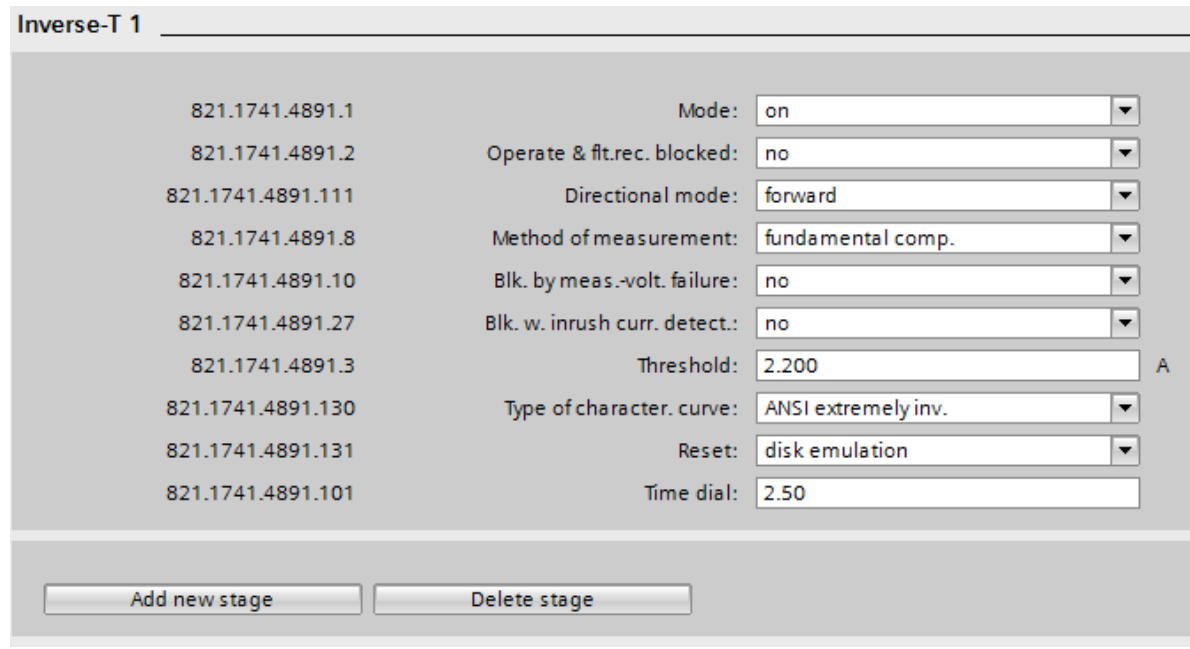

**Anexo 149: Configuración del equipo ISA para provocar la apertura del interruptor por baja frecuencia, según la configuración del estado 1.**

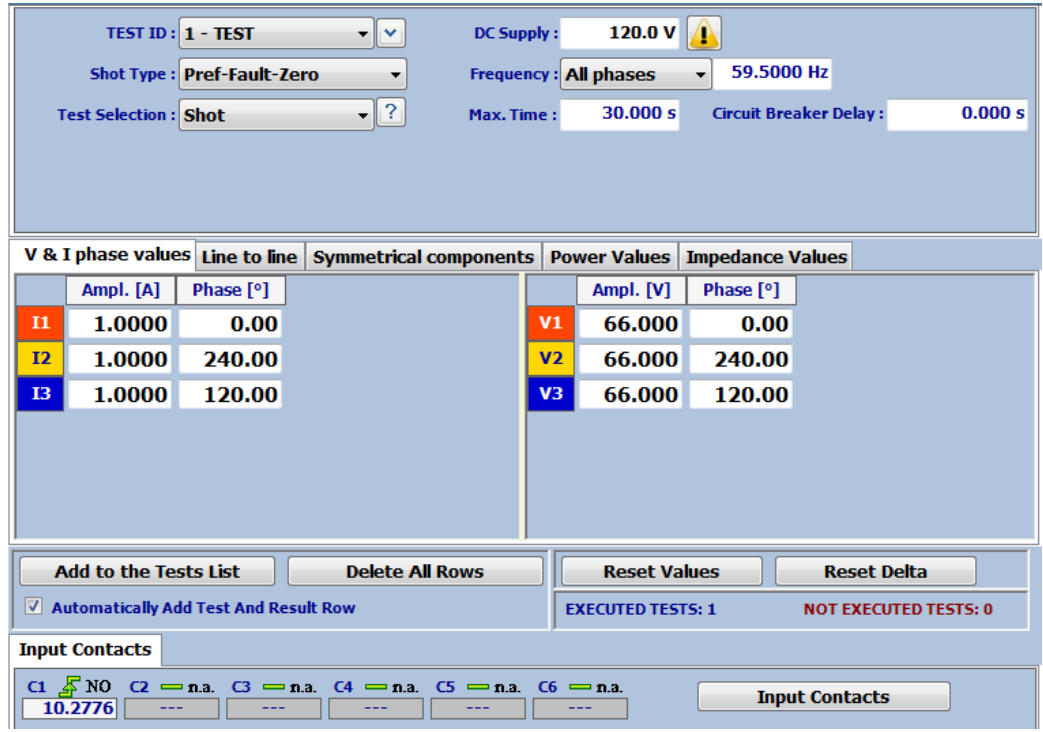

**Anexo 150: Curva de protección 81/estado 1 proporcionada por el software DIGSI 5.**

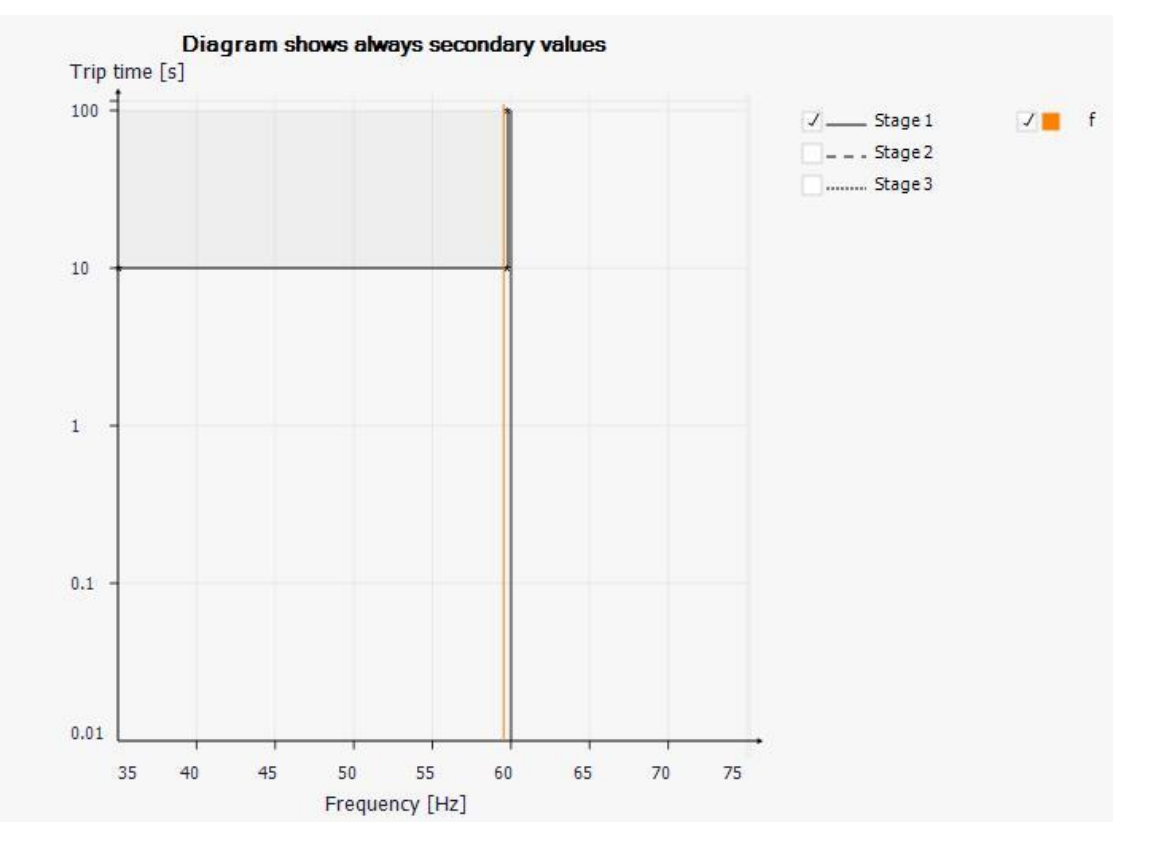

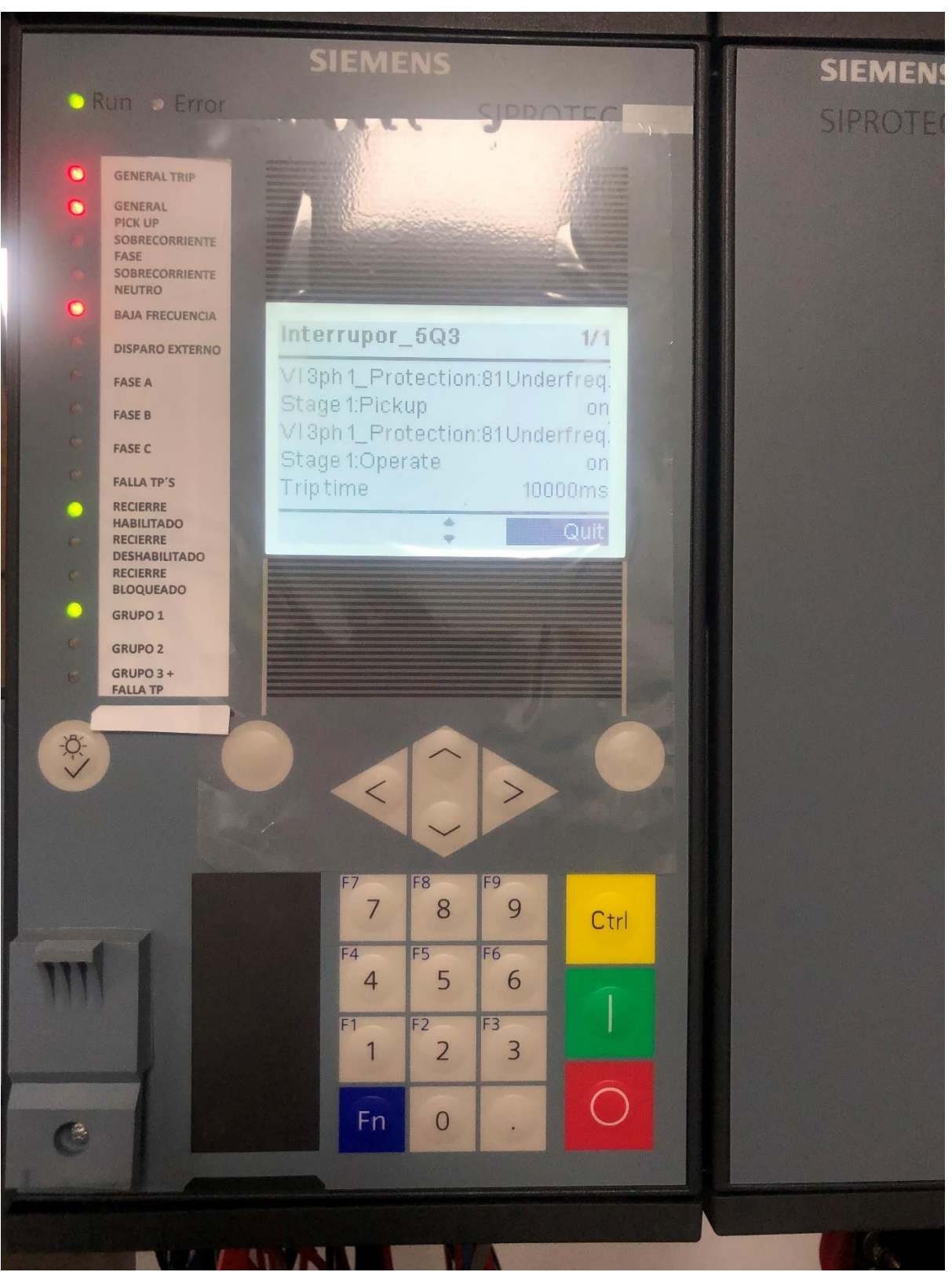

#### Anexo 151: Actuación protección 81/estado 1 - Pantalla del IED.

**Anexo 152: Configuración del equipo ISA para provocar la apertura del interruptor por baja frecuencia, según la configuración del estado 2.**

|                                                        | <b>TEST ID: 1 - TEST</b>                                    | ▾▮▾                    | <b>DC Supply:</b> |                | 120.0 V                      | A                       |                               |         |
|--------------------------------------------------------|-------------------------------------------------------------|------------------------|-------------------|----------------|------------------------------|-------------------------|-------------------------------|---------|
|                                                        | <b>Shot Type: Pref-Fault-Zero</b>                           | ▼                      |                   |                | <b>Frequency:</b> All phases | 58.9000 Hz              |                               |         |
| <b>Test Selection: Shot</b>                            |                                                             | $\bullet$ ?            | Max. Time:        |                | 30.000 s                     |                         | <b>Circuit Breaker Delay:</b> | 0.000 s |
|                                                        |                                                             |                        |                   |                |                              |                         |                               |         |
|                                                        |                                                             |                        |                   |                |                              |                         |                               |         |
| V & I phase values Line to line Symmetrical components |                                                             |                        |                   |                | <b>Power Values</b>          | <b>Impedance Values</b> |                               |         |
| Ampl. [A]                                              | Phase [°]                                                   |                        |                   |                | Ampl. [V]                    | Phase [°]               |                               |         |
| 1.0000<br>$\mathbf{I}$                                 | 0.00                                                        |                        |                   | V1             | 66.000                       | 0.00                    |                               |         |
| I2<br>1.0000                                           | 240.00                                                      |                        |                   | V <sub>2</sub> | 66.000                       | 240.00                  |                               |         |
| 1.0000<br><b>I3</b>                                    | 120.00                                                      |                        |                   | V <sub>3</sub> | 66.000                       | 120.00                  |                               |         |
|                                                        |                                                             |                        |                   |                |                              |                         |                               |         |
|                                                        |                                                             |                        |                   |                |                              |                         |                               |         |
|                                                        |                                                             |                        |                   |                |                              |                         |                               |         |
|                                                        |                                                             |                        |                   |                |                              |                         |                               |         |
| <b>Add to the Tests List</b>                           |                                                             | <b>Delete All Rows</b> |                   |                | <b>Reset Values</b>          |                         | <b>Reset Delta</b>            |         |
| √ Automatically Add Test And Result Row                |                                                             |                        |                   |                | <b>EXECUTED TESTS: 3</b>     |                         | <b>NOT EXECUTED TESTS: 0</b>  |         |
| <b>Input Contacts</b>                                  |                                                             |                        |                   |                |                              |                         |                               |         |
| $C1 \nightharpoonup$ NO<br>0.2897s                     | $C2 = n.a.$ $C3 = n.a.$ $C4 = n.a.$ $C5 = n.a.$ $C6 = n.a.$ |                        |                   |                |                              |                         | <b>Input Contacts</b>         |         |

**Anexo 153: Curva de protección 81/estado 2 proporcionada por el software DIGSI 5.**

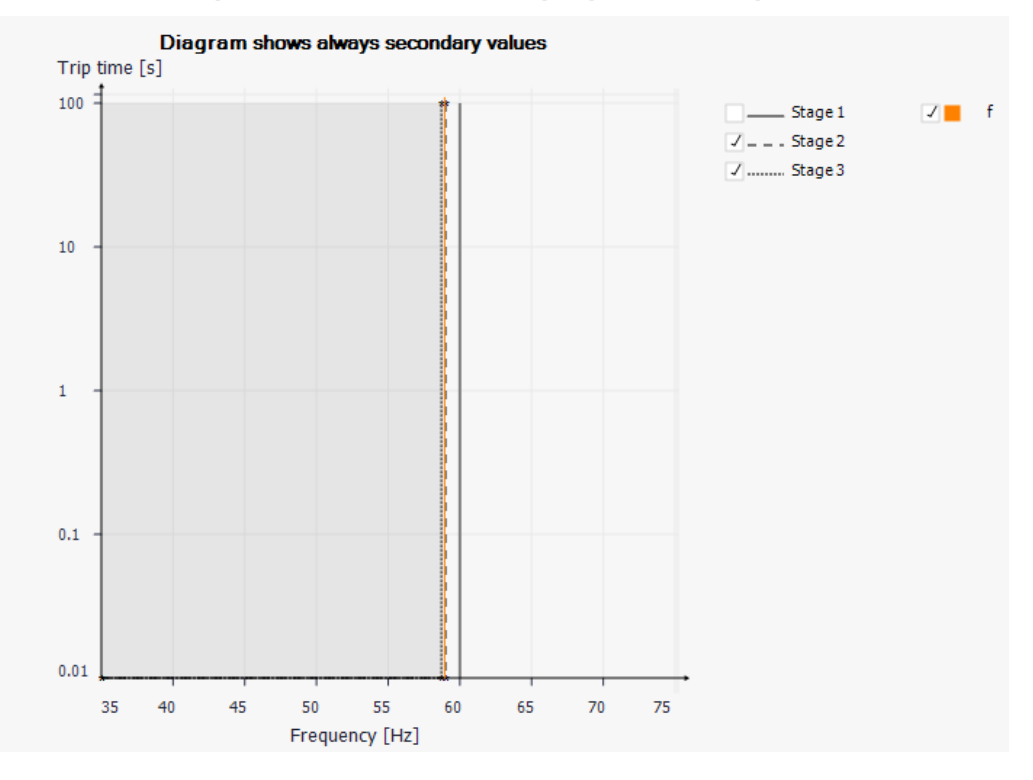

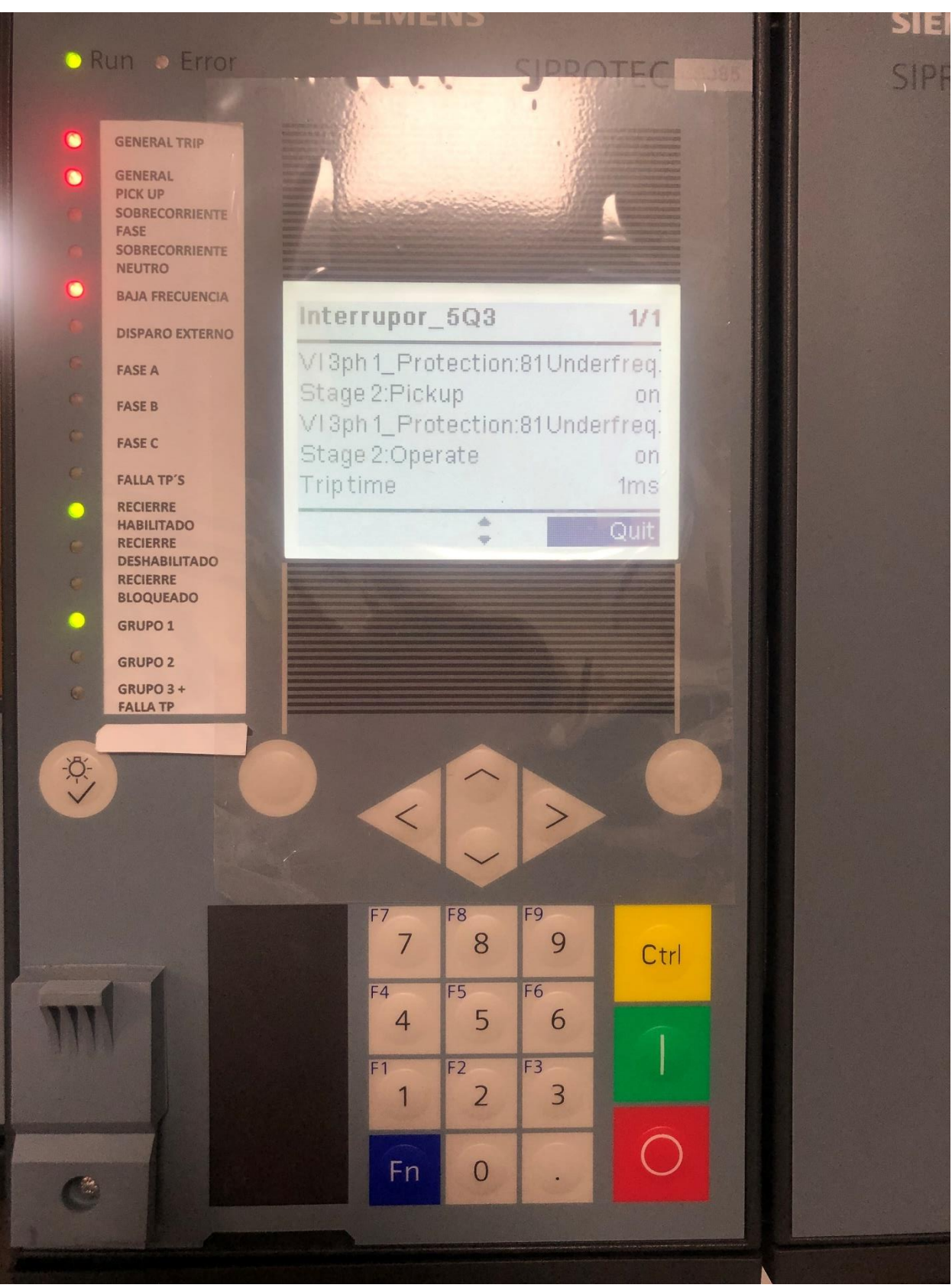

**Anexo 154: Actuación protección 81/estado 2 - Pantalla del IED.**

**Anexo 155: Configuración del equipo ISA para provocar la apertura del interruptor por baja frecuencia, según la configuración del estado 3.**

|              |                              | <b>TEST ID: 1 - TEST</b>              | ∣V∣<br>▼                                                                                 | <b>DC Supply:</b>            |                | 120.0 V                  | Æ                             |                       |                              |         |
|--------------|------------------------------|---------------------------------------|------------------------------------------------------------------------------------------|------------------------------|----------------|--------------------------|-------------------------------|-----------------------|------------------------------|---------|
|              |                              | <b>Shot Type: Pref-Fault-Zero</b>     |                                                                                          | <b>Frequency:</b> All phases |                |                          | 58.5000 Hz                    |                       |                              |         |
|              | <b>Test Selection: Shot</b>  |                                       | $\mathbf{F}$ ?                                                                           | Max. Time:                   |                | 30.000 s                 | <b>Circuit Breaker Delay:</b> |                       |                              | 0.000 s |
|              |                              |                                       |                                                                                          |                              |                |                          |                               |                       |                              |         |
|              |                              |                                       |                                                                                          |                              |                |                          |                               |                       |                              |         |
|              |                              |                                       |                                                                                          |                              |                |                          |                               |                       |                              |         |
|              |                              |                                       | V & I phase values Line to line Symmetrical components   Power Values   Impedance Values |                              |                |                          |                               |                       |                              |         |
|              | Ampl. [A]                    | Phase [°]                             |                                                                                          |                              |                | Ampl. [V]                | Phase [°]                     |                       |                              |         |
| $\mathbf{I}$ | 1.0000                       | 0.00                                  |                                                                                          |                              | V1             | 66.000                   | 0.00                          |                       |                              |         |
| $_{12}$      | 1.0000                       | 240.00                                |                                                                                          |                              | V <sub>2</sub> | 66.000                   | 240.00                        |                       |                              |         |
| <b>I3</b>    | 1.0000                       | 120.00                                |                                                                                          |                              | V3             | 66.000                   | 120.00                        |                       |                              |         |
|              |                              |                                       |                                                                                          |                              |                |                          |                               |                       |                              |         |
|              |                              |                                       |                                                                                          |                              |                |                          |                               |                       |                              |         |
|              |                              |                                       |                                                                                          |                              |                |                          |                               |                       |                              |         |
|              |                              |                                       |                                                                                          |                              |                |                          |                               |                       |                              |         |
|              | <b>Add to the Tests List</b> |                                       | <b>Delete All Rows</b>                                                                   |                              |                | <b>Reset Values</b>      |                               |                       | <b>Reset Delta</b>           |         |
|              |                              | Automatically Add Test And Result Row |                                                                                          |                              |                | <b>EXECUTED TESTS: 4</b> |                               |                       | <b>NOT EXECUTED TESTS: 0</b> |         |
|              | <b>Input Contacts</b>        |                                       |                                                                                          |                              |                |                          |                               |                       |                              |         |
|              | 0.4302 s                     |                                       | C1 $\frac{1}{2}$ NO $C2$ = n.a. C3 = n.a. C4 = n.a. C5 = n.a. C6 = n.a.                  |                              |                |                          |                               | <b>Input Contacts</b> |                              |         |

**Anexo 156: Curva de protección 81/estado 3 proporcionada por el software DIGSI 5.**

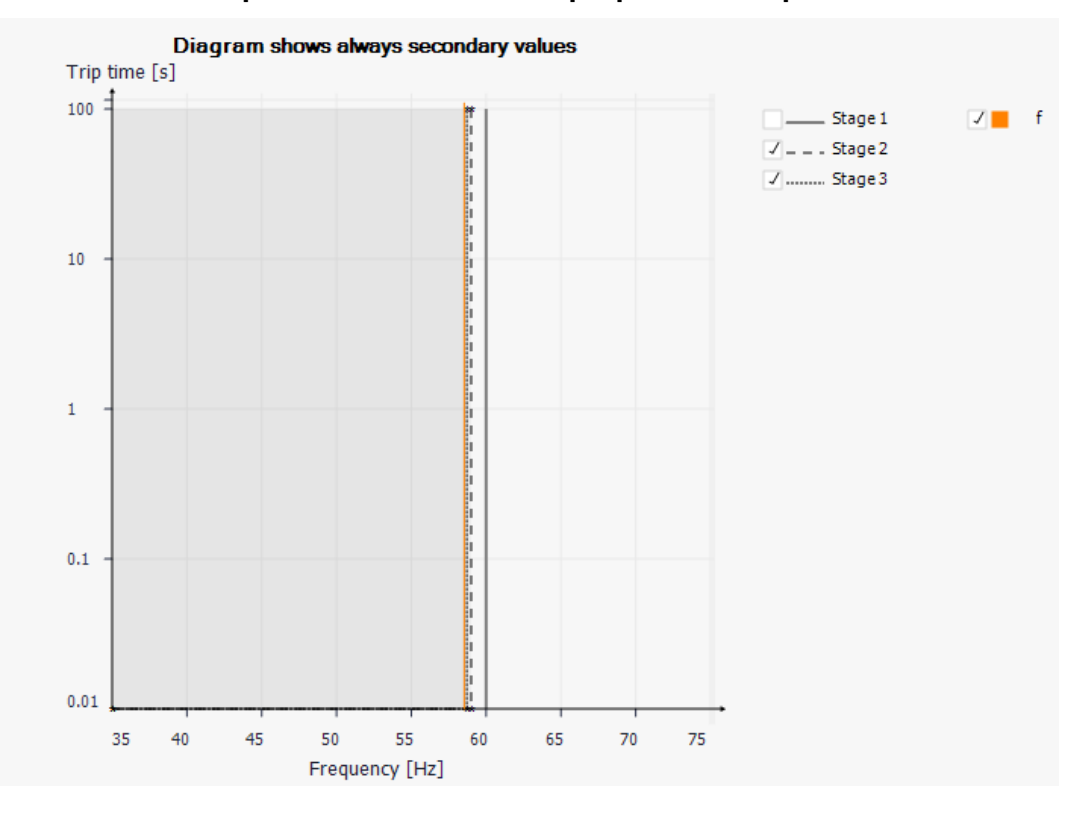

221

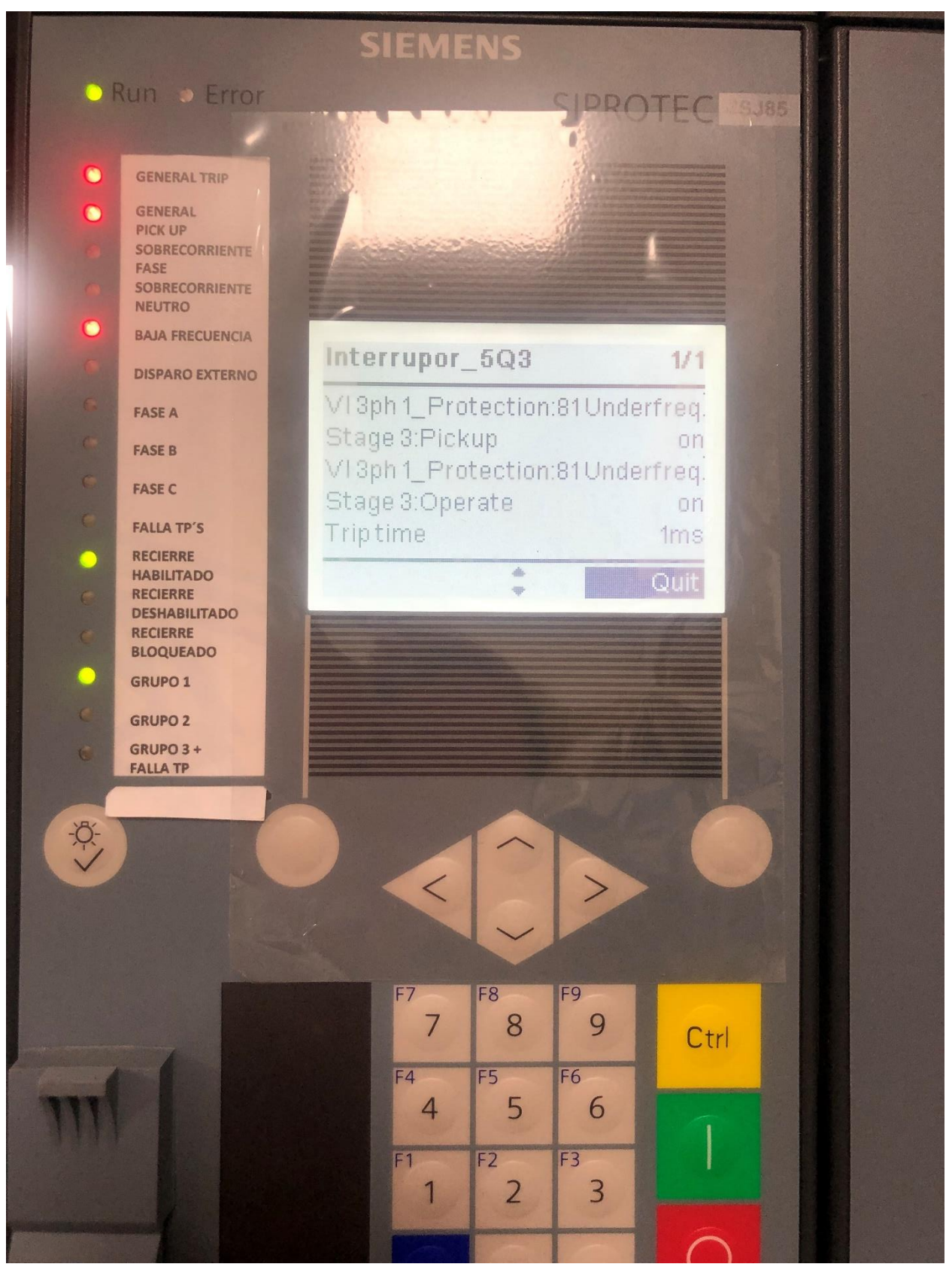

#### Anexo 157: Actuación protección 81/estado 3 - Pantalla del IED.

# **Anexo 158: Configuración del equipo ISA para provocar la apertura del interruptor por falla monofásica.**

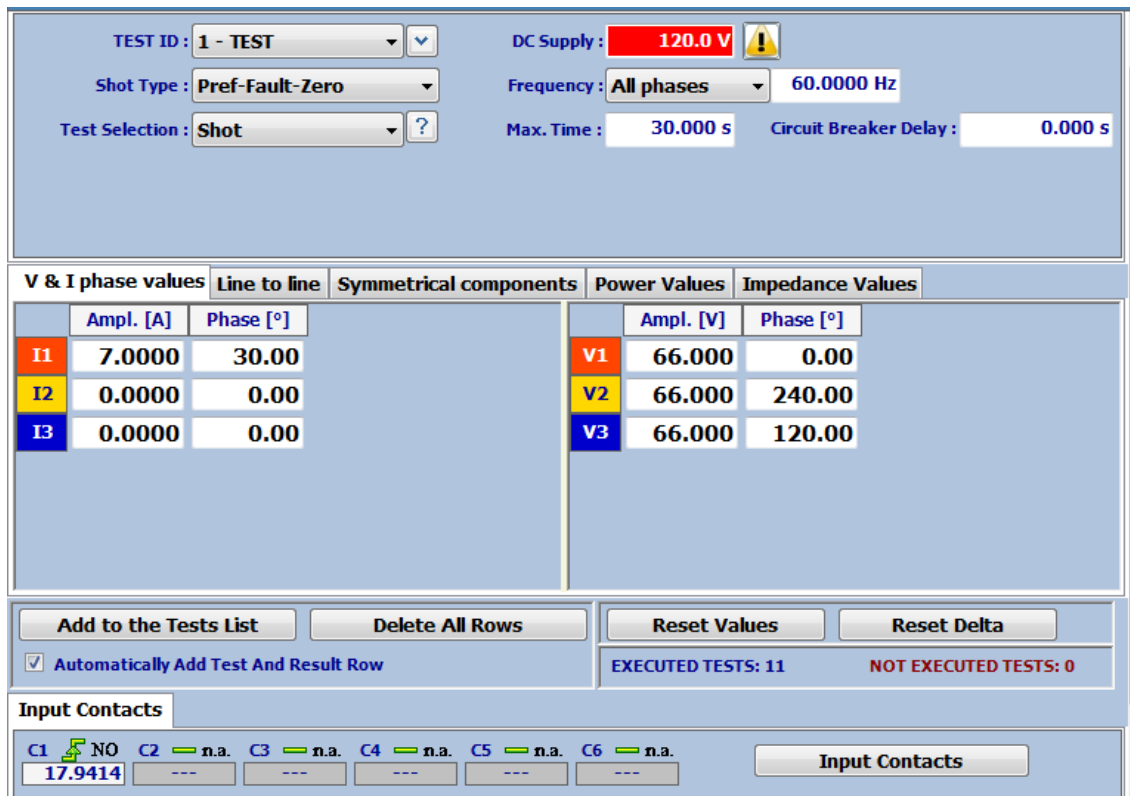

### **Anexo 159: Falla monofásica – Curva proporcionada por el software DIGSI 5.**

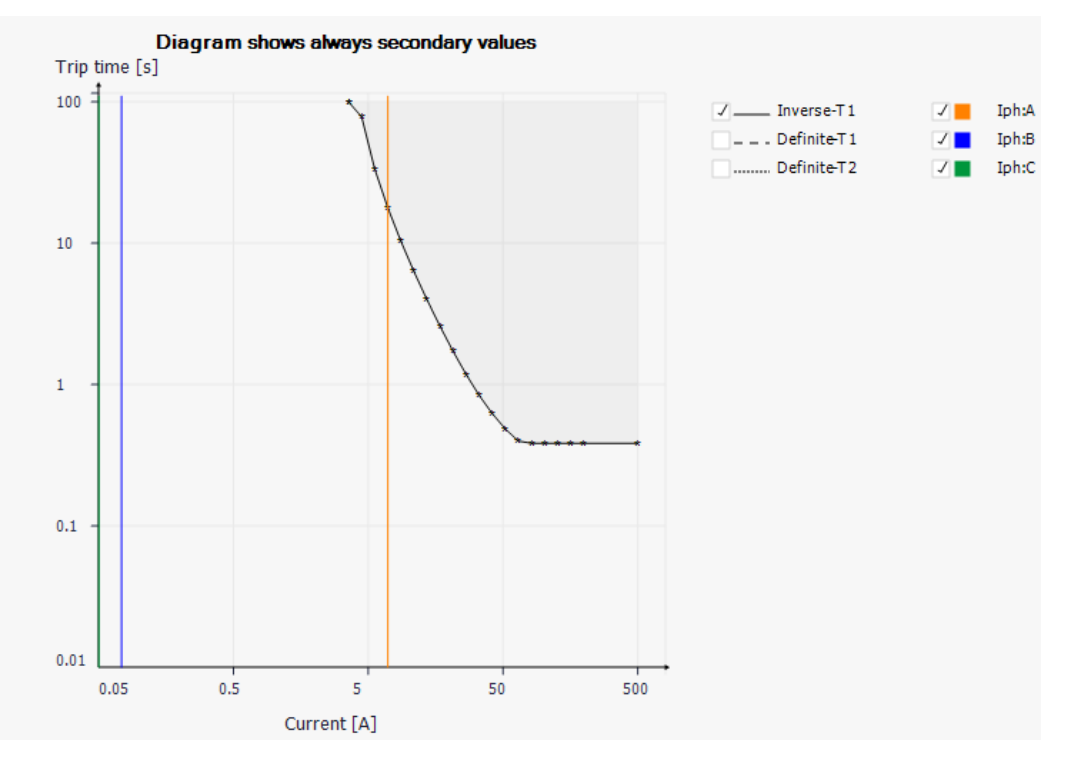

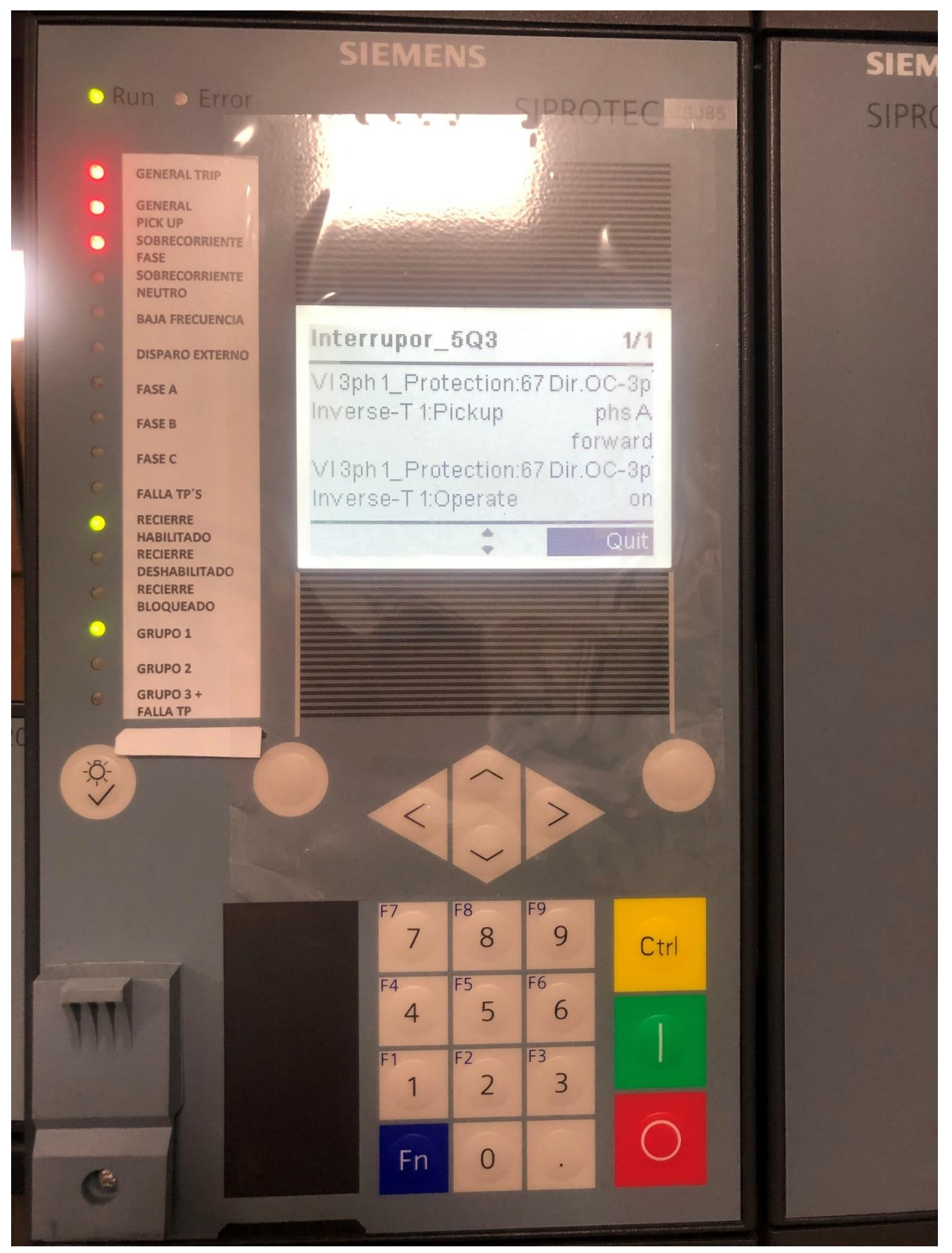

#### **Anexo 160: Actuación protección 67/Falla monofásica – Pantalla del IED.**

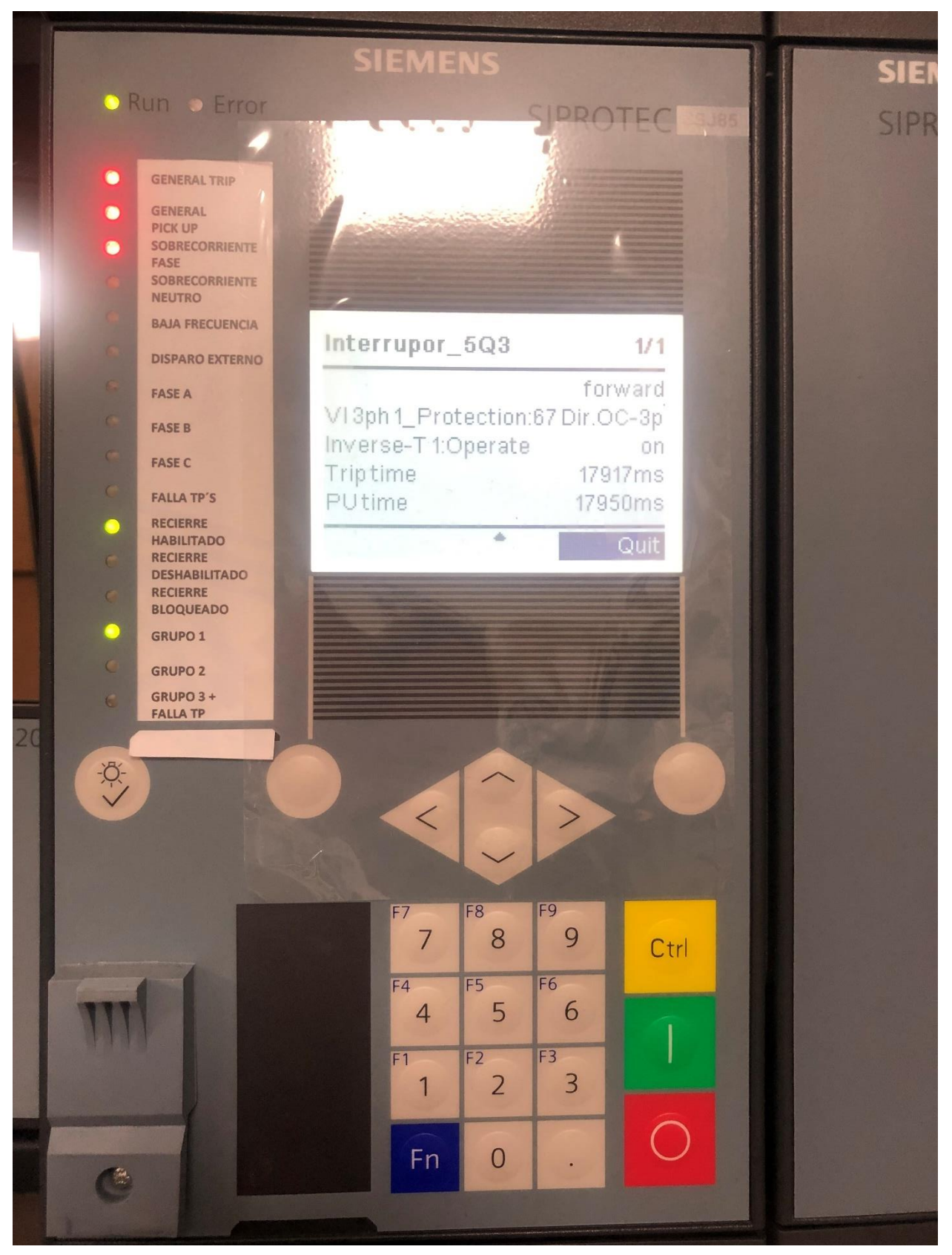

#### Anexo 161: Actuación protección 67/Falla monofásica - Pantalla del IED.

# **Anexo 162: Configuración del equipo ISA para provocar la apertura del interruptor por falla trifásica.**

|              | <b>TEST ID: 1 - TEST</b>                | <b>Shot Type: Pref-Fault-Zero</b> | $\checkmark$<br>▼                                           | <b>DC Supply:</b> |                | 120.0 V $\bigcap$<br><b>Frequency:</b> All phases | 60.0000 Hz              |                               |                              |         |
|--------------|-----------------------------------------|-----------------------------------|-------------------------------------------------------------|-------------------|----------------|---------------------------------------------------|-------------------------|-------------------------------|------------------------------|---------|
|              | <b>Test Selection: Shot</b>             |                                   | $\mathbf{F}$ ?                                              | Max. Time:        |                | 30.000 s                                          |                         | <b>Circuit Breaker Delay:</b> |                              | 0.000 s |
|              |                                         |                                   |                                                             |                   |                |                                                   |                         |                               |                              |         |
|              |                                         |                                   |                                                             |                   |                |                                                   |                         |                               |                              |         |
|              | V & I phase values Line to line         |                                   | Symmetrical components                                      |                   |                | <b>Power Values</b>                               | <b>Impedance Values</b> |                               |                              |         |
|              | Ampl. [A]                               | Phase [°]                         |                                                             |                   |                | Ampl. [V]                                         | Phase [°]               |                               |                              |         |
| $\mathbf{I}$ | 6.0000                                  | 0.00                              |                                                             |                   | V1             | 66,000                                            | 0.00                    |                               |                              |         |
| I2           | 6.0000                                  | 240.00                            |                                                             |                   | V <sub>2</sub> | 66.000                                            | 240.00                  |                               |                              |         |
| 13           | 6.0000                                  | 120.00                            |                                                             |                   | V3             | 66.000                                            | 120.00                  |                               |                              |         |
|              |                                         |                                   |                                                             |                   |                |                                                   |                         |                               |                              |         |
|              |                                         |                                   |                                                             |                   |                |                                                   |                         |                               |                              |         |
|              |                                         |                                   |                                                             |                   |                |                                                   |                         |                               |                              |         |
|              |                                         |                                   |                                                             |                   |                |                                                   |                         |                               |                              |         |
|              | <b>Add to the Tests List</b>            |                                   | <b>Delete All Rows</b>                                      |                   |                | <b>Reset Values</b>                               |                         | <b>Reset Delta</b>            |                              |         |
|              | √ Automatically Add Test And Result Row |                                   |                                                             |                   |                | <b>EXECUTED TESTS: 5</b>                          |                         |                               | <b>NOT EXECUTED TESTS: 0</b> |         |
|              | <b>Input Contacts</b>                   |                                   |                                                             |                   |                |                                                   |                         |                               |                              |         |
|              | $C1 \nightharpoonup$ NO<br>27.2153      |                                   | $C2 = n.a.$ $C3 = n.a.$ $C4 = n.a.$ $C5 = n.a.$ $C6 = n.a.$ |                   |                |                                                   |                         | <b>Input Contacts</b>         |                              |         |

**Anexo 163: Falla trifásica – Curva proporcionada por el software DIGSI 5.**

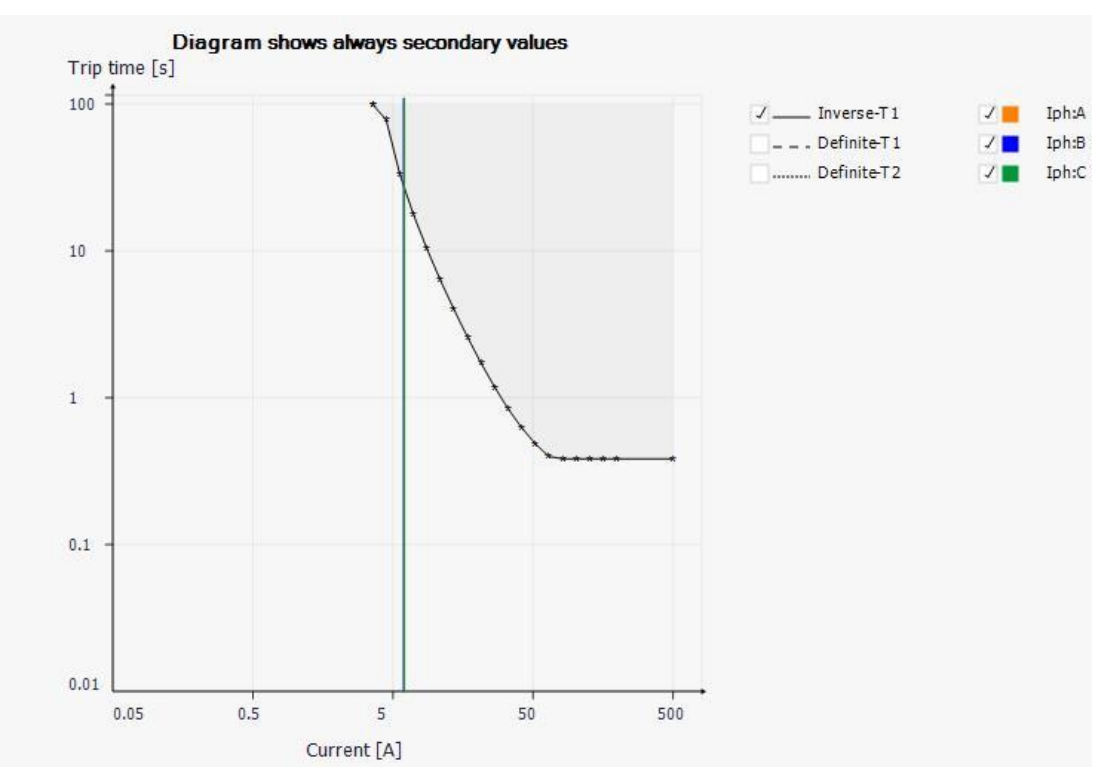

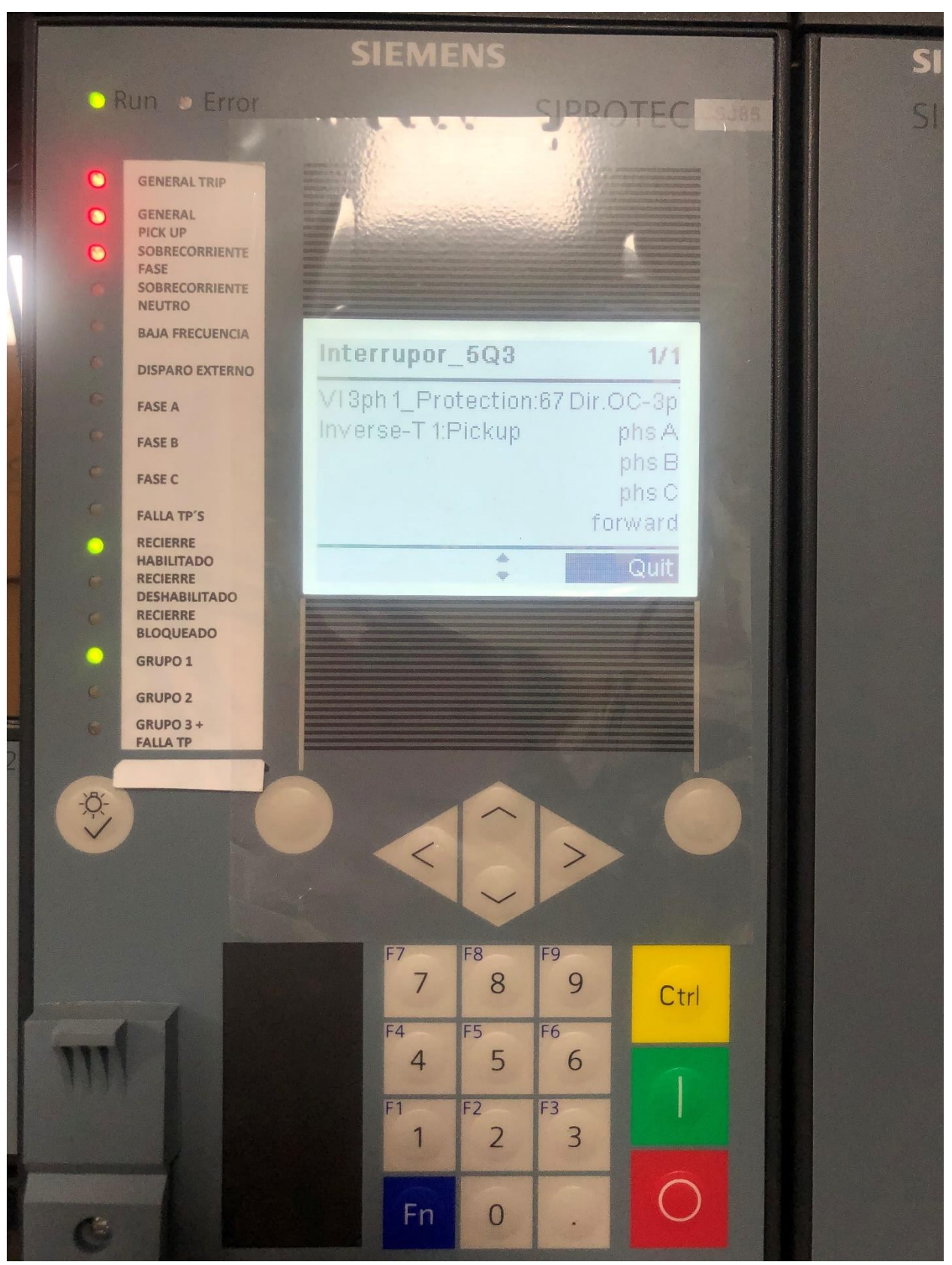

#### Anexo 164: Actuación protección 67/Falla trifásica - Pantalla del IED.

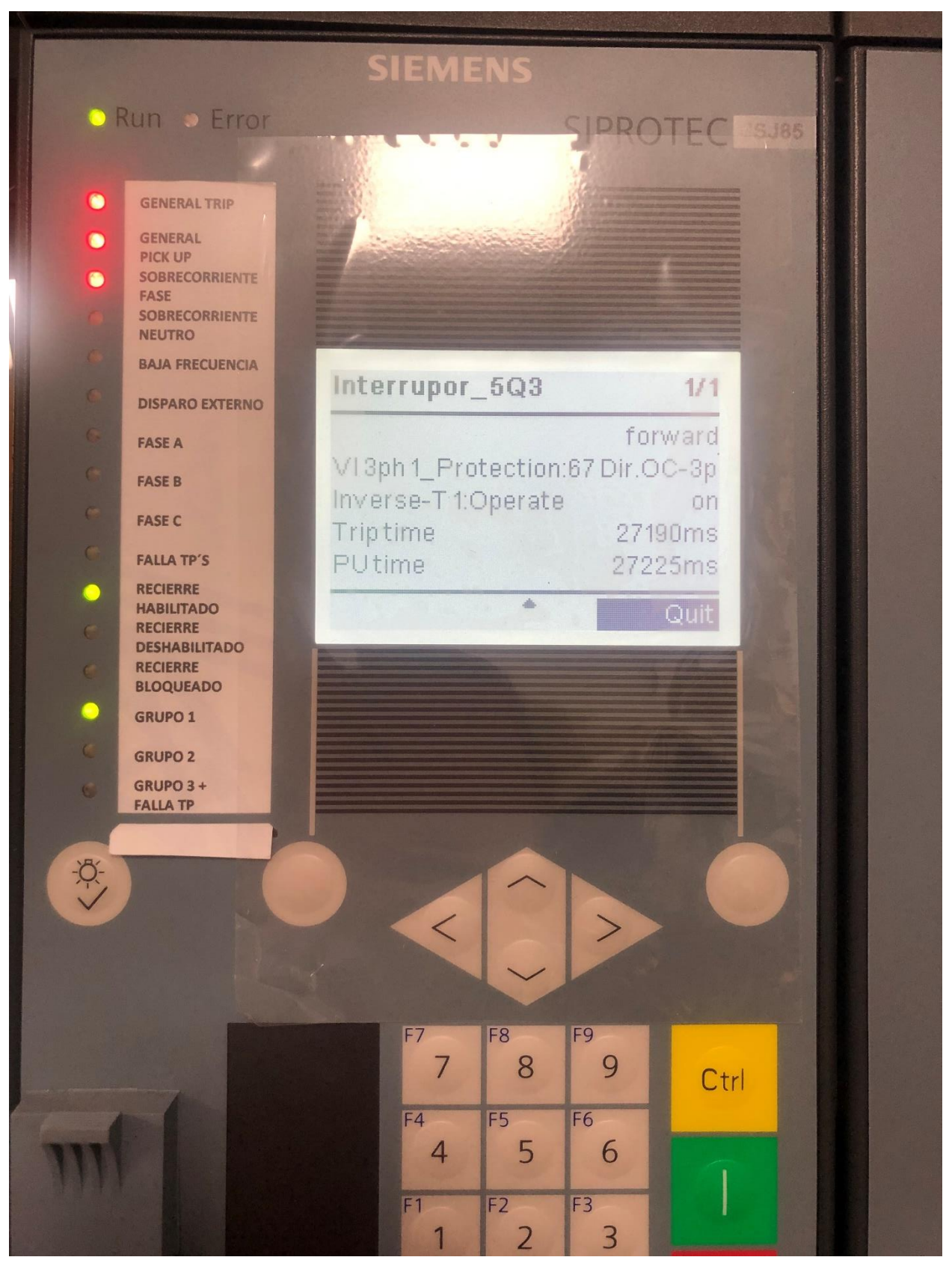

#### Anexo 165: Actuación protección 67/Falla trifásica - Pantalla del IED.

# **Anexo 166: Configuración del equipo ISA para provocar la apertura del interruptor por falla bifásica.**

|              | <b>TEST ID: 1 - TEST</b>           | <b>Shot Type: Pref-Fault-Zero</b>       | ▾▮▿<br>▼                                                         | <b>DC Supply:</b> |                | 120.0 V $\bigcap$<br><b>Frequency:</b> All phases<br>80.000 s | 60.0000 Hz              |                               | 0.000 s |
|--------------|------------------------------------|-----------------------------------------|------------------------------------------------------------------|-------------------|----------------|---------------------------------------------------------------|-------------------------|-------------------------------|---------|
|              | <b>Test Selection: Shot</b>        |                                         | $\mathbf{F}$ ?                                                   | Max. Time:        |                |                                                               |                         | <b>Circuit Breaker Delay:</b> |         |
|              |                                    |                                         | V & I phase values Line to line Symmetrical components           |                   |                | <b>Power Values</b>                                           | <b>Impedance Values</b> |                               |         |
|              | Ampl. [A]                          | Phase [°]                               |                                                                  |                   |                | Ampl. [V]                                                     | Phase [°]               |                               |         |
| $\mathbf{I}$ | 0.0000                             | 0.00                                    |                                                                  |                   | V1             | 66.000                                                        | 0.00                    |                               |         |
| I2           | 5.0000                             | 180.00                                  |                                                                  |                   | V <sub>2</sub> | 66.000                                                        | 240.00                  |                               |         |
| 13           | 5.0000                             | 0.00                                    |                                                                  |                   | V <sub>3</sub> | 66.000                                                        | 120.00                  |                               |         |
|              |                                    |                                         |                                                                  |                   |                |                                                               |                         |                               |         |
|              |                                    |                                         |                                                                  |                   |                |                                                               |                         |                               |         |
|              |                                    |                                         |                                                                  |                   |                |                                                               |                         |                               |         |
|              |                                    |                                         |                                                                  |                   |                |                                                               |                         |                               |         |
|              | <b>Add to the Tests List</b>       |                                         | <b>Delete All Rows</b>                                           |                   |                | <b>Reset Values</b>                                           |                         | <b>Reset Delta</b>            |         |
|              |                                    | √ Automatically Add Test And Result Row |                                                                  |                   |                | <b>EXECUTED TESTS: 10</b>                                     |                         | <b>NOT EXECUTED TESTS: 0</b>  |         |
|              | <b>Input Contacts</b>              |                                         |                                                                  |                   |                |                                                               |                         |                               |         |
|              | $C1 \nightharpoonup$ NO<br>50.6400 |                                         | $C2 = n.a$ . $C3 = n.a$ . $C4 = n.a$ . $C5 = n.a$ . $C6 = n.a$ . |                   |                |                                                               |                         | <b>Input Contacts</b>         |         |

**Anexo 167: Falla bifásica – Curva proporcionada por el software DIGSI 5.**

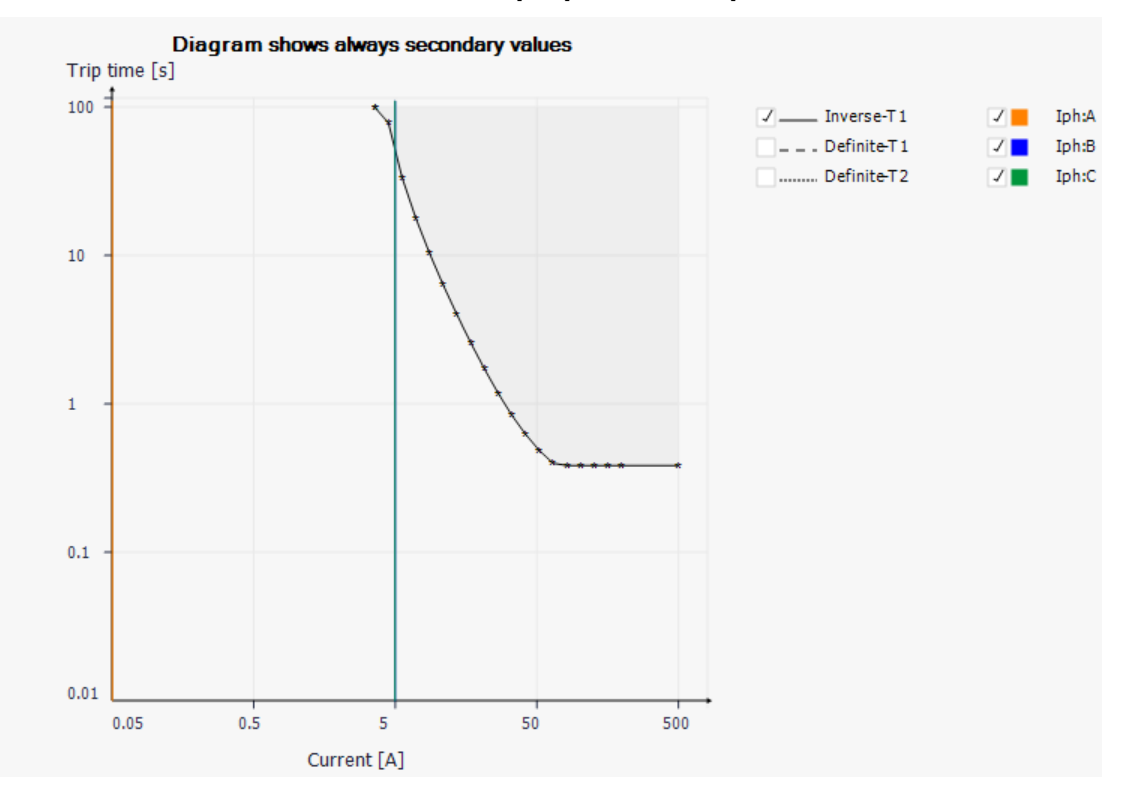

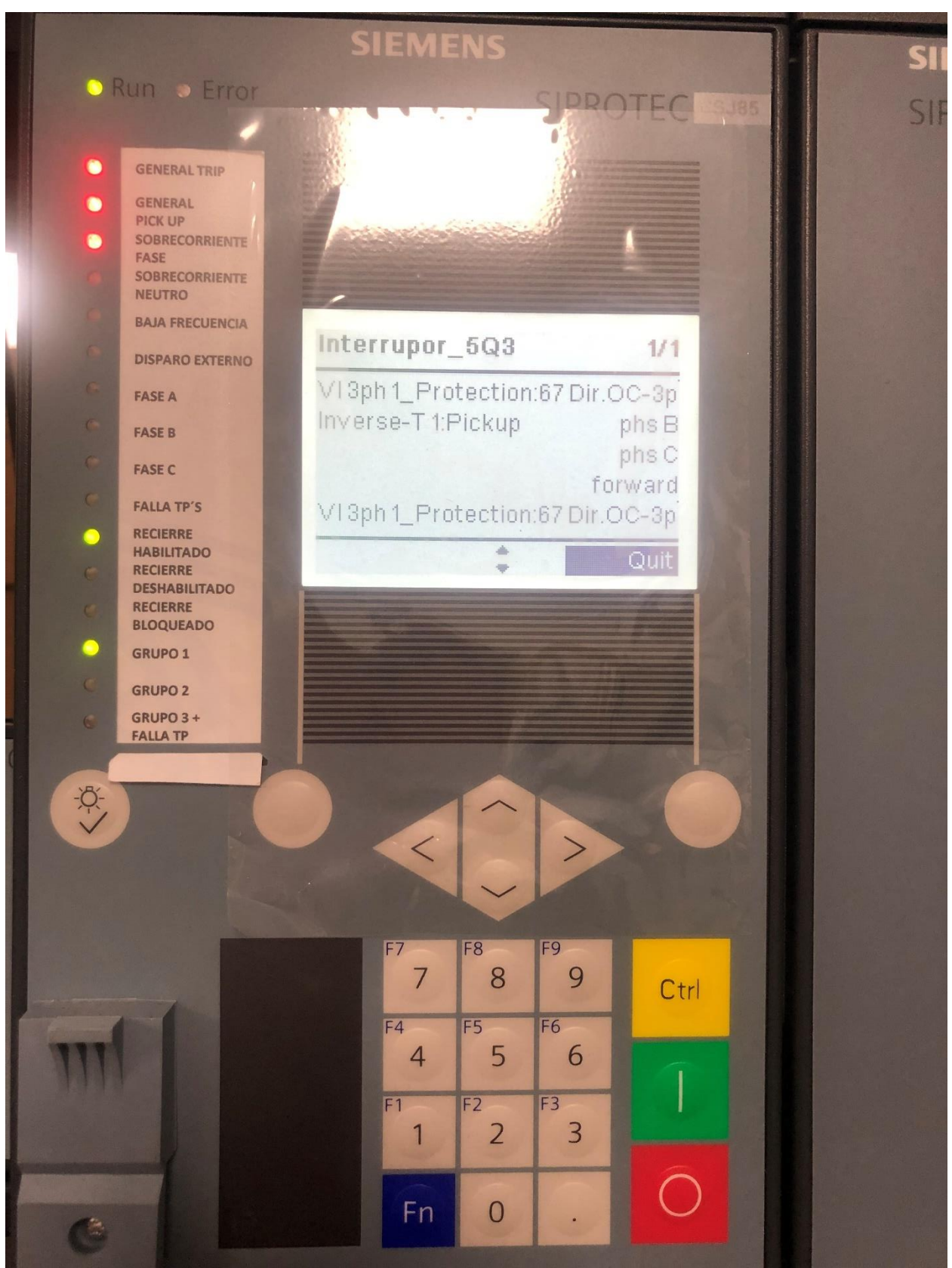

Anexo 168: Actuación protección 67/Falla bifásica - Pantalla del IED.

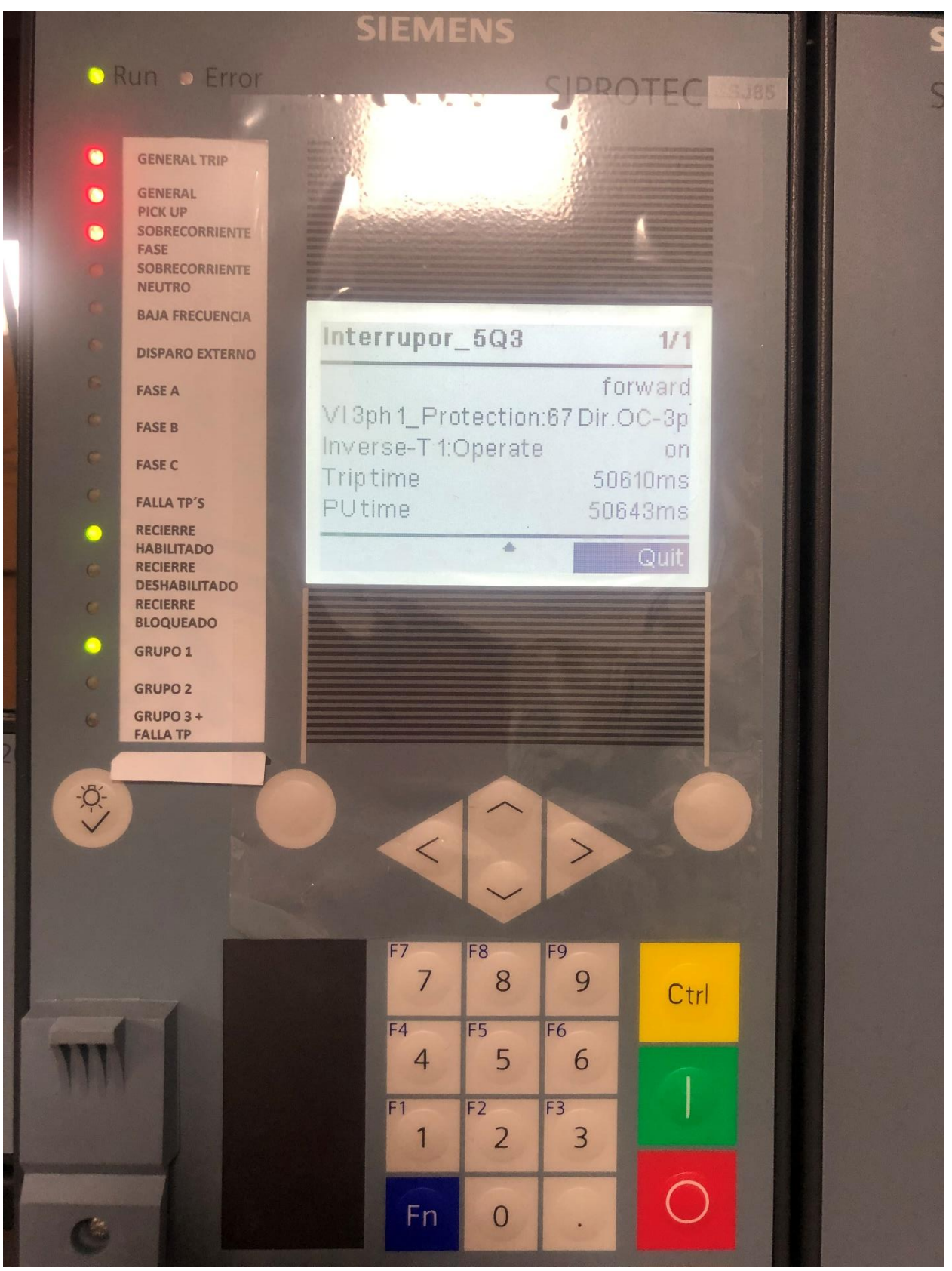

#### Anexo 169: Actuación protección 67/Falla bifásica - Pantalla del IED.

| DIGSI 5 V7.90 - C:\Users\GETAC\Desktop\Protecciones\Información Protecciones\CURSOS PROTECCIONES\16. Siprotec 5\Curso Siemens\SAN CAYETANO V _ @ |                |                          |                                                     |                             |                |                 |                                  |                                                           |                         |                             |                      |                             |                             |                          |                                 |                          |               |
|----------------------------------------------------------------------------------------------------|----------------|--------------------------|-----------------------------------------------------|-----------------------------|----------------|-----------------|----------------------------------|-----------------------------------------------------------|-------------------------|-----------------------------|----------------------|-----------------------------|-----------------------------|--------------------------|---------------------------------|--------------------------|---------------|
| Project Edit View Insert Online Options Tools Window Help                                                                                        |                |                          |                                                     |                             |                |                 |                                  |                                                           |                         |                             |                      |                             |                             |                          |                                 | <b>Energy Automation</b> |               |
| * N I Save project 目                                                                                                    |                |                          | ※ 画 画 ×   りェ (#비 ) +   웹   *  '                     |                             |                | <b>CA</b> GETAC |                                  |                                                           | Administrator           |                             |                      |                             |                             |                          |                                 | DIGSI 5 Premium          |               |
| <b>Project tree</b>                                                                                                    | $\blacksquare$ |                          | San Cayetano ▶ ACOPLE_TESIS ▶ Communication mapping |                             |                |                 |                                  |                                                           |                         |                             |                      |                             |                             |                          |                                 |                          | $   \times$   |
| <b>Devices</b>                                                                                                    |                |                          |                                                     |                             |                |                 |                                  |                                                           |                         |                             |                      |                             |                             |                          |                                 |                          |               |
| 醫                                                                                                    | 画              | Æ<br>王王                  | Device I/O                                          |                             | $\blacksquare$ | Ъ               |                                  | Show protocol                                             |                         |                             | <b>DNP3</b> Ethernet |                             |                             |                          | csy<br>$\overline{\phantom{0}}$ |                          |               |
|                                                                                                    |                | Information              |                                                     |                             |                |                 |                                  | Fault records                                             |                         |                             |                      |                             | E:ETH-BA-2EL:DNP3 Ethernet  |                          |                                 |                          |               |
|                                                                                                    |                |                          |                                                     |                             |                |                 |                                  |                                                           |                         | <b>Transmit</b>             |                      |                             | Mapping settings            |                          |                                 |                          |               |
| SAN CAYETANO T3                                                                                                    | 路へ             | <b>Signals</b>           |                                                     |                             | Number         |                 |                                  | Type Signal                                               |                         | т                           |                      |                             | Object groundex             |                          | Class                           |                          |               |
| <b>CENTRO</b>                                                                                                    | 臵              |                          |                                                     |                             |                |                 |                                  |                                                           |                         |                             |                      |                             |                             |                          |                                 |                          |               |
| <b>JUAN SALINAS</b>                                                                                                    | 臵              | (AII)                    |                                                     | $\blacktriangleright$ (All) |                |                 | $\bullet$ $\mathbb{L}$ $\bullet$ | (A I)                                                     |                         | $\blacktriangleright$ (All) |                      | $\blacktriangleright$ (All) | $\blacktriangleright$ (All) | $\overline{\phantom{a}}$ | (AII)                           | $\overline{\phantom{a}}$ | $\triangle$   |
| CENTRO LABORATORIO                                                                                                    | 多              |                          | >Sw. authority local                                |                             | 91.503         |                 | SPS                              |                                                           |                         | $\mathsf{x}$                |                      | $\mathbf{1}$                | $\Omega$                    |                          | $\mathbf{1}$                    |                          | $\equiv$      |
| 7SJ85_1                                                                                                    | 多              |                          | >Sw. authority remote                               |                             | 91.504         |                 | SPS                              |                                                           |                         | X                           |                      |                             |                             |                          |                                 |                          |               |
| 7SJ85 1 ED2                                                                                                    | ż              |                          | >Sw. mode interlocked                               |                             | 91.505         |                 | <b>SPS</b>                       |                                                           |                         |                             |                      |                             |                             |                          |                                 |                          |               |
| CENTRO DEF                                                                                                    | 名              |                          | >Sw. mode non-interl.                               |                             | 91.506         |                 | <b>SPS</b>                       |                                                           |                         |                             |                      |                             |                             |                          |                                 |                          |               |
| ACOPLE TESIS                                                                                                    |                |                          | >Test mode on                                       |                             | 91.510         |                 | SPS                              |                                                           |                         |                             |                      |                             |                             |                          |                                 |                          |               |
| Device information                                                                                                    |                |                          | STest mode off                                      |                             | 91.511         |                 | SPS                              |                                                           |                         |                             |                      |                             |                             |                          |                                 |                          |               |
| Hardware and protocols                                                                                                    |                |                          | >Dev. funct.logout on                               |                             | 91.507         |                 | SPS                              |                                                           |                         |                             |                      |                             |                             |                          |                                 |                          |               |
| Measuring-points routing                                                                                                    |                |                          | >Dev. funct.logout off                              |                             | 91.508         |                 | SPS                              |                                                           |                         |                             |                      |                             |                             |                          |                                 |                          |               |
| Function-group connect                                                                                                    |                |                          | >LED reset                                          |                             | 91.512         |                 | SPS                              |                                                           |                         |                             |                      |                             |                             |                          |                                 |                          |               |
| 非 Information routing                                                                                                    |                |                          | Act. settings group 1                               |                             | 91.300         |                 | <b>SPC</b>                       |                                                           |                         | X                           |                      |                             |                             |                          |                                 |                          |               |
| Communication mapping                                                                                                    |                |                          | Act. settings group 2                               |                             | 91.301         |                 | <b>SPC</b>                       |                                                           |                         | $\mathbf{x}$                |                      |                             | B.                          |                          |                                 |                          |               |
| Settings                                                                                                    |                |                          | Act. settings group 3                               |                             | 91.302         |                 | <b>SPC</b>                       |                                                           |                         | $\mathbf{x}$                |                      | 1                           | $\overline{a}$              |                          | 1                               |                          |               |
| <b>In</b> Charts                                                                                                    |                |                          | $\bullet$ off                                       |                             |                |                 | <b>SPS</b>                       |                                                           |                         |                             |                      |                             |                             |                          |                                 |                          |               |
| Display pages                                                                                                    |                |                          |                                                     |                             |                |                 |                                  |                                                           |                         |                             |                      |                             |                             |                          |                                 |                          |               |
| - Safety and security                                                                                                    |                |                          |                                                     |                             |                |                 |                                  |                                                           | <sup>O</sup> Properties |                             |                      | <b>L</b> Info               |                             |                          | <b>V</b> Diagnostics            |                          | 早言す           |
| E IEC 61850 structure                                                                                                    |                | General <b>O</b>         | <b>Cross-references</b>                             |                             | Compile        |                 |                                  | Inconsistencies                                           |                         |                             |                      | <b>Search results</b>       |                             |                          |                                 |                          |               |
| Test sequences                                                                                                    |                |                          |                                                     |                             |                |                 |                                  |                                                           |                         |                             |                      |                             |                             |                          |                                 |                          |               |
| Process data                                                                                                    |                |                          |                                                     |                             |                |                 | Indication                       |                                                           |                         |                             |                      |                             |                             |                          |                                 | Time                     |               |
| Charts - Trend/dynamic                                                                                                    |                | Result object            |                                                     |                             |                |                 |                                  |                                                           |                         |                             |                      |                             | Opens Editor                |                          | Date                            |                          |               |
| 7UT85 TRANSFORMADOR 1                                                                                                    |                | 0<br>San Cayetano        |                                                     |                             |                |                 |                                  |                                                           |                         |                             |                      |                             |                             |                          | 1/28/2022                       |                          | 9:35:57 AM    |
|                                                                                                    | 名              | $\bullet$                | <b>IEC</b> station 1                                |                             |                |                 |                                  | IEC 61850 station is modified. Export the up IEC Station  |                         |                             |                      |                             |                             |                          | 1/28/2022                       |                          | 9:35:57 AM    |
| IEC 61850 stations                                                                                                    | A              | $\bullet$                | <b>IEC</b> station 1                                |                             |                |                 |                                  | The associated station is not synchronized w. IEC Station |                         |                             |                      |                             |                             |                          | 1/28/2022                       |                          | 9:35:57 AM    |
| Load configuration to devices                                                                                                    |                |                          |                                                     |                             |                |                 |                                  |                                                           |                         |                             |                      |                             |                             |                          |                                 |                          |               |
| $\mathbb{\ddot{F}}$ Load firmware to devices                                                                                                    |                |                          |                                                     |                             |                |                 |                                  |                                                           |                         |                             |                      |                             |                             |                          |                                 |                          |               |
| Upgrade project devices                                                                                                    | $\checkmark$   |                          |                                                     |                             |                |                 |                                  |                                                           |                         |                             |                      |                             |                             |                          |                                 |                          |               |
| $\overline{\phantom{a}}$                                                                                                    | $\rightarrow$  | $\overline{\phantom{a}}$ |                                                     |                             |                |                 |                                  | III                                                       |                         |                             |                      |                             |                             |                          |                                 |                          | $\rightarrow$ |

**Anexo 170: Configuración DNP3 de las señales transmitidas**

**Anexo 171: Configuración DNP3 de las señales recibidas - Grupos de** 

**protección**

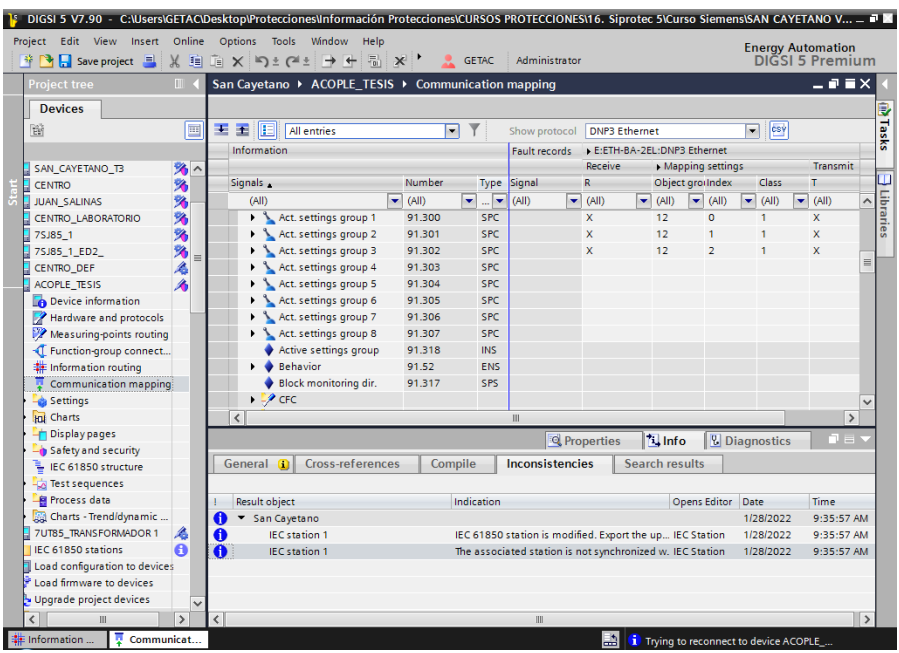

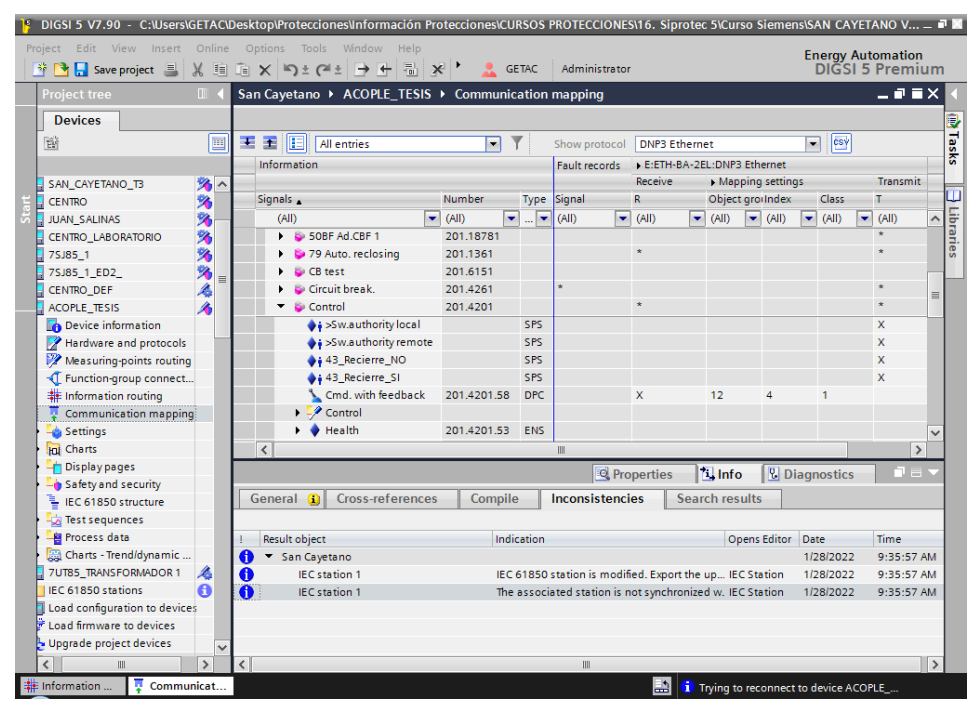

#### **Anexo 172: Configuración DNP3 de las señales recibidas - Interruptor**

#### **Anexo 173: Configuración de entradas digitales – AXON Test**

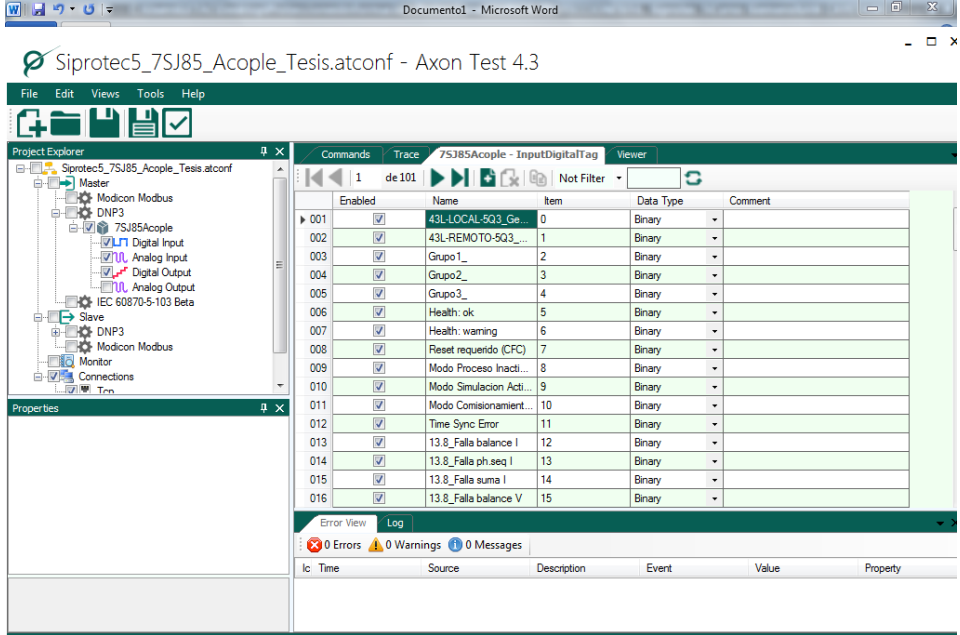

### **Anexo 174: Configuración de entradas analógicas – AXON Test**

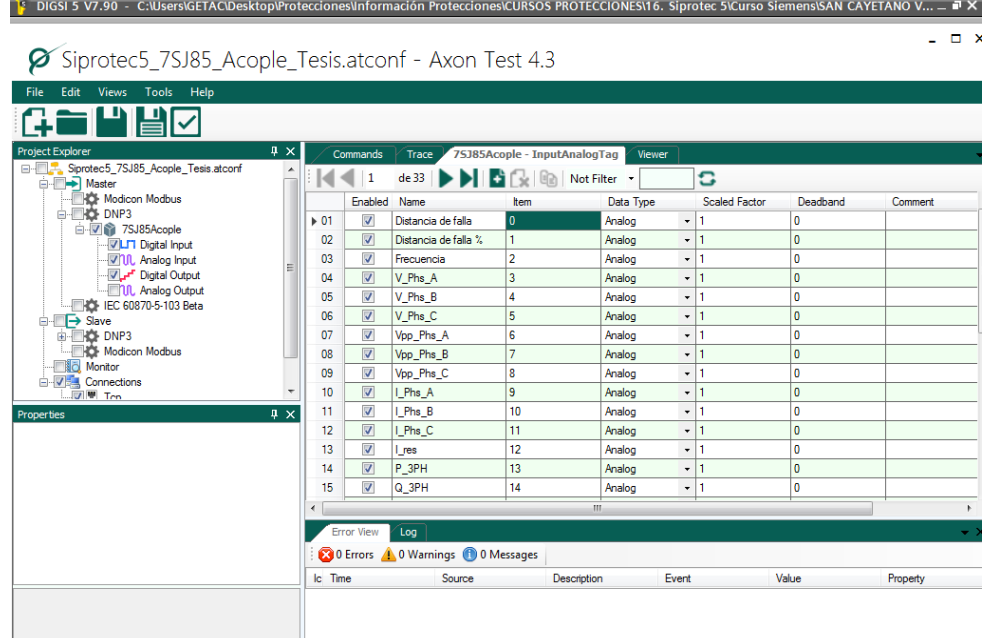

### **Anexo 175: Configuración de salidas digitales – AXON Test**

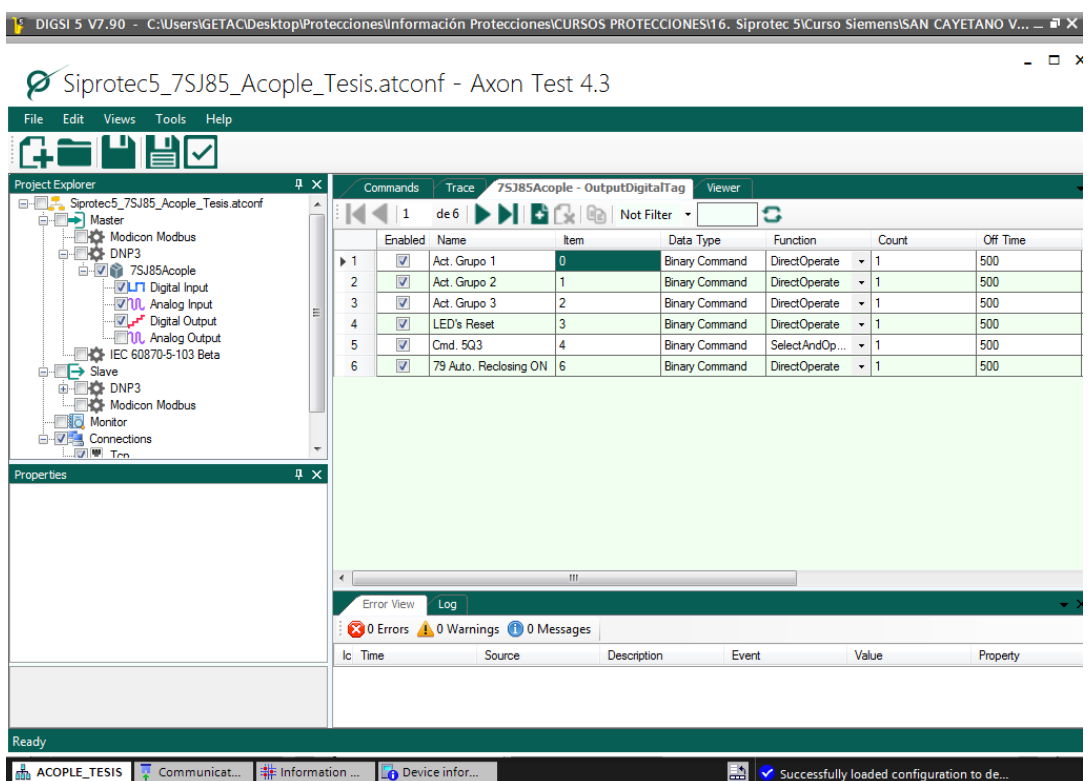
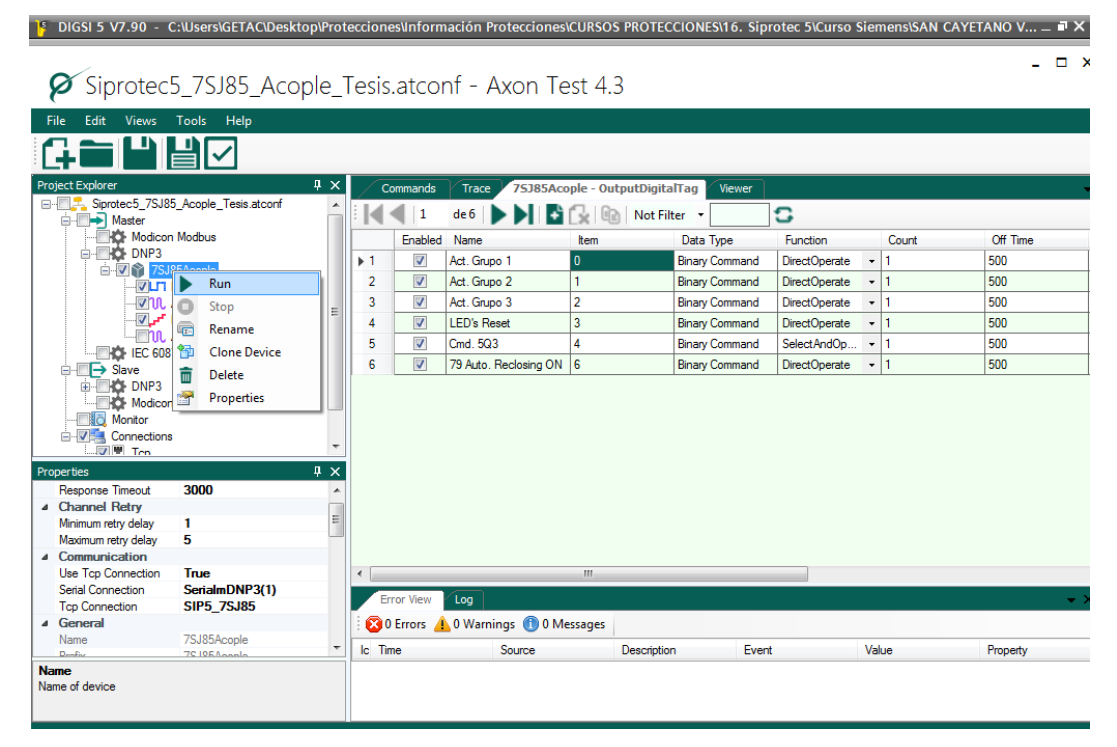

## **Anexo 176: Ejecución del protocolo de comunicación**

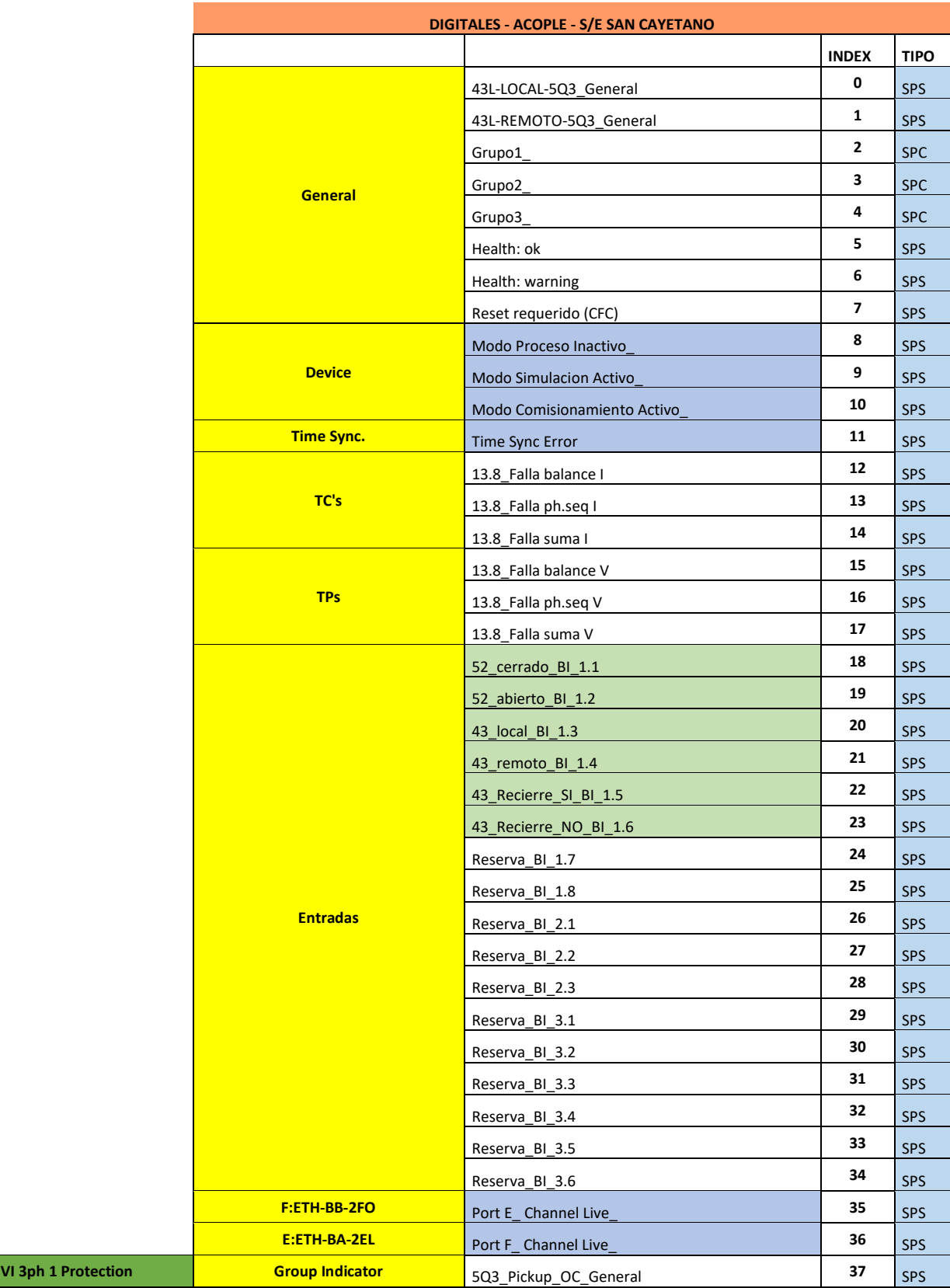

## **Anexo 177: Listado de señales – Entradas digitales**

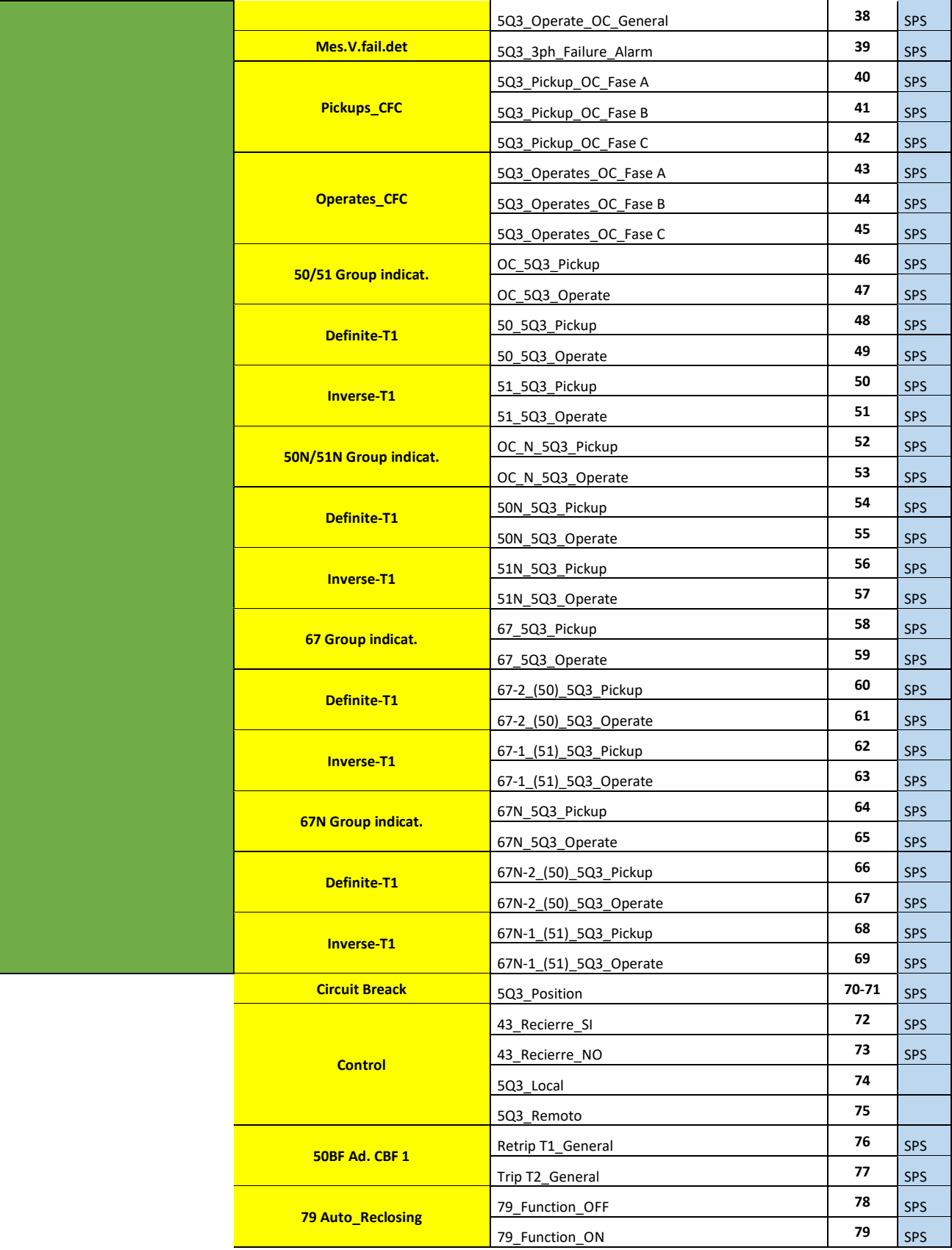

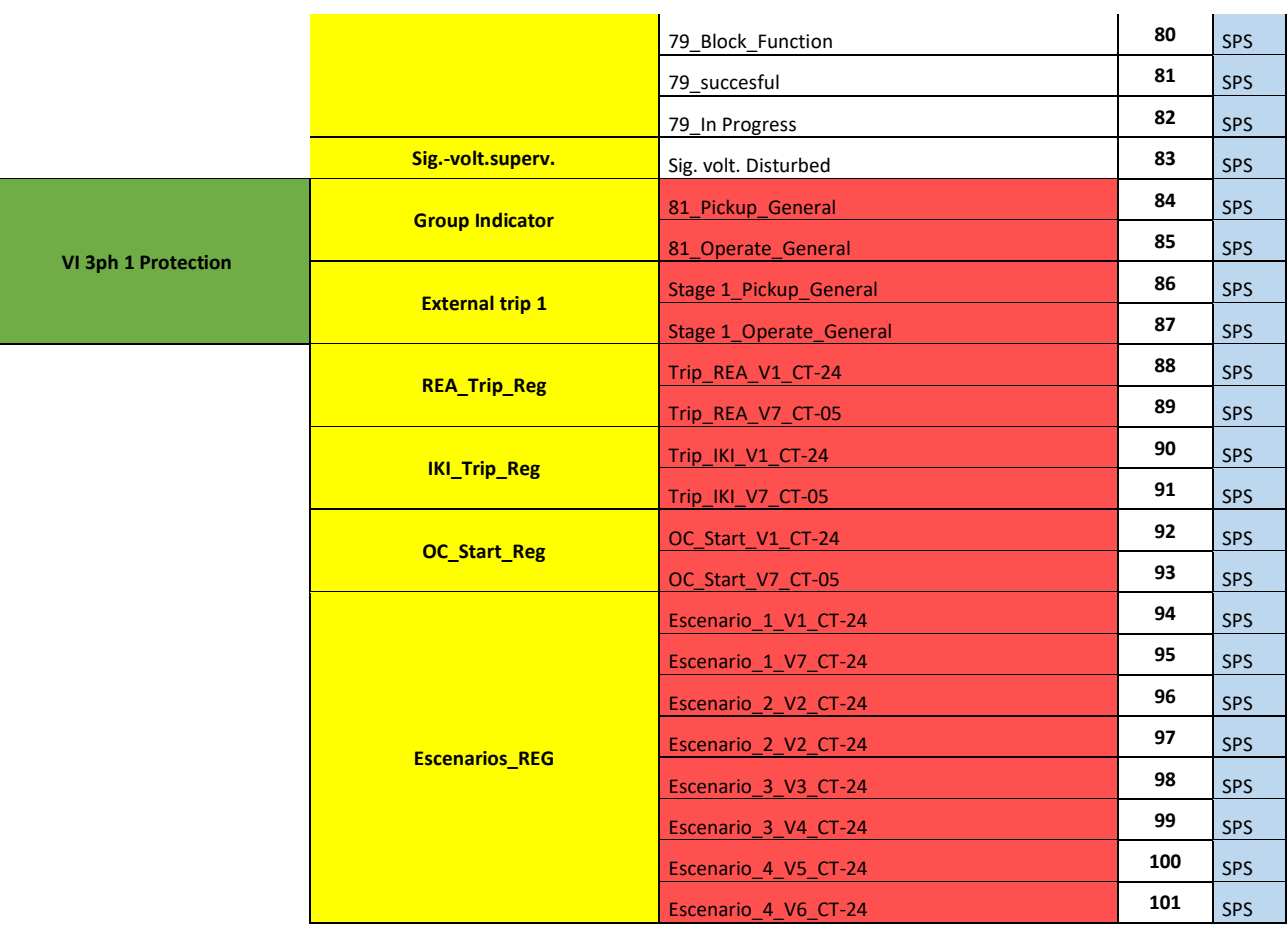

L,

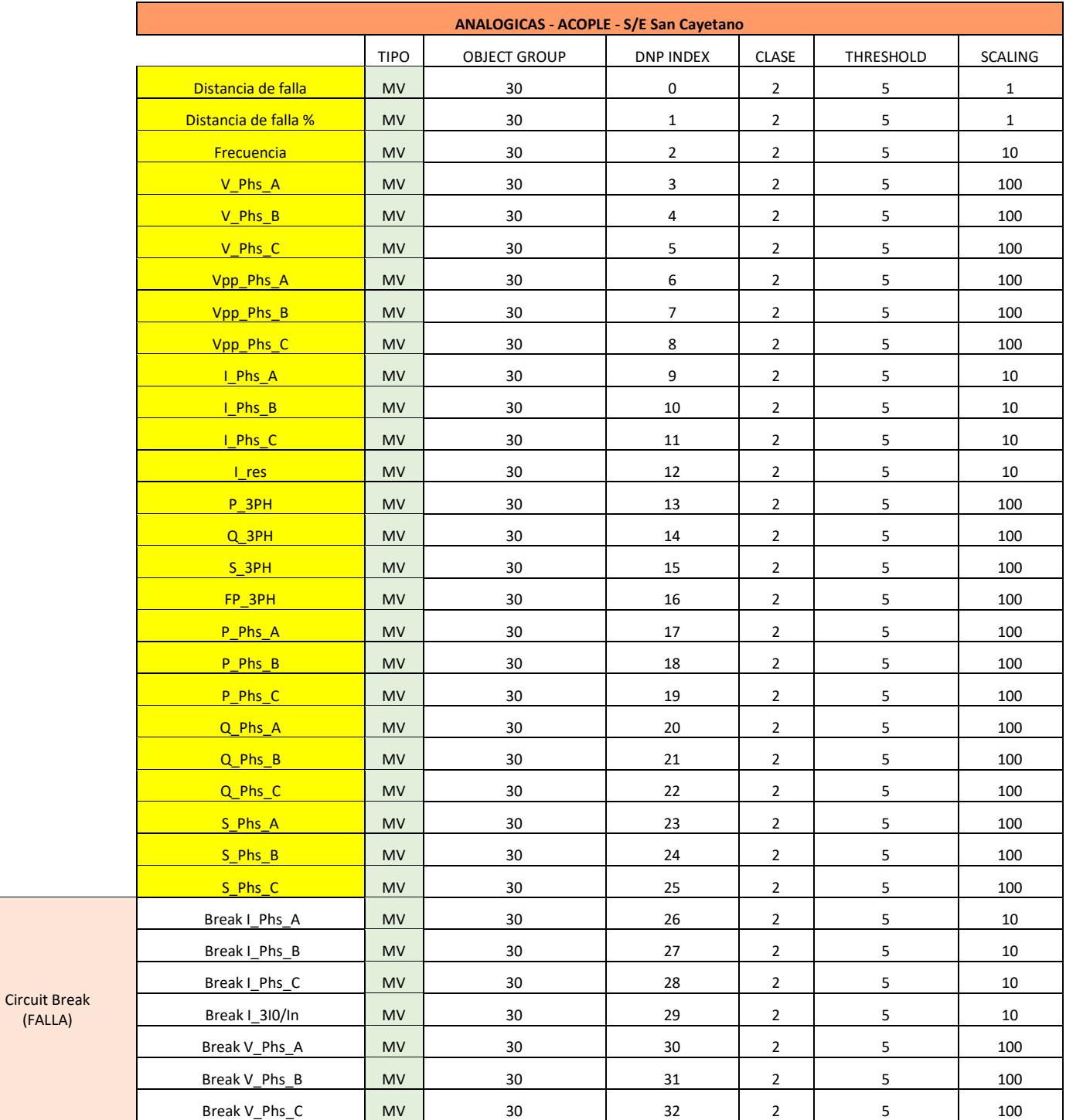

## **Anexo 178: Listado de señales – Entradas analógicas**

(FALLA)

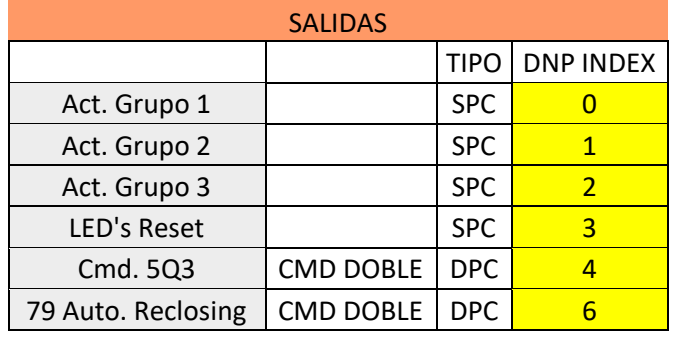

## **Anexo 179: Listado de señales – Salidas digitales**